# **Handbuch**

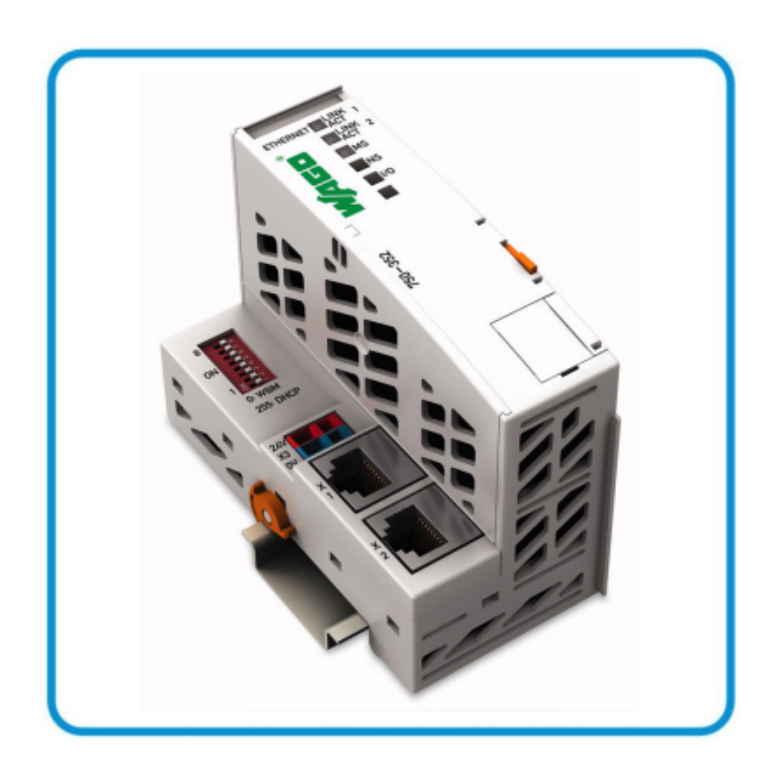

**AUTOMATION** 

# **WAGO-I/O-SYSTEM 750 Feldbuskoppler ETHERNET 750-352**

**10/100 Mbit/s; digitale und analoge Signale**

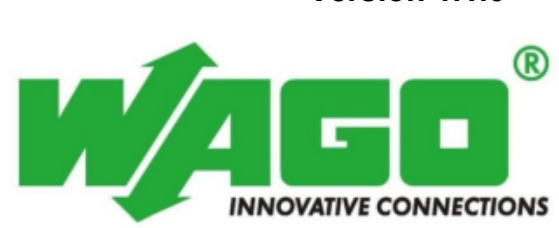

**Version 1.1.0** 

© 2011 by WAGO Kontakttechnik GmbH & Co. KG Alle Rechte vorbehalten.

### **WAGO Kontakttechnik GmbH & Co. KG**

Hansastraße 27 D-32423 Minden

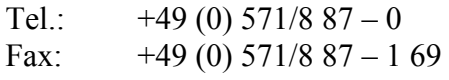

E-Mail: info@wago.com

Web: http://www.wago.com

### **Technischer Support**

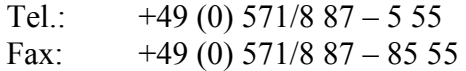

E-Mail: support@wago.com

Es wurden alle erdenklichen Maßnahmen getroffen, um die Richtigkeit und Vollständigkeit der vorliegenden Dokumentation zu gewährleisten. Da sich Fehler, trotz aller Sorgfalt, nie vollständig vermeiden lassen, sind wir für Hinweise und Anregungen jederzeit dankbar.

E-Mail: documentation@wago.com

Wir weisen darauf hin, dass die im Handbuch verwendeten Soft- und Hardwarebezeichnungen und Markennamen der jeweiligen Firmen im Allgemeinen einem Warenzeichenschutz, Markenzeichenschutz oder patentrechtlichem Schutz unterliegen.

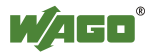

# Inhaltsverzeichnis

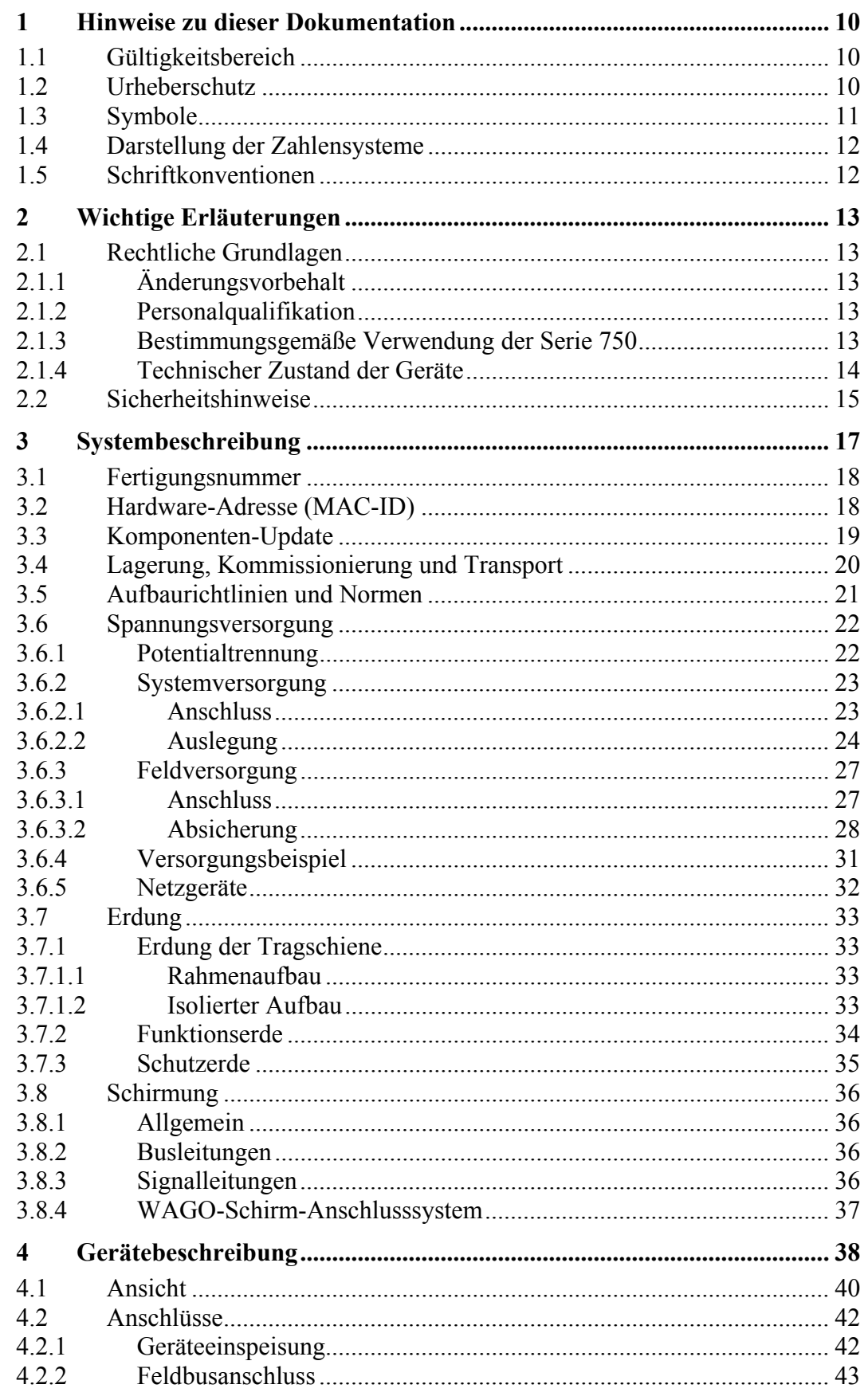

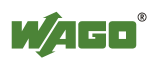

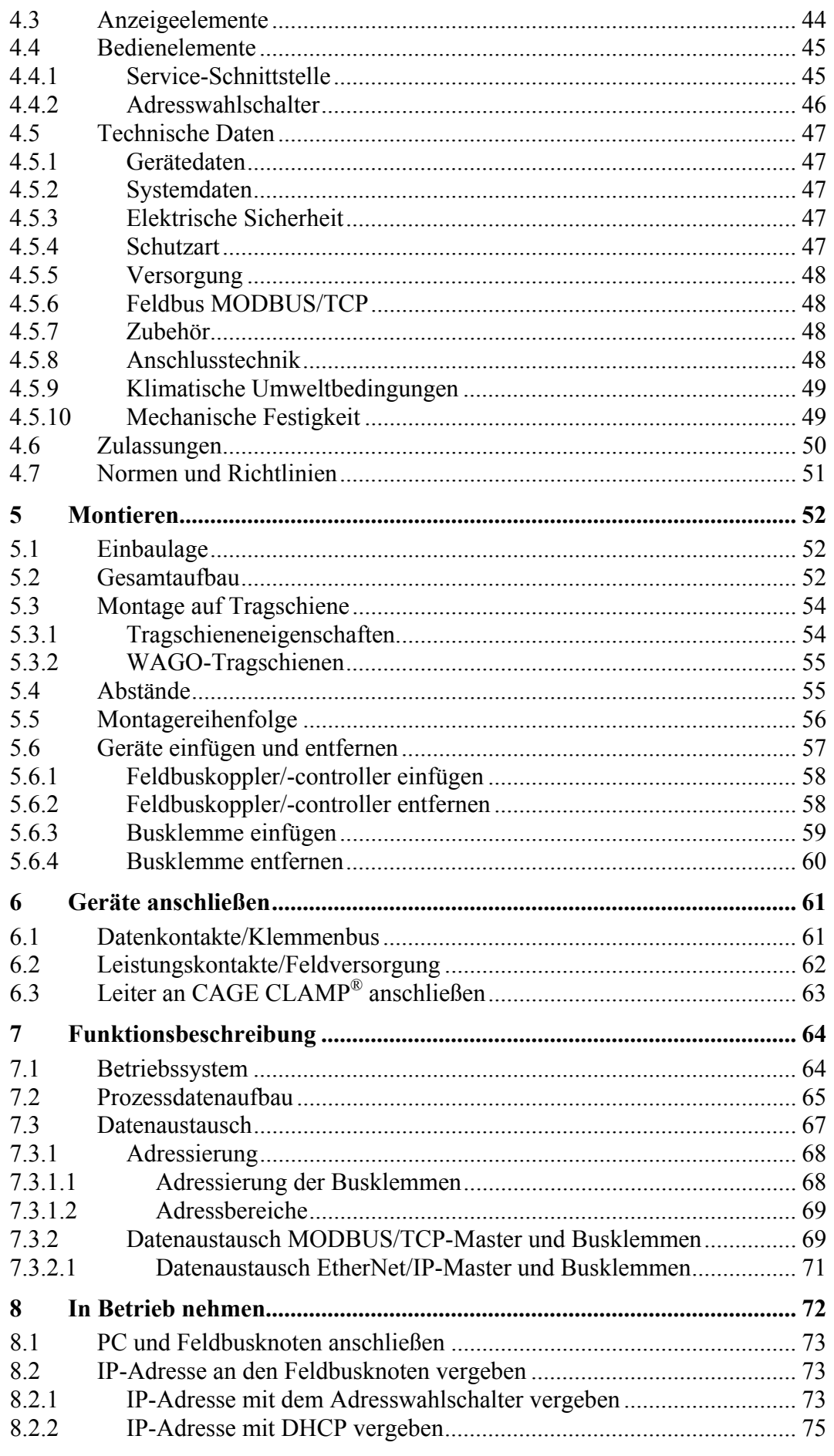

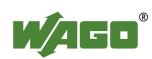

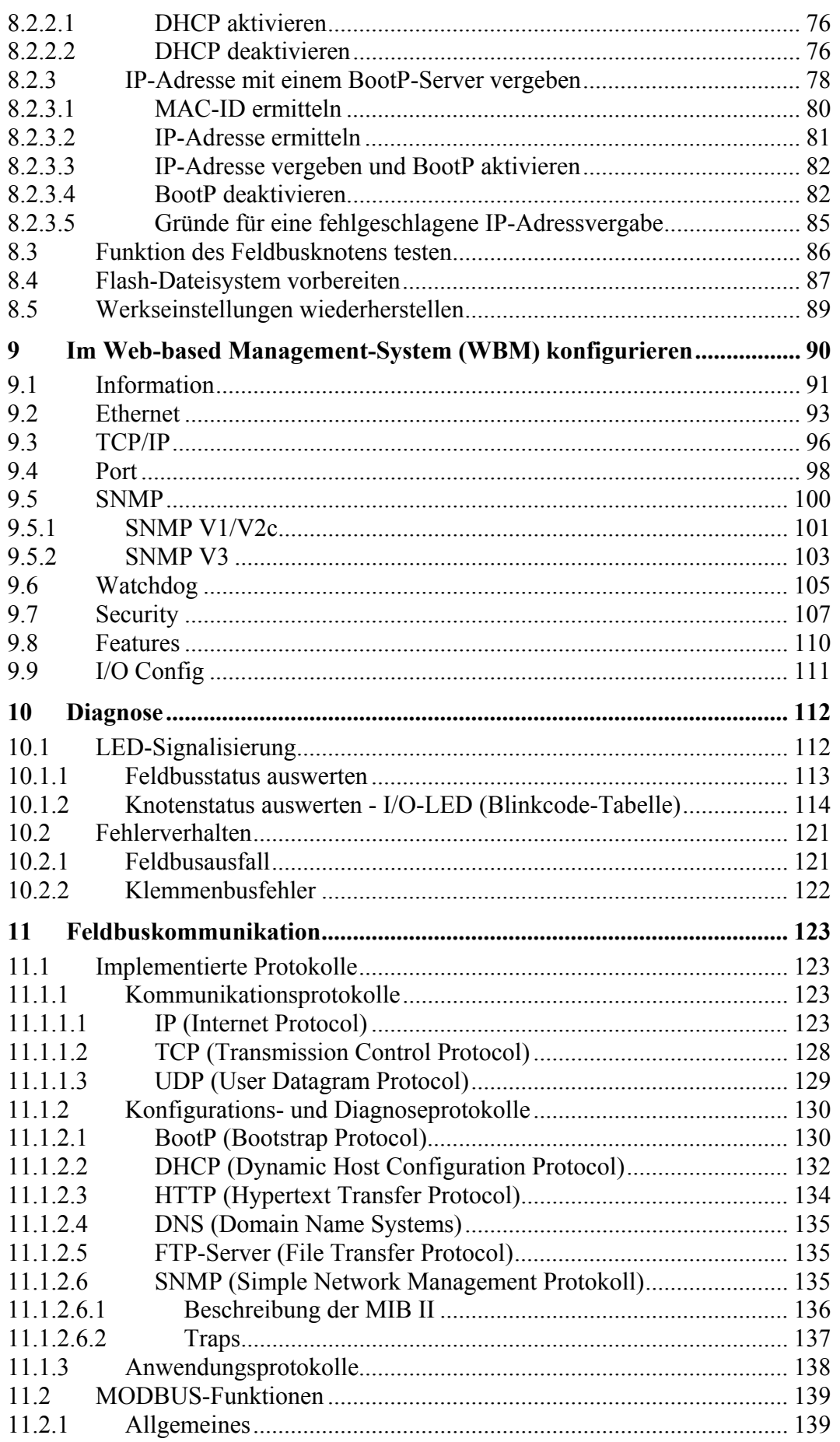

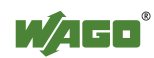

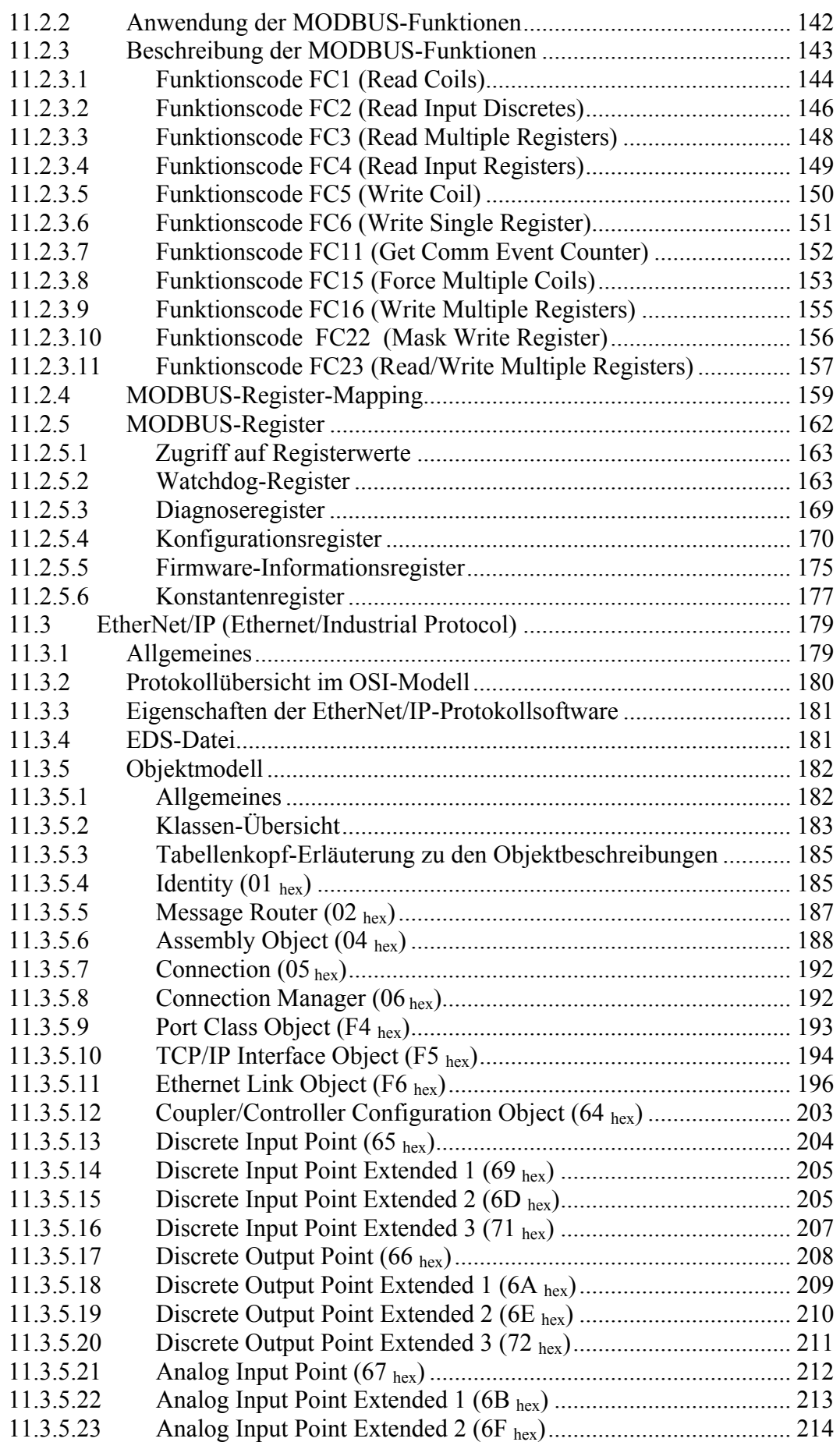

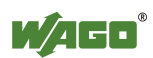

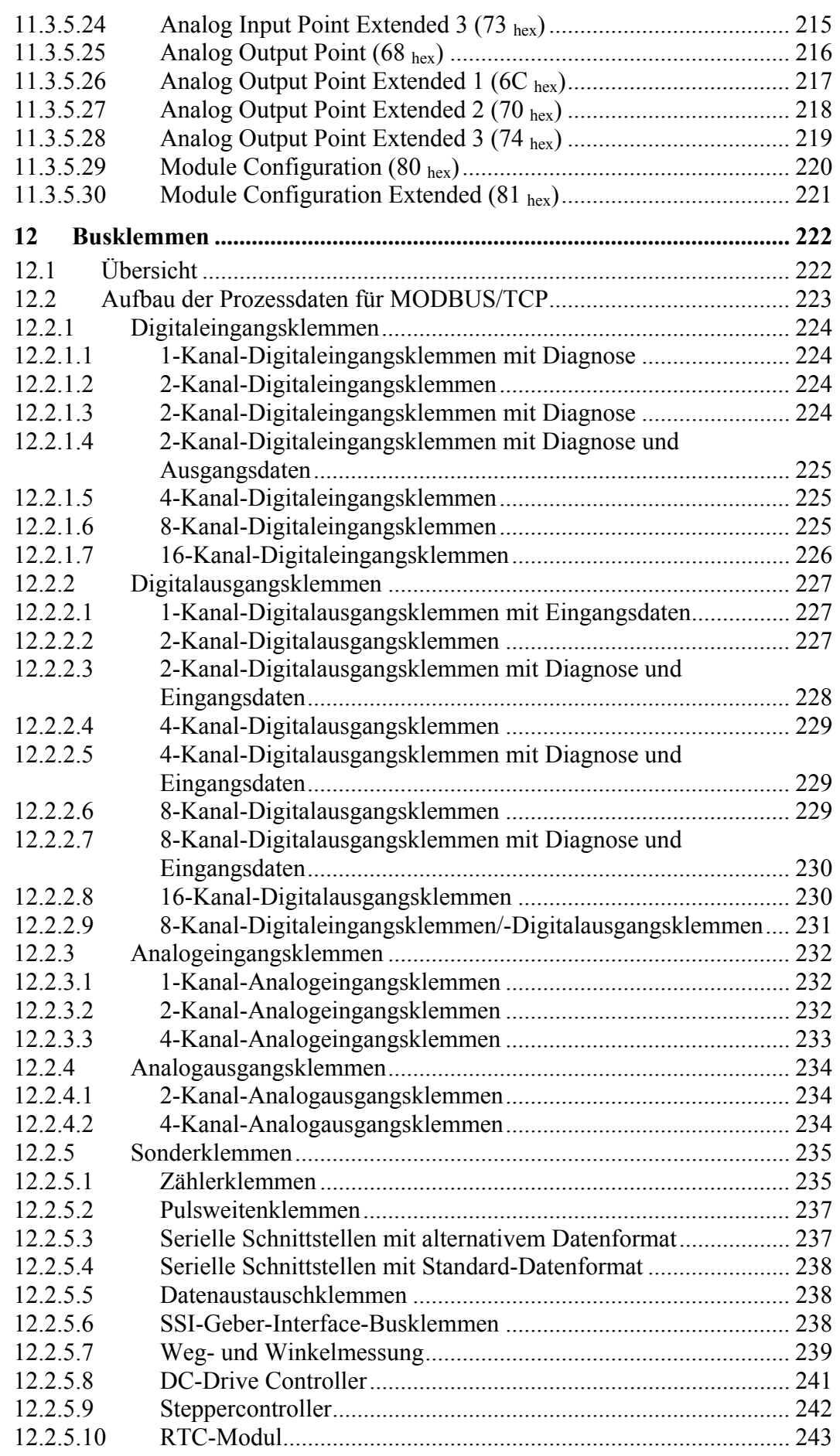

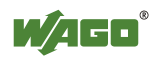

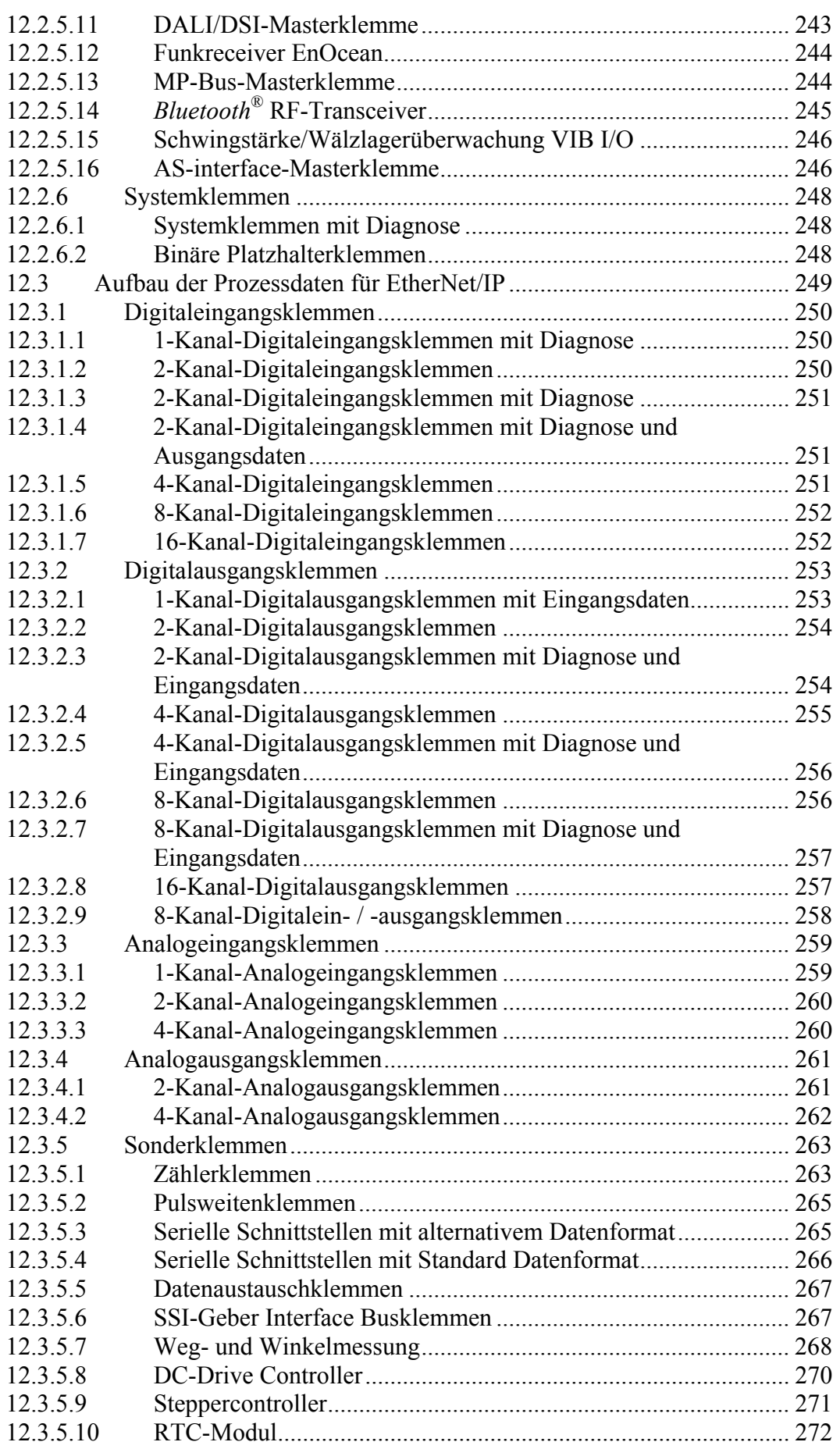

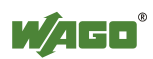

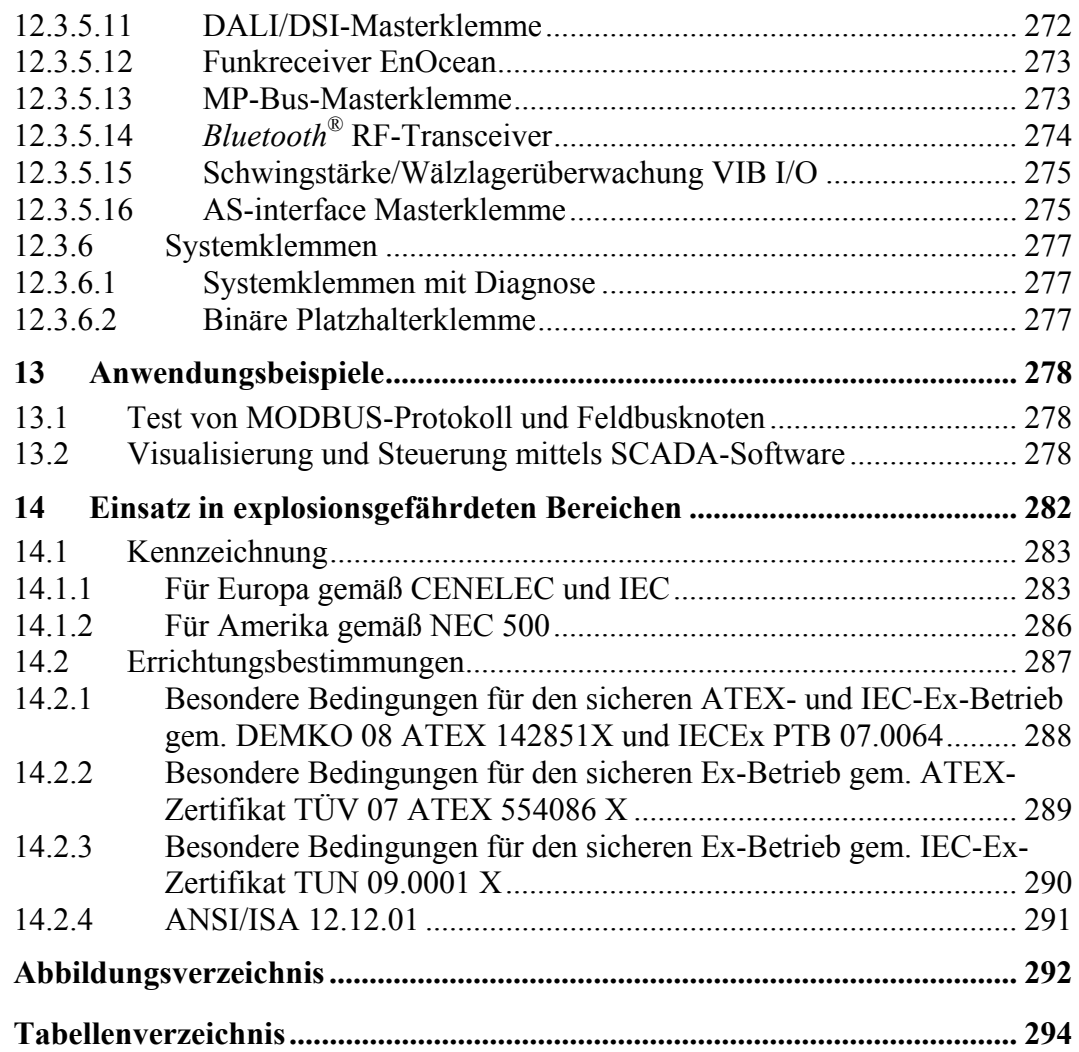

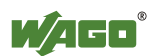

# <span id="page-9-0"></span>**1 Hinweise zu dieser Dokumentation**

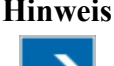

### **Hinweis Dokumentation aufbewahren!**

Diese Dokumentation ist Teil des Produkts. Bewahren Sie deshalb die Dokumentation während der gesamten Lebensdauer des Gerätes auf. Geben Sie die Dokumentation an jeden nachfolgenden Besitzer oder Benutzer des Gerätes weiter. Stellen Sie darüber hinaus sicher, dass gegebenenfalls jede erhaltene Ergänzung in die Dokumentation mit aufgenommen wird.

# <span id="page-9-1"></span>**1.1 Gültigkeitsbereich**

Die vorliegende Dokumentation gilt für das Gerät: "Feldbuskoppler ETHERNET" 750-352.

Ein Feldbuskoppler ETHERNET 750-352 darf nur nach Anweisungen dieser Betriebsanleitung und der Systembeschreibung zum WAGO-I/O-SYSTEM 750 installiert und betrieben werden.

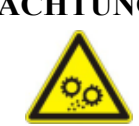

**ACHTUNG Versorgungsauslegung des WAGO-I/O-SYSTEM 750 beachten!**  Sie benötigen zusätzlich zu dieser Betriebsanleitung die Systembeschreibung zum WAGO-I/O-SYSTEM 750, die unter [www.wago.com](http://www.wago.com/) herunterzuladen ist. Dort erhalten Sie unter anderem wichtige Informationen zu Potentialtrennung, Systemversorgung und Einspeisungsvorschriften.

# <span id="page-9-2"></span>**1.2 Urheberschutz**

Diese Dokumentation, einschließlich aller darin befindlichen Abbildungen, ist urheberrechtlich geschützt. Jede Weiterverwendung dieser Dokumentation, die von den urheberrechtlichen Bestimmungen abweicht, ist nicht gestattet. Die Reproduktion, Übersetzung in andere Sprachen sowie die elektronische und fototechnische Archivierung und Veränderung bedarf der schriftlichen Genehmigung der WAGO Kontakttechnik GmbH & Co. KG, Minden. Zuwiderhandlungen ziehen einen Schadenersatzanspruch nach sich.

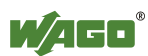

# <span id="page-10-0"></span>**1.3 Symbole**

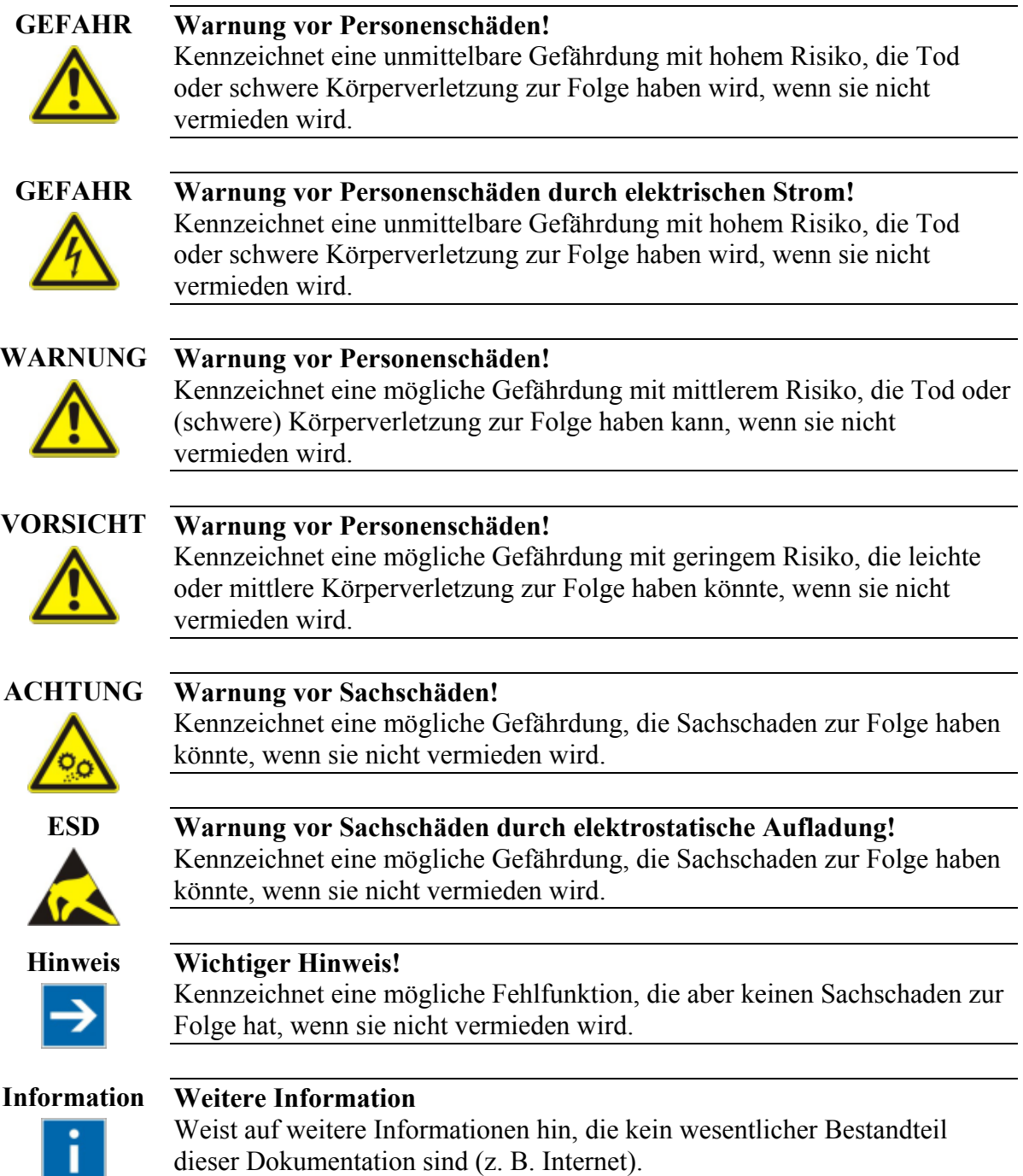

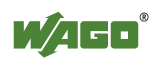

# <span id="page-11-0"></span>**1.4 Darstellung der Zahlensysteme**

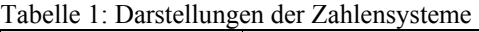

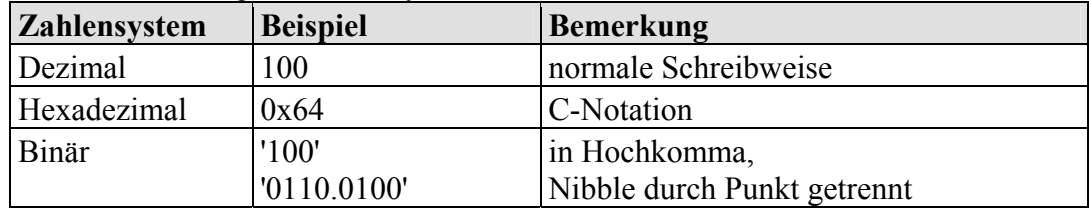

# <span id="page-11-1"></span>**1.5 Schriftkonventionen**

Tabelle 2: Schriftkonventionen

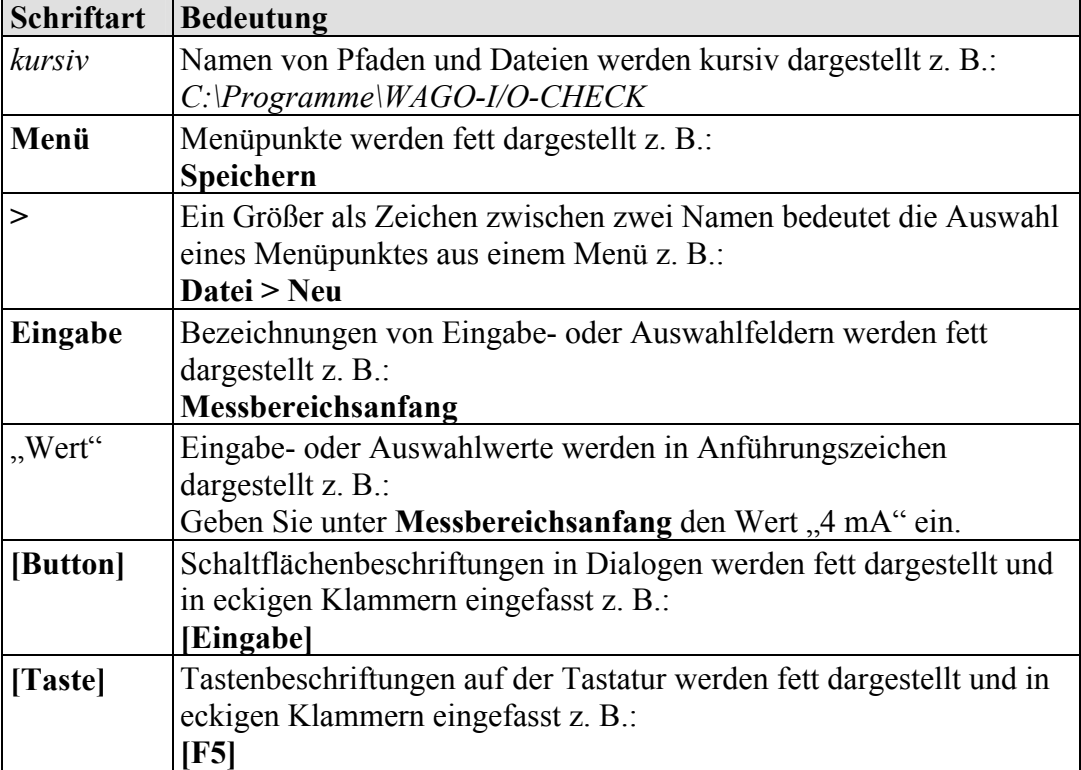

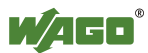

# <span id="page-12-0"></span>**2 Wichtige Erläuterungen**

Dieses Kapitel beinhaltet ausschließlich eine Zusammenfassung der wichtigsten Sicherheitsbestimmungen und Hinweise. Diese werden in den einzelnen Kapiteln wieder aufgenommen. Zum Schutz vor Personenschäden und zur Vorbeugung von Sachschäden an Geräten ist es notwendig, die Sicherheitsrichtlinien sorgfältig zu lesen und einzuhalten.

# <span id="page-12-1"></span>**2.1 Rechtliche Grundlagen**

# <span id="page-12-2"></span>**2.1.1 Änderungsvorbehalt**

Die WAGO Kontakttechnik GmbH & Co. KG behält sich Änderungen, die dem technischen Fortschritt dienen, vor. Alle Rechte für den Fall der Patenterteilung oder des Gebrauchmusterschutzes sind der WAGO Kontakttechnik GmbH & Co. KG vorbehalten. Fremdprodukte werden stets ohne Vermerk auf Patentrechte genannt. Die Existenz solcher Rechte ist daher nicht auszuschließen.

# <span id="page-12-3"></span>**2.1.2 Personalqualifikation**

Sämtliche Arbeitsschritte, die an den Geräten der Serie 750 durchgeführt werden, dürfen nur von Elektrofachkräften mit ausreichenden Kenntnissen im Bereich der Automatisierungstechnik vorgenommen werden. Diese müssen mit den aktuellen Normen und Richtlinien für die Geräte und das Automatisierungsumfeld vertraut sein.

Alle Eingriffe in die Steuerung sind stets von Fachkräften mit ausreichenden Kenntnissen in der SPS-Programmierung durchzuführen.

# <span id="page-12-4"></span>**2.1.3 Bestimmungsgemäße Verwendung der Serie 750**

Feldbuskoppler, Feldbuscontroller und Busklemmen des modularen WAGO-I/O-SYSTEM 750 dienen dazu, digitale und analoge Signale von Sensoren aufzunehmen und an Aktoren auszugeben oder an übergeordnete Steuerungen weiterzuleiten. Mit den programmierbaren Feldbuscontrollern ist zudem eine (Vor-)Verarbeitung möglich.

Die Geräte sind für ein Arbeitsumfeld entwickelt, welches der Schutzklasse IP20 genügt. Es besteht Fingerschutz und Schutz gegen feste Fremdkörper bis 12,5 mm, jedoch kein Schutz gegen Wasser. Der Betrieb der Komponenten in nasser und staubiger Umgebung ist nicht gestattet, sofern nicht anders angegeben.

Not-Aus-Funktionen und -Einrichtungen dürfen nicht unwirksam gemacht werden. Beachten Sie dazu die einschlägigen Normen, z. B. die DIN EN 418.

Der Betrieb von Geräten der Serie 750 im Wohnbereich ist ohne weitere Maßnahmen nur zulässig, wenn diese die Emissionsgrenzen (Störaussendungen) gemäß EN 61000-6-3 einhalten. Entsprechende Angaben finden Sie im Kapitel

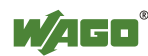

"Das WAGO-I/O-SYSTEM 750"  $\rightarrow$  "Systembeschreibung"  $\rightarrow$  "Technische Daten" im Handbuch zum eingesetzten Feldbuskoppler/-controller.

Für den Betrieb des WAGO-I/O-SYSTEM 750 in explosionsgefährdeten Bereichen ist ein entsprechender Gehäuseschutz gemäß der Richtlinie 94/9/EG erforderlich. Zusätzlich ist zu beachten, dass eine Baumusterprüfbescheinigung erwirkt werden muss, die den korrekten Einbau des Systems im Gehäuse bzw. Schaltschrank bestätigt.

## <span id="page-13-0"></span>**2.1.4 Technischer Zustand der Geräte**

Die Geräte werden ab Werk für den jeweiligen Anwendungsfall mit einer festen Hard- und Software-Konfiguration ausgeliefert. Alle Veränderungen an der Hardoder Software sowie der nicht bestimmungsgemäße Gebrauch der Komponenten bewirken den Haftungsausschluss der WAGO Kontakttechnik GmbH & Co. KG.

Wünsche an eine abgewandelte bzw. neue Hard- oder Software-Konfiguration richten Sie bitte an die WAGO Kontakttechnik GmbH & Co. KG.

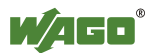

# <span id="page-14-0"></span>**2.2 Sicherheitshinweise**

Beim Einbauen des Gerätes in Ihre Anlage und während des Betriebes sind folgende Sicherheitshinweise zu beachten:

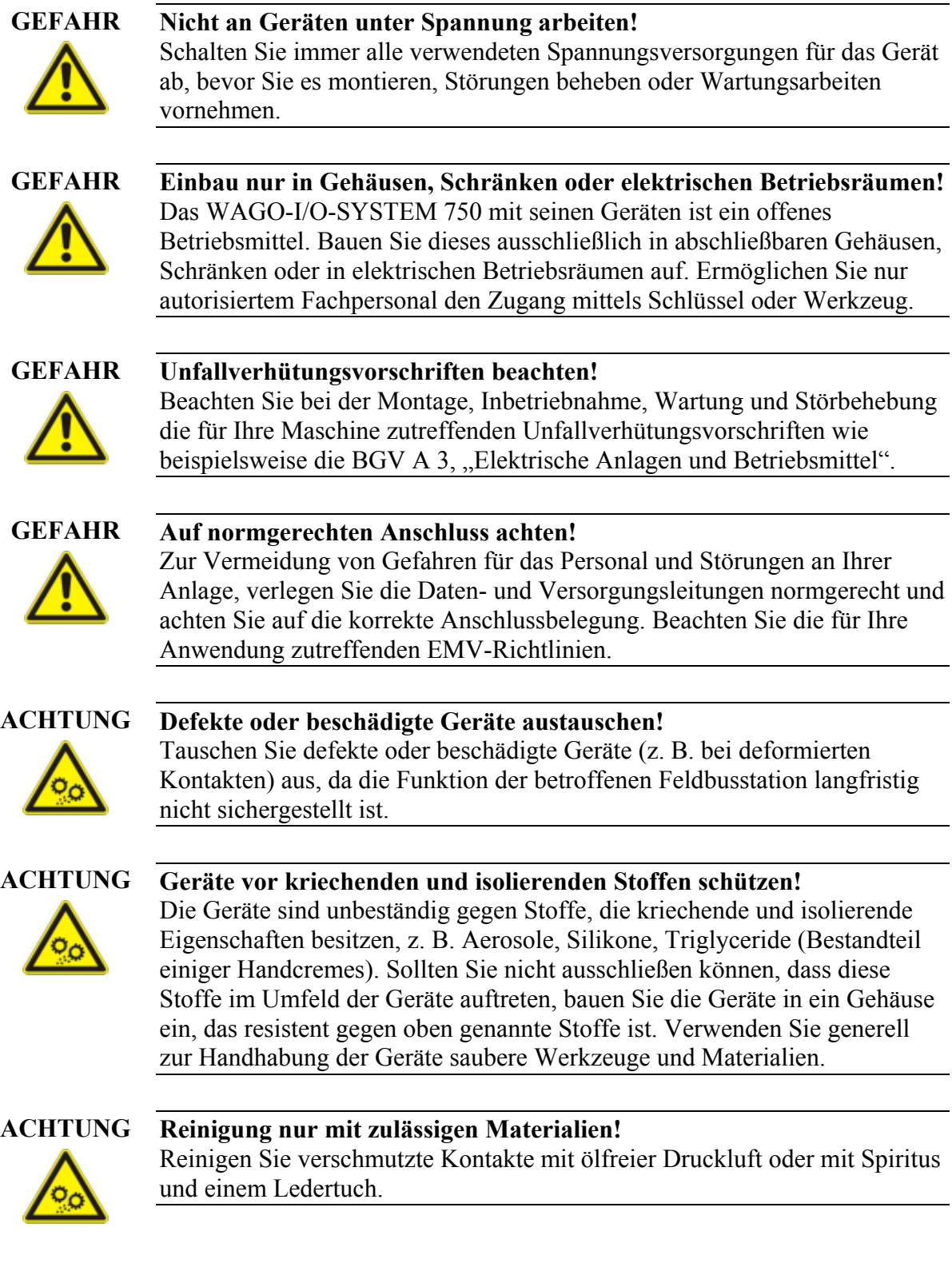

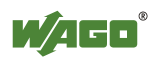

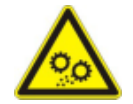

## **ACHTUNG Kein Kontaktspray verwenden!**

Verwenden Sie kein Kontaktspray, da in Verbindung mit Verunreinigungen die Funktion der Kontaktstelle beeinträchtigt werden kann.

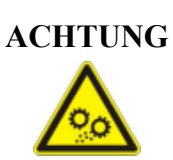

### **ACHTUNG Verpolungen vermeiden!**

Vermeiden Sie die Verpolung der Daten- und Versorgungsleitungen, da dies zu Schäden an den Geräten führen kann.

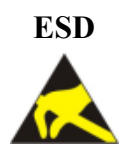

## **ESD Elektrostatische Entladung vermeiden!**

In den Geräten sind elektronische Komponenten integriert, die Sie durch elektrostatische Entladung bei Berührung zerstören können. Beachten Sie die Sicherheitsmaßnahmen gegen elektrostatische Entladung gemäß DIN EN 61340-5-1/-3. Achten Sie beim Umgang mit den Geräten auf gute Erdung der Umgebung (Personen, Arbeitsplatz und Verpackung).

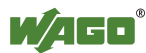

# <span id="page-16-0"></span>**3 Systembeschreibung**

Das WAGO-I/O-SYSTEM 750 ist ein modulares und feldbusunabhängiges E/A-System. Der hier beschriebene Aufbau besteht aus einem Feldbuskoppler/ controller (1) und den angereihten Busklemmen (2) für beliebige Signalformen, die zusammen den Feldbusknoten bilden. Die Endklemme (3) schließt den Knoten ab.

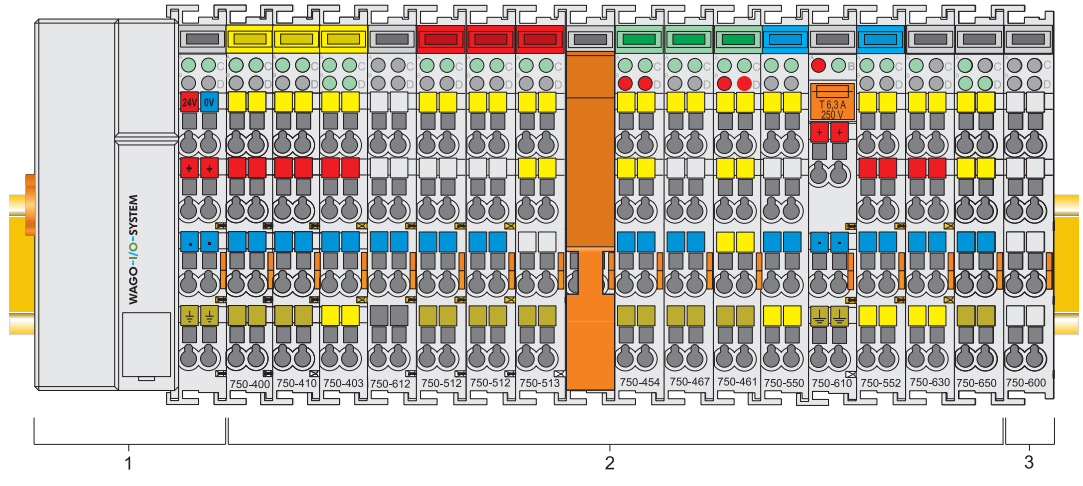

Abbildung 1: Feldbusknoten

Feldbuskoppler/-controller stehen für diverse Feldbussysteme zur Verfügung.

Der ECO-Feldbuskoppler enthält ein Feldbus-Interface, eine Elektronik und eine Spannungsversorgung für das System. Das Feldbus-Interface bildet die physikalische Schnittstelle zum jeweiligen Feldbussystem. Die Elektronik verarbeitet die Daten der Busklemmen und stellt diese für die Feldbuskommunikation bereit.

An den Feldbuskoppler/-controller können Busklemmen für unterschiedliche digitale und analoge E/A-Funktionen sowie Sonderfunktionen angereiht werden. Die Kommunikation zwischen Feldbuskoppler/-controller und Busklemmen erfolgt über einen internen Bus, den Klemmenbus.

Die Komponenten des WAGO-I/O-SYSTEM 750 besitzen eine übersichtliche Anschlussebene, Leuchtdioden für die Statusanzeige, einsteckbare Mini-WSB-Schilder und herausziehbare Gruppenbezeichnungsträger.

Die 3-Leitertechnik, ergänzt durch einen Schutzleiteranschluss, erlaubt eine direkte Sensor-/Aktorverdrahtung.

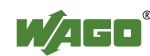

# <span id="page-17-0"></span>**3.1 Fertigungsnummer**

Die Fertigungsnummer gibt den Auslieferungszustand direkt nach Herstellung an. Diese Nummer ist Teil der seitlichen Bedruckung jeder Komponente. Zusätzlich wird die Fertigungsnummer auf die Abdeckklappe der Konfigurationsund Programmierschnittstelle des Feldbuskopplers/-controllers gedruckt.

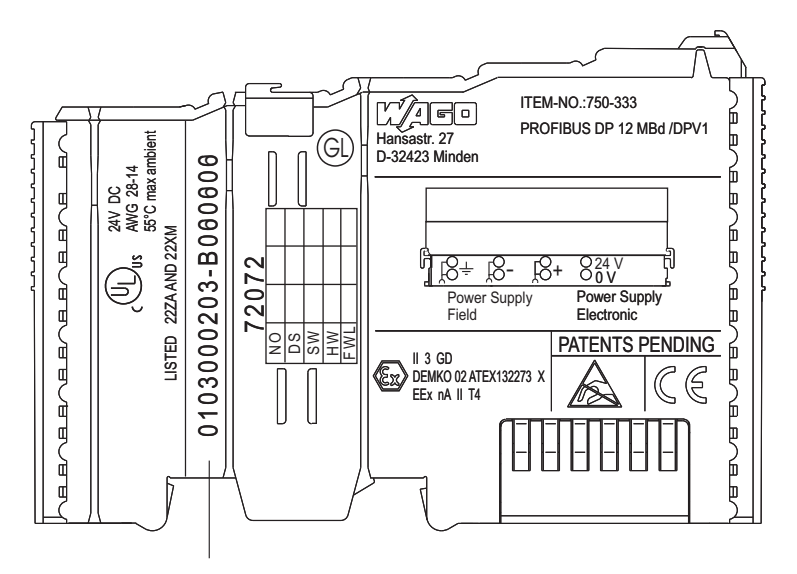

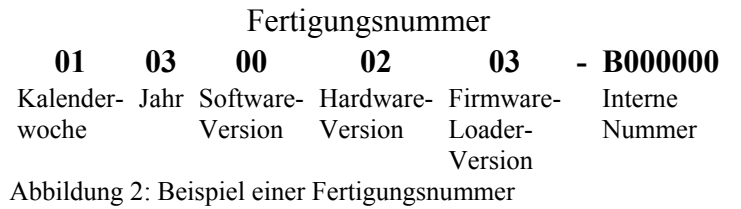

Die Fertigungsnummer setzt sich zusammen aus Herstellwoche und -jahr, Software-Version (optional), Hardware-Version, Firmware-Loader-Version (optional) und weiteren internen Informationen der WAGO Kontakttechnik  $Gm bH \& Co$  K $G$ .

# <span id="page-17-1"></span>**3.2 Hardware-Adresse (MAC-ID)**

Ein Feldbuskoppler ETHERNET hat immer eine einmalige und weltweit eindeutige physikalische Adresse, die MAC-ID (Media-Access-Control-Identity). Diese befindet sich auf der Rückseite des Controllers sowie auf einem selbstklebenden Abreiß-Etikett auf der Seite des Controllers. Die MAC-ID besitzt eine feste Länge von 6 Byte (48 Bit) in hexadezimaler Schreibweise. Die ersten 3 Byte dienen der Herstellerkennung (z. B. 00:30:DE für WAGO). Die weiteren 3 Byte geben die laufende Seriennummer für die Hardware an.

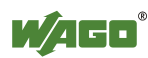

# <span id="page-18-0"></span>**3.3 Komponenten-Update**

Für den Fall des Updates einer Komponente, enthält die seitliche Bedruckung jeder Komponente eine vorbereitete Matrix.

Diese Matrix stellt für insgesamt drei Updates Spalten zum Eintrag der aktuellen Update-Daten zur Verfügung, wie Betriebsauftragsnummer (NO; ab KW 13/2004), Update-Datum (DS), Software-Version (SW), Hardware-Version (HW) und die Firmware-Loader-Version (FWL, optional).

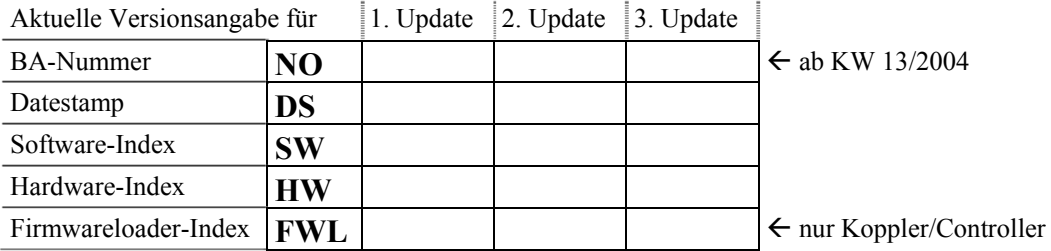

Ist das Update einer Komponente erfolgt, werden die aktuellen Versionsangaben in die Spalten der Matrix eingetragen.

Zusätzlich wird bei dem Update eines Feldbuskopplers/-controllers auch die Abdeckklappe der Konfigurationsschnittstelle mit der aktuellen Fertigungs- und Betriebsauftragsnummer bedruckt.

Die ursprünglichen Fertigungsangaben auf dem Gehäuse der Komponente bleiben dabei erhalten.

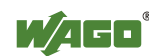

# <span id="page-19-0"></span>**3.4 Lagerung, Kommissionierung und Transport**

Die Komponenten sind möglichst in der Originalverpackung zu lagern. Ebenso bietet die Originalverpackung beim Transport den optimalen Schutz.

Bei Kommissionierung oder Umverpackung dürfen die Kontakte nicht verschmutzt oder beschädigt werden. Die Komponenten müssen unter Beachtung der ESD-Hinweise in geeigneten Behältern/Verpackungen gelagert und transportiert werden.

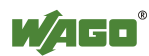

# <span id="page-20-0"></span>**3.5 Aufbaurichtlinien und Normen**

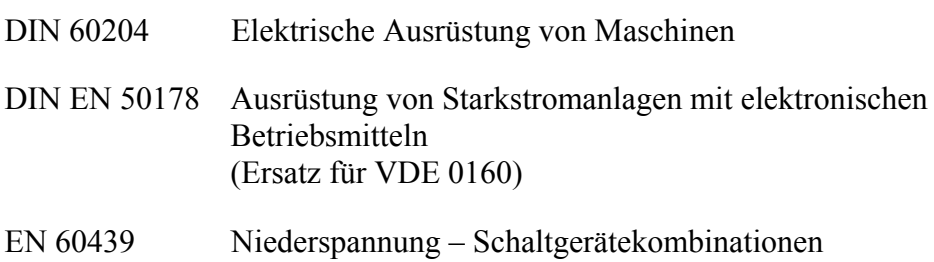

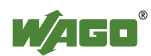

# <span id="page-21-0"></span>**3.6 Spannungsversorgung**

## <span id="page-21-1"></span>**3.6.1 Potentialtrennung**

Innerhalb des Feldbusknotens bestehen drei galvanisch getrennte Potentialgruppen:

- galvanisch getrenntes Feldbusinterface mittels Übertrager
- Elektronik des Feldbuskopplers/-controllers und der Busklemmen (Klemmenbus)
- Alle Busklemmen besitzen eine galvanische Trennung zwischen der Elektronik (Klemmenbus, Logik) und der feldseitigen Elektronik. Bei einigen digitalen und analogen Eingangsklemmen ist diese Trennung kanalweise aufgebaut, siehe Katalog.

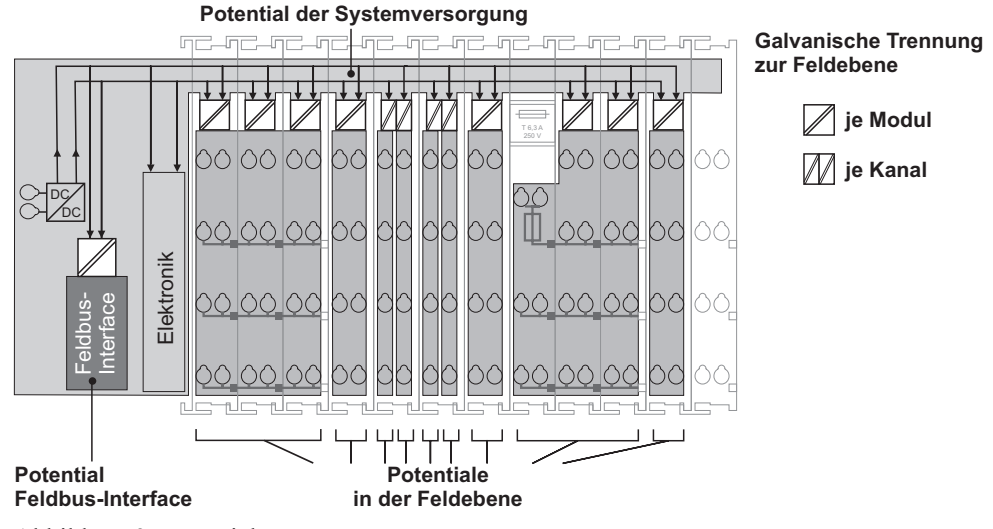

Abbildung 3: Potentialtrennung

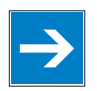

### **Hinweis Schutzleiterfunktion sicherstellen (evtl. durch Ringspeisung)!**

Beachten Sie, dass der Schutzleiteranschluss in jeder Gruppe vorhanden sein muss. Damit unter allen Umständen die Schutzleiterfunktion erhalten bleibt, kann es sinnvoll sein, wenn Sie den Anschluss am Anfang und Ende einer Potentialgruppe auflegen (siehe Kapitel "Erdung" > "Schutzerde", Ringspeisung). Sollten Sie bei Wartungsarbeiten eine Busklemme aus dem Verbund lösen, ist dadurch der Schutzleiteranschluss für alle angeschlossenen Feldgeräte gewährleistet.

Verwenden Sie ein gemeinsames Netzteil für die 24V-Systemversorgung und die 24V-Feldversorgung, so wird die galvanische Trennung zwischen Klemmenbus und Feldebene für die Potentialgruppe aufgehoben.

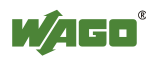

## <span id="page-22-0"></span>**3.6.2 Systemversorgung**

## <span id="page-22-1"></span>**3.6.2.1 Anschluss**

Das WAGO-I/O-SYSTEM 750 benötigt als Systemversorgung eine 24V-Gleichspannung (-15% / +20 %). Die Einspeisung erfolgt über den Feldbuskoppler/-controller und bei Bedarf zusätzlich über die Potentialeinspeiseklemmen mit Busnetzteil (750-613). Die Einspeisung ist gegen Verpolung geschützt.

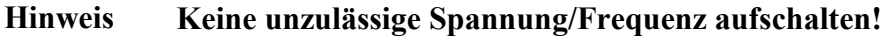

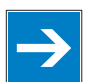

Schalten Sie keine unzulässigen Spannungs- oder Frequenzwerte auf, dieses kann zur Zerstörung der Baugruppe führen.

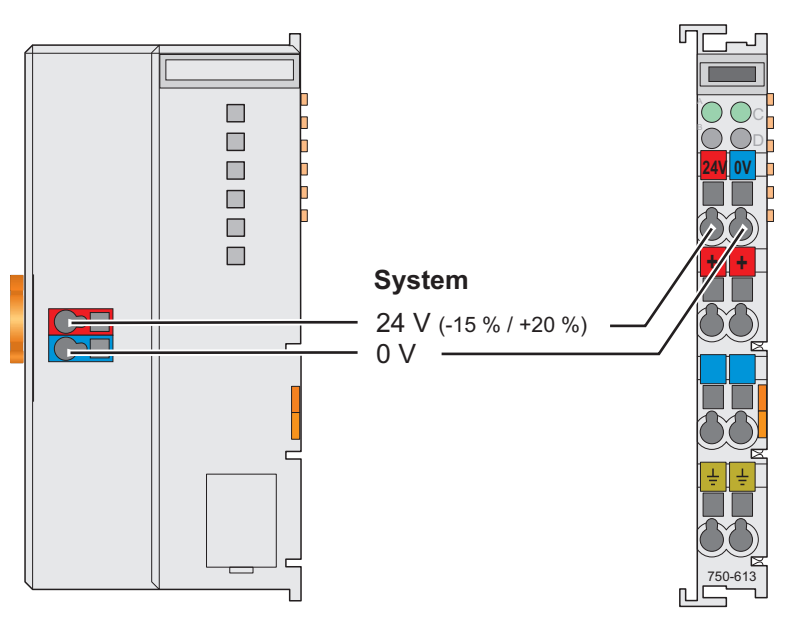

Abbildung 4: Systemversorgung für den Feldbuskoppler

Die eingespeiste 24 V-Gleichspannung versorgt alle systeminternen Bausteine, z. B. die Elektronik des Feldbuskopplers/-controllers, das Feldbus-Interface und die Busklemmen über den Klemmenbus (5 V-Systemspannung). Die 5 V-Systemspannung ist mit der 24 V-Systemversorgung galvanisch verbunden.

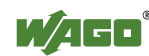

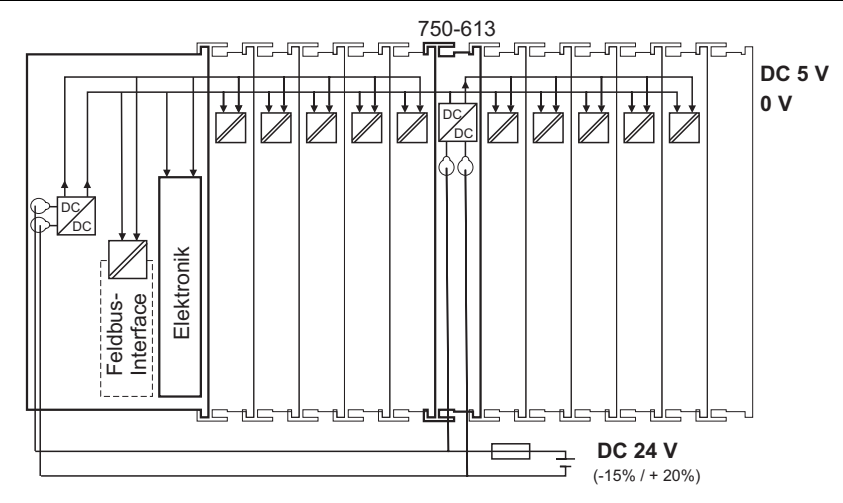

Abbildung 5: Systemspannung

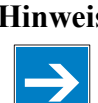

**Hinweis Rücksetzen des Systems nur gleichzeitig bei allen Versorgungsmodulen!**  Führen Sie das Rücksetzen des Systems durch Aus- und Einschalten der Systemversorgung gleichzeitig bei allen Versorgungsmodulen (Feldbuskoppler/-controller und Potentialeinspeiseklemme mit Busnetzteil 750-613) durch.

## <span id="page-23-0"></span>**3.6.2.2 Auslegung**

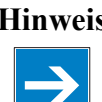

### **Hinweis Empfehlung**

Eine stabile Netzversorgung kann nicht immer und überall vorausgesetzt werden. Sie sollten daher geregelte Netzteile verwenden, um die Qualität der Versorgungsspannung zu gewährleisten.

Die Versorgungskapazität der Feldbuskoppler/-controller bzw. der Potentialeinspeiseklemme mit Busnetzteil (750-613) kann den technischen Daten der Komponenten entnommen werden.

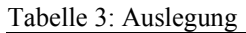

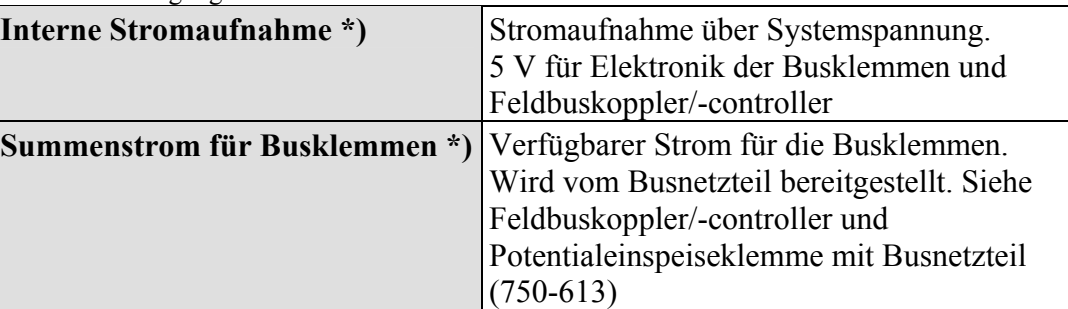

\*) vgl. aktuellen Katalog, Handbücher, Internet

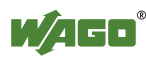

### **Beispiel:**

**Berechnung Stromaufnahme am PROFIBUS DP ECO-Feldbuskoppler 750- 343** 

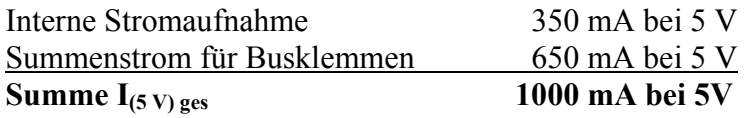

Für jede Busklemme ist die interne Stromaufnahme in den technischen Daten der Busklemme angegeben. Um den Gesamtbedarf zu ermitteln, werden die Werte aller Busklemmen im Knoten summiert.

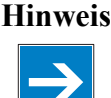

## **Hinweis Summenstrom für Busklemmen beachten, evtl. Potential neu einspeisen!**

Sobald die Summe der internen Stromaufnahmen den Summenstrom für Busklemmen übersteigt, müssen Sie eine Potentialeinspeiseklemme mit Busnetzteil (750-613) setzen. Platzieren Sie diese vor die Position, an der der zulässige Summenstrom die Grenze überschreiten würde.

### **Beispiel:**

## **Berechnung Summenstrom an einem ECO-Feldbuskoppler**

In einem Knoten mit dem PROFIBUS DP ECO-Feldbuskoppler 750-343 sollen eingesetzt werden:

10 Relaisklemmen (750-517) und 20 Digitaleingangsklemmen (750-405)

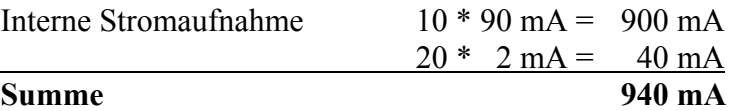

Der PROFIBUS DP ECO-Feldbuskoppler 750-343 kann 650 mA für die Busklemmen bereitstellen (siehe Datenblatt). Folglich muss eine Potentialeinspeiseklemmen mit Busnetzteil (750-613), z. B. in der Mitte des Knotens, vorgesehen werden.

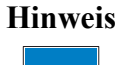

#### **Hinweis Empfehlung**

Sie können mit der WAGO-ProServe®-Software **smartDESIGNER** den Aufbau eines Feldbusknotens konfigurieren. Über die integrierte Plausibilitätsprüfung können Sie die Konfiguration überprüfen.

Der maximale Eingangsstrom der 24-V-Systemversorgung beträgt 500 mA. Die genaue Stromaufnahme ( $I_{(24 V)}$ ) kann mit folgenden Formeln ermittelt werden:

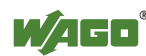

### **Koppler oder Controller**

 $I_{(5 \text{ V}) \text{ ges}} =$  Summe aller Stromaufnahmen der angereihten Busklemmen + interne Stromaufnahme des Kopplers/Controllers

#### **Potentialeinspeiseklemme 750-613**

 $I_{(5 \text{ V}) \text{ ges}} =$  Summe aller Stromaufnahmen der angereihten Busklemmen an der Potentialeinspeiseklemme

$$
Eingangsstrom\ I_{(24\ V)} = \ \frac{5\ V}{24\ V} * \frac{I_{(5\ V)~ges.}}{\eta}
$$

η = Netzteilwirkungsgrad bei Nennlast 24 V

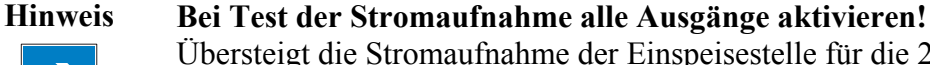

Übersteigt die Stromaufnahme der Einspeisestelle für die 24-V-Systemversorgung 500 mA, kann die Ursache ein falsch ausgelegter Knoten oder ein Defekt sein. Sie müssen bei dem Test alle Ausgänge, insbesondere die Relaisklemme,

aktivieren.

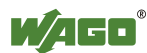

## <span id="page-26-0"></span>**3.6.3 Feldversorgung**

### <span id="page-26-1"></span>**3.6.3.1 Anschluss**

Sensoren und Aktoren können direkt in 1-/4-Leiteranschlusstechnik an den jeweiligen Kanal der Busklemmen angeschlossen werden. Die Versorgung der Sensoren und Aktoren übernimmt die Busklemme. Die Ein- und Ausgangstreiber einiger Busklemmen benötigen die feldseitige Versorgungsspannung.

Die feldseitige Versorgungsspannung muss durch eine Einspeiseklemme zur Verfügung gestellt werden.

Ebenso können mit Hilfe der Einspeiseklemmen unterschiedliche Potentialgruppen aufgebaut werden. Die Anschlüsse sind paarweise mit einem Leistungskontakt verbunden.

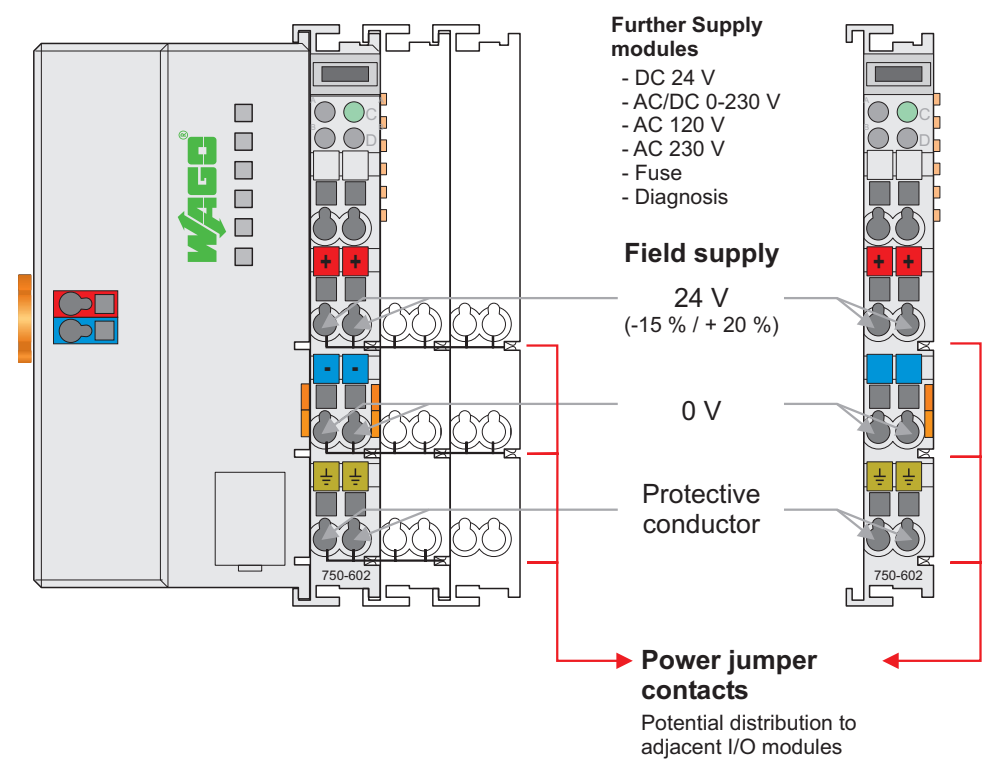

Abbildung 6: Feldversorgung (Sensor/Aktor)

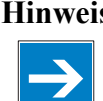

**Hinweis Anlegen der Feldversorgung in Ausnahmefällen direkt an Busklemmen**  In Ausnahmefällen kann die 24-V-Feldversorgung auch direkt an eine Busklemme angeschlossen werden, wenn die entsprechenden Klemmstellen nicht für die Peripheriegeräteversorgung benötigt werden. Die Klemmstellen benötigen in diesem Fall die Verbindung zu den Leistungskontakten.

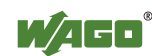

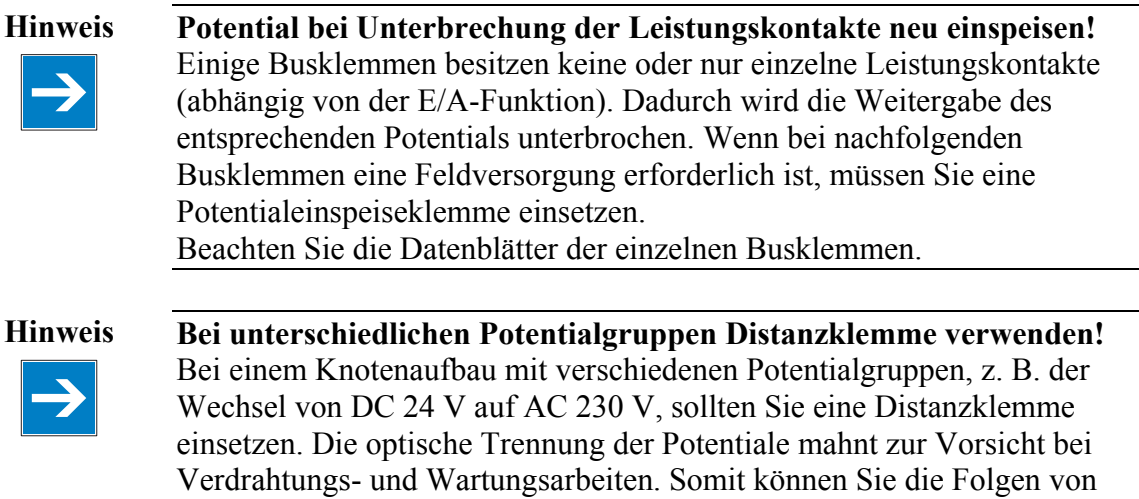

## <span id="page-27-0"></span>**3.6.3.2 Absicherung**

Die interne Absicherung der Feldversorgung ist für verschiedene Feldspannungen über entsprechende Potentialeinspeiseklemmen möglich.

| Artikelnummer | Feldspannung                             |
|---------------|------------------------------------------|
| 750-601       | 24 V DC, Einspeisung/Sicherung           |
| 750-609       | 230 V AC, Einspeisung/Sicherung          |
| 750-615       | 120 V AC, Einspeisung/Sicherung          |
| 750-610       | 24 V DC, Einspeisung/Sicherung/Diagnose  |
| 750-611       | 230 V AC, Einspeisung/Sicherung/Diagnose |

Tabelle 4: Potentialeinspeiseklemmen

Verdrahtungsfehlern vermeiden.

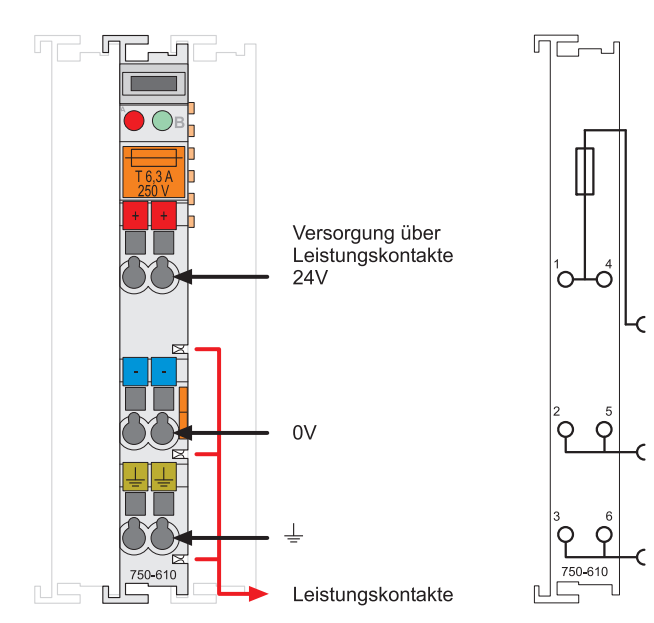

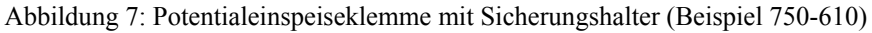

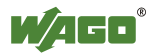

## **ACHTUNG Auf max. Verlustleistung und ggf. UL-Zulassung achten!**

Bei Einspeiseklemmen mit Sicherungshalter dürfen Sie nur Sicherungen mit einer max. Verlustleitung von 1,6 W (IEC 127) einsetzen. Bei Anlagen, die eine UL-Zulassung besitzen, achten Sie zusätzlich darauf, dass Sie nur ULzugelassene Sicherungen verwenden.

Um eine Sicherung einzulegen, zu wechseln oder um nachfolgende Busklemmen spannungsfrei zu schalten, kann der Sicherungshalter herausgezogen werden. Dazu wird, z. B. mit einem Schraubendreher, in einen der beidseitig vorhandenen Schlitze gegriffen und der Halter herausgezogen.

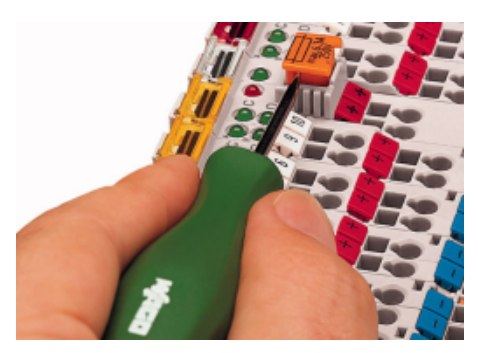

Abbildung 8: Sicherungshalter ziehen

Der Sicherungshalter wird geöffnet, indem die Abdeckung zur Seite geklappt wird.

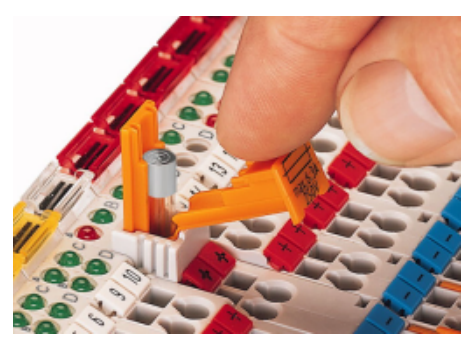

Abbildung 9: Sicherungshalter öffnen

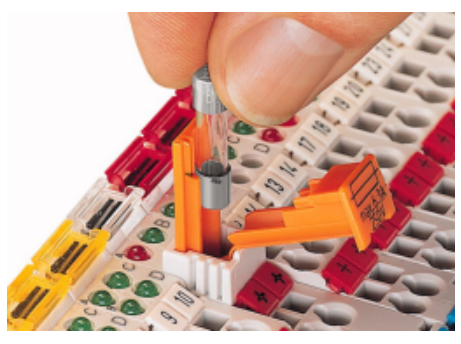

Abbildung 10: Sicherung wechseln

Nach dem Sicherungswechsel wird der Sicherungshalter in seine ursprüngliche Position zurückgeschoben.

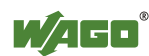

Alternativ kann die Absicherung extern erfolgen. Hierbei bieten sich die Sicherungsklemmen der WAGO-Serien 281 und 282 an.

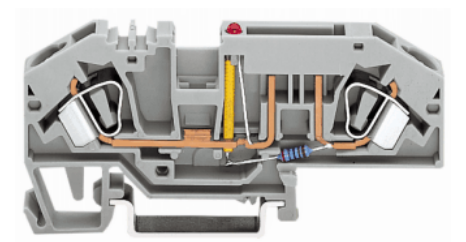

Abbildung 11: Sicherungsklemmen für Kfz-Sicherungen, Serie 282

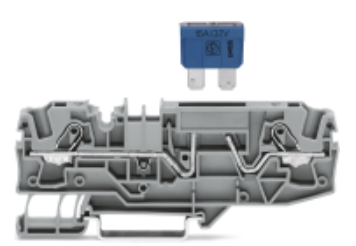

Abbildung 12: Sicherungsklemmen für Kfz-Sicherungen, Serie 2006

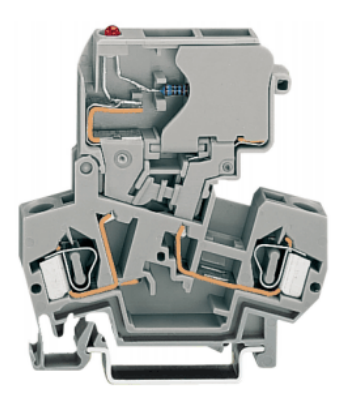

Abbildung 13: Sicherungsklemmen mit schwenkbarem Sicherungshalter, Serie 281

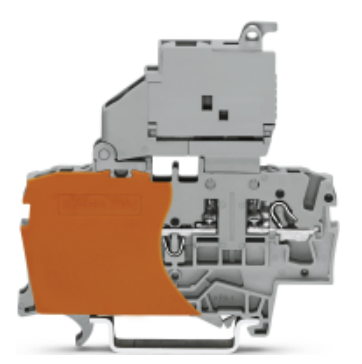

Abbildung 14: Sicherungsklemmen mit schwenkbarem Sicherungshalter, Serie 2002

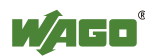

## <span id="page-30-0"></span>**3.6.4 Versorgungsbeispiel**

## **Hinweis System- und Feldversorgung getrennt einspeisen!**

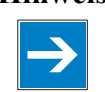

Speisen Sie die Systemversorgung und die Feldversorgung getrennt ein, um bei aktorseitigen Kurzschlüssen den Busbetrieb zu gewährleisten.

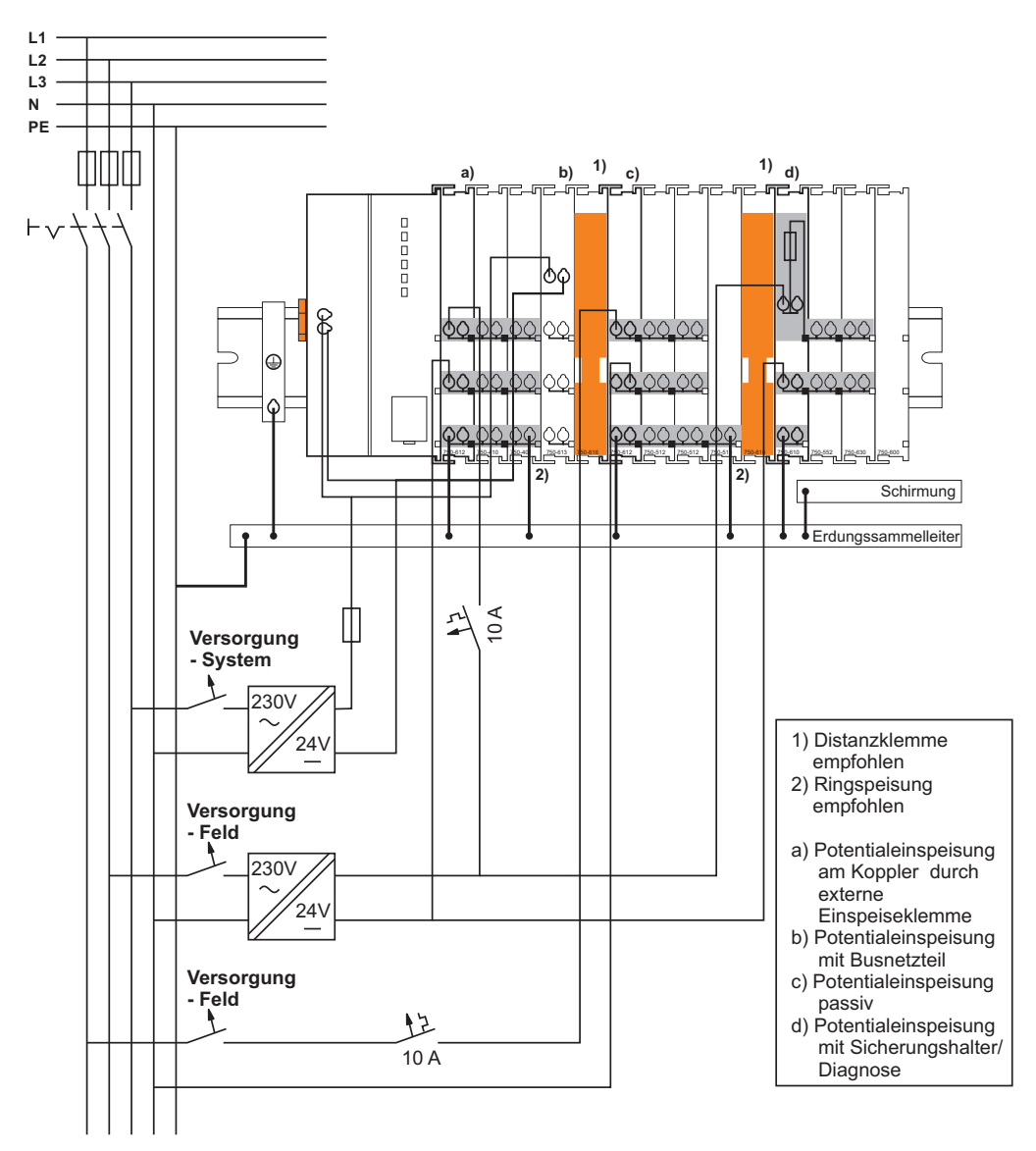

Abbildung 15: Versorgungsbeispiel

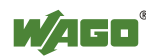

## <span id="page-31-0"></span>**3.6.5 Netzgeräte**

Das WAGO-I/O-SYSTEM 750 benötigt zum Betrieb eine 24V-Gleichspannung (Systemversorgung) mit einer maximalen Abweichung von -15 % bzw. +20 %.

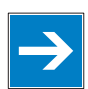

### **Hinweis Empfehlung**

Eine stabile Netzversorgung kann nicht immer und überall vorausgesetzt werden. Daher sollten Sie geregelte Netzteile verwenden, um die Qualität der Versorgungsspannung zu gewährleisten.

Für kurze Spannungseinbrüche ist ein Puffer (200 µF pro 1 A Laststrom) einzuplanen.

#### **Hinweis Netzausfallzeit nicht nach IEC61131-2!**

Beachten Sie, dass die Netzausfallzeit von 10 ms nach IEC61131-2 in einem Maximalausbau nicht eingehalten wird.

Je Einspeisestelle für die Feldversorgung ist der Strombedarf individuell zu ermitteln. Dabei sind alle Lasten durch Feldgeräte und Busklemmen zu berücksichtigen. Die Feldversorgung hat ebenfalls Einfluss auf die Busklemmen, da die Ein- und Ausgangstreiber einiger Busklemmen die Spannung der Feldversorgung benötigen.

#### **Hinweis System- und Feldversorgung getrennt einspeisen!**

Speisen Sie die Systemversorgung und die Feldversorgung getrennt ein, um bei aktorseitigen Kurzschlüssen den Busbetrieb zu gewährleisten.

#### Tabelle 5: WAGO-Netzgeräte

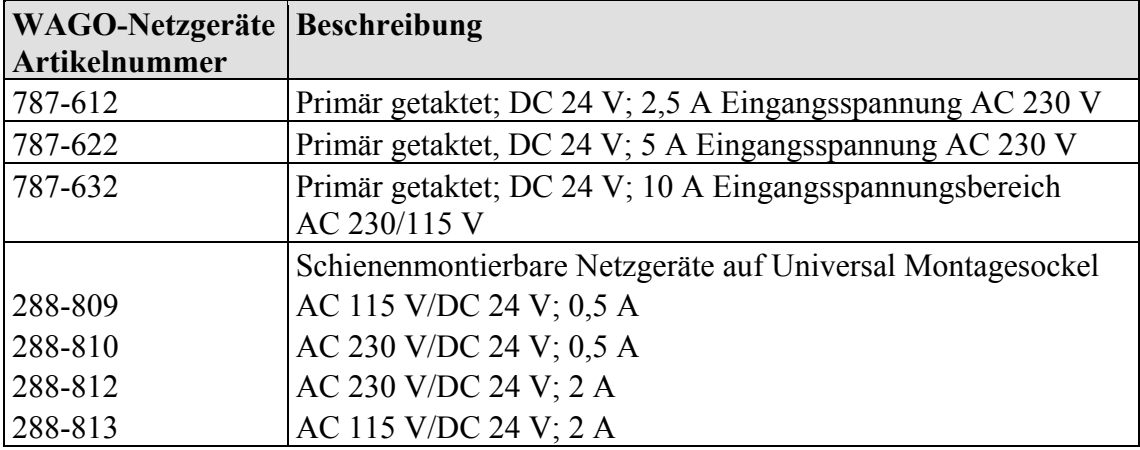

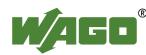

# <span id="page-32-0"></span>**3.7 Erdung**

## <span id="page-32-1"></span>**3.7.1 Erdung der Tragschiene**

## <span id="page-32-2"></span>**3.7.1.1 Rahmenaufbau**

Beim Rahmenaufbau ist die Tragschiene mit dem elektrisch leitenden Schrankrahmen bzw. Gehäuse verschraubt. Der Rahmen bzw. das Gehäuse muss geerdet sein. Über die Verschraubung wird auch die elektrische Verbindung hergestellt. Somit ist die Tragschiene geerdet.

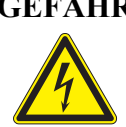

### **GEFAHR Auf ausreichende Erdung achten!**

Achten Sie auf eine einwandfreie elektrische Verbindung zwischen der Tragschiene und dem Rahmen bzw. Gehäuse, um eine ausreichende Erdung sicher zu stellen.

## <span id="page-32-3"></span>**3.7.1.2 Isolierter Aufbau**

Ein isolierter Aufbau liegt dann vor, wenn es konstruktiv keine direkte leitende Verbindung zwischen Schrankrahmen oder Maschinenteilen und der Tragschiene gibt. Hier muss über einen elektrischen Leiter entsprechend geltender nationaler Sicherheitsvorschriften die Erdung aufgebaut werden.

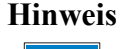

### **Hinweis Empfehlung**

Der optimale Aufbau ist eine metallische Montageplatte mit Erdungsanschluss, die elektrisch leitend mit der Tragschiene verbunden ist.

Die separate Erdung der Tragschiene kann einfach mit Hilfe der WAGO-Schutzleiterklemmen aufgebaut werden.

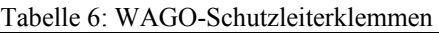

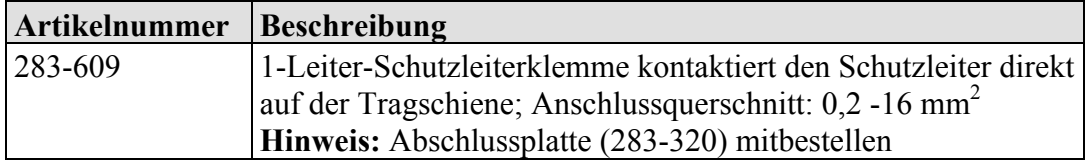

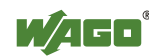

## <span id="page-33-0"></span>**3.7.2 Funktionserde**

Die Funktionserde erhöht die Störunempfindlichkeit gegenüber elektromagnetischen Einflüssen. Einige Komponenten des I/O-Systems besitzen einen Tragschienenkontakt, der elektromagnetische Störungen zur Tragschiene ableitet.

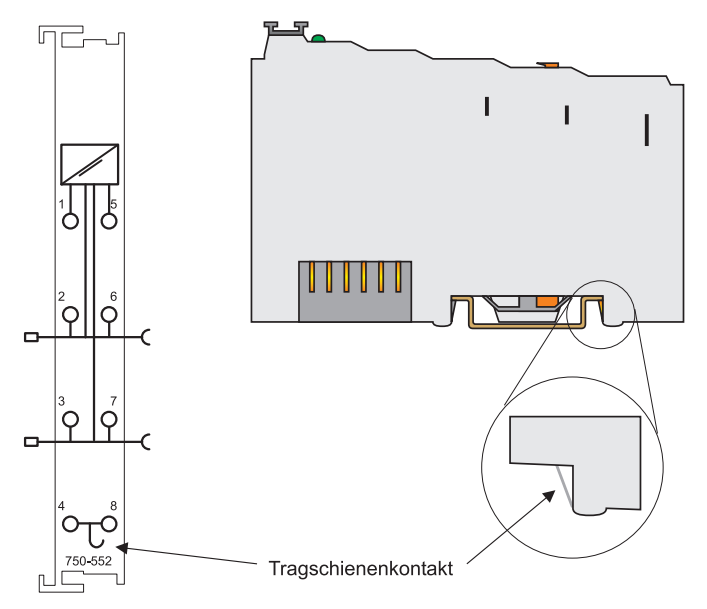

Abbildung 16: Tragschienenkontakt

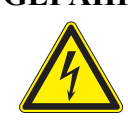

### **GEFAHR Auf ausreichende Erdung achten!**

Achten Sie auf den einwandfreien Kontakt zwischen dem Tragschienenkontakt und der Tragschiene. Die Tragschiene muss geerdet sein.

Beachten Sie dazu die Tragschieneneigenschaften, siehe Kapitel "Montage auf Tragschiene > Tragschieneneigenschaften".

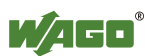

## <span id="page-34-0"></span>**3.7.3 Schutzerde**

Für die Feldebene wird die Schutzerde an den unteren Anschlussklemmen der Einspeiseklemmen aufgelegt und über die unteren Leistungskontakte an die benachbarten Busklemmen weitergereicht. Besitzt die Busklemme den unteren Leistungskontakt, kann der Schutzleiteranschluss der Feldgeräte direkt an die unteren Anschlussklemmen der Busklemme angeschlossen werden.

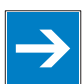

**Hinweis Potential bei Unterbrechung der Leistungskontakte neu einspeisen!**  Ist die Verbindung der Leistungskontakte für den Schutzleiter innerhalb des Knotens unterbrochen, z. B. durch eine 4-Kanal-Busklemme, müssen Sie das Potential neu einspeisen.

Eine Ringspeisung des Erdpotentials kann die Systemsicherheit erhöhen. Für den Fall, dass eine Busklemme aus der Potentialgruppe gezogen wird, bleibt das Erdpotential erhalten.

Bei der Ringspeisung wird der Schutzleiter am Anfang und am Ende einer Potentialgruppe angeschlossen.

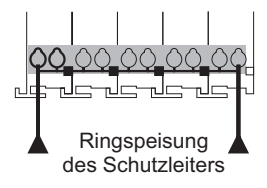

Abbildung 17: Ringspeisung

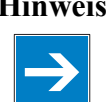

**Hinweis Vorschriften zur Verwendung von Schutzerde beachten!**  Halten Sie die jeweils örtlichen und national gültigen Vorschriften zur Instandhaltung und Überprüfung der Schutzerde ein.

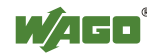

# <span id="page-35-0"></span>**3.8 Schirmung**

## <span id="page-35-1"></span>**3.8.1 Allgemein**

Die Schirmung der Daten- und Signalleitungen verringert die elektromagnetischen Einflüsse und erhöht damit die Signalqualität. Messfehler, Datenübertragungsfehler und sogar Zerstörung durch Überspannung werden vermieden.

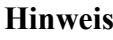

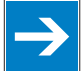

**Hinweis Schirmung durchgehend, großflächig und am Einlass verlegen!**  Eine durchgängige Schirmung ist zwingend erforderlich, um die technischen Angaben bezüglich der Messgenauigkeit zu gewährleisten. Legen Sie die Schirmung der Kabel großflächig auf das Erdpotential. Damit können eingestreute Störungen leicht abfließen. Sie sollten die Schirmung schon am Einlass des Schrankes bzw. Gehäuses auflegen, um Störungen schon am Einlass abzufangen.

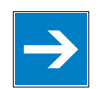

**Hinweis Starkstrom führende Kabel separat verlegen!**  Verlegen Sie Daten- und Signalleitungen separat von allen Starkstrom führenden Kabeln.

## <span id="page-35-2"></span>**3.8.2 Busleitungen**

Die Schirmung der Busleitung ist in den jeweiligen Aufbaurichtlinien und Normen des Bussystems beschrieben.

## <span id="page-35-3"></span>**3.8.3 Signalleitungen**

Die Busklemmen für Analogsignale sowie einige Schnittstellen-Busklemmen besitzen Anschlussklemmen für den Schirm.

**Hinweis Verbessern der Schirmung durch großflächige Auflage!**  Eine verbesserte Schirmung wird erreicht, wenn Sie den Schirm vorher großflächig auflegen. Hier empfiehlt sich, dass Sie z. B. das WAGO-Schirm-Anschlusssystem einsetzen. Dies empfiehlt sich insbesondere bei Anlagen mit großer Ausdehnung, bei denen nicht ausgeschlossen werden kann, dass Ausgleichsströme fließen oder hohe impulsförmige Ströme, z. B. ausgelöst durch atmosphärische Entladung, auftreten können.

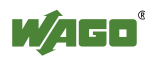
## **3.8.4 WAGO-Schirm-Anschlusssystem**

Das WAGO-Schirm-Anschlusssystem besteht aus Schirm-Klemmbügeln, Sammelschienen und diversen Montagefüßen, um eine Vielzahl von Aufbauten zu realisieren. Siehe Katalog W4 Band 3 Kapitel 10.

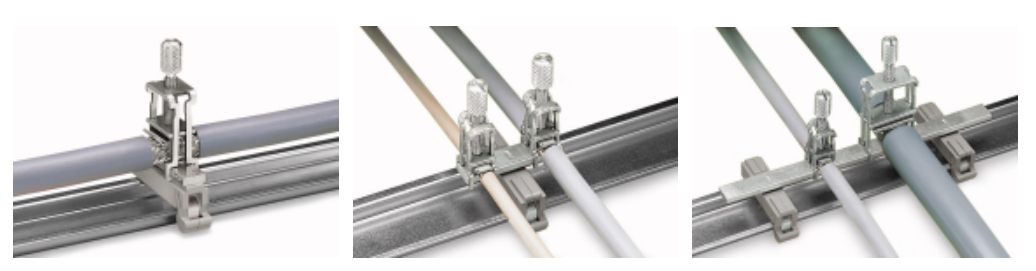

Abbildung 18: Beispiel WAGO-Schirm-Anschlusssystem

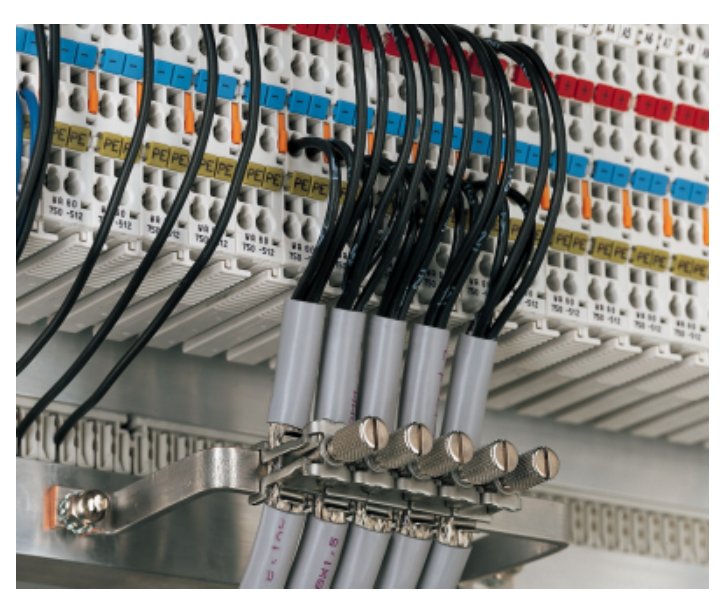

Abbildung 19: Anwendung des WAGO-Schirm-Anschlusssystems

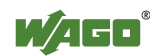

# **4 Gerätebeschreibung**

Der Feldbuskoppler 750-352 verbindet das WAGO-I/O-SYSTEM 750 mit dem Feldbussystem ETHERNET.

Dieser Feldbuskoppler kann für Anwendungen im Maschinen- und Anlagebau sowie in der Prozessindustrie und der Gebäudetechnik eingesetzt werden.

Ausgestattet mit zwei RJ-45 Ports, die beide als 2-Kanal-Switch arbeiten, ermöglicht der Feldbuskoppler einfache und kostengünstige Verkabelungen, wie z. B. die Linientopologie, für die dann weitere externe Switche oder Hubs nicht mehr benötigt werden.

Mit dem DIP-Schalter kann das letzte Byte der IP-Addresse, sowie der Bezug der IP-Adresse (DHCP, BootP, feste Einstellung) vorgegeben werden.

In dem Feldbuskoppler werden sämtliche Eingangssignale der Sensoren zusammengeführt. Nach Anschluss des Feldbuskopplers ermittelt der Feldbuskoppler alle in dem Knoten angeordneten Busklemmen und erstellt daraus ein lokales Prozessabbild. Hierbei kann es sich um eine gemischte physikalische Anordnung von analogen (Datenaustausch wortweise) und digitalen (Datenaustausch bitweise) Klemmen handeln.

Das lokale Prozessabbild wird in einen Eingangs- und Ausgangsdatenbereich unterteilt.

Die Daten der analogen Busklemmen werden in der Reihenfolge ihrer physikalischen Position nach dem Feldbuskoppler in das Prozessabbild abgebildet.

Die Bits der digitalen Busklemmen werden zu Worten zusammengefügt und im Anschluss an die analogen ebenfalls in das Prozessabbild abgebildet. Ist die Anzahl der digitalen E/As größer als 16 Bit, beginnt der Feldbuskoppler automatisch ein weiteres Wort.

Die Verknüpfung der Prozessdaten erfolgt in der übergeordneten Steuerung. Die daraus erzeugten Daten werden von der Steuerung über den Feldbus und den Feldbusknoten an die Aktoren ausgegeben.

Die Feldbusanschaltung besteht aus zwei Ports (RJ-45). Ein im Feldbuskoppler integrierter Ethernet-Switch wird im Store-and-forward-Modus betrieben. Beide Ports unterstützen:

- 10BASE-T / 100BASE-TX
- Voll- / Halbduplex
- **Autonegotiation**
- $Auto-MDI(X)$

Um Prozessdaten via ETHERNET zu versenden, unterstützt der Feldbuskoppler verschiedene Netzwerkprotokolle.

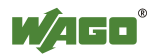

Für den Prozessdatenaustausch sind das MODBUS/TCP (UDP)-Protokoll und das ETHERNET/IP-Protokoll implementiert.

Beide Kommunikationsprotokolle können wahlweise oder parallel verwendet werden.

Als Konfigurations- und Diagnoseprotokolle stehen HTTP, SNTP und SNMP zur Verfügung.

Zum Transfer von Daten über ETHERNET steht FTP zur Verfügung.

Zur automatischen Vergabe von IP-Adressen im Netzwerk kann wahlweise DHCP oder BootP genutzt werden.

Für die Konfiguration und Verwaltung des Systems bietet der Feldbuskoppler ein internes Filesystem sowie einen integrierten Webserver.

Informationen über die Konfiguration und den Status des Feldbusknotens sind als HTML-Seiten in dem Feldbuskoppler gespeichert und können über einen Webbrowser ausgelesen werden. Darüber hinaus lassen sich über das implementierte Filesystem auch eigene HTML-Seiten hinterlegen.

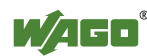

# **4.1 Ansicht**

Die Ansicht zeigt die verschiedenen Einheiten des Gerätes:

- Auf der linken Seite befindet sich im unteren Bereich der Feldbusanschluss.
- Über dem Feldbusanschluss ist die Geräteeinspeisung mit Netzteil zur Systemversorgung.
- Auf der rechten Seite sind im oberen Bereich LEDs zur Statusanzeige der Buskommunikation, zur Fehlermeldung und Diagnose.
- Unten rechts ist an dem Gerät die Service-Schnittstelle zu finden.

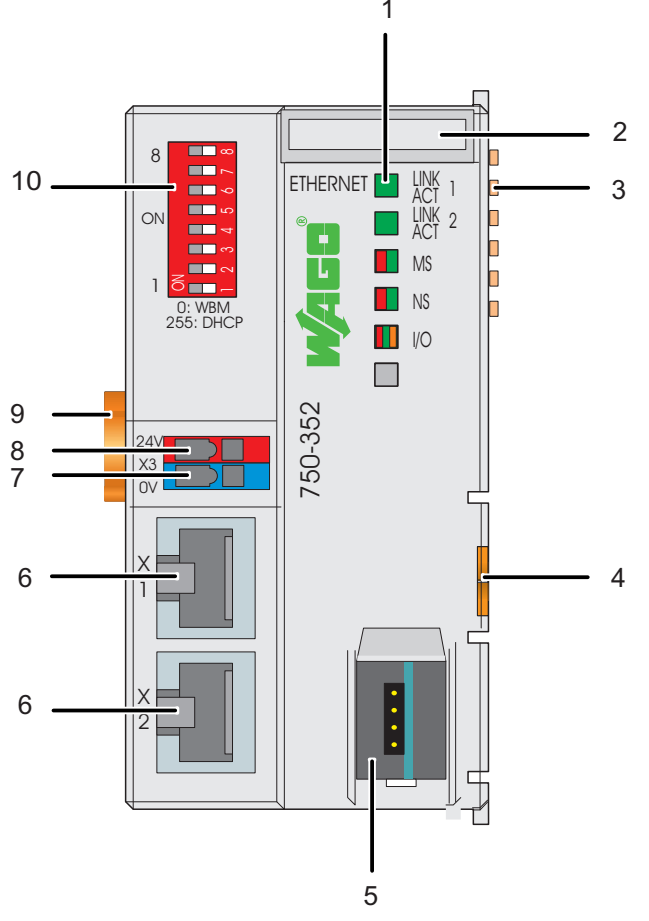

Abbildung 20: Ansicht ETHERNET TCP/IP-Feldbuskoppler

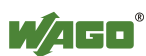

| Nr.            | Be-<br>zeichnung                                    | <b>Bedeutung</b>                                                        | <b>Details siehe Kapitel:</b>                             |  |  |  |  |  |
|----------------|-----------------------------------------------------|-------------------------------------------------------------------------|-----------------------------------------------------------|--|--|--|--|--|
| 1              | <b>LINK</b><br>ACT <sub>1,2</sub><br>MS, NS,<br>I/O | <b>Status-LEDs Feldbus</b>                                              | "Gerätebeschreibung" ><br>"Anzeigeelemente"               |  |  |  |  |  |
| $\overline{2}$ |                                                     | Befestigungsmöglichkeit für vier Mini-WSB-<br>Schilder zur Beschriftung |                                                           |  |  |  |  |  |
| 3              |                                                     | Datenkontakte                                                           | "Geräte anschließen" ><br>"Klemmenbus/Daten-<br>kontakte" |  |  |  |  |  |
| $\overline{4}$ |                                                     | Entriegelungslasche                                                     | "Montieren" > "Geräte<br>einfügen und entfernen"          |  |  |  |  |  |
| 5              |                                                     | Service-Schnittstelle (Klappe geöffnet)                                 | "Gerätebeschreibung" ><br>"Anschlüsse"                    |  |  |  |  |  |
| 6              | X1, X2                                              | Feldbusanschluss 2 x RJ-45 als 2-Port-<br>ETHERNET-Switch               | "Gerätebeschreibung" ><br>"Anschlüsse"                    |  |  |  |  |  |
| 7              |                                                     | CAGE CLAMP <sup>®</sup> -Anschlüsse Feldversorgung<br>0 <sub>V</sub>    | "Systembeschreibung" ><br>"Spannungsversorgung"           |  |  |  |  |  |
| 8              | $+$                                                 | CAGE CLAMP®-Anschlüsse Feldversorgung<br>24 V DC                        | "Systembeschreibung" ><br>"Spannungsversorgung"           |  |  |  |  |  |
| 9              |                                                     | Verriegelungsscheibe                                                    | "Montieren" > "Geräte<br>einfügen und entfernen"          |  |  |  |  |  |
| 10             |                                                     | Adresswahlschalter                                                      | "Gerätebeschreibung" ><br>"Bedienelemente"                |  |  |  |  |  |

Tabelle 7: Legende zur Ansicht ETHERNET TCP/IP-Feldbuskoppler

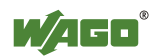

# **4.2 Anschlüsse**

## **4.2.1 Geräteeinspeisung**

Die Versorgung wird über Klemmen mit CAGE CLAMP®-Anschluss eingespeist.

Das integrierte Netzteil erzeugt die erforderlichen Spannungen zur Versorgung der Elektronik und der angereihten Busklemmen.

Das Feldbus-Interface ist mittels Übertrager galvanisch von dem elektrischen Potential des Gerätes getrennt.

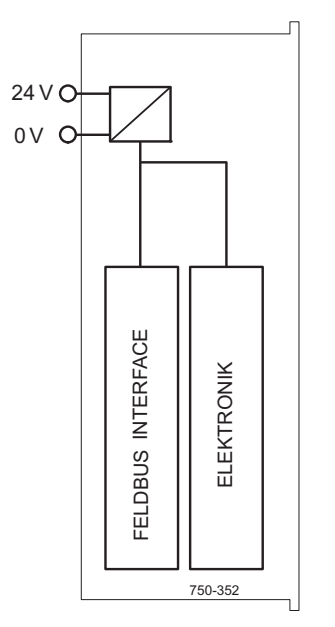

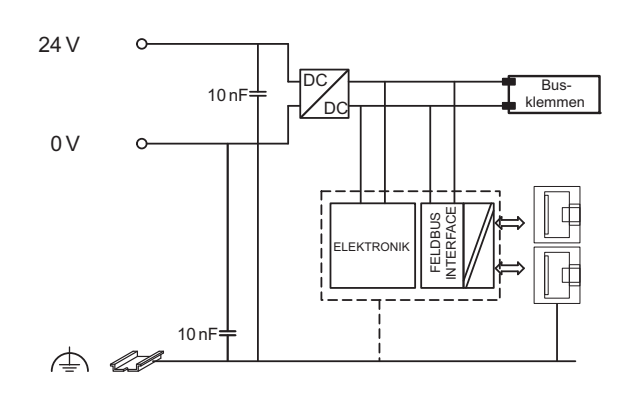

Abbildung 21: Geräteeinspeisung

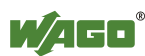

## **4.2.2 Feldbusanschluss**

Der Anschluss an den Feldbus erfolgt über zwei RJ-45-Steckverbinder, die über einen integrierten Switch mit dem Feldbuskoppler verbunden sind. Der integrierte Switch arbeitet im Store-and-Forward Betrieb und unterstützt für jeden Port die Übertragungsgeschwindigkeiten 10/100 Mbit sowie die Übertragungsmodi Voll- bzw. Halbduplex und Autonegotiation. Die RJ-45-Buchsen sind entsprechend den Vorgaben für 100BaseTX beschaltet.

Als Verbindungsleitung wird vom ETHERNET-Standard ein Twisted-Pair-Kabel der Kategorie 5e vorgeschrieben. Dabei können Leitungen des Typs S-UTP (Screened-Unshielded Twisted Pair) sowie STP (Shielded Twisted Pair) mit einer maximalen Segmentlänge von 100 m benutzt werden.

Die Anschlussstelle ist so konzipiert, dass nach Steckeranschluss ein Einbau in einen 80 mm hohen Schaltkasten möglich ist.

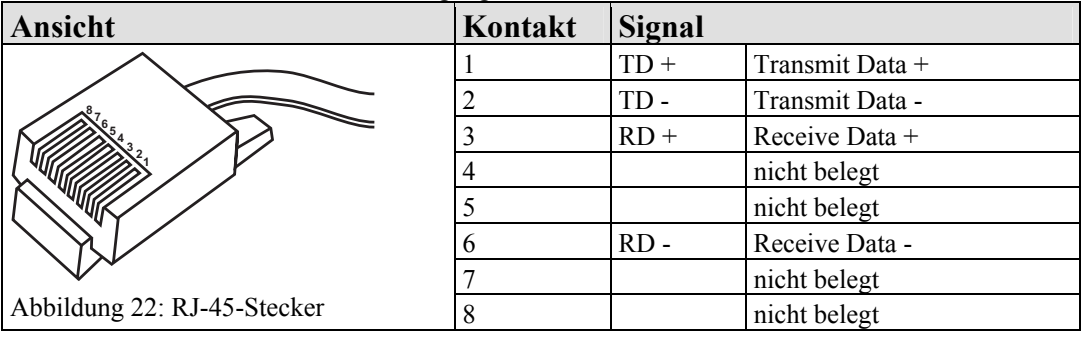

Tabelle 8: Busanschluss und Steckerbelegung, RJ-45-Stecker

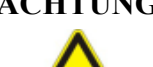

### **ACHTUNG Nicht in Telekommunikationsnetzen einsetzen!**

Verwenden Sie Geräte mit ETHERNET-/RJ-45-Anschluss ausschließlich in LANs. Verbinden Sie diese Geräte niemals mit Telekommunikationsnetzen.

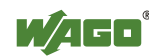

# **4.3 Anzeigeelemente**

Der Betriebszustand des Feldbuskopplers bzw. des Knotens wird über Leuchtmelder in Form von Leuchtdioden (LEDs) signalisiert. Diese sind zum Teil mehrfarbig (rot/grün oder rot/grün/orange) ausgeführt.

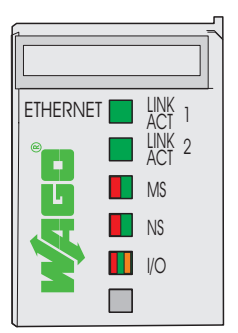

Abbildung 23: Anzeigeelemente

Zur Diagnose der verschiedenen Bereiche für Feldbus und Knoten werden entsprechende Gruppen von LEDs unterschieden:

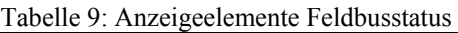

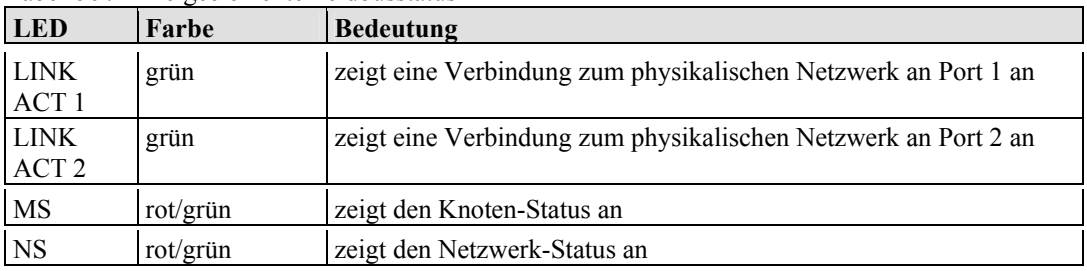

Tabelle 10: Anzeigeelemente Knotenstatus

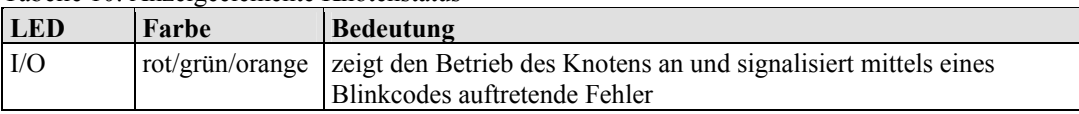

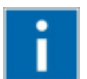

### **Information Weitere Informationen zu der LED-Signalisierung**

Entnehmen Sie die genaue Beschreibung für die Auswertung der angezeigten LED-Signale dem Kapitel "Diagnose" > "LED-Signalisierung".

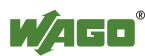

## **4.4 Bedienelemente**

## **4.4.1 Service-Schnittstelle**

Die Service-Schnittstelle befindet sich hinter der Abdeckklappe.

Sie wird für die Kommunikation mit WAGO-I/O-*CHECK* und zum Firmware-Download genutzt.

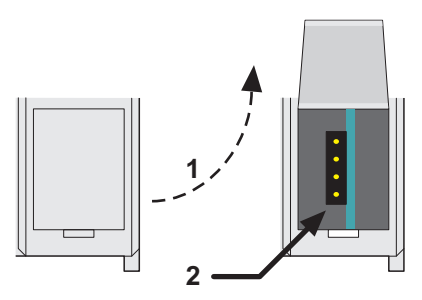

Abbildung 24: Service-Schnittstelle zur Konfiguration (geschlossene und geöffnete Klappe)

Tabelle 11: Service-Schnittstelle

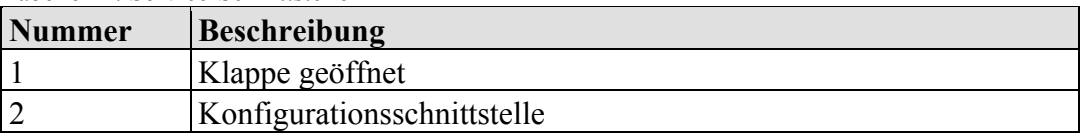

### **ACHTUNG Gerät muss spannungsfrei sein!**

Um Geräteschäden zu vermeiden, ziehen und stecken Sie das Kommunikationskabel nur, wenn das Gerät spannungsfrei ist!

An die 4-polige Stiftleiste wird das Kommunikationskabel mit der Art.-Nr. 750-920 angeschlossen.

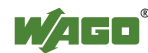

## **4.4.2 Adresswahlschalter**

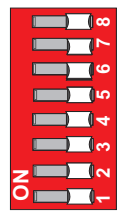

Abbildung 25: Adresswahlschalter

Mit dem Adresswahlschalter kann die IP-Adresse des Gerätes konfiguriert werden. Dabei wird über den Adresswahlschalter die Host-ID (letzte Stelle der IP-Adresse) eingestellt.

Die Codierung der Host-ID ist bitweise und beginnt bei Adressschalter 1 mit Bit 0 (LSB) und endet bei Adressschalter 8 mit Bit 7 (MSB).

Die verwendete Basisadresse hängt von der aktuell im Koppler gespeicherten IP-Adresse ab.

Im Auslieferungszustand ist die IP-Adresse per Default auf den Wert 0.0.0.0 konfiguriert. In diesem Fall wird die statische Basisadresse 192.168.1.X verwendet.

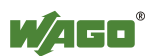

# **4.5 Technische Daten**

## **4.5.1 Gerätedaten**

Tabelle 12: Technische Daten – Gerätedaten

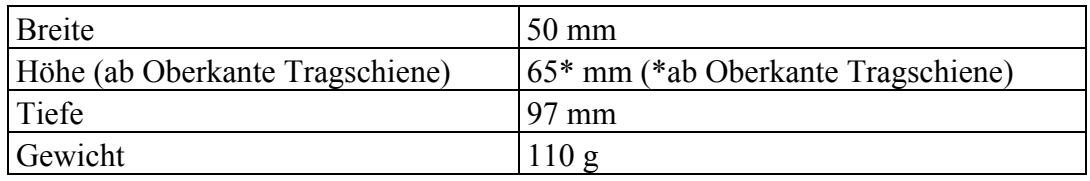

## **4.5.2 Systemdaten**

Tabelle 13: Technische Daten – Systemdaten

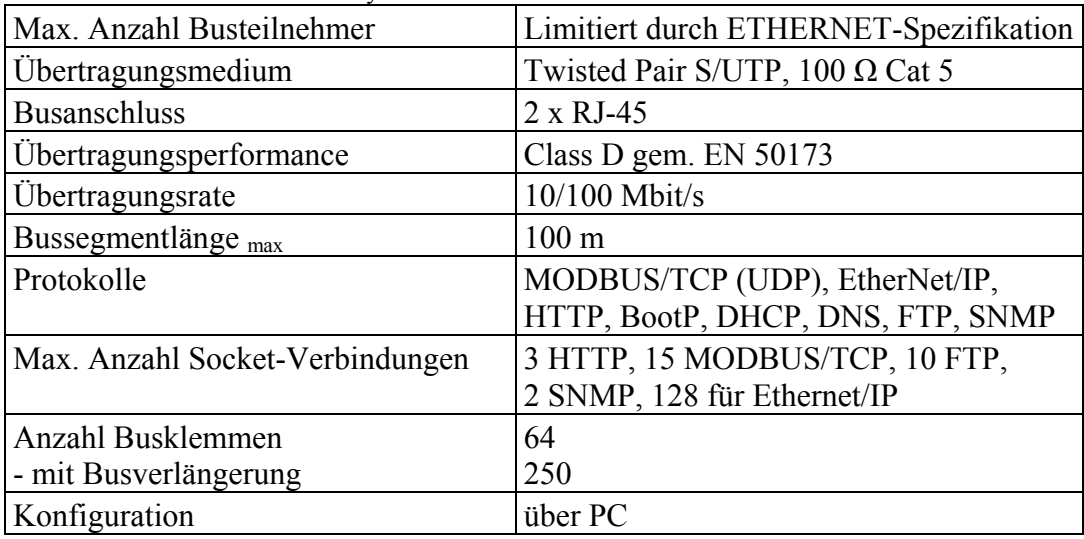

## **4.5.3 Elektrische Sicherheit**

Tabelle 14: Technische Daten - Elektrische Sicherheit

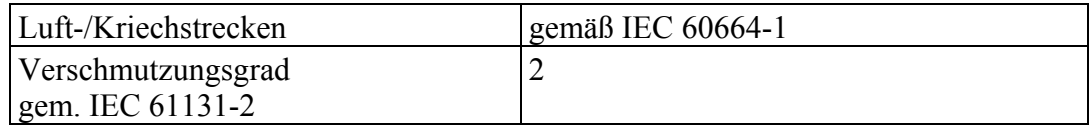

## **4.5.4 Schutzart**

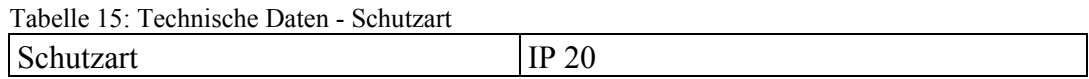

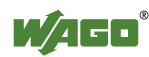

## **4.5.5 Versorgung**

Tabelle 16: Technische Daten – Versorgung

| Spannungsversorgung          | $DC 24 V (-25 \%  +30 % )$ |
|------------------------------|----------------------------|
| Eingangstrom <sub>max.</sub> | 280 mA bei 24 V            |
| Netzteilwirkungsgrad         | $90\%$                     |
| Interne Stromaufnahme        | 450 mA bei 5 V             |
| Summenstrom für Busklemmen   | 700 mA bei 5 V             |
| Potentialtrennung            | 500 V System/Versorgung    |

## **4.5.6 Feldbus MODBUS/TCP**

Tabelle 17: Technische Daten – Feldbus MODBUS/TCP

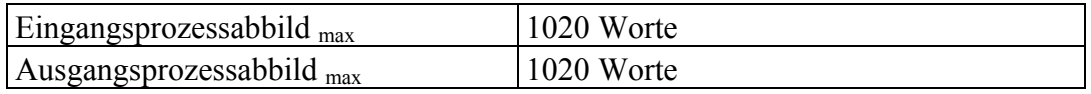

## **4.5.7 Zubehör**

Tabelle 18: Technische Daten – Zubehör Mini-WSB-Schnellbezeichnungssystem

### **4.5.8 Anschlusstechnik**

Tabelle 19: Technische Daten Anschlusstechnik

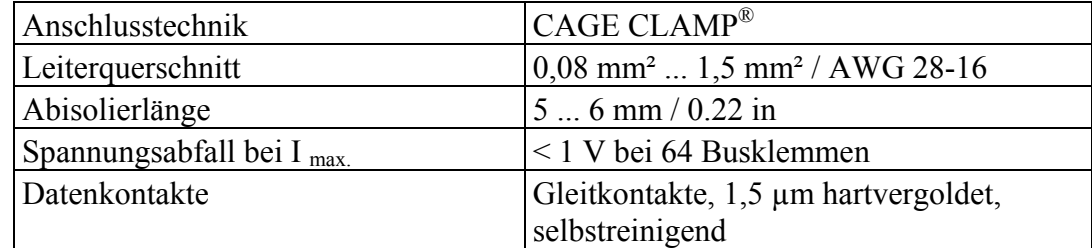

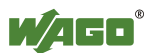

## **4.5.9 Klimatische Umweltbedingungen**

| rabelle 20. rechnische Daten Kinnausche Uniweitbedingungen              |                                                                                                    |  |  |  |  |  |  |
|-------------------------------------------------------------------------|----------------------------------------------------------------------------------------------------|--|--|--|--|--|--|
| Betriebstemperaturbereich                                               | 0 °C  55 °C                                                                                                    |  |  |  |  |  |  |
| Lagertemperaturbereich                                                  | $-25$ °C  +85 °C                                                                                                    |  |  |  |  |  |  |
| Relative Feuchte (ohne Betauung)                                        | $95\%$                                                                                                    |  |  |  |  |  |  |
| Beanspruchung durch Schadstoffe                                         | gem. IEC 60068-2-42 u. IEC 60068-2-43                                                                                                    |  |  |  |  |  |  |
| Max. Schadstoffkonzentration bei<br>einer relativen Feuchte $\leq 75\%$ | $SO_2 \leq 25$ ppm<br>$H_2S \le 10$ ppm                                                                                                    |  |  |  |  |  |  |
| Besondere Bedingungen                                                   | Die Komponenten dürfen nicht ohne<br>Zusatzmaßnahmen an Orten eingesetzt<br>werden, an denen Staub, ätzende Dämpfe,<br>Gase oder ionisierte Strahlung auftreten<br>können. |  |  |  |  |  |  |

Tabelle 20: Technische Daten Klimatische Umweltbedingungen

## **4.5.10 Mechanische Festigkeit**

Tabelle 21: Technische Daten – Mechanische Festigkeit

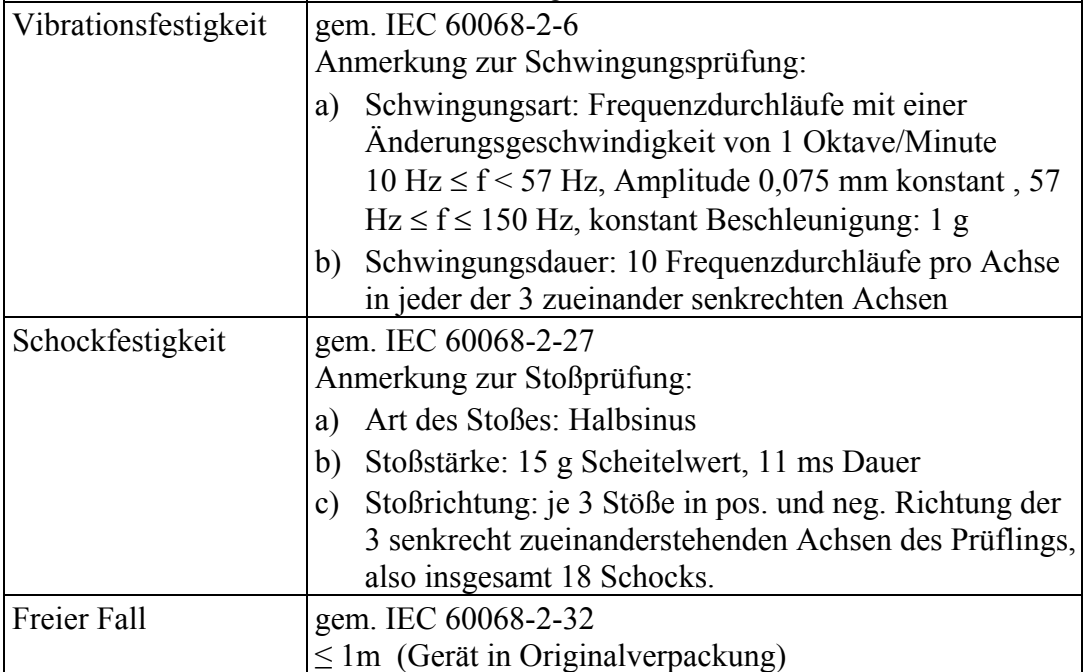

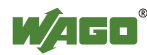

# **4.6 Zulassungen**

# П

### **Information Weitere Informationen zu Zulassungen**

Detaillierte Hinweise zu den Zulassungen können Sie dem Dokument "Übersicht Zulassungen WAGO-I/O-SYSTEM 750" entnehmen. Dieses finden Sie auf der DVD "AUTOMATION Tools and Docs" (Art.-Nr.: 08880412) oder im Internet unter: [www.wago.com](http://www.wago.com/)  $\rightarrow$  Service  $\rightarrow$  Dokumentation  $\rightarrow$  WAGO-I/O-SYSTEM 750  $\rightarrow$  Systembeschreibung.

Folgende Zulassungen wurden für den Feldbuskoppler/-controller 750-352 erteilt:

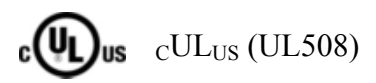

Folgende Zulassungen sind für den Feldbuskoppler/-controller 750-352 in Vorbereitung:

CE

### Konformitätskennzeichnung

Folgende Schiffszulassungen sind für den Feldbuskoppler/-controller 750-352 in Vorbereitung:

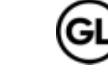

GL (Germanischer Lloyd) Cat. A, B, C, D (EMC 1)

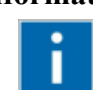

### **Information Weitere Information zu den Schiffszulassungen**  Beachten Sie zu den Schiffszulassungen das Kapitel "Ergänzende

Einspeisevorschriften".

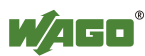

# **4.7 Normen und Richtlinien**

Der Feldbuskoppler/-controller 750-352 erfüllt folgende EMV-Normen:

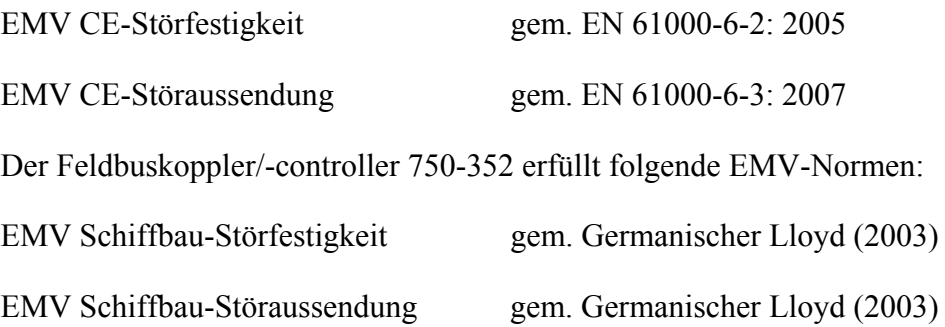

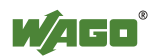

# **5 Montieren**

# **5.1 Einbaulage**

Neben dem horizontalen und vertikalen Einbau sind alle anderen Einbaulagen erlaubt.

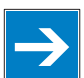

**Hinweis Bei vertikalem Einbau Endklammer verwenden!**  Montieren Sie beim vertikalen Einbau zusätzlich unterhalb des Feldbusknotens eine Endklammer, um den Feldbusknoten gegen Abrutschen zu sichern. WAGO Artikel 249-116 Endklammer für TS 35, 6 mm breit WAGO Artikel 249-117 Endklammer für TS 35, 10 mm breit

# **5.2 Gesamtaufbau**

Die nutzbare Länge der Busklemmen hinter dem Feldbuskoppler/-controller beträgt 780 mm inklusiv Endklemme. Die Breite der Endklemme beträgt 12 mm. Die übrigen Busklemmen verteilen sich also auf einer Länge von maximal 768 mm.

### **Beispiele:**

- An einen Feldbuskoppler/-controller können 64 Ein- und Ausgangsklemmen der Breite 12 mm gesteckt werden.
- An einen Feldbuskoppler/-controller können 32 Ein- und Ausgangsklemmen der Breite 24 mm gesteckt werden.

### **Ausnahme:**

Die Anzahl der gesteckten Busklemmen hängt außerdem von dem jeweiligen Feldbuskoppler/-controller ab, an dem sie betrieben werden. Beispielsweise beträgt die maximale Anzahl der Busklemmen an einem PROFIBUS-Feldbuskoppler/-controller 63 ohne Endklemme.

**ACHTUNG Maximale Gesamtausdehnung eines Knotens beachten!**  Die maximale Gesamtausdehnung eines Knotens ohne Feldbuskoppler/ controller darf eine Länge von 780 mm nicht überschreiten. Beachten Sie zudem Einschränkungen einzelner Feldbuskoppler/-controller.

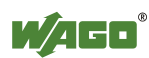

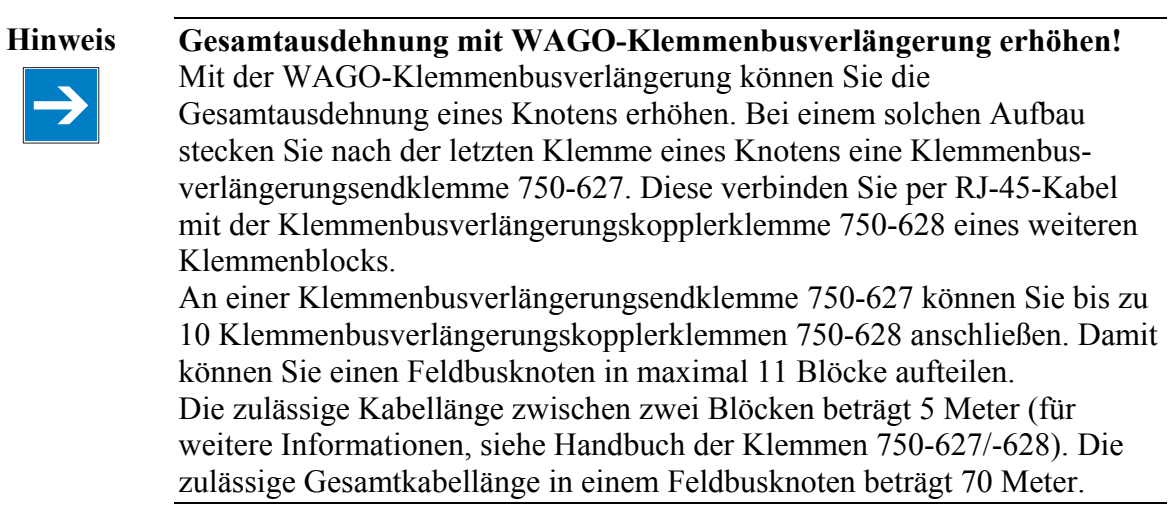

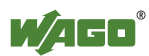

# **5.3 Montage auf Tragschiene**

### **5.3.1 Tragschieneneigenschaften**

Alle Komponenten des Systems können direkt auf eine Tragschiene gemäß EN 50022 (TS 35, DIN Rail 35) aufgerastet werden.

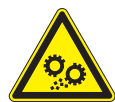

**ACHTUNG Ohne Freigabe keine WAGO-fremden Tragschienen verwenden!**  WAGO liefert normkonforme Tragschienen, die optimal für den Einsatz mit dem WAGO-I/O-SYSTEM geeignet sind. Sollten Sie andere Tragschienen einsetzen, muss eine technische Untersuchung und eine Freigabe durch WAGO Kontakttechnik GmbH & Co. KG vorgenommen werden.

> Tragschienen weisen unterschiedliche mechanische und elektrische Merkmale auf. Für den optimalen Aufbau des Systems auf einer Tragschiene sind Randbedingungen zu beachten:

- Das Material muss korrosionsbeständig sein.
- Die meisten Komponenten besitzen zur Ableitung von elektromagnetischen Einflüssen einen Ableitkontakt zur Tragschiene. Um Korrosionseinflüsse vorzubeugen, darf dieser verzinnte Tragschienenkontakt mit dem Material der Tragschiene kein galvanisches Element bilden, das eine Differenzspannung über 0,5 V (Kochsalzlösung von 0,3 % bei 20 °C) erzeugt.
- Die Tragschiene muss die im System integrierten EMV-Maßnahmen und die Schirmung über die Busklemmenanschlüsse optimal unterstützen.
- Eine ausreichend stabile Tragschiene ist auszuwählen und ggf. mehrere Montagepunkte (alle 20 cm) für die Tragschiene zu nutzen, um Durchbiegen und Verdrehung (Torsion) zu verhindern.
- Die Geometrie der Tragschiene darf nicht verändert werden, um den sicheren Halt der Komponenten sicherzustellen. Insbesondere beim Kürzen und Montieren darf die Tragschiene nicht gequetscht oder gebogen werden.
- Der Rastfuß der Komponenten reicht in das Profil der Tragschiene hinein. Bei Tragschienen mit einer Höhe von 7,5 mm sind Montagepunkte (Verschraubungen) unter dem Knoten in der Tragschiene zu versenken (Senkkopfschrauben oder Blindnieten).
- Die Metallfedern auf der Gehäuseunterseite müssen niederimpedanten Kontakt zur Tragschiene haben (möglichst breitflächige Auflage).

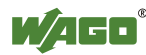

## **5.3.2 WAGO-Tragschienen**

Die WAGO-Tragschienen erfüllen die elektrischen und mechanischen Anforderungen.

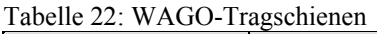

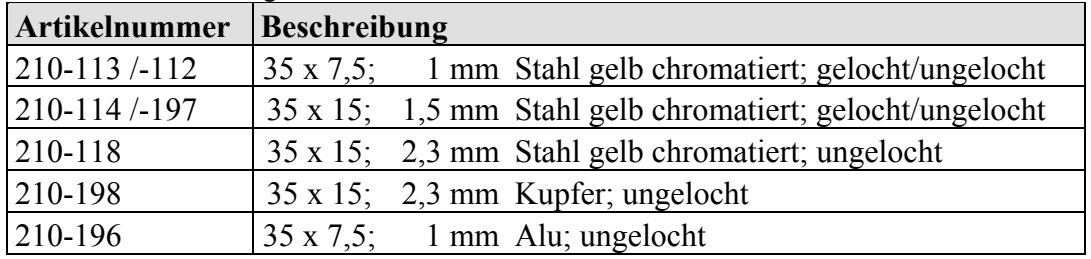

# **5.4 Abstände**

Für den gesamten Feldbusknoten sind Abstände zu benachbarten Komponenten, Kabelkanälen und Gehäuse-/Rahmenwänden einzuhalten.

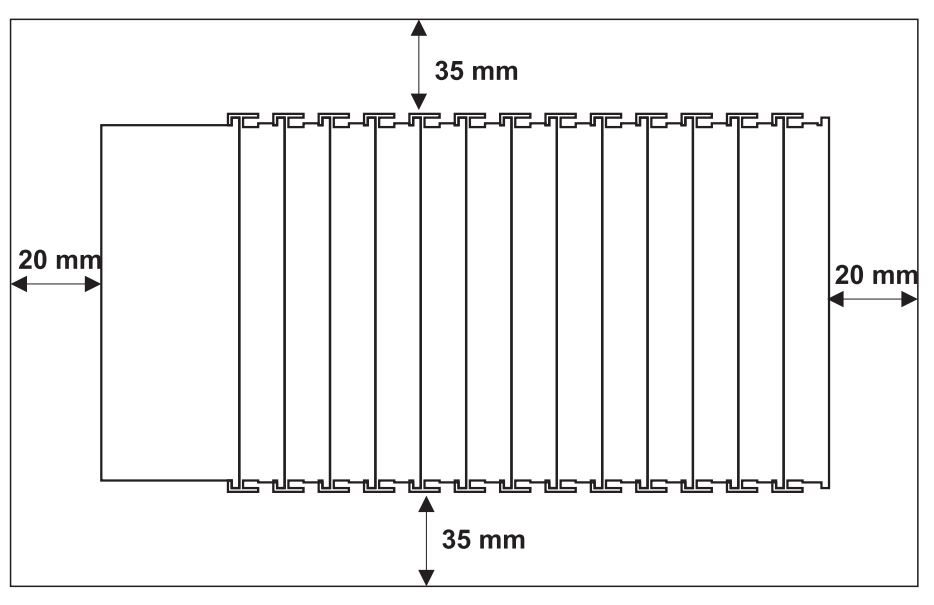

Abbildung 26: Abstände

Die Abstände schaffen Raum zur Wärmeableitung und Montage bzw. Verdrahtung. Ebenso verhindern die Abstände zu Kabelkanälen, dass leitungsgebundene elektromagnetische Störungen den Betrieb beeinflussen.

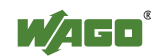

# **5.5 Montagereihenfolge**

Feldbuskoppler/-controller und Busklemmen des **WAGO-I/O-SYSTEM 750** werden direkt auf eine Tragschiene gemäß EN 50022 (TS 35) aufgerastet.

Die sichere Positionierung und Verbindung erfolgt über ein Nut- und Feder-System. Eine automatische Verriegelung garantiert den sicheren Halt auf der Tragschiene.

Beginnend mit dem Feldbuskoppler/-controller werden die Busklemmen entsprechend der Projektierung aneinandergereiht. Fehler bei der Projektierung des Knotens bezüglich der Potentialgruppen (Verbindungen über die Leistungskontakte) werden erkannt, da Busklemmen mit Leistungskontakten (Messerkontakte) nicht an Busklemmen angereiht werden können, die weniger Leistungskontakte besitzen.

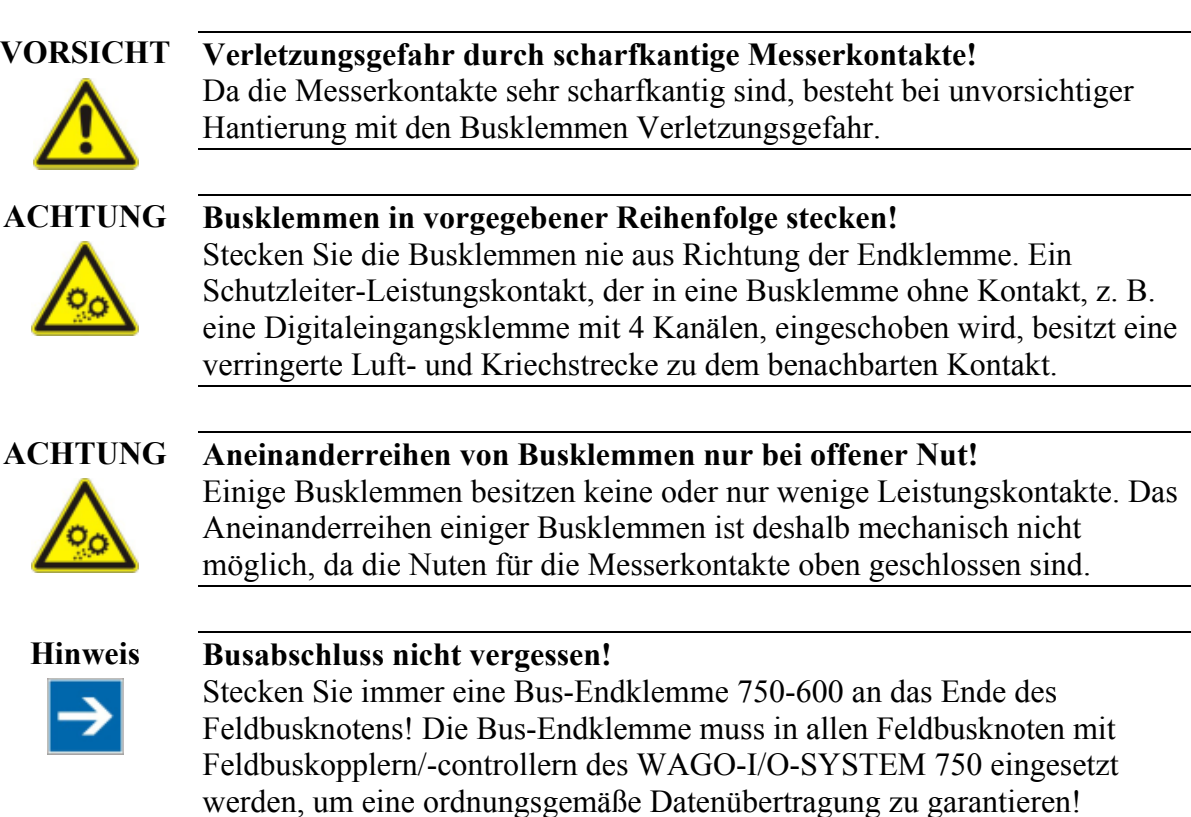

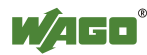

# **5.6 Geräte einfügen und entfernen**

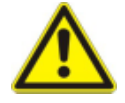

### **GEFAHR Vorsicht bei der Unterbrechung von PE!**

Stellen Sie sicher, dass durch das Entfernen einer Busklemme und der damit verbundenen Unterbrechung von PE kein Zustand eintreten kann, der zur Gefährdung von Menschen oder Geräten führen kann. Sehen Sie zur Vermeidung von Unterbrechungen eine Ringspeisung des Schutzleiters vor, siehe Kapitel "Erdung/Schutzleiter" im Handbuch "Systembeschreibung WAGO-I/O-SYSTEM 750".

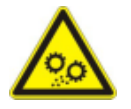

### **ACHTUNG Arbeiten an Geräten nur spannungsfrei durchführen!**  Arbeiten unter Spannung können zu Schäden an den Geräten führen. Schalten Sie daher die Spannungsversorgung ab, bevor Sie an den Geräten

arbeiten.

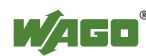

## **5.6.1 Feldbuskoppler/-controller einfügen**

- 1. Wenn Sie den Feldbuskoppler/-controller gegen einen bereits vorhandenen Feldbuskoppler/-controller austauschen, positionieren Sie den neuen Feldbuskoppler/-controller so, dass die Nut- und Federverbindungen zur nachfolgenden Busklemme im Eingriff sind.
- 2. Rasten Sie den Feldbuskoppler/-controller auf die Tragschiene auf.
- 3. Drehen Sie die Verriegelungsscheibe mit einer Schraubendreherklinge, bis die Nase der Verriegelungsscheibe hinter der Tragschiene einrastet (siehe nachfolgende Abbildung). Damit ist der Feldbuskoppler/-controller auf der Tragschiene gegen Verkanten gesichert.

Mit dem Einrasten des Feldbuskopplers/-controllers sind die elektrischen Verbindungen der Datenkontakte und (soweit vorhanden) der Leistungskontakte zur gegebenenfalls nachfolgenden Busklemme hergestellt.

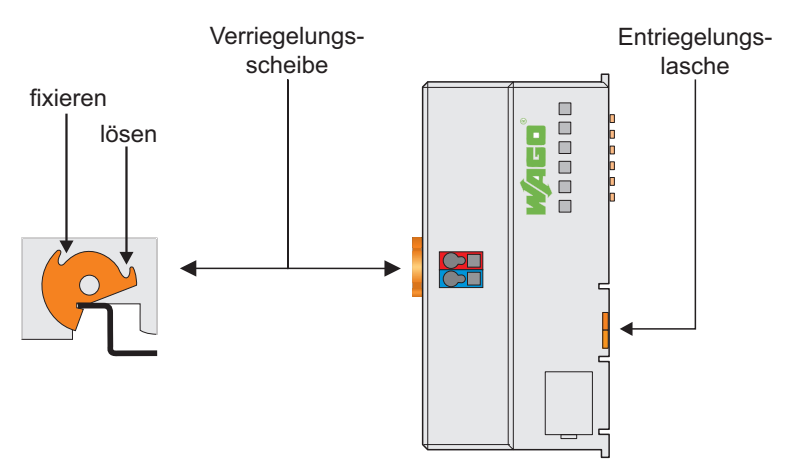

Abbildung 27: Verriegelung

## **5.6.2 Feldbuskoppler/-controller entfernen**

- 1. Drehen Sie die Verriegelungsscheibe mit einer Schraubendreherklinge, bis die Nase der Verriegelungsscheibe nicht mehr hinter der Tragschiene eingerastet ist.
- 2. Ziehen Sie die Feldbuskoppler/-controller an der Entriegelungslasche aus dem Verband.

Mit dem Herausziehen des Feldbuskopplers/-controllers sind die elektrischen Verbindungen der Datenkontakte bzw. Leistungskontakte zu nachfolgenden Busklemmen wieder getrennt.

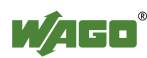

## **5.6.3 Busklemme einfügen**

1. Positionieren Sie die Busklemme so, dass die Nut- und Federverbindungen zum Feldbuskoppler/-controller oder zur vorhergehenden und gegebenenfalls zur nachfolgenden Busklemme im Eingriff sind.

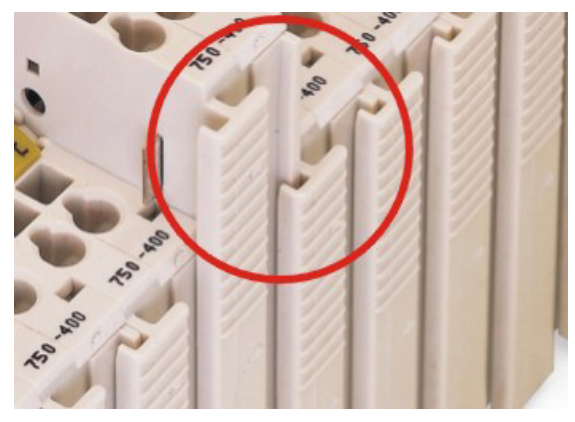

Abbildung 28: Busklemme einsetzen

2. Drücken Sie die Busklemme in den Verband bis die Busklemme auf der Tragschiene einrastet.

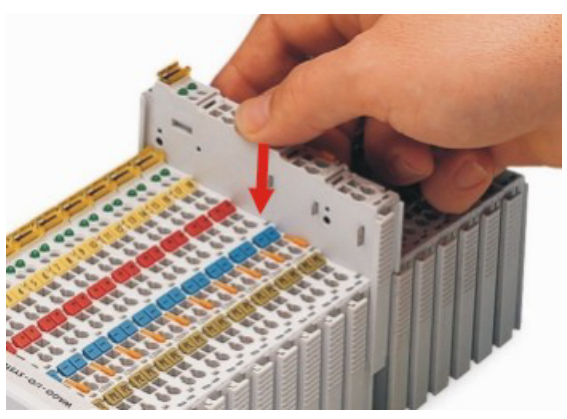

Abbildung 29: Busklemme einrasten

Mit dem Einrasten der Busklemme sind die elektrischen Verbindungen der Datenkontakte und (soweit vorhanden) der Leistungskontakte zum Feldbuskoppler/-controller oder zur vorhergehenden und gegebenenfalls zur nachfolgenden Busklemme hergestellt.

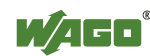

## **5.6.4 Busklemme entfernen**

1. Ziehen Sie die Busklemme an der Entriegelungslasche aus dem Verband.

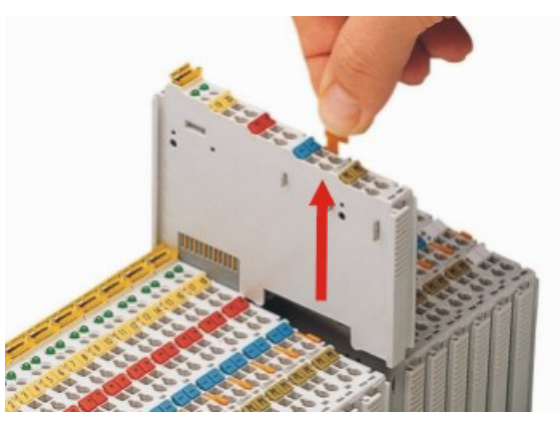

Abbildung 30: Busklemme lösen

Mit dem Herausziehen der Busklemme sind die elektrischen Verbindungen der Datenkontakte bzw. Leistungskontakte wieder getrennt.

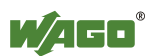

# **6 Geräte anschließen**

# **6.1 Datenkontakte/Klemmenbus**

Die Kommunikationen zwischen Feldbuskoppler/-controller und Busklemmen sowie die Systemversorgung der Busklemmen erfolgt über den Klemmenbus. Er besteht aus 6 Datenkontakten, die als selbstreinigende Goldfederkontakte ausgeführt sind.

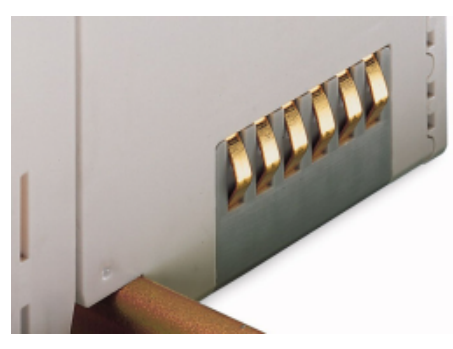

Abbildung 31: Datenkontakte

**ACHTUNG Busklemmen nicht auf Goldfederkontakte legen!**  Um Verschmutzung und Kratzer zu vermeiden, legen Sie die Busklemmen nicht auf die Goldfederkontakte.

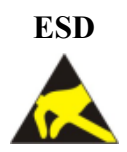

### **ESD Auf gute Erdung der Umgebung achten!**

Die Geräte sind mit elektronischen Bauelementen bestückt, die bei elektrostatischer Entladung zerstört werden können. Achten Sie beim Umgang mit den Geräten auf gute Erdung der Umgebung (Personen, Arbeitsplatz und Verpackung). Berühren Sie keine elektrisch leitenden Bauteile, z. B. Datenkontakte.

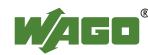

# **6.2 Leistungskontakte/Feldversorgung**

### **VORSICHT Verletzungsgefahr durch scharfkantige Messerkontakte!**

Da die Messerkontakte sehr scharfkantig sind, besteht bei unvorsichtiger Hantierung mit den Busklemmen Verletzungsgefahr.

Auf der rechten Seite aller Feldbuskoppler/-controller und einiger Busklemmen befinden sich selbstreinigende Leistungskontakte. Die Leistungskontakte leiten die Versorgungsspannung für die Feldseite weiter. Die Kontakte sind berührungssicher als Federkontakte ausgeführt.

Als Gegenstück sind auf der linken Seite der Busklemmen entsprechende Messerkontakte vorhanden.

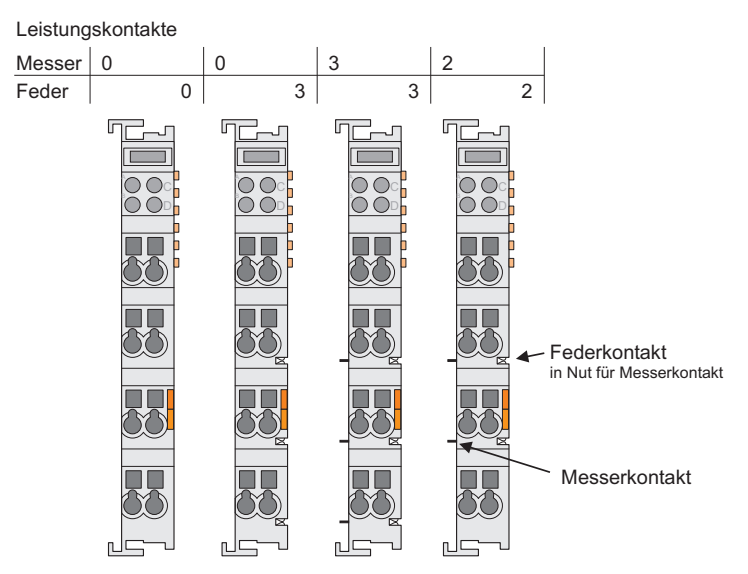

Abbildung 32: Beispiele für die Anordnung von Leistungskontakten

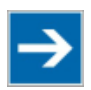

**Hinweis Feldbusknoten mit smartDESIGNER konfigurieren und überprüfen**  Sie können mit der WAGO-ProServe®-Software **smartDESIGNER** den Aufbau eines Feldbusknotens konfigurieren. Über die integrierte Plausibilitätsprüfung können Sie die Konfiguration überprüfen.

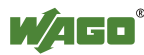

# **6.3 Leiter an CAGE CLAMP® anschließen**

CAGE CLAMP®-Anschlüsse von WAGO sind für ein-, mehr- oder feindrähtige Leiter ausgelegt.

# **Hinweis Nur einen Leiter pro CAGE CLAMP® anschließen!**

Sie dürfen an jedem CAGE CLAMP®-Anschluss nur einen Leiter anschließen. Mehrere einzelne Leiter an einem Anschluss sind nicht zulässig.

Müssen mehrere Leiter auf einen Anschluss gelegt werden, verbinden Sie diese in einer vorgelagerten Verdrahtung, z. B. mit WAGO-Durchgangsklemmen.

### **Ausnahme:**

Sollte es unvermeidbar sein, zwei mehr- oder feindrähtige Leiter an einem CAGE CLAMP®-Anschluss anzuschließen, müssen Sie eine gemeinsame Aderendhülse verwenden. Folgende Aderendhülsen sind einsetzbar:

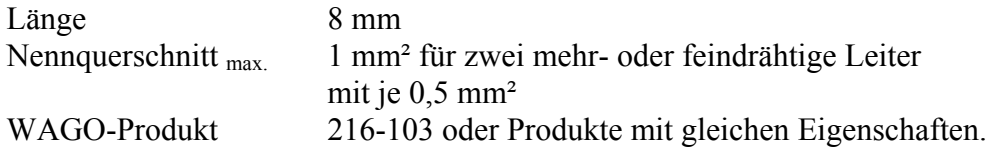

- 1. Zum Öffnen der CAGE CLAMP® führen Sie das Betätigungswerkzeug in die Öffnung oberhalb des Anschlusses ein.
- 2. Führen Sie den Leiter in die entsprechende Anschlussöffnung ein.
- 3. Zum Schließen der CAGE CLAMP® entfernen Sie das Betätigungswerkzeug wieder. Der Leiter ist festgeklemmt.

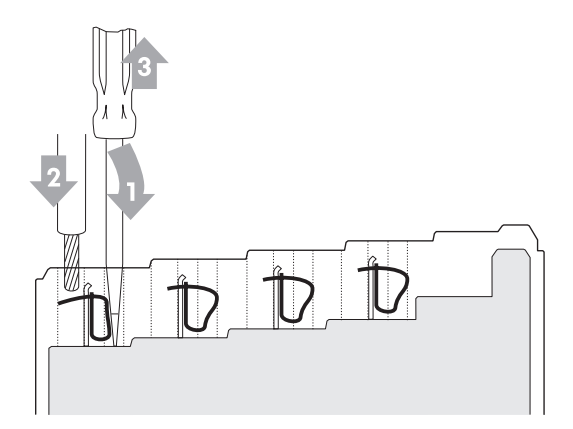

Abbildung 33: Leiter an CAGE CLAMP® anschließen

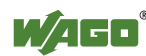

# **7 Funktionsbeschreibung**

# **7.1 Betriebssystem**

Nach der Konfiguration der Masteranschaltung und der elektrischen Installation der Feldbusstation kann das System in Betrieb genommen werden.

Nach Einschalten der Versorgungsspannung oder nach Hardware-Reset startet der Feldbuskoppler.

In der Initialisierungsphase ermittelt der Feldbuskoppler die Busklemmen und die vorliegende Konfiguration. Die I/O-LED blinkt rot.

Nach fehlerfreiem Hochlauf geht der Feldbuskoppler in den Zustand "Feldbusstart" und die I/O-LED leuchtet grün.

Tritt ein Fehler auf, blinkt die I/O-LED rot und gibt eine Fehlermeldung mittels eines Blinkcodes aus.

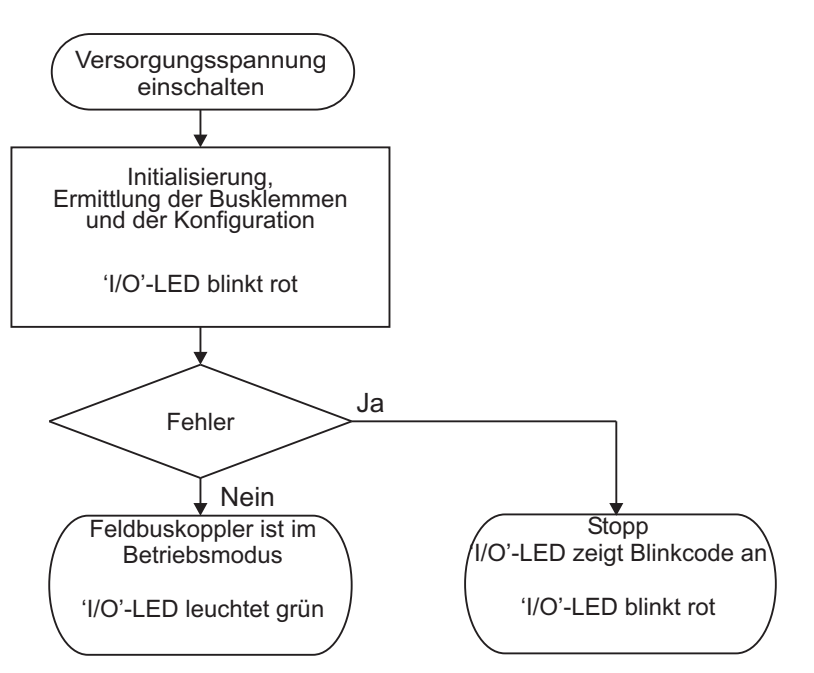

Abbildung 34: Betriebssystem Feldbuskoppler

**Information Weitere Informationen zu der LED-Signalisierung**  Entnehmen Sie die genaue Beschreibung für die Auswertung der angezeigten LED-Signale dem Kapitel "Diagnose" > "LED-Signalisierung".

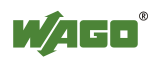

# **7.2 Prozessdatenaufbau**

Nach dem Einschalten der Versorgungsspannung erkennt der Feldbuskoppler die im Feldbusknoten vorhandenen Busklemmen, die eine Datenbreite > 0 Bit aufweisen.

In der maximalen Gesamtausdehnung eines Feldbusknoten können bis zu 64 Busklemmen an den Feldbuskoppler angeschlossen werden. Analoge und digitale Busklemmen können beliebig gemischt angeordnet sein.

Die Daten der digitalen Busklemmen sind bitorientiert, d. h. der Datenaustausch erfolgt bitweise. Die Daten der analogen Busklemmen sind byte-orientiert, d. h. der Datenaustausch erfolgt byteweise.

Der Begriff "analoge Busklemmen" steht stellvertretend für alle Busklemmen, die byteorientiert arbeiten. Zu diesen Busklemmen gehören z. B. Zählerklemmen, Busklemmen für Winkel- und Wegmessung sowie die Kommunikationsklemmen.

| Datenbreite = 1 Bit pro Kanal  | Datenbreite $\geq 1$ Wort pro Kanal     |  |  |  |  |  |  |  |
|--------------------------------|-----------------------------------------|--|--|--|--|--|--|--|
| Digitale Eingangsklemmen       | Analoge Eingangsklemmen                 |  |  |  |  |  |  |  |
| Digitale Ausgangsklemmen       | Analoge Ausgangsklemmen                 |  |  |  |  |  |  |  |
| Digitale Ausgangsklemmen mit   | Eingangsklemmen für Thermoelemente      |  |  |  |  |  |  |  |
| Diagnose                       |                                         |  |  |  |  |  |  |  |
| Einspeiseklemmmen mit Diagnose | Eingangsklemmen für Widerstandssensoren |  |  |  |  |  |  |  |
| Solid State Lastrelais         | Pulsweiten Ausgangsklemmen              |  |  |  |  |  |  |  |
| Relais-Ausgangsklemmen         | Schnittstellenklemmen                   |  |  |  |  |  |  |  |
| Vor-/Rückwärtszähler           |                                         |  |  |  |  |  |  |  |
| Busklemmen für Winkel- und     |                                         |  |  |  |  |  |  |  |
| Wegmessung                     |                                         |  |  |  |  |  |  |  |

Tabelle 23: Datenbreite der Busklemmen

Der Feldbuskoppler speichert die Prozessdaten in den Prozessabbildern. Der Feldbuskoppler arbeitet mit einem Prozess-Ausgangsdatenabbild (PAA) und einem Prozess-Eingangsdatenabbild (PAE).

Das PAA wird von dem Feldbus-Master mit den Prozess-Ausgangsdaten gefüllt. Das PAE wird von dem Feldbuskoppler mit den Prozess-Eingangsdaten gefüllt.

Im Ein- und Ausgangsprozessabbild des Feldbuskopplers werden die Daten der Busklemmen in der Reihenfolge ihrer Steckposition nach dem Feldbuskoppler in dem jeweiligen Prozessabbild abgelegt.

Die Daten der byteorientierten Busklemmen werden vor den Daten der bitorientierten Busklemmen in das Prozessabbild eingetragen. Die Bits der digitalen Klemmen werden zu Bytes zusammengefügt. Ist die Anzahl der digitalen E/As größer als 8 Bit, wird automatisch mit einem weiteren Byte begonnen.

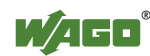

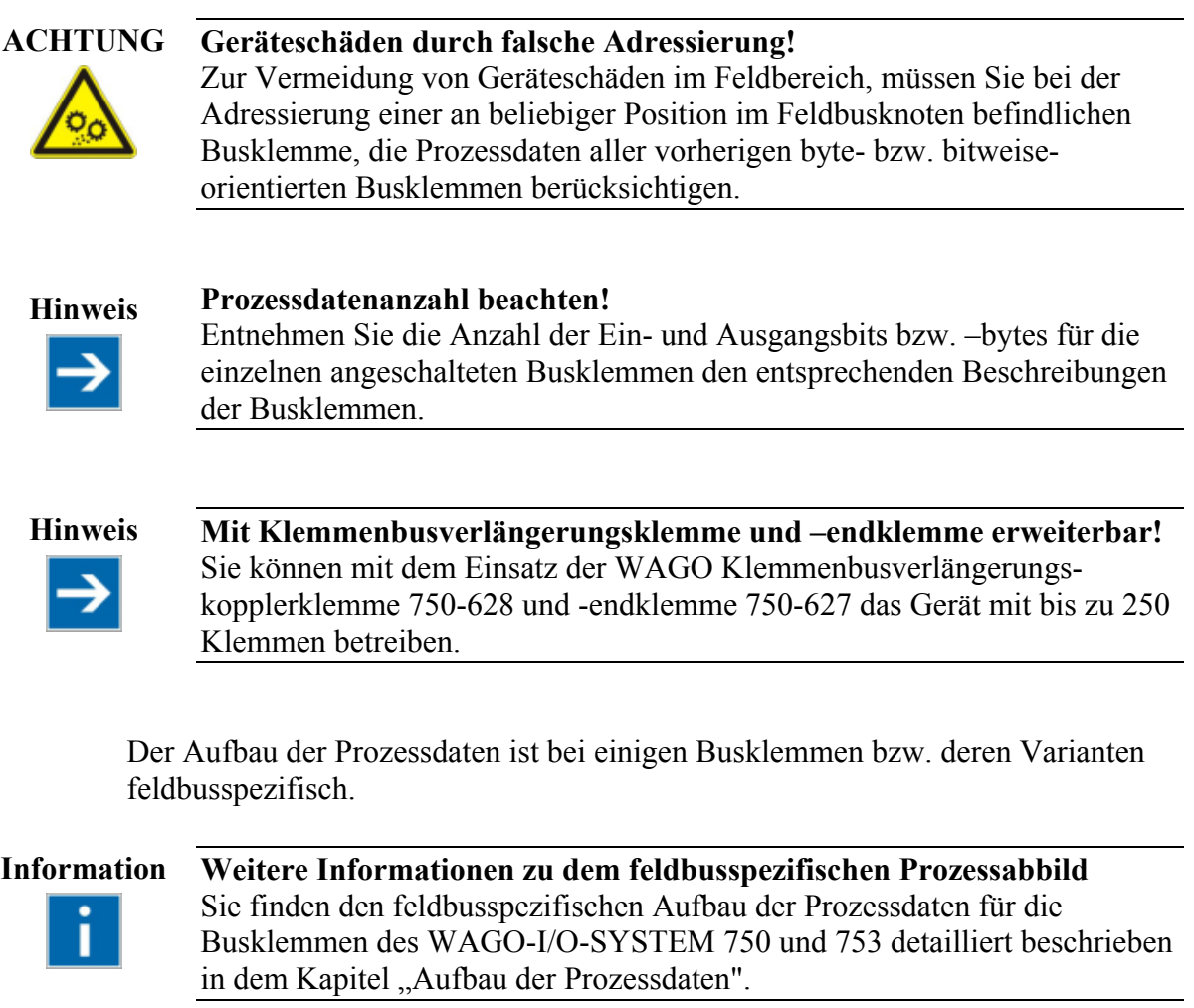

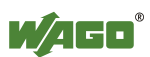

# **7.3 Datenaustausch**

Der Austausch der Prozessdaten findet bei dem Feldbuskoppler entweder über das MODBUS/TCP-Protokoll oder über Ethernet/IP statt.

MODBUS/TCP arbeitet nach dem Master-/Slave-Prinzip. Der Master ist eine übergeordnete Steuerung, z. B. ein PC oder eine Speicherprogrammierbare Steuerung.

Die Feldbuskoppler des WAGO-I/O-SYSTEM 750 sind Slavegeräte.

Der Master fordert die Kommunikation an. Diese Anforderung kann durch die Adressierung an einen bestimmten Knoten gerichtet sein. Die Knoten empfangen die Anforderung und senden, abhängig von der Art der Anforderung, eine Antwort an den Master.

Ein Feldbuskoppler kann eine bestimmte Anzahl gleichzeitiger Verbindungen (Socket-Verbindungen) zu anderen Netzwerkteilnehmern herstellen:

- 3 Verbindung für HTTP (HTML-Seiten von dem Feldbuskoppler lesen),
- 15 Verbindungen über MODBUS/TCP (Ein- und Ausgangsdaten von dem Feldbuskoppler lesen oder schreiben)
- 128 Ethernet IP Verbindungen
- 10 Verbindungen für FTP
- 2 Verbindungen für SNMP

Die maximale Anzahl der gleichzeitigen Verbindungen kann nicht überschritten werden. Sollen weitere Verbindungen aufgebaut werden, müssen bestehende Verbindungen erst beendet werden.

Für den Austausch von Daten besitzt der Feldbuskoppler im Wesentlichen zwei Schnittstellen:

- die Schnittstelle zum Feldbus (Feldbusmaster)
- die Schnittstelle zu den Busklemmen

Über den Feldbuskoppler findet ein Datenaustausch zwischen Feldbusmaster und den Busklemmen statt.

Wird als Feldbus MODBUS genutzt, greift der MODBUS-Master über die in dem Feldbuskoppler implementierten MODBUS-Funktionen auf Daten zu, Ethernet/IP hingegen verwendet für den Datenzugriff ein Objektmodell.

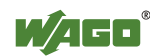

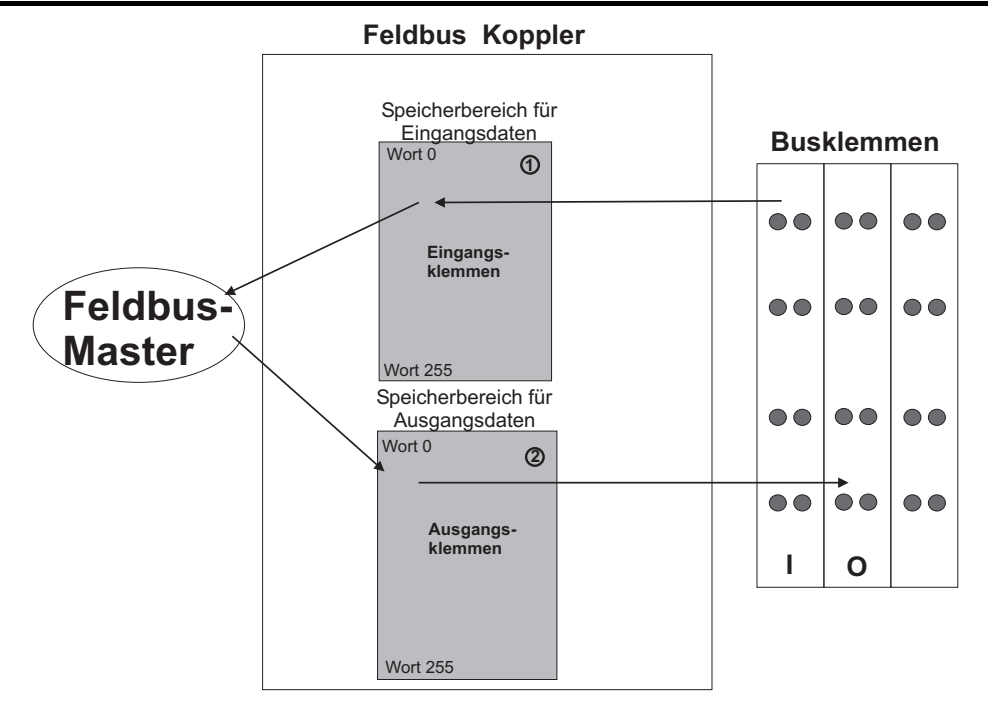

Abbildung 35: Speicherbereiche und Datenaustausch für einen Feldbuskoppler

Das Prozessabbild des Feldbuskopplers beinhaltet in dem jeweiligen Speicherbereich Wort 0...255 und Wort 512...1275 die physikalischen Daten der Busklemmen.

- 1 Von der Feldbusseite können die Eingangsklemmendaten gelesen werden.
- 2 Ebenso kann von der Feldbusseite aus auf die Ausgangsklemmen geschrieben werden.

Zusätzlich sind alle Ausgangsdaten auf einen Speicherbereich mit dem Adressen-Offset 0x0200 bzw. 0x1000 gespiegelt. Dadurch ist es möglich, durch Hinzuaddieren von 0x0200 bzw. 0x1000 zu der MODBUS-Adresse Ausgangswerte zurückzulesen.

### **7.3.1 Adressierung**

Ein- und Ausgänge der Busklemmen an einem Feldbuskoppler werden intern adressiert, sobald sie in Betrieb genommen werden. Die physikalische Anordnung der Busklemmen in einem Feldbusknoten ist beliebig. Die Reihenfolge, in welcher die gesteckten Busklemmen adressiert werden, hängt von der Art der Busklemme (Eingangsklemme, Ausgangsklemme etc.) ab. Aus diesen Adressen baut sich das Prozessabbild zusammen.

### **7.3.1.1 Adressierung der Busklemmen**

Bei der Adressierung werden zunächst die komplexen Klemmen (Klemmen, die ein oder mehrere Byte belegen) entsprechend ihrer physikalischen Reihenfolge hinter dem Feldbuskoppler/-controller berücksichtigt. Diese belegen somit die Adressen ab Wort 0.

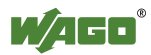

Im Anschluss daran folgen, immer in Bytes zusammengefasst, die Daten der übrigen Busklemmen (Klemmen, die weniger als ein Byte belegen). Dabei wird entsprechend der physikalischen Reihenfolge Byte für Byte mit diesen Daten aufgefüllt. Sobald ein ganzes Byte durch die bitorientierten Klemmen belegt ist, wird automatisch das nächste Byte begonnen.

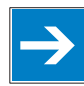

**Hinweis Hardware-Änderung kann Änderung des Prozessabbildes bewirken!**  Wenn die Hardware-Konfiguration geändert bzw. erweitert wird, kann sich daraus ein neuer Aufbau des Prozessabbildes ergeben. Damit ändern sich dann auch die Adressen der Prozessdaten. Bei einer Erweiterung sind die Prozessdaten aller vorherigen Klemmen zu berücksichtigen.

### **Hinweis Prozessdatenanzahl beachten!**

Entnehmen Sie die Anzahl der Ein- und Ausgangsbits bzw. -bytes für die einzelnen angeschalteten Busklemmen den entsprechenden Beschreibungen der Busklemmen.

Tabelle 24: Datenbreite der Busklemmen

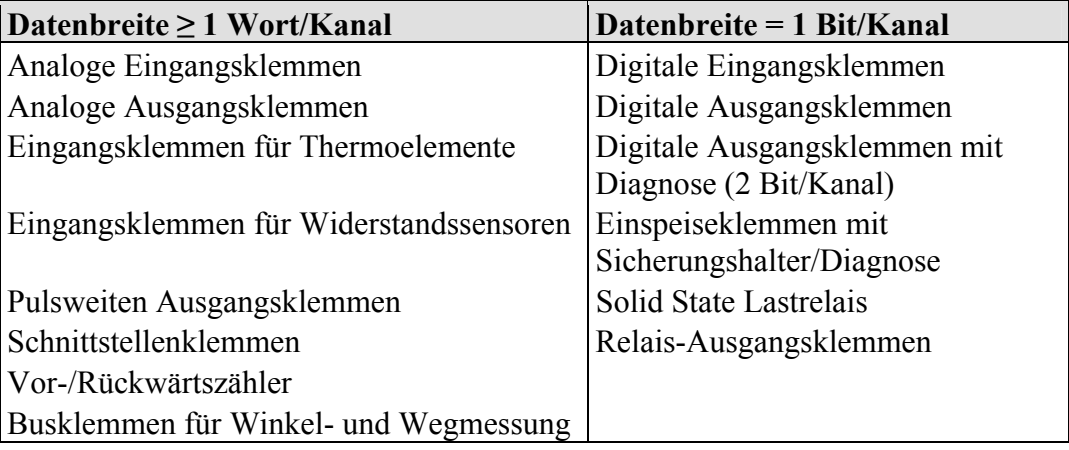

### **7.3.1.2 Adressbereiche**

Aufteilung des Adressbereiches für die wortweise Adressierung nach  $IEC-61131-3$ 

### **7.3.2 Datenaustausch MODBUS/TCP-Master und Busklemmen**

Der Datenaustausch zwischen MODBUS/TCP-Master und den Busklemmen erfolgt über die in dem Feldbuskoppler/-controller implementierten MODBUS-Funktionen durch bit- oder wortweises Lesen und Schreiben.

Im Feldbuskoppler/-controller gibt es 4 verschiedene Typen von Prozessdaten:

- Eingangsworte
- Ausgangsworte
- **Eingangsbits**
- Ausgangsbits

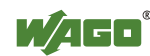

Der wortweise Zugriff auf die digitalen Ein- und Ausgangsklemmen erfolgt entsprechend der folgenden Tabelle:

| <b>Digitale</b><br>Eingänge/<br>Ausgänge | 16.          |    | 14 |  |  | $\vert 13. \vert 12. \vert 11. \vert 10. \vert 9.$ |  |             | 8.                                                  | $\tau$ | 6.  |  | $\overline{4}$ . |                             |  |  |
|------------------------------------------|--------------|----|----|--|--|----------------------------------------------------|--|-------------|-----------------------------------------------------|--------|-----|--|------------------|-----------------------------|--|--|
| Prozessdaten-                            | Bit          |    |    |  |  |                                                    |  |             | Bit   Bit   Bit   Bit   Bit   Bit   Bit   Bit   Bit |        | Bit |  |                  | Bit   Bit   Bit   Bit   Bit |  |  |
| wort                                     | 15           | 14 |    |  |  |                                                    |  | 8           |                                                     | 6      |     |  |                  |                             |  |  |
| <b>Byte</b>                              | High-Byte D1 |    |    |  |  |                                                    |  | Low-Byte D0 |                                                     |        |     |  |                  |                             |  |  |

Tabelle 25: Zuordnung digitale Ein-/Ausgänge zum Prozessdatenwort gemäß Intel-Format

Durch Hinzuaddieren eines Offsets von 200 hex (0x0200) zu der MODBUS-Adresse können die Ausgänge zurückgelesen werden.

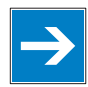

**Hinweis Daten > 256 Worte sind mittels aufaddiertem Offset rücklesbar!**  Alle Ausgangsdaten, die über 256 Worte hinausreichen und deshalb in dem Speicherbereich 0x6000 bis 0x62FC liegen, können mit einem auf die MODBUS-Adresse aufaddierten Offset von 1000hex (0x1000) zurückgelesen werden.

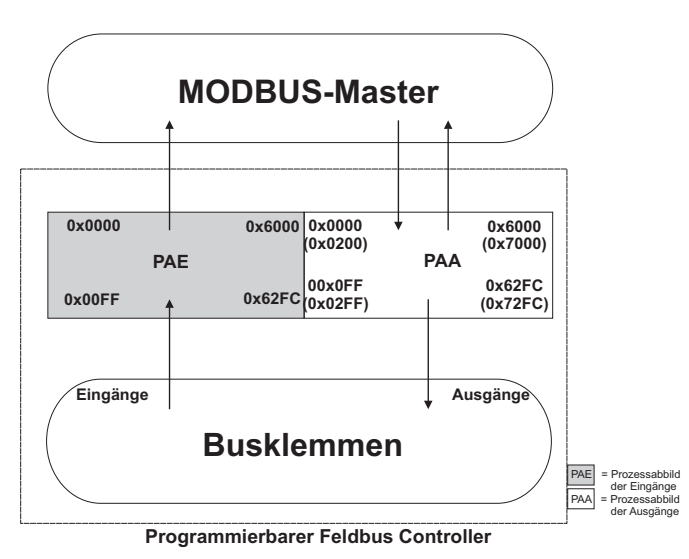

Abbildung 36: Datenaustausch zwischen MODBUS-Master und Busklemmen

Ab Adresse 0x1000 liegen die Registerfunktionen. Diese sind analog mit den implementierten MODBUS-Funktionscodes (read/write) ansprechbar. Anstatt der Adresse eines Klemmenkanals wird dazu die jeweilige Registeradresse angegeben.

### **Information Weitere Information**

Eine detaillierte Beschreibung der MODBUS-Adressierung ist in dem Kapitel "MODBUS-Register-Mapping" zu finden.

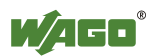

### **7.3.2.1 Datenaustausch EtherNet/IP-Master und Busklemmen**

Der Datenaustausch zwischen EtherNet/IP-Master und den Busklemmen ist objektorientiert. Jeder Knoten im Netz wird als Sammlung von Objekten dargestellt.

Das Assembly-Object legt den Aufbau der Objekte für die Datenübertragung fest. Mit dem Assembly-Object können Daten (z. B. I/O-Daten) zu Blöcken zusammengefasst (gemappt) und über eine einzige Nachrichtenverbindung versendet werden. Durch dieses Mapping sind weniger Zugriffe auf das Netzwerk nötig.

Es wird zwischen In- und Output-Assemblies unterschieden.

Eine Input-Assembly liest Daten von der Applikation über das Netz ein bzw. produziert Daten auf dem Netzwerk.

Eine Output-Assembly schreibt Daten an die Applikation bzw. konsumiert Daten vom Netzwerk.

In dem Feldbuskoppler/-controller sind bereits verschiedene Assembly-Instanzen fest vorprogrammiert (statisches Assembly).

Nach Einschalten der Versorgungsspannung werden von dem Assembly-Object Daten aus dem Prozessabbild zusammengefasst. Sobald eine Verbindung aufgebaut ist, kann der Master die Daten mit "Klasse", "Instanz" und "Attribut" adressieren und darauf zugreifen, bzw. mittels I/O-Verbindungen lesen und/oder schreiben.

Das Mapping der Daten ist abhängig von der gewählten Assembly-Instanz des statischen Assembly.

### **Information Weitere Information**

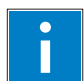

Die Assembly-Instanzen für das statische Assembly sind in dem Kapitel "EtherNet/IP" beschrieben.

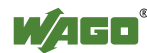

# **8 In Betrieb nehmen**

In diesem Kapitel wird Ihnen exemplarisch die Vorgehensweise für die Inbetriebnahme eines Feldbusknotens schrittweise aufgezeigt.

 $\rightarrow$ 

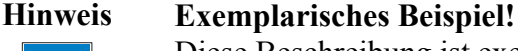

Diese Beschreibung ist exemplarisch und beschränkt sich hier auf die Ausführung einer lokalen Inbetriebnahme eines einzelnen Feldbusknoten mit einem nicht vernetzten Rechner unter Windows.

Für die Inbetriebnahme sind zwei Arbeitsschritte erforderlich. Die Beschreibung dieser Arbeitsschritte finden Sie in den entsprechenden nachfolgenden Kapiteln.

- **Client-PC und Feldbusknoten anschließen**
- **IP-Adresse an den Feldbusknoten vergeben**

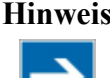

**Hinweis Die IP-Adresse muss im Netzwerk einmalig sein!**  Für eine fehlerfreie Netzwerkkommunikation, beachten Sie, dass die zugewiesene IP-Adresse im Netzwerk einmalig sein muss! Im Fehlerfall wird Ihnen beim nächsten Neustart über die I/O-LED die Fehlermeldung "Fehler in der IP-Adresskonfiguration" (Fehlercode 6 -Fehlerargument 6) angezeigt.

Es gibt verschiedene Möglichkeiten, die IP-Adresse zu vergeben. Diese werden in den nachfolgenden Kapiteln einzeln beschrieben.

Im Anschluss an die Inbetriebnahmekapitel zur Vorbereitung der Kommunikation werden zusätzlich die folgenden Themen beschrieben:

- **Flash-Dateisystem vorbereiten**
- **Werkseinstellungen wiederherstellen**

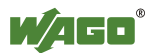
# **8.1 PC und Feldbusknoten anschließen**

- 1. Montieren Sie den Feldbusknoten auf der Tragschiene TS 35. Beachten Sie hierbei die Montagehinweise gemäß dem Kapitel "Montieren".
- 2. Schließen Sie die 24V-Versorgungsspannung an die Einspeiseklemmen an.
- 3. Verbinden Sie eine Ethernet-Schnittstelle des PCs mit einer Ethernet-Schnittstelle des Feldbuskopplers
- 4. Schalten Sie die Betriebsspannung ein.

Nach dem Einschalten der Betriebsspannung erfolgt die Initialisierung des Feldbuskopplers. Dieser ermittelt die Busklemmenkonstellation und erstellt entsprechend das Prozessabbild.

Während des Hochlaufens blinkt die I/O-LED rot.

Leuchtet nach kurzer Zeit die I/O-LED grün auf, ist der Feldbuskoppler betriebsbereit.

Tritt während des Hochlaufens ein Fehler auf, wird dieser mittels der I/O-LED durch rotes Blinken als Fehlercode ausgegeben.

Wird nach Anlauf des Feldbuskopplers über die I/O-LED durch 6-maliges rotes Blinken der Fehlercode 6 und anschließend durch 4-maliges rotes Blinken das Fehlerargument 4 ausgegeben, zeigt dieses an, dass noch keine IP-Adresse zugewiesen wurde.

# **8.2 IP-Adresse an den Feldbusknoten vergeben**

- **IP-Adresse mit dem Adresswahlschalter vergeben** (manuell über den DIP-Schalter)
- **IP-Adresse mit DHCP vergeben** (automatisch mittels DHCP)
- **IP-Adresse mit einem BootP-Server vergeben**

# **8.2.1 IP-Adresse mit dem Adresswahlschalter vergeben**

Über den Adresswahlschalter können Sie die Host-ID, d. h. das letzte Byte  $(X^{\alpha})$ der IP-Adresse, die im Feldbuskoppler gespeichert ist, mit Werten zwischen 1 und 254 binär codiert einstellen.

# **Beispiel:**

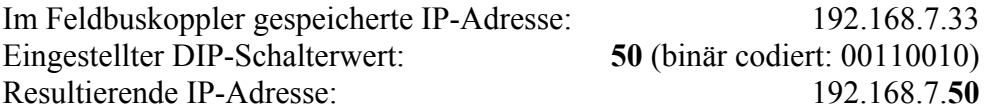

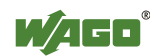

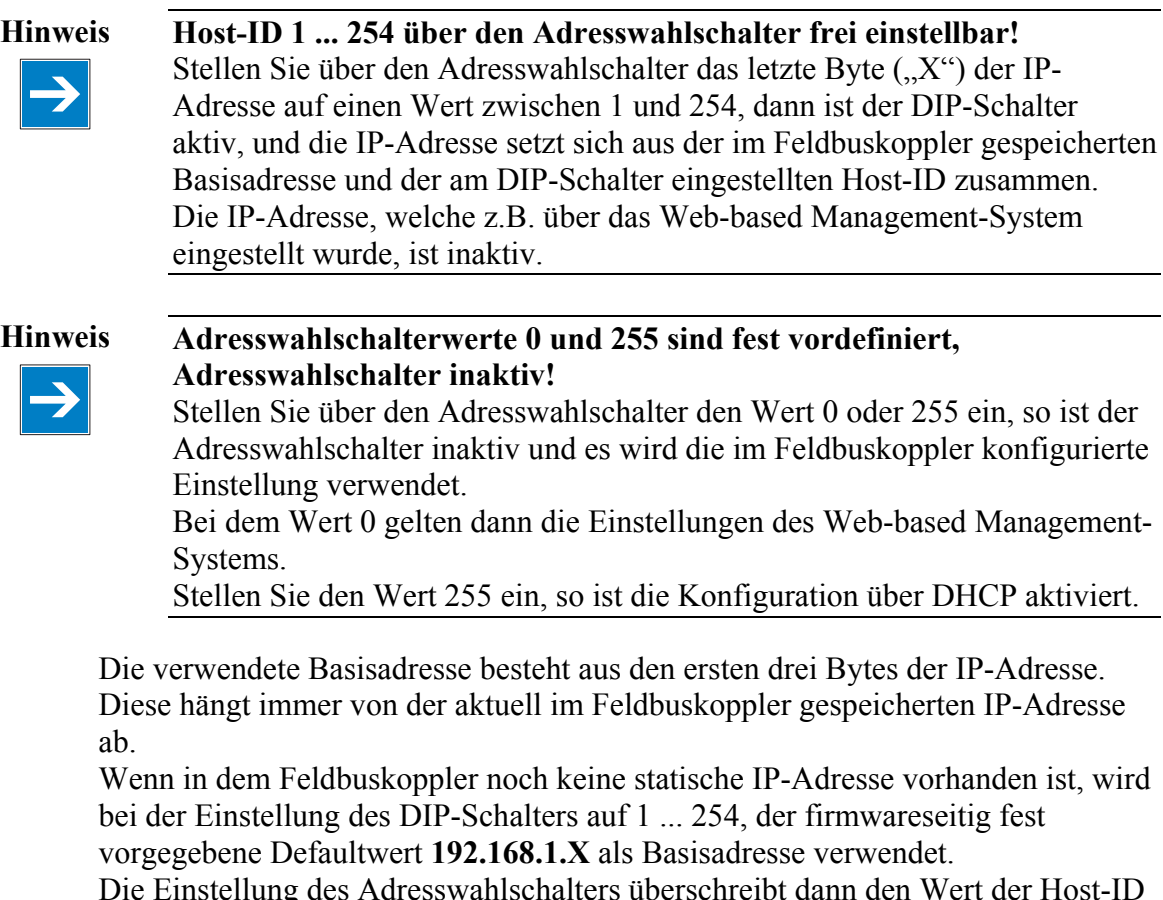

Die Einstellung des Adresswahlschalters überschreibt dann den Wert der Host-ID "X".

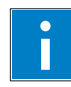

**Information Weitere Informationen zum Ändern der statischen Basisadresse**  Sie können die aktuell im Feldbuskoppler gespeicherte Basisadresse nach Wunsch auch ändern. Dazu gehen Sie wie in dem nachfolgenden Kapitel "IP-Adresse über den

Web-Server vergeben" beschrieben, vor.

- 1. Um die IP-Adresse über den Adresswahlschalter durch Einstellen der Host-ID (letzte Stelle der IP-Adresse) mit einem Wert ungleich 0/255 einzustellen, rechnen Sie zunächst die Host-ID in die Binärdarstellung um. Beispielsweise ergibt die Host-ID 50 eine binäre Codierung von 00110010.
- 2. Stellen Sie die Bits der Reihe nach mit den 8 Adressschaltern ein. Beginnen Sie mit Adressschalter 1 zur Einstellung von Bit 0 (LSB) und enden bei Adressschalter 8 mit Bit 7 (MSB).

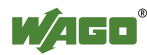

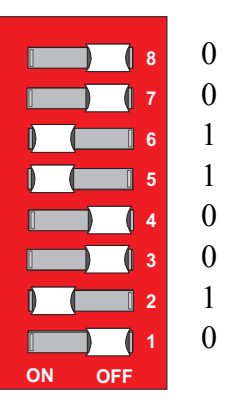

Abbildung 37: Adresswahlschalter

3. Führen Sie nach dem Verstellen des Adresswahlschalters einen Neustart des Feldbuskopplers durch, damit die geänderte Konfiguration übernommen wird.

# **8.2.2 IP-Adresse mit DHCP vergeben**

Wenn Sie die IP-Adresse mit DHCP zuweisen möchten, erfolgt dieses automatisch über einen im Netz vorhandenen DHCP-Server.

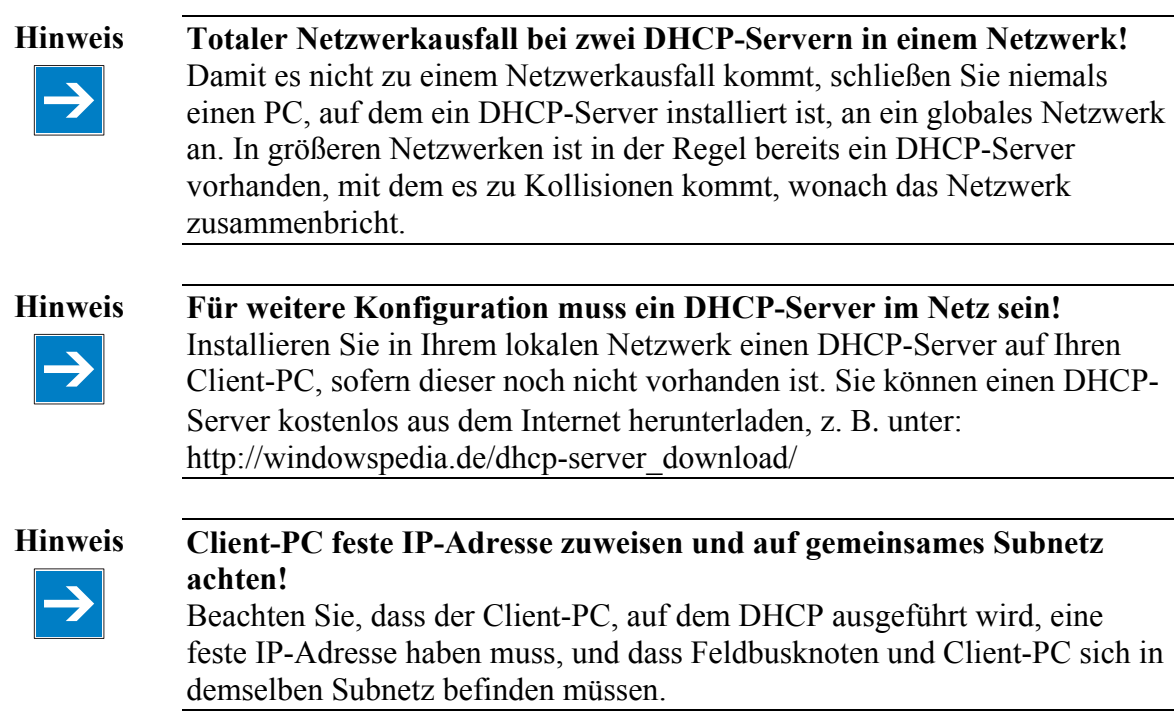

# **Die Beschreibung umfasst die folgenden Arbeitsschritte:**

- DHCP aktivieren
- DHCP deaktivieren

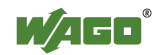

# **8.2.2.1 DHCP aktivieren**

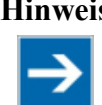

**Hinweis Für aktive Software-Konfiguration, Adresswahlschalter auf 255 stellen!** Stellen Sie den Adresswahlschalter auf 255, damit die Adresswahl per DIP-Schalter deaktiviert und DHCP aktiviert wird.

Führen Sie nach dem Verstellen des Adresswahlschalters einen Neustart des Feldbusknotens durch, damit die geänderte Konfiguration übernommen wird.

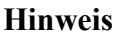

### **Hinweis DHCP auf den Webseiten aktivieren (Adresswahlschalter muss hierzu auf 0 stehen)!**

Aktivieren Sie DHCP auf den internen Webseiten des WBM, HTML-Seite "Port configuration" für den jeweiligen Port, damit die IP-Adresse über DHCP zugewiesen wird.

Nach dem Start des Feldbusknotens, erfolgt automatisch die Zuweisung einer IP-Adresse.

### **8.2.2.2 DHCP deaktivieren**

**Hinweis Für die dauerhafte Adressvergabe, muss DHCP deaktiviert werden!**  Damit die neue IP-Adresse dauerhaft in den Feldbuskoppler übernommen wird, müssen Sie DHCP deaktivieren. Damit wird ausgeschlossen, dass der Feldbuskoppler eine erneute DHCP-Anfrage erhält.

Das Deaktivieren von DHCP können Sie auf zwei Arten vornehmen:

- DHCP über den **Adresswahlschalter** deaktivieren
- DHCP im **Web-based Management-System** deaktivieren

**DHCP über den Adresswahlschalter deaktivieren** 

**Hinweis Adresswahlschalter nicht wieder auf 0/255 einstellen!**  Stellen Sie nicht im Anschluss den Adresswahlschalter wieder auf 0/255 um, da Sie dadurch automatisch DHCP wieder aktivieren und den DIP-Schalter deaktivieren.

1. Stellen Sie über den Adresswahlschalter einen Wert zwischen 1 ... 254 ein, dann ist die im Feldbuskoppler gespeicherte Adresse (mit geänderter Host- $ID = DIP-Schalter)$  gültig. (Bespiel: Wenn im Feldbuskoppler die Adresse 10.127.3.15 gespeichert war, und Sie den Schalter z. B. auf 50 einstellen, binär codiert 00110010, dann hat der Feldbuskoppler die Adresse 10.127.3.50.)

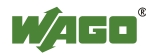

2. Führen Sie nach dem Verstellen des Adresswahlschalters einen Neustart des Feldbuskopplers durch, damit die geänderte Konfiguration übernommen wird.

### **DHCP in dem Web-based Management-System deaktivieren**

# →

**Hinweis Für aktive Software-Konfiguration, Adresswahlschalter auf 0 stellen!** Stellen Sie den Adresswahlschalter auf 0, damit die Adresswahl per DIP-Schalter bzw. DHCP deaktiviert wird.

- 3. Starten Sie einen Web-Browser (z.B. MS Internet-Explorer oder Mozilla) und geben Sie in der Adresszeile die IP-Adresse ein, die Sie Ihrem Feldbusknoten vergeben haben.
- 4. Bestätigen Sie mit **[Enter].** Die Startseite des Web-based Management-Systems wird aufgebaut.
- 5. Wählen Sie "Port" in der linken Menüleiste.
- 6. Geben Sie in der folgenden Abfrage Ihren Benutzernamen und das Passwort ein (Default: User = "admin", Passwort = "wago" oder: User = "user", Passwort =  $_{\cdot}$ user"). Die HTML-Seite "Port configuration" wird aufgebaut:

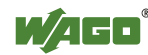

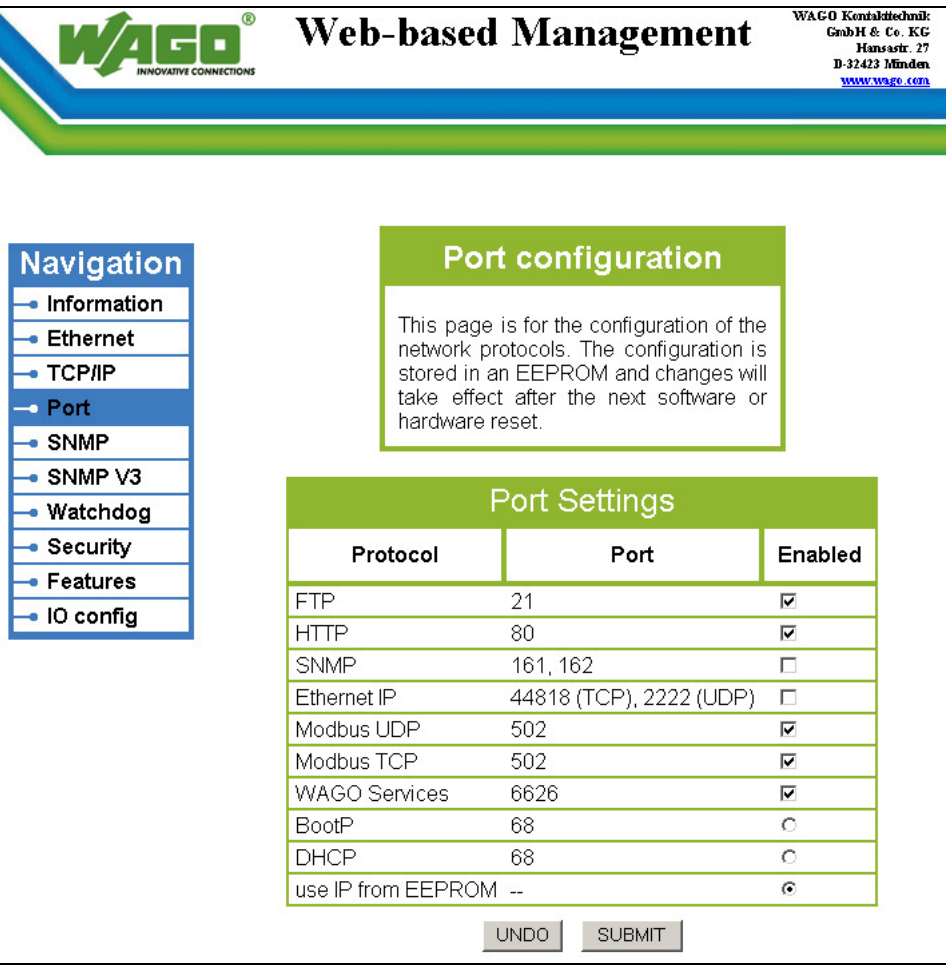

Abbildung 38: WBM-Seite "Port"

- 7. Deaktivieren Sie DHCP, indem Sie die Option "BootP" oder "use IP from **EEPROM**" auswählen.
- 8. Klicken Sie auf **[SUBMIT]**, um die Änderungen in Ihren Feldbusknoten zu übernehmen.
- 9. Damit die Einstellungen des Web-Interface wirksam werden, führen Sie einen Neustart des Feldbusknotens durch.

# **8.2.3 IP-Adresse mit einem BootP-Server vergeben**

Mittels eines BootP-Servers kann eine feste IP-Adresse vergeben werden.

Die Vergabe der IP-Adresse mittels BootP-Server ist abhängig von dem jeweiligen BootP-Programm. Die Handhabung ist dem entsprechenden Handbuch zu diesem Programm oder den entsprechend eingebundenen Hilfetexten zu entnehmen.

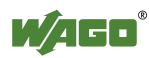

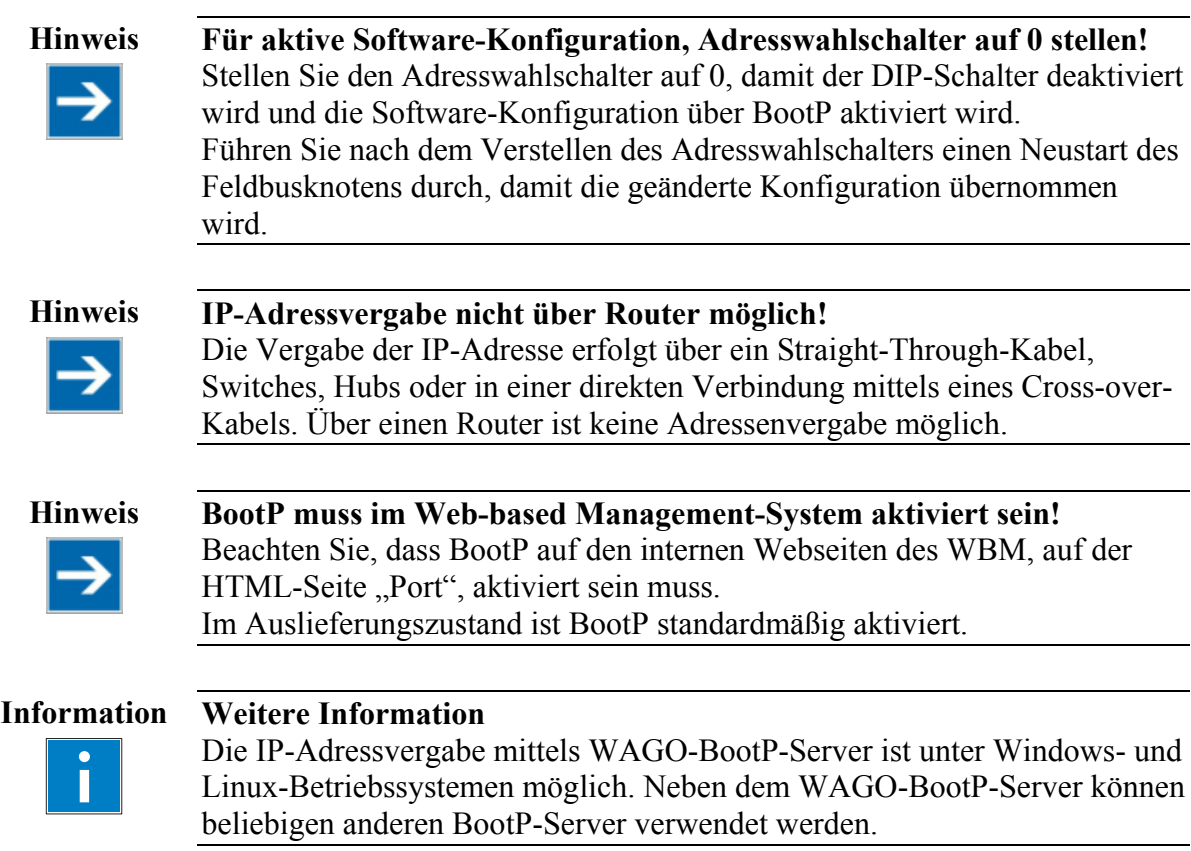

# **Die Beschreibung umfasst die folgenden Arbeitsschritte:**

- MAC-ID ermitteln
- IP-Adresse ermitteln
- IP-Adresse vergeben und BootP aktivieren
- BootP deaktivieren

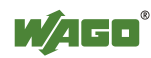

### **8.2.3.1 MAC-ID ermitteln**

1. Notieren Sie die MAC-ID Ihres Feldbuskopplers, bevor Sie Ihren Feldbusknoten aufbauen. Ist der Feldbuskoppler bereits verbaut, schalten Sie die Betriebsspannung des Feldbuskopplers aus und nehmen Sie ihn aus dem Verbund heraus.

Die MAC-ID ist auf der Rückseite des Feldbuskopplers oder auf dem selbstklebenden Abreißetikett seitlich auf dem Feldbuskoppler aufgebracht.

MAC-ID des Feldbuskopplers:  $00:30:DE:$   $\therefore$  :

- 2. Stecken Sie den Feldbuskoppler in den Verbund des Feldbusknotens.
- 3. Schließen Sie den Feldbusanschluss Ihres mechanisch und elektrisch montierten Feldbusknotens mit dem Feldbuskabel an eine entsprechende freie Schnittstelle Ihres Computers an. Der Client-PC muss für diesen Anschluss über eine Netzwerkkarte verfügen. Die Übertragungsrate ist dann abhängig von der Netzwerkkarte Ihres Client-PCs.
- 4. Starten Sie den Client-PC, der die Funktion des Masters und BootP-Servers übernimmt.
- 5. Schalten Sie die Spannungsversorgung am Koppler (DC-24V-Netzteil) ein.

Nach dem Einschalten der Betriebsspannung erfolgt die Initialisierung des Feldbuskopplers. Dieser ermittelt die Busklemmenkonstellation und erstellt entsprechend das Prozessabbild.

Während des Hochlaufens blinkt die I/O-LED rot.

Leuchtet nach kurzer Zeit die I/O-LED grün auf, ist der Feldbuskoppler betriebsbereit.

Tritt während des Hochlaufens ein Fehler auf, der mittels I/O-LED durch rotes Blinken als Fehlermeldung ausgegeben wird, werten Sie Fehlercode und argument aus und beheben Sie den Fehler.

### **Information Weitere Informationen zu der LED-Signalisierung**

Entnehmen Sie die genaue Beschreibung für die Auswertung der angezeigten LED-Signale dem Kapitel "Diagnose", "LED-Signalisierung".

Wird nach Anlauf des Feldbuskopplers durch 6-maliges rotes Blinken der Fehlercode 6 und anschließend durch 4-maliges rotes Blinken das Fehlerargument 4 mittels I/O-LED ausgegeben, zeigt dies an, dass noch keine IP-Adresse zugewiesen wurde.

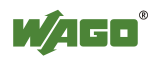

### **8.2.3.2 IP-Adresse ermitteln**

- 1. Ist der Client-PC bereits in ein IP-Netzwerk eingebunden, können Sie die IP-Adresse des Client-PCs ermitteln, indem Sie auf Ihrer Bildschirmoberfläche über das **Startmenü / Einstellungen** gehen und auf **Systemsteuerung** klicken.
- 2. Klicken Sie doppelt auf das Icon **Netzwerk** Das Netzwerk-Dialogfenster wird geöffnet.

### **Unter Windows NT:**

- Wählen Sie das Register **Protokolle**
- Markieren Sie den Eintrag TCP/IP Protokoll

### **Unter Windows 2000/XP:**

- Wählen Sie Netzwerk- und DFÜ-Verbindungen
- In dem sich öffnenden Fenster klicken Sie mit der rechten Maustaste auf **LAN-Verbindung** und öffnen die Eigenschaften der Verbindung.
	- Markieren Sie den Eintrag **Internetprotokoll TCP/IP**

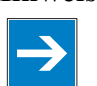

# **Hinweis TCP/IP-Komponente bei Bedarf nachinstallieren!**

Fehlt der Eintrag "Internetprotokoll TCP/IP", installieren Sie die entsprechende TCP/IP-Komponente, und starten Sie Ihren PC neu. Für die Installation benötigen Sie die Installations-CD für Windows NT, 2000 oder XP.

- 3. Klicken Sie anschließend auf die Schaltfläche **Eigenschaften...**
- 4. In dem Eigenschaftenfenster entnehmen Sie die IP-Adresse, die Subnetzmaske und gegebenenfalls die Adresse für das Gateway Ihres Client-PCs, und notieren Sie diese Werte:

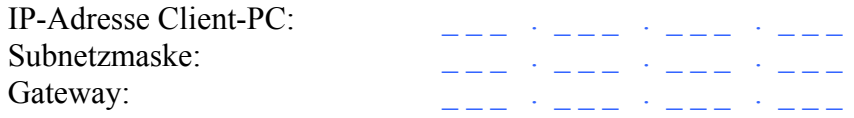

5. Wählen Sie nun eine gewünschte IP-Adresse für Ihren Feldbusknoten.

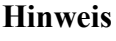

### **Hinweis Client-PC feste IP-Adresse zuweisen und auf gemeinsames Subnetz achten!**

Beachten Sie, dass der Client-PC, auf dem der BootP-Server ausgeführt wird, eine feste IP-Adresse haben muss, und dass der Feldbusknoten und der Client-PC sich in demselben Subnetz befinden müssen.

6. Notieren Sie sich die von Ihnen gewählte IP-Adresse:

IP-Adresse Feldbusknoten:

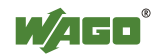

### **8.2.3.3 IP-Adresse vergeben und BootP aktivieren**

- 1. Vergeben Sie, entsprechend der Handhabung, die abhängig von dem eingesetzten BootP-Programm ist, die gewünschte IP-Adresse für Ihren Feldbusknoten.
- 2. Aktivieren Sie den Frage-Antwort-Mechanismus des BootP-Protokolls, entsprechend der Handhabung, die abhängig von dem eingesetzten BootP-Programm ist.
- 3. Damit die neue IP-Adresse übernommen wird, führen Sie einen Neustart Ihres Feldbusknoten mit einem Hardware-Reset (unterbrechen der Spannungsversorgung für ca. 2 Sekunden) durch.

### **8.2.3.4 BootP deaktivieren**

Bei aktiviertem BootP-Protokoll erwartet der Feldbuskoppler die permanente Anwesenheit eines BootP-Servers. Ist jedoch nach einem Power-On-Reset kein BootP-Server verfügbar, dann bleibt das Netzwerk inaktiv.

Sie müssen das BootP-Protokoll deaktivieren, damit der Feldbuskoppler die konfigurierte IP-Adresse aus dem EEPROM verwendet, so ist keine Anwesenheit eines BootP-Servers mehr erforderlich.

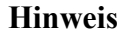

**Hinweis Für die dauerhafte Adressvergabe, muss BootP deaktiviert werden!**  Damit die neue IP-Adresse dauerhaft in den Feldbuskoppler übernommen wird, müssen Sie BootP deaktivieren. Damit wird ausgeschlossen, dass der Feldbuskoppler eine erneute BootP-Anfrage erhält.

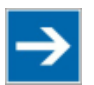

**Hinweis Kein Verlust der IP-Adresse bei deaktiviertem BootP-Protokoll!**  Ist das BootP-Protokoll nach der Adressvergabe deaktiviert, bleibt die gespeicherte IP-Adresse auch erhalten, wenn es einen längeren Spannungsausfall gibt oder der Feldbuskoppler ausgebaut wird.

Das Deaktivieren von BootP können Sie im **Web-based Management-System** vornehmen.

### **BootP in dem Web-based Management-System deaktivieren**

- 1. Öffnen Sie auf Ihrem Client-PC einen **Web-Browser** (z. B. Microsoft Internet Explorer) für die Anzeige der Feldbuskoppler-internen HTML-Seiten (Web-based-Management-System).
- 2. Geben Sie die **IP-Adresse** Ihres Feldbusknotens in das Adressfeld des Browsers ein und drücken Sie die Taste **[Enter]**.

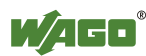

Sie erhalten ein Dialogfenster mit einer Passwort-Abfrage. Diese dient der Zugriffssicherung und enthält die drei verschiedenen Benutzergruppen: "admin", "guest" und "user".

3. Geben Sie als Administrator den Benutzernamen "admin" und das Kennwort "wago" ein.

In dem Browser-Fenster wird eine Startseite mit den Informationen zu Ihrem Feldbuskoppler angezeigt (Startseite auf Seite "PLC" änderbar). Über Hyperlinks in der linken Navigationsleiste gelangen Sie zu den weiteren Informationen.

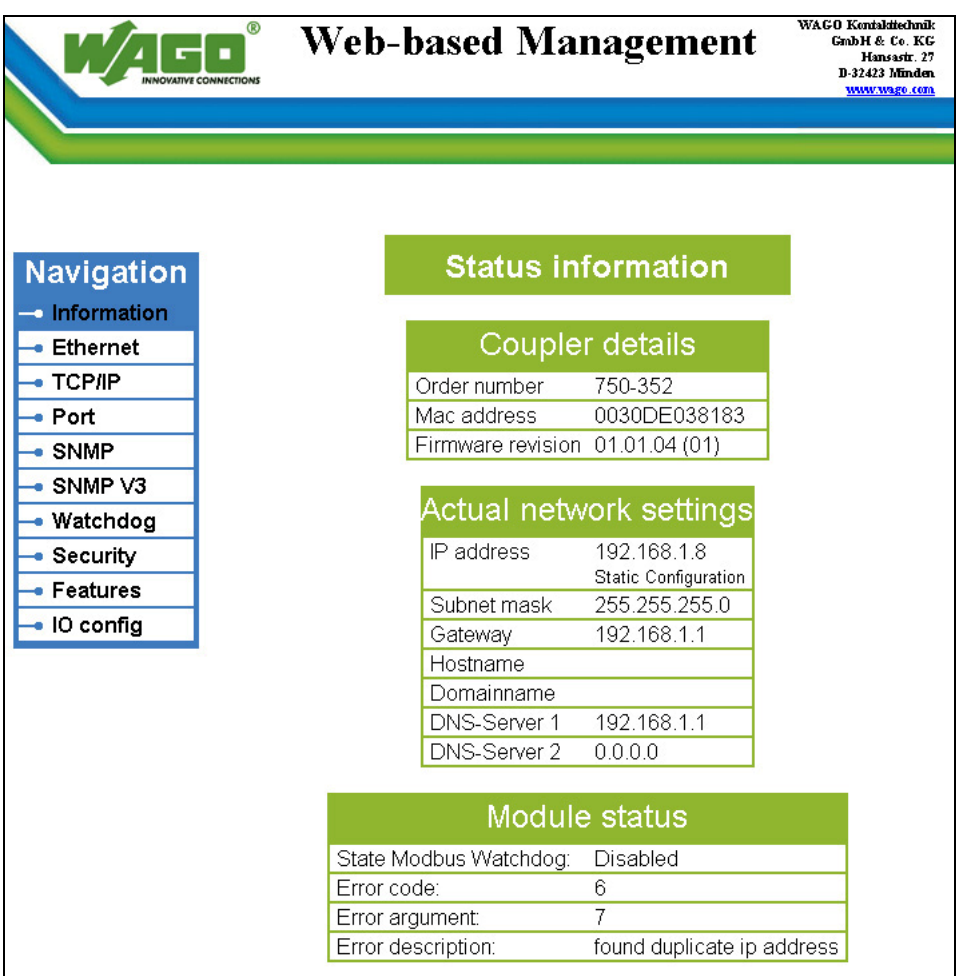

Abbildung 39: WBM-Seite "Information"

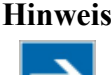

# **Hinweis Zur Anzeige des Web-based Management-Systems Proxy-Server deaktivieren!**

Werden bei dem lokalen Zugriff auf den Feldbusknoten die Seiten nicht angezeigt, dann definieren Sie bitte in Ihrem Web-Browser, dass für die IP-Adresse des Knoten ausnahmsweise kein Proxy-Server verwendet werden soll.

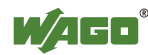

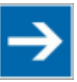

**Hinweis Änderung der Koppler-IP durch DHCP-Server im Netz möglich!**  Sind DHCP und BootP aktiviert und wird in das Netzwerk ein DHCP-Server oder ein Router mit aktivem DHCP-Server eingebaut, erfolgt nach einem Netzausfall (Ausfall der 24-V-DC-Versorgung der Koppler) eine automatische Adressvergabe aus dem Adressbereich des DHCP-Servers. Das heißt, alle Feldbuskoppler/-controller erhalten eine neue IP-Adresse!

4. Klicken Sie in der linken Navigationsleiste auf den Link **Port**, um die HTML-Seite für die Protokollauswahl zu öffnen.

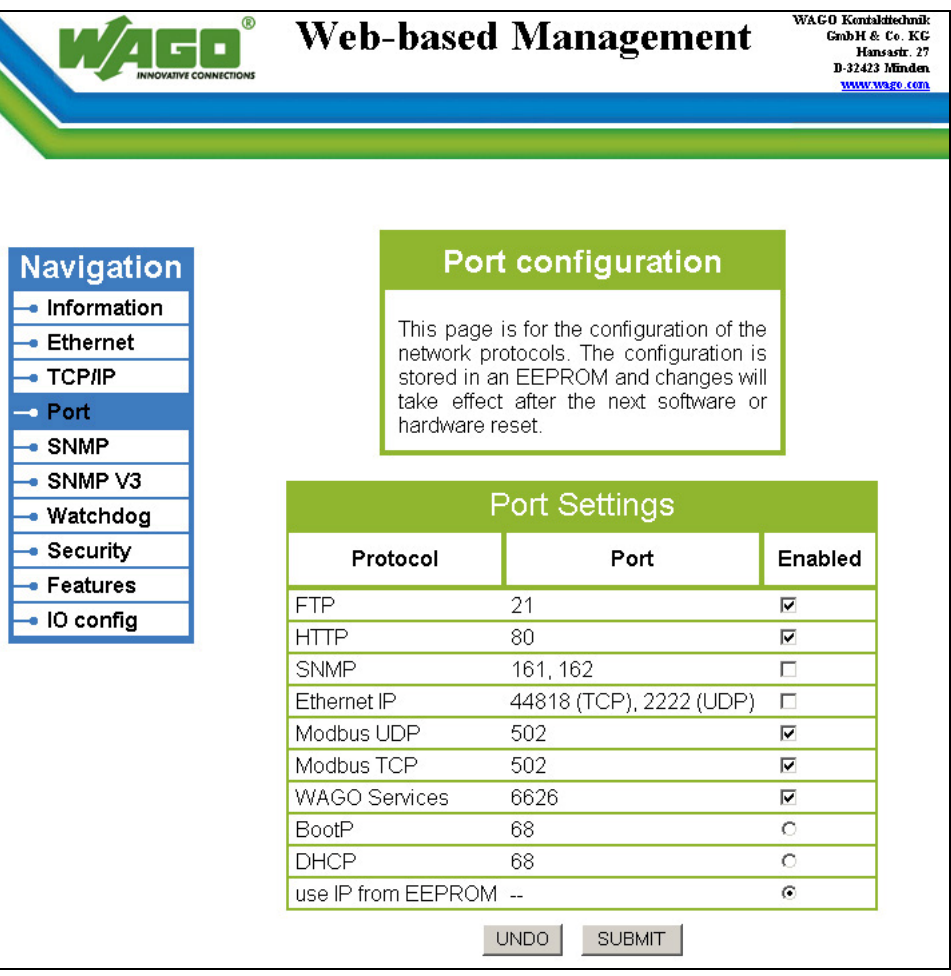

Abbildung 40: WBM-Seite "Port"

Sie erhalten eine Liste aller Protokolle, die der Koppler unterstützt.

5. Wählen Sie die Option "DHCP" oder "use IP from EEPROM". Sie haben das BootP Protokoll jetzt deaktiviert.

Darüber hinaus können Sie nun entsprechend weitere Protokolle deaktivieren, die Sie nicht benötigen oder Protokolle auswählen und explizit aktivieren, mit denen Sie arbeiten möchten.

Da die Kommunikation für jedes Protokoll über einen anderen Port stattfindet, können Sie mehrere Protokolle gleichzeitig aktivieren und über diese Protokolle kommunizieren.

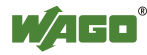

6. Damit die vorgenommene Protokollauswahl übernommen wird, klicken Sie auf die Schaltfläche **SUBMIT** und unterbrechen Sie anschließend die Spannungsversorgung des Feldbuskopplers (Hardware-Reset) oder drücken Sie den Betriebsartenschalter herunter.

Die Protokolleinstellungen sind gespeichert und der Koppler ist betriebsbereit.

# **8.2.3.5 Gründe für eine fehlgeschlagene IP-Adressvergabe**

- Die MAC-Adresse des Feldbuskopplers stimmt nicht mit dem Eintrag in der Datei "bootstrap.txt" überein
- Der Client-PC auf dem der BootP-Server läuft, befindet sich nicht im gleichen Subnetz wie der Feldbuskopplers, d. h. die IP-Adressen passen nicht zusammen. Beispiel: Client-IP: 192.168.0.10 und Feldbuskoppler-IP: 10.1.254.5
- Client-PC und/oder Feldbuskoppler haben keine ETHERNET-Verbindung
- Die Signalqualität ist schlecht (Switches oder Hubs verwenden)

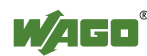

# **8.3 Funktion des Feldbusknotens testen**

- 1. Um die korrekte Vergabe der IP-Adresse und die Kommunikation mit dem Feldbusknoten zu testen, schalten Sie zunächst die Betriebsspannung des Feldbusknotens aus.
- 2. Stellen Sie eine nicht-serielle Feldbusverbindung zwischen Client-PC und Feldbusknoten her.

Nach dem Einschalten der Betriebsspannung erfolgt die Initialisierung des Feldbuskopplers. Dieser ermittelt die Busklemmenkonstellation und erstellt entsprechend das Prozessabbild.

Während des Hochlaufens blinkt die I/O-LED rot.

Leuchtet nach kurzer Zeit die I/O-LED grün auf, ist der Feldbuskoppler betriebsbereit.

Tritt während des Hochlaufens ein Fehler auf, der mittels I/O-LED durch rotes Blinken als Fehlermeldung ausgegeben wird, werten Sie Fehlercode und argument aus und beheben Sie den Fehler.

# П

### **Information Weitere Informationen zu der LED-Signalisierung**  Entnehmen Sie die genaue Beschreibung für die Auswertung der angezeigten LED-Signale dem Kapitel "Diagnose", "LED-Signalisierung".

- 3. Rufen Sie die DOS-Eingabeaufforderung unter **Startmenü / Programme / Eingabeaufforderung** auf.
- 4. Geben Sie den Befehl **ping** mit der von Ihnen vergebenen IP-Adresse in der folgenden Schreibweise ein:

ping [Leerzeichen] XXX . XXX . XXX . XXX

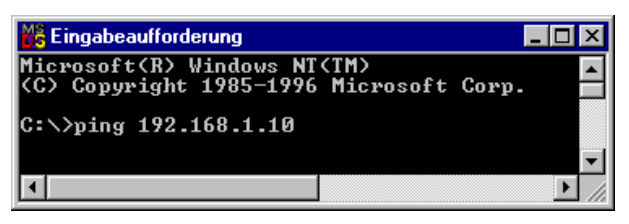

Abbildung 41: Beispiel für den Funktionstest eines Feldbusknotens

5. Drücken Sie die Taste **[Enter]**.

Ihr Client-PC empfängt nun eine Antwort vom Feldbusknoten, die in der DOS-Eingabeaufforderung dargestellt wird.

Falls stattdessen die Fehlermeldung "Zeitüberschreitung der Anforderung (Timeout)"erscheint, vergleichen Sie Ihre Eingaben nochmals mit der zugewiesenen IP-Adresse.

6. Bei erfolgreichem Test schließen Sie die DOS-Eingabeaufforderung.

Der Feldbusknoten ist jetzt für die Kommunikation vorbereitet.

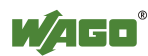

# **8.4 Flash-Dateisystem vorbereiten**

Die Vorbereitung des Flash-Dateisystems ist erforderlich, damit Sie alle weiteren Konfigurationen über das Web-Interface des Feldbuskopplers durchführen können.

Im Auslieferungszustand ist das Flash-Dateisystem bereits vorbereitet. Sollte jedoch bei Ihrem Feldbuskoppler das Flash-Dateisystem noch nicht initialisiert oder auf Grund eines Fehlers zerstört worden sein, müssen Sie dieses zunächst in den Flash-Speicher entpacken, damit Sie darauf zugreifen können.

**ACHTUNG Kommunikationskabel 750-920 nicht unter Spannung stecken!**  Um Schäden an der Kommunikationsschnittstelle zu vermeiden, stecken und ziehen Sie das Kommunikationskabel 750-920 nicht unter Spannung! Der Feldbuskoppler muss dazu spannungsfrei sein!

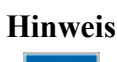

**Hinweis Daten werden durch Formatieren gelöscht!**  Beachten Sie, dass durch das Formatieren des Dateisystems alle Daten und gespeicherte Konfigurationen gelöscht werden. Verwenden Sie diese Funktion nur dann, wenn das Flash-Dateisystem noch nicht initialisiert oder auf Grund eines Fehlers zerstört wurde.

- 1. Schalten Sie die Betriebsspannung des Feldbuskopplers aus.
- 2. Schließen Sie das Kommunikationskabel 750-920 an die Konfigurationsschnittstelle des Feldbuskopplers und an eine serielle Schnittstelle Ihres PCs an.
- 3. Schalten Sie die Betriebsspannung des Feldbuskopplers wieder ein.

Nach dem Einschalten der Betriebsspannung erfolgt die Initialisierung des Feldbuskopplers. Dieser ermittelt die Busklemmenkonstellation und erstellt entsprechend das Prozessabbild.

Während des Hochlaufens blinkt die I/O-LED rot.

Leuchtet nach kurzer Zeit die I/O-LED grün auf, ist der Feldbuskoppler betriebsbereit.

Tritt während des Hochlaufens ein Fehler auf, der mittels I/O-LED durch rotes Blinken als Fehlermeldung ausgegeben wird, werten Sie Fehlercode und argument aus und beheben Sie den Fehler.

# **Information Weitere Informationen zu der LED-Signalisierung**

Entnehmen Sie die genaue Beschreibung für die Auswertung der

angezeigten LED-Signale dem Kapitel "Diagnose", "LED-Signalisierung".

- 4. Starten Sie das Programm **WAGO-ETHERNET-Settings.**
- 5. Um das Dateisystem zu formatieren, wählen Sie in der oberen Menüleiste die Schaltfläche **Format**.

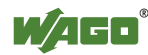

Das Formatieren ist beendet, sobald im unteren Statusfenster "Formatting flash disk successfully done" angezeigt wird.

6. Wählen Sie in der oberen Menüleiste die Schaltfläche **Extract**, um die Web-Seiten in das Flash-Dateisystem zu extrahieren. Dieser Vorgang dauert ein paar Sekunden und ist beendet, sobald im Statusfenster "Extracting files successfully done" angezeigt wird.

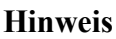

2

**Hinweis Neustart des Feldbuskopplers/-controllers nach Format/Extract!**  Damit der Webseiten nach einem Format/Extract angezeigt werden können, muss der Feldbuskoppler/-controller neugestartet werden.

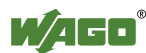

# **8.5 Werkseinstellungen wiederherstellen**

Um die werksseitigen Einstellungen wiederherzustellen, gehen Sie wie folgt vor:

- 1. Schalten Sie die Betriebsspannung des Feldbuskopplers aus.
- 2. Schließen Sie das Kommunikationskabel 750-920 an die Konfigurationsschnittstelle des Feldbuskopplers und an eine serielle Schnittstelle Ihres PCs an.
- 3. Schalten Sie die Betriebsspannung des Feldbuskopplers wieder ein.
- 4. Starten Sie das Programm **WAGO-ETHERNET-Settings.**
- 5. Wählen Sie in der oberen Menüleiste die Schaltfläche **Default** und bestätigen Sie die folgende Abfrage mit **[Yes]**.

Es wird automatisch ein Neustart des Feldbusknotens ausgeführt. Der Start erfolgt mit den Werkseinstellungen.

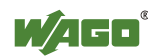

# **9 Im Web-based Management-System (WBM) konfigurieren**

Für die Konfiguration und Verwaltung des Systems stehen Ihnen ein internes Dateisystem und ein integrierter Webserver zur Verfügung, die als Web-based Management-System, kurz WBM, bezeichnet werden.

Auf den intern gespeicherten HTML-Seiten erhalten Sie auslesbare Informationen über die Konfiguration und den Status des Feldbusknotens. Außerdem ändern Sie hier die Konfiguration des Gerätes.

Darüber hinaus können Sie über das implementierte Dateisystem auch selbst erstellte HTML-Seiten hinterlegen.

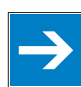

# **Hinweis Nach Änderungen an der Konfiguration immer einen Neustart durchführen!**

Damit geänderte Konfigurationseinstellungen wirksam werden, führen Sie nach Ihren Änderungen immer einen Systemneustart durch.

- 1. Zum Öffnen des WBM starten Sie einen Web-Browser (z. B. Microsoft Internet-Explorer oder Mozilla Firefox).
- 2. Geben Sie in der Adresszeile die IP-Adresse des Feldbuskopplers/ controllers ein (standardmäßig 192.168.1.1 oder wie zuvor konfiguriert).
- 3. Bestätigen Sie mit **[Enter]**. Die Startseite des WBM wird aufgebaut.
- 4. Wählen Sie in der linken Navigationsleiste den Link auf die gewünschte HTML-Seite. Es erscheint ein Abfragedialog.
- 5. Geben Sie im Abfragedialog Ihren Benutzernamen und das Passwort ein (standardmäßig: User =  $\alpha$ admin", Passwort =  $\alpha$ wago" oder User =  $\alpha$ user", Passwort =  $_{\cdot}$ user"). Die entsprechende HTML-Seite wird aufgebaut.
- 6. Führen Sie die gewünschten Einstellungen durch.
- 7. Bestätigen Sie Ihre Änderungen mit der Schaltfläche **[SUBMIT]** oder verwerfen Sie diese mit der Schaltfläche **[UNDO]**.
- 8. Damit die Einstellungen übernommen werden, führen Sie anschließend einen Neustart durch.

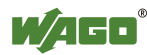

# **9.1 Information**

Auf der Default-Startseite des WBM "Information" erhalten Sie eine Übersicht mit allen wichtigen Informationen zu Ihrem Feldbuskoppler/-controller.

| <b>VATIVE CONNECTIONS</b>             | <b>Web-based Management</b>                                 | WAGO Kentakitechnik<br>GmbH & Co. KG<br>Hansastr. 27<br>D-32423 Minden<br>www.wago.com |
|---------------------------------------|-------------------------------------------------------------|----------------------------------------------------------------------------------------|
| <b>Navigation</b>                     | <b>Status information</b>                                   |                                                                                        |
| $\rightarrow$ Information<br>Ethernet | Coupler details                                             |                                                                                        |
| <b>TCP/IP</b>                         | Order number<br>750-352                                     |                                                                                        |
| $\bullet$ Port                        | 0030DE038183<br>Mac address                                 |                                                                                        |
| <b>SNMP</b>                           | Firmware revision<br>01.01.04(01)                           |                                                                                        |
| SNMP V3<br>Watchdog                   | Actual network settings                                     |                                                                                        |
| Security                              | IP address.<br>192.168.1.8                                  |                                                                                        |
| Features                              | <b>Static Configuration</b><br>Subnet mask<br>255.255.255.0 |                                                                                        |
| IO config                             | 192.168.1.1<br>Gateway                                      |                                                                                        |
|                                       | Hostname                                                    |                                                                                        |
|                                       | Domainname                                                  |                                                                                        |
|                                       | DNS-Server 1<br>192.168.1.1                                 |                                                                                        |
|                                       | DNS-Server 2<br>0.0.0.0                                     |                                                                                        |
|                                       | Module status                                               |                                                                                        |
|                                       | State Modbus Watchdog:<br>Disabled                          |                                                                                        |
|                                       | Error code:<br>6                                            |                                                                                        |
|                                       | 7<br>Error argument:                                        |                                                                                        |
|                                       | Error description:<br>found duplicate ip address            |                                                                                        |

Abbildung 42: WBM-Seite "Information"

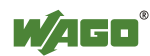

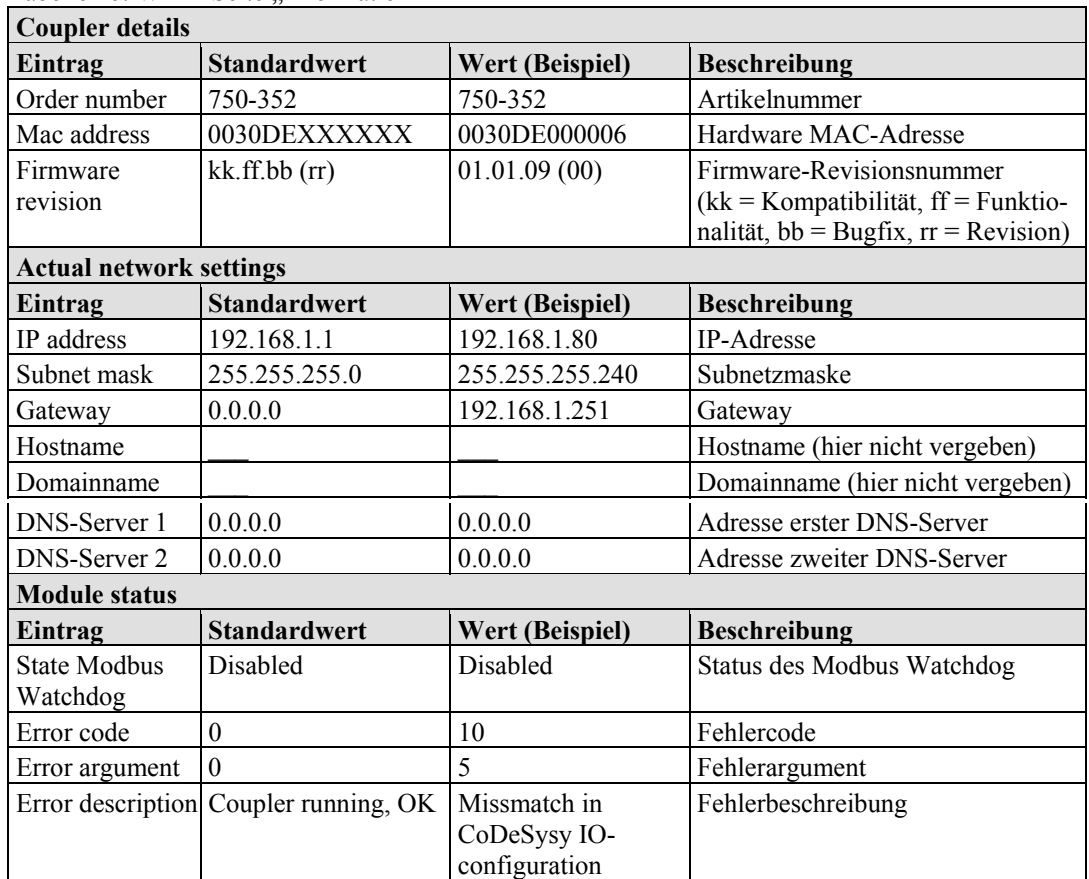

Tabelle 26: WBM-Seite "Information"

# **9.2 Ethernet**

Auf der Seite "Ethernet" konfigurieren Sie die Übertragungsrate und die Bandbreitenbegrenzung für die ETHERNET-Kommunikation.

| $^{\circ}$    | <b>Web-based Management</b> |                                                                            |                                 |                   | WAGO Kontakttechnik | GmbH & Co. KG<br>Hansastr. 27<br>D-32423 Minden<br>www.wago.com |
|---------------|-----------------------------|----------------------------------------------------------------------------|---------------------------------|-------------------|---------------------|-----------------------------------------------------------------|
|               |                             |                                                                            |                                 |                   |                     |                                                                 |
|               |                             |                                                                            |                                 |                   |                     |                                                                 |
| Navigation    |                             | <b>Ethernet configuration</b>                                              |                                 |                   |                     |                                                                 |
| · Information |                             |                                                                            |                                 |                   |                     |                                                                 |
| - Ethernet    | <b>Ethernet</b>             | This page is for the configuration of the<br>Switch                        | settings.                       | The               |                     |                                                                 |
| · TCP/IP      |                             | configuration is stored in an EEPROM                                       |                                 |                   |                     |                                                                 |
| • Port        |                             | and changes will take effect after the<br>next software or hardware reset. |                                 |                   |                     |                                                                 |
| SNMP          |                             |                                                                            |                                 |                   |                     |                                                                 |
| SNMP V3       |                             |                                                                            |                                 |                   |                     |                                                                 |
| ∙ Watchdog    |                             | <b>Phy Configuration</b>                                                   |                                 |                   |                     |                                                                 |
| Security      |                             | <b>Desc</b>                                                                | Port 1                          | Port <sub>2</sub> |                     |                                                                 |
| Features      | Enable Port                 |                                                                            | ⊽                               | ⊽                 |                     |                                                                 |
| IO config     |                             | Enable Autonegotiation                                                     | ⊙                               | $\odot$           |                     |                                                                 |
|               |                             | 10 MBit Half Duplex                                                        | О                               | $\circ$           |                     |                                                                 |
|               |                             | 10 MBit Full Duplex                                                        | $\circ$                         | $\circ$           |                     |                                                                 |
|               |                             | 100 MBit Half Duplex                                                       | Ö                               | $\circ$           |                     |                                                                 |
|               |                             | 100 MBit Full Duplex                                                       | О                               | O                 |                     |                                                                 |
|               |                             | <b>UNDO</b>                                                                | <b>SUBMIT</b>                   |                   |                     |                                                                 |
|               |                             | Misc. Configuration                                                        |                                 |                   |                     |                                                                 |
|               | <b>Desc</b>                 | Port 1                                                                     | Port <sub>2</sub>               |                   | internal Port       |                                                                 |
|               | Input Limit Rate            | No Limit<br>$\mathbf{r}$                                                   | No Limit<br>$\vert \cdot \vert$ | No Limit          | $\mathbf{r}$        |                                                                 |
|               | Output Limit Rate           | No Limit                                                                   | No Limit                        | No Limit          | $\mathbf{r}$        |                                                                 |
|               | <b>BC</b> protection        | ⊽                                                                          | ⊽                               |                   |                     |                                                                 |
|               | Port Mirror                 | г                                                                          |                                 |                   |                     |                                                                 |
|               | Sniffer Port                | $\circ$                                                                    | G.                              |                   |                     |                                                                 |
|               | Mirror Port                 | G)                                                                         | О                               | O                 |                     |                                                                 |
|               | Ethernet MTU                | 1500                                                                       |                                 |                   |                     |                                                                 |
|               |                             | <b>UNDO</b>                                                                | <b>SUBMIT</b>                   |                   |                     |                                                                 |

Abbildung 43: WBM-Seite "Ethernet"

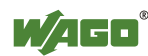

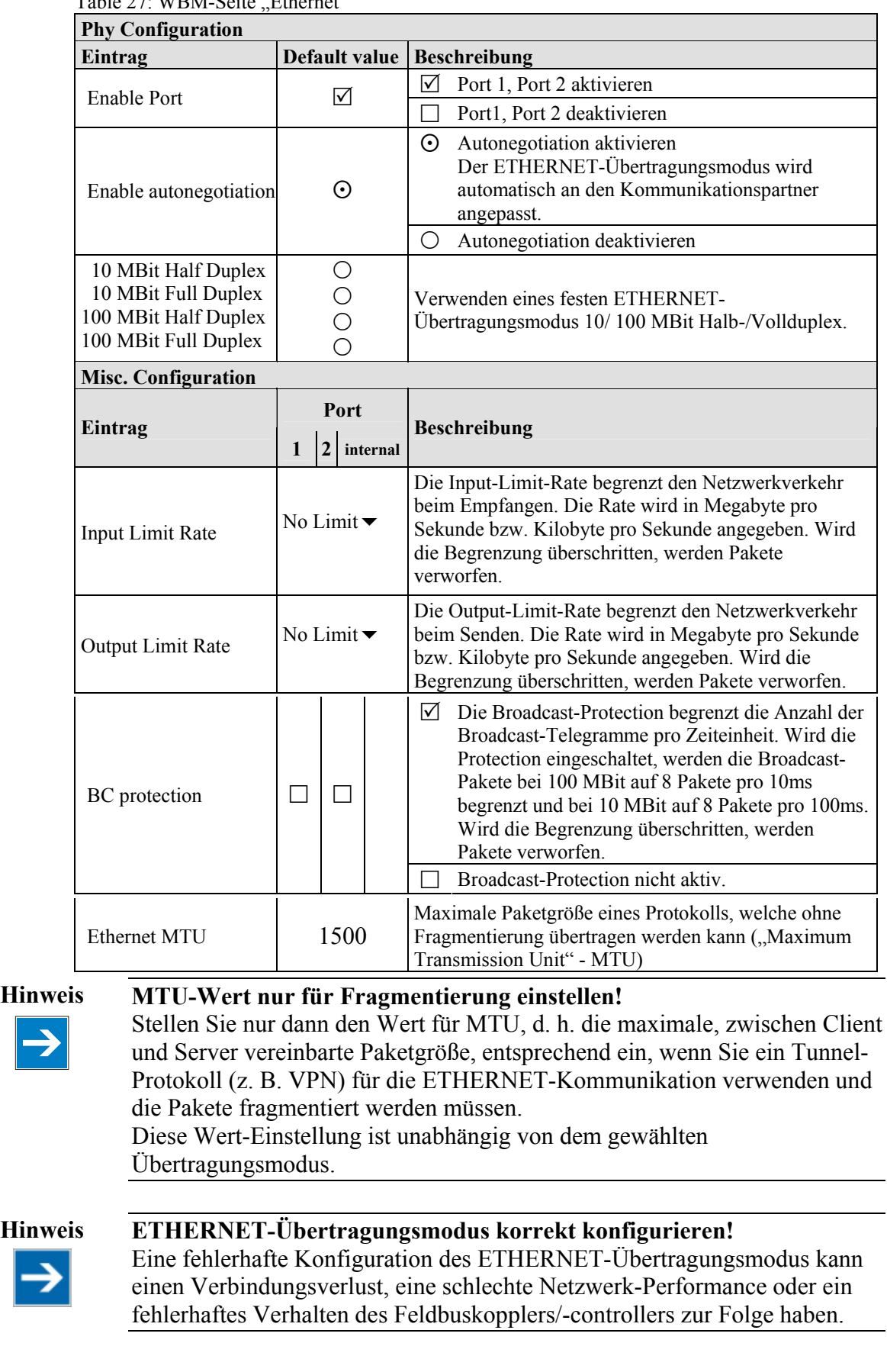

 $Table 27: WRM_Saita$  Ethernet"

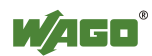

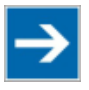

# **Hinweis Nicht alle ETHERNET-Ports deaktivierbar!**

Es ist nicht möglich beide ETHERNET-Ports abzuschalten. Sind beide Ports deaktiviert und es wird **[SUBMIT]** gedrückt, wird die Auswahl nicht angenommen und es werden die vorherigen Werte wieder hergestellt.

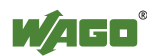

# **9.3 TCP/IP**

Auf der HTML-Seite "TCP/IP" konfigurieren Sie die Netzwerkadressierung und die Netzwerkidentifikation.

Hinweis DIP-Schalter auf "0" und "use IP from EEPROM" aktiv schalten! Bevor Sie auf dieser Seite Parameter ändern, stellen Sie den DIP-Schalter auf Null, und aktivieren Sie auf der WBM-Seite "Port configuration" die Option: "use IP from EEPROM"!

Sind diese Voraussetzungen nicht gegeben, wird stattdessen die Einstellung des DIP-Schalters übernommen.

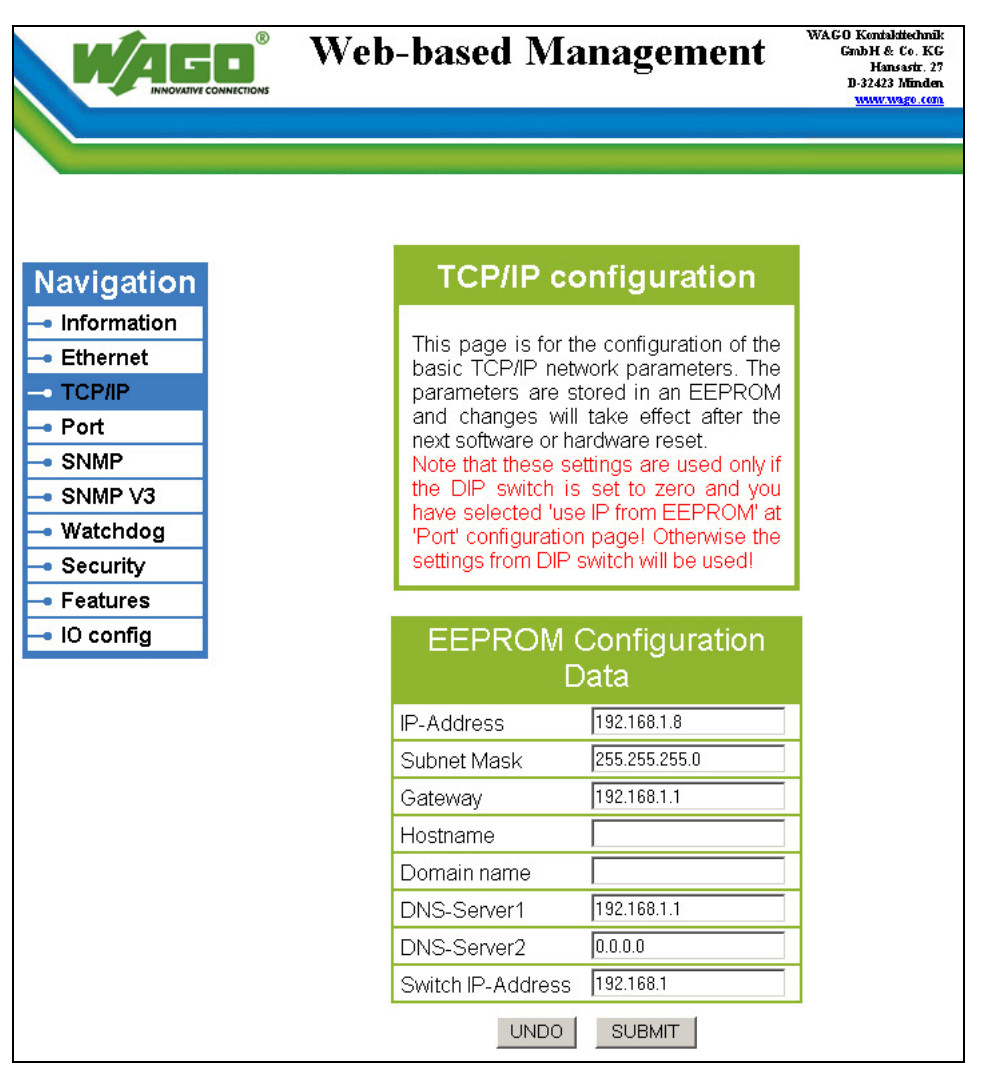

Abbildung 44: WBM-Seite "TCP/IP"

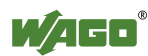

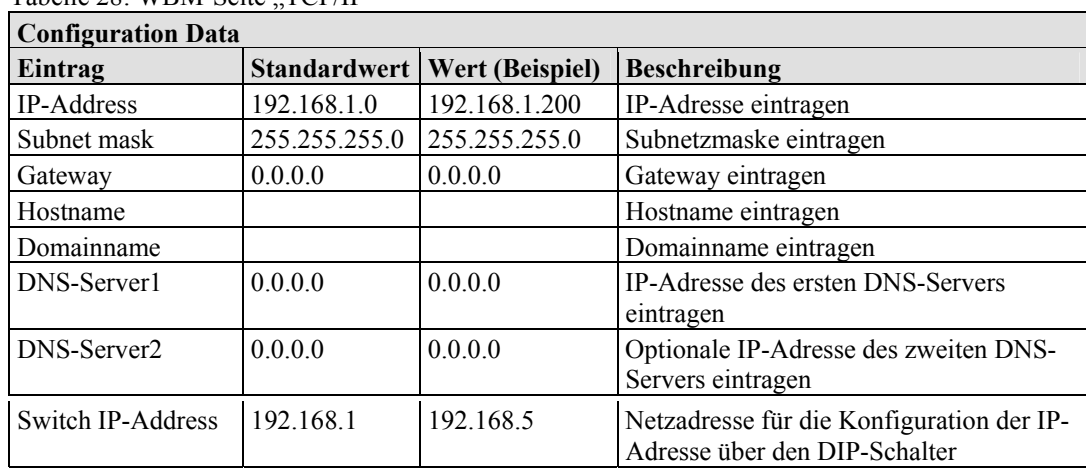

# Tabelle 28: WBM-Seite "TCP/IP"

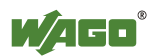

# **9.4 Port**

Auf der HTML-Seite "Port" aktivieren oder deaktivieren Sie die über das IP-Protokoll verfügbaren Dienste.

| ®<br><b>NOVATIVE CONNECTIONS</b>                                                                             |                       |                 | <b>Web-based Management</b>                                                                                                    | WAGO Kentakitechnik<br>GmbH & Co. KG<br>Hansastr. 27<br>D-32423 1 linden<br>www.wago.com |  |
|----------------------------------------------------------------------------------------------------|-----------------------|-----------------|----------------------------------------------------------------------------------------------------|------------------------------------------------------------------------------------------|--|
| <b>Navigation</b><br>· Information<br>• Ethernet<br>$\bullet$ TCP/IP<br>$\rightarrow$ Port<br>$\bullet$ SNMP |                       | hardware reset. | <b>Port configuration</b><br>This page is for the configuration of the<br>network protocols. The configuration is<br>stored in an EEPROM and changes will<br>take effect after the next software or |                                                                                          |  |
| $\bullet$ SNMP V3<br>• Watchdog                                                                              |                       |                 | <b>Port Settings</b>                                                                                                    |                                                                                          |  |
| • Security                                                                                                   | Protocol              |                 | Port                                                                                                    | Enabled                                                                                  |  |
| $\bullet$ Features                                                                                           | <b>FTP</b>            | 21              |                                                                                                    | ⊽                                                                                        |  |
| $\bullet$ IO config                                                                                          | <b>HTTP</b>           | 80              |                                                                                                    | ⊽                                                                                        |  |
|                                                                                                    | <b>SNMP</b>           | 161, 162        |                                                                                                    | г                                                                                        |  |
|                                                                                                    | Ethernet IP           |                 | 44818 (TCP), 2222 (UDP)                                                                                                    | г                                                                                        |  |
|                                                                                                    | Modbus UDP            | 502             |                                                                                                    | ⊽                                                                                        |  |
|                                                                                                    | Modbus TCP            | 502             |                                                                                                    | ⊽                                                                                        |  |
|                                                                                                    | <b>WAGO Services</b>  | 6626            |                                                                                                    | ⊽                                                                                        |  |
|                                                                                                    | <b>BootP</b>          | 68              |                                                                                                    | O                                                                                        |  |
|                                                                                                    | <b>DHCP</b>           | 68              |                                                                                                    | О                                                                                        |  |
|                                                                                                    | use IP from EEPROM -- | <b>UNDO</b>     | <b>SUBMIT</b>                                                                                                    | $\epsilon$                                                                               |  |

Abbildung 45: WBM-Seite "Port"

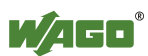

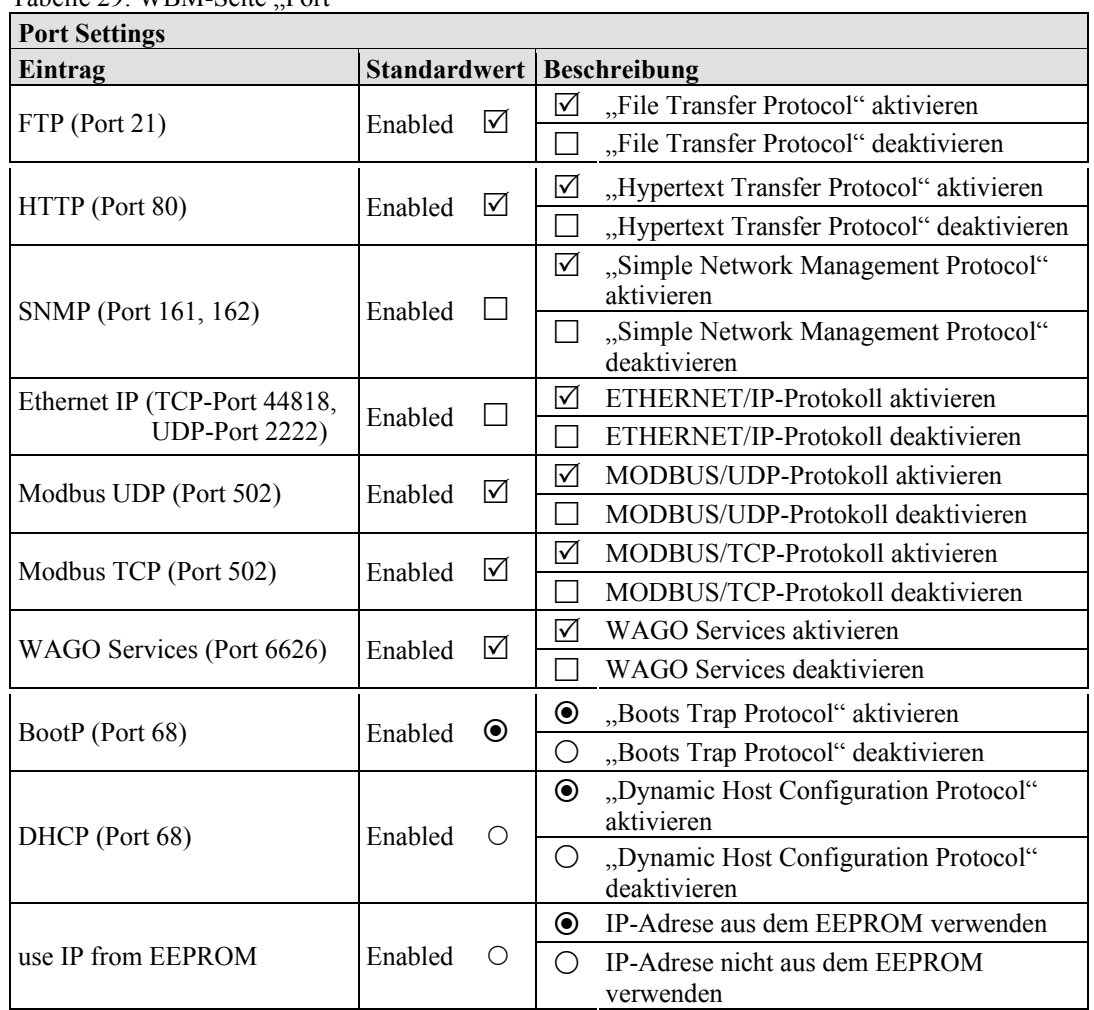

Tabelle 29: WBM-Seite Port"

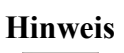

### **Hinweis Alternative IP-Adressvorgabe!**

Sie können die Einstellung DHCP, BootP und "use IP from EEPROM" nur alternativ auswählen!

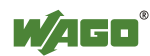

# **9.5 SNMP**

Auf der HTML-Seite "SNMP" nehmen Sie Einstellungen für das Simple-Network-Management-Protokoll vor.

SNMP stellt einen Standard für das Management von Geräten in einem TCP/IP-Netzwerk dar. Es dient dem Transport von Kontrolldaten, die den Austausch von Management-Informationen, Status- und Statistikdaten zwischen einzelnen Netzwerkkomponenten und einem Management-System ermöglichen.

Der Feldbuskoppler/-controller unterstützt SNMP in den Versionen 1, 2c und 3.

In dem Feldbuskoppler umfasst SNMP die allgemeine MIB nach RFC1213 (MIB II).

SNMP wird über den Port 161 abgearbeitet. Die Portnummer für die SNMP-Traps (Meldungen des Agenten) ist 162.

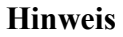

**Hinweis Port 161 und 162 zur Nutzung von SNMP freischalten**  Schalten Sie die Ports 161 und 162 im WBM im Menü "Port" frei, damit der Feldbuskoppler/-controller über SNMP erreichbar ist. Die Portnummern können nicht verändert werden.

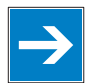

**Hinweis Parameter über WBM oder SNMP-Objekte ändern**  Die auf den HTML-Seiten einstellbaren Parameter können Sie auch direkt über die entsprechenden SNMP-Objekte verändern.

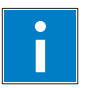

### **Information Weitere Information**

Weitere Informationen zu SNMP, zur Management-Information-Base (MIB) und zu Traps (Ereignismeldungen via SNMP) erhalten Sie im Kapitel , Feldbuskommunikation" > "Kommunikationsprotokolle" > "SNMP (Simple Network Management Protocol)".

Betrachten Sie die Einstellungen bezüglich SNMPV1/V2c und SNMPV3 unabhängig voneinander: Die verschiedenen SNMP-Versionen können parallel oder auch einzeln auf einem Feldbuskoppler aktiviert bzw. verwendet werden.

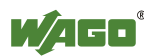

# **9.5.1 SNMP V1/V2c**

Bei SNMP in der Version 1 und 2c handelt es sich um einen Community-Nachrichtenaustausch. Dazu muss der Community-Name der Netzgemeinschaft angegeben werden.

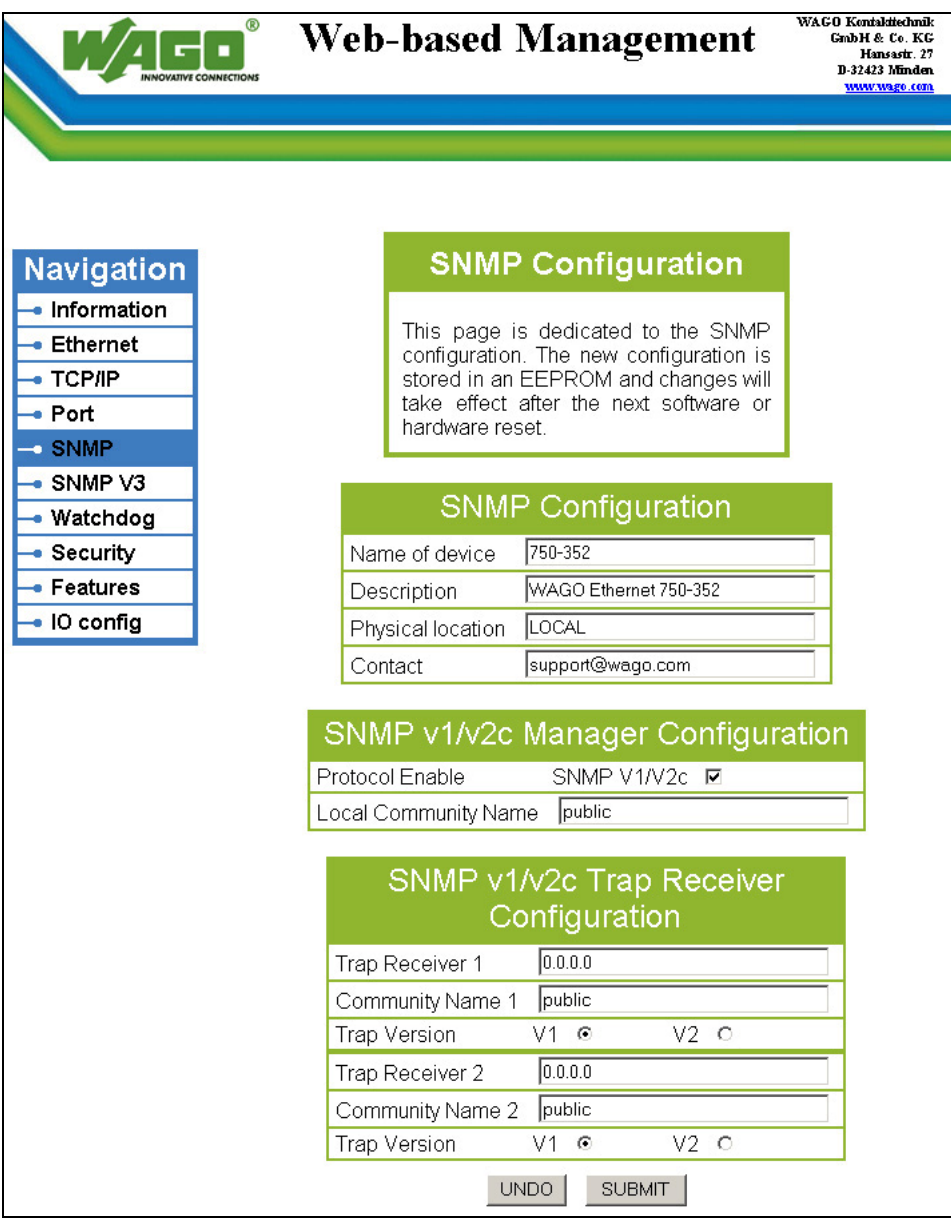

Abbildung 46: WBM-Seite "SNMP"

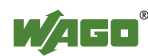

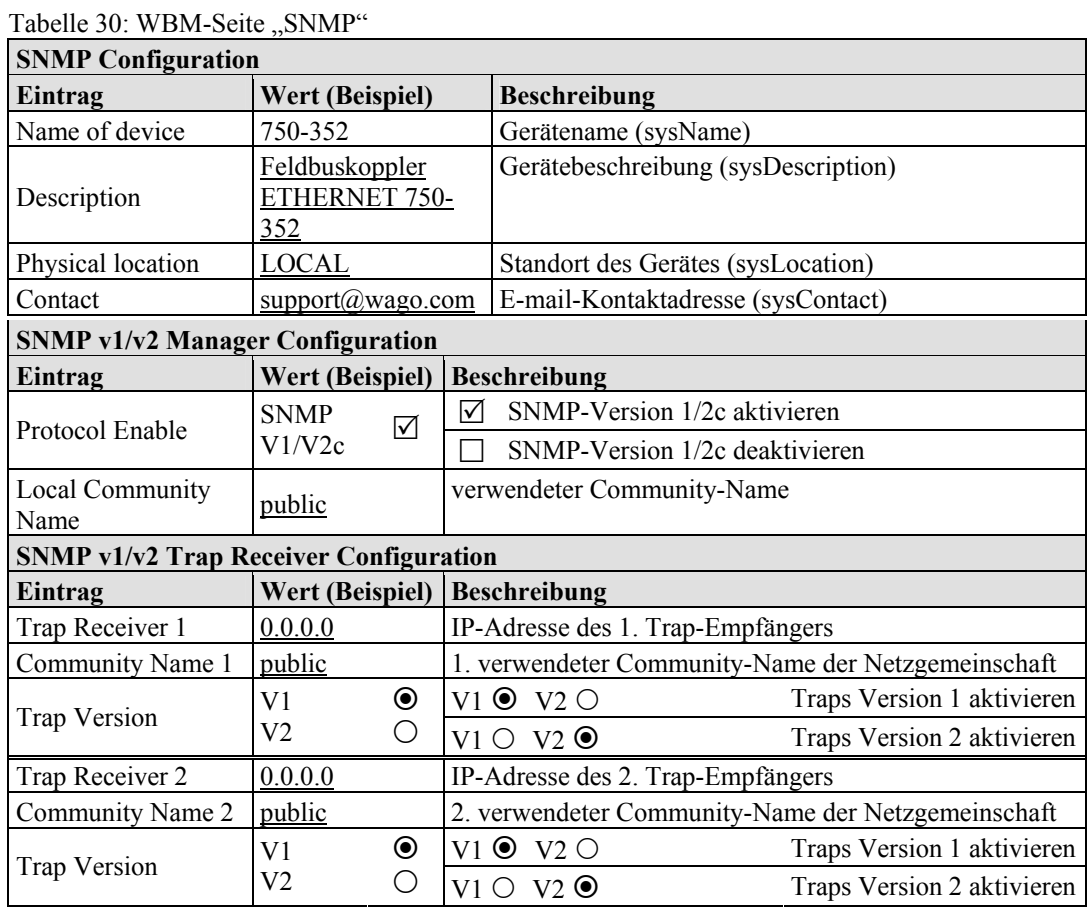

# **9.5.2 SNMP V3**

In der Version 3 von SNMP ist der Nachrichtenaustausch an Anwender gebunden. Jedes Gerät, welches die über das WBM eingestellten Passwörter kennt, kann Werte aus dem Feldbuskoppler/-controller lesen bzw. schreiben.

Aufgrund seiner Verschlüsselung der Nutzdaten wird SNMP V3 häufig in sicherheitsrelevanten Netzwerken verwendet.

|                                                                                                    | ®                            | <b>Web-based Management</b>                                                                                                    | WAGO Kontakitechnik<br>GmbH & Co. KG<br>Hansastr. 27<br>D-32423 Minden<br>www.wago.com |
|----------------------------------------------------------------------------------------------------|------------------------------|----------------------------------------------------------------------------------------------------|----------------------------------------------------------------------------------------|
| Navigation                                                                                                    |                              | <b>SNMP Configuration</b>                                                                                                    |                                                                                        |
| · Information<br>• Ethernet<br>$\bullet$ TCP/IP<br>• Port<br>$\bullet$ SNMP<br>$\bullet$ SNMP $\sqrt{3}$<br>Watchdog | hardware reset.              | This page is dedicated to the SNMP<br>configuration. The new configuration is<br>stored in an EEPROM and changes will<br>take effect after the next software or<br>'Authentication Key' and 'Privacy Key'<br>have to be at least 8 characters. |                                                                                        |
| Security                                                                                                    |                              | SNMP v3 (user based)                                                                                                    |                                                                                        |
| Features                                                                                                    | 1.User                       | activate □                                                                                                    |                                                                                        |
| IO config                                                                                                    | Authentication Type          | None O<br>MD5 ©                                                                                                    | SHA <sub>1</sub><br>O                                                                  |
|                                                                                                    | Security Authentication Name | SecurityName                                                                                                    |                                                                                        |
|                                                                                                    | Authentication Key           | AuthenticationKey                                                                                                    |                                                                                        |
|                                                                                                    | Privacy Enable               | DES <b>⊽</b>                                                                                                    |                                                                                        |
|                                                                                                    | Privacy Key                  | PrivacyKey                                                                                                    |                                                                                        |
|                                                                                                    | Notification/Trap enable     | $V3$ $\Box$                                                                                                    |                                                                                        |
|                                                                                                    | Notification Receiver IP     | 0.0.0.0                                                                                                    |                                                                                        |
|                                                                                                    | 2.User                       | activate □                                                                                                    |                                                                                        |
|                                                                                                    | Authentication Type          | None O<br>MD5 ®                                                                                                    | SHA <sub>1</sub><br>О                                                                  |
|                                                                                                    | Security Authentication Name | SecurityName                                                                                                    |                                                                                        |
|                                                                                                    | Authentication Key           | AuthenticationKey                                                                                                    |                                                                                        |
|                                                                                                    | Privacy Enable               | DES M                                                                                                    |                                                                                        |
|                                                                                                    | Privacy Key                  | PrivacyKey                                                                                                    |                                                                                        |
|                                                                                                    | Notification/Trap enable     | $V3$ $\Box$                                                                                                    |                                                                                        |
|                                                                                                    | Notification Receiver IP     | 0.0.0.0                                                                                                    |                                                                                        |
|                                                                                                    |                              | <b>UNDO</b><br><b>SUBMIT</b>                                                                                                    |                                                                                        |

Abbildung 47: WBM-Seite "SNMP V3"

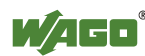

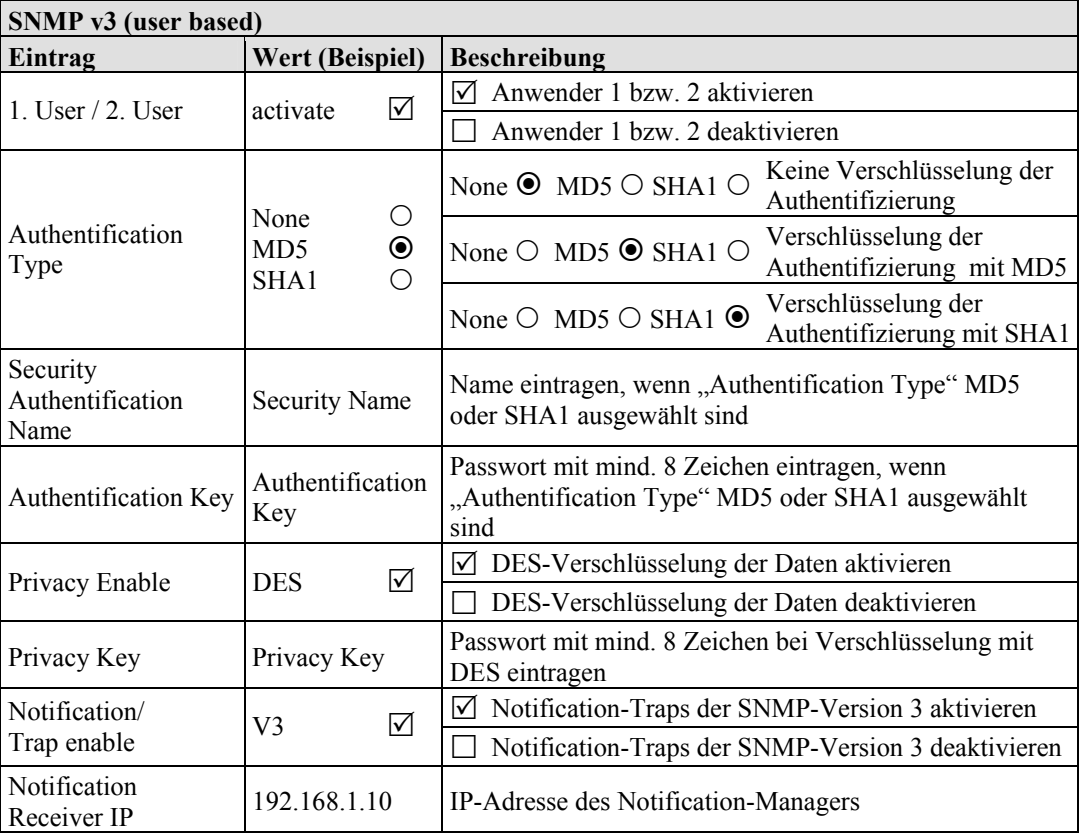

Über die HTML-Seite "SNMP" können Sie zwei voneinander unabhängige SNMPV3-Benutzer definieren und aktivieren (User 1 und User 2).

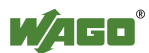

# **9.6 Watchdog**

Auf der HTML-Seite "Watchdog" nehmen Sie Einstellungen für den Connectionund MODBUS-Watchdog vor.

| ൫                                                                                            | <b>Web-based Management</b>                                                                                                    | WAGO Kentakitechnik<br>GmbH & Co. KG<br>Hansastr. 27<br>D-32423 Minden<br>www.wago.com |  |
|----------------------------------------------------------------------------------------------|----------------------------------------------------------------------------------------------------|----------------------------------------------------------------------------------------|--|
|                                                                                              |                                                                                                    |                                                                                        |  |
| <b>Navigation</b>                                                                            | Watchdogs                                                                                                    |                                                                                        |  |
| · Information<br>Ethernet<br><b>TCP/IP</b><br>■ Port<br><b>SNMP</b><br>SNMP V3<br>- Watchdog | This page is for the configuration of the<br>watchdogs. The configuration is stored<br>an EEPROM.<br>Changes<br>of the<br>in.<br>Connection<br>Time<br>will<br>take<br>effect<br>immediately. Changes of the Modbus<br>Watchdog will take effect after the next<br>software or hardware reset. For more<br>information see the manual. |                                                                                        |  |
| Security<br>Features                                                                         | <b>Connection Watchdog</b>                                                                                                    |                                                                                        |  |
| IO config                                                                                    | Connection Timeout Value (100ms):<br>1600                                                                                                    |                                                                                        |  |
|                                                                                              | <b>SUBMIT</b><br><b>UNDO</b>                                                                                                    |                                                                                        |  |
| <b>Modbus Watchdog</b>                                                                       |                                                                                                    |                                                                                        |  |
|                                                                                              | State Modbus Watchdog:<br>Disabled                                                                                                    |                                                                                        |  |
|                                                                                              | Standard<br>$\odot$<br>Watchdog Type:                                                                                                    |                                                                                        |  |
|                                                                                              | Alternative O                                                                                                    |                                                                                        |  |
|                                                                                              | 100<br>Watchdog Timeout Value (100ms):                                                                                                    |                                                                                        |  |
|                                                                                              | OxFFFF<br>Watchdog Trigger Mask (F1 to F16):                                                                                                    |                                                                                        |  |
|                                                                                              | <b>O</b> xFFFF<br>Watchdog Trigger Mask (F17 to F32):                                                                                                    |                                                                                        |  |
|                                                                                              | <b>SUBMIT</b><br><b>UNDO</b>                                                                                                    |                                                                                        |  |

Abbildung 48: WBM-Seite "Watchdog"

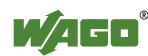

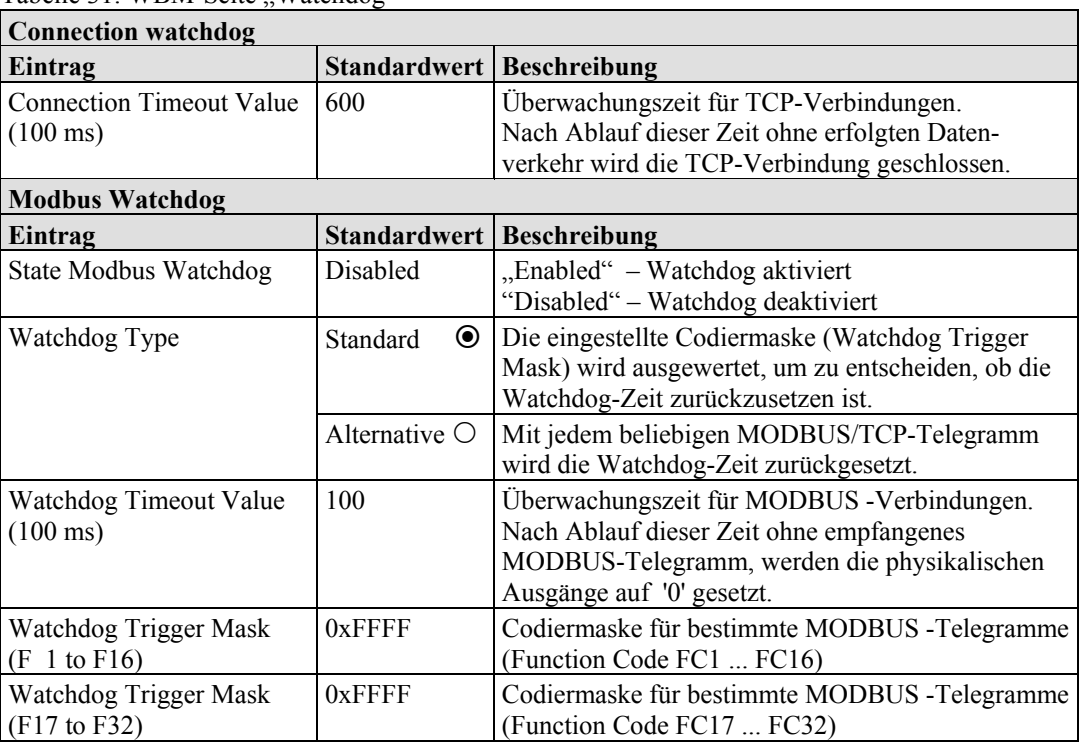

Tabelle 31: WBM-Seite "Watchdog"

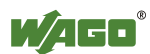

# **9.7 Security**

Auf der HTML-Seite "Security" richten Sie durch Passwörter Lese- und/oder Schreibzugriffe für verschiedene Anwendergruppen zum Schutz vor Konfigurationsänderungen ein.

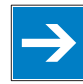

# **Hinweis Passwortänderung nur durch "admin" und nach Software-Reset möglich!**

Sie können nur über den Benutzer "admin" und dem zugehörigen Passwort die Passwörter ändern.

Damit die geänderten Einstellungen wirksam werden, führen Sie mit der Schaltfläche **[Software Reset]** einen Software-Neustart durch.

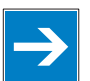

### **Hinweis Passwort-Restriktionen beachten!**

Für Passwörter gelten folgende Einschränkungen:

- max.16 Zeichen
- nur Buchstaben und Zahlen
- keine Sonderzeichen und Umlaute

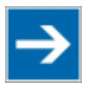

### **Hinweis Nach Software-Reset Zugriff erneuern!**

Wenn Sie auf dieser Seite einen Soft-Reset auslösen, dann startet der Feldbuskoppler/-controller mit den Konfigurationen, die zuvor ins EEPROM geladen wurden, und die Verbindung zum Browser wird unterbrochen.

Haben Sie zuvor die IP-Adresse geändert, müssen Sie mit der geänderten IP-Adresse über den Browser auf das Gerät zugreifen.

Haben Sie die IP-Adresse nicht geändert, sondern andere Einstellungen durchgeführt, können Sie durch Aktualisieren des Browsers die Verbindung wieder herstellen.

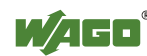

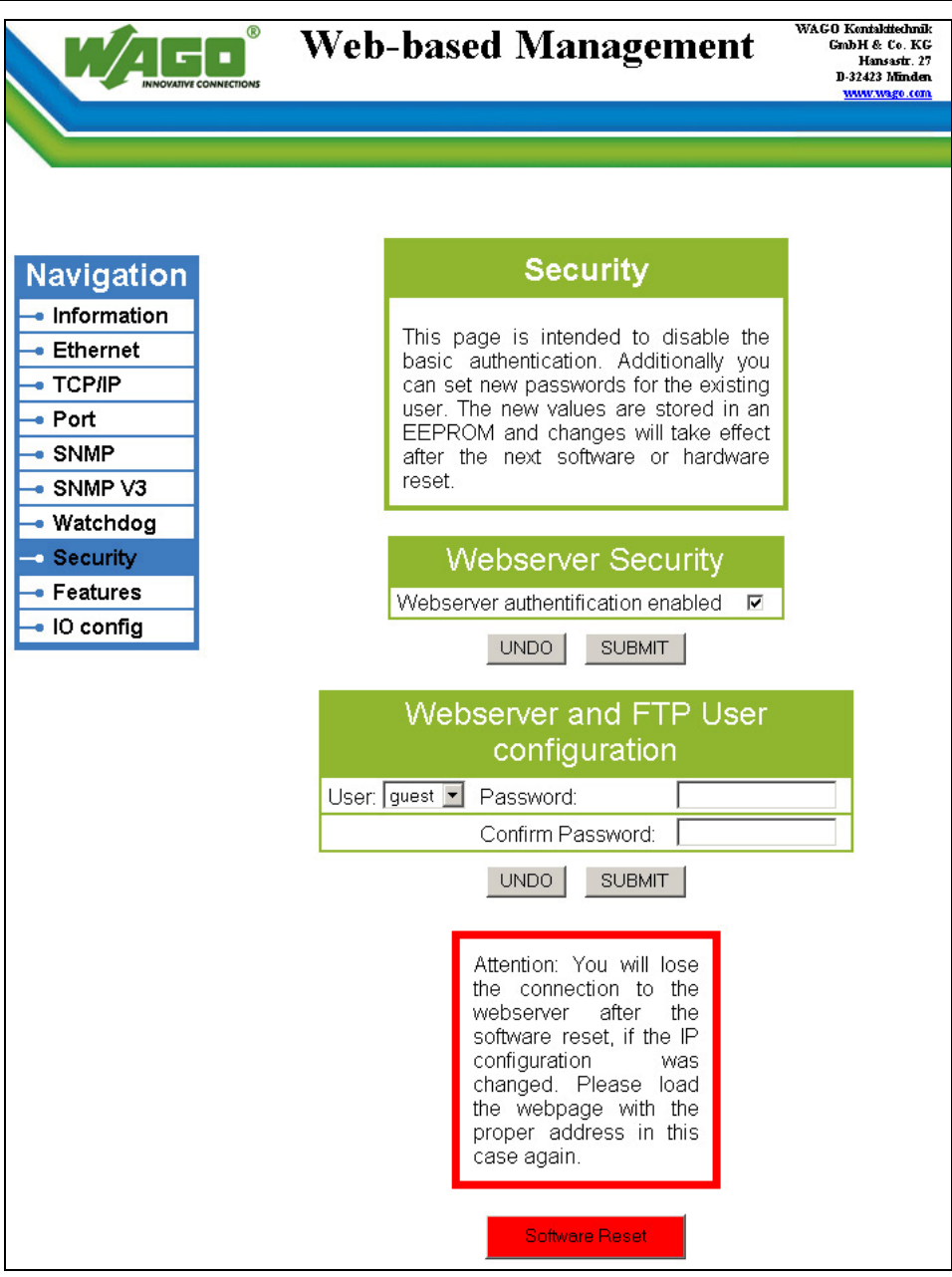

Abbildung 49: WBM-Seite "Security"

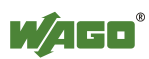
Passwort: user

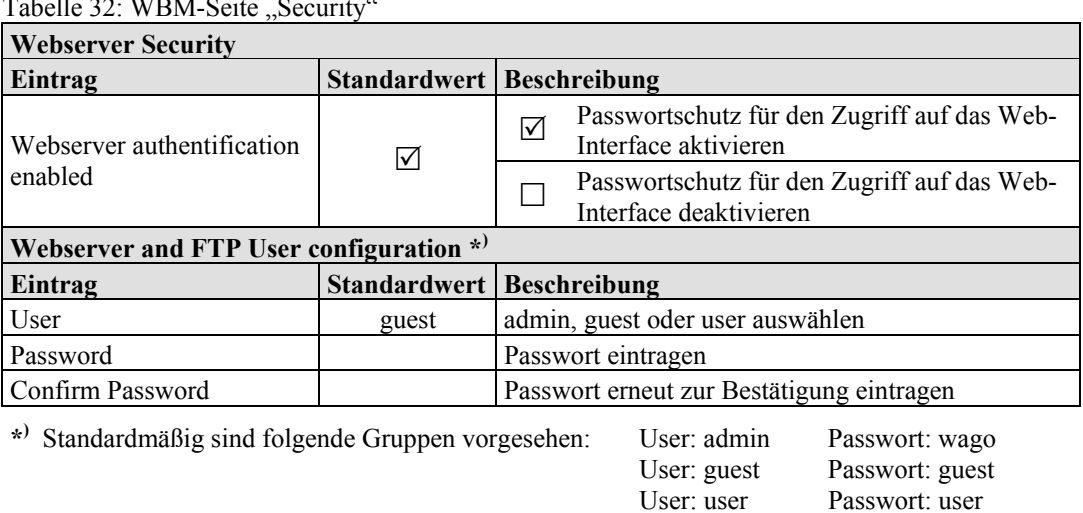

 $T_{\rm eff}$  11  $\sim$  32: WDM-Seite Security

**Handbuch** Version 1.1.0

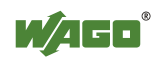

# **9.8 Features**

Auf der HTML-Seite "Features" aktivieren bzw. deaktivieren Sie zusätzliche Funktionen.

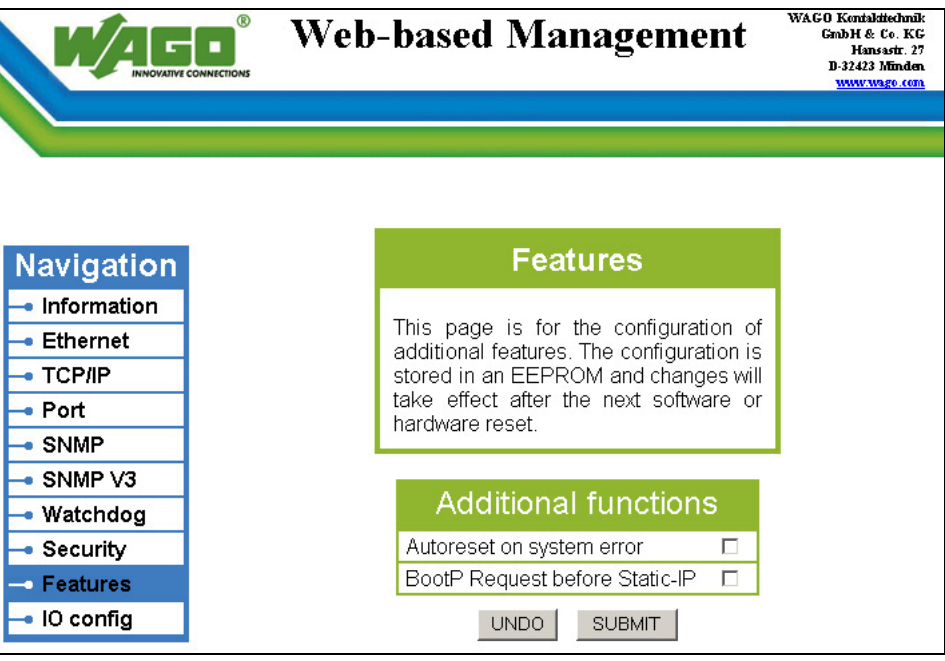

Abbildung 50: WBM-Seite "Features"

| <b>Aditional functions</b>   |                     |                                                                                                    |  |  |
|------------------------------|---------------------|----------------------------------------------------------------------------------------------------|--|--|
| Eintrag                      | <b>Standardwert</b> | Beschreibung                                                                                                    |  |  |
| Autoreset on<br>system error |                     | Automatischer Software-Neustart beim Auftreten eines<br>☑<br>Systemfehlers aktiv                                                                                                    |  |  |
|                              |                     | Automatischer Software-Neustart beim Auftreten eines<br>Systemfehlers nicht aktiv                                                                                                    |  |  |
| <b>BootP</b> Request         |                     | Automatisches Setzen der statischen IP-Adressen aktiv.<br>Bei dieser Konfiguration verwendet der Feldbuskoppler/<br>☑<br>-controller eine statisch konfigurierte IP-Adresse, falls<br>die Anfrage über BootP fehl schlägt |  |  |
| before Static-IP             |                     | Automatisches Setzen der statischen IP-Adressen nicht<br>aktiv.<br>Bei dieser Konfiguration wird die Anfrage der IP-<br>Adresse über BootP im Falle eines Fehlers wiederholt.                                             |  |  |

Tabelle 33: WBM-Seite "Features"

# **9.9 I/O Config**

Auf der HTML-Seite "I/O config" sehen Sie eine Übersicht der Konfiguration bzw. der Schreibzugriffsrechte für die Ausgänge Ihres Feldbusknotens.

In dem Fenster wird der Knotenaufbau dargestellt, den Sie mit dem I/O-Konfigurator der WAGO-I/O-*PRO* CAA erstellt haben. Werden keine Busklemmen angezeigt, haben Sie noch keine Hardware-Konfiguration und keine Zuweisung von Schreibzugriffsrechten vorgenommen. In diesem Fall werden entsprechend der Funktion "I/O configuration – Compatible handling for eaconfig.xml" (HTML-Seite "PLC") die Schreibberechtigungen aller Ausgänge entweder dem Standardfeldbus oder der SPS zugewiesen.

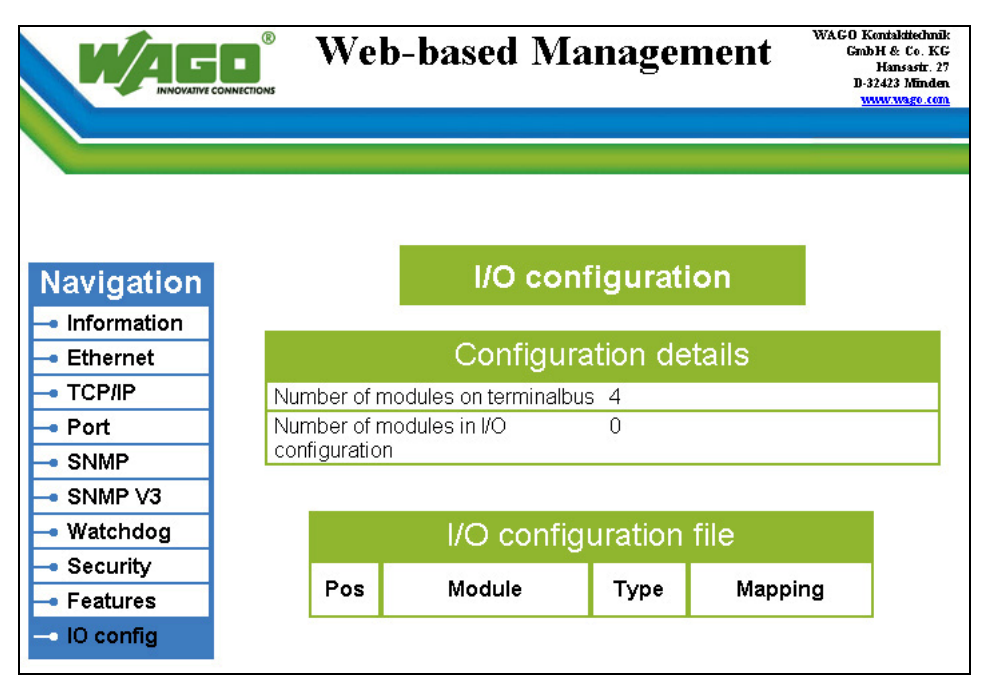

Abbildung 51: WBM-Seite "IO config"

# **Information Weitere Information**

Detaillierte Informationen zu dem I/O-Konfigurator der WAGO-I/O-*PRO* CAA finden Sie im Kapitel "In Betrieb nehmen".

#### Tabelle 34: WBM-Seite "I/O configuration"

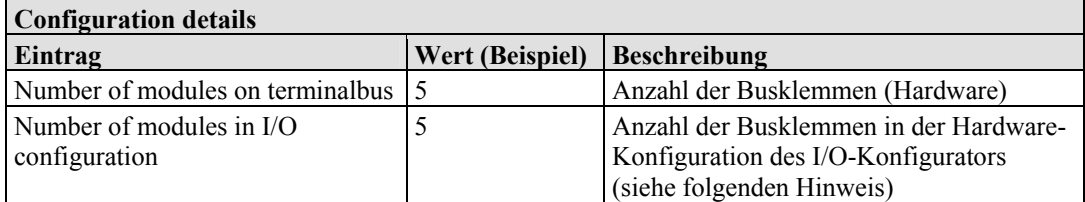

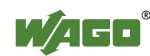

# **10 Diagnose**

# **10.1 LED-Signalisierung**

Für die Vor-Ort-Diagnose besitzt der Feldbuskoppler LEDs, die den Betriebszustand des Feldbuskopplers bzw. des ganzen Feldbuskotens anzeigen (siehe folgende Abbildung).

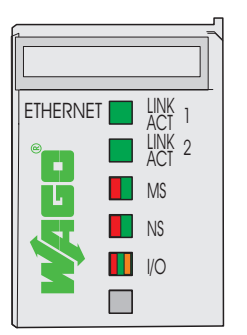

Abbildung 52: Anzeigeelemente

Die Diagnoseanzeigen und deren Bedeutung werden in den nachfolgenden Kapiteln genau erläutert.

Die LEDs sind gruppenweise den verschiedenen Diagnosebereichen zugeordnet:

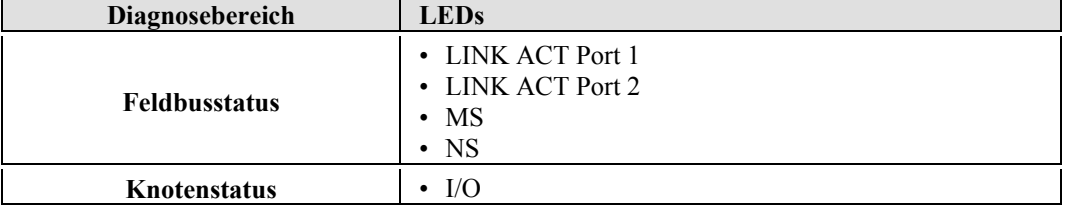

Tabelle 35: LED-Zuordnung für die Diagnose

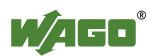

# **10.1.1 Feldbusstatus auswerten**

Der Betriebszustand der Kommunikation über den Feldbus wird über die obere LED-Gruppe signalisiert, 'LINK ACT 1, 2', 'MS', und 'NS'.

Die zweifarbigen LEDs 'MS' (Module Status) und 'NS' (Network Status) werden ausschließlich vom ETHERNET/IP-Protokoll verwendet. Die Anzeigen dieser beiden LEDs entsprechen den ETHERNET/IP-Spezifikationen.

| LED-<br><b>Status</b> | <b>Bedeutung</b>                                                                                                    | <b>Abhilfe</b>                                                                                                    |  |
|-----------------------|----------------------------------------------------------------------------------------------------|----------------------------------------------------------------------------------------------------|--|
| LINK ACT 1, 2         |                                                                                                    |                                                                                                    |  |
| grün                  | Der Feldbusknoten hat Verbindung zu<br>dem physikalischen Netzwerk.                                                                           |                                                                                                    |  |
| grün<br>blinkend      | Der Feldbusknoten sendet oder<br>empfängt Ethernet-Telegramme                                                                                 |                                                                                                    |  |
| aus                   | Der Feldbusknoten hat keine<br>Verbindung zu physikalischem<br>Netzwerk.                                                                      | 1.<br>Überprüfen Sie das Feldbuskabel.                                                                                                    |  |
| <b>MS</b>             |                                                                                                    |                                                                                                    |  |
| grün                  | Das System arbeitet einwandfrei.                                                                                                    | $\qquad \qquad \blacksquare$                                                                                                    |  |
| grün<br>blinkend      | Das System ist noch nicht<br>konfiguriert.                                                                                                    | $\overline{a}$                                                                                                    |  |
| rot                   | Das System zeigt einen nicht<br>behebbaren Fehler an.                                                                                         | Führen Sie einen Neustart des Gerätes<br>1.<br>durch, indem Sie die Versorgungs-<br>spannung aus- und einschalten.<br>2.<br>Sollte der Fehler weiterhin bestehen,<br>wenden Sie sich an den WAGO-I/O-<br>Support. |  |
| rot/grün<br>blinkend  | Selbsttest                                                                                                    | $\overline{a}$                                                                                                    |  |
| aus                   | Es ist keine Betriebsspannung für das<br>System vorhanden.                                                                                    | 1.<br>Überprüfen Sie die Stromversorgung.                                                                                                    |  |
| <b>NS</b>             |                                                                                                    |                                                                                                    |  |
| grün                  | Mindestens eine Verbindung<br>(MODBUS/ TCP oder ETHERNET/<br>IP) ist aufgebaut (auch Verbindung<br>zum Message-Router gilt)                   |                                                                                                    |  |
| grün<br>blinkend      | Es besteht keine Verbindung<br>(MODBUS/TCP oder<br>ETHERNET/IP).                                                                              |                                                                                                    |  |
| rot                   | Das System hat eine doppelt<br>verwendete IP-Adresse erkannt.                                                                                 | Verwenden Sie eine noch nicht<br>$1_{\cdot}$<br>verwendete IP-Adresse.                                                                                                    |  |
| rot<br>blinkend       | Mindestens eine Verbindung<br>(MODBUS/ TCP oder ETHERNET/<br>IP) hat einen Timeout gemeldet, bei<br>welchem das Gerät als Target<br>fungiert. | Starten Sie das Gerät durch Aus- und<br>1.<br>Einschalten der Versorgungsspannung<br>neu.<br>Bauen Sie die Verbindung erneut auf.<br>2.                                                                           |  |
| rot/grün<br>blinkend  | Selbsttest                                                                                                    | $\qquad \qquad \blacksquare$                                                                                                    |  |
| aus                   | Dem System ist keine IP-Adresse<br>zugeordnet.                                                                                                | Ordnen Sie dem System z. B. über<br>1.<br>BootP oder DHCP eine IP-Adresse zu.                                                                                                    |  |

Tabelle 36: Diagnose des Feldbusstatus – Abhilfe im Fehlerfall

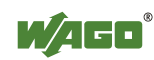

# **10.1.2 Knotenstatus auswerten - I/O-LED (Blinkcode-Tabelle)**

Der Betriebszustand der Kommunikation zwischen dem Feldbuskoppler/ controller und den Busklemmen wird über die I/O-LED signalisiert.

| <b>LED-Status</b>           | <b>Bedeutung</b>                                                                                                    | Abhilfe                                                                                                    |
|-----------------------------|----------------------------------------------------------------------------------------------------|----------------------------------------------------------------------------------------------------|
| I/O                         |                                                                                                    |                                                                                                    |
| grün                        | Datenzyklus auf dem Klemmenbus.                                                                                                    | Normale Betriebsbedingung                                                                                                    |
| orange<br>blinkend          | Der Klemmenbus wird initialisiert.<br>Der Anlauf wird durch ca. 1-2 Sekunden<br>schnelles Blinken angezeigt.                                                               |                                                                                                    |
| rot<br>dauerhaft            | Es liegt ein Hardware-Defekt des<br>Feldbuskpplers/-controllers vor.                                                                                                    | Tauschen Sie den Feldbuskoppler/-<br>controller aus.                                                                                                    |
| rot<br>blinkend             | Blinken mit ca. 10 Hz weist auf einen<br>allgemeinen Klemmenbusfehler hin.                                                                                                 | Beachten Sie nachfolgenden Blinkcode.                                                                                                    |
| rot<br>zyklisch<br>blinkend | Es werden auftretende<br>Klemmenbusfehler mit bis zu drei<br>nacheinander folgende Blinksequenzen<br>angezeigt. Zwischen diesen Sequenzen<br>ist jeweils eine kurze Pause. | Werten Sie die angezeigten Blink-<br>sequenzen anhand der nachfolgenden<br>Blinkcode-Tabelle aus.<br>Das Blinken zeigt eine Fehlermeldung<br>an, die sich aus einem Fehlercode und<br>einem Fehlerargument zusammensetzt. |
| aus                         | Kein Datenzyklus auf dem<br>Klemmenbus.                                                                                                    | Die Versorgungsspannung des<br>Feldbuskopplers/-controllers ist nicht<br>eingeschaltet.                                                                                                    |

Tabelle 37: Diagnose des Knotenstatus – Abhilfe im Fehlerfall

Nach Einschalten der Versorgungsspannung läuft das Gerät hoch. Dabei leuchtet die I/O-LED orange.

Nach fehlerfreiem Hochlauf zeigt die I/O-LED grünes Dauerlicht. Im Fehlerfall blinkt die I/O-LED rot.

Mit Hilfe eines Blinkcodes werden detaillierte Fehlermeldungen angezeigt. Ein Fehler wird über bis zu 3 Blinksequenzen zyklisch dargestellt.

Nach Beseitigung eines Fehlers ist der Feldbusknoten durch Aus- und Einschalten der Versorgungsspannung des Gerätes neu zu starten.

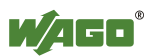

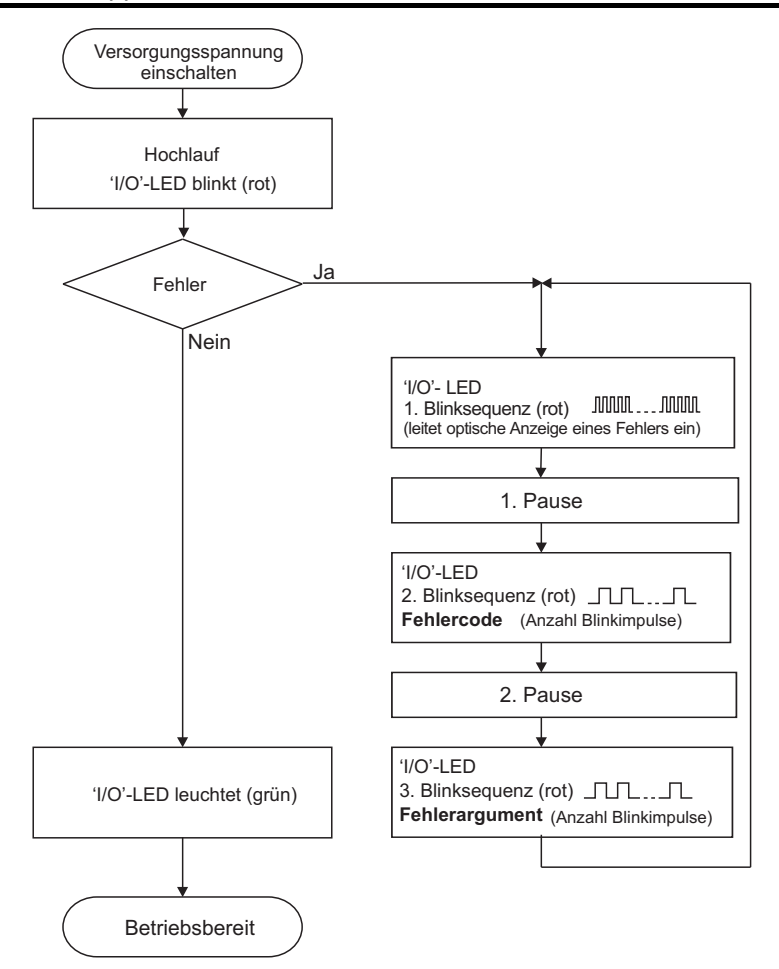

Abbildung 53: Knotenstatus - Signalisierung der I/O-LED

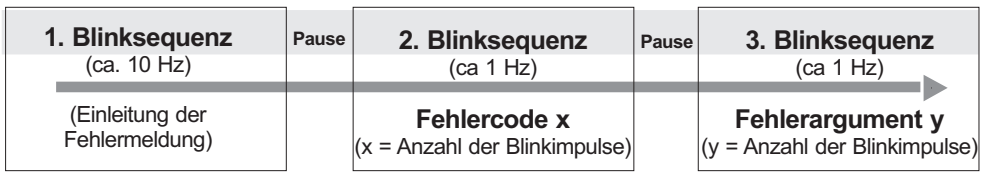

Abbildung 54: Codierung der Fehlermeldung

#### **Beispiel eines Klemmenfehlers:**

- Die I/O-LED leitet mit der 1. Blinksequenz (ca. 10 Hz) die Fehleranzeige ein.
- Nach der ersten Pause folgt die 2. Blinksequenz (ca. 1 Hz): Die I/O-LED blinkt viermal. Damit wird der Fehlercode 4 "Datenfehler Klemmenbus" signalisiert.
- Nach der zweiten Pause folgt die 3. Blinksequenz (ca. 1 Hz): Die I/O-LED blinkt zwölf mal. Das Fehlerargument 12 bedeutet, dass der Klemmenbus nach der 12. Busklemme unterbrochen ist.

Somit ist die 13. Busklemme entweder defekt oder aus dem Verbund herausgezogen.

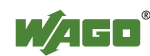

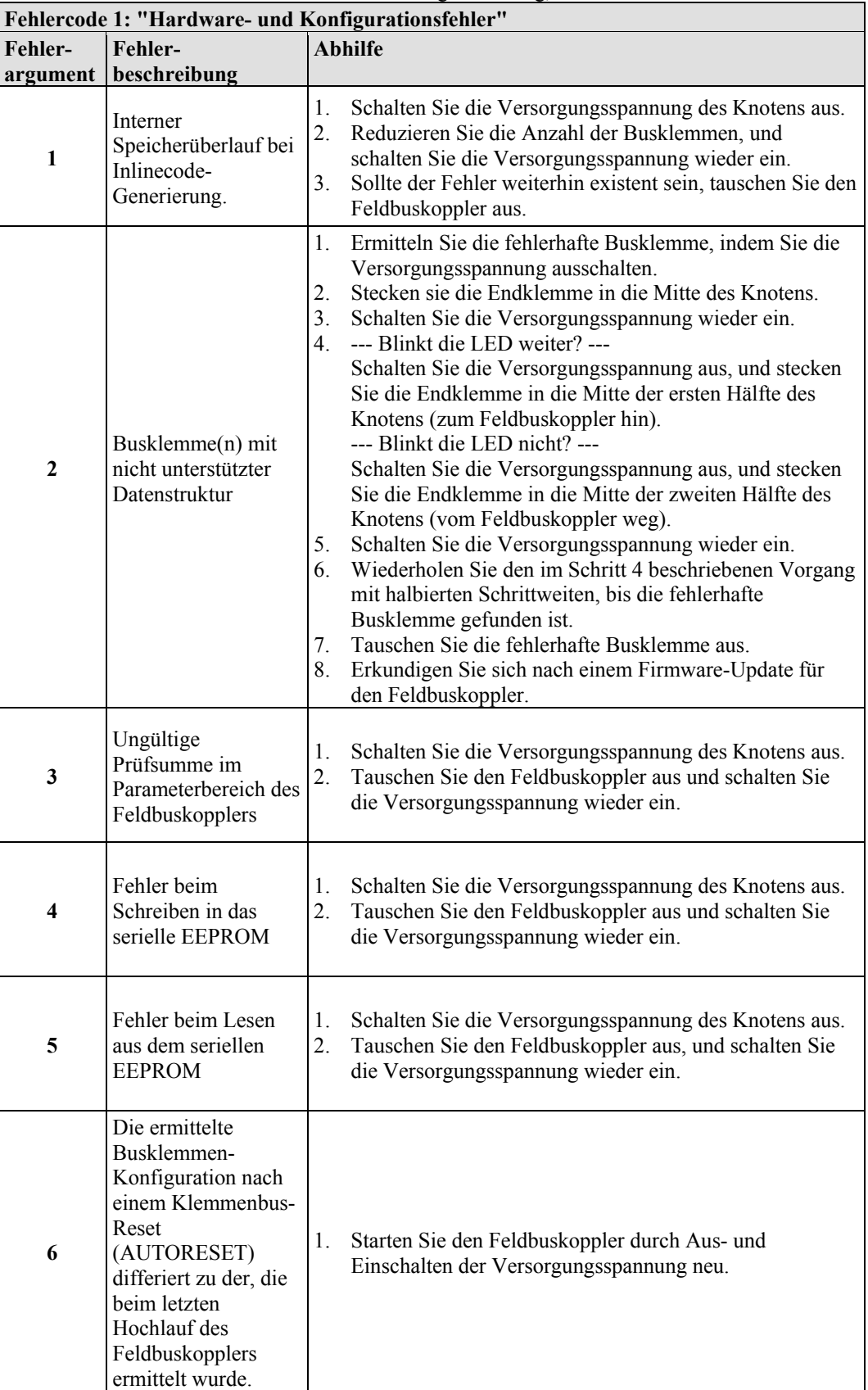

Tabelle 38: Blinkcode-Tabelle für die I/O-LED-Signalisierung, Fehlercode 1

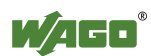

 $\overline{\phantom{0}}$ 

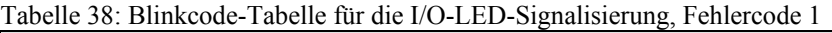

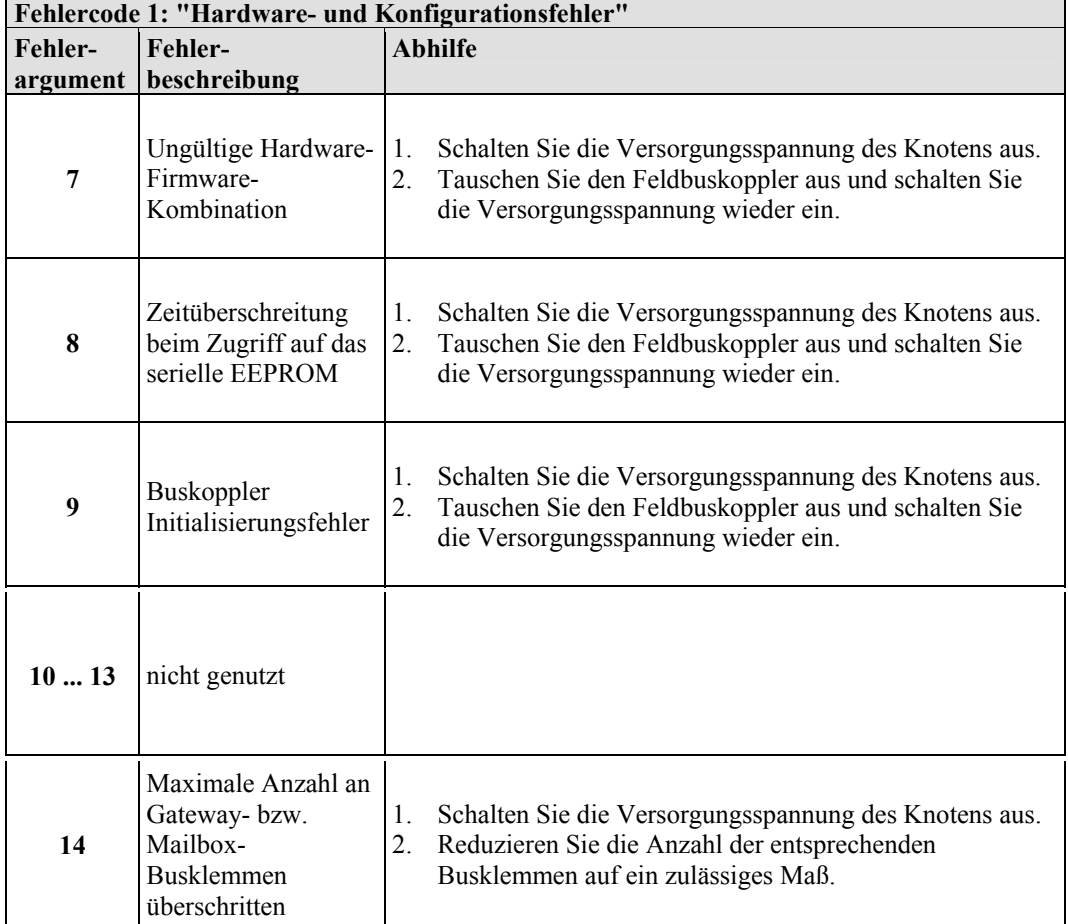

Tabelle 39: Blinkcode-Tabelle für die I/O-LED-Signalisierung, Fehlercode 2

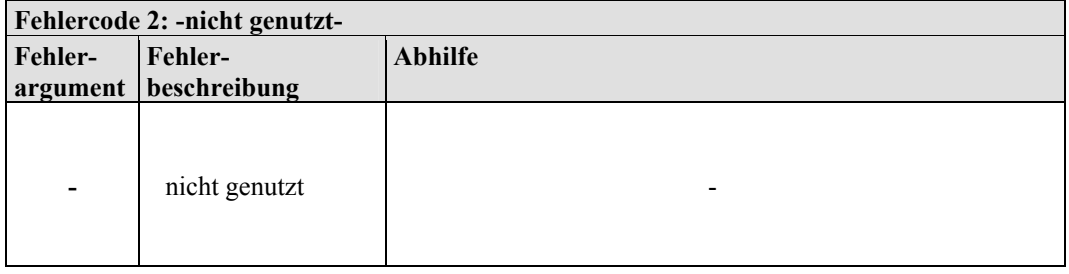

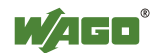

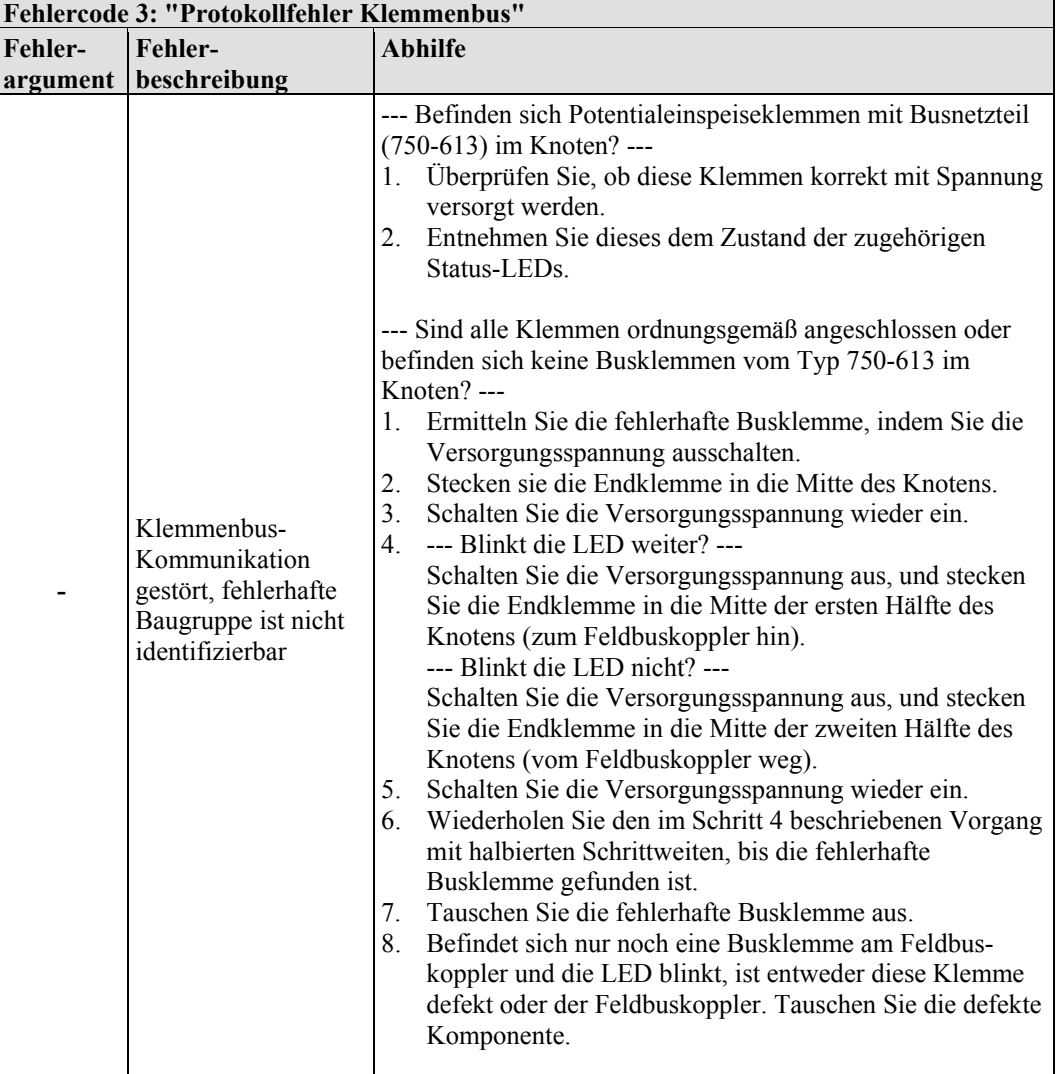

Tabelle 40: Blinkcode-Tabelle für die I/O-LED-Signalisierung, Fehlercode 3

 $\overline{\phantom{0}}$ 

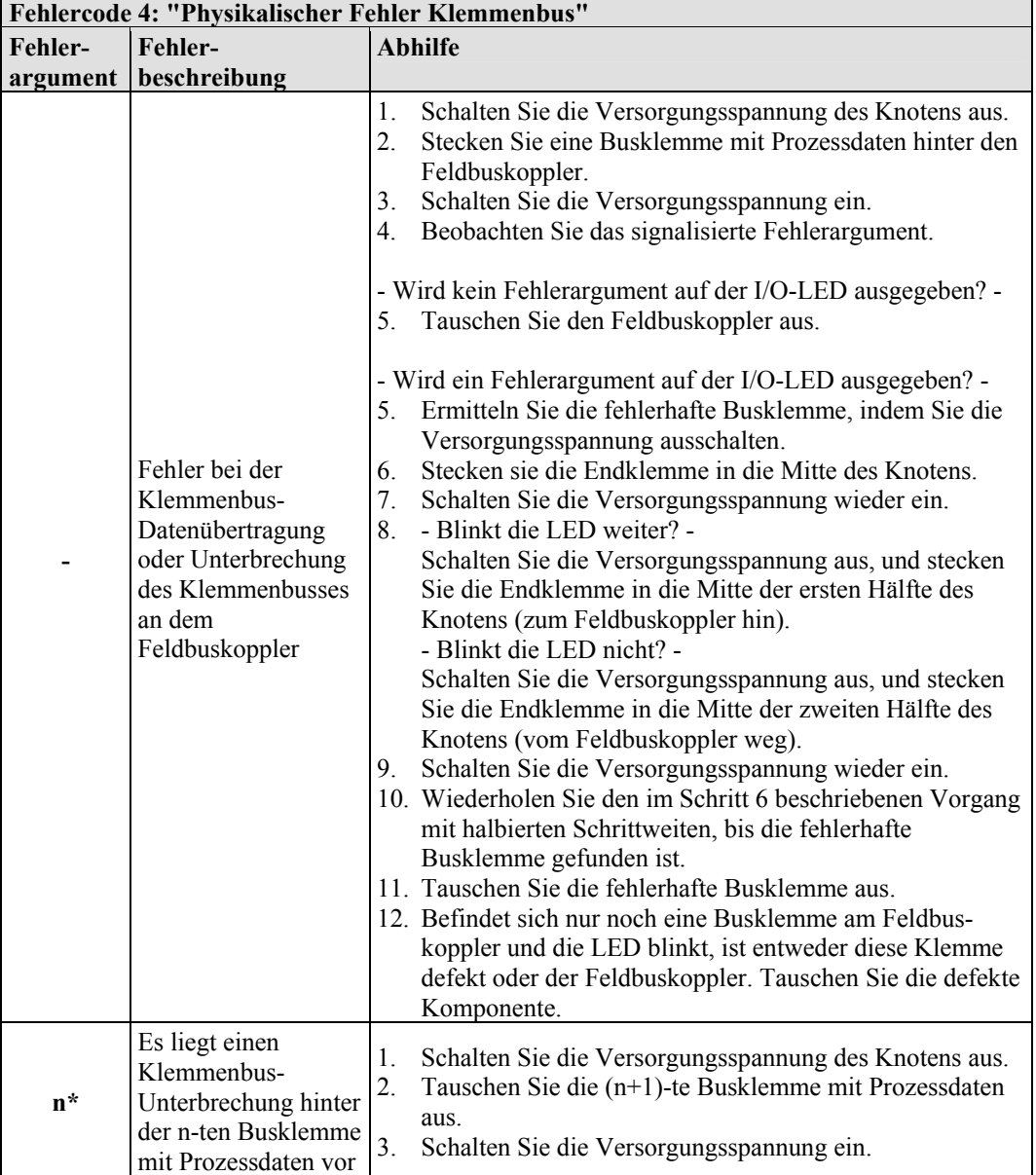

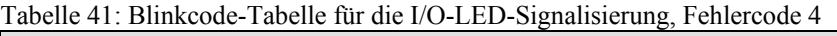

\* Die Anzahl der Blinkimpulse (n) zeigt die Position der Busklemme an.

Busklemmen ohne Daten werden nicht mitgezählt (z. B. Einspeiseklemme ohne Diagnose)

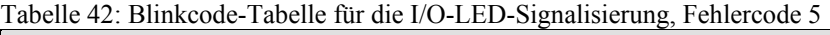

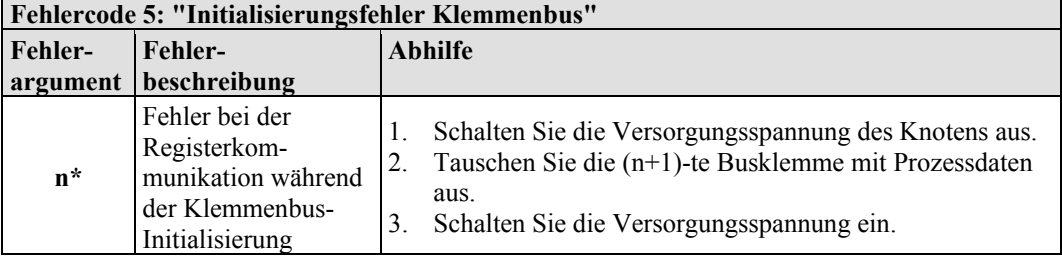

\* Die Anzahl der Blinkimpulse (n) zeigt die Position der Busklemme an.

Busklemmen ohne Daten werden nicht mitgezählt (z. B. Einspeiseklemme ohne Diagnose)

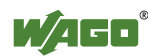

Tabelle 43: Blinkcode-Tabelle für die I/O-LED-Signalisierung, Fehlercode 6

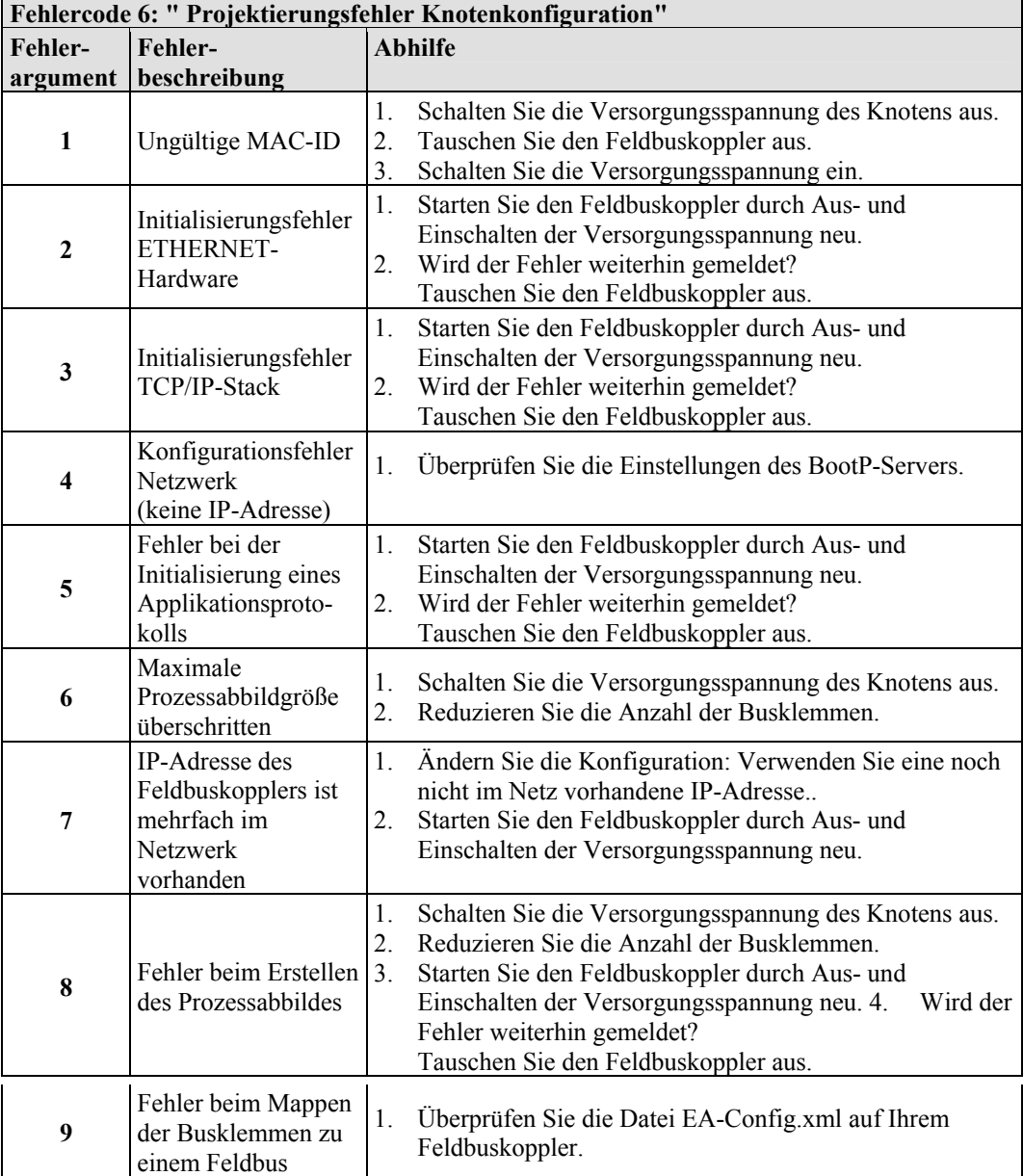

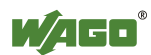

# **10.2 Fehlerverhalten**

# **10.2.1 Feldbusausfall**

Ein Feldbus- und damit ein Verbindungsausfall liegt vor, wenn die eingestellte Reaktionszeit des Watchdogs ohne Anstoß durch die übergeordnete Steuerung abgelaufen ist. Dies kann beispielsweise passieren, wenn der Master abgeschaltet oder das Buskabel unterbrochen ist. Auch ein Fehler im Master kann zum Feldbusausfall führen. Es ist keine Verbindung über ETHERNET gegeben.

Der MODBUS-Watchdog überwacht die über das MODBUS-Protokoll laufende MODBUS-Kommunikation. Sofern der MODBUS-Watchdog konfiguriert und aktiviert wurde, wird ein Feldbusausfall durch das Leuchten der roten I/O-LED angezeigt.

Eine protokollunabhängige Feldbusüberwachung ist über den Funktionsblock 'FBUS\_ERROR\_INFORMATION' der Bibliothek 'Mod\_com.lib' möglich, der die physikalische Verbindung zwischen Busklemmen und Feldbuscontroller überprüft und die Auswertung der Watchdog-Register im Steuerungsprogramm übernimmt. Der Klemmenbus bleibt funktionsfähig und die Prozessabbilder bleiben erhalten. Das Steuerungsprogramm kann autark abgearbeitet werden.

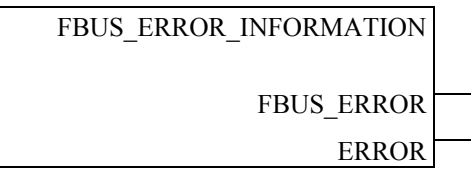

Abbildung 55: Funktionsblock zur Ermittlung des Feldbusausfalls

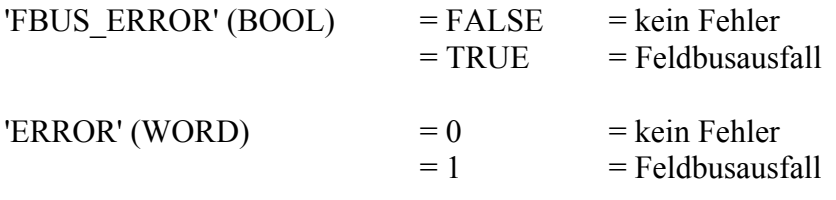

Mit Hilfe dieser Funktionsblockausgänge und einem entsprechend programmierten Steuerungsprogramm kann der Knoten bei Feldbusausfall in einen sicheren Zustand geführt werden.

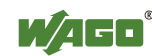

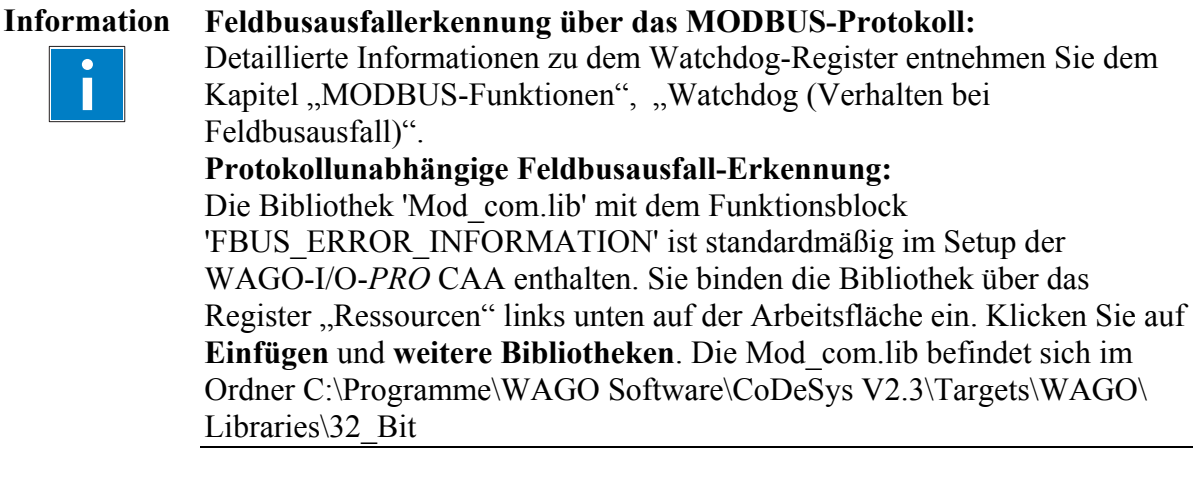

# **10.2.2 Klemmenbusfehler**

Ein Klemmenbusfehler wird über die I/O-LED angezeigt.

• I/O-LED blinkt rot:

Bei einem Klemmenbusfehler erzeugt der Feldbuskoppler eine Fehlermeldung (Fehlercode und Fehlerargument).

Ein Klemmenbusfehler entsteht beispielsweise durch eine herausgezogene Busklemme.

Wenn dieser Fehler während des Betriebes auftritt, verhalten sich die Ausgangsklemmen wie beim Klemmenbusstopp.

Wenn der Klemmenbusfehler behoben ist, läuft der Feldbuskoppler nach einem Aus- und Einschalten wie beim Betriebsstart hoch. Die Übertragung der Prozessdaten wird wieder aufgenommen und die Ausgänge im Knoten werden entsprechend gesetzt.

Soll in dem Steuerungsprogramm der Funktionsbaustein 'KBUS\_ERROR\_INFORMATION' ausgewertet werden, dann sind die Ausgangswerte 'ERROR','BITLEN', 'TERMINALS' und 'FAILADDRESS' relevant.

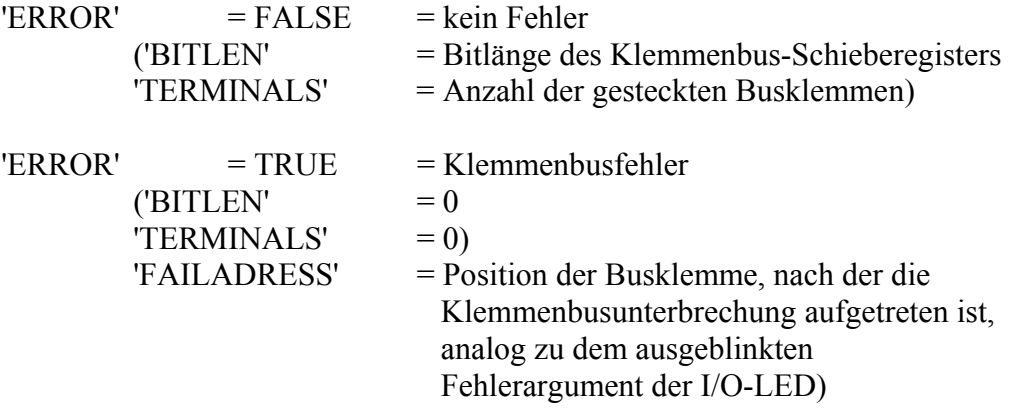

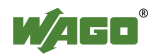

# **11 Feldbuskommunikation**

Die Feldbuskommunikation zwischen Master-Anwendung und einem auf dem ETHERNET-Standard basierenden WAGO-Feldbuskoppler/-controller findet in der Regel über ein feldbusspezifisch implementiertes Anwendungsprotokoll statt.

Je nach Anwendung, kann dieses z. B. MODBUS/TCP (UDP), EtherNet/IP, BACnet/IP, KNXnet/IP, PROFINET, SERCOS III oder sonstiges sein.

Hinzu kommen zu dem ETHERNET-Standard und dem feldbusspezifischen Anwendungsprotokoll außerdem noch einige, für eine zuverlässige Kommunikation und Datenübertragung wichtige Kommunikationsprotokolle und darauf aufbauend noch weitere Protokolle für die Konfiguration und Diagnose des Systems, die in den ETHERNET basierenden WAGO-Feldbuskoppler/-controller implementiert sind.

Diese Protokolle werden in den weiteren Kapiteln näher erläutert.

# **11.1 Implementierte Protokolle**

# **11.1.1 Kommunikationsprotokolle**

# **11.1.1.1 IP (Internet Protocol)**

Das Internet Protokoll (IP) teilt Datentelegramme in Segmente und ist verantwortlich für deren Beförderung von einem Netzteilnehmer zu einem anderen. Die beteiligten Stationen können sich dabei in dem selben Netzwerk befinden oder in verschiedenen physikalischen Netzwerken, die aber mit Routern miteinander verbunden sind.

Die Router sind in der Lage, verschiedene Pfade (Netzwerkübertragungswege) durch einen Netzwerkverbund auszuwählen und somit Überlastungen und Störungen einzelner Netze zu umgehen.

Dabei kann es jedoch vorkommen, dass einzelne Strecken gewählt werden, die kürzer sind als andere. Daraufhin können sich Telegramme überholen und die Reihenfolge (Sequenz) der Datenpakete ist falsch.

Die Gewährleistung der korrekten Übertragung muss deshalb in höheren Schichten, z. B. durch TCP erfolgen.

# **IP-Datenpaket**

Die IP-Datenpakete enthalten neben den zu transportierenden Nutzdaten eine Fülle von Adress- und Zusatzinformationen in dem "Paketkopf".

Tabelle 44: IP-Datenpaket

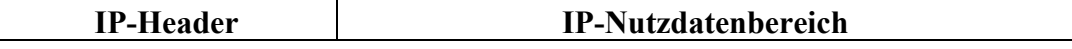

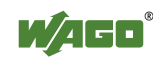

Die wichtigsten Informationen in dem IP-Header sind die IP-Adressen vom Absender und Empfänger sowie das benutzte Transportprotokoll.

### **IP-Adressen**

Für die Kommunikation im Netz muss jeder Feldbusknoten über eine 32-Bit lange Internet-Adresse (IP Adresse) verfügen.

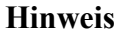

# **Hinweis IP-Adressen müssen einmalig sein!**

 $\rightarrow$ 

# Zum fehlerfreien Betrieb muss die eingestellte IP-Adresse im gesamten Netzwerkverbund einmalig sein.

Wie unten aufgezeigt, gibt es verschiedene Adressklassen mit unterschiedlich langer Netzwerk-Identifikation (Net-ID) und Host-Rechner-Identifikation (Host-ID).

Die Net-ID definiert das Netzwerk, in dem sich der Teilnehmer befindet. Die Host-ID identifiziert einen bestimmten Teilnehmer innerhalb dieses Netzwerkes.

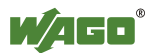

Zur Adressierung werden Netze in mehrere Netzwerkklassen unterteilt:

• **Class A:** (Net-ID: Byte 1, Host-ID: Byte 2... Byte 4)

Tabelle 45: Netzwerkklasse Class A

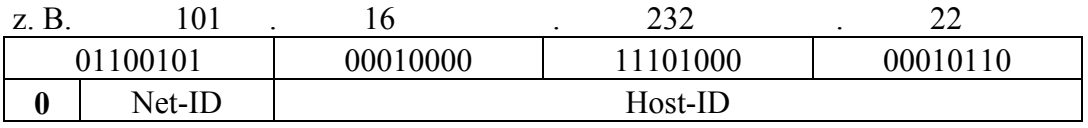

Das höchste Bit bei Class A-Netzen ist immer '0'.

D. h., das höchste Byte kann im Bereich von '0 0000000' bis '0 1111111' liegen. Der Adressbereich der Class A-Netze liegt somit im ersten Byte immer zwischen 0 und 127.

• **Class B:** (Net-ID: Byte 1 … Byte 2, Host-ID: Byte 3… Byte 4)

Tabelle 46: Netzwerkklasse Class B

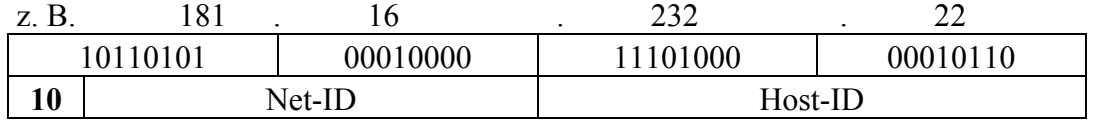

Die höchsten Bits bei Class B-Netzen sind immer '10'.

D. h., das höchste Byte kann im Bereich von '10 000000' bis '10 111111' liegen. Der Adressbereich der Class B-Netze liegt somit im ersten Byte immer zwischen 128 und 191.

### • **Class C:** (Net-ID: Byte 1 ... Byte 3, Host-ID: Byte 4)

Tabelle 47: Netzwerkklasse Class C

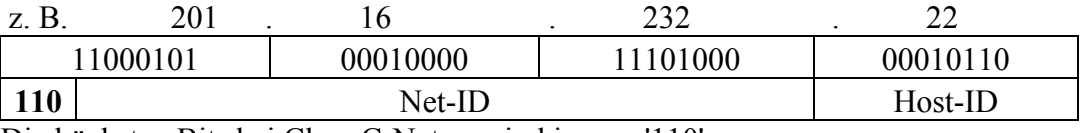

Die höchsten Bits bei Class C-Netzen sind immer '110'.

D. h., das höchste Byte kann im Bereich von '110 00000' bis '110 11111' liegen. Der Adressbereich der Class C-Netze liegt somit im ersten Byte immer zwischen 192 und 223.

• **Weitere Netzwerkklassen (D, E):** werden für Sonderaufgaben verwendet.

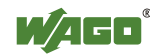

#### **Eckdaten**

Tabelle 48: Eckdaten Class A, B und C

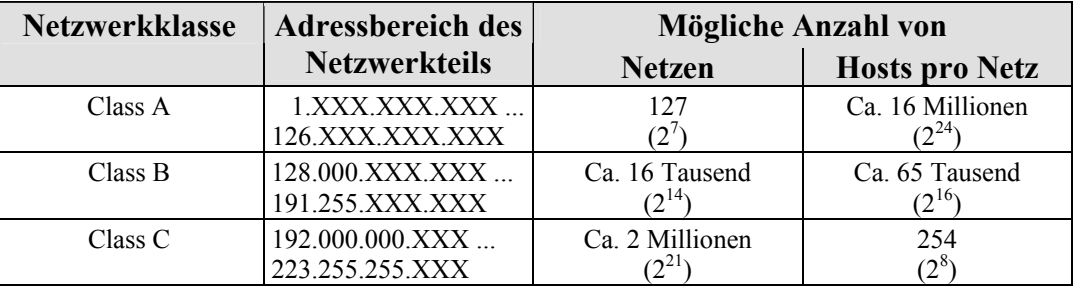

Jedem ETHERNET basierenden Koppler oder Controller kann über das implementierte BootP-Protokoll sehr leicht eine IP Adresse zugeteilt werden. Als Empfehlung für ein kleines internes Netzwerk gilt hier Netzwerk-Adressen aus dem Class C-Bereich zu wählen.

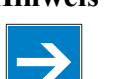

#### **Hinweis Bei IP-Adressen nicht 0 und 255 verwenden!**

Beachten Sie, dass niemals alle Bits in einem Byte gleich  $\overline{0}$ ' oder gleich  $\overline{1}$ ' gesetzt sind (Byte = 0 oder 255). Diese sind für spezielle Funktionen reserviert und dürfen nicht vergeben werden. So darf z. B. darf die Adresse 10.0.10.10 wegen der 0 im zweiten Byte nicht verwendet werden.

Soll ein Netzwerk direkt mit dem Internet verbunden werden, so werden von einer zentralen Vergabestelle zugeteilte weltweit einmalige IP-Adressen verwendet. Die Vergabe in Deutschland erfolgt z. B. durch die DENIC eG (Deutsches Network Information Center) in Karlsruhe.

**Hinweis Internetanbindung nur durch autorisierten Netzwerkadministrator!**  Beachten Sie, dass eine direkte Internetanbindung ausschließlich durch einen autorisierten Netzwerkadministrator erfolgen darf, deshalb ist eine solche Anbindung nicht in diesem Handbuch beschrieben.

#### **Subnetzwerke**

Um das Routing innerhalb von großen Netzwerken zu ermöglichen, wurde in der Spezifikation RFC 950 eine Konvention eingeführt. Dabei wird ein Teil der Internet-Adresse, die Host-ID, weiter unterteilt und zwar in eine Subnetzwerknummer und die eigentliche Stationsnummer des Knoten. Mit Hilfe der Netzwerknummer kann nun innerhalb des Teilnetzwerkes in interne Unternetzwerke verzweigt werden, von außen aber ist das gesamte Netzwerk als Einheit sichtbar. Größe und Lage der Subnetzwerk-ID sind nicht festgeschrieben, die Größe ist jedoch abhängig von der Anzahl der zu adressierenden Subnetze und die Anzahl der Hosts pro Subnetz.

Tabelle 49: Klasse B-Adresse mit Feld für Subnetzwerk-ID

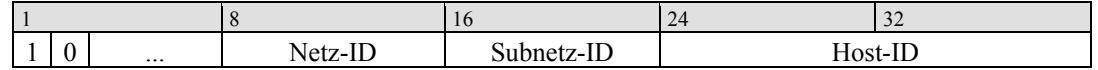

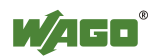

### **Subnetz-Maske**

Für die Kodierung der Subnetze im Internet, wurde die sogenannte Subnetz-Maske eingeführt. Dabei handelt es sich um eine Bit-Maske, mit der spezielle Bits der IP-Adresse ausgeblendet bzw. selektiert werden können. Die Maske definiert, welche Bits der Host-ID für die Subnetz-Kodierung verwendet werden und welche die ID des Hosts bezeichnen.

Der gesamte IP-Adressbereich liegt theoretisch zwischen 0.0.0.0 und 255.255.255.255. Für die Subnetz-Maske sind jeweils die 0 und die 255 aus dem IP-Adressbereich reserviert.

Die von der jeweiligen Netzwerkklasse abhängigen Standard-Masken sehen wie folgt aus:

#### **• Class A-Subnetz-Maske:**

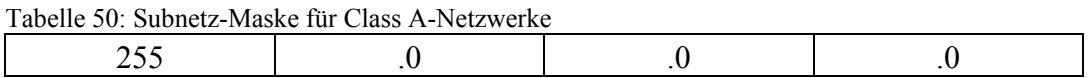

#### **• Class B-Subnetz-Maske:**

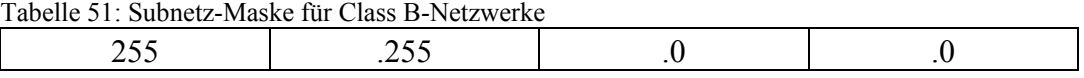

#### **• Class C-Subnetz-Maske:**

Tabelle 52: Subnetz-Maske für Class C-Netzwerke

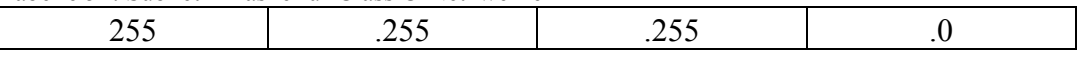

Je nach Subnetz-Unterteilung, können die Subnetz-Masken über 0 und 255 hinaus aber auch andere Werte enthalten, wie z. B. 255.255.255.128 oder 255.255.255.248, usw.

Die Subnetz-Masken-Nummer wird von dem Netzwerkadministrator zugewiesen. Zusammen mit der IP-Adresse bestimmt diese Nummer, zu welchem Netzwerk der PC und der Knoten gehört.

Der Empfängerknoten, der sich in einem Subnetz befindet, berechnet zunächst die richtige Netzwerknummer aus seiner eigenen IP Adresse und der Subnetzwerk-Maske. Erst im Anschluss daran, überprüft er die Knotennummer und liest dann bei Übereinstimmung den gesamten Paket-Rahmen aus.

| Tabelle 53: Beispiel für eine IP-Adresse aus einem Class B-Netz |                 |                                      |  |  |
|-----------------------------------------------------------------|-----------------|--------------------------------------|--|--|
| <b>IP-Adresse</b>                                               | 172.16.233.200  | 10101100 00010000 11101001 11001000  |  |  |
| <b>Subnetz-Maske</b>                                            | 255.255.255.128 | 111111111 11111111 11111111 10000000 |  |  |
| Netz-ID                                                         | 172.16.0.0      | 10101100 00010000 00000000 00000000  |  |  |
| Subnetz-ID                                                      | 0.0.233.128     | 00000000 00000000 11101001 10000000  |  |  |
| Host-ID                                                         | 0.0.0.72        | 00000000 00000000 00000000 01001000  |  |  |

 $T$  ill  $\alpha$  p i in einem  $T$ -netze aus einem Class B-Netze

### **Hinweis Angabe der Netzwerk-Maske erforderlich!**

Beachten Sie, dass die vom Administrator festgelegte Netzwerk-Maske bei der Installation des Netzwerkprotokolls genauso wie die IP-Adresse angegeben werden muss.

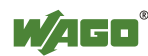

### **Gateway**

Die Subnetze des Internets sind in der Regel über Gateways verbunden. Diese Gateways dienen dazu, Pakete an andere Netzwerke oder Subnetze weiterzuleiten. Für einen an das Internet angeschlossenen PC oder Feldbusknoten bedeutet das, dass zusätzlich zur IP-Adresse und Netzwerk Maske für jede Netzwerkkarte die korrekte IP Adresse des Standard-Gateways angegeben werden muss. Diese IP-Adresse sollte Ihnen ebenfalls von Ihrem Netzwerkadministrator zur Verfügung gestellt werden.

Ohne Angabe dieser Adresse bleibt die IP-Funktionalität auf das lokale Subnetz beschränkt.

#### **RAW-IP**

Raw-IP kommt ohne Protokolle, wie z. B. PPP (Punkt-zu-Punkt-Protokoll) aus. Bei RAW-IP werden die TCP/IP-Pakete direkt, ohne Handshaking ausgetauscht, wodurch ein schnellerer Verbindungsaufbau möglich ist. Zuvor muss allerdings die Konfiguration mit einer festen IP-Adresse stattgefunden haben. Vorteile von RAW-IP sind eine hohe Datentransferrate und eine gute Stabilität.

### **IP-Multicast**

Unter Multicast versteht man eine Übertragungsart von einem Punkt zu einer Gruppe, also eine Punkt-zu-Mehrpunkt-Übertragung oder auch Mehrpunktverbindung genannt. Der Vorteil von Multicast liegt darin, dass gleichzeitig Nachrichten über eine Adresse an mehrere Teilnehmer oder geschlossene Teilnehmergruppen (Closed User Groups) übertragen werden. IP-Multicasting auf der Internetwork-Ebene wird durch das Internet Group Message Protocol IGMP realisiert; dieses Protokoll wird von Nachbar-Routern benutzt, um sich gegenseitig über Gruppenzugehörigkeiten zu informieren. Bei der Verteilung von Multicast-Paketen im Subnetwork geht IP davon aus, dass der Datalink-Layer seinerseits Multicasting zur Verfügung stellt. Im Falle ETHERNET sind Multicast-Adressen vorhanden, mit denen ein durch sie adressiertes Paket durch eine einzige Sendeoperation an mehrere Empfänger verschickt wird. Hier stützt man sich darauf, dass ein gemeinsames Medium die Möglichkeit bietet, Pakete an mehrere Empfänger gleichzeitig zu senden. Die Stationen untereinander müssen sich nicht informieren, wer zu einer Multicast-Adresse gehört - jede Station empfängt physikalisch jedes Paket. Die Adressauflösung von IP-Adresse zu ETHERNET-Adresse wird algorithmisch gelöst, IP-Multicast-Adressen werden in ETHERNET-Multicastadressen eingebettet.

# **11.1.1.2 TCP (Transmission Control Protocol)**

Aufgesetzt auf das Internet-Protokoll, übernimmt TCP (Transmission Control Protocol) die Sicherung des Datentransportes durch das Netzwerk. Dazu stellt TCP für die Dauer der Datenübertragung eine Verbindung zwischen zwei Teilnehmern her. Die Kommunikation erfolgt im Voll-Duplexverfahren, d. h. beide Teilnehmer können gleichzeitig Daten empfangen und versenden. Die übertragenen Nutzdaten werden von TCP mit einer 16 bit-Prüfsumme versehen und jedes Datenpaket erhält eine Sequenznummer.

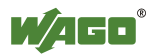

Der Empfänger überprüft anhand der Prüfsumme den korrekten Empfang des Paketes und verrechnet anschließend die Sequenznummer. Das Ergebnis nennt sich Acknowledgement-Nr. und wird mit dem nächsten selbst versendeten Paket als Quittung zurückgesendet. Dadurch ist gewährleistet, dass der Verlust von TCP-Paketen bemerkt wird, und diese im Bedarfsfall in korrekter Abfolge erneut gesendet werden können.

## **TCP-Datenpaket**

Der Paketkopf eines TCP-Datenpaketes besteht aus mindestens 20 Byte und enthält unter anderem die Portnummer der Applikation des Absenders sowie die des Empfängers, die Sequenznummer und die Acknowledgement-Nr. Das so entstandene TCP-Paket wird in den Nutzdatenbereich eines IP-Paketes eingesetzt, so dass ein TCP/IP-Paket entsteht.

## **TCP-Portnummern**

TCP kann zusätzlich zur IP-Adresse (Netz- und Host-Adresse) gezielt eine spezielle Anwendung (Dienst) auf dem adressierten Host ansprechen. Dazu werden die auf einem Host befindlichen Anwendungen, wie z. B. Web-Server, FTP-Server und andere, über unterschiedliche Portnummern adressiert. Für bekannte Anwendungen werden feste Ports vergeben, auf die sich jede Anwendung beim Verbindungsaufbau beziehen kann. (Beispiele: Telnet-Portnummer: 23, HTTP-Portnummer: 80). Eine komplette Liste der "normierten Dienste" findet sich in den Spezifikationen RFC 1700 (1994).

# **11.1.1.3 UDP (User Datagram Protocol)**

Das UDP-Protokoll ist, wie auch das TCP-Protokoll, für den Datentransport zuständig. Im Vergleich zum TCP-Protokoll ist UDP nicht verbindungsorientiert. Das heißt es gibt keine Kontrollmechanismen bei dem Datenaustausch zwischen Sender und Empfänger. Der Vorteil dieses Protokolls liegt in der Effizienz der übertragenen Daten und damit in der resultierenden höheren Verarbeitungsgeschwindigkeit.

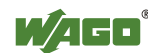

# **11.1.2 Konfigurations- und Diagnoseprotokolle**

# **11.1.2.1 BootP (Bootstrap Protocol)**

Mit dem "Bootstrap Protocol" (BootP) können Sie dem Feldbuskoppler/controller in einem TCP/IP-Netzwerk eine IP-Adresse und andere Parameter zuweisen. Außerdem können Subnetzmaske und Gateway übermittelt werden. Die Protokollkommunikation besteht aus einer Client-Anfrage des Feldbuskopplers/-controllers und einer Server-Antwort von dem PC.

Über das Protokoll wird eine Broadcast-Anfrage auf Port 67 (BootP-Server) gesendet, welche die Hardware-Adresse (MAC-ID) des Feldbuskopplers/ controllers enthält.

Der BootP-Server erhält die Nachricht. Er beinhaltet eine Datenbank, in dem MAC-ID und IP-Adressen einander zugeordnet sind. Wird die MAC-Adresse gefunden, wird eine Broadcast-Antwort über das Netz gesendet.

Der Feldbuskoppler/-controller lauscht auf dem vorgegebenen Port 68 auf die Antwort des BootP-Servers. Ankommende Pakete enthalten unter anderem die IP-Adresse und die MAC-Adresse des Feldbuskopplers/-controllers. An der MAC-Adresse erkennt ein Feldbuskoppler/-controller, ob die Nachricht für ihn bestimmt ist und übernimmt bei Übereinstimmung die gesendete IP-Adresse in sein Netzwerk-Interface.

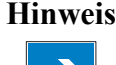

**Hinweis IP-Adressvergabe über BootP unter Windows und Linux möglich!**  Sie können eine IP-Adresse mittels BootP-Server sowohl unter Windowsals auch unter Linux-Betriebssystemen vergeben.

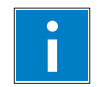

**Information Weitere Information zur Adressvergabe mit BootP-Server**  Die Vorgehensweise der Adressvergabe mit einem BootP-Server ist detailliert in dem Kapitel "Feldbusknoten in Betrieb nehmen" beschrieben.

> Der BootP-Client dient zum dynamischen Konfigurieren der Netzwerkparameter. Der ETHERNET TCP/IP-Feldbuscontroller besitzt einen BootP-Client, der neben der Standard-Option "IP-Adresse" die folgenden Optionen unterstützt:

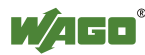

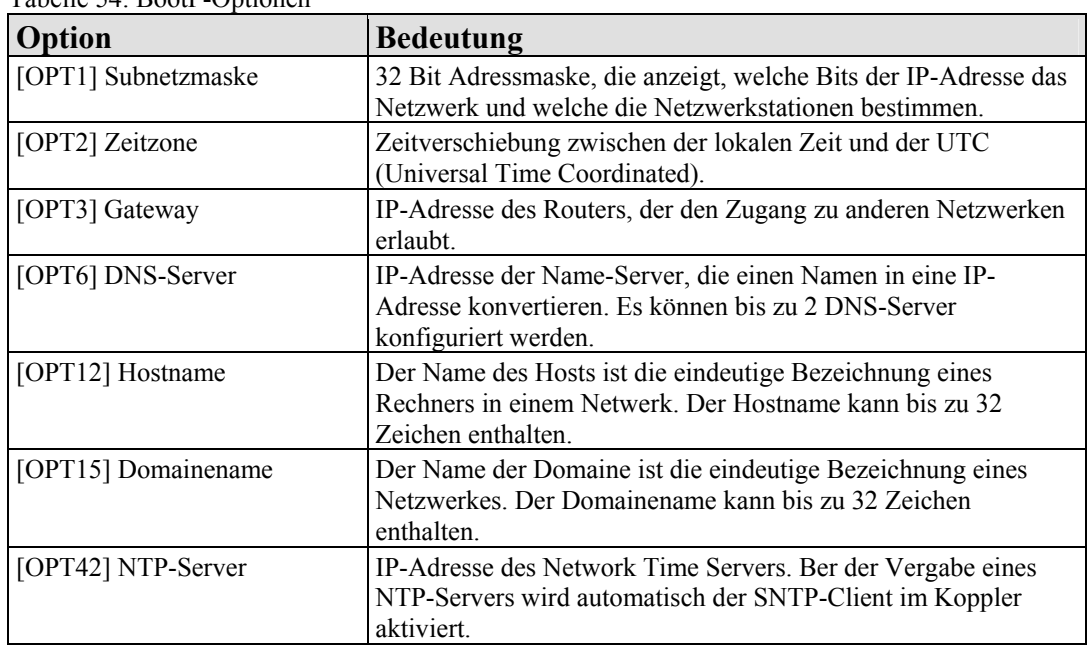

Tabelle 54: BootP-Optionen

Über die WBM-Seite "Features" kann ferner noch die Option "BootP Request before static IP" angewählt werden. Nach dem Neustart werden 5 BootP-Anfragen gesendet. Erfolgt auf keiner dieser Anfragen eine Antwort, versucht der Feldbuskoppler/-controller sich mit dem im EEPROM gespeicherten IP-Parametern zu konfigurieren.

Bei der Verwendung des Bootstrap Protokolls zur Konfiguration des Knotens, werden die Netzwerkparameter ( IP-Adresse, etc... ) im EEPROM abgelegt.

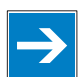

**Hinweis BootP-Konfiguration wird im EEPROM gespeichert!**  Beachten Sie, dass die Netzwerk-Konfiguration bei der Verwendung von BootP im Gegensatz zu der Konfiguration über DHCP im EEPROM abgelegt wird.

Defaultmäßig ist im Feldbuskoppler/-controller das BootP aktiviert.

Bei aktiviertem BootP erwartet der Feldbuskoppler/-controller die permanente Anwesenheit eines BootP-Servers.

Ist jedoch nach einem PowerOn-Reset kein BootP-Server verfügbar, dann bleibt das Netzwerk inaktiv.

Um den Feldbuskoppler/-controller mit der in dem EEPROM hinterlegten IP-Konfiguration zu betreiben, ist BootP nach der Konfiguration zu deaktivieren. Dieses erfolgt z. B. über das Web-based Management-System auf der entsprechenden feldbuskoppler/-controller-internen HTML-Seite, die unter dem Link: "Port" zu erreichen ist.

Ist das BootP deaktiviert, verwendet der Feldbuskoppler/-controller beim nächsten Bootvorgang die im EEPROM abgespeicherten Parameter.

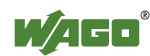

Bei einem Fehler in den abgespeicherten Parametern wird über die I/O-LED ein Blinkcode ausgegeben und die Konfiguration über BootP automatisch eingeschaltet.

## **11.1.2.2 DHCP (Dynamic Host Configuration Protocol)**

Die über den Link: "Port" zu öffnende feldbuskoppler/-controller-interne HTML-Seite bietet die Option, die Netzwerk-Konfiguration anstatt mit dem BootP-Protokoll auch über die im EEPROM gespeicherten Daten oder über das DHCP durchzuführen.

DHCP (Dynamic Host Configuration Protocol) ist eine Weiterentwicklung von BootP und ist mit diesem rückwärts kompatibel. Sowohl BOOTP als auch DHCP weisen dem Feldbusknoten (Client) beim Starten eine IP-Adresse zu, der Ablauf ist dabei der gleiche wie bei BootP.

Bei der Konfiguration der Netzwerkparameter über DHCP, sendet der Feldbuskoppler/-controller nach der Initialisierung eigenständig eine Client Anfrage an den DHCP-Server z. B. auf dem angeschlossenen PC.

Über das Protokoll wird eine Broadcast-Anfrage auf Port 67 (DHCP-Server) gesendet, welche die Hardware-Adresse (MAC-ID) des Feldbuskopplers/ controllers enthält.

Der DHCP-Server erhält die Nachricht. Er beinhaltet eine Datenbank, in dem MAC-ID und IP-Adressen einander zugeordnet sind. Wird die MAC-Adresse gefunden, wird eine Broadcast-Antwort über das Netz gesendet.

Der Feldbuskoppler/-controller wartet auf dem vorgegebenen Port 68 auf die Antwort des DHCP-Servers. Ankommende Pakete enthalten unter anderem die IP-Adresse und die MAC-Adresse des Feldbuskopplers/-controllers. An der MAC-Adresse erkennt ein Feldbuskoppler/-controller, ob die Nachricht für ihn bestimmt ist und übernimmt bei Übereinstimmung die gesendete IP-Adresse in sein Netzwerk-Interface.

Erfolgt keine Antwort, so wird die Anfrage nach 4 Sekunden, eine weitere nach 8 Sekunden und nach 16 Sekunden gesendet.

Bleiben alle Anfragen ohne Antwort, so wird ein Blinkcode über die I/O-LED ausgegeben. Eine Übernahme der Parameter aus dem EEPROM ist nicht möglich.

**Hinweis DHCP-Konfiguration wird nicht im EEPROM gespeichert!**  Beachten Sie, dass die Netzwerk-Konfiguration über DHCP im Gegensatz zu der Verwendung von BootP nicht im EEPROM abgelegt wird.

Der Unterschied zwischen BOOTP und DHCP besteht darin, dass beide verschiedene Zuordnungsverfahren verwenden und die Konfiguration bei DHCP zeitlich begrenzt ist. Der DHCP-Client muss die Konfiguration nach Ablauf der Zeit immer wieder aktualisieren. Im Normalfall werden die gleichen Parameter immer wieder bestätigt vom Server.

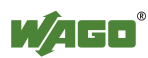

BOOTP ermöglicht die Zuordnung einer festen IP-Adresse für jeden Client, wobei diese Adressen und ihre Reservierung ständig in der BOOTP-Serverdatenbank gespeichert sind.

DHCP ermöglicht durch diese zeitliche Abhängigkeit die dynamische Zuordnung verfügbarer IP-Adressen durch Clientleases (Lease-Time, nach der der Client eine neue Adresse anfragt), wobei jede DHCP-Clientadresse temporär in der Serverdatenbank gespeichert ist.

Darüber hinaus ist für DHCP-Clients kein Systemneustart erforderlich, um die Verbindung bzw. Konfiguration mit dem DHCP-Server zu erneuern. Stattdessen gehen die Clients automatisch in bestimmten Zeitabständen einen Neubindungszustand ein, um die Zuordnung der geleasten Adressen am DHCP-Server zu erneuern. Dieser Vorgang wird im Hintergrund ausgeführt und ist für Sie als Anwender transparent.

Es gibt drei verschiedene Betriebsmodi eines DHCP-Servers:

• manuelle Zuordnung

In diesem Modus werden am DHCP-Server die IP-Adressen bestimmten MAC-Adressen fest zugeordnet. Die Adressen werden der MAC-Adresse auf unbestimmte Zeit zugeteilt.

Manuelle Zuordnungen werden vor allem dann vorgenommen, wenn der DHCP-Client unter einer festen IP-Adresse erreichbar sein soll.

- automatische Zuordnung Bei der automatischen Zuordnung wird am DHCP-Server ein Bereich von IP-Adressen definiert. Wenn die Adresse aus diesem Bereich einmal einem DHCP-Client zugeordnet wurde, dann gehört sie diesem auf unbestimmte Zeit, denn auch hier wird die zugewiesene IP-Adresse an die MAC-Adresse gebunden.
- dynamische Zuordnung

Dieses Verfahren gleicht der automatischen Zuordnung, allerdings hat der DHCP-Server hier in seiner Konfigurationsdatei eine Angabe, wie lange eine bestimmte IP-Adresse an einen Client "vermietet" werden darf, bevor der Client sich erneut beim Server melden und eine "Verlängerung" beantragen muss.

Meldet er sich nicht, wird die Adresse frei und kann an einen anderen (oder auch den gleichen) Client neu vergeben werden. Diese vom Administrator bestimmte Zeit heißt Lease-Time (zu deutsch also: "Mietzeit"). Manche DHCP-Server vergeben auch von der MAC-Adresse abhängige IP-Adressen, d. h. ein Client bekommt hier selbst nach längerer

Netzwerkabstinenz und Ablauf der Lease-Zeit die gleiche IP-Adresse wie zuvor (es sei denn, diese ist inzwischen schon anderweitig vergeben).

Das DHCP dient zum dynamischen Konfigurieren der Netzwerkparameter. Der ETHERNET TCP/IP-Feldbuscontroller besitzt einen DHCP-Client, der neben der Standard-Option "IP-Adresse" die folgenden Optionen unterstützt:

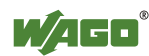

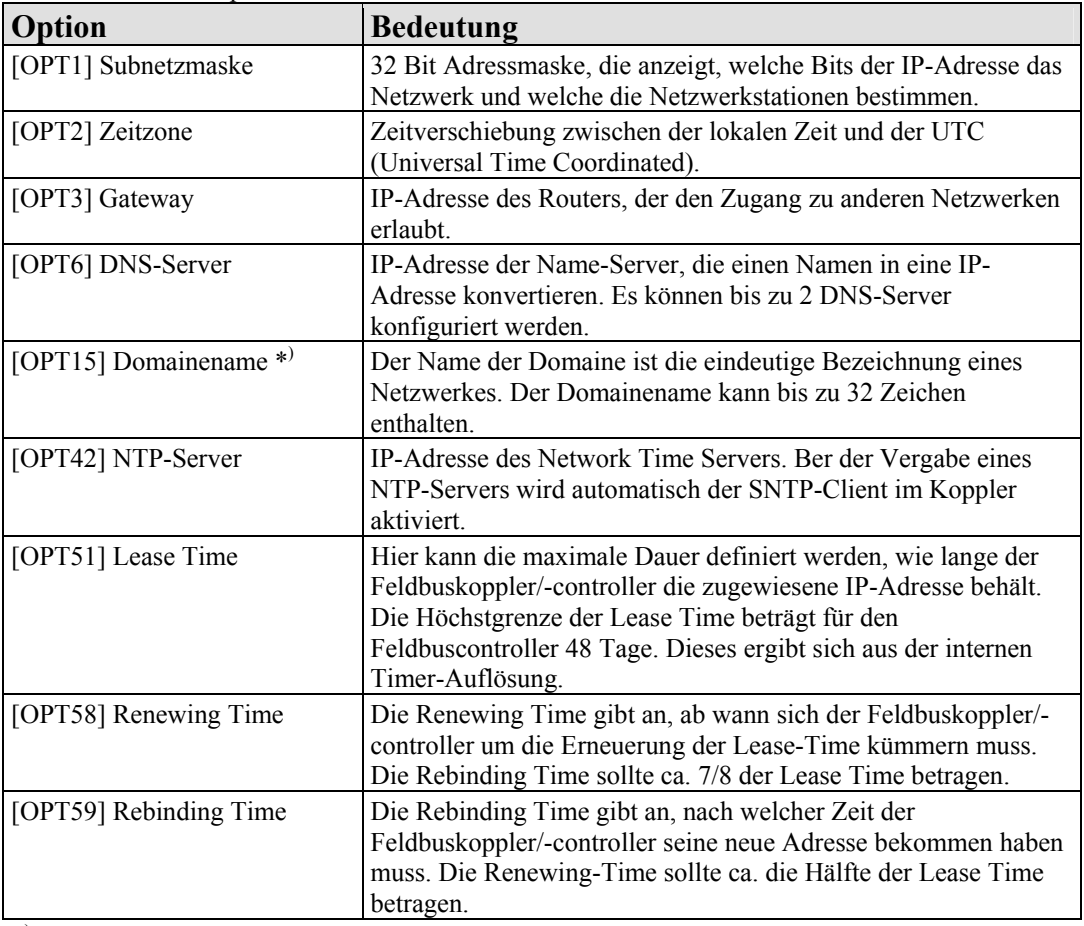

Tabelle 55: DHCP-Optionen

\*) Im Gegensatz zum BootP unterstützt der DHCP-Client nicht die Vergabe des Hostnamen.

### **11.1.2.3 HTTP (Hypertext Transfer Protocol)**

HTTP ist ein Protokoll, das von WWW (World Wide Web)-Servern zur Weitergabe von Hypermedien, Text, Bildern, Audiodaten usw. verwendet wird. Das HTTP bildet heutzutage die Grundlage des Internets und basiert ebenso wie das BootP-Protokoll auf Anforderungen und Antworten.

Der auf dem Feldbuskoppler/-controller implementierte HTTP-Server dient zum Auslesen der im Feldbuskoppler/-controller abgespeicherten HTML-Seiten. Die HTML-Seiten geben Auskunft über den Feldbuskoppler/-controller (Zustand, Konfiguration), das Netzwerk und das Prozessabbild.

Auf einigen HTML-Seiten können auch Feldbuskoppler/-controller-Einstellungen über das Web-based Management-System festgelegt und geändert werden, z. B., ob die Netzwerk-Konfiguration des Feldbuskoppler/-controller über das DHCP, das BootP-Protokoll oder aus den gespeicherten Daten im EEPROM erfolgen soll.

Der HTTP-Server benutzt die Portnummer 80.

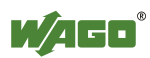

# **11.1.2.4 DNS (Domain Name Systems)**

Der DNS-Client ermöglicht die Umsetzung von logischen Internet-Namen, wie z. B. www.wago.com in die entsprechende dezimale, mit Trennpunkten dargestellte IP-Adresse über einen DNS-Server. Eine umgekehrte Zuordnung ist ebenso möglich.

Die Adressen der DNS-Server werden mittels DHCP, BootP oder Web-based Management konfiguriert. Es können bis zu zwei DNS-Server angegeben werden. Die Host-Identifikation kann mit zwei Funktionen erfolgen, eine interne Host-Tabelle wird nicht unterstützt.

# **11.1.2.5 FTP-Server (File Transfer Protocol)**

Das File Transfer Protokoll ermöglicht es, Dateien unabhängig vom Aufbau des Betriebssystems zwischen verschiedenen Netzwerkteilnehmern auszutauschen. Bei dem ETHERNET Feldbuskoppler/-controller dient FTP dazu, die vom Anwender erstellten HTML-Seiten, das IEC-61131-Programm und den IEC-61131-Source-Code in dem (programmierbaren) Feldbuskoppler/-controller abzuspeichern und auszulesen.

Für das File-System steht ein Gesamtspeicher von 2 MB zur Verfügung.

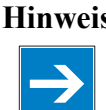

### **Hinweis Zyklen für Flash auf 1 Million begrenzt!**

Bis zu 1 Million Schreibzyklen pro Sektor sind beim Beschreiben des Flash für das Dateisystem möglich. Das Dateisystem unterstützt "Wear-Leveling", damit nicht immer auf dieselben Sektoren geschrieben wird.

ì

**Information Weitere Information zu den implementierten Protokollen**  Die in dem Feldbuskoppler/-controller jeweils implementierten und unterstützten Protokolle sind in dem Kapitel "Technische Daten" zu dem Feldbuskoppler/-controller aufgelistet.

# **11.1.2.6 SNMP (Simple Network Management Protokoll)**

SNMP stellt einen Standard für das Management von Geräten in einem TCP/IP-Netzwerk dar. Es dient dem Transport von Kontrolldaten, die den Austausch von Management-Informationen, Status- und Statistikdaten zwischen einzelnen Netzwerkkomponenten und einem Management-System ermöglichen.

Eine SNMP-Management-Workstation fragt die SNMP-Agenten ab, um Informationen über die entsprechenden Geräte zu erhalten.

SNMP wird in den Versionen 1/2c und für einige Feldbuskoppler/-controller zusätzlich in der Version 3 unterstützt.

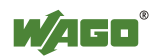

Bei SNMP in der Version 1 und 2c handelt es sich um einen Community-Nachrichtenaustausch. Dazu muss der Community-Name der Netzgemeinschaft angegeben werden.

In der Version 3 von SNMP ist der Nachrichtenaustausch an Anwender gebunden. Jedes Gerät, welches die über das WBM eingestellten Passwörter kennt, kann Werte aus dem Feldbuskoppler/-controller lesen bzw. schreiben. Bei SNMPV3 können die Nutzdaten der SNMP-Nachrichten auch verschlüsselt übertragen werden. So können die angefragten und zu schreibenden Werte nicht über ETHERNET mitgehört werden, so dass SNMPV3 häufig in sicherheitsrelevanten Netzwerken verwendet wird.

Daten eines Gerätes, auf die der SNMP-Agent zugreift oder die ein SNMP-Agent modifizieren kann, werden als SNMP-Objekt bezeichnet. Sammlungen von SNMP-Objekten sind in einer logischen Datenbank, der Management-Information-Base (MIB), enthalten, weshalb die Objekte oft auch als MIB-Objekte bezeichnet werden.

In dem Feldbuskoppler/-controller umfasst SNMP die allgemeine MIB nach RFC1213 (MIB II).

SNMP wird über den Port 161 abgearbeitet. Die Portnummer für die SNMP-Traps (Meldungen des Agenten) ist 162. Beide Ports müssen für die Nutzung von SNMP freigeschaltet sein.

# **11.1.2.6.1 Beschreibung der MIB II**

Die Management Information Base MIB II nach RFC1213 unterteilt sich in die folgenden Gruppen:

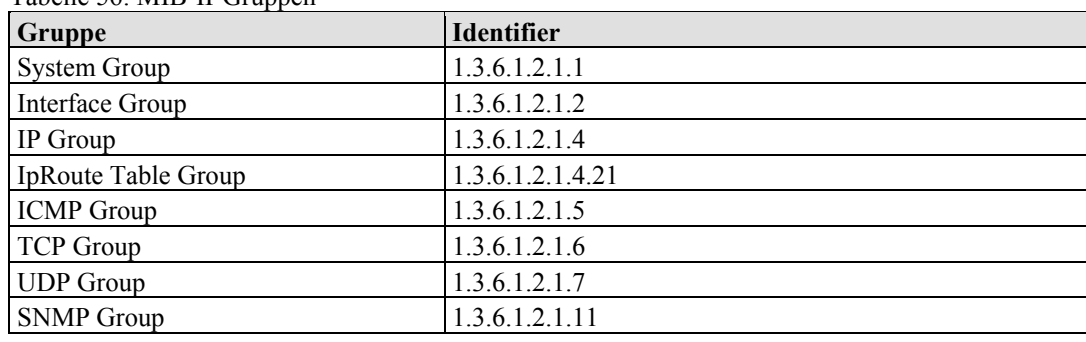

Tabelle 56: MIB-II-Gruppen

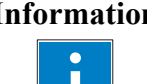

### **Information Weitere Informationen zu der MIB II**

Detaillierte Informationen zu den einzelnen MIB II-Gruppen entnehmen Sie dem Kapitel "MIB-II-Gruppen" im Anhang dieses Handbuches.

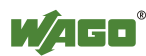

## **11.1.2.6.2 Traps**

### **Standard-Traps**

Bei bestimmten Ereignissen sendet der SNMP-Agent selbstständig Ereignismeldungen, ohne dass diese durch den Manager angefragt werden.

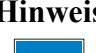

**Hinweis Ereignismeldungen (Traps) im WBM freigeben!**  Schalten Sie im WBM im Menü "SNMP" unter "Trap Enable" zunächst die Ereignismeldungen frei. Dabei können die Traps in der Version 1, 2c und 3 getrennt aktiviert werden.

Folgende Ereignismeldungen werden als Traps (SNMPv1) automatisch von dem Feldbuskoppler/-controller ausgelöst:

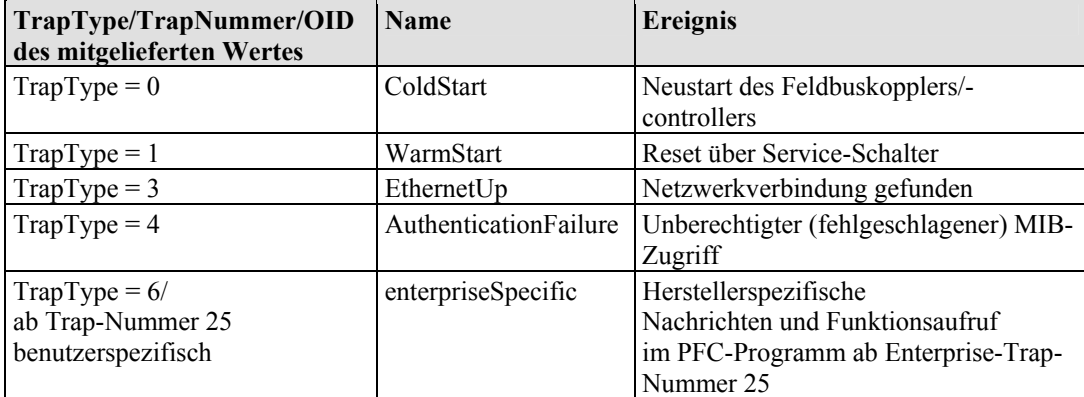

Tabelle 57: Standard-Traps

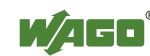

# **11.1.3 Anwendungsprotokolle**

Über die implementierten Anwendungsprotokolle ist mit dem Feldbuskoppler/ controller die entsprechende feldbusspezifische Kommunikation möglich. Dadurch hat der Anwender einen einfachen Zugriff von dem jeweiligen Feldbus auf den Feldbusknoten.

Die in dem Feldbuskoppler/-controller implementierten feldbusspezifischen Anwendungsprotokolle sind im Einzelnen in den nachfolgenden Kapiteln ausführlich beschrieben.

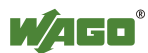

# **11.2 MODBUS-Funktionen**

# **11.2.1 Allgemeines**

MODBUS ist ein herstellerunabhängiger, offener Feldbusstandard für vielfältige Anwendungen in der Fertigungs- und Prozessautomation.

Das MODBUS-Protokoll ist nach dem aktuellen Internet-Draft der IETF (Internet Engineering Task Force) implementiert und erfüllt folgende Funktionen:

- Übermitteln des Prozessabbildes
- Übermitteln der Feldbusvariablen
- Übermitteln verschiedener Einstellungen und Informationen des Kopplers/Controllers über den Feldbus

Der Datentransport in der Feldebene erfolgt über TCP sowie über UDP.

Das MODBUS/TCP-Protokoll ist eine Variante des MODBUS-Protokolls, das für die Kommunikation über TCP/IP-Verbindungen optimiert wurde.

Alle Datenpakete werden über eine TCP-Verbindung mit der Portnummer 502 gesendet.

## **MODBUS/TCP-Datenpaket**

Der allgemeine MODBUS/TCP-Header stellt sich folgendermaßen dar:

Tabelle 58: MODBUS/TCP-Header

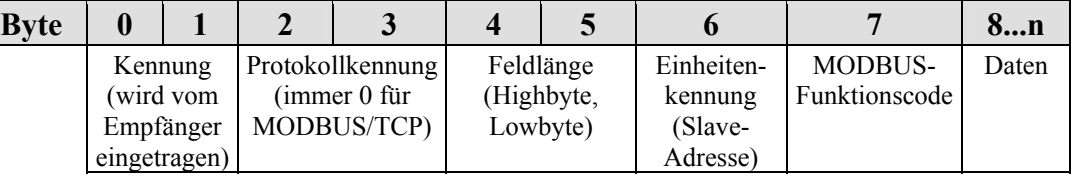

#### **Information Weitere Information**

Der Telegrammaufbau ist spezifisch für die einzelnen Funktionen und deshalb detailliert in den Beschreibungen der MODBUS-Funktionscodes erläutert.

Für das MODBUS-Protokoll werden 15 Verbindungen über TCP zur Verfügung gestellt. Damit ist es möglich, von 15 Stationen zeitgleich digitale und analoge Ausgangsdaten an einem Feldbusknoten direkt auszulesen und spezielle Funktionen durch einfache MODBUS-Funktionscodes auszuführen.

Zu diesem Zweck sind eine Reihe von MODBUS-Funktionen aus der "Open MODBUS/TCP Specification" realisiert.

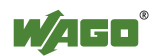

#### **Information Weitere Information**

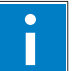

Weiterführende Informationen zu der "Open MODBUS/TCP Specification" finden Sie im Internet unter: [http://www.modbus.org](http://www.modbus.org/)

Das MODBUS-Protokoll basiert dabei im Wesentlichen auf den folgenden Grunddatentypen:

Tabelle 59: Grunddatentypen des MODBUS-Protokolls

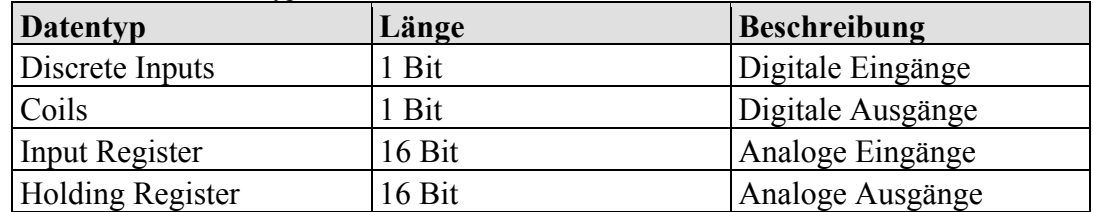

Für jeden Grunddatentyp sind ein oder mehr Funktionscodes definiert.

Mit diesen Funktionen können gewünschte binäre oder analoge Ein- und Ausgangsdaten und interne Variablen aus dem Feldbusknoten gesetzt oder direkt ausgelesen werden.

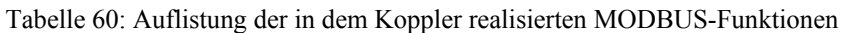

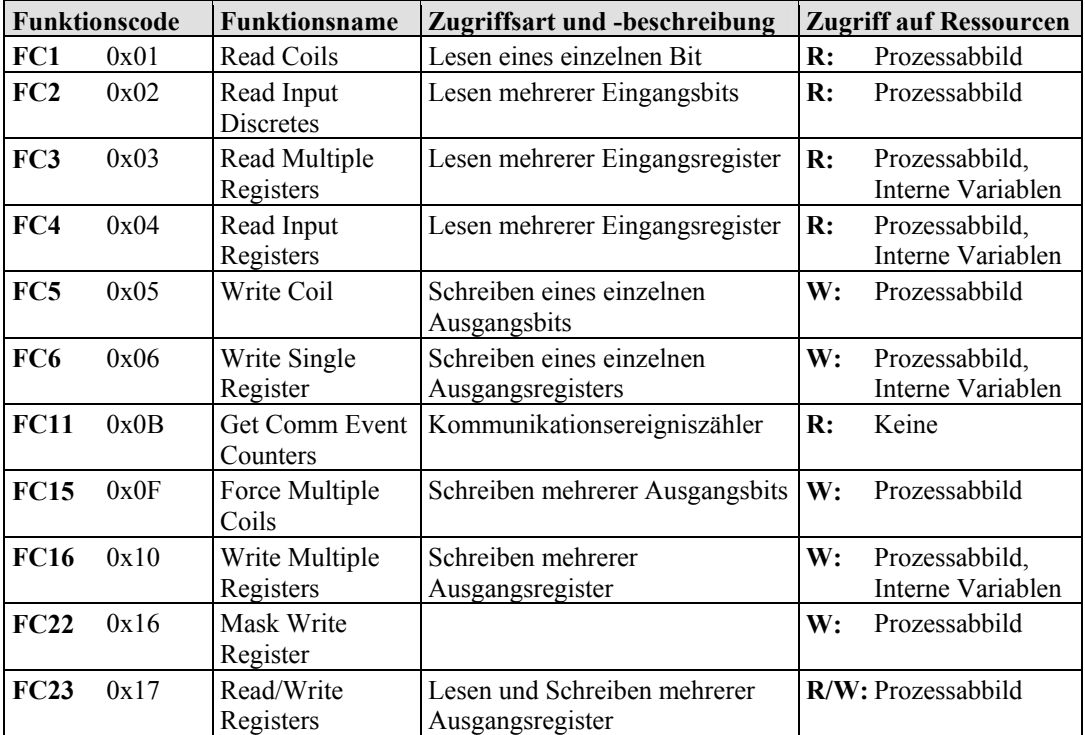

Um eine gewünschte Funktion auszuführen, wird der entsprechende Funktionscode und die Adresse des ausgewählten Ein- oder Ausgangskanals angegeben.

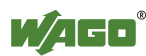

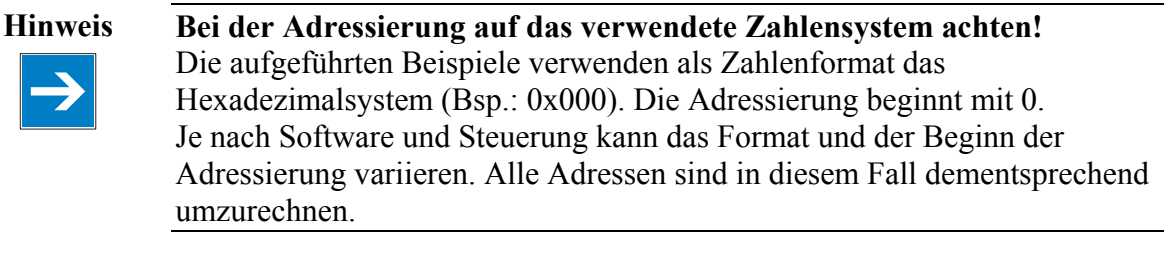

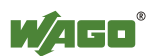

# **11.2.2 Anwendung der MODBUS-Funktionen**

Die grafische Übersicht zeigt anhand eines exemplarischen Feldbusknotens den Zugriff einiger MODBUS-Funktionen auf die Daten des Prozessabbildes.

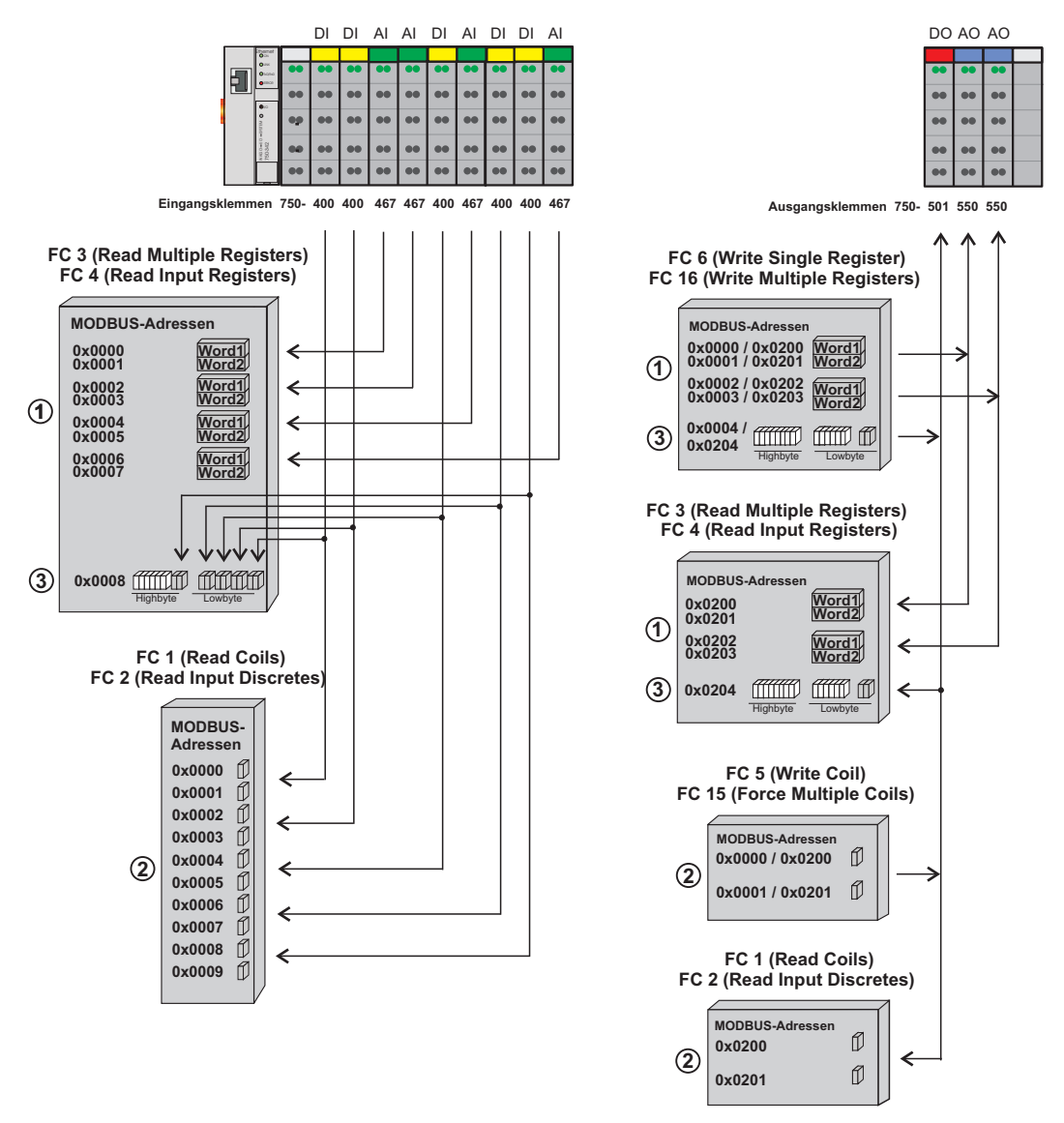

Abbildung 56: Anwendung von MODBUS-Funktionen für einen Feldbuskoppler/-controller

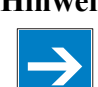

#### **Hinweis Registerfunktionen für analoge Signale, Coil-Funktionen für binäre Signale verwenden!**

Es ist sinnvoll, auf die analogen Signale mit Registerfunktionen  $\Phi$  und auf die binären Signale mit Coil-Funktionen zuzugreifen. Wird auf die binären Signale lesend oder schreibend mit Registerfunktionen zugegriffen, verschieben sich die Adressen, sobald weitere analoge Busklemmen an dem Feldbuskoppler/-controller betrieben werden.

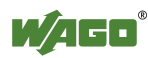

# **11.2.3 Beschreibung der MODBUS-Funktionen**

Alle implementierten MODBUS-Funktionen werden in der folgenden Weise ausgeführt:

- 1. Mit der Eingabe eines Funktionscodes stellt der MODBUS/TCP-Master (z. B. ein PC) eine entsprechende Anfrage (Request) an den WAGO-Feldbusknoten.
- 2. Der WAGO-Feldbusknoten sendet ein Telegramm als Antwort (Response) an den Master zurück.

Empfängt der WAGO-Feldbusknoten eine fehlerhafte Anfrage, sendet dieser ein Fehlertelegramm (Exception) an den Master zurück. Dabei hat der im Fehlertelegramm befindliche Exception-Code die folgende Bedeutung:

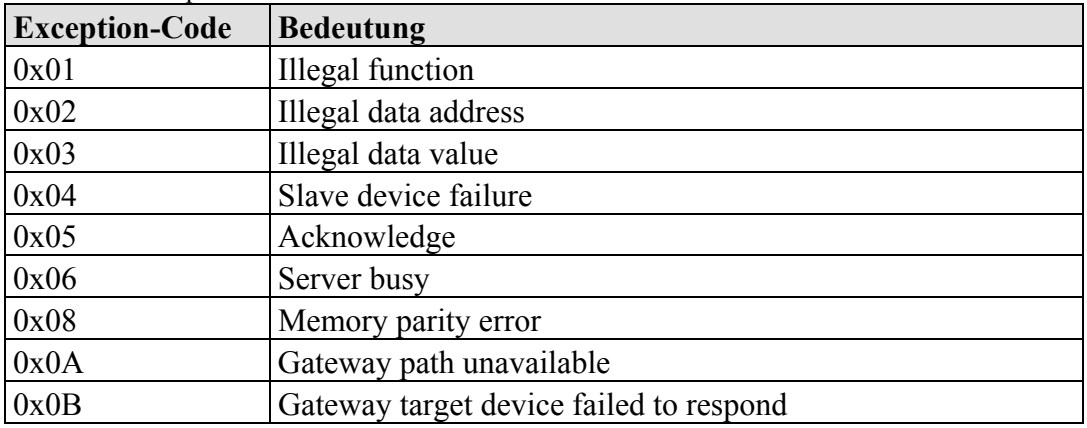

Tabelle 61: Exception-Codes

In den folgenden Kapiteln wird für jeden Funktionscode der Telegrammaufbau von Request, Response und Exception mit Beispielen beschrieben.

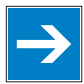

### **Hinweis Lesen und Schreiben der Ausgänge bei FC1 bis FC4 auch durch Hinzuaddieren eines Offsets möglich!**

Bei den Lesefunktionen (FC1 ... FC4) können Sie zusätzlich die Ausgänge schreiben und zurücklesen, indem Sie für Adressen in dem Bereich [0 hex ... FF hex] ein Offset von 200hex (0x0200) und für Adressen in dem Bereich  $[6000$  hex ...  $62FC$  hex] ein Offset von  $1000$  hex  $(0x1000)$  zu der MODBUS-Adresse hinzu addieren.

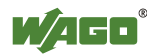

## **11.2.3.1 Funktionscode FC1 (Read Coils)**

Diese Funktion liest den Inhalt mehrerer Eingangs- und Ausgangsbits.

#### **Aufbau des Request**

Die Anfrage bestimmt die Startadresse und die Anzahl der zu lesenden Bits. Beispiel: Eine Anfrage, mit welcher Bit 0 bis Bit 7 gelesen werden.

| <b>Byte</b> | Feldname                    | <b>Beispiel</b>                            |
|-------------|-----------------------------|--------------------------------------------|
| Byte $0, 1$ | Transaction identifier      | 0x0000                                     |
| Byte $2, 3$ | Protocol identifier         | 0x0000                                     |
| Byte $4, 5$ | Length field                | 0x0006                                     |
| Byte 6      | Unit identifier             | $\alpha$ <sub>1</sub> ox01 nicht verwendet |
| Byte 7      | <b>MODBUS</b> function code | 0x01                                       |
| Byte $8, 9$ | Reference number            | 0x0000                                     |
| Byte 10, 11 | Bit count                   | 0x0008                                     |

Tabelle 62: Aufbau des Request für den Funktionscode FC1

#### **Aufbau der Response**

Die aktuellen Werte der abgefragten Bits werden in das Datenfeld geschrieben. Eine 1 entspricht dabei dem Zustand ON und eine 0 dem Zustand OFF. Das niederwertigste Bit des ersten Datenbytes enthält das erste Bit der Anfrage. Die anderen Bits folgen aufsteigend. Falls die Anzahl der Eingänge kein Vielfaches von 8 ist, werden die verbleibenden Bits des letzten Datenbytes mit Nullen aufgefüllt.

Tabelle 63: Aufbau der Response für den Funktionscode FC1

| <b>Byte</b>       | Feldname                    | <b>Beispiel</b> |
|-------------------|-----------------------------|-----------------|
| $\cdot\cdot\cdot$ |                             |                 |
| Byte 7            | <b>MODBUS</b> function code | 0x01            |
| Byte 8            | Byte count                  | 0x01            |
| Byte 9            | Bit values                  | 0x12            |

Der Status der Eingänge 7 bis 0 wird als Byte-Wert 0x12 oder Binärwert 0001 0010 angezeigt. Eingang 7 ist das Bit mit dem höchsten Wert, Eingang 0 ist das Bit mit dem niedrigsten Wert dieses Bytes. Die Zuordnung erfolgt von 7 bis 0 wie folgt:

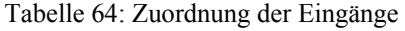

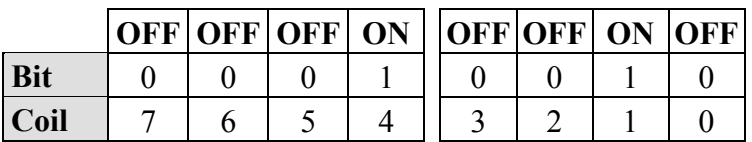

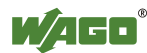
## **Aufbau der Exception**

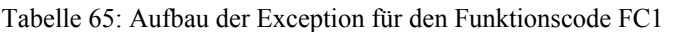

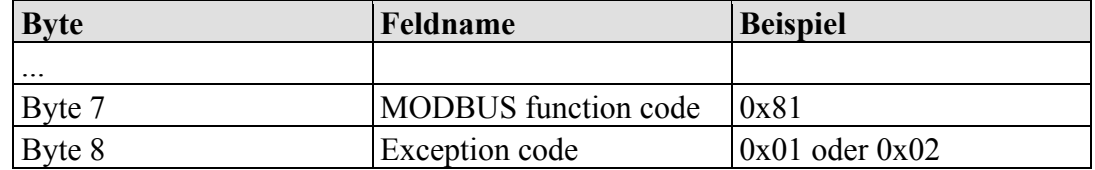

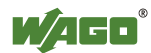

## **11.2.3.2 Funktionscode FC2 (Read Input Discretes)**

Diese Funktion liest den Inhalt mehrerer Eingangsbits (digitale Eingänge).

### **Aufbau des Request**

Die Anfrage bestimmt die Startadresse und die Anzahl der zu lesenden Bits. Beispiel: Eine Anfrage, mit welcher Bit 0 bis Bit 7 gelesen werden.

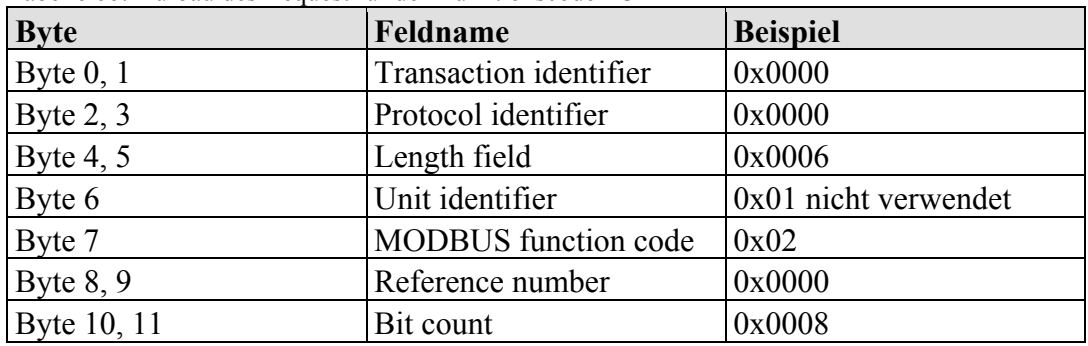

Tabelle 66: Aufbau des Request für den Funktionscode FC2

### **Aufbau der Response**

Die aktuellen Werte der abgefragten Bits werden in das Datenfeld geschrieben. Eine 1 entspricht dabei dem Zustand ON und eine 0 dem Zustand OFF. Das niederwertigste Bit des ersten Datenbytes enthält das erste Bit der Anfrage. Die anderen Bits folgen aufsteigend. Falls die Anzahl der Eingänge kein Vielfaches von 8 ist, werden die verbleibenden Bits des letzten Datenbytes mit Nullen aufgefüllt.

Tabelle 67: Aufbau der Response für den Funktionscode FC2

| <b>Byte</b>       | Feldname                    | <b>Beispiel</b> |
|-------------------|-----------------------------|-----------------|
| $\cdot\cdot\cdot$ |                             |                 |
| Byte 7            | <b>MODBUS</b> function code | 0x02            |
| Byte 8            | Byte count                  | 0x01            |
| Byte 9            | Bit values                  | 0x12            |

Der Status der Eingänge 7 bis 0 wird als Byte-Wert 0x12 oder Binärwert 0001 0010 angezeigt. Eingang 7 ist das Bit mit dem höchsten Wert, Eingang 0 ist das Bit mit dem niedrigsten Wert dieses Bytes. Die Zuordnung erfolgt von 7 bis 0 wie folgt:

Tabelle 68: Zuordnung der Eingänge

|            |  | OFF OFF OFF  ON   OFF OFF  ON  OFF |  |  |  |
|------------|--|------------------------------------|--|--|--|
| <b>Bit</b> |  |                                    |  |  |  |
| Coil       |  |                                    |  |  |  |

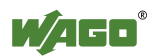

## **Aufbau der Exception**

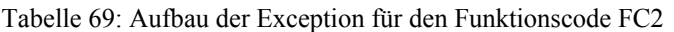

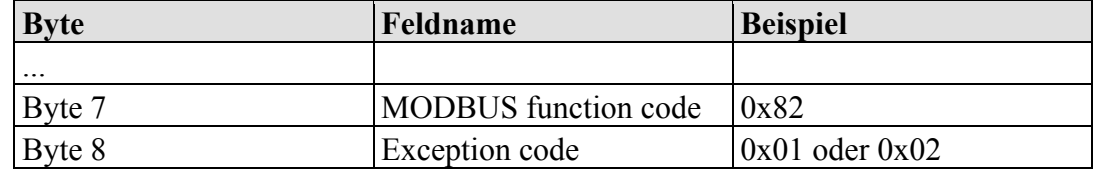

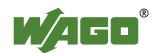

## **11.2.3.3 Funktionscode FC3 (Read Multiple Registers)**

Diese Funktion dient dazu, eine Anzahl von Eingangsworten (Eingangsregister) zu lesen.

## **Aufbau des Request**

Die Anfrage bestimmt die Adresse des Startwortes (Startregister) und die Anzahl der Register, die gelesen werden. Die Adressierung beginnt mit 0. Beispiel: Abfrage der Register 0 und 1.

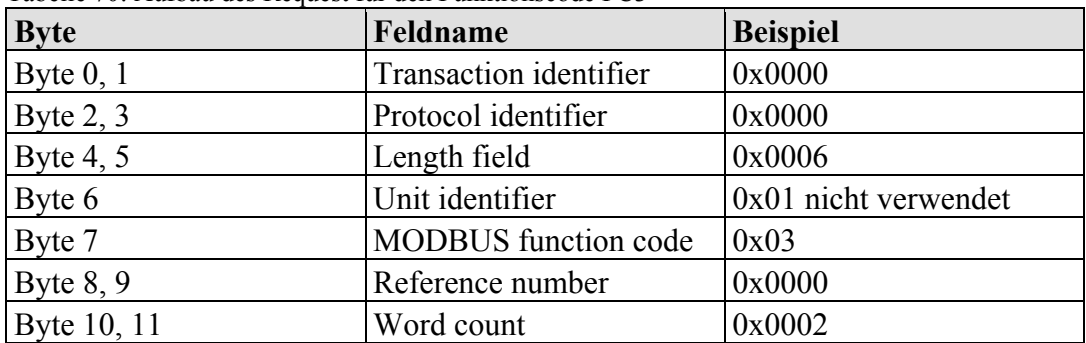

Tabelle 70: Aufbau des Request für den Funktionscode FC3

## **Aufbau der Response**

Die Registerdaten der Antwort werden als 2 Bytes pro Register gepackt. Das erste Byte enthält dabei die höherwertigen Bits, das zweite Byte die niederwertigen.

Tabelle 71: Aufbau der Response für den Funktionscode FC3

| <b>Byte</b>       | Feldname                    | <b>Beispiel</b> |
|-------------------|-----------------------------|-----------------|
| $\cdot\cdot\cdot$ |                             |                 |
| Byte 7            | <b>MODBUS</b> function code | 0x03            |
| Byte 8            | Byte count                  | 0x04            |
| Byte 9, 10        | Value register 0            | 0x1234          |
| Byte 11, 12       | Value register 1            | 0x2345          |

Aus der Antwort ergibt sich, dass Register 0 den Wert 0x1234 und Register 1 den Wert 0x2345 enthält.

## **Aufbau der Exception**

Tabelle 72: Aufbau der Exception für den Funktionscode FC3

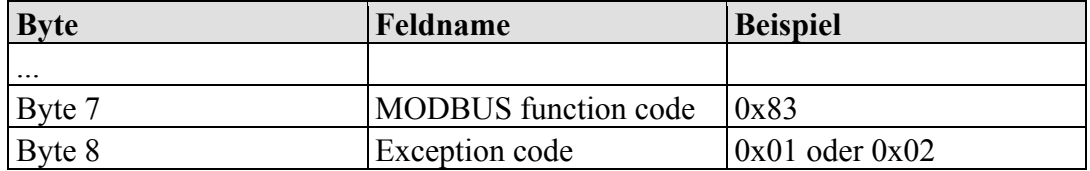

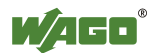

## **11.2.3.4 Funktionscode FC4 (Read Input Registers)**

Diese Funktion dient dazu, eine Anzahl von Eingangsworten (Eingangsregister) zu lesen.

## **Aufbau des Request**

Die Anfrage bestimmt die Adresse des Startwortes (Startregister) und die Anzahl der Register, die gelesen werden sollen. Die Adressierung beginnt mit 0. Beispiel: Abfrage der Register 0 und 1.

| <b>Byte</b> | Feldname                      | <b>Beispiel</b>      |
|-------------|-------------------------------|----------------------|
| Byte $0, 1$ | <b>Transaction identifier</b> | 0x0000               |
| Byte $2, 3$ | Protocol identifier           | 0x0000               |
| Byte 4, $5$ | Length field                  | 0x0006               |
| Byte 6      | Unit identifier               | 0x01 nicht verwendet |
| Byte 7      | <b>MODBUS</b> function code   | 0x04                 |
| Byte $8, 9$ | Reference number              | 0x0000               |
| Byte 10, 11 | Word count                    | 0x0002               |

Tabelle 73: Aufbau des Request für den Funktionscode FC4

## **Aufbau der Response**

Die Registerdaten der Antwort werden als 2 Bytes pro Register gepackt. Das erste Byte enthält dabei die höherwertigen Bits, das zweite die niederwertigen.

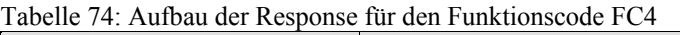

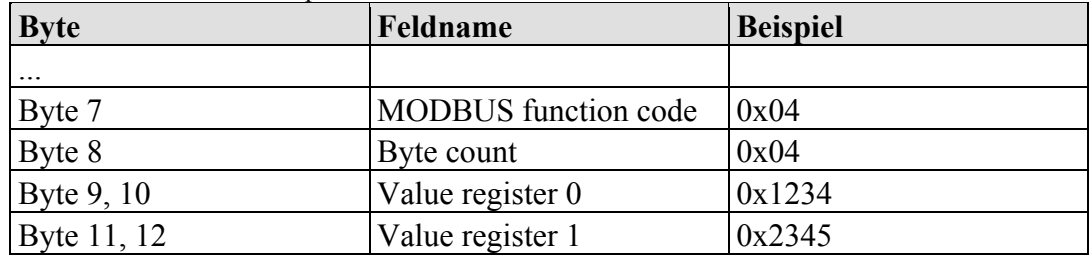

Aus der Antwort ergibt sich, dass Register 0 den Wert 0x1234 und Register 1 den Wert 0x2345 enthält.

## **Aufbau der Exception**

Tabelle 75: Aufbau der Exception für den Funktionscode FC4

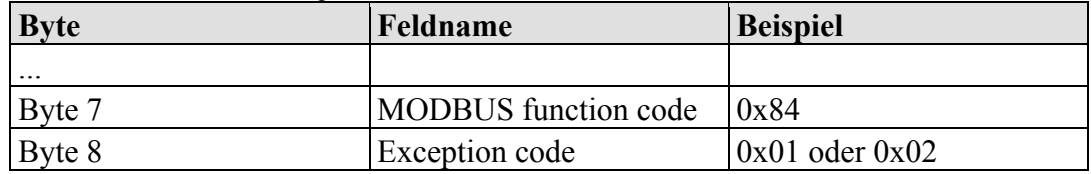

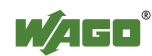

## **11.2.3.5 Funktionscode FC5 (Write Coil)**

Diese Funktion dient dazu, ein digitales Ausgangsbit zu schreiben.

## **Aufbau des Request**

Die Anfrage bestimmt die Adresse des Ausgangsbits. Die Adressierung beginnt mit 0.

Beispiel: Setzen des 2. Ausgangsbits (Adresse 1).

Tabelle 76: Aufbau des Request für den Funktionscode FC5

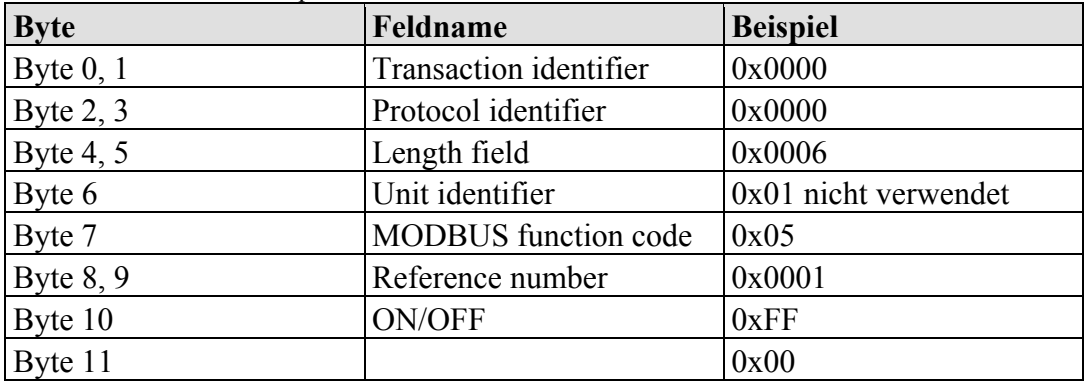

## **Aufbau der Response**

Tabelle 77: Aufbau der Response für den Funktionscode FC5

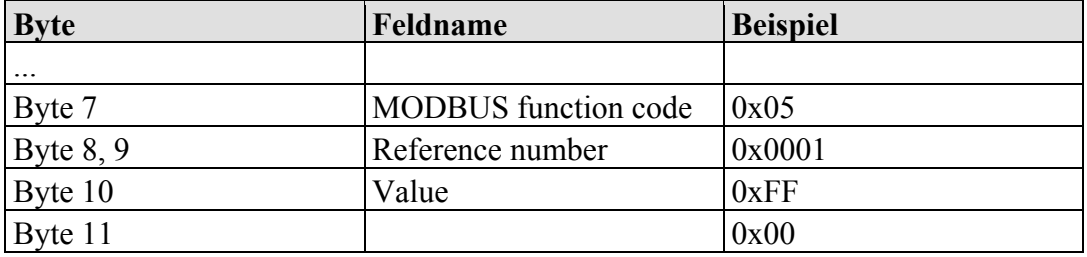

## **Aufbau der Exception**

Tabelle 78: Aufbau der Exception für den Funktionscode FC5

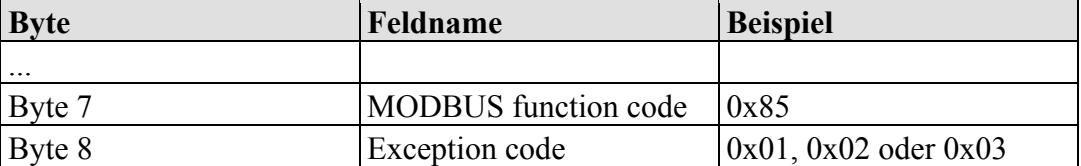

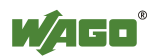

## **11.2.3.6 Funktionscode FC6 (Write Single Register)**

Diese Funktion schreibt einen Wert in ein einzelnes Ausgangswort (Ausgangsregister).

## **Aufbau des Request**

Die Adressierung beginnt mit 0. Die Anfrage bestimmt die Adresse des ersten Ausgangswortes, das gesetzt werden soll. Der zu setzende Wert wird im Anfragedatenfeld bestimmt.

Beispiel: Setzen des zweiten Ausgangskanal auf den Wert 0x1234.

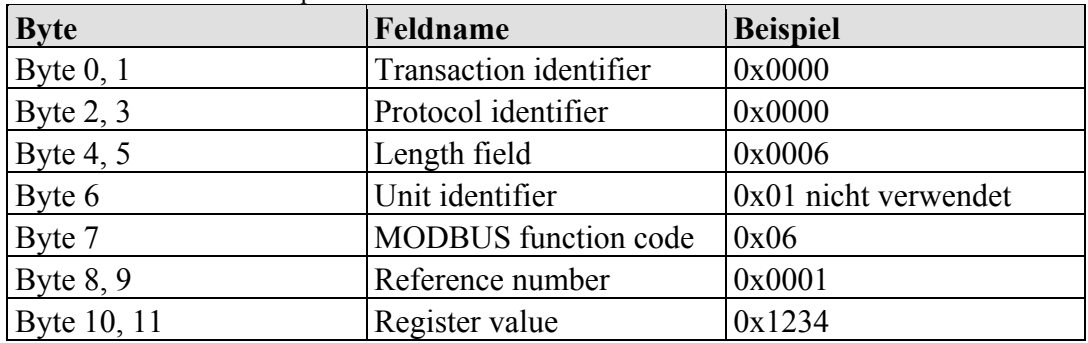

Tabelle 79: Aufbau des Request für den Funktionscode FC6

## **Aufbau der Response**

Die Antwort ist ein Echo der Anfrage.

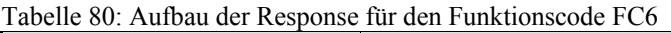

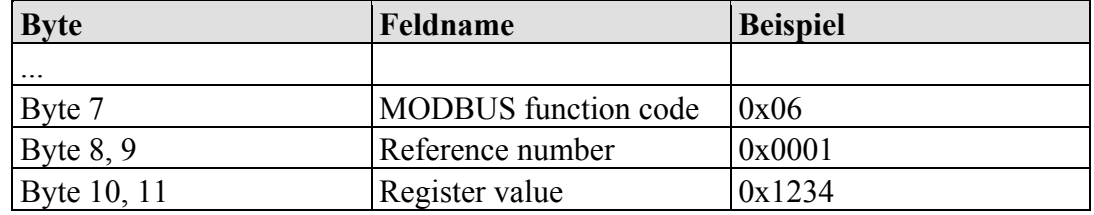

## **Aufbau der Exception**

Tabelle 81: Aufbau der Exception für den Funktionscode FC6

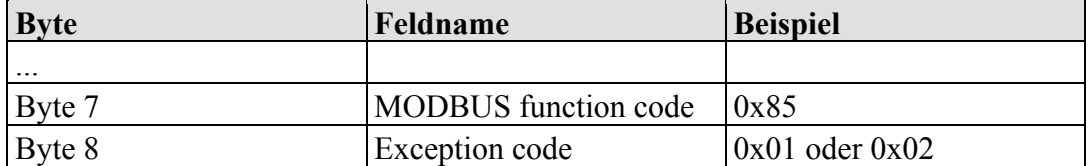

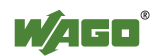

## **11.2.3.7 Funktionscode FC11 (Get Comm Event Counter)**

Diese Funktion gibt ein Statuswort und einen Ereigniszähler aus dem Kommunikationsereigniszähler des Controllers zurück. Die übergeordnete Steuerung kann mit diesem Zähler feststellen, ob der Controller die Nachrichten fehlerlos verarbeitet hat.

Nach jeder erfolgreichen Nachrichtenverarbeitung wird der Zähler hochgezählt. Fehlermeldungen oder Zählerabfragen werden nicht mitgezählt.

### **Aufbau des Request**

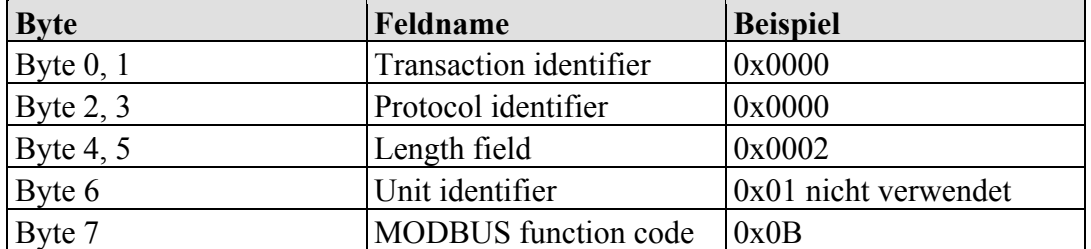

Tabelle 82: Aufbau des Request für den Funktionscode FC11

### **Aufbau der Response**

Die Antwort enthält ein 2-Byte-Statuswort und einen 2-Byte-Ereigniszähler. Das Statuswort besteht aus Nullen.

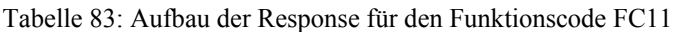

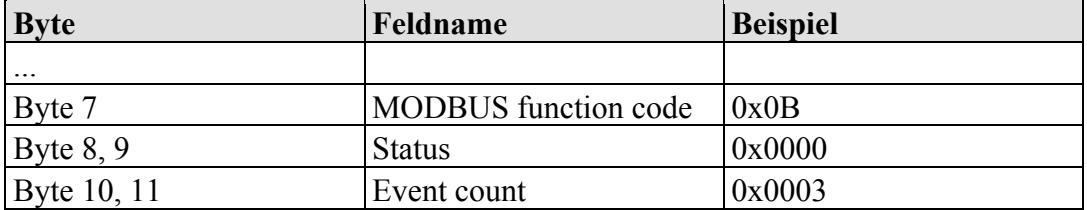

Der Ereigniszähler zeigt, dass 3 (0x0003) Ereignisse gezählt wurden.

### **Aufbau der Exception**

Tabelle 84: Aufbau der Exception für den Funktionscode FC11

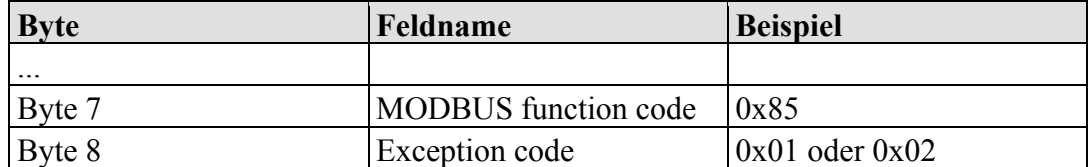

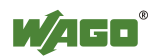

## **11.2.3.8 Funktionscode FC15 (Force Multiple Coils)**

Mit dieser Funktion wird eine Anzahl von bis zu 256 Ausgangsbits auf 1 oder 0 gesetzt.

## **Aufbau des Request**

Das erste Bit wird mit 0 adressiert. In der Anfrage werden die Bits spezifiziert, die gesetzt werden sollen. Die geforderten 1-oder 0-Zustände werden durch die Inhalte des Anfragedatenfeldes bestimmt.

In diesem Beispiel werden 16 Bits beginnend mit Adresse 0 gesetzt. Die Anfrage enthält 2 Bytes mit dem Wert 0xA5F0 also 1010 0101 1111 0000 binär.

Das erste Byte überträgt den Wert 0xA5 an die Adresse 7 bis 0, wobei Bit 0 das niederwertigste Bit ist. Das nächste Byte überträgt den Wert 0xF0 an die Adresse 15 bis 8, wobei Bit 8 das niederwertigste Bit ist.

| <b>Byte</b> | Feldname               | <b>Beispiel</b>      |
|-------------|------------------------|----------------------|
| Byte $0, 1$ | Transaction identifier | 0x0000               |
| Byte $2, 3$ | Protocol identifier    | 0x0000               |
| Byte $4, 5$ | Length field           | 0x0009               |
| Byte 6      | Unit identifier        | 0x01 nicht verwendet |
| Byte 7      | MODBUS function code   | 0x0F                 |
| Byte $8, 9$ | Reference number       | 0x0000               |
| Byte 10, 11 | Bit count              | 0x0010               |
| Byte 12     | Byte count             | 0x02                 |
| Byte 13     | Data byte1             | 0xA5                 |
| Byte 14     | Data byte2             | 0xF0                 |

Tabelle 85: Aufbau des Request für den Funktionscode FC15

## **Aufbau der Response**

Tabelle 86: Aufbau der Response für den Funktionscode FC15

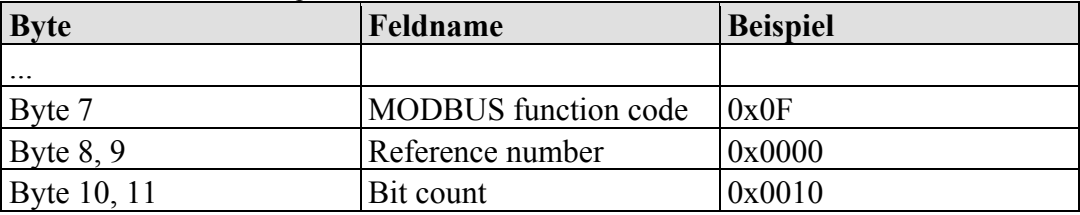

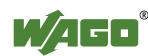

## **Aufbau der Exception**

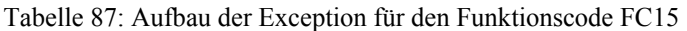

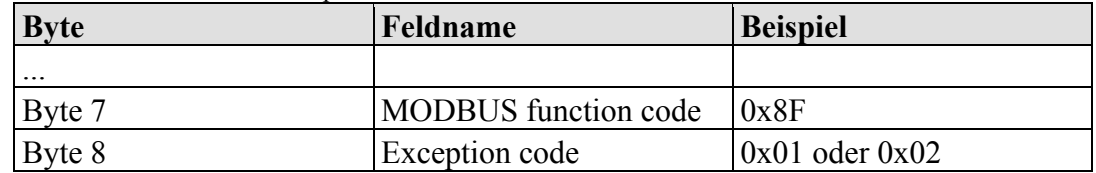

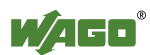

## **11.2.3.9 Funktionscode FC16 (Write Multiple Registers)**

Diese Funktion schreibt Werte in eine Anzahl von Ausgangsworten (Ausgangsregister).

## **Aufbau des Request**

Das erste Register wird mit 0 adressiert. Die Anfragenachricht bestimmt die Register, die gesetzt werden sollen. Pro Register werden 2 Byte an Daten gesendet. Beispiel: Die Daten in den beiden Registern 0 und 1 werden gesetzt.

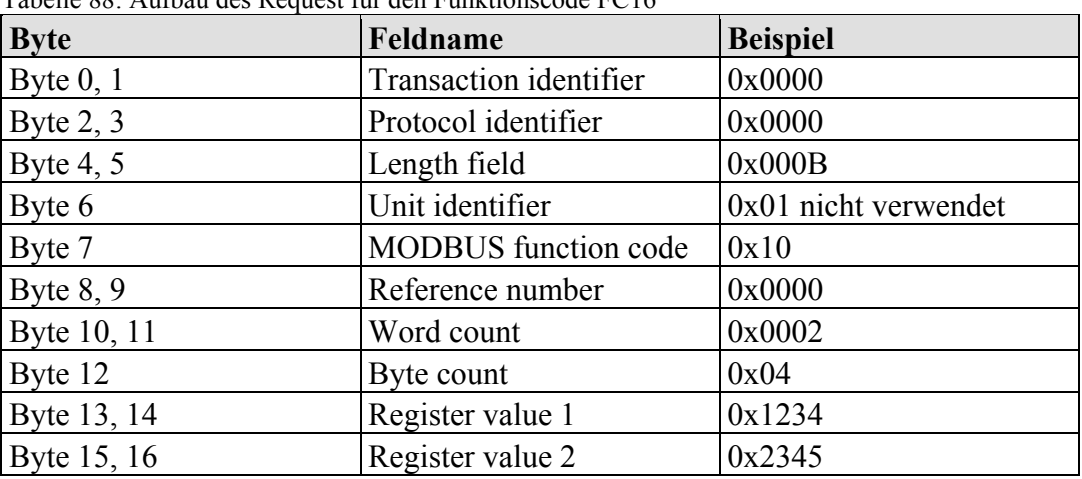

Tabelle 88: Aufbau des Request für den Funktionscode FC16

## **Aufbau der Response**

Tabelle 89: Aufbau der Response für den Funktionscode FC16

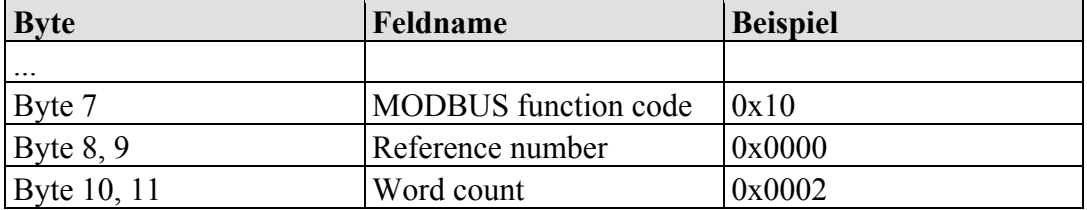

## **Aufbau der Exception**

Tabelle 90: Aufbau der Exception für den Funktionscode FC16

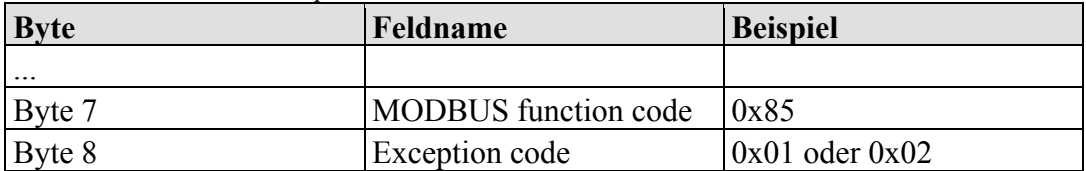

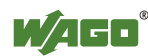

## **11.2.3.10 Funktionscode FC22 (Mask Write Register)**

Diese Funktion dient dazu einzelne Bits innerhalb eines Registers zu manipulieren.

### **Aufbau des Request**

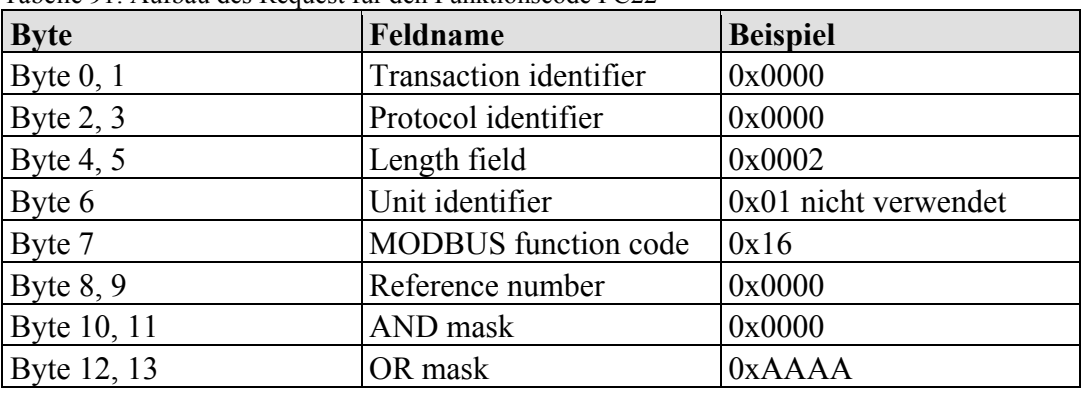

Tabelle 91: Aufbau des Request für den Funktionscode FC22

### **Aufbau der Response**

Tabelle 92: Aufbau der Response für den Funktionscode FC22

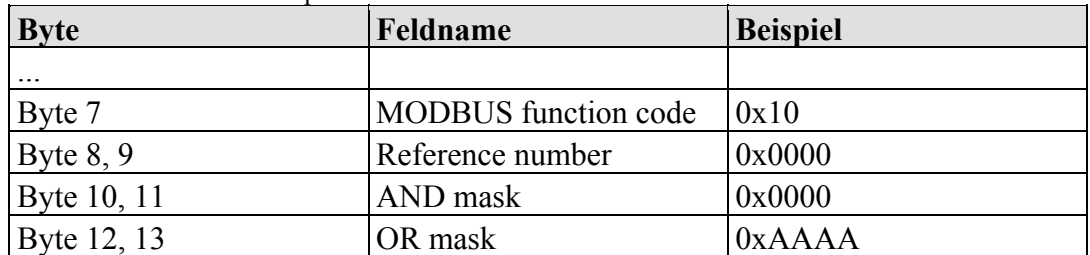

## **Aufbau der Exception**

Tabelle 93: Aufbau der Exception für den Funktionscode FC22

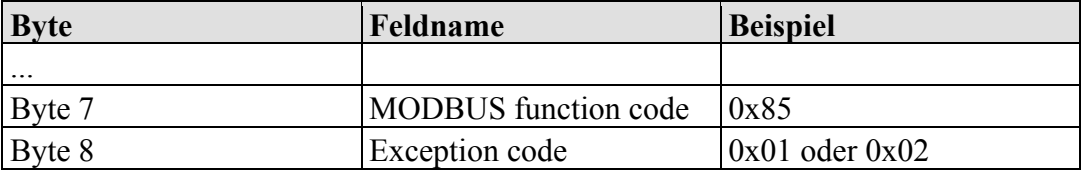

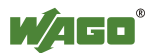

## **11.2.3.11 Funktionscode FC23 (Read/Write Multiple Registers)**

Diese Funktion liest Registerwerte aus und schreibt Werte in eine Anzahl von Ausgangsworten (Ausgangsregister).

## **Aufbau des Request**

Das erste Register wird mit 0 adressiert.

Die Anfragenachricht bestimmt die Register, die gelesen und gesetzt werden sollen.

Pro Register werden 2 Byte an Daten gesendet.

Beispiel: Die Daten in dem Register 3 werden auf den Wert 0x0123 gesetzt. Aus den beiden Registern 0 und 1 werden die Werte 0x0004 und 0x5678 gelesen.

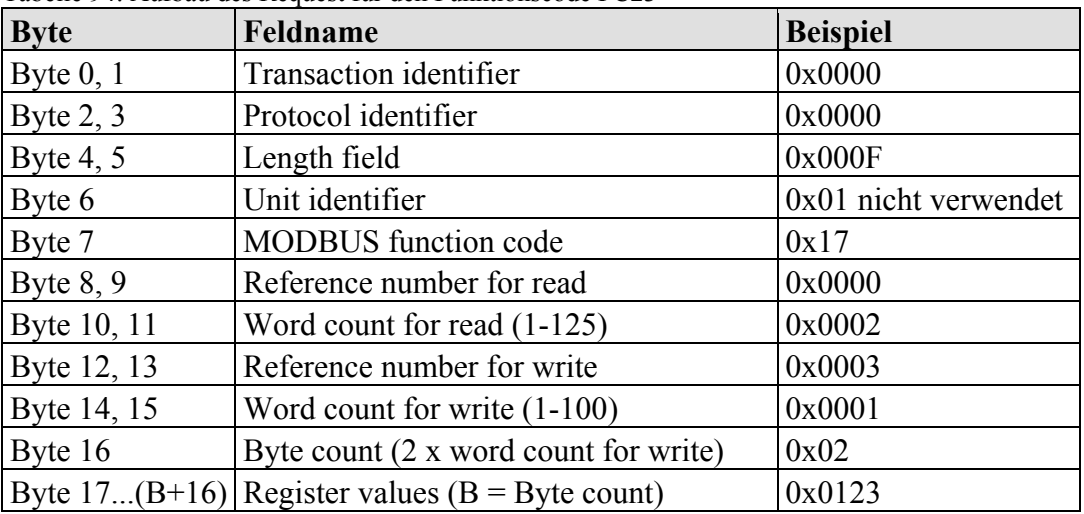

Tabelle 94: Aufbau des Request für den Funktionscode FC23

## **Aufbau der Response**

Tabelle 95: Aufbau der Response für den Funktionscode FC23

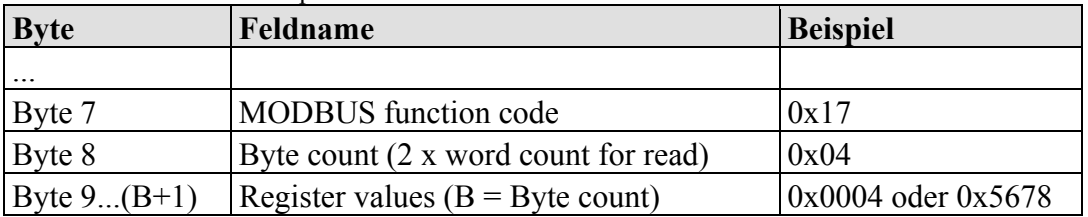

## **Aufbau der Exception**

Tabelle 96: Aufbau der Exception für den Funktionscode FC23

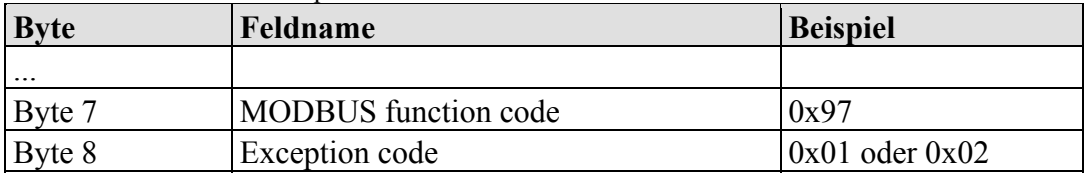

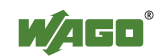

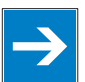

**Hinweis Ergebnisse in überlappenden Registerbereichen sind undefiniert!**  Wenn sich für das Lesen und Schreiben Registerbereiche überlappen, sind die Ergebnisse undefiniert.

# **11.2.4 MODBUS-Register-Mapping**

In den folgenden Tabellen werden die MODBUS-Adressierung und die internen Variablen dargestellt.

Über die Registerdienste lassen sich die Zustände von komplexen und digitalen Busklemmen ermitteln oder verändern.

## **Registerzugriff Lesen (mit FC3 und FC4)**

| <b>MODBUS-Adresse</b> |                 | IEC-61131-     | Speicherbereich                                                       |
|-----------------------|-----------------|----------------|-----------------------------------------------------------------------|
| [dez]                 | [hex]           | <b>Adresse</b> |                                                                       |
| 0255                  | 0x00000x00FF    | %IW0%IW255     | Physical-Input-Area (1)<br>First 256 Words of physical input data     |
| 256511                | 0x01000x01FF    |                | MODBUS-Exception:<br>"Illegal data address"                           |
| 512767                | 0x02000x02FF    | %QW0%QW255     | Physical-Output-Area (1)<br>First 256 Words of physical output data   |
| 7684095               | $0x03000x0$ FFF |                | MODBUS-Exception:<br>"Illegal data address"                           |
| 409612287             | $0x10000x2$ FFF |                | Konfigurationsregister (siehe Kapitel<br>"Konfigurationsregister")    |
| 1228824575            | $0x30000x5$ FFF |                | MODBUS-Exception:<br>"Illegal data address"                           |
| 2457625339            | 0x60000x62FB    | %IW256%IW1020  | Physical-Input-Area (2)<br>Additional 764 Words physical input data   |
| 2534028671            | 0x62FC0x6FFF    |                | MODBUS-Exception:<br>"Illegal data address"                           |
| 2867229435            | 0x70000x72FB    | %QW256%QW1020  | Physical-Output-Area (2)<br>Additional 764 Words physical output data |
| 2943665535            | 0x72FC0xFFFF    |                | MODBUS-Exception:<br>"Illegal data address"                           |

Tabelle 97: Registerzugriff Lesen (mit FC3 und FC4)

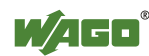

## **Registerzugriff Schreiben (mit FC6 und FC16)**

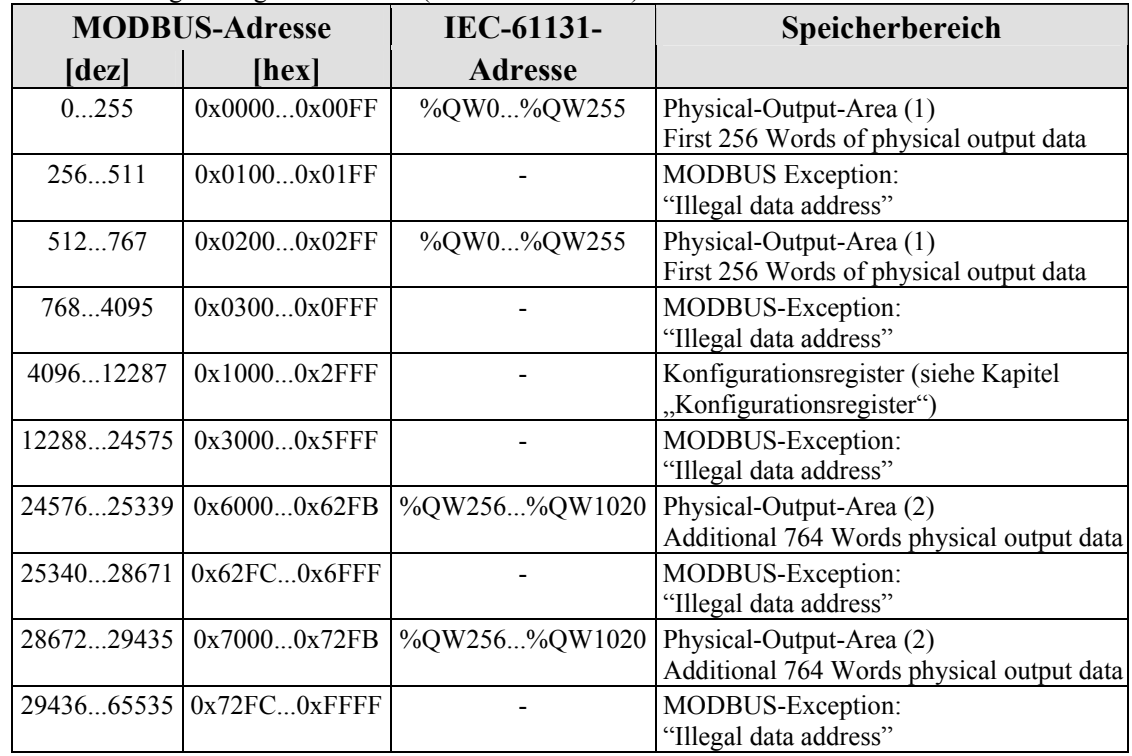

Tabelle 98: Registerzugriff Schreiben (mit FC6 und FC16)

Die digitalen MODBUS-Dienste (Coil-Dienste) sind Bitzugriffe, mit denen sich die Zustände von digitalen Busklemmen ermitteln oder verändern lassen. Komplexe Busklemmen sind mit diesen Diensten nicht erreichbar und werden ignoriert. Deshalb wird bei der Adressierung der digitalen Kanäle wieder mit 0 begonnen, so dass die MODBUS-Adresse immer identisch mit der Kanalnummer ist (der 47. digitale Eingang hat beispielsweise die MODBUS-Adresse "46").

## **Bitzugriff Lesen (mit FC1 und FC2)**

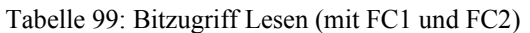

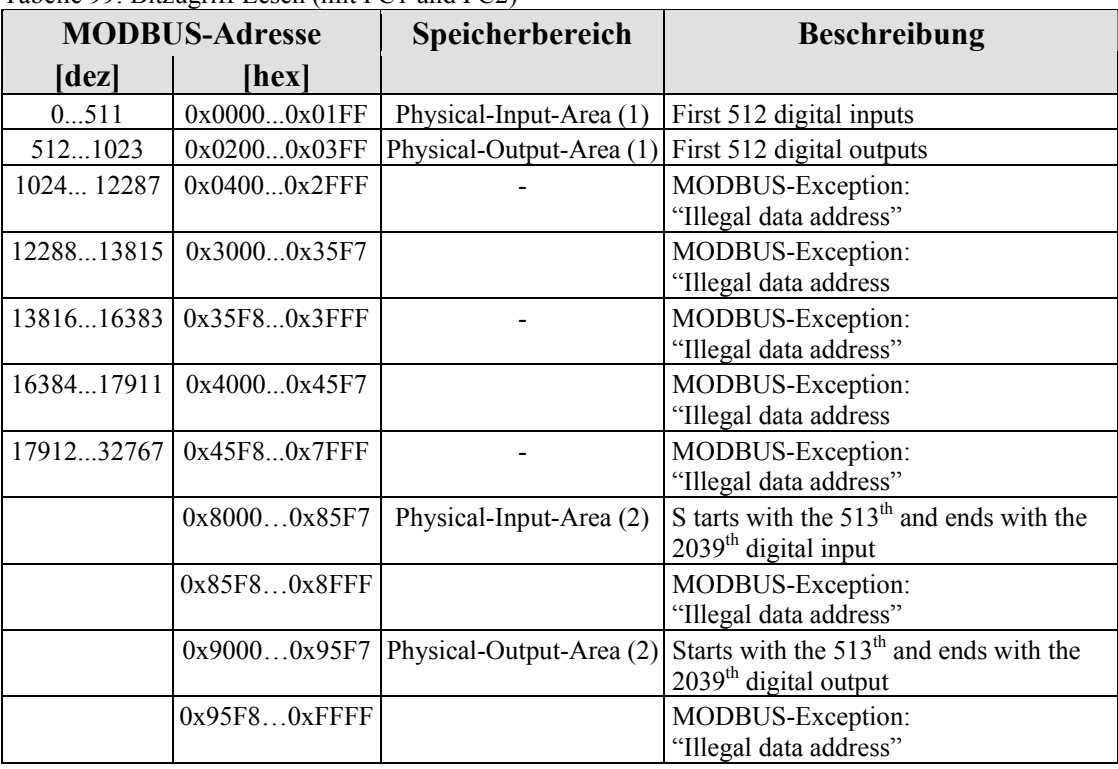

## **Bitzugriff Schreiben (mit FC5 und FC15)**

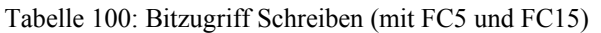

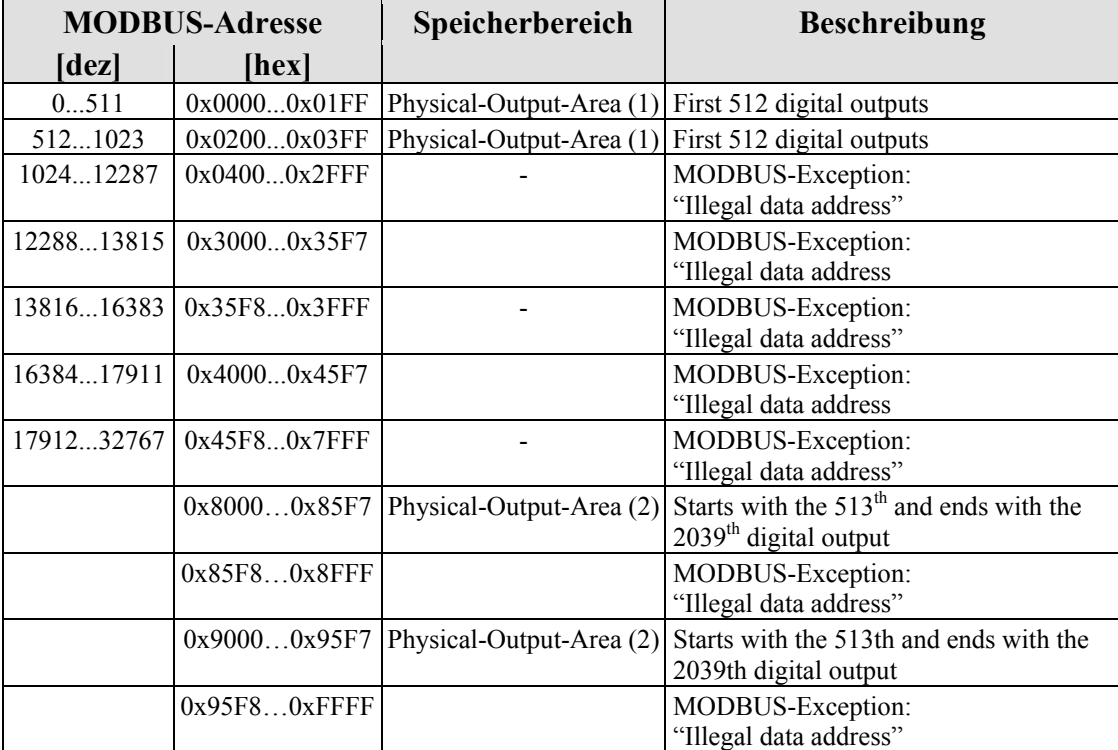

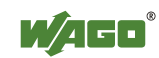

# **11.2.5 MODBUS-Register**

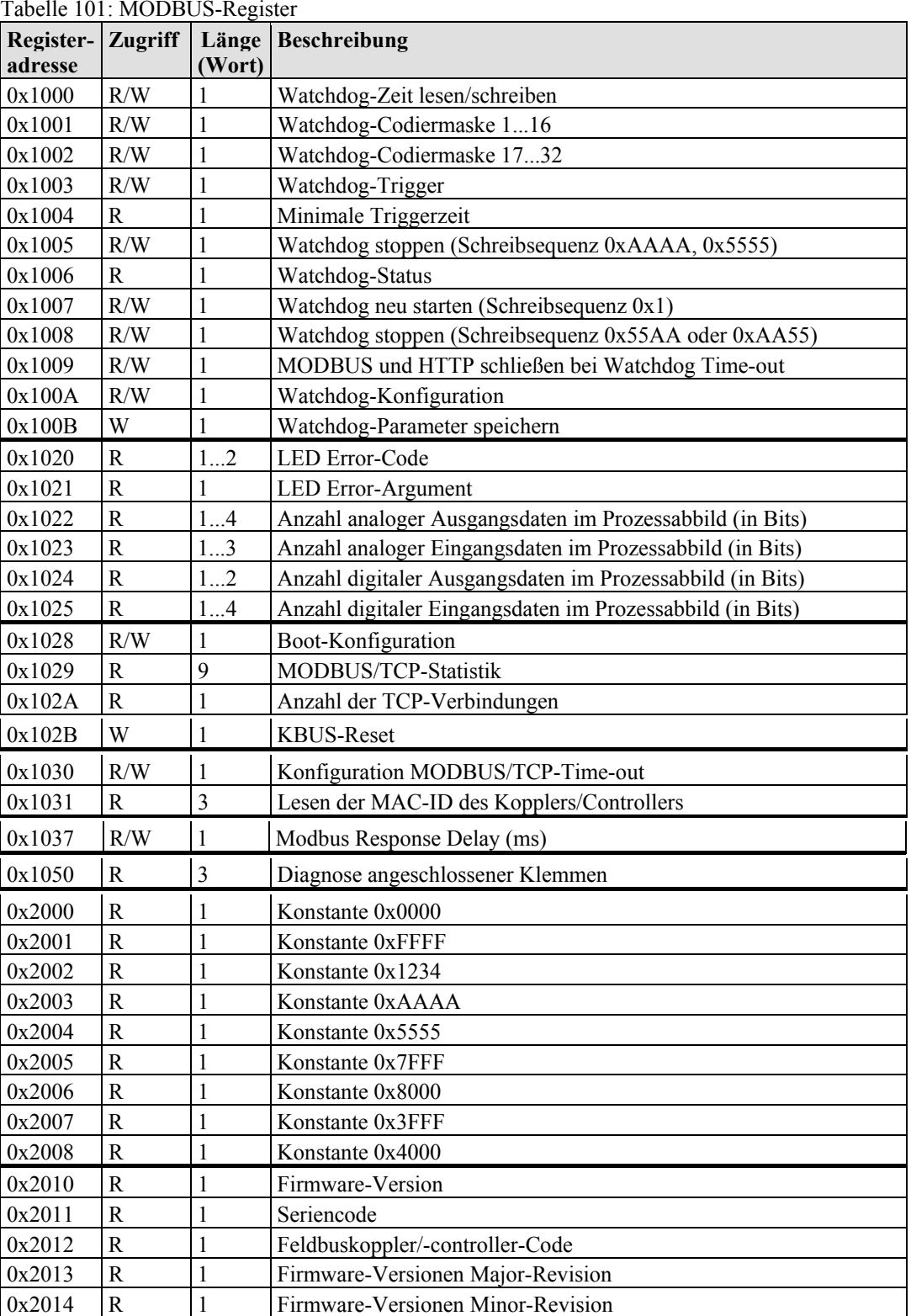

Tabelle 101: MODBUS-Register

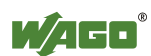

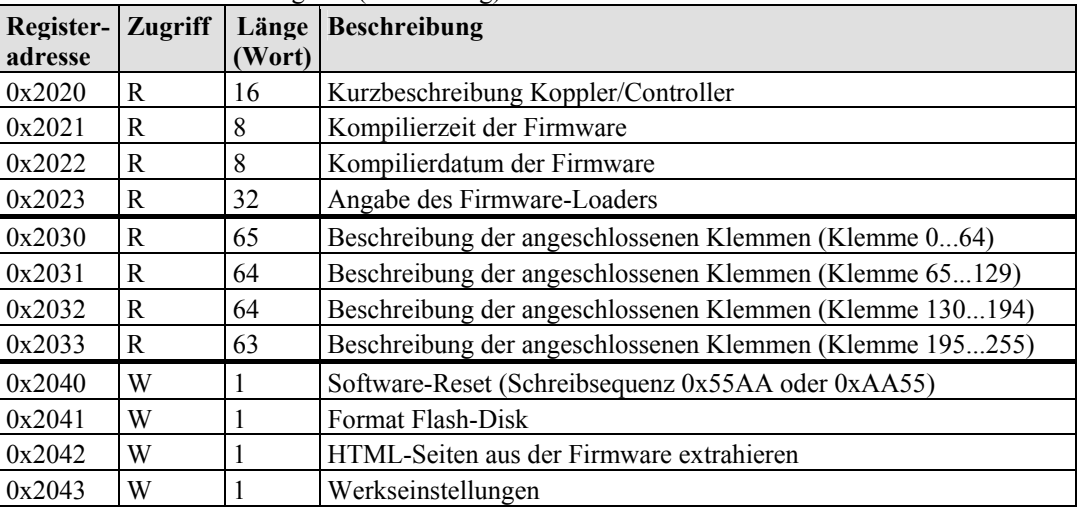

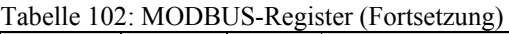

## **11.2.5.1 Zugriff auf Registerwerte**

Um lesend oder schreibend auf Registerwerte zugreifen zu können, verwenden Sie eine beliebige MODBUS-Anwendung. Neben kommerziellen Anwendungen (beispielsweise "ModScan") stehen Ihnen auch kostenfreie Programme zur Verfügung (siehe Internetseite <http://www.modbus.org/tech.php>).

Die nachfolgenden Kapitel beschreiben den Zugriff auf die Register und ihre Werte.

## **11.2.5.2 Watchdog-Register**

Der Watchdog überwacht die Datenübertragung zwischen übergeordneter Steuerung und Feldbuskoppler/-controller. Dazu wird von der übergeordneten Steuerung eine Zeitfunktion (Time-out) in dem Controller zyklisch angestoßen.

Bei fehlerfreier Kommunikation kann diese Zeit ihren Endwert nicht erreichen, weil sie zuvor immer wieder neu gestartet wird. Läuft die Zeit jedoch ohne Unterbrechung ab, liegt ein Feldbusausfall vor.

In diesem Fall antwortet der Feldbuskoppler/-controller auf alle folgenden MODBUS-TCP/IP-Anfragen mit dem Exception-Code 0x0004 (Slave Device Failure).

Im Feldbuskoppler/-controller sind gesonderte Register für die Ansteuerung und für die Statusabfrage des Watchdogs durch die übergeordnete Steuerung vorhanden (Registeradressen 0x1000 bis 0x1008).

Nach dem Einschalten der Versorgungsspannung ist der Watchdog noch nicht aktiviert. Zunächst ist der Time-out-Wert festzulegen (Register 0x1000). Der Watchdog kann aktiviert werden, indem im Masken-Register (0x1001) ein Funktionscode geschrieben wird, der ungleich 0 ist. Eine zweite Möglichkeit zur Aktivierung besteht darin, in das Toggle-Register (0x1003) einen von 0 abweichenden Wert zu schreiben.

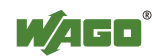

Durch das Lesen der minimalen Triggerzeit (Register 0x1004) wird festgestellt, ob die Watchdog-Fehlerreaktion aktiviert wurde. Falls dieser Zeitwert 0 ist, wird ein Feldbusausfall angenommen. Der Watchdog kann entsprechend der zuvor genannten beiden Möglichkeiten oder mittels Register 0x1007 neu gestartet werden.

Wenn der Watchdog einmal gestartet wurde, kann er vom Anwender aus Sicherheitsgründen lediglich über einen bestimmten Weg gestoppt werden (Register 0x1005 oder 0x1008).

Die Watchdog-Register sind analog mit den beschriebenen MODBUS-Funktionscodes (read und write) ansprechbar. Statt der Adresse eines Klemmenkanals wird dazu die jeweilige Registeradresse angegeben.

|                     | Registeradresse $0x1000$ (4096 <sub>dez</sub> )                                                                                                    |  |  |
|---------------------|----------------------------------------------------------------------------------------------------|--|--|
| Wert                | Watchdog time, WS TIME                                                                                                    |  |  |
| Zugang              | Lesen/schreiben                                                                                                    |  |  |
| <b>Standard</b>     | 0x0064                                                                                                    |  |  |
| <b>Beschreibung</b> | Dieses Register speichert den Wert für die Zeitüberschreitung (Time-out). Damit<br>der Watchdog gestartet werden kann, muss der Vorgabewert auf einen Wert<br>ungleich Null geändert werden. Die Zeit wird in Vielfachen von 100 ms gesetzt,<br>0x0009 bedeutet also eine Time-out-Zeit von 0.9 s. Dieser Wert kann bei<br>laufendem Watchdog nicht geändert werden. Es gibt keinen Code, durch den der<br>aktuelle Datenwert nochmals geschrieben werden kann, während der Watchdog<br>aktiv ist. |  |  |

Tabelle 103: Registeradresse 0x1000

Tabelle 104: Registeradresse 0x1001

|                     | Registeradresse $0x1001$ (4097 <sub>dez</sub> )                                                                                                    |
|---------------------|----------------------------------------------------------------------------------------------------|
| Wert                | Watchdog-Funktion Codiermaske, Funktionscode 116, WDFCM 1 16                                                                                                    |
| Zugang              | Lesen/schreiben                                                                                                    |
| <b>Standard</b>     | $0x$ FFFF                                                                                                    |
| <b>Beschreibung</b> | Mittels dieser Maske sind die Funktionscodes einstellbar, um die Watchdog-<br>Funktion zu triggern. Mit der "1" kann der Funktionscode ausgewählt werden<br>FC1Bit0<br>$FC2$ Bit 1<br>FC 3 Bit 0 oder 1<br>FC 4 Bit 2<br>FC 5 Bit 0 oder 2<br>FC 6 Bit 1 oder 2<br>usw.<br>Ein Wert ungleich Null startet die Watchdog-Funktion. Wenn in die Maske<br>ausschließlich Codes von nicht unterstützten Funktionen eingetragen werden,<br>startet der Watchdog nicht. Ein bestehender Fehler wird zurückgesetzt und das<br>Prozessabbild kann wieder beschrieben werden. Auch hier kann bei laufendem<br>Watchdog keine Änderung erfolgen. Während der Watchdog aktiv ist, gibt es |
|                     | keinen Code, durch den der aktuelle Datenwert nochmals geschrieben werden<br>kann.                                                                                                    |

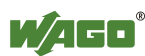

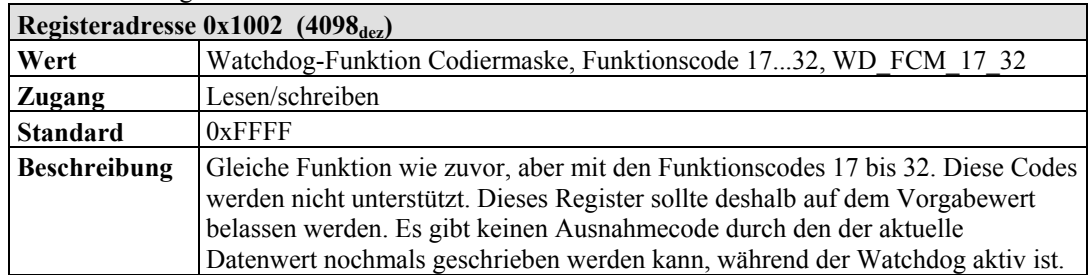

Tabelle 105: Registeradresse 0x1002

### Tabelle 106: Registeradresse 0x1003

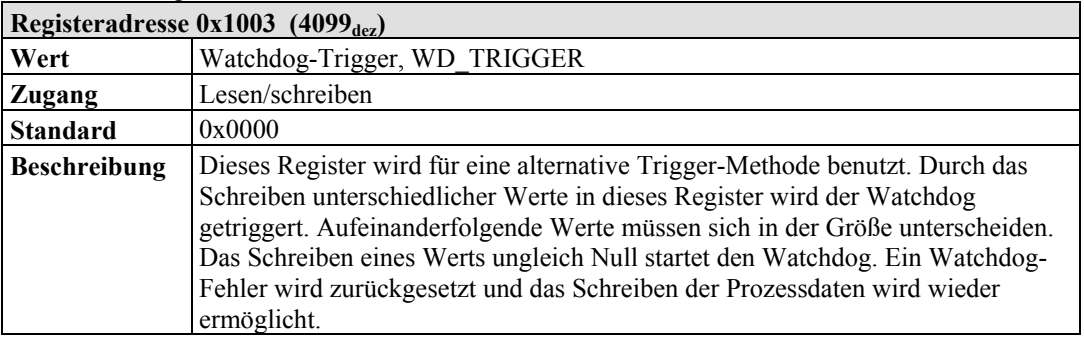

### Tabelle 107: Registeradresse 0x1004

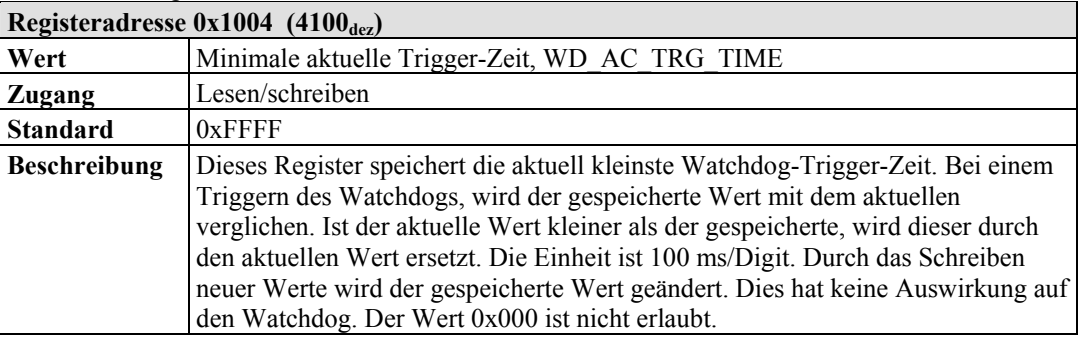

## Tabelle 108: Registeradresse 0x1005

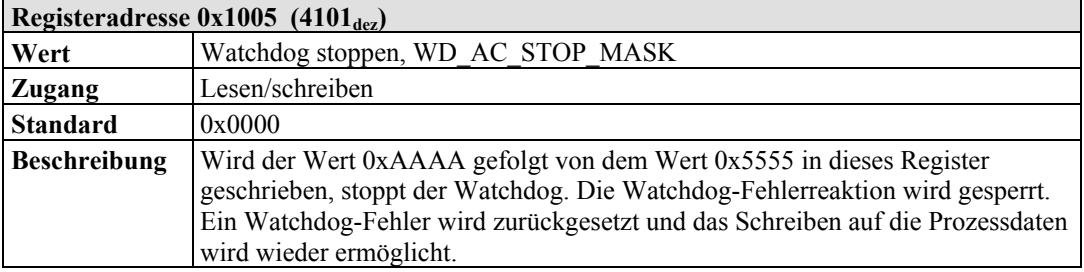

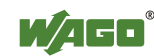

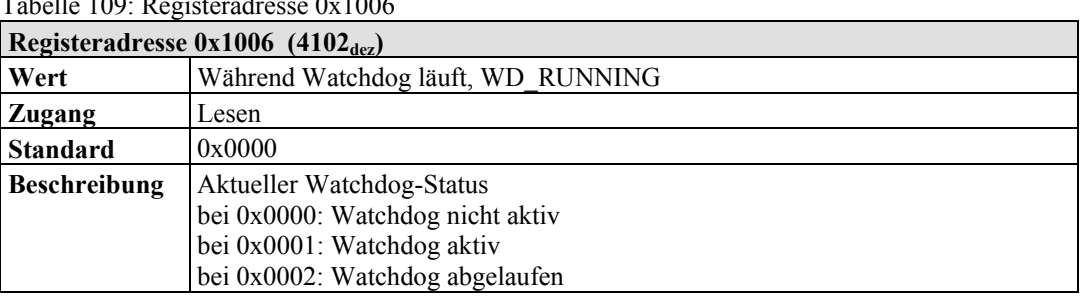

# Tabelle 109: Registeradresse 0x1006

### Tabelle 110: Registeradresse 0x1007

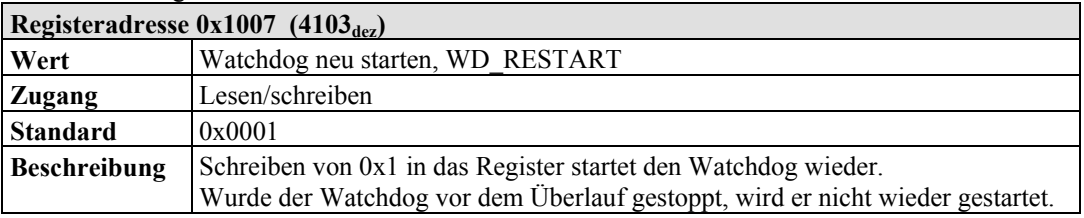

### Tabelle 111: Registeradresse 0x1008

|                     | Registeradresse $0x1008$ (4104 <sub>dez</sub> )                                                                                                    |
|---------------------|----------------------------------------------------------------------------------------------------|
| Wert                | Watchdog einfach anhalten, WD AC STOP SIMPLE                                                                                                    |
| <b>Zugang</b>       | Lesen/schreiben                                                                                                    |
| <b>Standard</b>     | 0x0000                                                                                                    |
| <b>Beschreibung</b> | Durch Schreiben der Werte 0x0AA55 oder 0X55AA wird der Watchdog<br>angehalten, falls er aktiv war. Die Watchdog-Fehlerreaktion wird vorübergehend<br>deaktiviert. Ein anstehender Watchdog-Fehler wird zurückgesetzt und ein<br>Schreiben ins Watchdog-Register ist wieder möglich. |

Tabelle 112: Registeradresse 0x1009

| Registeradresse $0x1009$ (4105 <sub>dez</sub> ) |                                                |  |
|-------------------------------------------------|------------------------------------------------|--|
| Wert                                            | MODBUS-Socket nach Watchdog-Time-out schließen |  |
| Zugang                                          | Lesen/schreiben                                |  |
| Beschreibung                                    | 0: MODBUS-Socket wird nicht geschlossen        |  |
|                                                 | 1: MODBUS-Socket wird geschlossen              |  |

Tabelle 113: Registeradresse 0x100A

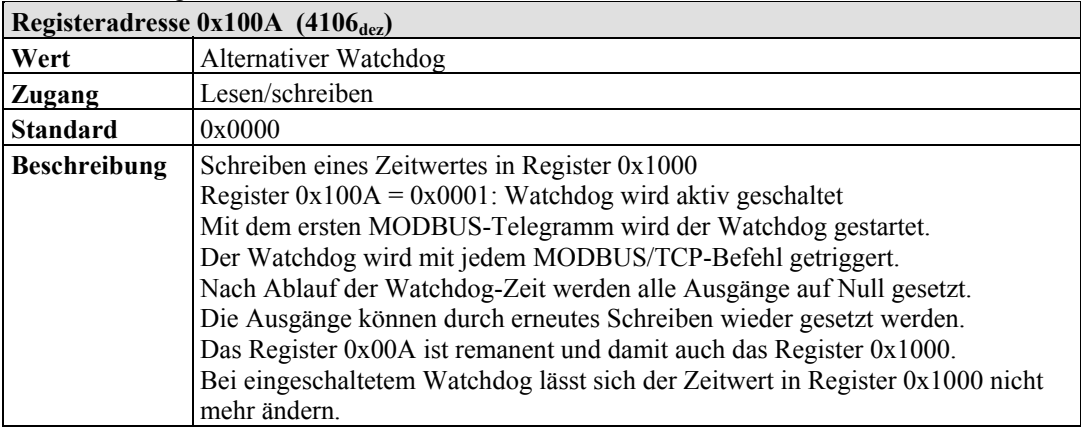

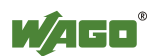

Die Länge jedes Registers beträgt 1 Wort, d. h. bei jedem Zugriff kann lediglich ein Wort geschrieben oder gelesen werden. Im Folgenden werden zwei Beispiele zum Setzen des Wertes für die Zeitüberschreitung aufgeführt:

## **Watchdog für eine Zeitüberschreitung von 1 Sekunde oder mehr setzen:**

- 1. Schreiben Sie 0x000A in das Register für Zeitüberschreitung (0x1000). (Register 0x1000 arbeitet mit Vielfachen von 100 ms;  $1 s = 1000$  ms; 1000 ms / 100 ms =  $10 d_{\text{eg}} = A_{\text{hex}}$ )
- 2. Starten Sie mittels des Funktionscodes 5 den Watchdog, indem Sie 0x0010  $(=2^{(5-1)})$  in die Codiermaske (Register 0x1001) schreiben.

Tabelle 114: Watchdog starten

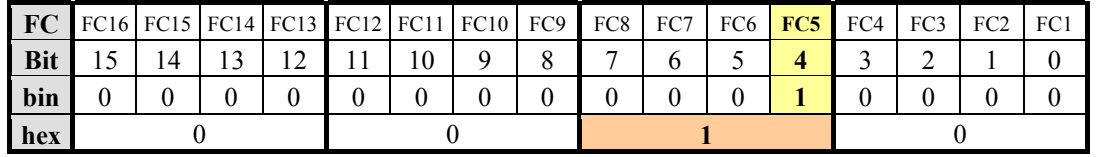

Der Funktionscode 5 (Schreiben eines digitalen Ausgangsbits) triggert den Watchdog kontinuierlich, um den Watchdog-Timer innerhalb der angegebenen Zeit immer wieder neu zu starten. Wird zwischen den Anfragen mehr als 1 Sekunde erreicht, ist ein Watchdog-Time-out-Fehler aufgetreten.

3. Um den Watchdog zu stoppen, schreiben Sie den Wert 0x0AA55 oder 0X55AA in das Register 0x1008 (Watchdog einfach anhalten, WD\_AC\_STOP\_SIMPLE).

## **Watchdog für eine Zeitüberschreitung von 10 Minuten oder mehr setzen**

- 1. Schreiben Sie 0x1770 (=  $10*60*1000$  ms / 100 ms) in das Register für Zeitüberschreitung (0x1000). (Register 0x1000 arbeitet mit Vielfachen von 100 ms;  $10 \text{ min} = 600.000 \text{ ms}$ ;  $600.000 \text{ ms}$  /  $100 \text{ ms} = 6000_{\text{dez}} = 1770_{\text{hex}}$ )
- 2. Starten Sie den Watchdog, indem Sie 0x0001 in den Watchdog-Trigger-Register (0x1003) schreiben.
- 3. Um den Watchdog zu triggern, schreiben Sie unterschiedliche Werte, z. B. Zählwerte 0x0000, 0x0001 etc. in das Watchdog-Trigger-Register (0x1003).

Die nacheinander geschriebenen Werte müssen sich in der Größe unterscheiden. Das Schreiben eines Wertes ungleich Null startet den Watchdog. Watchdog-Fehler werden zurückgesetzt und das Schreiben der Prozessdaten wird wieder ermöglicht.

4. Um den Watchdog zu stoppen, schreiben Sie den Wert 0x0AA55 oder 0X55AA in das Register 0x1008 (Watchdog einfach anhalten, WD\_AC\_STOP\_SIMPLE).

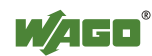

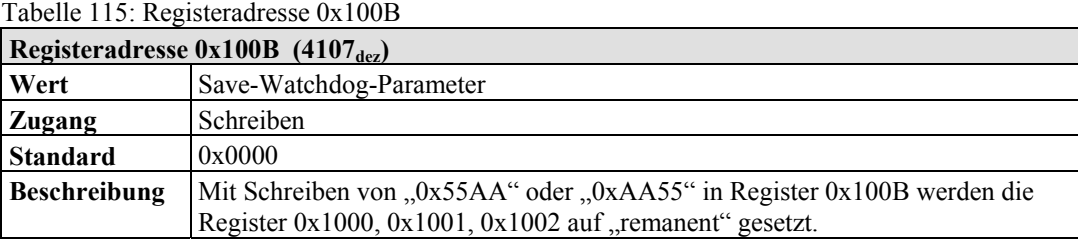

# **11.2.5.3 Diagnoseregister**

Folgende Register können gelesen werden, um einen Fehler des Feldbusknotens zu bestimmen:

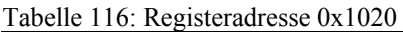

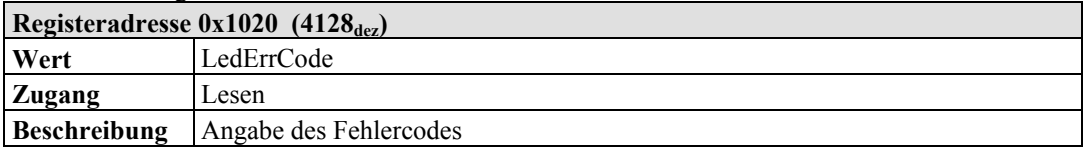

Tabelle 117: Registeradresse 0x1021

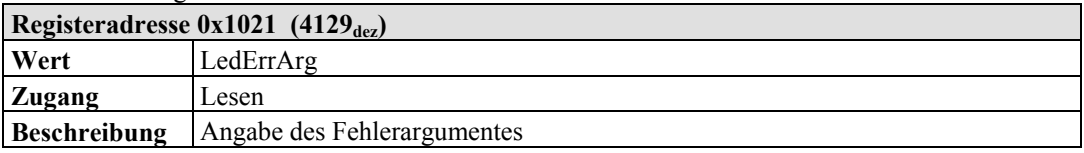

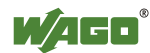

## **11.2.5.4 Konfigurationsregister**

Folgende Register können gelesen werden, um die Konfiguration der angeschlossenen Klemmen zu bestimmen:

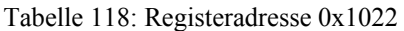

| Registeradresse $0x1022$ (4130 <sub>dez)</sub> |                                                         |  |
|------------------------------------------------|---------------------------------------------------------|--|
| Wert                                           | CnfLen.AnalogOut                                        |  |
| Zugang                                         | Lesen                                                   |  |
| <b>Beschreibung</b>                            | Anzahl E/A-Bits bei den Prozessdatenworten der Ausgänge |  |

Tabelle 119: Registeradresse 0x1023

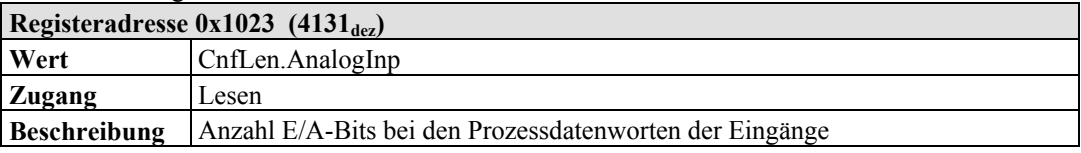

### Tabelle 120: Registeradresse 0x1024

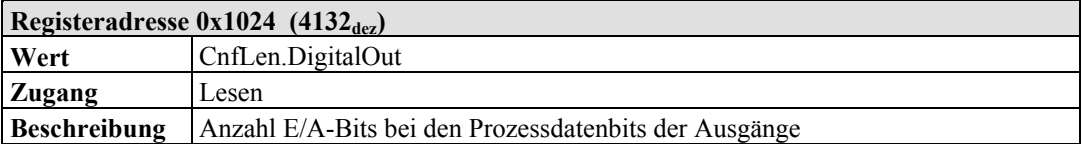

### Tabelle 121: Registeradresse 0x1025

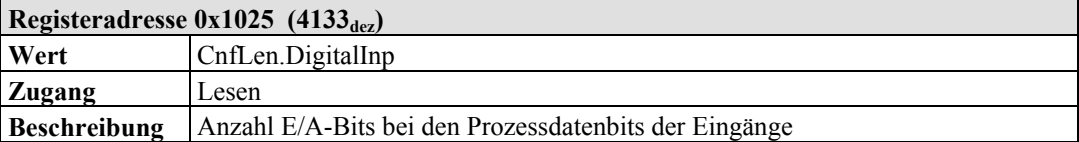

### Tabelle 122: Registeradresse 0x1028

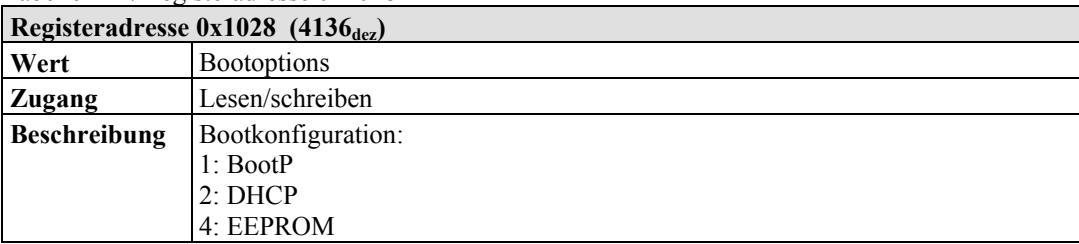

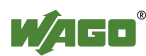

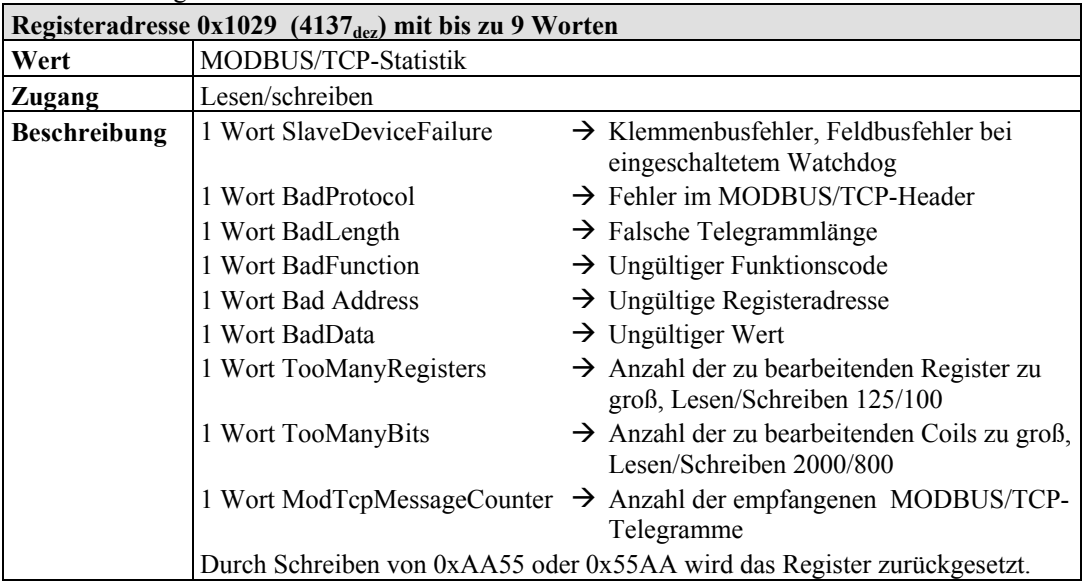

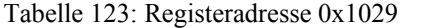

### Tabelle 124: Registeradresse 0x102A

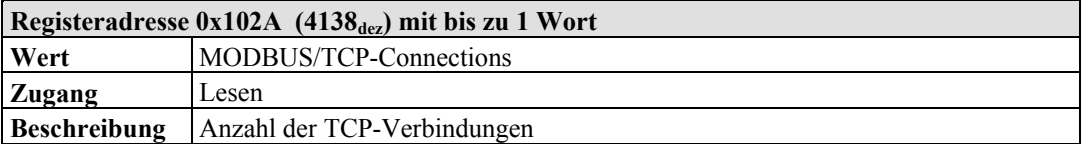

### Tabelle 125: Registeradresse 0x102B

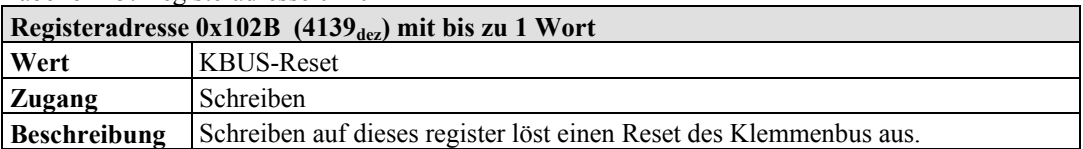

### Tabelle 126: Registeradresse 0x1030

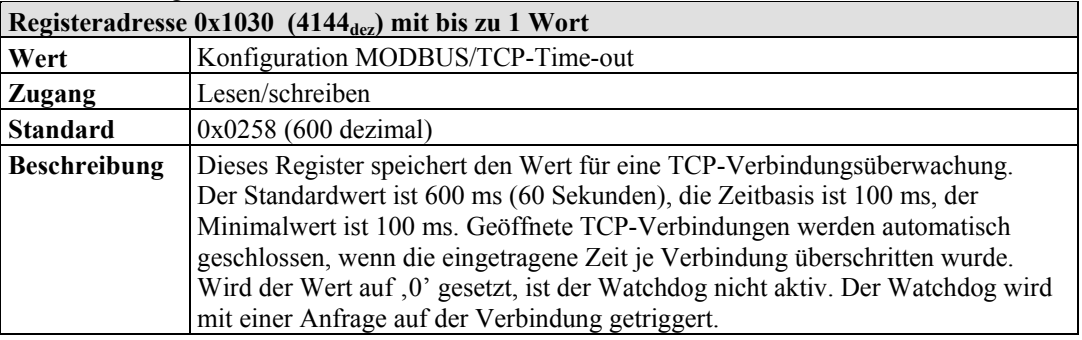

### Tabelle 127: Registeradresse 0x1031

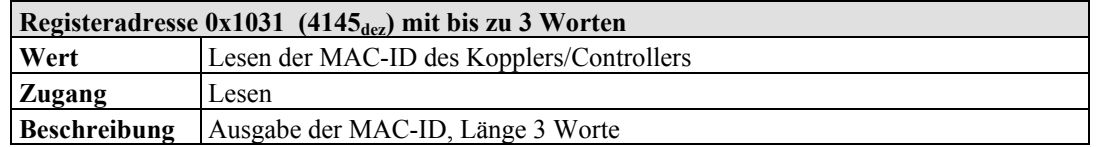

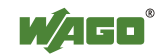

| Tabelle T. Registeradiesse 0x105/                                   |                                                                                                    |  |
|---------------------------------------------------------------------|----------------------------------------------------------------------------------------------------|--|
| Registeradresse $0x1031$ (4151 <sub>dez</sub> ) mit bis zu 3 Worten |                                                                                                    |  |
| Wert                                                                | Konfiguration der Modbus Response Delay Zeit                                                                                                    |  |
| Zugang                                                              | Lesen / schreiben                                                                                                    |  |
| Standard                                                            | 0x0000                                                                                                    |  |
| <b>Beschreibung</b>                                                 | Dieses Register speichert den Wert der Modbus Response Delay Zeit für eine<br>Modbus TCP Verbindung. Die Zeitbasis ist 1 ms. Bei einer bestehenden Modbus<br>TCP Verbindung wird die Response um die eingetragene Zeit verzögert. |  |

Tabelle 1: Registeradresse 0x1037

### Tabelle 128: Registeradresse 0x1050

| Registeradresse $0x1050$ (4176 <sub>dez</sub> ) |                                                 |
|-------------------------------------------------|-------------------------------------------------|
| Wert                                            | Diagnose angeschlossener Klemmen                |
| <b>Zugang</b>                                   | Lesen                                           |
| <b>Beschreibung</b>                             | Diagnose angeschlossener Klemmen, Länge 3 Worte |
|                                                 | Wort 1: Klemmennummer                           |
|                                                 | Wort 2: Kanalnummer                             |
|                                                 | Wort 3: Diagnose                                |

Tabelle 129: Registeradresse 0x2030

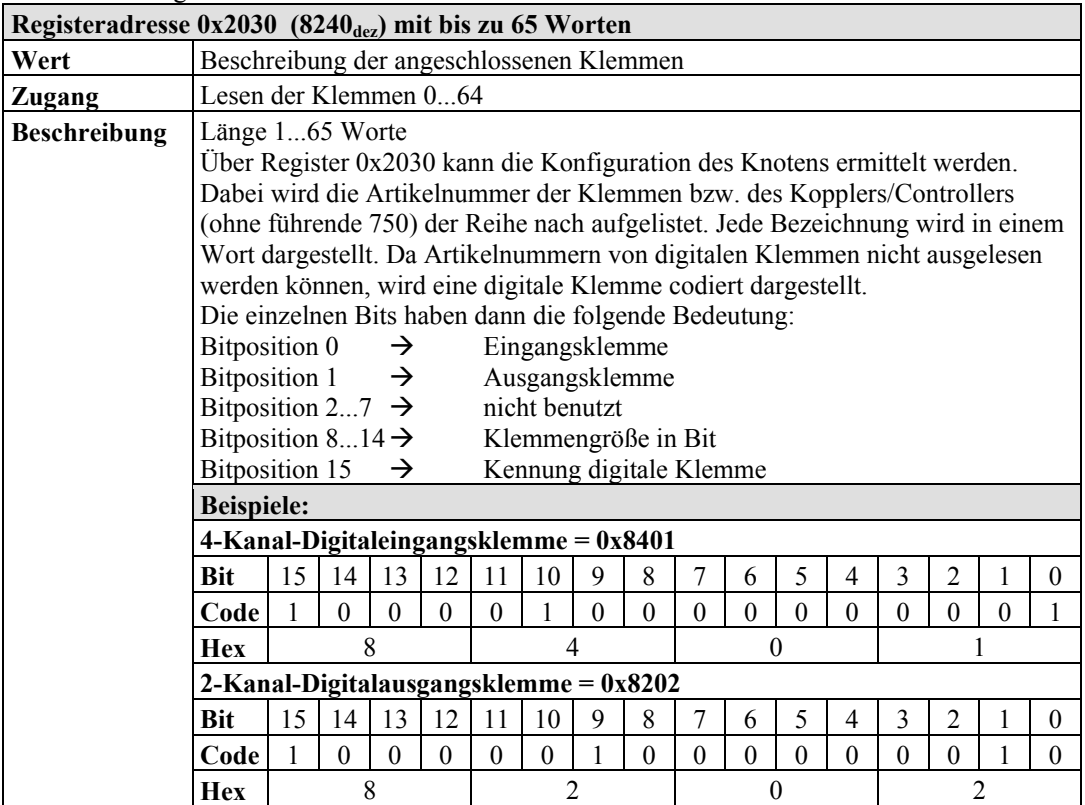

|                     | Registeradresse $0x2031$ (8241 <sub>dez</sub> ) mit bis zu 65 Worten                                                                                        |                                                                                                    |  |
|---------------------|----------------------------------------------------------------------------------------------------|----------------------------------------------------------------------------------------------------|--|
| Wert                | Beschreibung der angeschlossenen Klemmen                                                                                                    |                                                                                                    |  |
| Zugang              | Lesen der Klemmen 65128                                                                                                    |                                                                                                    |  |
| <b>Beschreibung</b> | Länge 164 Worte                                                                                                    | Über Register 0x2031 kann die Konfiguration des Knotens ermittelt werden.<br>Dabei wird die Artikelnummer der Klemmen bzw. des Kopplers/Controllers<br>(ohne führende 750) der Reihe nach aufgelistet. Jede Bezeichnung wird in einem<br>Wort dargestellt. Da Artikelnummern von digitalen Klemmen nicht ausgelesen<br>werden können, wird eine digitale Klemme codiert dargestellt. |  |
|                     | Bitposition $0 \rightarrow$<br>Bitposition 1 $\rightarrow$<br>Bitposition 27 $\rightarrow$<br>Bitposition 814 $\rightarrow$<br>Bitposition 15 $\rightarrow$ | Die einzelnen Bits haben dann die folgende Bedeutung:<br>Eingangsklemme<br>Ausgangsklemme<br>nicht benutzt<br>Klemmengröße in Bit<br>Kennung digitale Klemme                                                                                                    |  |

Tabelle 130: Registeradresse 0x2031

Tabelle 131: Registeradresse 0x2032

|                     | Registeradresse $0x2032$ (8242 <sub>dez</sub> ) mit bis zu 65 Worten           |  |  |
|---------------------|--------------------------------------------------------------------------------|--|--|
| Wert                | Beschreibung der angeschlossenen Klemmen                                       |  |  |
| Zugang              | Lesen der Klemmen 129192                                                       |  |  |
| <b>Beschreibung</b> | Länge 164 Worte                                                                |  |  |
|                     | Über Register 0x2032 kann die Konfiguration des Knotens ermittelt werden.      |  |  |
|                     | Dabei wird die Artikelnummer der Klemmen bzw. des Kopplers/Controllers         |  |  |
|                     | (ohne führende 750) der Reihe nach aufgelistet. Jede Bezeichnung wird in einem |  |  |
|                     | Wort dargestellt. Da Artikelnummern von digitalen Klemmen nicht ausgelesen     |  |  |
|                     | werden können, wird eine digitale Klemme codiert dargestellt.                  |  |  |
|                     | Die einzelnen Bits haben dann die folgende Bedeutung:                          |  |  |
|                     | Eingangsklemme<br>Bitposition $0 \rightarrow$                                  |  |  |
|                     | Bitposition 1 $\rightarrow$<br>Ausgangsklemme                                  |  |  |
|                     | Bitposition 27 $\rightarrow$<br>nicht benutzt                                  |  |  |
|                     | Bitposition 814 $\rightarrow$<br>Klemmengröße in Bit                           |  |  |
|                     | Bitposition 15<br>Kennung digitale Klemme<br>→                                 |  |  |

Tabelle 132: Registeradresse 0x2033

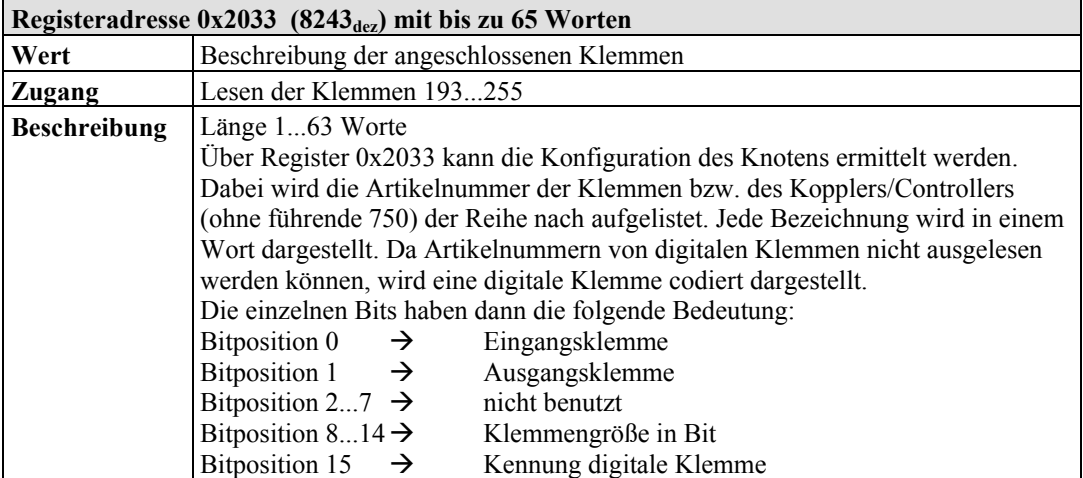

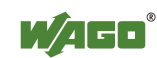

## Tabelle 133: Registeradresse 0x2040

| Registeradresse $0x2040$ (8256 <sub>dez</sub> ) |                                                                         |  |
|-------------------------------------------------|-------------------------------------------------------------------------|--|
| Wert                                            | Ausführen eines Software-Resets                                         |  |
| <b>Zugang</b>                                   | Schreiben (Schreibsequenz 0xAA55 oder 0x55AA)                           |  |
| Beschreibung                                    | Durch Schreiben der Werte 0xAA55 oder 0x55AA führt der Feldbuskoppler/- |  |
|                                                 | controller einen Neustart durch.                                        |  |

Tabelle 134: Registeradresse 0x2041

| Registeradresse $0x2041$ (8257 <sub>dez</sub> ) |                                               |
|-------------------------------------------------|-----------------------------------------------|
| Wert                                            | Flash-Format                                  |
| Zugang                                          | Schreiben (Schreibsequenz 0xAA55 oder 0x55AA) |
| Beschreibung                                    | Das Flash-Dateisystem wird neu formatiert     |

Tabelle 135: Registeradresse 0x2042

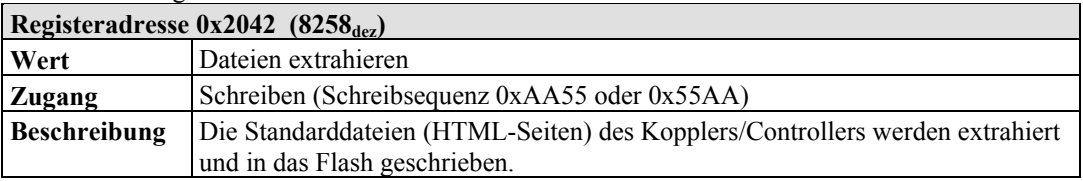

### Tabelle 136: Registeradresse 0x2043

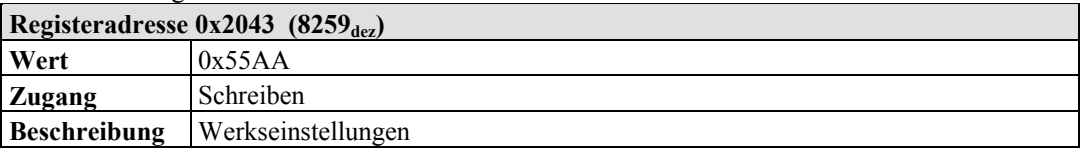

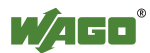

## **11.2.5.5 Firmware-Informationsregister**

Folgende Register werden genutzt, um Informationen zur Firmware des Kopplers/Controllers auszulesen:

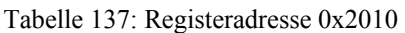

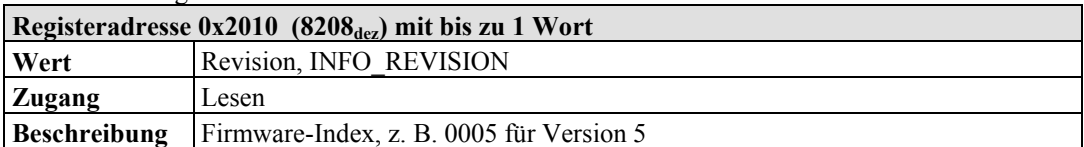

Tabelle 138: Registeradresse 0x2011

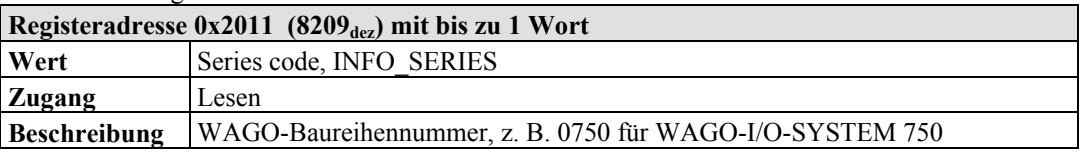

Tabelle 139: Registeradresse 0x2012

| Registeradresse $0x2012$ (821 $0_{\text{dez}}$ ) mit bis zu 1 Wort |                                                                                               |
|--------------------------------------------------------------------|-----------------------------------------------------------------------------------------------|
| Wert                                                               | Item number, INFO ITEM                                                                        |
| <b>Zugang</b>                                                      | Lesen                                                                                         |
| <b>Beschreibung</b>                                                | WAGO-Bestellnummer, z. B. 841 für den Controller 750–841, 341 für den<br>Koppler 750-341 etc. |

Tabelle 140: Registeradresse 0x2013

| Registeradresse $0x2013$ (8211 <sub>dez</sub> ) mit bis zu 1 Wort |                                 |
|-------------------------------------------------------------------|---------------------------------|
| Wert                                                              | Major sub item code, INFO MAJOR |
| Zugang                                                            | Lesen                           |
| <b>Beschreibung</b>                                               | Firmware-Version Major-Revision |

Tabelle 141: Registeradresse 0x2014

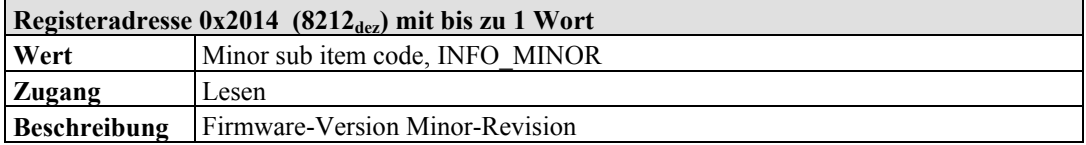

Tabelle 142: Registeradresse 0x2020

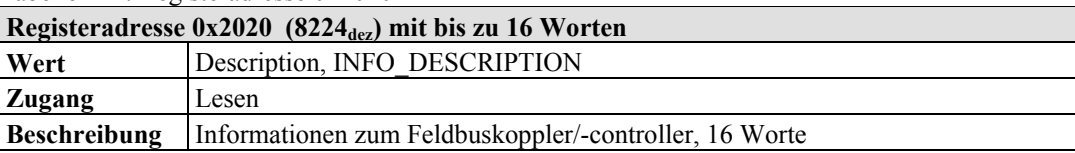

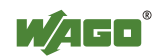

Tabelle 143: Registeradresse 0x2021

| Registeradresse $0x2021$ (8225 <sub>dez</sub> ) mit bis zu 8 Worten |                                   |
|---------------------------------------------------------------------|-----------------------------------|
| <b>Wert</b>                                                         | Description, INFO DESCRIPTION     |
| <b>Zugang</b>                                                       | Lesen                             |
| <b>Beschreibung</b>                                                 | Zeit des Firmwarestandes, 8 Worte |

Tabelle 144: Registeradresse 0x2022

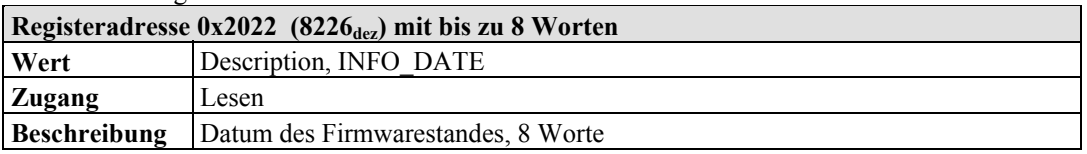

Tabelle 145: Registeradresse 0x2023

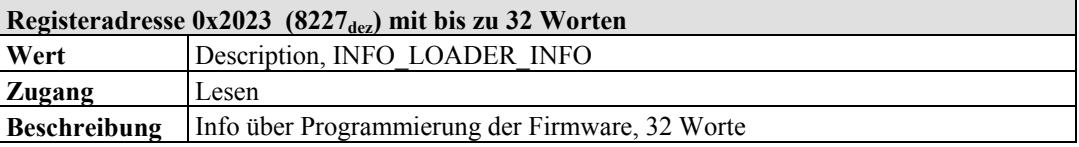

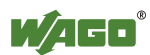

## **11.2.5.6 Konstantenregister**

Folgende Register enthalten Konstanten, die genutzt werden können, um die Kommunikation mit dem Master zu testen:

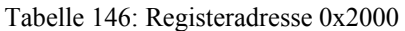

| Registeradresse $0x2000$ (8192 <sub>dez</sub> ) |                    |
|-------------------------------------------------|--------------------|
| Wert                                            | Null, GP ZERO      |
| Zugang                                          | Lesen              |
| Beschreibung                                    | Konstante mit Null |

Tabelle 147: Registeradresse 0x2001

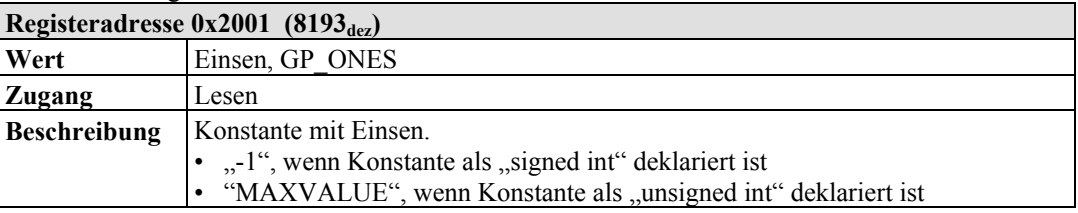

### Tabelle 148: Registeradresse 0x2002

| Registeradresse $0x2002$ (8194 <sub>dez</sub> ) |                                                                                                    |
|-------------------------------------------------|----------------------------------------------------------------------------------------------------|
| Wert                                            | 1,2,3,4, GP 1234                                                                                                    |
| Zugang                                          | Lesen                                                                                                    |
| <b>Beschreibung</b>                             | Konstanter Wert, zum Testen, ob High- und Low-Byte getauscht sind<br>(Intel/Motorola Format). Sollte im Master als 0x1234 erscheinen. Erscheint<br>$\alpha$ 0x3412, müssen High- und Low-Byte getauscht werden. |

Tabelle 149: Registeradresse 0x2003

| Registeradresse $0x2003$ (8195 <sub>dez</sub> ) |                                                      |  |
|-------------------------------------------------|------------------------------------------------------|--|
| <b>Wert</b>                                     | Maske 1, GP AAAA                                     |  |
| <b>Zugang</b>                                   | Lesen                                                |  |
| <b>Beschreibung</b>                             | Konstante, die anzeigt, ob alle Bits vorhanden sind. |  |
|                                                 | Wird zusammen mit Register 0x2004 genutzt.           |  |

Tabelle 150: Registeradresse 0x2004

| Registeradresse $0x2004$ (8196 <sub>dez</sub> ) |                                                      |  |
|-------------------------------------------------|------------------------------------------------------|--|
| Wert                                            | Maske 1, GP 5555                                     |  |
| Zugang                                          | Lesen                                                |  |
| <b>Beschreibung</b>                             | Konstante, die anzeigt, ob alle Bits vorhanden sind. |  |
|                                                 | Wird zusammen mit Register 0x2003 genutzt.           |  |

Tabelle 151: Registeradresse 0x2005

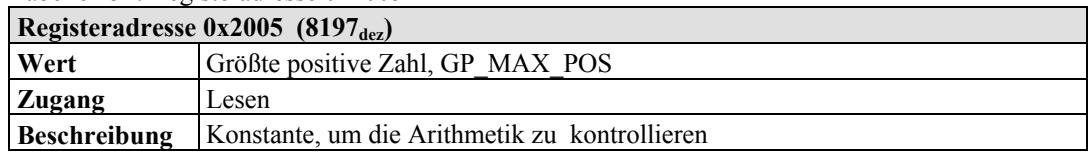

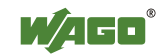

Tabelle 152: Registeradresse 0x2006

| Registeradresse $0x2006$ (8198 <sub>dez</sub> ) |                                               |
|-------------------------------------------------|-----------------------------------------------|
| Wert                                            | Größte negative Zahl, GP MAX NEG              |
| <b>Zugang</b>                                   | Lesen                                         |
| <b>Beschreibung</b>                             | Konstante, um die Arithmetik zu kontrollieren |

Tabelle 153: Registeradresse 0x2007

| Registeradresse $0x2007$ (8199 <sub>dez</sub> ) |                                               |
|-------------------------------------------------|-----------------------------------------------|
| Wert                                            | Größte halbe positive Zahl, GP HALF POS       |
| <b>Zugang</b>                                   | Lesen                                         |
| <b>Beschreibung</b>                             | Konstante, um die Arithmetik zu kontrollieren |

Tabelle 154: Registeradresse 0x2008

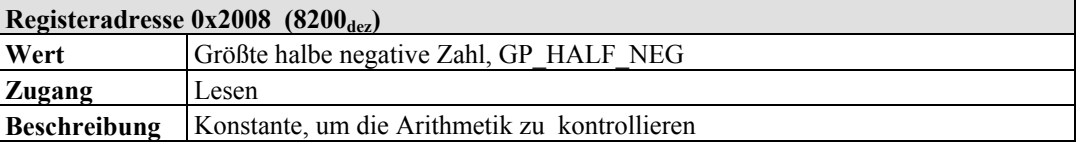

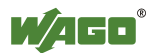

# **11.3 EtherNet/IP (Ethernet/Industrial Protocol)**

# **11.3.1 Allgemeines**

EtherNet/IP steht für "Ethernet Industrial Protocol" und definiert einen offenen Industrie-Standard, der das klassische Ethernet mit einem Industrie-Protokoll erweitert. Dieser Standard wurde gemeinsam von der "ControlNet International" (CI) und der "Open DeviceNet Vendor Association" (ODVA) entwickelt mit Unterstützung der "Industrial Ethernet Association" (IEA).

Durch dieses Kommunikationssystem wird es Geräten ermöglicht, zeitkritische Applikationsdaten in einer industriellen Umgebung auszutauschen. Das Gerätespektrum reicht von einfachen I/O-Geräten (z. B. Sensoren) bis zu komplexen Steuerungen (z. B. Roboter).

EtherNet/IP basiert auf der TCP/IP-Protokoll-Familie und übernimmt somit die unteren 4 Schichten des OSI-7-Schichten-Modells in unveränderter Form, so dass alle Standard-Ethernet-Kommunikationsmodule, wie z. B. Interface-Karten für PC, Kabel, Konnektoren, Hubs und Switches mit EtherNet/IP gleichfalls verwendet werden können.

Oberhalb der Transport-Schicht befindet sich das "Encapsulation Protocol", mit dem das "Common Industrial Protocol" (CIP) auf TCP/IP und UDP/IP aufgesetzt ist.

CIP, als ein großer netzwerkunabhängiger Standard, wird bereits bei ControlNet und DeviceNet benutzt. Die Überführung einer Applikation auf eines dieser Systeme ist somit sehr einfach realisierbar. Der Datenaustausch basiert auf einem Objektmodell.

ControlNet, DeviceNet und EtherNet/IP haben auf diese Weise dasselbe Applikationsprotokoll und können deshalb gemeinsam Geräteprofile und Objekt-Libraries nutzen. Diese Objekte machen eine Plug-and-play-Interoperabilität zwischen komplexen Geräten verschiedener Hersteller möglich.

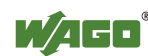

## **11.3.2 Protokollübersicht im OSI-Modell**

Zur Verdeutlichung der Gemeinsamkeiten zwischen DeviceNet, ControlNet und EtherNet/IP zeigt die folgende Darstellung die Einordnung der Protokolle in das 7-schichtige OSI-Referenzmodell (Open Systems Interconnection Reference Model).

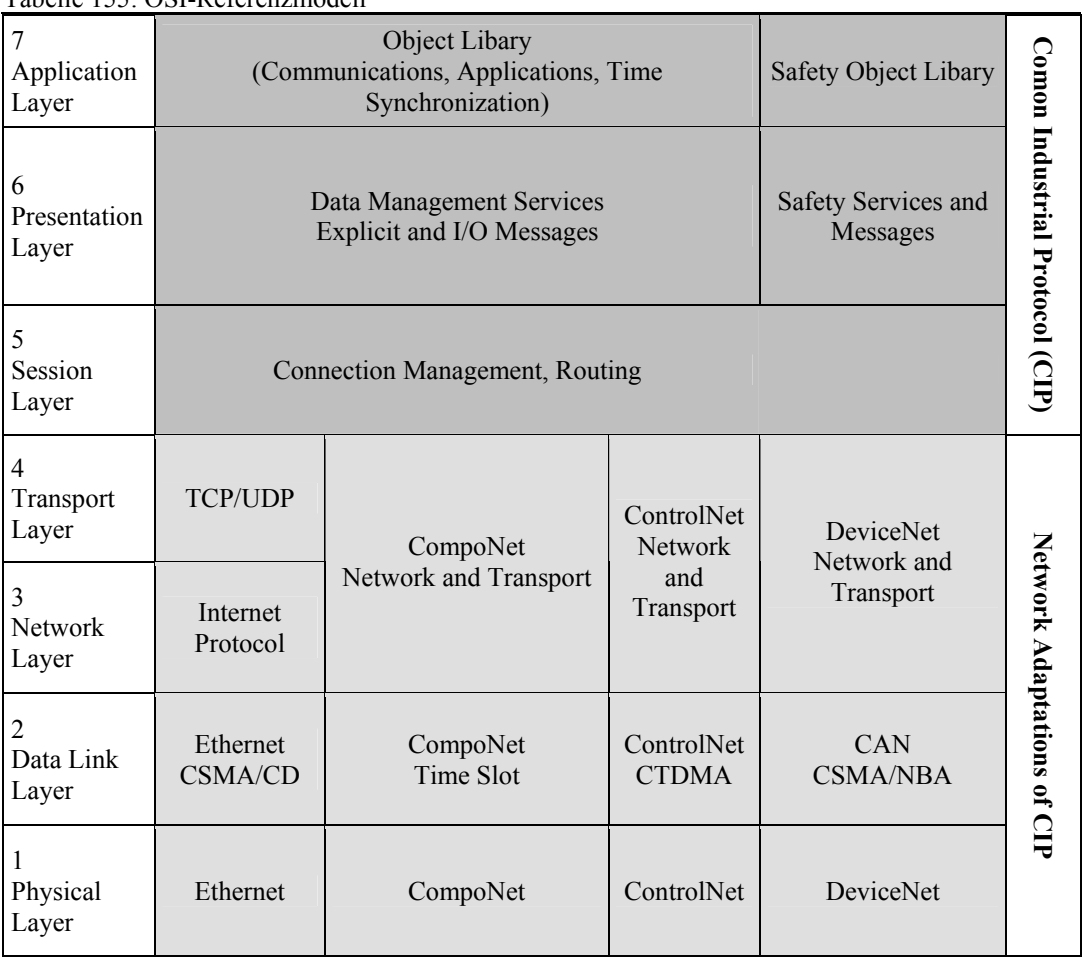

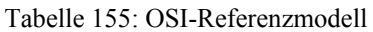

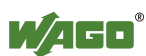
# **11.3.3 Eigenschaften der EtherNet/IP-Protokollsoftware**

Die Ethernet/IP-Produktklassen sind in insgesamt 4 Level aufgeteilt, wobei jeder eine gewisse Funktionalität beinhaltet. Jeder höhere Level wiederum beinhaltet mindestens eine Funktionalität eines niedrigeren Levels. Der Feldbuskoppler unterstützt die Level 1 und 2 der Ethernet/IP-Produktklassen, die unmittelbar aufeinander aufbauen.

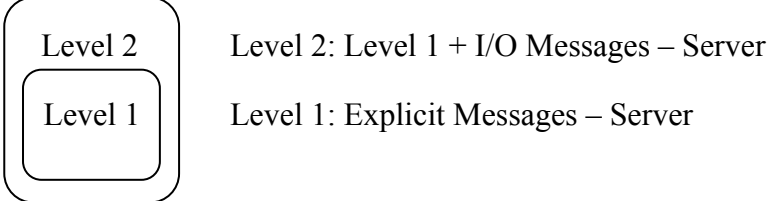

- UCMM fähig (verbindungslos, Client und Server)
- 128 "Encapsulation Protocol Sessions"
- 128 Klasse 3-Verbindungen oder Klasse 1 (kombiniert)

 Klasse 3-Verbindung – explizite Nachrichten (verbindungsorientiert, Client und Server)

 Klasse 1-Verbindung – I/O Nachrichten (verbindungsorientiert, Client und Server)

# **11.3.4 EDS-Datei**

Die "Electronic Data Sheets"-Datei, kurz: EDS-Datei, enthält die Kenndaten des Feldbuskopplers/-controllers und Angaben zu seinen Kommunikationsfähigkeiten. Die für den EtherNet/IP-Betrieb benötigte EDS-Datei wird von der jeweiligen Projektierungssoftware eingelesen bzw. installiert.

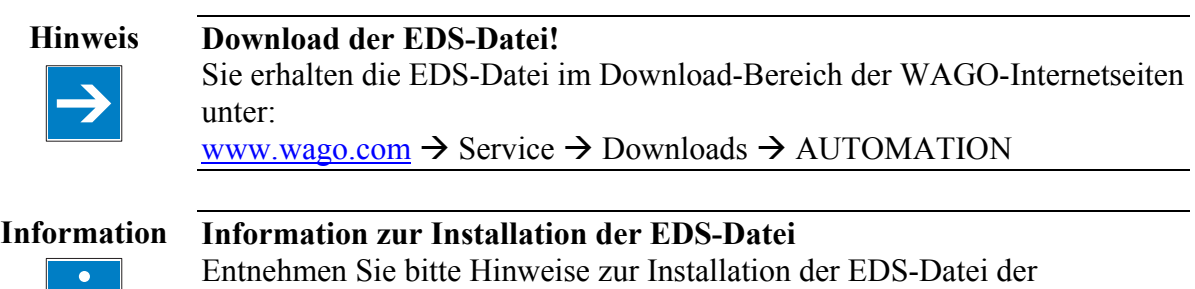

Dokumentation zu der von Ihnen genutzten Projektierungssoftware.

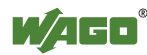

# **11.3.5 Objektmodell**

## **11.3.5.1 Allgemeines**

Für die Netzwerkkommunikation verwendet EtherNet/IP ein Objektmodell, in dem alle Funktionen und Daten eines Gerätes beschrieben sind. Jeder Knoten im Netz wird als Sammlung von Objekten dargestellt. Das Objektmodell enthält Begriffe, die folgendermaßen definiert sind:

## **Objekt (object):**

Ein Objekt ist eine abstrakte Darstellung von einzelnen, zusammengehörigen Bestandteilen innerhalb eines Gerätes. Es ist bestimmt durch seine Daten oder Eigenschaften (Attributes), seine nach außen bereitgestellten Funktionen oder Dienste (Services) und durch sein definiertes Verhalten (Behaviour).

#### **Klasse (class):**

Eine Klasse beschreibt eine Reihe von Objekten, die alle die gleiche Art von Systemkomponenten darstellen. Eine Klasse ist die Verallgemeinerung eines Objektes. Alle Objekte in einer Klasse sind in Bezug auf ihre Form und ihr Verhalten identisch, wobei sie jedoch unterschiedliche Attributwerte umfassen können.

## **Instanz (instance):**

Eine Instanz beschreibt eine spezifische und tatsächliche (physikalische) Ausprägung eines Objektes. Die Benennungen "Objekt", "Instanz" und "Objektinstanz" beziehen sich alle auf eine spezifische Instanz.

Unterschiedliche Instanzen einer Klasse haben die gleichen Dienste (services), das gleiche Verhalten (behaviour) und die gleichen Variablen (attributes). Sie können jedoch unterschiedliche Variablenwerte haben.

Beispiel: Eine Instanz der Objektklasse "Land" ist beispielsweise Finnland.

#### **Variable (attribute):**

Die Variablen (attributes) beschreiben ein externes sichtbares Merkmal oder die Funktion eines Objektes. Typische Attribute sind beispielsweise Konfigurationsoder Statusinformationen.

Beispiel: Es wird der ASCII-Name eines Objektes oder die Wiederholungsfrequenz eines periodischen Objektes ausgegeben.

#### **Dienst (service):**

Ein Dienst ist eine Funktion, die von einem Objekt und/oder einer Objekt-Klasse unterstützt wird. CIP definiert eine Gruppe gemeinsamer Dienste, die auf die Variablen (Attribute) angewendet werden. Diese Dienste führen festgelegte Aktionen durch.

Beispiel: Das Lesen von Variablen.

#### **Verhalten (behaviour):**

Das Verhalten legt fest, wie ein Objekt funktioniert. Die Funktionen resultieren aus unterschiedlichen Ereignissen, die das Objekt ermittelt, wie zum Beispiel der Empfang von Serviceanforderungen, die Erfassung interner Störungen oder der Ablauf von Zeitnehmern.

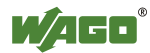

# **11.3.5.2 Klassen-Übersicht**

Die CIP-Klassen sind in der CIP-Spezifikation der ODVA enthalten. Sie beschreiben, unabhängig von der physikalischen Schnittstelle, z. B. Ethernet, CAN, deren Eigenschaften (Band 1 "Common Industrial Protocol"). Die physikalische Schnittstelle wird in einer weiteren Spezifikation beschrieben. Für EtherNet/IP ist das der Band 2 ("EtherNet/IP Adaption of CIP"), welcher die Anpassung des EtherNet/IP an CIP beschreibt.

WAGO nutzt hierbei die Klassen 01<sub>hex</sub>, 02<sub>hex</sub>, 04<sub>hex</sub>, 05<sub>hex</sub>, 06<sub>hex</sub> und F4<sub>hex</sub>, welche in Band 1 ("Common Industrial Protocol") beschrieben sind. Aus dem Band 2 ("EtherNet/IP Adaption of CIP") werden die Klassen F5<sub>hex</sub> und F6hex unterstützt.

Darüber hinaus stehen WAGO-spezifische Klassen zur Verfügung, die in der unten stehenden Übersichtstabelle aufgeführt sind.

Alle gelisteten CIP-Common-Klassen und im Anschluss daran die WAGOspezifischen Klassen werden, nach einer kurzen Erläuterung der Tabellenköpfe in den Objektbeschreibungen, in den folgenden einzelnen Kapiteln näher beschrieben.

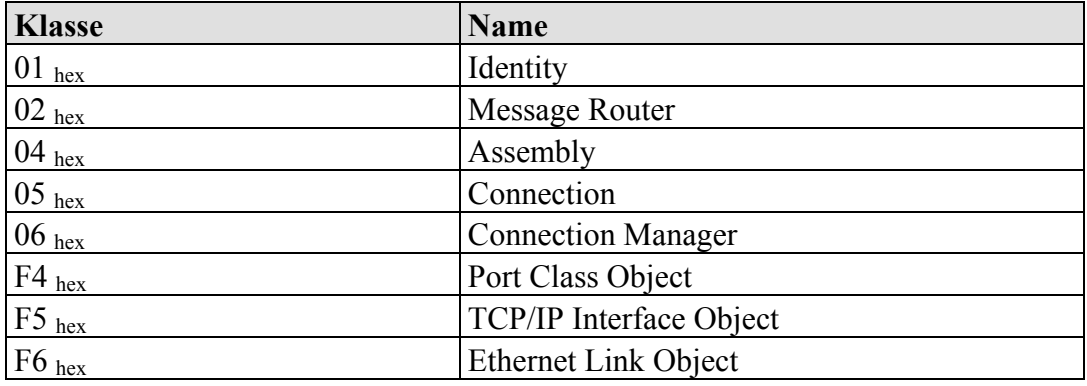

Tabelle 156: Übersicht CIP-Common-Klassen

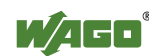

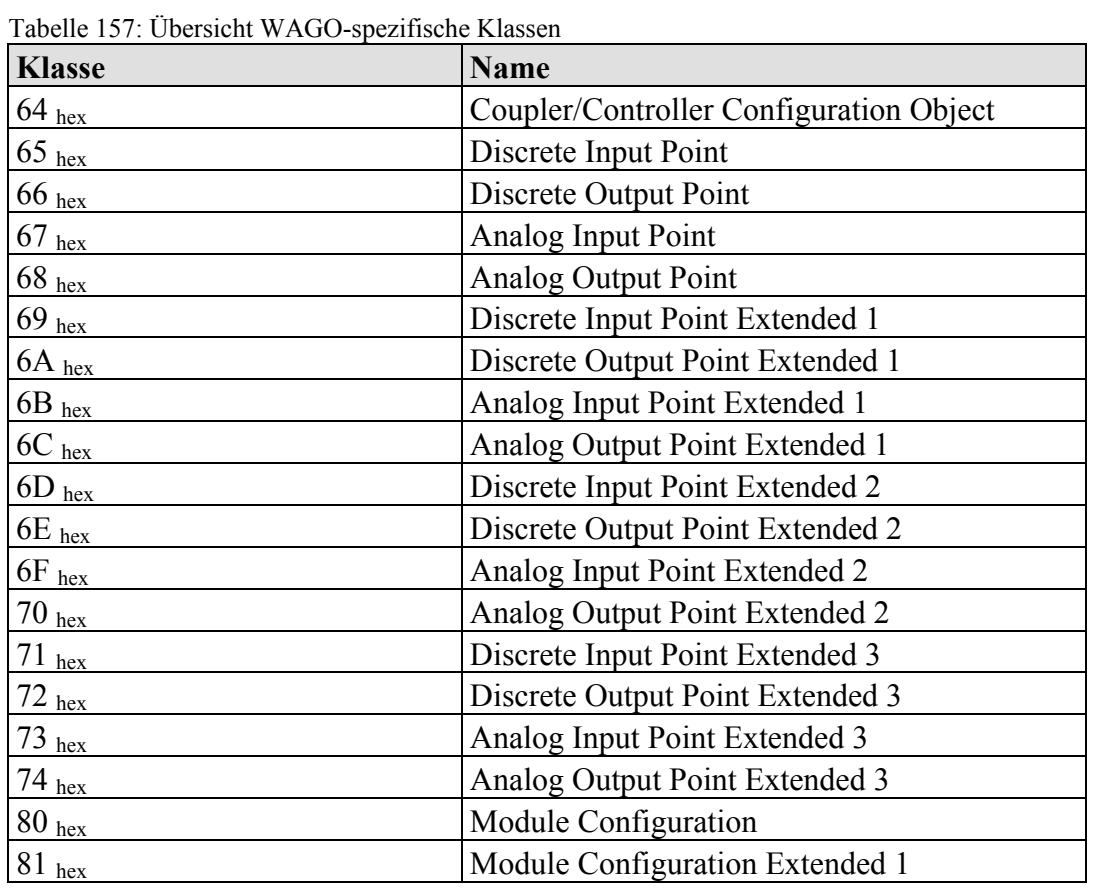

# **11.3.5.3 Tabellenkopf-Erläuterung zu den Objektbeschreibungen**

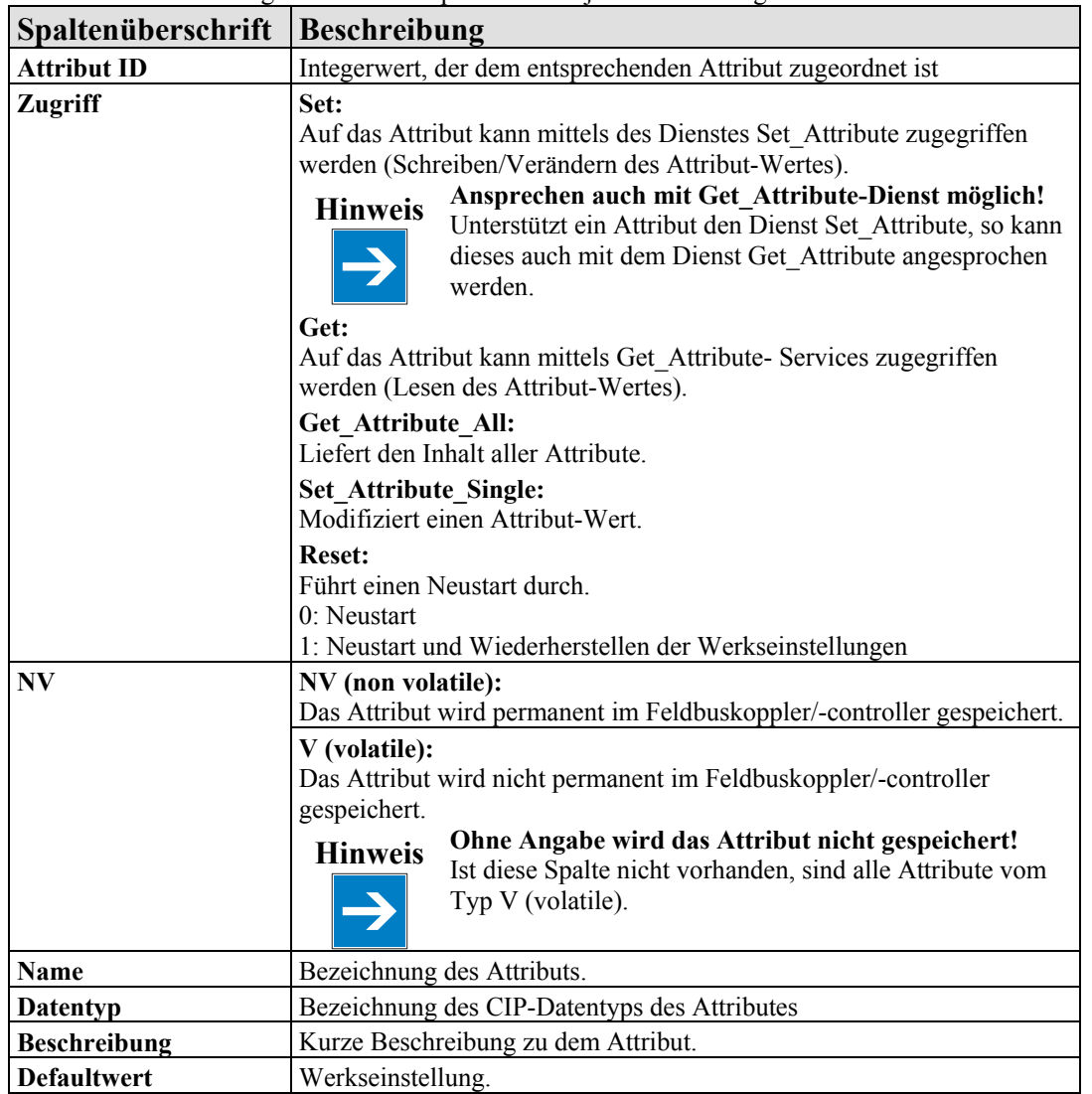

Tabelle 158: Erläuterung der Tabellenköpfe in den Objektbeschreibungen

# **11.3.5.4 Identity (01 hex)**

Die Klasse "Identity" dient dazu, allgemeine Informationen des Feldbuskopplers/ -controllers bereitzustellen, die diesen eindeutig identifizieren.

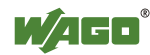

# **Instanz 0 (Klassenattribute)**

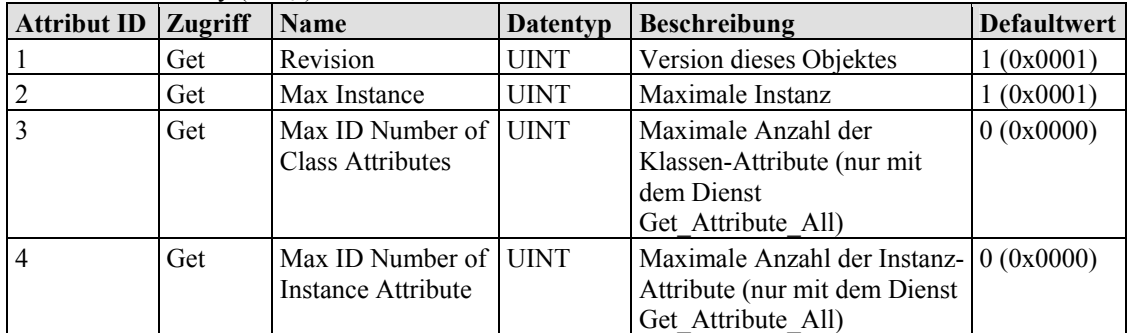

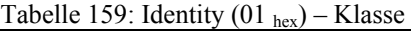

#### **Instanz 1**

Tabelle 160: Identity  $(01<sub>hex</sub>)$  – Instanz 1

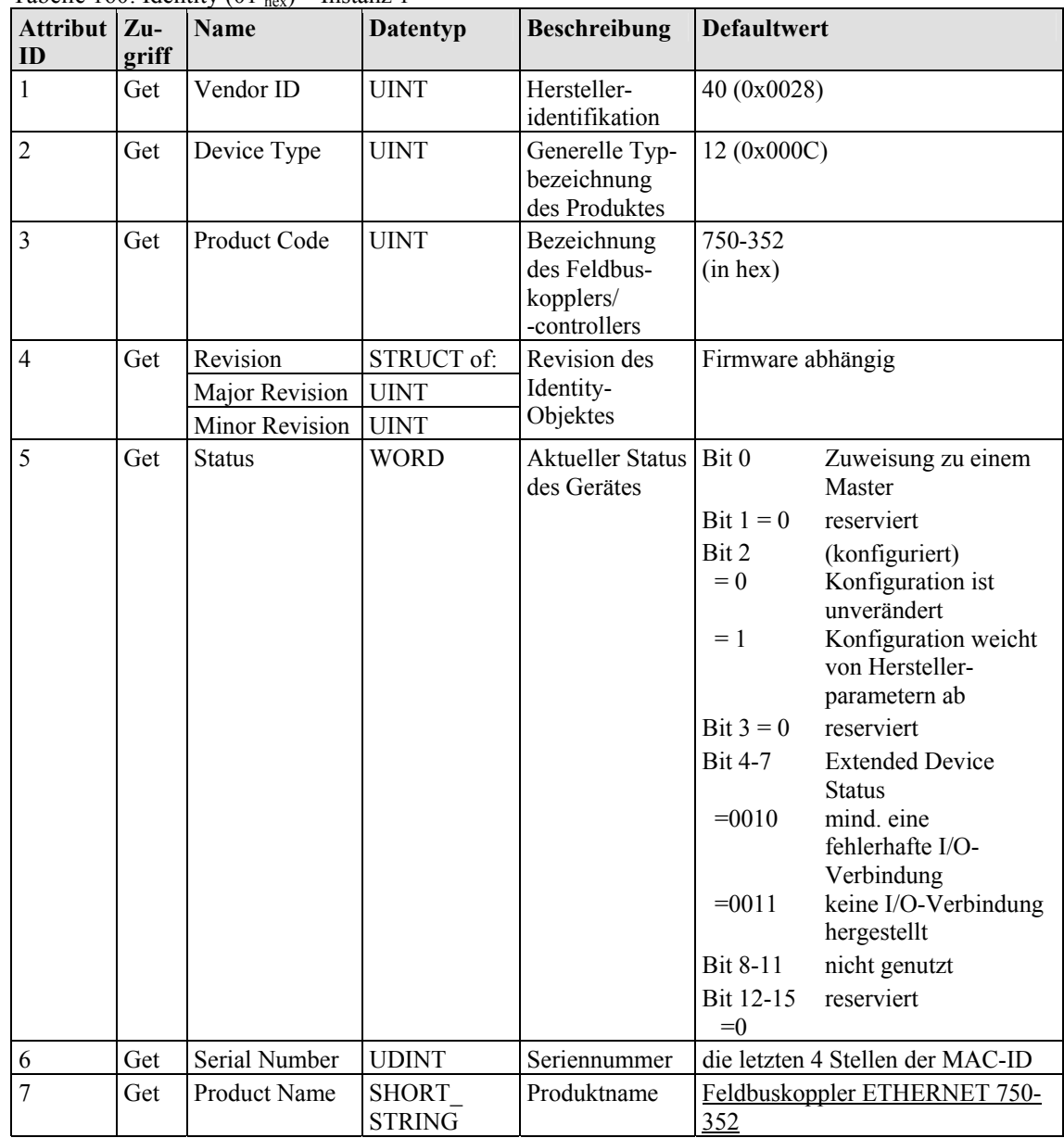

## **Common Services**

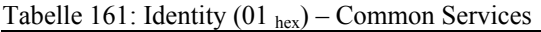

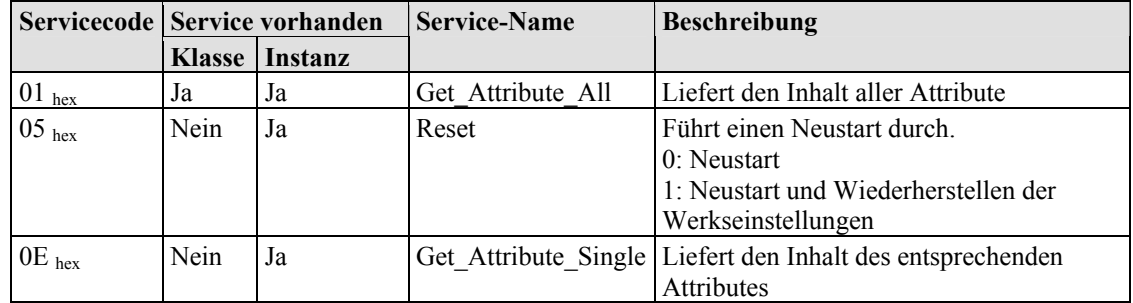

## **11.3.5.5 Message Router (02 hex)**

Das "Message Router Object" stellt Verbindungspunkte in Form von Klassen oder Instanzen bereit, welche einen Client zum Adressieren von Diensten (Lesen, Schreiben) nutzen kann. Diese Nachrichten können sowohl verbindungsorientiert (connected) als auch verbindungslos (unconnected) vom Client an den Feldbuskoppler gesendet werden.

#### **Instanz 0 (Klassenattribute)**

| <b>Attribut ID   Zugriff</b> |     | <b>Name</b>                                    | <b>Datentyp</b> | <b>Beschreibung</b>                      | <b>Defaultwert</b> |
|------------------------------|-----|------------------------------------------------|-----------------|------------------------------------------|--------------------|
|                              | Get | Revision                                       | <b>UINT</b>     | Version des Objektes                     | 1(0x0001)          |
|                              | Get | Number of Attributes UINT                      |                 | Anzahl der Attribute                     | 0(0x0000)          |
|                              | Get | Number of Services                             | <b>UINT</b>     | Anzahl der Dienste                       | 0(0x0000)          |
|                              | Get | Max ID Number of<br>Class Attributes           | <b>UINT</b>     | Maximale Anzahl der<br>Klassen-Attribute | 0(0x0000)          |
|                              | Get | Max ID Number of<br><b>Instance Attributes</b> | <b>UINT</b>     | Maximale Anzahl der<br>Instanz-Attribute | 0(0x0000)          |

Tabelle  $162 \cdot$  Message Router  $(02 \cdot h) -$  Klasse

# **Hinweis Nur Dienst Get\_Attribute\_All anwendbar!**

Die Klassen-Attribute sind nur mit dem Dienst Get\_Attribute\_All erreichbar.

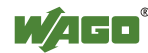

#### **Instanz 1**

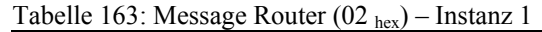

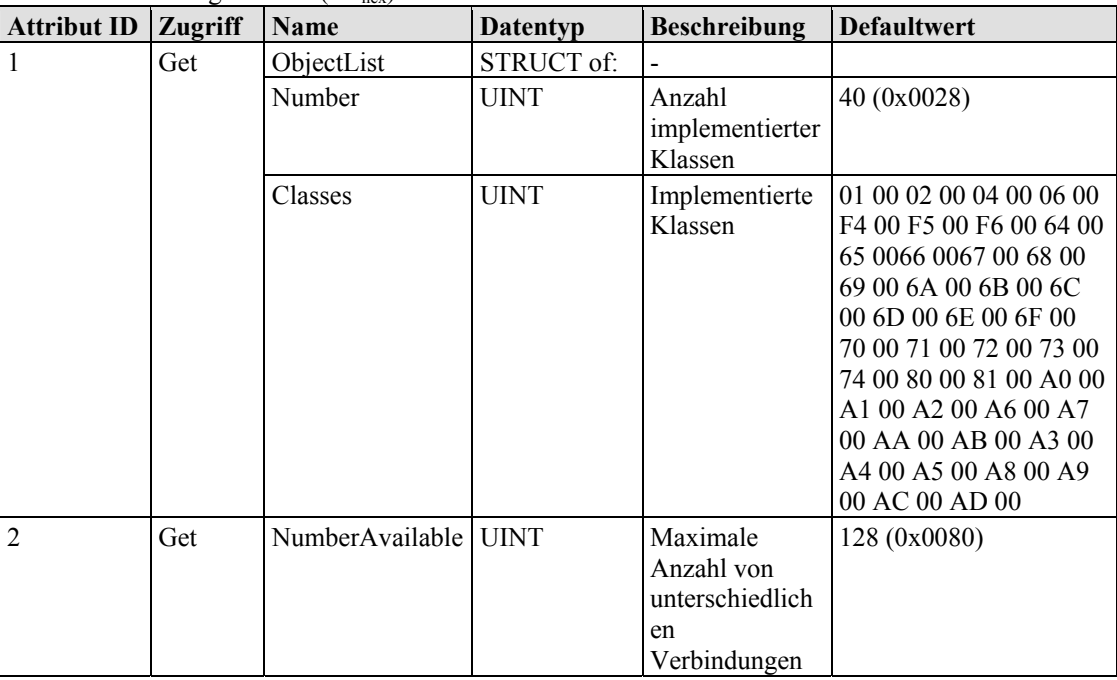

#### **Common Services**

Tabelle 164: Message Router (02 hex) – Common Services

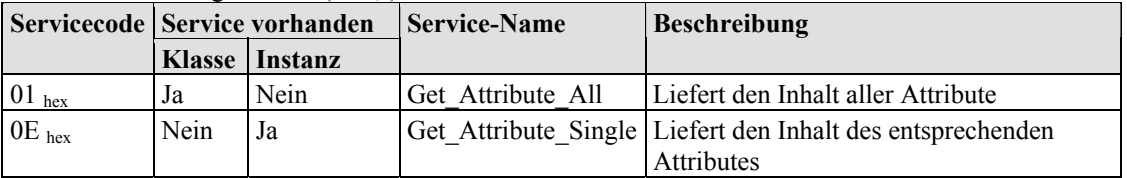

## **11.3.5.6 Assembly Object (04 hex)**

Mit Hilfe der Assembly-Klasse lassen sich mehrere auch verschiedenartige Objekte zusammenfassen. Diese können z. B. Ein- und Ausgangsdaten, Statusund Steuerinformationen oder Diagnoseinformationen sein. WAGO nutzt hier die herstellerspezifischen Instanzen, um diese Objekte in verschiedenen Anordnungen für Sie bereitzustellen. Hierdurch steht Ihnen ein effizienter Weg zum Austausch von Prozessdaten zur Verfügung. Im Folgenden werden die einzelnen statischen Assembly Instanzen mit deren Inhalten und Anordnungen beschrieben.

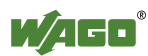

# **Statische Assembly Instanzen – Übersicht**

Tabelle 165: Statische Assembly Instanzen – Übersicht

| Instanz                           | <b>Beschreibung</b>                               |
|-----------------------------------|---------------------------------------------------|
| Instanz 101 (65 <sub>hex</sub> )  | für analoge und digitale Ausgangsdaten            |
| Instanz 102 (66 $_{\text{hex}}$ ) | für digitale Ausgangsdaten                        |
| Instanz 103 (67 $_{\text{hex}}$ ) | für analoge Ausgangsdaten                         |
| Instanz 104 (68 <sub>hex</sub> )  | für analoge und digitale Eingangsdaten und Status |
| Instanz 105 (69 $_{\text{hex}}$ ) | für digitale Eingangsdaten und Status             |
| Instanz 106 ( $6A_{hex}$ )        | für analoge Eingangsdaten und Status              |
| Instanz 107 (6B $_{\text{hex}}$ ) | für digitale und analoge Eingangsdaten            |
| Instanz 108 (6C $_{\text{hex}}$ ) | für digitale Eingangsdaten                        |
| Instanz 109 (6D $_{hex}$ )        | für analoge Eingangsdaten                         |

## **Instanz 0 (Klassen-Attribute)**

Tabelle 166: Assembly  $(04<sub>hex</sub>) -$ Klasse

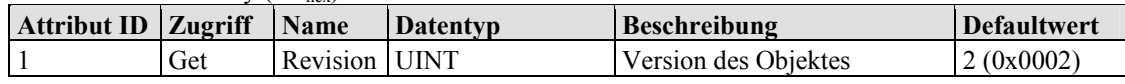

## **Instanz 101 (65 hex)**

Diese Assembly-Instanz enthält analoge und digitale Ausgangsdaten.

Tabelle 167: Statische Assembly Instanzen – Instanz 101 (65 hex)

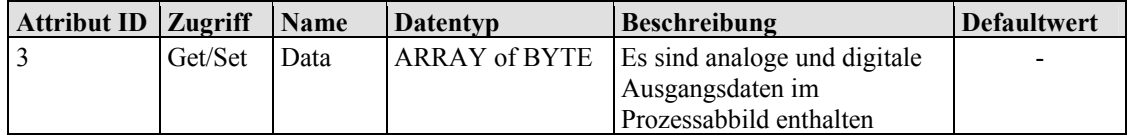

## **Instanz 102 (66 hex)**

Diese Assembly-Instanz enthält nur digitale Ausgangsdaten.

Tabelle 168: Statische Assembly Instanzen – Instanz 102 (66 hex)

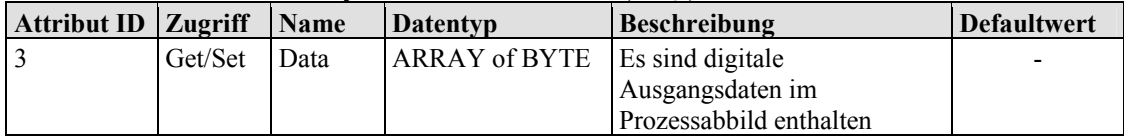

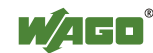

## **Instanz 103 (67 hex)**

Diese Assembly-Instanz enthält nur analoge Ausgangsdaten.

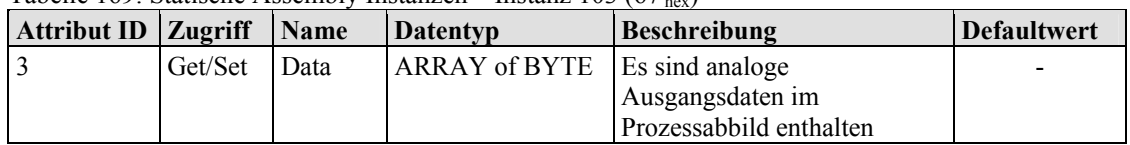

Tabelle 169: Statische Assembly Instanzen – Instanz 103 (67 hex)

#### **Instanz 104 (68 hex)**

Diese Assembly-Instanz enthält analoge und digitale Eingangsdaten und den Status.

Tabelle 170: Statische Assembly Instanzen – Instanz 104 (68 hex)

| Attribut ID   Zugriff   Name |     |      | <b>Datentyp</b> | <b>Beschreibung</b>          | <b>Defaultwert</b>       |
|------------------------------|-----|------|-----------------|------------------------------|--------------------------|
|                              | Get | Data | ARRAY of BYTE   | Es sind analoge und digitale | $\overline{\phantom{0}}$ |
|                              |     |      |                 | Eingangsdaten und Status im  |                          |
|                              |     |      |                 | Prozessabbild enthalten      |                          |

#### **Instanz 105 (69 hex)**

Diese Assembly-Instanz enthält nur digitale Eingangsdaten und den Status.

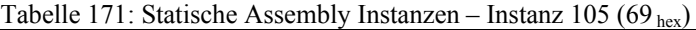

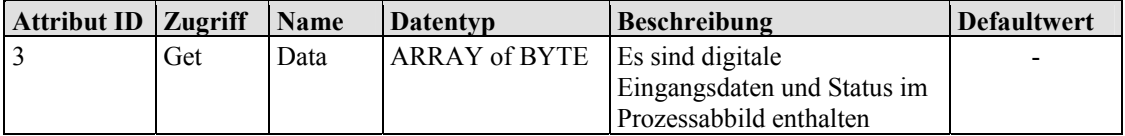

#### **Instanz 106 (6A hex)**

Diese Assembly-Instanz enthält nur analoge Eingangsdaten und den Status.

Tabelle 172: Statische Assembly Instanzen – Instanz 106 (6A hex)

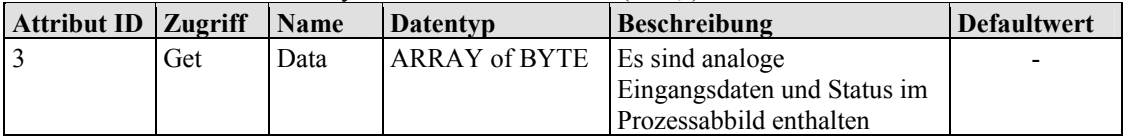

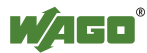

## **Instanz 107 (6B hex)**

Diese Assembly-Instanz enthält analoge und digitale Eingangsdaten.

| Attribut ID   Zugriff |     | Name | <b>THOUGHU</b> 175, Dimitsone Prodetholy Histanized Histanz 107 (OD $_{\text{Reyl}}$ )<br>Datentyp | <b>Beschreibung</b>                              | <b>Defaultwert</b> |
|-----------------------|-----|------|----------------------------------------------------------------------------------------------------|--------------------------------------------------|--------------------|
|                       | Get | Data | ARRAY of BYTE                                                                                      | Es sind digitale und analoge<br>Eingangsdaten im |                    |
|                       |     |      |                                                                                                    | Prozessabbild enthalten                          |                    |

Tabelle 173: Statische Assembly Instanzen – Instanz 107  $(6B<sub>b</sub>)$ 

#### **Instanz 108 (6C hex)**

Diese Assembly-Instanz enthält nur digitale Eingangsdaten.

Tabelle 174: Statische Assembly Instanzen – Instanz 108 (6C hex)

| <b>Attribut ID Zugriff</b> |     | <b>Name</b> | Datentyp                              | <b>Beschreibung</b>     | <b>Defaultwert</b> |
|----------------------------|-----|-------------|---------------------------------------|-------------------------|--------------------|
|                            | Get | Data        | <b>ARRAY of BYTE</b> Es sind digitale |                         | -                  |
|                            |     |             |                                       | Eingangsdaten im        |                    |
|                            |     |             |                                       | Prozessabbild enthalten |                    |

#### **Instanz 109 (6D hex)**

Diese Assembly-Instanz enthält nur analoge Eingangsdaten.

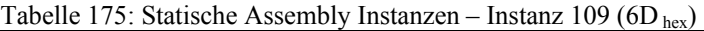

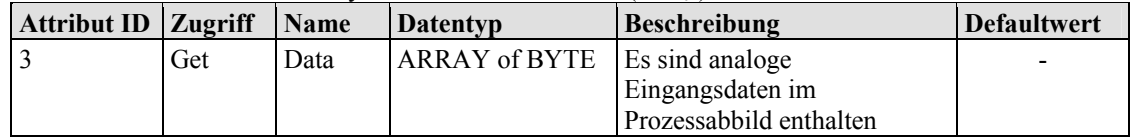

# **Instanz 198 (C6 hex)** "Input Only"

Mit dieser Instanz wird eine Verbindung aufgebaut, wenn keine Ausgänge angesprochen werden sollen bzw. wenn Eingänge abgefragt werden, die schon in einer Exclusive-Owner-Verbindung benutzt werden. Die Datenlänge dieser Instanz beträgt immer Null.

Diese Instanz kann nur im "Consumed Path" (aus Sicht des Slave-Gerätes) benutzt werden.

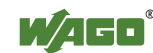

# **Instanz 199 (C7 hex)** "Listen Only"

Mit dieser Instanz wird eine Verbindung aufgebaut, die auf einer vorhandenen Exclusive-Owner-Verbindung aufsetzt. Dabei hat die neue Verbindung die gleichen Übertragungsparameter, wie die Exclusive-Owner-Verbindung. Wird die Exclusive-Owner-Verbindung abgebaut, wird auch automatisch diese Verbindung abgebaut. Die Datenlänge dieser Instanz beträgt immer Null. Diese Instanz kann nur im "Consumed Path" (aus Sicht des Slave-Gerätes) benutzt werden.

## **Common Services**

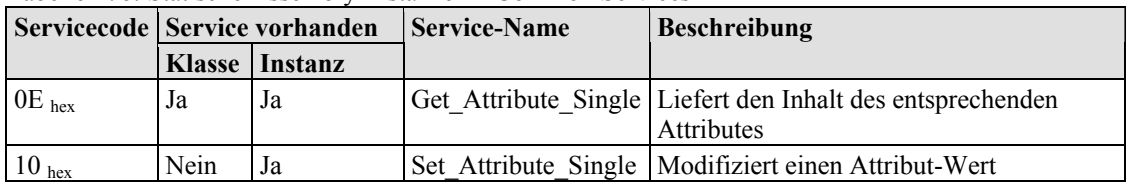

Tabelle 176: Statische Assembly-Instanzen – Common Services

Das Schreiben des Attributes 3 der Assembly-Instanzen 101, 102 und 103 wird von der Software überprüft. Die Überschreitung von Grenzwerten wird festgestellt und, sofern erforderlich, korrigiert. Es wird jedoch keine Schreibanfrage abgelehnt. Das bedeutet, wenn weniger Daten empfangen werden als erwartet, dann werden nur diese Daten geschrieben. Wenn mehr Daten empfangen werden als erwartet, dann werden die empfangenen Daten an der oberen Grenze entfernt. Jedoch wird im Falle von expliziten Nachrichten ein definiertes CIP generiert, obwohl die Daten geschrieben worden sind.

# **11.3.5.7 Connection (05 hex)**

Die Klassen- und Instanz-Attribute dieser Klasse sind nicht sichtbar, da die Verbindungen über den Connection Manager auf- und abgebaut werden.

## **11.3.5.8 Connection Manager (06 hex)**

Das "Connection Manager Object" stellt die internen Ressourcen bereit, die für die Ein- und Ausgangsdaten und explizite Nachrichten benötigt werden. Weiterhin ist die Verwaltung dieser Ressource eine Aufgabe des "Connection Manager Object".

Für jede Verbindung (Ein- und Ausgangsdaten oder explizite) wird eine weitere Instanz der Connection-Klasse erzeugt. Die Verbindungsparameter werden dem Dienst "Forward Open" entnommen, der für den Aufbau einer Verbindung zuständig ist.

Folgende Dienste werden für die erste Instanz unterstützt:

Forward Open

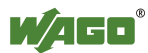

- Unconnected\_Send
- Forward\_Close

Es sind keine Klassen- und Instanz-Attribute sichtbar.

## **11.3.5.9 Port Class Object (F4 hex)**

Das "Port Class Object" spezifiziert die an dem Feldbuskoppler/-controller vorhandenen CIP-Ports. Für jeden CIP-Port gibt es eine Instanz.

## **Instanz 0 (Klassenattribute)**

Tabelle 177: Port Class  $(F4_{hw})$  – Klasse

| <b>Attribut ID</b> | <b>Zugriff</b> | Name              | Datentyp                                      | <b>Beschreibung</b>                                              | <b>Defaultwert</b>                               |
|--------------------|----------------|-------------------|-----------------------------------------------|------------------------------------------------------------------|--------------------------------------------------|
|                    | Get            | Revision          | <b>UINT</b>                                   | Version des Objektes                                             | (0x0001)                                         |
| 2                  | Get            | Max Instance      | <b>UINT</b>                                   | Max. Anzahl von Instanzen                                        | 1(0x0001)                                        |
|                    | Get            | Num Instances     | <b>UINT</b>                                   | Anzahl von aktuellen Ports                                       | (0x0001)                                         |
| 8                  | Get            | <b>Entry Port</b> | <b>UINT</b>                                   | Instanz des Portobjektes, von<br>wo die Anfrage eingetroffen ist | 1(0x0001)                                        |
| 9                  | Get            | All Ports         | Array of<br><b>Struct UINT</b><br><b>UINT</b> | Array von Instanz-Attributen 1<br>und 2 aller Instanzen          | 0(0x0000)<br>0(0x0000)<br>4(0x0004)<br>2(0x0002) |

#### **Instanz 1**

Tabelle 178: Port Class (F4 hex) – Instanz 1

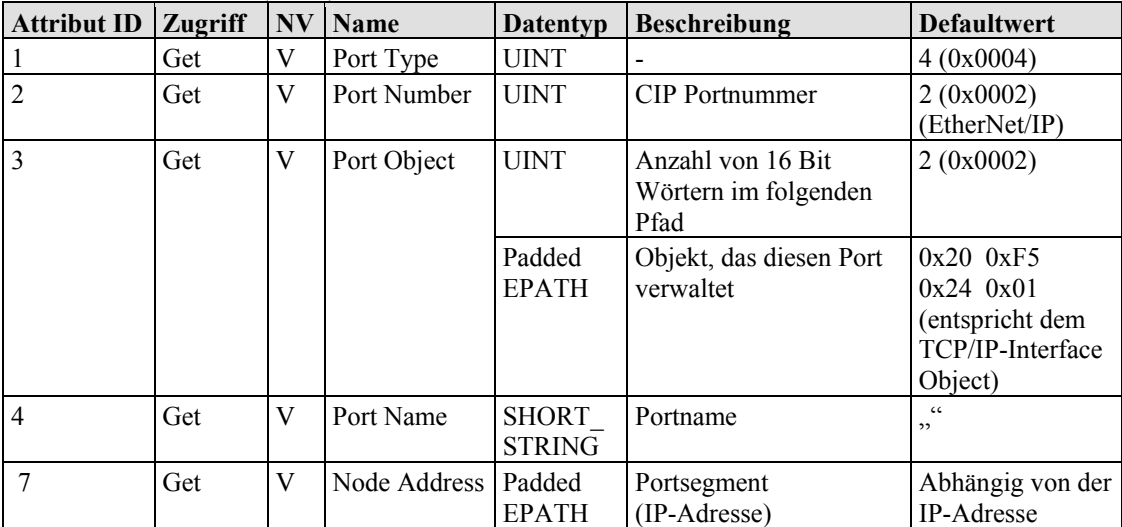

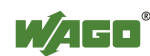

#### **Common Services**

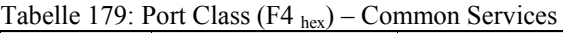

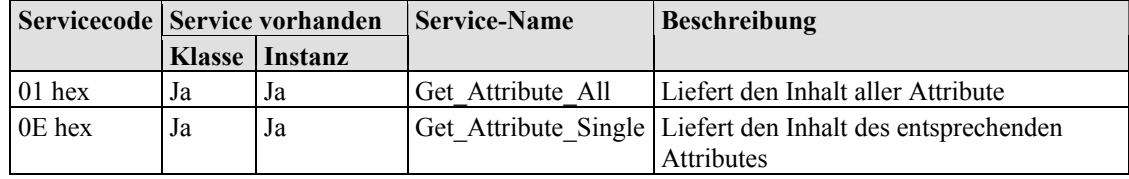

## **11.3.5.10 TCP/IP Interface Object (F5 hex)**

Das "TCP/IP Interface Object" stellt die Einrichtung zur Konfiguration der TCP-IP-Netzwerk-Schnittstelle eines Feldbuskopplers/-controllers bereit. Beispiele konfigurierbarer Objekte umfassen die IP-Adresse, Netzwerkmaske und Gateway-Adresse des Feldbuskopplers/-controllers.

Bei der zugrunde liegenden physikalischen Kommunikationsschnittstelle, die mit dem TCP/IP-Schnittstellen-Objekt verbunden ist, kann es sich um eine beliebige Schnittstelle handeln, die das TCP/IP-Protokoll unterstützt. An einem TCP/IP-Schnittstellen-Objekt kann zum Beispiel eine der folgenden Komponenten angeschlossen werden: eine Ethernet-Schnittstelle 802.3, eine ATM-Schnittstelle (Asynchronous Transfer Mode-Schnittstelle) oder eine serielle Schnittstelle für Protokolle wie PPP (Point-to-Point Protocol). Das TCP/IP-Schnittstellen-Objekt stellt ein Attribut bereit, welches das linkspezifische Objekt für die angeschlossene physikalische Kommunikationsschnittstelle identifiziert. Das linkspezifische Objekt soll üblicherweise linkspezifische Zähler sowie beliebige linkspezifische Konfigurationsattribute bereitstellen.

Jedes Gerät muss genau eine Instanz des TCP/IP-Schnittstellen-Objektes für jede TCP/IP-fähige Kommunikationsschnittstelle unterstützen. Eine Anfrage für den Zugriff auf die 1. Instanz des TCP/IP-Schnittstellen-Objektes muss sich immer auf die Instanz beziehen, die mit der Schnittstelle verbunden ist, über welche die Anfrage eingegangen ist.

#### **Instanz 0 (Klassenattribute)**

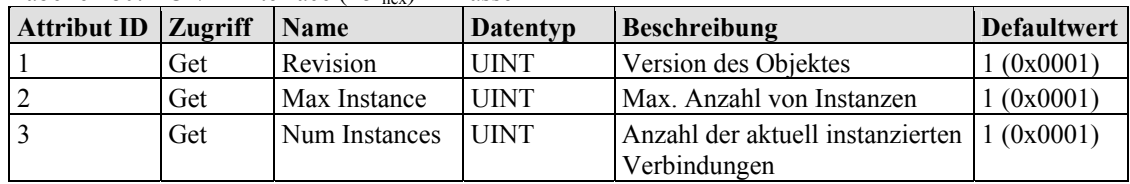

Tabelle 180:  $TCP/IP$  Interface  $(F5_{hor}) - Kl$ asse

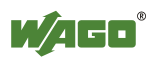

## **Instanz 1**

Tabelle 181: TCP/IP Interface (F5 hex) – Instanz 1

| <b>Attribut ID</b> | <b>Zugriff</b> | <b>NV</b> | <b>Name</b>                 | <b>Datentyp</b>        | <b>Beschreibung</b>                                                                                                    | <b>Defaultwert</b>                                                           |
|--------------------|----------------|-----------|-----------------------------|------------------------|----------------------------------------------------------------------------------------------------|------------------------------------------------------------------------------|
| $\mathbf{1}$       | Get            | V         | <b>Status</b>               | <b>DWORD</b>           | Interface-Status                                                                                                    |                                                                              |
| $\overline{2}$     | Get            | V         | Configuration<br>Capability | <b>DWORD</b>           | Inferface-Flags für mögliche<br>Konfigurationsarten                                                                    | 0x00000017                                                                   |
| $\mathfrak{Z}$     | Set            | NV        | Configuration<br>Control    | <b>DWORD</b>           | Legt fest wie der<br>Feldbuskoppler/-controller<br>nach dem ersten Neustart zu<br>seiner TCP/IP Konfiguration<br>kommt | 0x00000011                                                                   |
| 4                  | Get            | V         | Physical Link<br>Object     | <b>STRUCT</b><br>of    |                                                                                                    |                                                                              |
|                    |                |           | Path size                   | <b>UINT</b>            | Anzahl von 16-Bit-Wörtern<br>im folgenden Pfad                                                                         | 0x0002                                                                       |
|                    |                |           | Path                        | Padded<br><b>EPATH</b> | Logischer Pfad, der auf das<br>physikalische Link-Objekt<br>zeigt                                                      | 0x20 0xF6<br>$0x24$ $0x03$<br>(entspricht<br>dem<br>Ethernet<br>Link Object) |
| 5                  | Set            | NV        | Interface<br>Configuration  | <b>STRUCT</b><br>of    | $\overline{a}$                                                                                                    |                                                                              |
|                    |                |           | <b>IP Address</b>           | <b>UDINT</b>           | IP-Adresse                                                                                                    | $\boldsymbol{0}$                                                             |
|                    |                |           | Network<br>Mask             | <b>UDINT</b>           | Netzwerkmaske                                                                                                    | $\mathbf{0}$                                                                 |
|                    |                |           | Gateway<br>Address          | <b>UDINT</b>           | IP-Adresse des Standard-<br>Gateway                                                                                    | $\mathbf{0}$                                                                 |
|                    |                |           | Name Server                 | <b>UDINT</b>           | IP-Adresse des primären<br>Name-Servers                                                                                | $\overline{0}$                                                               |
|                    |                |           | Name Server<br>2            | <b>UDINT</b>           | IP-Adresse des sekundären<br>Name-Servers                                                                              | $\overline{0}$                                                               |
|                    |                |           | Domain<br>Name              | <b>STRING</b>          | Default-Domain-Name                                                                                                    | $\epsilon\epsilon$<br>,                                                      |
| 6                  | Set            | NV        | <b>Host Name</b>            | <b>STRING</b>          | Gerätename                                                                                                    | $\epsilon$ $\epsilon$                                                        |

# **Common Services**

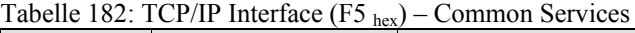

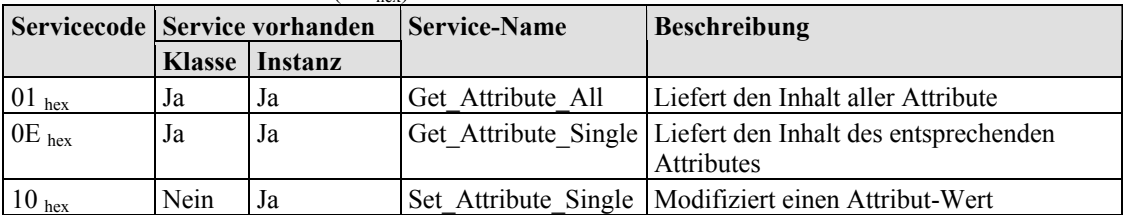

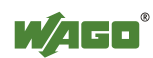

## **11.3.5.11 Ethernet Link Object (F6 hex)**

Das "Ethernet Link Object" enthält linkspezifische Zähler- und Statusinformationen für eine Kommunikationsschnittstelle vom Typ Ethernet 802.3. Jedes Gerät muss genau eine Instanz des Ethernet-Link-Objektes für jede Kommunikationsschnittstelle vom Typ Ethernet IEEE 802.3 unterstützen. Für die Geräte kann auch eine Ethernet-Link-Objektinstanz für eine interne Schnittstelle verwendet werden, wie zum Beispiel ein interner Port mit integriertem Switch.

#### **Instanz 0 (Klassenattribute)**

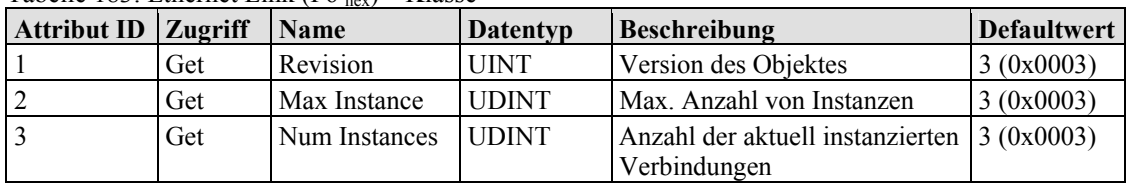

Tabelle  $183$ <sup> $\cdot$ </sup> Ethernet Link (F6 <sub>hex</sub>) – Klasse

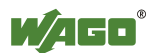

## **Instanz 1 - Port 1**

Tabelle 184: Ethernet Link (F6 hex) – Instanz 1

| <b>Attribut ID</b> | <b>Zugriff</b> | Name                      | <b>Datentyp</b>            | <b>Beschreibung</b>                                                                                                    | <b>Defaultwert</b>                                       |
|--------------------|----------------|---------------------------|----------------------------|----------------------------------------------------------------------------------------------------|----------------------------------------------------------|
| 1                  | Get            | <b>Interface Speed</b>    | <b>UDINT</b>               | Übertragungs-<br>geschwindigkeit                                                                                                    | 10 (0x0000000A)<br>oder 100<br>(0x00000064)              |
| $\overline{2}$     | Get            | <b>Interface Flags</b>    | <b>DWORD</b>               | Interface<br>Konfigurations-/<br>Statusinformationen<br>Bit 0: Link-Status<br>Bit 1: Halb-<br>/Vollduplex<br>Bit $2 - 4$ :<br>Erkennungsstatus<br>Bit 5: Manuelle Ein-<br>stellungen erfordern<br>Reset<br>Bit 6: Lokaler<br>Hardwarefehler<br>Bit $7 - 31$ : Reserviert | Wert ist von der<br>Ethernet-<br>Verbindung<br>abhängig. |
| 3                  | Get            | Physical Address          | ARRAY of 6<br><b>UINTs</b> | <b>MAC Layer Address</b>                                                                                                    | MAC-ID des<br>Feldbuskopplers/-<br>controllers           |
| 6                  | Set            | <b>Interface Control</b>  | STRUCT of:                 | Konfiguration der<br>physikalischen<br>Schnittstelle                                                                                                    |                                                          |
|                    |                | <b>Control Bits</b>       | <b>WORD</b>                | Interface<br>Konfigurations-Bits<br>Bit 0: Automatische<br>Erkennung<br>Bit 1: Vorgabe<br>Duplex-Modus<br>Bit $2 - 15$ : Reserviert                                                                                                    | 0x0001                                                   |
|                    |                | Forced Interface<br>Speed | <b>UINT</b>                | Für die Schnittstelle<br>vorgegebene<br>Geschwindigkeit                                                                                                    | 10 (0x000A) oder<br>100(0x0064)                          |
| 7                  | Get            | Interface Type            | <b>USINT</b>               | Schnittstellentyp:<br>Wert 0: Unbekannt<br>Wert 1: Interne<br>Schnittstelle. zum<br>Beispiel bei einem<br>integrierten Switch.<br>Wert 2: Twistet-Pair<br>$(z. B. 100Base-TX).$<br>Wert 3: Glasfaser<br>(z. B. 100Base-FX).<br>Wert $4 - 256$ :<br>Reserviert            | $2(0x02) -$<br><b>Twisted Pair</b>                       |

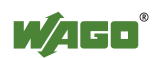

| r abono 101. Euromor Emir (1 $\sigma$ nex)<br><b>Attribut ID</b> | Zugriff | <b>Name</b>             | <b>Datentyp</b>               | <b>Beschreibung</b>                                                                                                    | <b>Defaultwert</b> |
|------------------------------------------------------------------|---------|-------------------------|-------------------------------|----------------------------------------------------------------------------------------------------|--------------------|
| 8                                                                | Get     | <b>Interface Status</b> | <b>USINT</b>                  | Schnittstellenstatus:<br>Wert 0: Unbekannt<br>Wert 1: Schnittstelle<br>aktiv und zum<br>Senden/Empfangen<br>bereit.<br>Wert 2: Schnittstelle<br>deaktiviert.<br>Wert 3: Schnittstelle<br>testet.<br>Wert $4 - 256$ :<br>Reserviert                                                                              |                    |
| 9                                                                | Get/Set | <b>Admin Status</b>     | <b>USINT</b>                  | Verwaltungsstatus:<br>Wert 0: Reserviert<br>Wert 1: Schnittstelle<br>aktivieren.<br>Wert 2: Schnittstelle<br>deaktivieren. Ist diese<br>die einzige CIP-<br>Schnittstelle, so wird<br>eine Anforderung zum<br>Deaktivieren mit<br>einem Fehler quittiert<br>(Fehlercode 0x09)<br>Wert $3 - 256$ :<br>Reserviert | 1(0x01)            |
| 10                                                               | Get     | Interface Label         | <b>SHORT</b><br><b>STRING</b> | Name der Schnittstelle                                                                                                    | "Port $1^\circ$    |

Tabelle 184: Ethernet Link (F6 hex) – Instanz 1

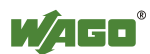

## **Instanz 2 - Port 2**

Tabelle 185: Ethernet Link (F6 hex) – Instanz 2

| <b>Attribut ID</b> | <b>Zugriff</b> | <b>Name</b>               | <b>Datentyp</b>            | <b>Beschreibung</b>                                                                                                    | <b>Defaultwert</b>                                       |
|--------------------|----------------|---------------------------|----------------------------|----------------------------------------------------------------------------------------------------|----------------------------------------------------------|
| 1                  | Get            | <b>Interface Speed</b>    | <b>UDINT</b>               | Übertragungs-<br>geschwindigkeit                                                                                                    | 10 (0x0000000A)<br>oder 100<br>(0x00000064)              |
| $\overline{2}$     | Get            | <b>Interface Flags</b>    | <b>DWORD</b>               | Interface<br>Konfigurations-/<br>Statusinformationen<br>Bit 0: Link-Status<br>Bit 1: Halb-<br>/Vollduplex<br>Bit $2 - 4$ :<br>Erkennungsstatus<br>Bit 5: Manuelle Ein-<br>stellungen erfordern<br>Reset<br>Bit 6: Lokaler<br>Hardwarefehler<br>Bit $7 - 31$ : Reserviert | Wert ist von der<br>Ethernet-<br>Verbindung<br>abhängig. |
| 3                  | Get            | Physical Address          | ARRAY of 6<br><b>UINTs</b> | <b>MAC Layer Address</b>                                                                                                    | MAC-ID des<br>Feldbuskopplers/-<br>controllers           |
| 6                  | Set            | <b>Interface Control</b>  | STRUCT of:                 | Konfiguration der<br>physikalischen<br>Schnittstelle                                                                                                    |                                                          |
|                    |                | <b>Control Bits</b>       | <b>WORD</b>                | Interface<br>Konfigurations-Bits<br>Bit 0: Automatische<br>Erkennung<br>Bit 1: Vorgabe<br>Duplex-Modus<br>Bit $2 - 15$ : Reserviert                                                                                                    | 0x0001                                                   |
|                    |                | Forced Interface<br>Speed | <b>UINT</b>                | Für die Schnittstelle<br>vorgegebene<br>Geschwindigkeit                                                                                                    | 10 (0x000A) oder<br>100 (0x0064)                         |
| 7                  | Get            | Interface Type            | <b>USINT</b>               | Schnittstellentyp:<br>Wert 0: Unbekannt<br>Wert 1: Interne<br>Schnittstelle, zum<br>Beispiel bei einem<br>integrierten Switch.<br>Wert 2: Twistet-Pair<br>(z. B. 100Base-TX).<br>Wert 3: Glasfaser<br>(z. B. 100Base-FX).<br>Wert $4 - 256$ :<br>Reserviert              | $2(0x02) -$<br><b>Twisted Pair</b>                       |

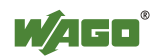

| $\frac{1}{2}$ above 100. Experience $\frac{1}{2}$ matrix $\frac{1}{2}$<br>Attribut ID | <b>Zugriff</b> | <b>Name</b>             | <b>Datentyp</b>               | <b>Beschreibung</b>                                                                                                    | <b>Defaultwert</b> |
|---------------------------------------------------------------------------------------|----------------|-------------------------|-------------------------------|----------------------------------------------------------------------------------------------------|--------------------|
| 8                                                                                     | Get            | <b>Interface Status</b> | <b>USINT</b>                  | Schnittstellenstatus:<br>Wert 0: Unbekannt<br>Wert 1: Schnittstelle<br>aktiv und zum<br>Senden/Empfangen<br>bereit.<br>Wert 2: Schnittstelle<br>deaktiviert.<br>Wert 3: Schnittstelle<br>testet.<br>Wert $4 - 256$ :<br>Reserviert                                                                              |                    |
| 9                                                                                     | Get/Set        | <b>Admin Status</b>     | <b>USINT</b>                  | Verwaltungsstatus:<br>Wert 0: Reserviert<br>Wert 1: Schnittstelle<br>aktivieren.<br>Wert 2: Schnittstelle<br>deaktivieren. Ist diese<br>die einzige CIP-<br>Schnittstelle, so wird<br>eine Anforderung zum<br>Deaktivieren mit<br>einem Fehler quittiert<br>(Fehlercode 0x09)<br>Wert $3 - 256$ :<br>Reserviert | 1(0x01)            |
| 10                                                                                    | Get            | Interface Label         | <b>SHORT</b><br><b>STRING</b> | Name der Schnittstelle                                                                                                    | "Port $2^{\alpha}$ |

Tabelle 185: Ethernet Link (F6  $_{\text{hex}}$ ) – Instanz 2

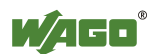

# **Instanz 3 – Interner Port 3**

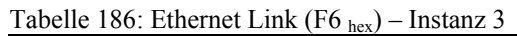

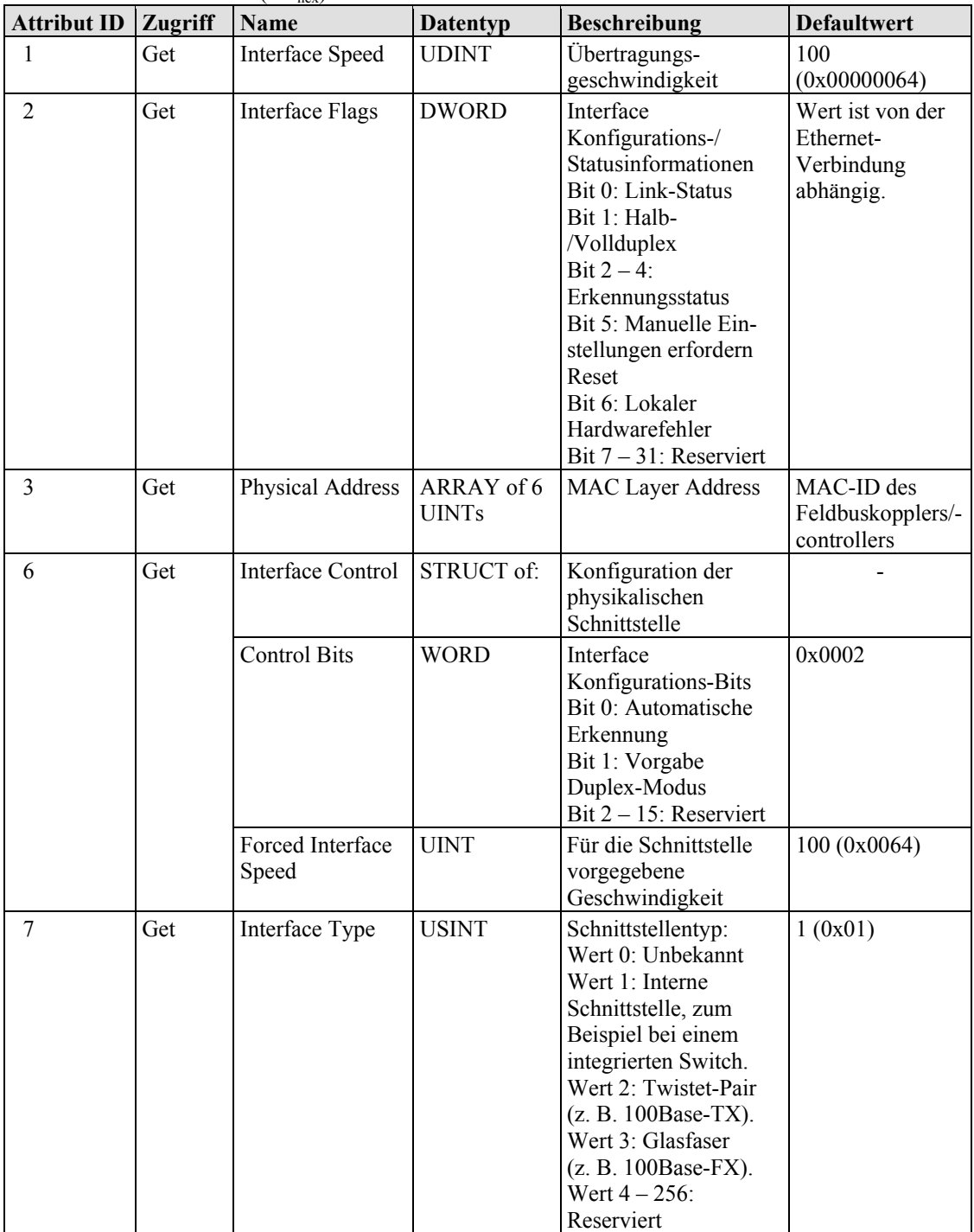

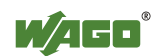

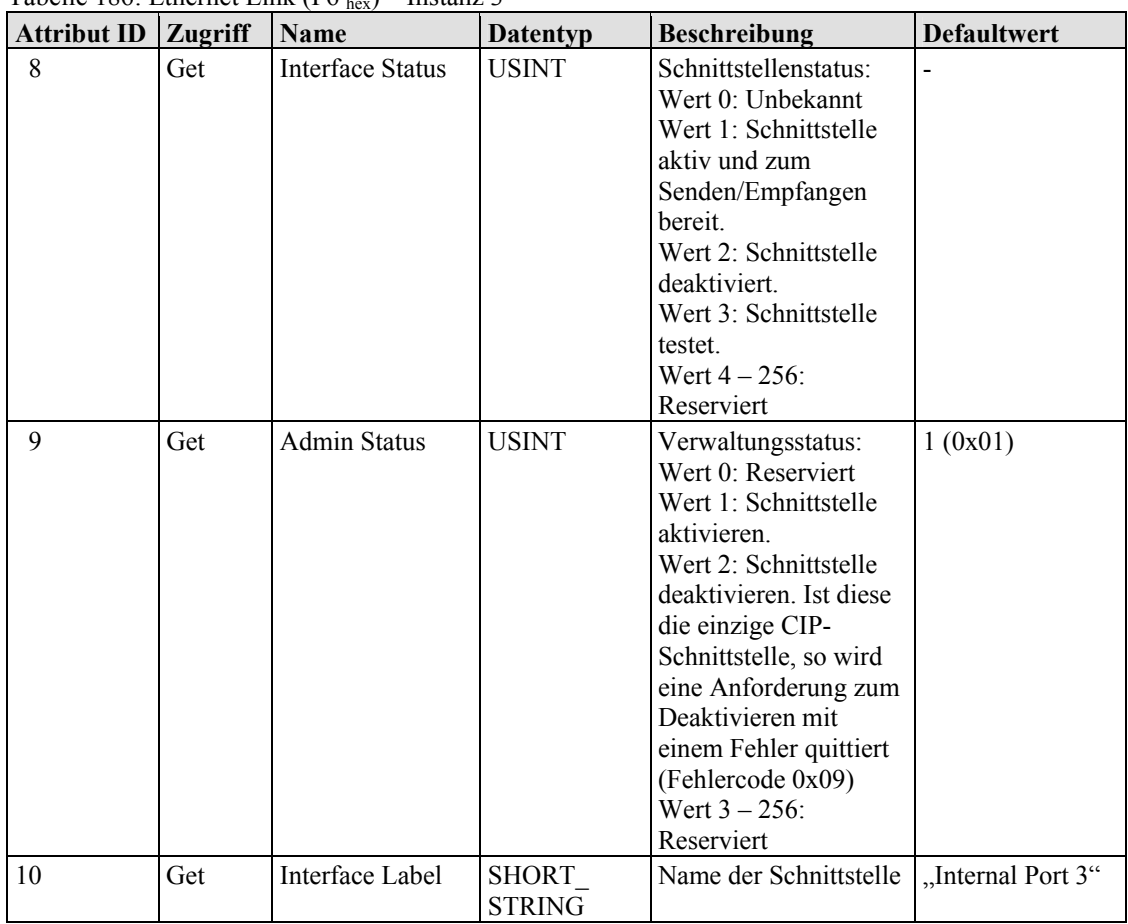

# Tabelle  $186$ : Ethernet Link (E6, ) – Instanz 3

#### **Common Services**

Tabelle 187: Ethernet Link (F6 hex) – Common Services

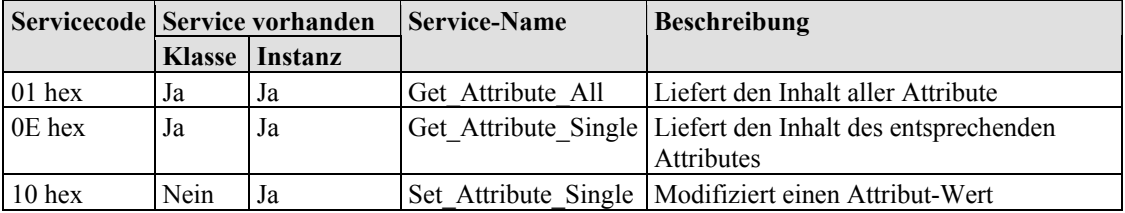

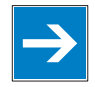

Hinweis **Änderungen mittels "Set\_Attribute\_Single" nicht sofort wirksam!** Attribute (speziell Attribut 6 und 9), die Sie über den Service "Set\_Attribute\_Single" verändern, werden erst nach dem nächsten Neustart des Feldbuskopplers/-controllers wirksam.

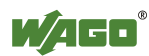

# **11.3.5.12 Coupler/Controller Configuration Object (64 hex)**

Die Konfigurationsklasse des Feldbuskopplers/-controllers ermöglicht das Lesen und Konfigurieren einiger wichtiger Prozessparameter des Feldbusses. Die folgende Auflistung erklärt ausführlich alle unterstützten Instanzen und Attribute.

#### **Instanz 0 (Klassenattribute)**

Tabelle 188: Coupler/Controller Configuration (64 hex) – Klasse

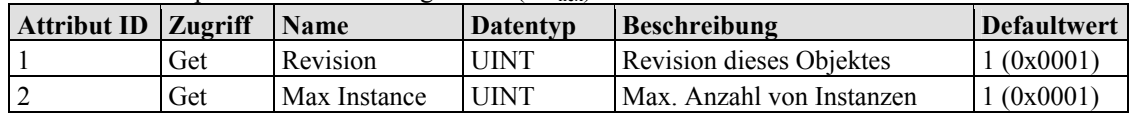

#### **Instanz 1**

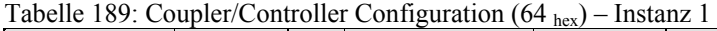

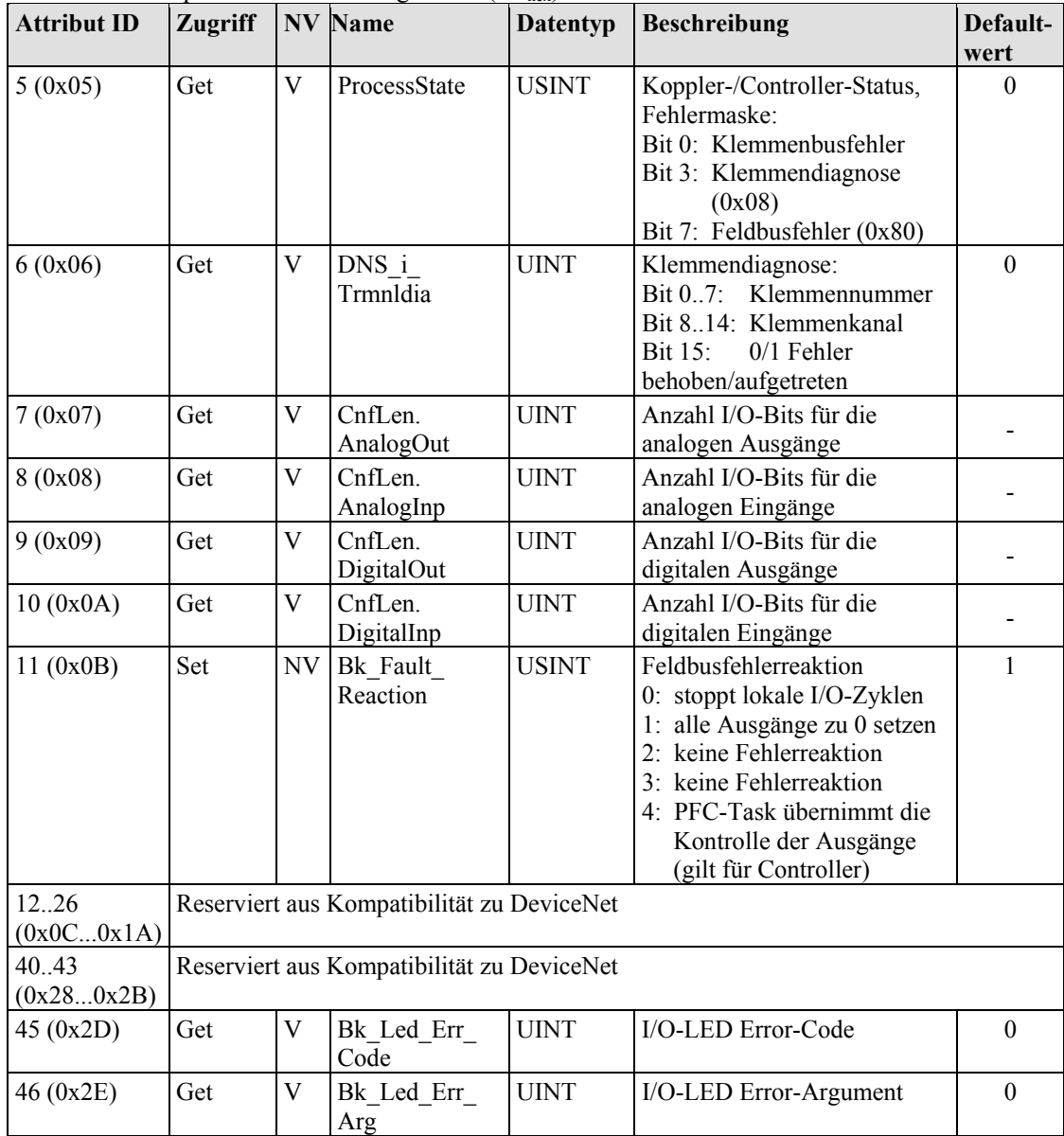

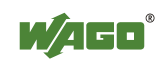

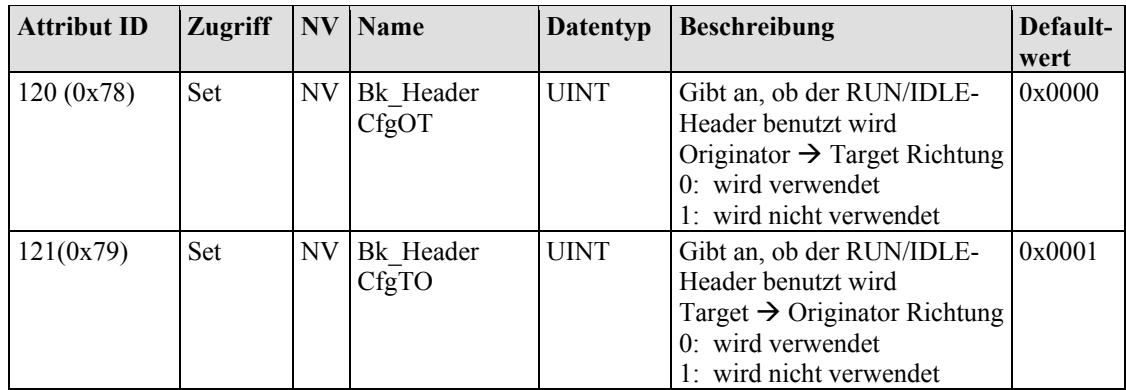

## **Common Service**

Tabelle 190: Coupler/Controller Configuration (64 hex) – Common service

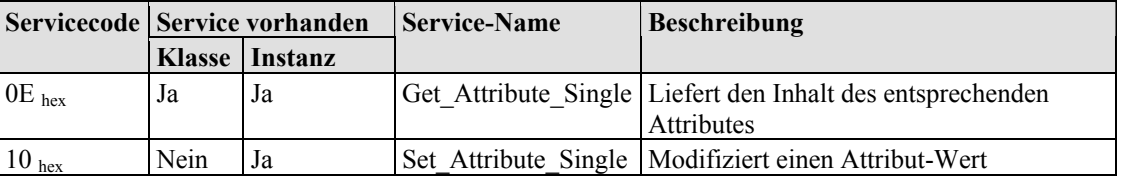

## **11.3.5.13 Discrete Input Point (65 hex)**

Diese Klasse ermöglicht das Lesen von Daten eines bestimmten digitalen Eingangspunktes.

#### **Instanz 0 (Klassenattribute)**

Tabelle 191: Discrete Input Point (65 hex) – Klasse

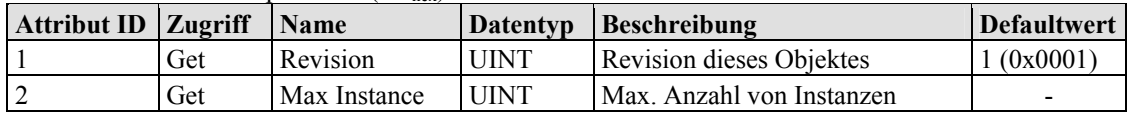

#### **Instanz 1 ... 255 (1. bis 255. digitaler Eingangswert)**

Tabelle 192: Discrete Input Point (65 hex) – Instanz 1...255

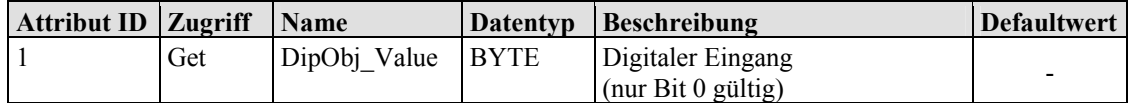

## **Common Services**

Tabelle 193: Discrete Input Point (65 hex) – Common service

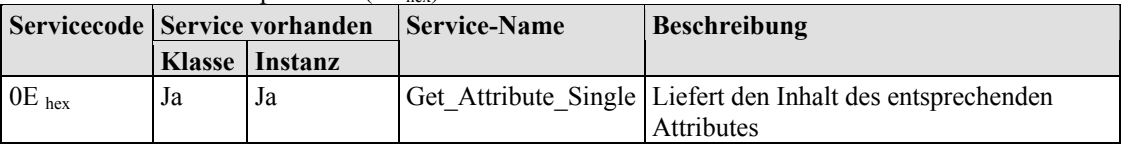

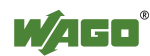

## **11.3.5.14 Discrete Input Point Extended 1 (69 hex)**

Die Erweiterung der Klasse "Discrete Input Point" ermöglicht das Lesen von Daten eines Feldbusknotens, der über 255 digitale Eingangspunkte (DIPs) enthält. Der Instanzbereich der Klasse "Discrete Input Point Extended 1" deckt die DIPs von 256 bis 510 in dem Feldbusknoten ab.

#### **Instanz 0 (Klassenattribute)**

Tabelle 194: Discrete Input Point Extended  $1(69<sub>hex</sub>) -$ Klasse

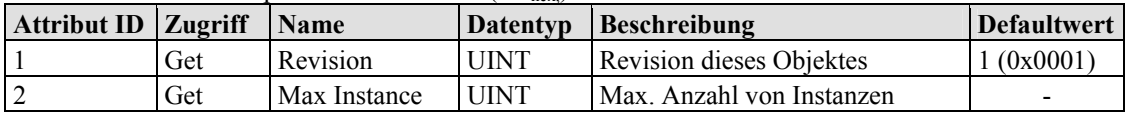

#### **Instanz 256 ... 510 (256. bis 510. digitaler Eingangswert)**

Tabelle 195: Discrete Input Point Extended 1 (69 hex,) – Instanz 256...510

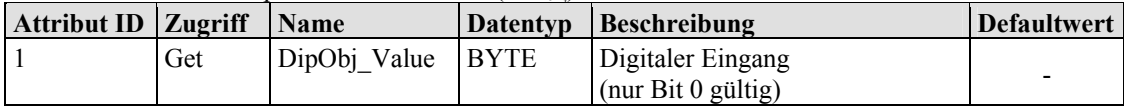

#### **Common Services**

Tabelle 196: Discrete Input Point Extended 1 (69 hex) – Common service

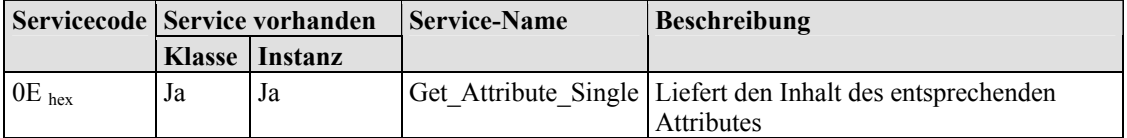

## **11.3.5.15 Discrete Input Point Extended 2 (6D hex)**

Die Erweiterung der Klasse "Discrete Input Point" ermöglicht das Lesen von Daten eines Feldbusknotens, der über 510 digitale Eingangspunkte (DIPs) enthält. Der Instanzbereich der Klasse "Discrete Input Point Extended 2" deckt die DIPs von 511 bis 765 in dem Feldbusknoten ab.

#### **Instanz 0 (Klassenattribute)**

Tabelle 197: Discrete Input Point Extended 2 (6D  $_{\text{hex}}$ ) – Klasse

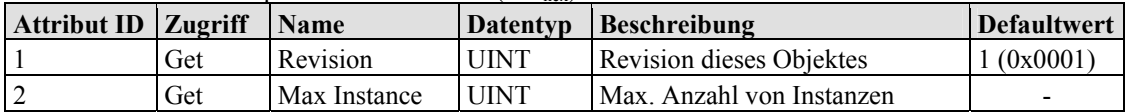

#### **Instanz 511 ... 765 (511. bis 765. digitaler Eingangswert)**

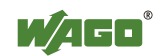

Tabelle 198: Discrete Input Point Extended 2 (6D hex) – Instanz 511...765

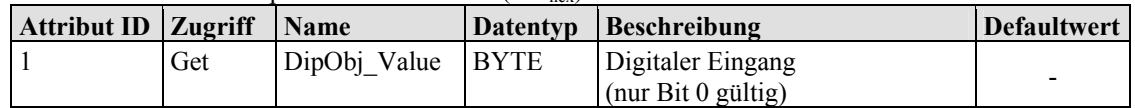

#### **Common Services**

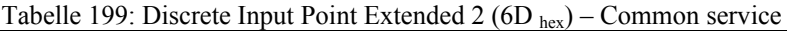

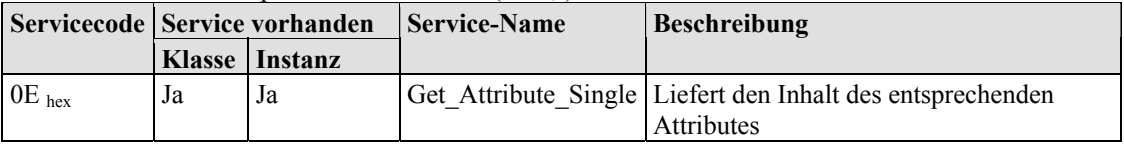

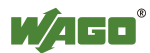

# **11.3.5.16 Discrete Input Point Extended 3 (71 hex)**

Die Erweiterung der Klasse "Discrete Input Point" ermöglicht das Lesen von Daten eines Feldbusknotens, der über 765 digitale Eingangspunkte (DIPs) enthält. Der Instanzbereich der Klasse "Discrete Input Point Extended 3" deckt die DIPs von 766 bis 1020 in dem Feldbusknoten ab.

#### **Instanz 0 (Klassenattribute)**

Tabelle 200: Discrete Input Point Extended 3 (71  $_{\text{hex}}$ ) – Klasse

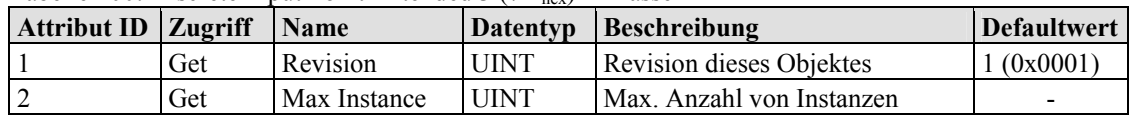

#### **Instanz 766 ... 1020 (766. bis 1020. digitaler Eingangswert)**

Tabelle 201: Discrete Input Point Extended 3 (71 hex) – Instanz 766...1020

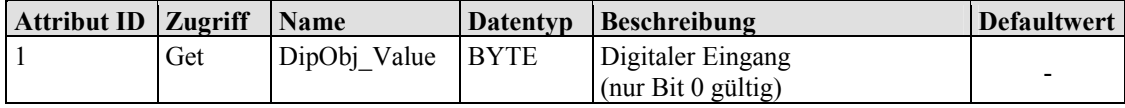

## **Common Services**

Tabelle 202: Discrete Input Point Extended 3 (71 hex) – Common service

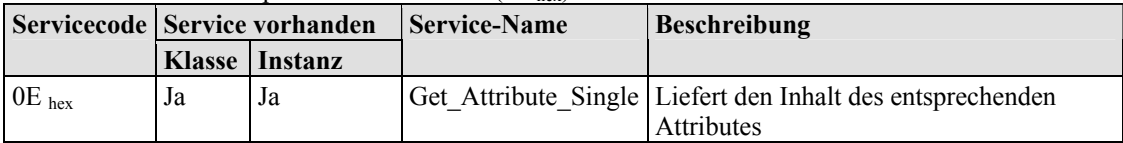

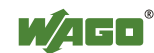

# **11.3.5.17 Discrete Output Point (66 hex)**

Diese Klasse ermöglicht den Austausch von Daten für einen bestimmten digitalen Ausgangspunkt.

#### **Instanz 0 (Klassenattribute)**

Tabelle 203: Discrete Output Point  $(66<sub>hex</sub>) - Klasse$ 

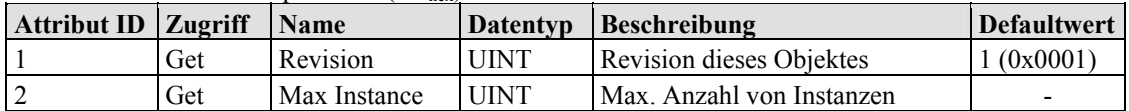

#### **Instanz 1 ... 255 (1. bis 255. digitaler Ausgangswert)**

Tabelle 204: Discrete Output Point (66 hex) – Instanz 1...255

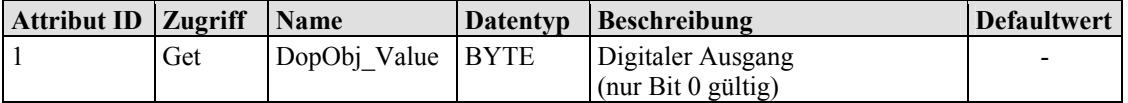

#### **Common Services**

Tabelle 205: Discrete Output Point (66 hex) – Common service

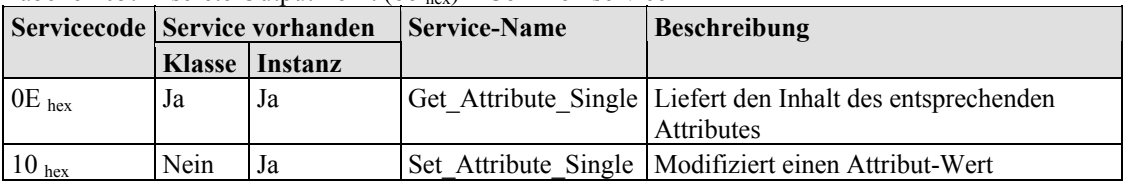

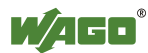

# **11.3.5.18 Discrete Output Point Extended 1 (6A hex)**

Die Erweiterung der Klasse "Discrete Output Point" ermöglicht den Austausch von Daten eines Feldbusknotens, der über 255 digitale Ausgangspunkte (DOPs) enthält. Der Instanzbereich der Klasse "Discrete Output Point Extended 1" deckt die DOPs von 256 bis 510 in dem Feldbusknoten ab.

## **Instanz 0 (Klassenattribute)**

Tabelle 206: Discrete Output Point Extended 1  $(6A<sub>her</sub>) - Klasse$ 

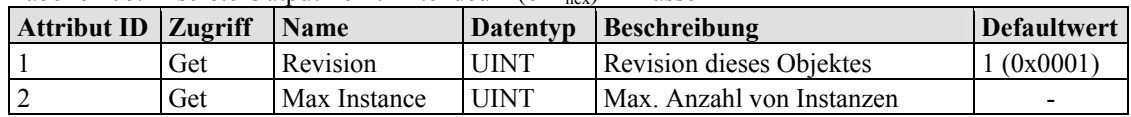

#### **Instanz 256 ... 510 (256. bis 510. digitaler Ausgangswert)**

Tabelle 207: Discrete Output Point Extended 1 (6A hex) – Instanz 256...510

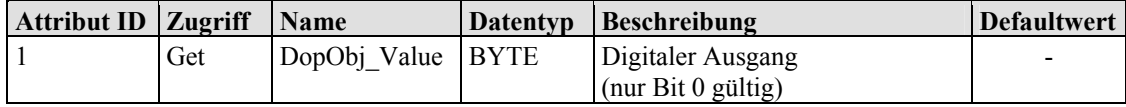

## **Common Services**

Tabelle 208: Discrete Output Point Extended 1 (6A hex) – Common service

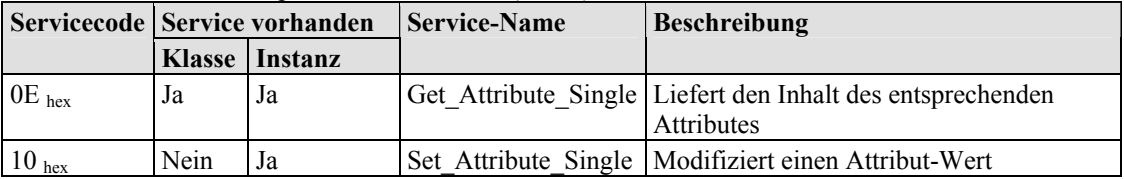

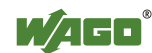

## **11.3.5.19 Discrete Output Point Extended 2 (6E hex)**

Die Erweiterung der Klasse "Discrete Output Point" ermöglicht den Austausch von Daten eines Feldbusknotens, der über 510 digitale Ausgangspunkte (DOPs) enthält. Der Instanzbereich der Klasse "Discrete Output Point Extended 2" deckt die DOPs von 511 bis 765 in dem Feldbusknoten ab.

#### **Instanz 0 (Klassenattribute)**

Tabelle 209: Discrete Output Point Extended 2 ( $6E_{\text{hex}}$ ) – Klasse

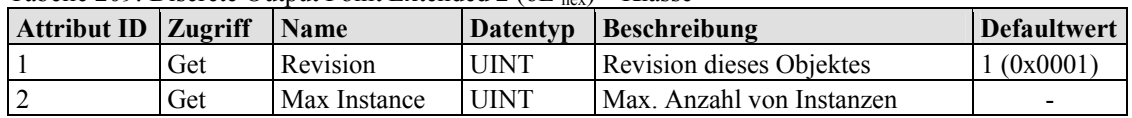

#### **Instanz 511 ... 765 (511. bis 765. digitaler Ausgangswert)**

Tabelle 210: Discrete Output Point Extended 2 (6E hex) – Instanz 511...765

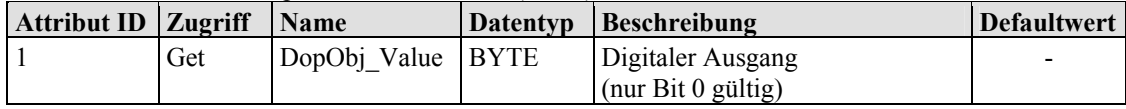

## **Common Services**

Tabelle 211: Discrete Output Point Extended 2 (6E hex) – Common service

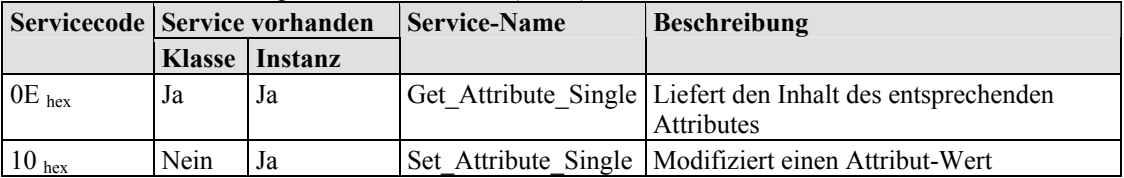

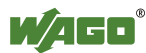

# **11.3.5.20 Discrete Output Point Extended 3 (72 hex)**

Die Erweiterung der Klasse "Discrete Output Point" ermöglicht den Austausch von Daten eines Feldbusknotens, der über 765 digitale Ausgangspunkte (DOPs) enthält. Der Instanzbereich der Klasse "Discrete Output Point Extended 2" deckt die DOPs von 766 bis 1020 in dem Feldbusknoten ab.

#### **Instanz 0 (Klassenattribute)**

Tabelle 212: Discrete Output Point Extended 3 (72 hex) – Klasse

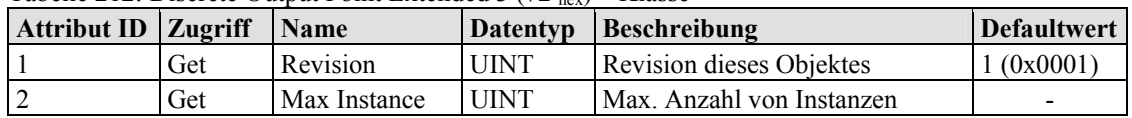

#### **Instanz 766 ... 1020 (766. bis 1020. digitaler Ausgangswert)**

Tabelle 213: Discrete Output Point Extended 3 (72 hex) – Instanz 766...1020

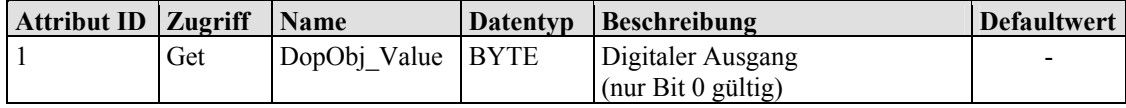

## **Common Services**

Tabelle 214: Discrete Output Point Extended 2 (6E hex) – Common service

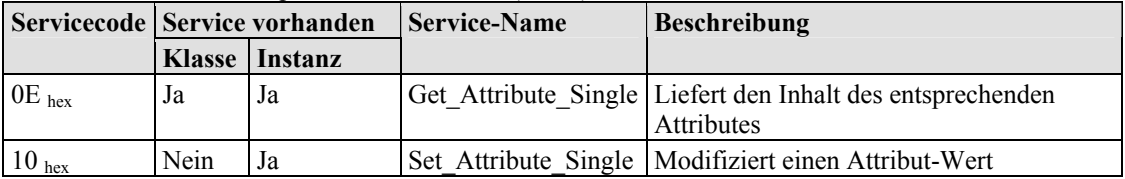

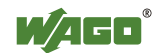

# **11.3.5.21 Analog Input Point (67 hex)**

Diese Klasse ermöglicht das Lesen von Daten eines bestimmten analogen Eingangspunktes (AIP). Ein analoger Eingangspunkt ist ein Teil eines analogen Eingangsmoduls.

#### **Instanz 0 (Klassenattribute)**

Tabelle 215: Analog Input Point (67 hex) – Klasse

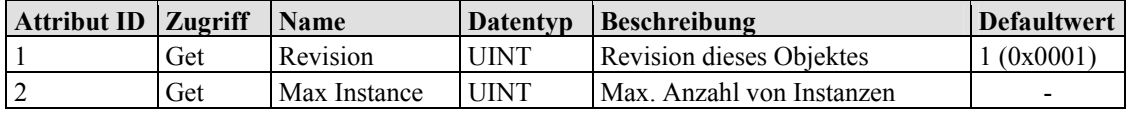

#### **Instanz 1 ... 255 (1. bis 255. analoger Eingangswert)**

Tabelle 216: Analog Input Point  $(67)_{\text{hex}}$  – Instanz 1 ... 255

| Attribut ID Zugriff |     | <b>Name</b>            | <b>Datentyp</b>         | <b>Beschreibung</b>                               | Defaultwert              |
|---------------------|-----|------------------------|-------------------------|---------------------------------------------------|--------------------------|
|                     | Get | AipObj Value           | <b>ARRAY</b><br>of BYTE | Analoger Eingang                                  | -                        |
|                     | Get | AipObj Value<br>Length | <b>USINT</b>            | Länge der Eingangsdaten<br>AipObj Value (in Byte) | $\overline{\phantom{0}}$ |

#### **Common Services**

Tabelle 217: Analog Input Point  $(67)_{hex}$  – Common service

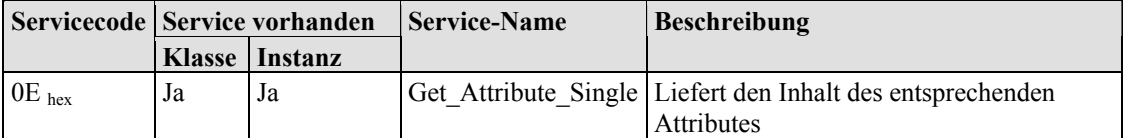

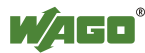

## **11.3.5.22 Analog Input Point Extended 1 (6B hex)**

Die Erweiterung der Klasse "Analog Input Point" ermöglicht das Lesen von Daten eines Feldbusknotens, der über 255 analoge Ausgänge (AIPs) enthält. Der Instanzbereich der Klasse "Analog Input Point Extended 1" deckt die AIPs von 256 bis 510 in dem Feldbusknoten ab.

#### **Instanz 0 (Klassenattribute)**

Tabelle 218: Analog Input Point Extended 1  $(6B_{\text{hex}})$  – Klasse

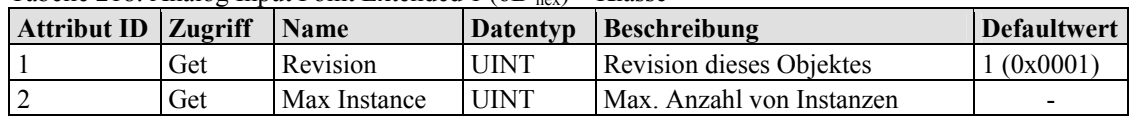

#### **Instanz 256 ... 510 (256. bis 510. analoger Eingangswert)**

Tabelle 219: Analog Input Point Extended 1 (6B hex) – Instanz 256 ... 510

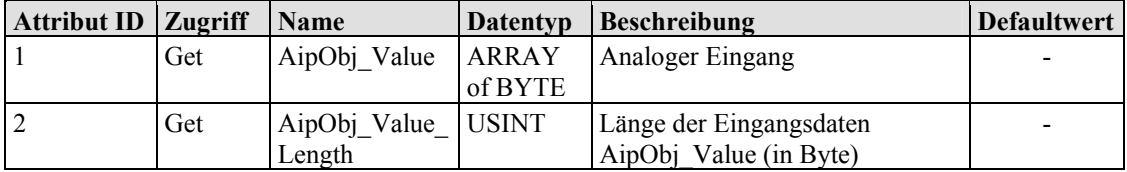

#### **Common Services**

Tabelle 220: Analog Input Point Extended 1 (6B hex) – Common service

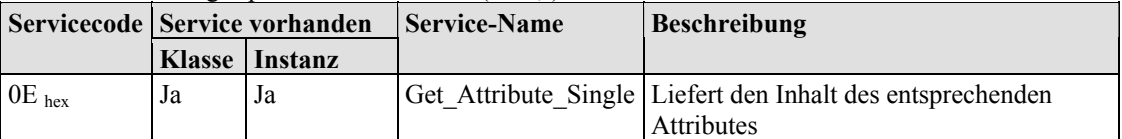

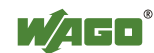

## **11.3.5.23 Analog Input Point Extended 2 (6F hex)**

Die Erweiterung der Klasse "Analog Input Point" ermöglicht das Lesen von Daten eines Feldbusknotens, der über 510 analoge Ausgänge (AIPs) enthält. Der Instanzbereich der Klasse "Analog Input Point Extended 2" deckt die AIPs von 511 bis 765 in dem Feldbusknoten ab.

#### **Instanz 0 (Klassenattribute)**

Tabelle 221: Analog Input Point Extended 2 ( $6F_{\text{hex}}$ ) – Klasse

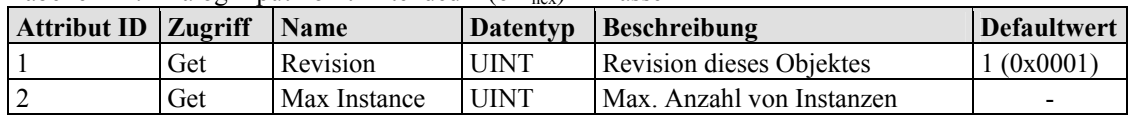

#### **Instanz 511 ... 765 (511. bis 765. analoger Eingangswert)**

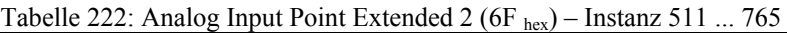

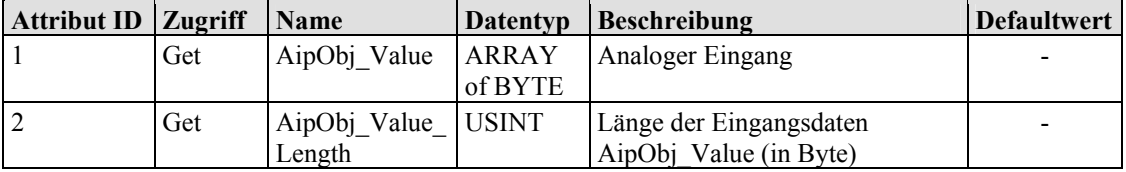

#### **Common Services**

Tabelle 223: Analog Input Point Extended 2 ( $6F_{hex}$ ) – Common service

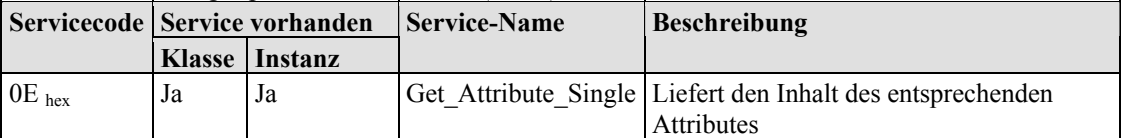

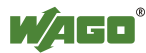

## **11.3.5.24 Analog Input Point Extended 3 (73 hex)**

Die Erweiterung der Klasse "Analog Input Point" ermöglicht das Lesen von Daten eines Feldbusknotens, der über 765 analoge Ausgänge (AIPs) enthält. Der Instanzbereich der Klasse "Analog Input Point Extended 3" deckt die AIPs von 766 bis 1020 in dem Feldbusknoten ab.

#### **Instanz 0 (Klassenattribute)**

Tabelle 224: Analog Input Point Extended 3 (73 hex) – Klasse

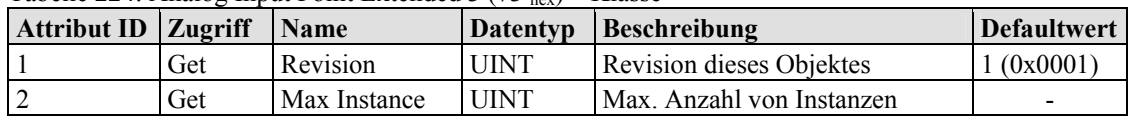

#### **Instanz 766 ... 1020 (766. bis 1020. analoger Eingangswert)**

Tabelle 225: Analog Input Point Extended 3 (73 hex) – Instanz 766 ... 1020

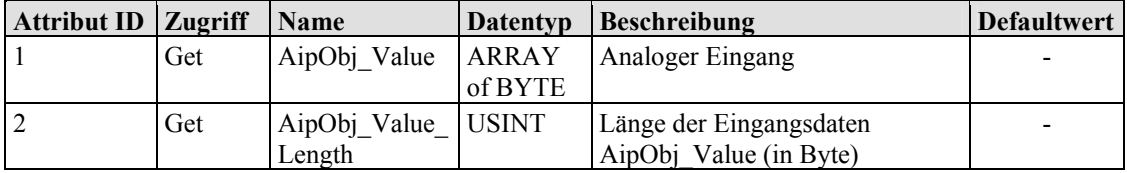

#### **Common Services**

Tabelle 226: Analog Input Point Extended 3 (73 hex) – Common service

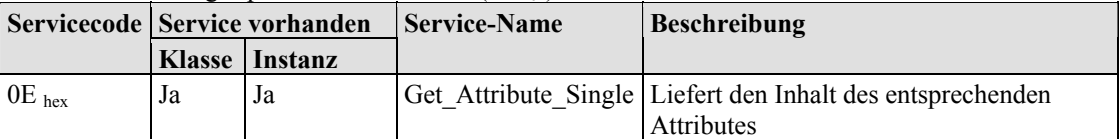

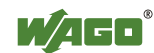

# **11.3.5.25 Analog Output Point (68 hex)**

Diese Klasse ermöglicht das Lesen von Daten eines bestimmten analogen Ausgangspunktes (AOP). Ein analoger Ausgangspunkt ist ein Teil eines analogen Ausgangsmoduls.

## **Instanz 0 (Klassenattribute)**

Tabelle 227: Analog Output Point (68 hex) – Klasse

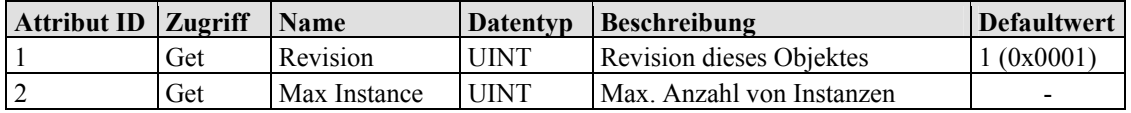

#### **Instanz 1 ... 255 (1. bis 255. Analoger Ausgangswert)**

Tabelle 228: Analog Output Point (68 hex) – Instanz 1...255

| Attribut ID   Zugriff |     | <b>Name</b>                  | Datentyp | <b>Beschreibung</b>                               | Defaultwert |
|-----------------------|-----|------------------------------|----------|---------------------------------------------------|-------------|
|                       | Get | AopObj Value ARRAY           | of BYTE  | Analoger Ausgang                                  | -           |
|                       | Get | AopObj Value USINT<br>Length |          | Länge der Ausgangsdaten<br>AopObj Value (in Byte) | -           |

#### **Common Services**

Tabelle 229: Analog Output Point (68 hex) – Common service

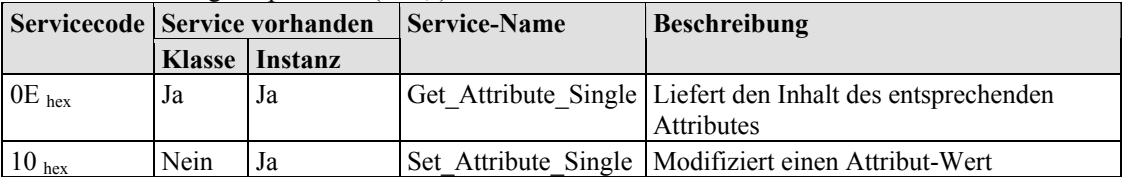
## **11.3.5.26 Analog Output Point Extended 1 (6C hex)**

Die Erweiterung der Klasse "Analog Output Point" ermöglicht den Austausch von Daten eines Feldbusknotens, der über 255 analoge Ausgangspunkte (AOPs) enthält. Der Instanzbereich der Klasse "Discrete Output Point Extended 1" deckt die AOPs von 256 bis 510 in dem Feldbusknoten ab.

#### **Instanz 0 (Klassenattribute)**

Tabelle 230: Analog Output Point Extended 1 (6C hex) – Klasse

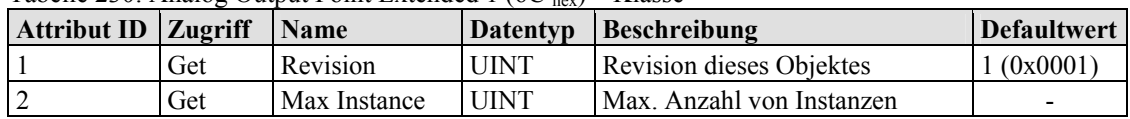

#### **Instanz 256 ... 510 (256. bis 510. Analoger Ausgangswert)**

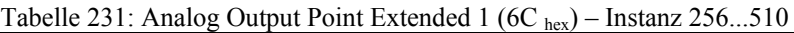

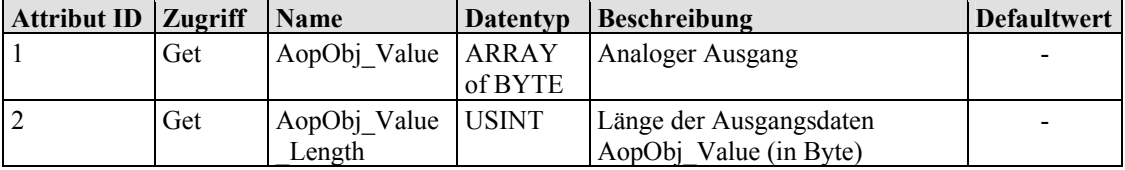

#### **Common Services**

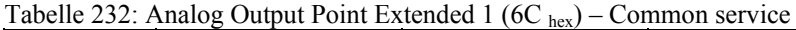

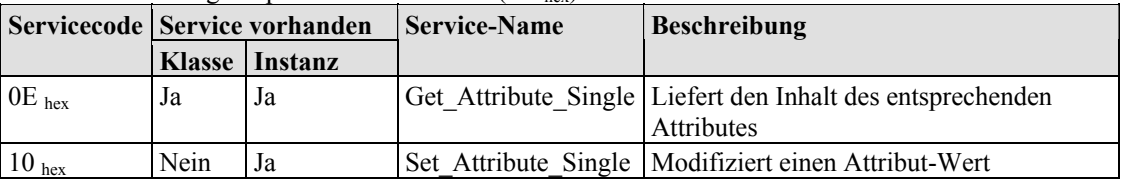

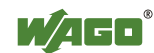

## **11.3.5.27 Analog Output Point Extended 2 (70 hex)**

Die Erweiterung der Klasse "Analog Output Point" ermöglicht den Austausch von Daten eines Feldbusknotens, der über 510 analoge Ausgangspunkte (AOPs) enthält. Der Instanzbereich der Klasse "Discrete Output Point Extended 2" deckt die AOPs von 511 bis 765 in dem Feldbusknoten ab.

#### **Instanz 0 (Klassenattribute)**

Tabelle 233: Analog Output Point Extended 2 (70 hex) – Klasse

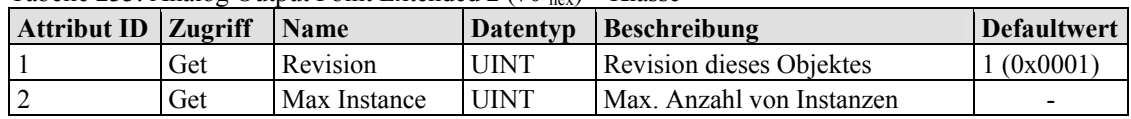

#### **Instanz 511 ... 765 (511. bis 765. Analoger Ausgangswert)**

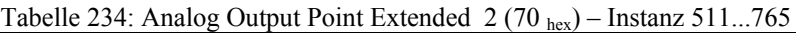

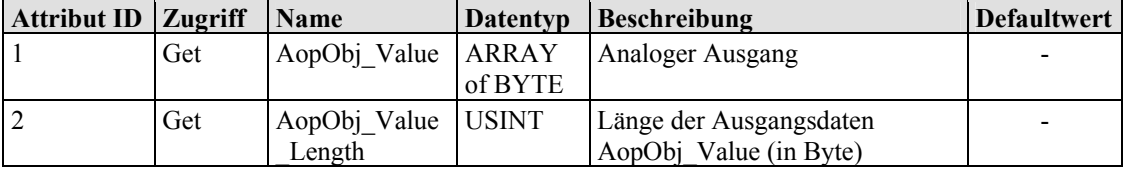

#### **Common Services**

Tabelle 235: Analog Output Point Extended 2 (70 hex) – Common service

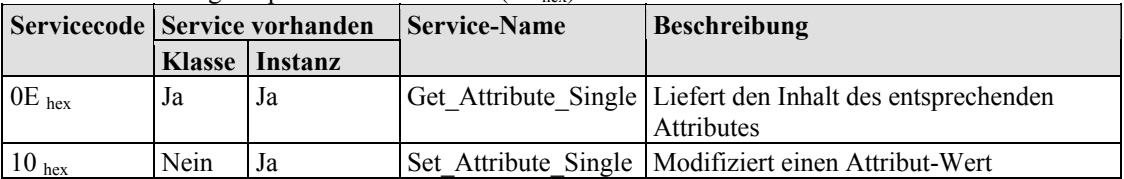

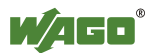

## **11.3.5.28 Analog Output Point Extended 3 (74 hex)**

Die Erweiterung der Klasse "Analog Output Point" ermöglicht den Austausch von Daten eines Feldbusknotens, der über 765 analoge Ausgangspunkte (AOPs) enthält. Der Instanzbereich der Klasse "Discrete Output Point Extended 3" deckt die AOPs von 766 bis 1020 in dem Feldbusknoten ab.

#### **Instanz 0 (Klassenattribute)**

Tabelle 236: Analog Output Point Extended 3 (74 hex) – Klasse

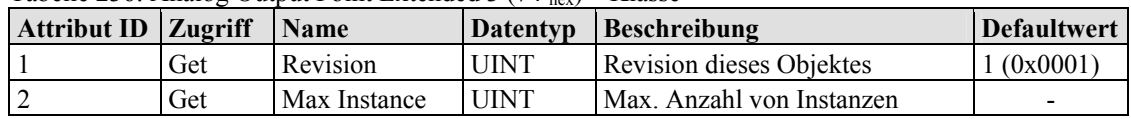

#### **Instanz 766 ... 1020 (766. bis 1020. Analoger Ausgangswert)**

Tabelle 237: Analog Output Point Extended 3 (74 hex) – Instanz 766...1020

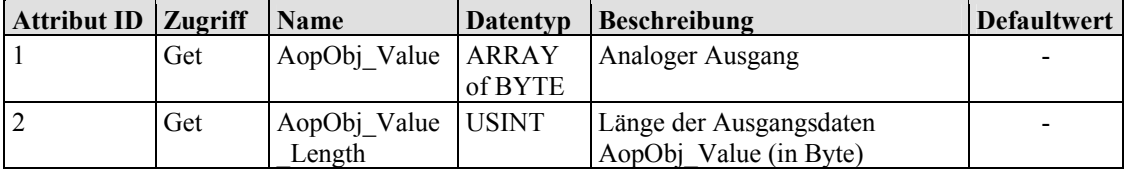

#### **Common Services**

Tabelle 238: Analog Output Point Extended 3 (74 hex) – Common service

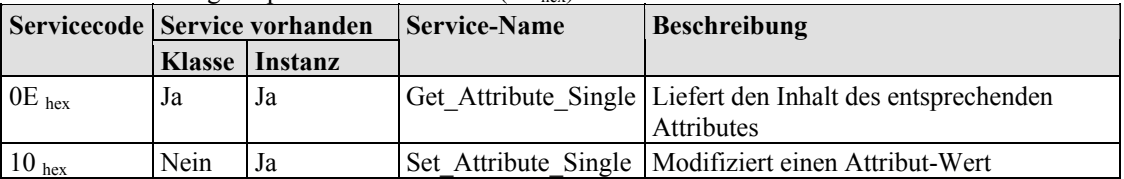

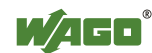

## **11.3.5.29 Module Configuration (80 hex)**

#### **Instanz 0 (Klassenattribute)**

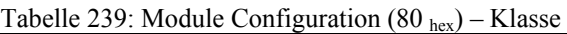

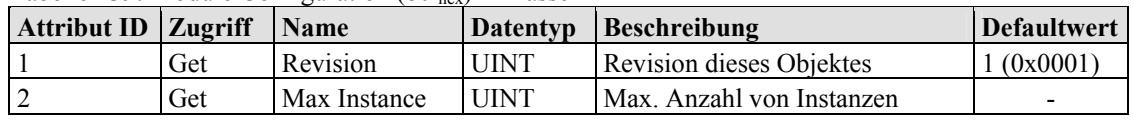

#### **Instanz 1..255 (0. bis 254. Klemme)**

Tabelle 240: Module Configuration  $(80<sub>hex</sub>)$  – Instanz 1...255

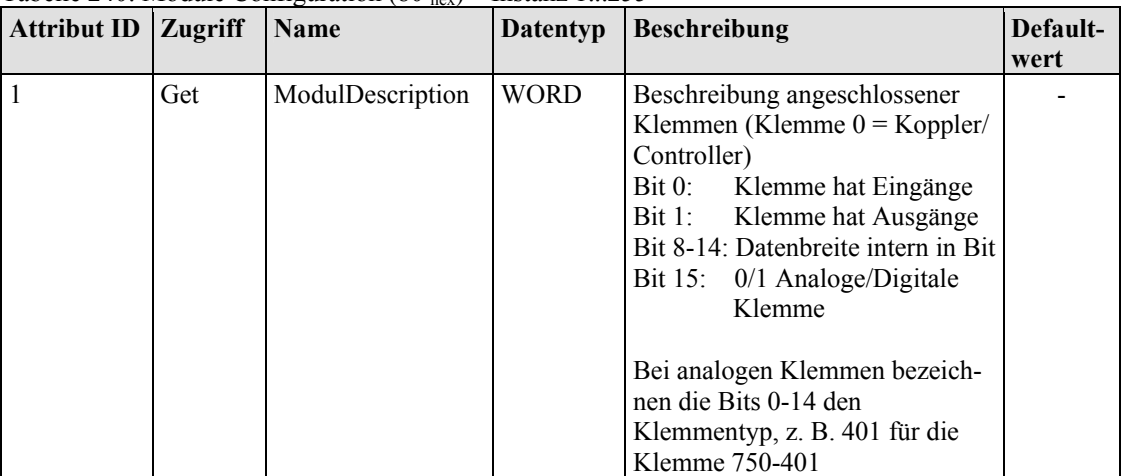

#### **Common Services**

Tabelle 241: Module Configuration  $(80<sub>hex</sub>)$  – Common service

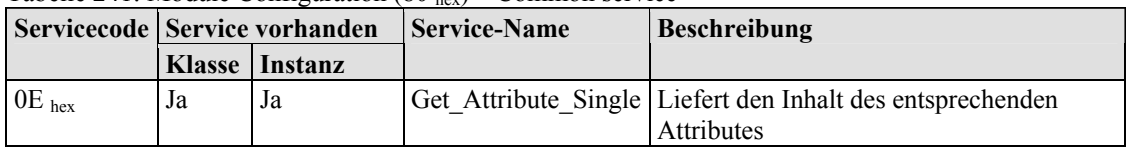

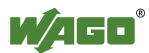

## **11.3.5.30 Module Configuration Extended (81 hex)**

Wie "Module Configuration (80 hex)", jedoch enthält diese Klasse nur die Beschreibung von Klemme 255.

#### **Instanz 0 (Klassenattribute)**

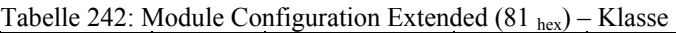

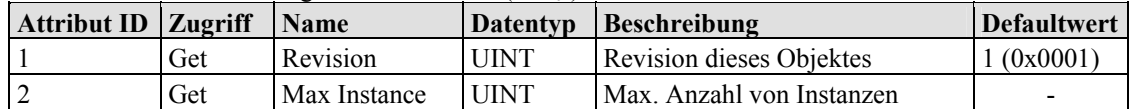

#### **Instanz 256 (255. Klemme)**

Tabelle 243: Module Configuration Extended (81 hex) – Instanz 256

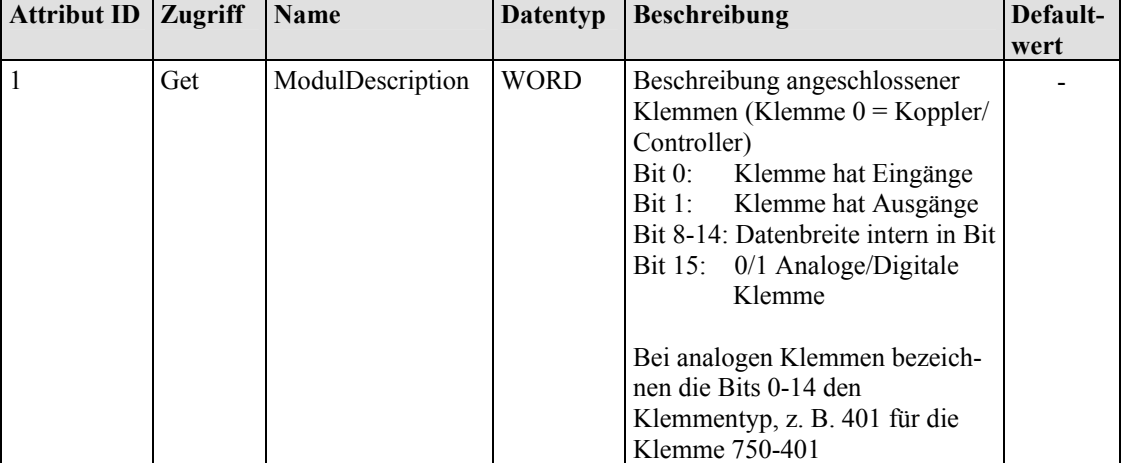

#### **Common Services**

Tabelle 244: Module Configuration Extended (81 hex) – Common service

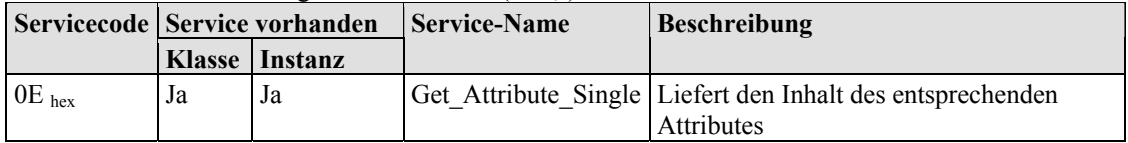

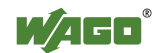

# **12 Busklemmen**

# **12.1 Übersicht**

Für den Aufbau von Applikationen mit dem WAGO-I/O-SYSTEM 750 sind verschiedene Arten von Busklemmen verfügbar:

- Digitaleingangsklemmen
- Digitalausgangsklemmen
- Analogeingangsklemmen
- Analogausgangsklemmen
- Sonderklemmen
- **Systemklemmen**

Eine detaillierte Beschreibung zu jeder Busklemme und deren Varianten entnehmen Sie bitte den Handbüchern zu den Busklemmen.

Sie finden diese Beschreibungen auf der DVD-ROM "AUTOMATION Tools and Docs" (Art. Nr.: 0888-0412) oder auf der Internetseite [http://www.wago.com](http://www.wago.com/) unter Dokumentation.

ī

**Information Weitere Information zum WAGO-I/O-SYSTEM**  Aktuelle Informationen zum modularen WAGO-I/O-SYSTEM finden Sie auf der Internetseite [http://www.wago.com.](http://www.wago.com/)

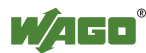

# **12.2 Aufbau der Prozessdaten für MODBUS/TCP**

Der Aufbau der Prozessdaten ist bei einigen Busklemmen bzw. deren Varianten feldbusspezifisch.

Bei dem Feldbuskoppler mit MODBUS/TCP wird das Prozessabbild wortweise aufgebaut (mit word-alignment). Die interne Darstellung der Daten, die größer als ein Byte sind, erfolgt nach dem Intel-Format.

Im Folgenden wird für alle Busklemmen des WAGO-I/O-SYSTEM 750 und 753 die feldbusspezifische Darstellung im Prozessabbild des Feldbuskopplers mit MODBUS/TCP beschrieben und der Aufbau der Prozesswerte gezeigt.

## **ACHTUNG Geräteschäden durch falsche Adressierung!**

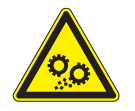

Zur Vermeidung von Geräteschäden im Feldbereich, müssen Sie bei der Adressierung einer an beliebiger Position im Feldbusknoten befindlichen Busklemme, die Prozessdaten aller vorherigen byte- bzw. bitweiseorientierten Busklemmen berücksichtigen.

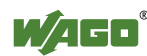

## **12.2.1 Digitaleingangsklemmen**

Die Digitaleingangsklemmen liefern als Prozesswerte pro Kanal je ein Bit, das den Signalzustand des jeweiligen Kanals angibt. Diese Bits werden in das Eingangsprozessabbild gemappt.

Einzelne digitale Busklemmen stellen sich mit einem zusätzlichen Diagnosebit pro Kanal im Eingangsprozessabbild dar. Das Diagnosebit dient zur Auswertung eines auftretenden Fehlers, wie z.B. Drahtbruch und/oder Kurzschluss.

Sofern in dem Knoten auch Analogeingangsklemmen gesteckt sind, werden die digitalen Daten immer, byteweise zusammengefasst, hinter die analogen Eingangsdaten in dem Eingangsprozessabbild angehängt.

## **12.2.1.1 1-Kanal-Digitaleingangsklemmen mit Diagnose**

750-435

Tabelle 245: 1-Kanal-Digitaleingangsklemmen mit Diagnose

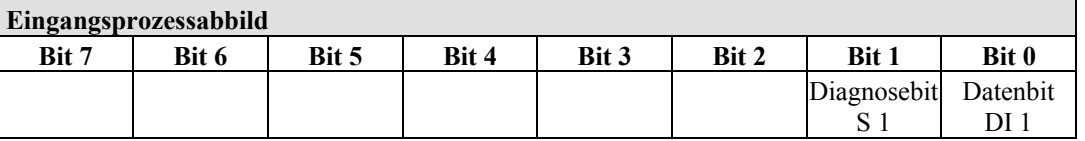

### **12.2.1.2 2-Kanal-Digitaleingangsklemmen**

750-400, -401, -405, -406, -410, -411, -412, -427, -438, (und alle Varianten), 753-400, -401, -405, -406, -410, -411, -412, -427

Tabelle 246: 2-Kanal-Digitaleingangsklemmen

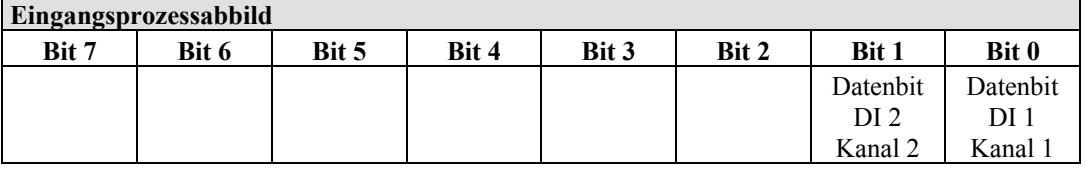

### **12.2.1.3 2-Kanal-Digitaleingangsklemmen mit Diagnose**

750-419, -421, -424, -425 753-421, -424, -425

Tabelle 247: 2-Kanal-Digitaleingangsklemmen mit Diagnose

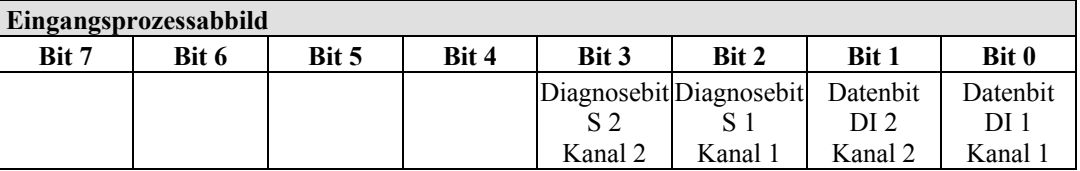

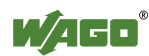

## **12.2.1.4 2-Kanal-Digitaleingangsklemmen mit Diagnose und Ausgangsdaten**

750-418 753-418

Die Digitaleingangsklemme liefert über die Prozesswerte im Eingangsprozessabbild hinaus 4 Bit Daten, die im Ausgangsprozessabbild dargestellt werden.

Tabelle 248: 2-Kanal-Digitaleingangsklemmen mit Diagnose und Ausgangsdaten

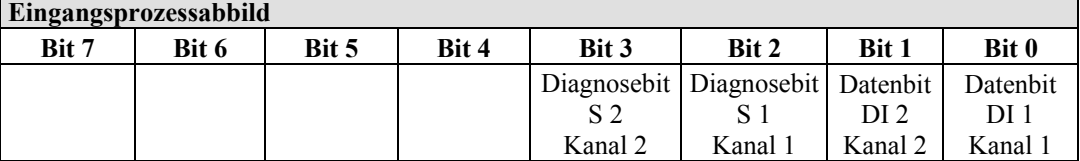

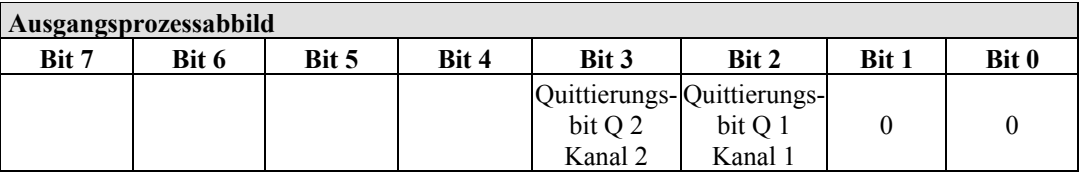

### **12.2.1.5 4-Kanal-Digitaleingangsklemmen**

750-402, -403, -408, -409, -414, -415, -422, -423, -428, -432, -433, -1420, -1421, -1422

753-402, -403, -408, -409, -415, -422, -423, -428, -432, -433, -440

Tabelle 249: 4-Kanal-Digitaleingangsklemmen

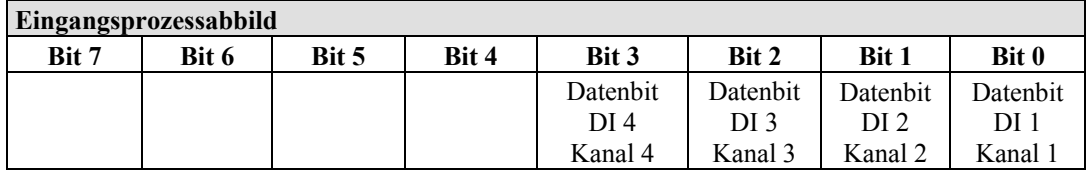

### **12.2.1.6 8-Kanal-Digitaleingangsklemmen**

750-430, -431, -436, -437, -1415, -1416, -1417 753-430, -431, -434

Tabelle 250: 8-Kanal-Digitaleingangsklemmen

| Eingangsprozessabbild |          |                 |          |                 |                 |          |          |
|-----------------------|----------|-----------------|----------|-----------------|-----------------|----------|----------|
| Bit 7                 | Bit 6    | Bit 5           | Bit 4    | Bit 3           | Bit 2           | Bit 1    | Bit 0    |
| Datenbit              | Datenbit | <b>Datenbit</b> | Datenbit | <b>Datenbit</b> | <b>Datenbit</b> | Datenbit | Datenbit |
| DI 8                  | DI 7     | DI 6            | DI 5     | DI 4            | DI 3            | DI 2     | DI 1     |
| Kanal 8               | Kanal 7  | Kanal 6         | Kanal 5  | Kanal 4         | Kanal 3         | Kanal 2  | Kanal 1  |

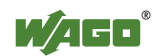

## **12.2.1.7 16-Kanal-Digitaleingangsklemmen**

750-1400, -1402, -1405, -1406, -1407

Tabelle 251: 16-Kanal-Digitaleingangsklemmen

## **Eingangsprozessabbild**

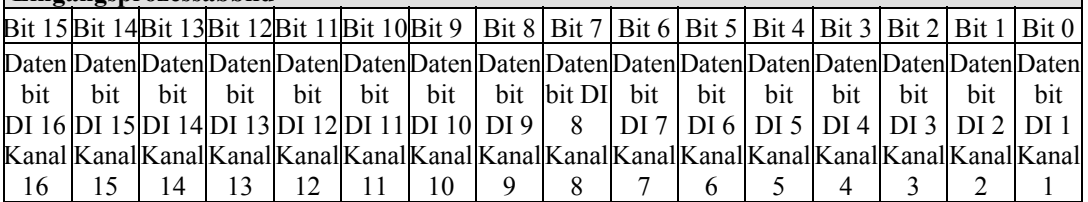

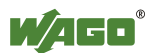

## **12.2.2 Digitalausgangsklemmen**

Die Digitalausgangsklemmen liefern als Prozesswerte pro Kanal je ein Bit, das den Status des jeweiligen Kanals angibt. Diese Bits werden in das Ausgangsprozessabbild gemappt.

Einzelne digitale Busklemmen stellen sich mit einem zusätzlichen Diagnosebit pro Kanal im Eingangsprozessabbild dar. Das Diagnosebit dient zur Auswertung eines auftretenden Fehlers, wie Drahtbruch und/oder Kurzschluss. Bei einigen Busklemmen müssen, bei gesetztem Diagnosebit, zusätzlich die Datenbits ausgewertet werden.

Sofern in dem Knoten auch Analogausgangsklemmen gesteckt sind, werden die digitalen Daten immer, byteweise zusammengefasst, hinter die analogen Ausgangsdaten in dem Ausgangsprozessabbild angehängt.

## **12.2.2.1 1-Kanal-Digitalausgangsklemmen mit Eingangsdaten**

750-523

Die Digitalausgangsklemmen liefern über das eine Prozesswert-Bit im Ausgangsprozessabbild hinaus 1 Bit, das im Eingangsprozessabbild dargestellt wird. Dieses Statusbit zeigt den "Handbetrieb" an.

Tabelle 252: 1-Kanal-Digitalausgangsklemmen mit Eingangsdaten

**Eingangsprozessabbild** 

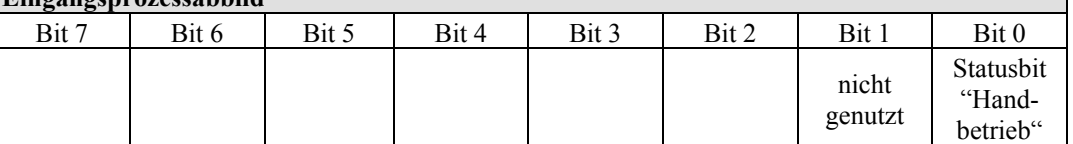

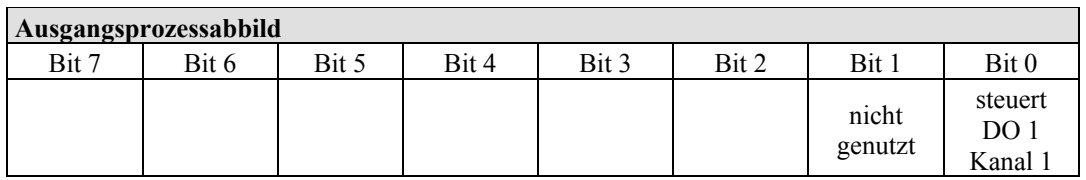

### **12.2.2.2 2-Kanal-Digitalausgangsklemmen**

750-501, -502, -509, -512, -513, -514, -517, -535, (und alle Varianten), 753-501, -502, -509, -512, -513, -514, -517

Tabelle 253: 2-Kanal-Digitalausgangsklemmen

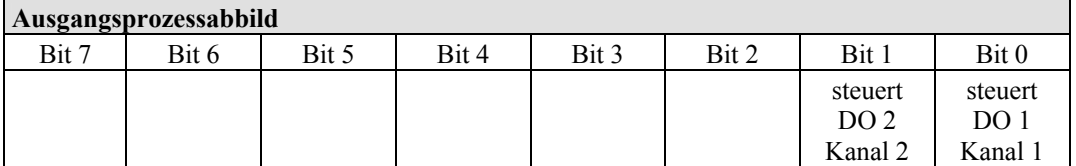

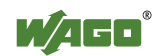

## **12.2.2.3 2-Kanal-Digitalausgangsklemmen mit Diagnose und Eingangsdaten**

750-507 (-508), -522, 753-507

Die Digitalausgangsklemmen liefern über die 2-Bit-Prozesswerte im Ausgangsprozessabbild hinaus 2 Bit Daten, die im Eingangsprozessabbild dargestellt werden. Dieses sind kanalweise zugeordnete Diagnosebits, die eine Überlast, einen Kurzschluss oder einen Drahtbruch anzeigen.

Tabelle 254: 2-Kanal-Digitalausgangsklemmen mit Diagnose und Eingangsdaten

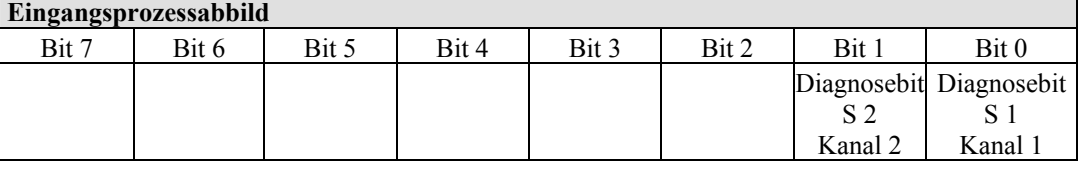

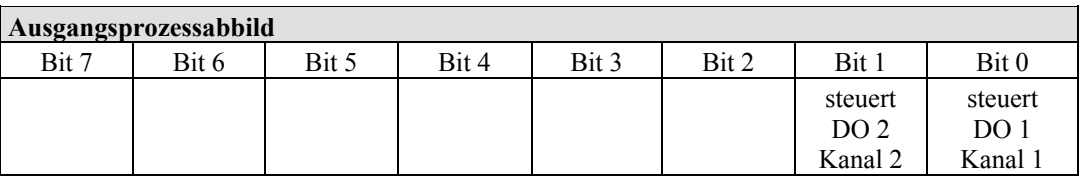

750-506, 753-506

Die Digitalausgangsklemmen liefern über die 4-Bit-Prozesswerte im Ausgangsprozessabbild hinaus 4 Bit Daten, die im Eingangsprozessabbild dargestellt werden. Dieses sind kanalweise zugeordnete Diagnosebits, die durch einen 2-Bit-Fehlercode eine Überlast, einen Kurzschluss oder einen Drahtbruch anzeigen.

Tabelle 255: 2-Kanal-Digitalausgangsklemmen mit Diagnose und Eingangsdaten 75x-506

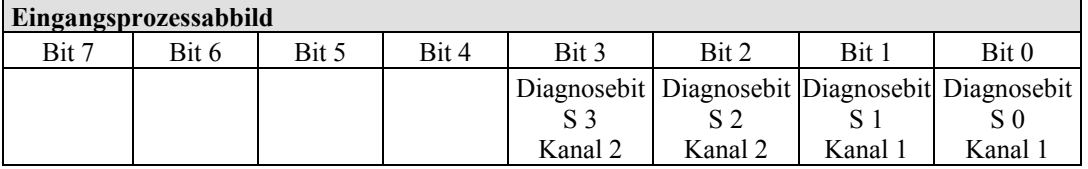

Diagnosebits  $S1/S0$ ,  $S3/S2$ : = '00' normaler Betrieb

Diagnosebits S1/S0, S3/S2: = '01' keine Last angeschlossen/Kurzschluss gegen +24 V Diagnosebits S1/S0, S3/S2: = '10' Kurzschluss gegen GND/Überlast

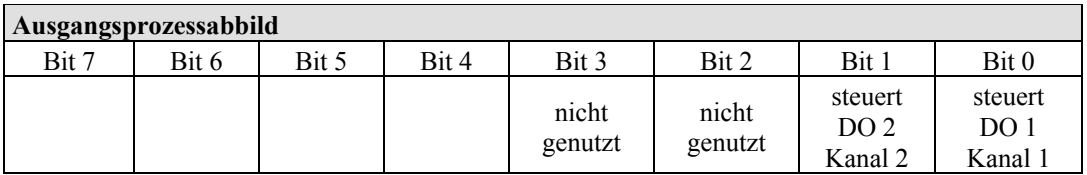

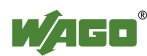

## **12.2.2.4 4-Kanal-Digitalausgangsklemmen**

750-504, -516, -519, -531, 753-504, -516, -531, -540

Tabelle 256: 4-Kanal-Digitalausgangsklemmen

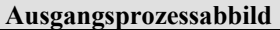

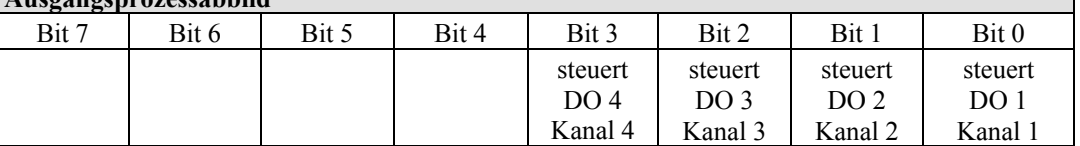

## **12.2.2.5 4-Kanal-Digitalausgangsklemmen mit Diagnose und Eingangsdaten**

750-532

Die Digitalausgangsklemmen liefern über die 4-Bit-Prozesswerte im Ausgangsprozessabbild hinaus 4 Bit Daten, die im Eingangsprozessabbild dargestellt werden. Dieses sind kanalweise zugeordnete Diagnosebits, die eine Überlast, einen Kurzschluss oder einen Drahtbruch anzeigen.

Tabelle 257: 4-Kanal-Digitalausgangsklemmen mit Diagnose und Eingangsdaten

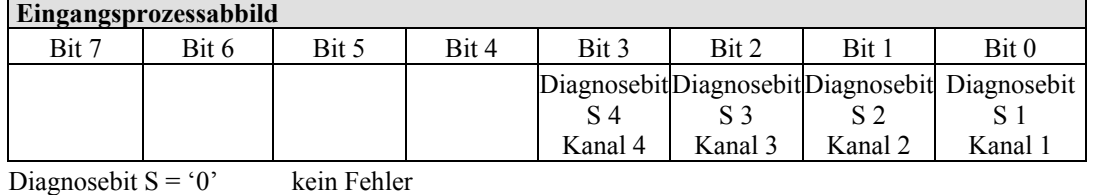

Diagnosebit S = '1' Drahtbruch, Kurzschluss oder Überlast

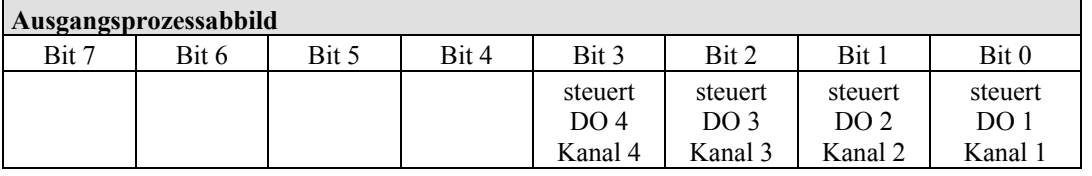

### **12.2.2.6 8-Kanal-Digitalausgangsklemmen**

750-530, -536, -1515, -1516 753-530, -534

Tabelle 258: 8-Kanal-Digitalausgangsklemmen

| <b>Ausgangsprozessabbild</b> |                 |         |         |         |         |                 |         |
|------------------------------|-----------------|---------|---------|---------|---------|-----------------|---------|
| Bit 7                        | Bit 6           | Bit 5   | Bit 4   | Bit 3   | Bit 2   | Bit 1           | Bit 0   |
| steuert                      | steuert         | steuert | steuert | steuert | steuert | steuert         | steuert |
| DO 8                         | DO <sub>7</sub> | DO 6    | DO 5    | DO 4    | DO 3    | DO <sub>2</sub> | DO 1    |
| Kanal 8                      | Kanal 7         | Kanal 6 | Kanal 5 | Kanal 4 | Kanal 3 | Kanal 2         | Kanal 1 |

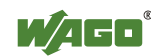

## **12.2.2.7 8-Kanal-Digitalausgangsklemmen mit Diagnose und Eingangsdaten**

#### 750-537

Die Digitalausgangsklemmen liefern über die 8-Bit-Prozesswerte im Ausgangsprozessabbild hinaus 8 Bit Daten, die im Eingangsprozessabbild dargestellt werden. Dieses sind kanalweise zugeordnete Diagnosebits, die eine Überlast, einen Kurzschluss oder einen Drahtbruch anzeigen.

Tabelle 259: 8-Kanal-Digitalausgangsklemmen mit Diagnose und Eingangsdaten

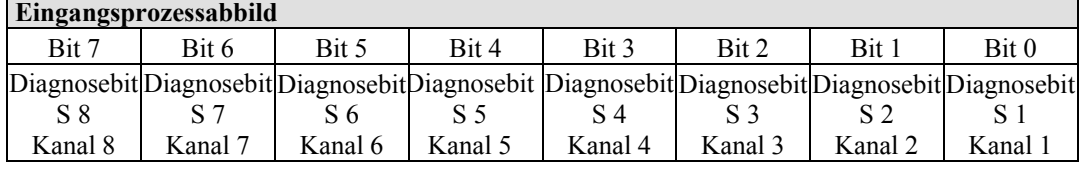

Diagnosebit  $S = '0'$  kein Fehler

Diagnosebit S = '1' Drahtbruch, Kurzschluss oder Überlast

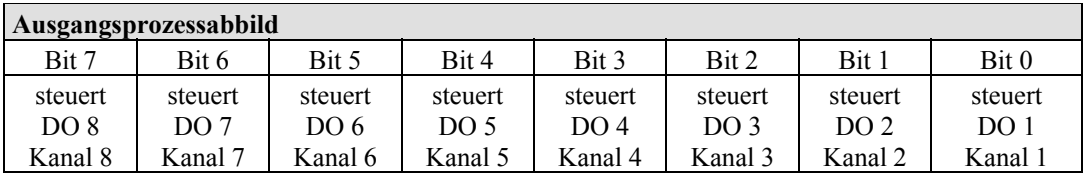

### **12.2.2.8 16-Kanal-Digitalausgangsklemmen**

750-1500, -1501, -1504, -1505

Tabelle 260: 16-Kanal-Digitalausgangsklemmen

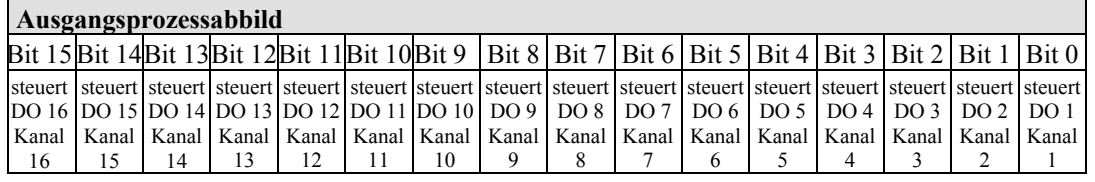

## **12.2.2.9 8-Kanal-Digitaleingangsklemmen/-Digitalausgangsklemmen**

750-1502, -1506

Tabelle 261: 8-Kanal-Digitalein-/ -ausgangsklemmen

#### **Eingangsprozessabbild**

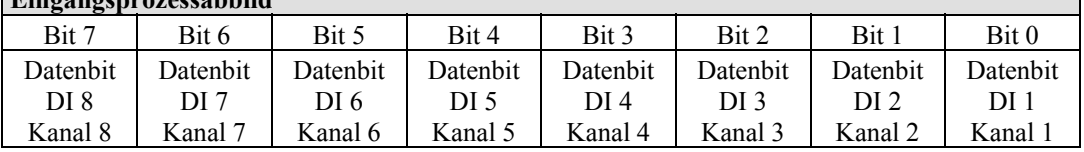

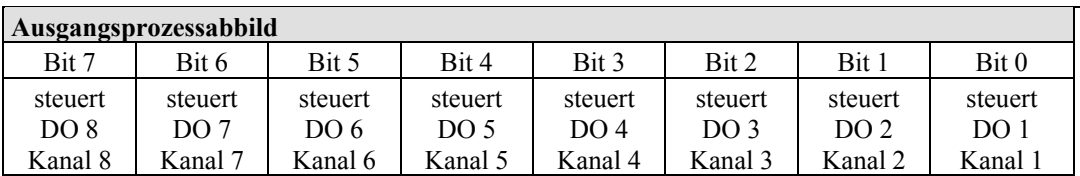

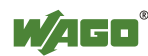

## **12.2.3 Analogeingangsklemmen**

Die Analogeingangsklemmen liefern je Kanal 16-Bit-Messwerte und 8 Steuer-/ Statusbits.

MODBUS/TCP verwendet die 8 Steuer-/ Statusbits jedoch nicht, d. h. es erfolgt kein Zugriff und keine Auswertung.

In das Eingangsprozessabbild für den Feldbus werden bei dem Feldbuskoppler/ -controller mit MODBUS/TCP deshalb nur die 16-Bit-Messwerte pro Kanal im Intel-Format und wortweise gemappt.

Sofern in dem Knoten auch Digitaleingangsklemmen gesteckt sind, werden die analogen Eingangsdaten immer vor die digitalen Daten in das Eingangsprozessabbild abgebildet.

п

#### **Information Informationen zum Steuer-/Statusbyteaufbau**

Den speziellen Aufbau der jeweiligen Steuer-/Statusbytes entnehmen Sie bitte der zugehörigen Busklemmenbeschreibung. Ein Handbuch mit der jeweiligen Beschreibung zu jeder Busklemme finden Sie auf der WAGO-Homepage unter: [http://www.wago.com.](http://www.wago.com/)

## **12.2.3.1 1-Kanal-Analogeingangsklemmen**

750-491, (und alle Varianten)

Tabelle 262: 1-Kanal-Analogeingangsklemmen

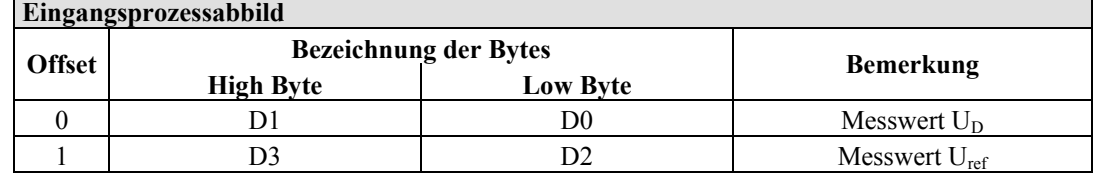

### **12.2.3.2 2-Kanal-Analogeingangsklemmen**

750-452, -454, -456, -461, -462, -465, -466, -467, -469, -472, -474, -475, 476, - 477, -478, -479, -480, -481, -483, -485, -492, (und alle Varianten), 753-452, -454, -456, -461, -465, -466, -467, -469, -472, -474, -475, 476, -477, 478, -479, -483, -492, (und alle Varianten)

Tabelle 263: 2-Kanal-Analogeingangsklemmen

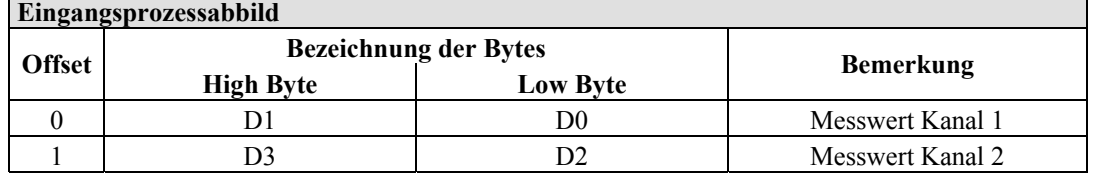

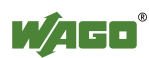

## **12.2.3.3 4-Kanal-Analogeingangsklemmen**

750-453, -455, -457, -459, -460, -468, (und alle Varianten), 753-453, -455, -457, -459

Tabelle 264: 4-Kanal-Analogeingangsklemmen

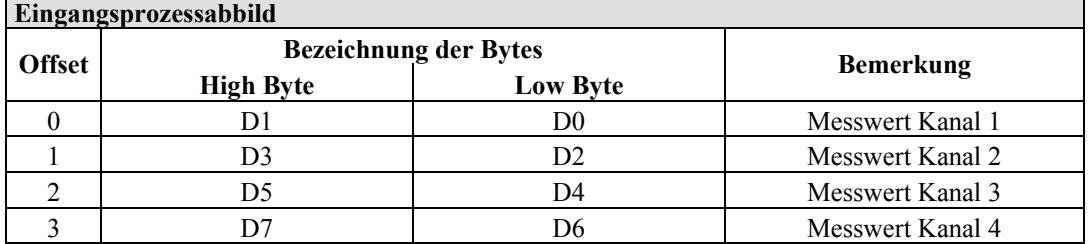

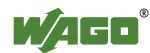

## **12.2.4 Analogausgangsklemmen**

Die Analogausgangsklemmen liefern je Kanal 16-Bit-Ausgabewerte und 8 Steuer-/Statusbits.

MODBUS/TCP verwendet die 8 Steuer-/Statusbits jedoch nicht, d. h. es erfolgt kein Zugriff und keine Auswertung.

In das Ausgangsprozessabbild für den Feldbus werden bei dem Feldbuskoppler/ controller mit MODBUS/TCP deshalb nur die 16-Bit-Ausgabewerte pro Kanal im Intel-Format und wortweise gemappt.

Sofern in dem Knoten auch Digitalausgangsklemmen gesteckt sind, werden die analogen Ausgangsdaten immer vor die digitalen Daten in das Ausgangsprozessabbild abgebildet.

#### **Information Informationen zum Steuer-/Statusbyteaufbau**

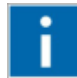

Den speziellen Aufbau der jeweiligen Steuer-/Statusbytes entnehmen Sie bitte der zugehörigen Busklemmenbeschreibung. Ein Handbuch mit der jeweiligen Beschreibung zu jeder Busklemme finden Sie auf der WAGO-Homepage unter: [http://www.wago.com.](http://www.wago.com/)

#### **12.2.4.1 2-Kanal-Analogausgangsklemmen**

750-550, -552, -554, -556, -560, -562, 563, -585, (und alle Varianten), 753-550, -552, -554, -556

Tabelle 265: 2-Kanal-Analogausgangsklemmen

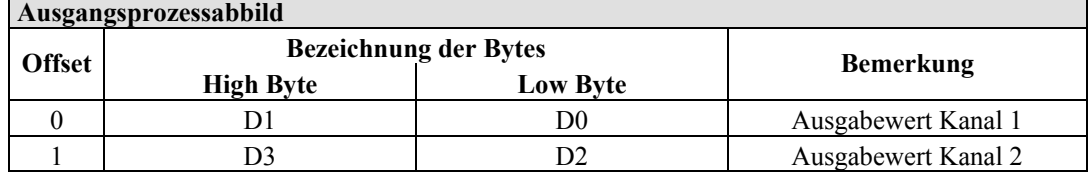

#### **12.2.4.2 4-Kanal-Analogausgangsklemmen**

750-553, -555, -557, -559, 753-553, -555, -557, -559

Tabelle 266: 4-Kanal-Analogausgangsklemmen

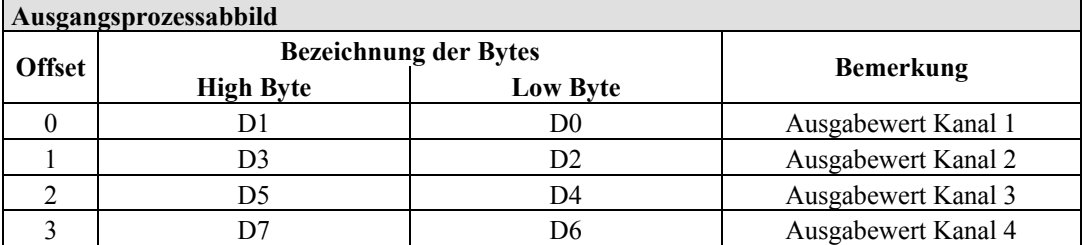

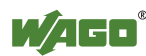

## **12.2.5 Sonderklemmen**

Bei einzelnen Klemmen wird neben den Datenbytes auch das Control-/Statusbyte eingeblendet. Dieses dient dem bidirektionalen Datenaustausch der Busklemme mit der übergeordneten Steuerung.

Das Controlbyte wird von der Steuerung an die Klemme und das Statusbyte von der Klemme an die Steuerung übertragen. Somit ist beispielsweise das Setzen eines Zählers mit dem Steuerbyte oder die Anzeige von Bereichsunter- oder überschreitung durch das Statusbyte möglich.

Das Control-/Statusbyte liegt im Prozessabbild stets im Low-Byte.

**Information Informationen zum Steuer-/Statusbyteaufbau**  Den speziellen Aufbau der jeweiligen Steuer-/Statusbytes entnehmen Sie П bitte der zugehörigen Busklemmenbeschreibung. Ein Handbuch mit der jeweiligen Beschreibung zu jeder Busklemme finden Sie auf der Internetseite [http://www.wago.com.](http://www.wago.com/)

## **12.2.5.1 Zählerklemmen**

750-404, (und alle Varianten außer /000-005), 753-404, (und Variante /000-003)

Die Zählerklemmen belegen insgesamt 5 Bytes Nutzdaten im Ein- und Ausgangsbereich des Prozessabbilds, 4 Datenbytes sowie ein zusätzliches Steuer-/ Statusbyte. Die Busklemmen liefern dann 32-Bit-Zählerstände. Dabei werden mit word-alignment jeweils 3 Worte im Prozessabbild belegt.

Tabelle 267: Zählerklemmen 750-404, (und alle Varianten außer /000-005), 753-404, (und Variante /000-003)

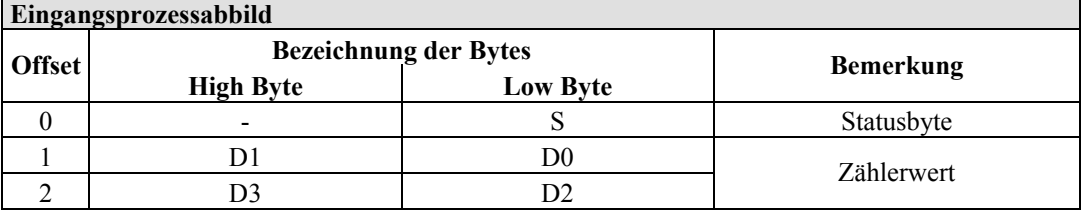

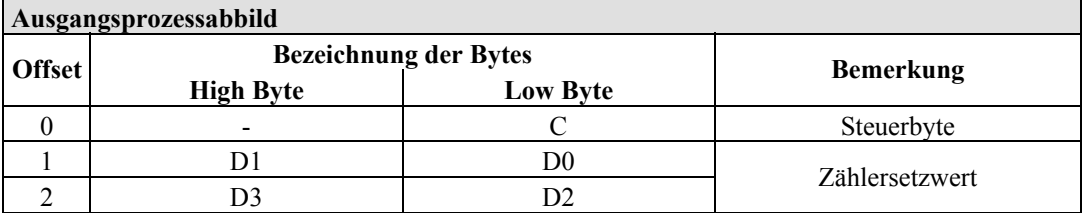

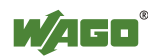

#### 750-404/000-005

Die Zählerklemmen belegen insgesamt 5 Bytes Nutzdaten im Ein- und Ausgangsbereich der Prozessabbilder, 4 Datenbytes sowie ein zusätzliches Steuer- /Statusbyte. Diese Busklemmen liefern pro Zähler 16-Bit-Zählerstände. Dabei werden mit word-alignment jeweils 3 Worte im Prozessabbild belegt.

#### Tabelle 268: Zählerklemmen 750-404/000-005

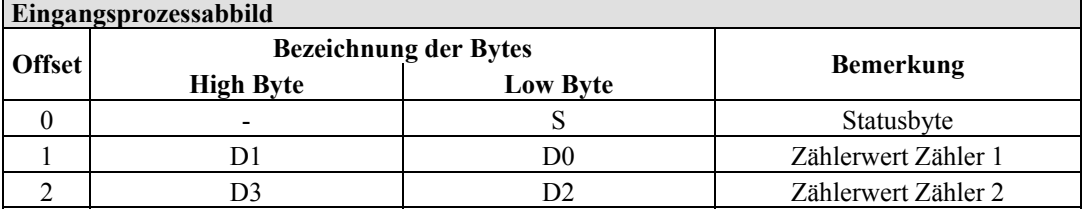

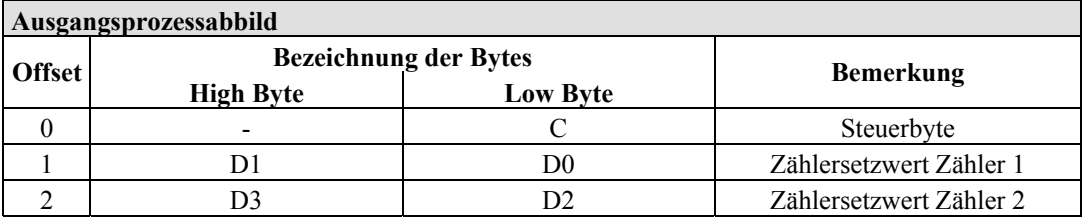

750-638, 753-638

Diese Zählerklemmen belegen insgesamt 6 Bytes Nutzdaten im Ein- und Ausgangsbereich des Prozessabbilds, 4 Datenbytes sowie zwei zusätzliche Steuer- /Statusbytes. Die Busklemmen liefern dann pro Zähler 16-Bit-Zählerstände. Dabei werden mit word-alignment jeweils 4 Worte im Prozessabbild belegt.

Tabelle 269: Zählerklemmen 750-638, 753-638

| Eingangsprozessabbild |                              |                  |                         |  |  |
|-----------------------|------------------------------|------------------|-------------------------|--|--|
| <b>Offset</b>         | <b>Bezeichnung der Bytes</b> | <b>Bemerkung</b> |                         |  |  |
|                       | <b>High Byte</b>             | <b>Low Byte</b>  |                         |  |  |
|                       |                              | S0               | Statusbyte von Zähler 1 |  |  |
|                       | D                            | D0               | Zählerwert von Zähler 1 |  |  |
|                       |                              | S1               | Statusbyte von Zähler 2 |  |  |
|                       |                              |                  | Zählerwert von Zähler 2 |  |  |

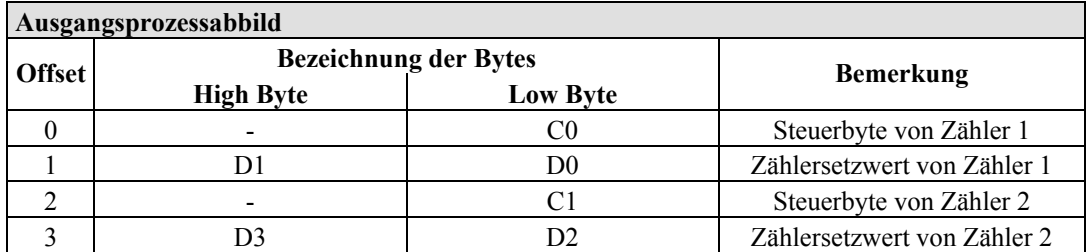

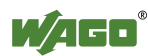

## **12.2.5.2 Pulsweitenklemmen**

750-511, (und alle Varianten /xxx-xxx)

Diese Pulsweitenklemmen belegen insgesamt 6 Bytes Nutzdaten im Ein- und Ausgangsbereich des Prozessabbilds, 4 Datenbytes sowie zwei zusätzliche Steuer- /Statusbytes. Dabei werden mit word-alignment jeweils 4 Worte im Prozessabbild belegt.

Tabelle 270: Pulsweitenklemmen 750-511, /xxx-xxx

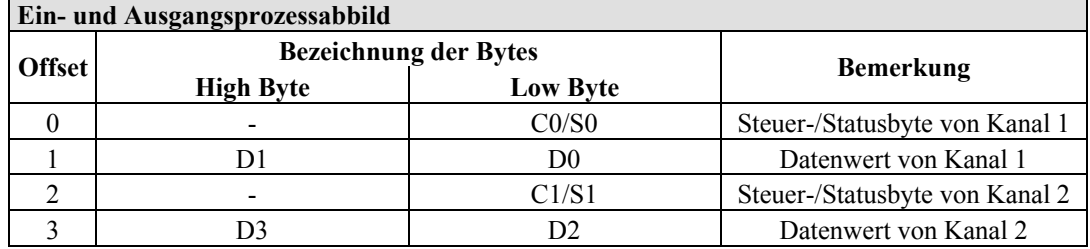

## **12.2.5.3 Serielle Schnittstellen mit alternativem Datenformat**

750-650, (und die Varianten /000-002, -004, -006, -009, -010, -011, -012, -013), 750-651, (und die Varianten /000-001, -002, -003), 750-653, (und die Varianten /000-002, -007),

753-650, -653

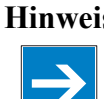

## **Hinweis Das Prozessabbild der /003-000-Varianten ist abhängig von der parametrierten Betriebsart!**

Bei den frei parametrierbaren Busklemmenvarianten /003-000 kann die gewünschte Betriebsart eingestellt werden. Der Aufbau des Prozessabbilds dieser Busklemme hängt dann davon ab, welche Betriebsart eingestellt ist.

Die seriellen Schnittstellenklemmen, die auf das alternative Datenformat eingestellt sind, belegen insgesamt 4 Bytes Nutzdaten im Ein- und Ausgangsbereich des Prozessabbilds, 3 Datenbytes und ein zusätzliches Steuer- /Statusbyte. Dabei werden mit word-alignment jeweils 2 Worte im Prozessabbild belegt.

Tabelle 271: Serielle Schnittstellen mit alternativem Datenformat

| Ein- und Ausgangsprozessabbild |                              |                  |            |                        |  |
|--------------------------------|------------------------------|------------------|------------|------------------------|--|
| <b>Offset</b>                  | <b>Bezeichnung der Bytes</b> | <b>Bemerkung</b> |            |                        |  |
|                                | <b>High Byte</b>             | <b>Low Byte</b>  |            |                        |  |
|                                | D0                           | C/S              | Datenbyte  | Steuer-<br>/Statusbyte |  |
|                                |                              |                  | Datenbytes |                        |  |

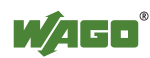

## **12.2.5.4 Serielle Schnittstellen mit Standard-Datenformat**

750-650/000-001, -014, -015, -016 750-653/000-001, -006

Die seriellen Schnittstellenklemmen, die auf das Standard-Datenformat eingestellt sind, belegen insgesamt 6 Bytes Nutzdaten im Ein- und Ausgangsbereich des Prozessabbilds, 5 Datenbytes und ein zusätzliches Steuer-/Statusbyte. Dabei werden mit word-alignment jeweils 3 Worte im Prozessabbild belegt.

| Ein- und Ausgangsprozessabbild |                              |                 |           |                        |  |  |
|--------------------------------|------------------------------|-----------------|-----------|------------------------|--|--|
| <b>Offset</b>                  | <b>Bezeichnung der Bytes</b> |                 |           |                        |  |  |
|                                | <b>High Byte</b>             | <b>Low Byte</b> |           | <b>Bemerkung</b>       |  |  |
|                                | D0                           | C/S             | Datenbyte | Steuer-/<br>Statusbyte |  |  |
|                                | D2                           | D1              |           | Datenbytes             |  |  |
|                                | D4                           |                 |           |                        |  |  |

Tabelle 272: Serielle Schnittstellen mit Standard-Datenformat

## **12.2.5.5 Datenaustauschklemmen**

750-654, (und die Variante /000-001)

Die Datenaustauschklemmen belegen jeweils insgesamt 4 Datenbytes im Ein- und Ausgangsbereich des Prozessabbilds. Dabei werden mit word-alignment jeweils 2 Worte im Prozessabbild belegt.

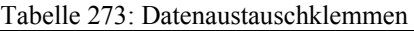

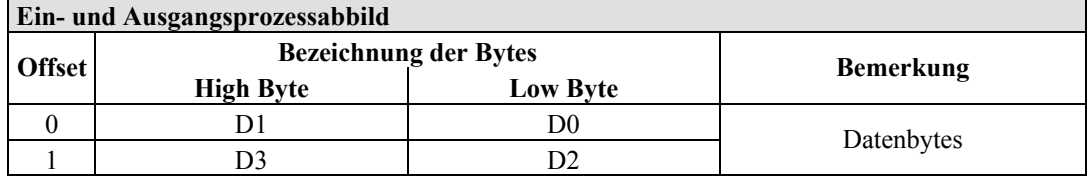

## **12.2.5.6 SSI-Geber-Interface-Busklemmen**

750-630, (und alle Varianten)

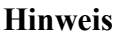

#### **Hinweis Das Prozessabbild der /003-000-Varianten ist abhängig von der parametrierten Betriebsart!**

Bei den frei parametrierbaren Busklemmenvarianten /003-000 kann die gewünschte Betriebsart eingestellt werden. Der Aufbau des Prozessabbilds dieser Busklemme hängt dann davon ab, welche Betriebsart eingestellt ist.

Die SSI-Geber Interface Busklemmen mit Status belegen insgesamt 4 Datenbytes im Eingangsbereich des Prozessabbilds. Dabei werden mit word-alignment insgesamt 2 Worte im Prozessabbild belegt.

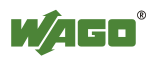

Tabelle 274: SSI-Geber Interface Busklemmen mit alternativem Datenformat

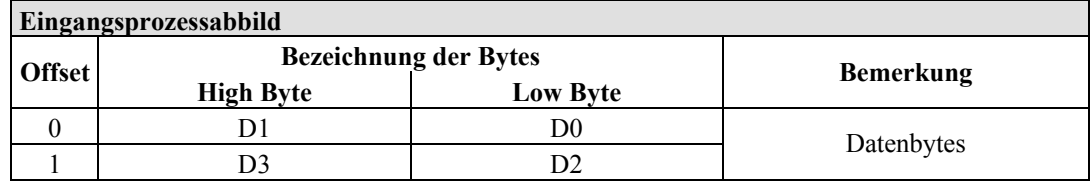

## **12.2.5.7 Weg- und Winkelmessung**

750-631/000-004, -010, -011

Die Busklemme 750-631 belegt 5 Bytes im Eingangs- und mit 3 Bytes im Ausgangsbereich des Prozessabbilds. Dabei werden mit word-alignment jeweils 4 Worte im Prozessabbild belegt.

Tabelle 275: Weg- und Winkelmessung 750-631/000-004, --010, -011

| Eingangsprozessabbild |                              |                  |               |            |  |  |
|-----------------------|------------------------------|------------------|---------------|------------|--|--|
| <b>Offset</b>         | <b>Bezeichnung der Bytes</b> | <b>Bemerkung</b> |               |            |  |  |
|                       | <b>High Byte</b>             | <b>Low Byte</b>  |               |            |  |  |
|                       |                              |                  | nicht genutzt | Statusbyte |  |  |
|                       | DΙ                           | D0               | Zählerwort    |            |  |  |
|                       | -                            | -                | nicht genutzt |            |  |  |
|                       | 1)4                          |                  | Latchwort     |            |  |  |

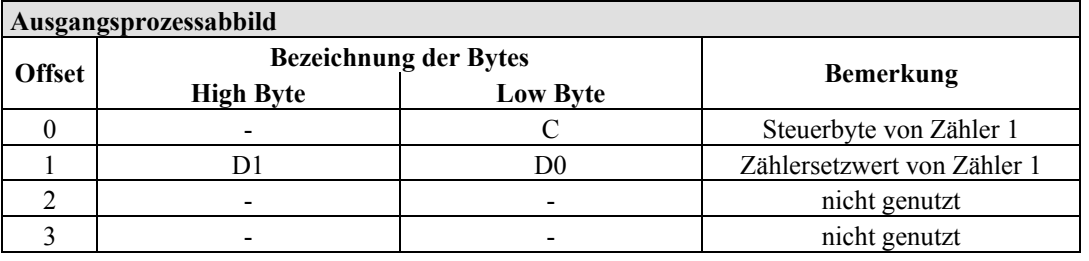

750-634

Die Busklemme 750-634 belegt 5 Bytes (in der Betriebsart Periodendauermessung mit 6 Bytes) im Eingangs- und mit 3 Bytes im Ausgangsbereich des Prozessabbilds. Dabei werden mit word-alignment jeweils 4 Worte im Prozessabbild belegt.

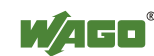

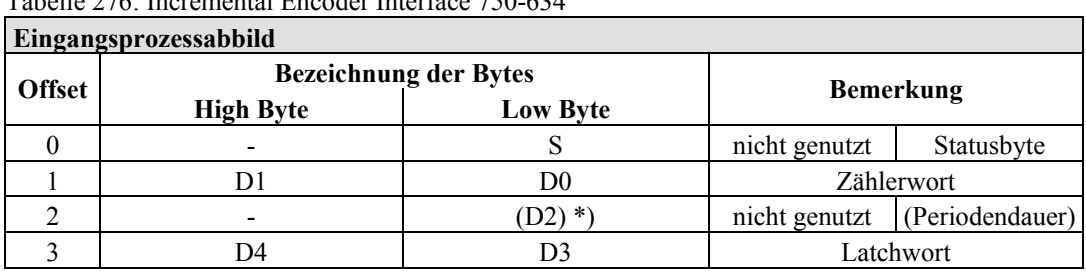

Tabelle 276: Incremental Encoder Interface 750-634

\*) Ist durch das Steuerbyte die Betriebsart Periodendauermessung eingestellt, wird in D2 zusammen mit D3/D4 die Periodendauer als 24-Bit-Wert ausgegeben.

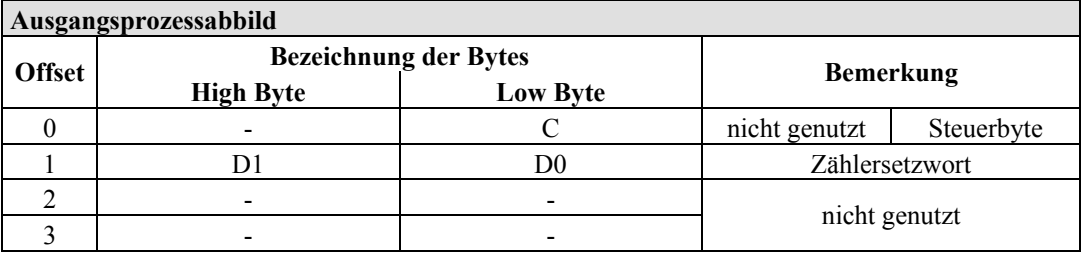

#### 750-637

Die Inkremental Encoder Interface Busklemme belegt 6 Bytes Nutzdaten im Einund Ausgangsbereich des Prozessabbilds, 4 Datenbytes und zwei zusätzliche Steuer-/Statusbytes. Dabei werden mit word-alignment jeweils 4 Worte im Prozessabbild belegt.

| Ein- und Ausgangsprozessabbild |                              |                  |                                |  |  |
|--------------------------------|------------------------------|------------------|--------------------------------|--|--|
| <b>Offset</b>                  | <b>Bezeichnung der Bytes</b> | <b>Bemerkung</b> |                                |  |  |
|                                | <b>High Byte</b>             | <b>Low Byte</b>  |                                |  |  |
|                                |                              | CO/S0            | Steuer-/Statusbyte von Kanal 1 |  |  |
|                                |                              | D0               | Datenwerte von Kanal 1         |  |  |
|                                |                              | C1/S1            | Steuer-/Statusbyte von Kanal 2 |  |  |
|                                |                              | D2               | Datenwerte von Kanal 2         |  |  |

Tabelle 277: Inkremental Encoder Interface 750-637

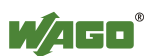

750-635, 753-635

Die Digitale Impuls Schnittstelle belegt insgesamt 4 Datenbytes im Ein- und Ausgangsbereich des Prozessabbilds, 3 Datenbytes und ein zusätzliches Steuer- /Statusbyte. Dabei werden mit word-alignment jeweils 2 Worte im Prozessabbild belegt.

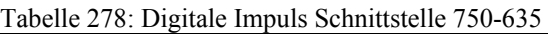

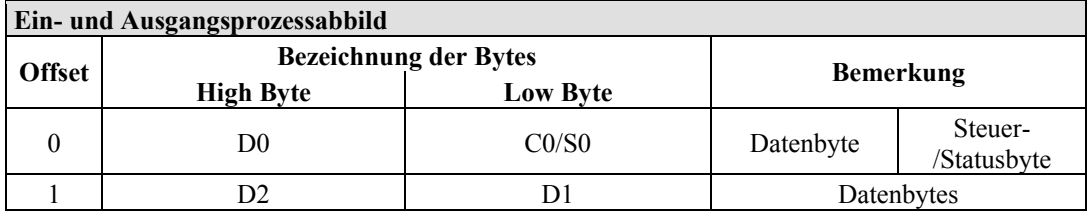

## **12.2.5.8 DC-Drive Controller**

#### 750-636

Der DC-Drive-Controller 750-636 stellt dem Koppler über 1 logischen Kanal 6 Byte Ein- und Ausgangsprozessabbild zur Verfügung. Die zu sendenden und zu empfangenden Positionsdaten werden in 4 Ausgangsbytes (D0 ... D3) und 4 Eingangsbytes (D0 ... D3) abgelegt. 2 Steuerbytes (C0, C1) und 2 Statusbytes (S0, S1) dienen zur Steuerung der Busklemme und des Antriebs. Alternativ zu den Positionsdaten im Eingangsprozessabbild (D0 ... D3) können erweiterte Statusinformationen (S2 ... S5) eingeblendet werden. Die 3 Steuer- und Statusbytes für die Applikation (C1 ... C3, S1 ... S3) dienen zur Kontrolle des Datenflusses.

Die Umschaltung zwischen den Prozessdaten und den erweiterten Statusbytes im Eingangsprozessabbild erfolgt über Bit 3 (ExtendedInfo\_ON) im Controlbyte C1 (C1.3). Mit Bit 3 des Statusbytes S1 (S1.3) wird die Umschaltung quittiert.

| Eingangsprozessabbild       |                                                                    |                              |                                                              |                                                                  |  |  |
|-----------------------------|--------------------------------------------------------------------|------------------------------|--------------------------------------------------------------|------------------------------------------------------------------|--|--|
| <b>Offset</b>               |                                                                    | <b>Bezeichnung der Bytes</b> |                                                              | <b>Bemerkung</b>                                                 |  |  |
|                             | <b>High Byte</b>                                                   | <b>Low Byte</b>              |                                                              |                                                                  |  |  |
|                             | S1                                                                 | S <sub>0</sub>               | Status S1                                                    | Statusbyte S0                                                    |  |  |
|                             | $D1^*$ / S3**)                                                     | $D0^*$ / S2**)               | Istposition* $) /$<br>Erweitertes<br>Statusbyte S3**)        | Istposition<br>$(LSB)^*)/$<br>Erweitertes<br>Statusbyte $S2**$ ) |  |  |
| $\mathcal{D}_{\mathcal{L}}$ | $D3^*$ / S5**)                                                     | $D2^*$ / S4**)               | Istposition<br>$(MSB)^*)/$<br>Erweitertes<br>Statusbyte S3** | Istposition* $)$ /<br>Erweitertes<br>Statusbyte S4**)            |  |  |
| $\rightarrow$               | $P_{\perp}$ 1 1 $P_{\perp}$ $\cap$ $\mathcal{N}$ $\perp$<br>$\sim$ |                              |                                                              |                                                                  |  |  |

Tabelle 279: Antriebssteuerung 750-636

\*) ExtendedInfo\_ON = '0'.<br>\*\*) ExtendedInfo\_ON = '1'.

ExtendedInfo  $ON = '1'.$ 

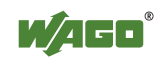

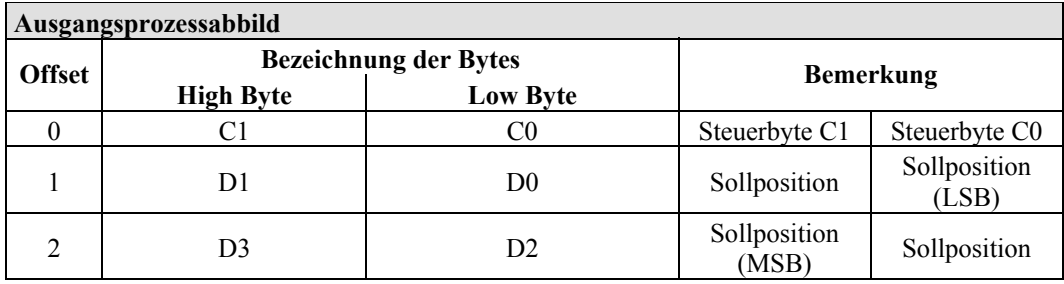

## **12.2.5.9 Steppercontroller**

750-670

Der Steppercontroller RS 422 / 24 V / 20 mA 750-670 stellt dem Feldbuskoppler über 1 logischen Kanal 12 Byte Ein- und Ausgangsprozessabbild zur Verfügung. Die zu sendenden und zu empfangenden Daten werden in Abhängigkeit von der Betriebsart in bis zu 7 Ausgangsbytes (D0 ... D6) und 7 Eingangsbytes (D0 ... D6) abgelegt. Das Ausgangsbyte D0 und das Eingangsbyte D0 sind reserviert und ohne Funktion. Ein Klemmenbus-Steuer- und Statusbyte (C0, S0) sowie 3 Steuerund Statusbytes für die Applikation (C1 ... C3, S1 ... S3) dienen zur Kontrolle des Datenflusses.

Die Umschaltung zwischen beiden Prozessabbildern erfolgt über das Bit 5 im Controlbyte C0 (C0.5). Mit dem Bit 5 des Statusbytes S0 (S0.5) wird das Einschalten der Mailbox quittiert.

| Eingangsprozessabbild |                  |                              |               |                                  |  |  |
|-----------------------|------------------|------------------------------|---------------|----------------------------------|--|--|
| <b>Offset</b>         |                  | <b>Bezeichnung der Bytes</b> |               | <b>Bemerkung</b>                 |  |  |
|                       | <b>High Byte</b> | <b>Low Byte</b>              |               |                                  |  |  |
|                       | Reserviert       | S <sub>0</sub>               | Reserviert    | Statusbyte S0                    |  |  |
|                       | D1               | D <sub>0</sub>               |               | Prozessdaten*) / Mailbox**)      |  |  |
| $\mathfrak{D}$        | D <sub>3</sub>   | D2                           |               |                                  |  |  |
|                       | D5               | D <sub>4</sub>               |               |                                  |  |  |
| 4                     | S <sub>3</sub>   | D <sub>6</sub>               | Statusbyte S3 | Prozessdaten*)/<br>Reserviert**) |  |  |
|                       | S1               | S <sub>2</sub>               | Statusbyte S1 | Statusbyte S2                    |  |  |

Tabelle 280: Steppercontroller RS 422 / 24 V / 20 mA 750-670

\*) Zyklisches Prozessabbild (Mailbox ausgeschaltet).

Mailboxprozessabbild (Mailbox eingeschaltet)

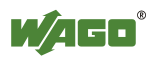

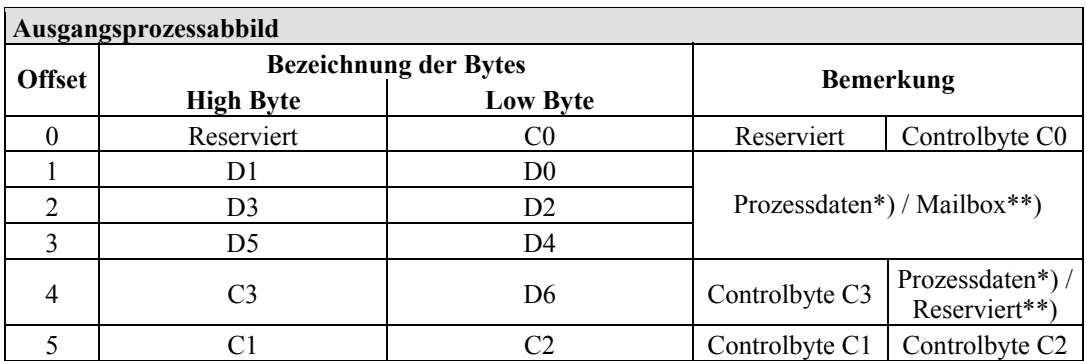

\*) Zyklisches Prozessabbild (Mailbox ausgeschaltet).

\*\*) Mailboxprozessabbild (Mailbox eingeschaltet)

## **12.2.5.10 RTC-Modul**

750-640

Das RTC-Modul belegt insgesamt 6 Bytes Nutzdaten im Ein- und Ausgangsbereich des Prozessabbilds, 4 Datenbytes, ein zusätzliches Steuer-/ Statusbyte und jeweils ein Befehlsbyte (ID). Dabei werden mit word-alignment jeweils 3 Worte im Prozessabbild belegt.

Tabelle 281: RTC-Modul 750-640

| Ein- und Ausgangsprozessabbild |                              |                 |             |                        |  |  |
|--------------------------------|------------------------------|-----------------|-------------|------------------------|--|--|
| <b>Offset</b>                  | <b>Bezeichnung der Bytes</b> |                 |             |                        |  |  |
|                                | <b>High Byte</b>             | <b>Low Byte</b> |             | <b>Bemerkung</b>       |  |  |
|                                | ID                           | C/S             | Befehlsbyte | Steuer-/<br>Statusbyte |  |  |
|                                | D1                           |                 | Datenbytes  |                        |  |  |
|                                |                              |                 |             |                        |  |  |

## **12.2.5.11 DALI/DSI-Masterklemme**

#### 750-641

Die DALI/DSI-Masterklemme belegt insgesamt 6 Datenbytes im Ein- und Ausgangsbereich des Prozessabbilds, 5 Datenbytes und ein zusätzliches Steuer- /Statusbyte. Dabei werden mit word-alignment jeweils 3 Worte im Prozessabbild belegt.

Tabelle 282: DALI/DSI-Masterklemme 750-641

| Eingangsprozessabbild |                              |                 |                  |              |  |  |
|-----------------------|------------------------------|-----------------|------------------|--------------|--|--|
| <b>Offset</b>         | <b>Bezeichnung der Bytes</b> |                 |                  |              |  |  |
|                       | <b>High Byte</b>             | <b>Low Byte</b> | <b>Bemerkung</b> |              |  |  |
|                       | D0                           |                 | DALI-Antwort     | Statusbyte   |  |  |
|                       | D2                           |                 | Message 3        | DALI-Adresse |  |  |
|                       | 174                          |                 | Message 1        | Message 2    |  |  |

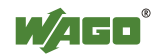

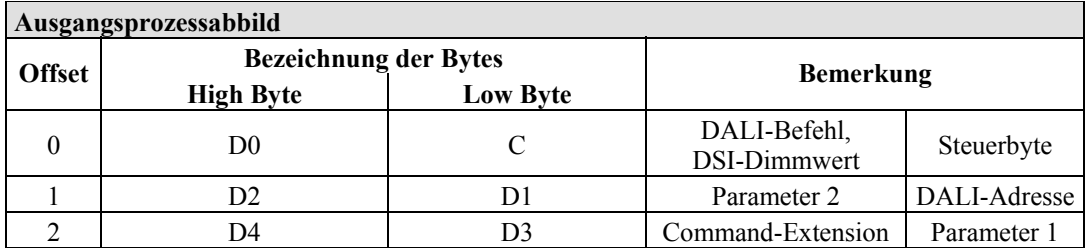

## **12.2.5.12 Funkreceiver EnOcean**

750-642

Die EnOcean Funkreceiverklemme belegt insgesamt 4 Bytes Nutzdaten im Einund Ausgangsbereich des Prozessabbilds, 3 Datenbytes und ein zusätzliches Steuer-/Statusbyte. Die 3 Bytes Ausgangsdaten werden jedoch nicht genutzt. Dabei werden mit word-alignment jeweils 2 Worte im Prozessabbild belegt.

Tabelle 283: Funkreceiver EnOcean 750-642

| Eingangsprozessabbild |                  |                                                  |            |            |  |  |
|-----------------------|------------------|--------------------------------------------------|------------|------------|--|--|
| <b>Offset</b>         |                  | <b>Bezeichnung der Bytes</b><br><b>Bemerkung</b> |            |            |  |  |
|                       | <b>High Byte</b> | <b>Low Byte</b>                                  |            |            |  |  |
|                       | D0               |                                                  | Datenbyte  | Statusbyte |  |  |
|                       |                  |                                                  | Datenbytes |            |  |  |

#### **Ausgangsprozessabbild**

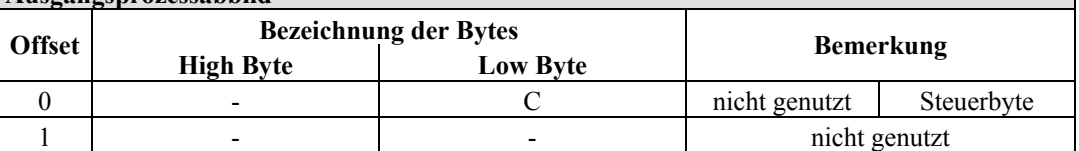

#### **12.2.5.13 MP-Bus-Masterklemme**

#### 750-643

Die MP-Bus-Masterklemme belegt insgesamt 8 Bytes Nutzdaten im Ein- und Ausgangsbereich des Prozessabbildes, 6 Datenbytes und zwei zusätzliche Steuer- /Statusbytes. Dabei werden mit word-alignment jeweils 4 Worte im Prozessabbild belegt.

Tabelle 284: MP-Bus-Masterklemme 750-643

| Ein- und Ausgangsprozessabbild |                              |                 |                                       |                        |  |  |  |
|--------------------------------|------------------------------|-----------------|---------------------------------------|------------------------|--|--|--|
| <b>Offset</b>                  | <b>Bezeichnung der Bytes</b> |                 |                                       |                        |  |  |  |
|                                | <b>High Byte</b>             | <b>Low Byte</b> | <b>Bemerkung</b>                      |                        |  |  |  |
| 0                              | C1/S1                        | CO/S0           | erweitertes<br>Steuer-<br>/Statusbyte | Steuer-<br>/Statusbyte |  |  |  |
|                                | Dl                           | D <sub>0</sub>  |                                       |                        |  |  |  |
|                                | D3                           | D <sub>2</sub>  |                                       | Datenbytes             |  |  |  |
|                                |                              | D4              |                                       |                        |  |  |  |

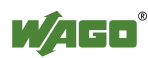

## **12.2.5.14** *Bluetooth***® RF-Transceiver**

## 750-644

Die Größe des Prozessabbildes der *Bluetooth*®-Busklemme ist in den festgelegten Größen 12, 24 oder 48 Byte einstellbar.

Es besteht aus einem Steuerbyte (Eingang) bzw. Statusbyte (Ausgang), einem Leerbyte, einer 6, 12 oder 18 Byte großen, überlagerbaren Mailbox (Modus 2) und den *Bluetooth*®-Prozessdaten in einem Umfang von 4 bis 46 Byte.

Die *Bluetooth*®-Busklemme belegt also jeweils 12 bis maximal 48 Bytes im Prozessabbild, wobei die Größen des Eingangs- und Ausgangsprozessabbildes stets übereinstimmen.

Das erste Byte enthält das Steuer-/Statusbyte, das zweite ein Leerbyte. Daran schließen sich bei ausgeblendeter Mailbox unmittelbar Prozessdaten an. Bei eingeblendeter Mailbox werden je nach deren Größe die ersten 6, 12 oder 18 Byte Prozessdaten von Mailbox-Daten überlagert. Die Bytes im Bereich hinter der optional einblendbaren Mailbox enthalten grundsätzlich Prozessdaten. Den internen Aufbau der *Bluetooth*®-Prozessdaten entnehmen Sie der Dokumentation des *Bluetooth*® RF-Transceivers 750-644.

Die Einstellung der Mailbox- und Prozessabbildgrößen erfolgt mit dem Inbetriebnahmetool WAGO-I/O-*CHECK*.

| Ein- und Ausgangsprozessabbild |                              |                  |                                                                     |                        |  |  |  |
|--------------------------------|------------------------------|------------------|---------------------------------------------------------------------|------------------------|--|--|--|
| <b>Offset</b>                  | <b>Bezeichnung der Bytes</b> | <b>Bemerkung</b> |                                                                     |                        |  |  |  |
|                                | <b>High Byte</b>             | <b>Low Byte</b>  |                                                                     |                        |  |  |  |
| $\theta$                       |                              | CO/S0            | nicht genutzt                                                       | Steuer-/<br>Statusbyte |  |  |  |
|                                | D1                           | D <sub>0</sub>   | Mailbox $(0, 3, 6$ oder 9 Worte)<br>sowie Prozessdaten (2-23 Worte) |                        |  |  |  |
| 2                              | D <sub>3</sub>               | D <sub>2</sub>   |                                                                     |                        |  |  |  |
| 3                              | D5                           | D4               |                                                                     |                        |  |  |  |
| $\cdots$                       |                              |                  |                                                                     |                        |  |  |  |
| max.<br>23                     | D45                          | D44              |                                                                     |                        |  |  |  |

Tabelle 285: Bluetooth® RF-Transceiver 750-644

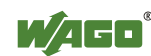

## **12.2.5.15 Schwingstärke/Wälzlagerüberwachung VIB I/O**

#### 750-645

Die Schwingstärke/Wälzlagerüberwachung VIB I/O belegt insgesamt 12 Bytes Nutzdaten im Ein- und Ausgangsbereich des Prozessabbilds, 8 Datenbytes und vier zusätzliche Steuer-/Statusbytes. Dabei werden mit word-alignment jeweils 8 Worte im Prozessabbild belegt.

| Ein- und Ausgangsprozessabbild |                                     |                |                                               |                                                       |  |  |  |
|--------------------------------|-------------------------------------|----------------|-----------------------------------------------|-------------------------------------------------------|--|--|--|
| <b>Offset</b>                  | <b>Bezeichnung der Bytes</b>        |                |                                               |                                                       |  |  |  |
|                                | <b>High Byte</b><br><b>Low Byte</b> |                | <b>Bemerkung</b>                              |                                                       |  |  |  |
| $\theta$                       |                                     | CO/S0          | nicht genutzt                                 | Steuer-/Statusbyte<br>(log. Kanal 1, Sensoreingang 1) |  |  |  |
| 1                              | D <sub>1</sub>                      | D <sub>0</sub> | Datenbytes<br>(log. Kanal 1, Sensoreingang 1) |                                                       |  |  |  |
| 2                              |                                     | C1/S1          | nicht genutzt                                 | Steuer-/Statusbyte<br>(log. Kanal 2, Sensoreingang 2) |  |  |  |
| 3                              | D <sub>3</sub>                      | D2             | Datenbytes<br>(log. Kanal 2, Sensoreingang 2) |                                                       |  |  |  |
| $\overline{4}$                 |                                     | C2/S2          | nicht genutzt                                 | Steuer-/Statusbyte<br>(log. Kanal 3, Sensoreingang 3) |  |  |  |
| 5                              | D5                                  | D <sub>4</sub> | Datenbytes<br>(log. Kanal 3, Sensoreingang 3) |                                                       |  |  |  |
| 6                              |                                     | C3/S3          | nicht genutzt                                 | Steuer-/Statusbyte<br>(log. Kanal 4, Sensoreingang 4) |  |  |  |
| 7                              | D7                                  | D <sub>6</sub> | Datenbytes<br>(log. Kanal 4, Sensoreingang 4) |                                                       |  |  |  |

Tabelle 286: Schwingstärke/Wälzlagerüberwachung VIB I/O 750-645

### **12.2.5.16 AS-interface-Masterklemme**

#### 750-655

Das Prozessabbild der AS-interface-Masterklemme ist in seiner Länge einstellbar in den festgelegten Größen von 12, 20, 24, 32, 40 oder 48 Byte. Es besteht aus einem Control- bzw. Statusbyte, einer 0, 6, 10, 12 oder 18 Byte großen Mailbox und den AS-interface Prozessdaten in einem Umfang von 0 bis 32 Byte.

Mit word-alignment belegt die AS-interface-Masterklemme also jeweils 6 bis maximal 24 Worte im Prozessabbild.

Das erste Ein- bzw. Ausgangswort enthält das Status- bzw. Controlbyte sowie ein Leerbyte.

Daran schließen sich für die fest eingeblendete Mailbox (Modus 1) die Worte mit Mailboxdaten an.

Wenn die Mailbox überlagerbar eingestellt ist (Modus 2), enthalten diese Worte Mailbox- oder Prozessdaten.

Die weiteren Worte enthalten die restlichen Prozessdaten.

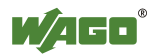

Die Einstellung der Mailbox- und Prozessabbildgrößen erfolgt mit dem Inbetriebnahmetool WAGO-I/O-*CHECK.*

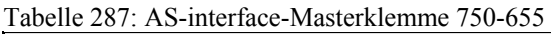

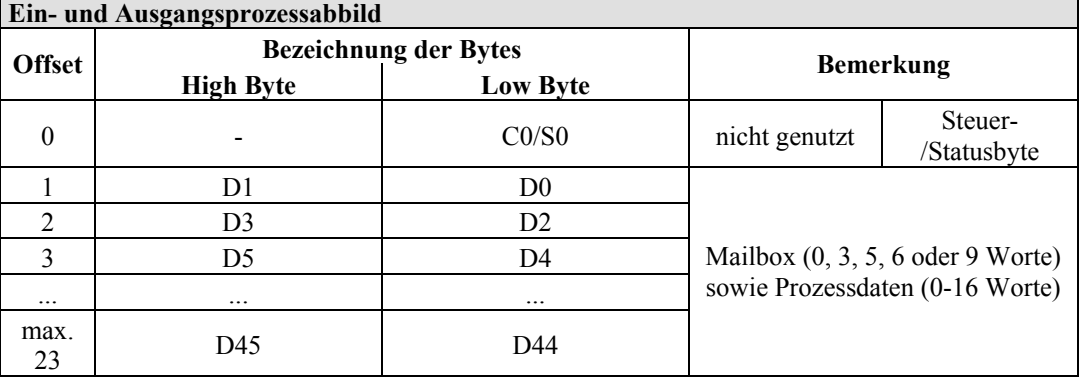

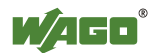

٦

## **12.2.6 Systemklemmen**

## **12.2.6.1 Systemklemmen mit Diagnose**

750-610, -611

Die Potentialeinspeiseklemmen 750-610 und -611 mit Diagnose liefern zur Überwachung der Versorgung 2 Bits Diagnosedaten.

Tabelle 288: Systemklemmen mit Diagnose 750-610, -611

**Eingangsprozessabbild** 

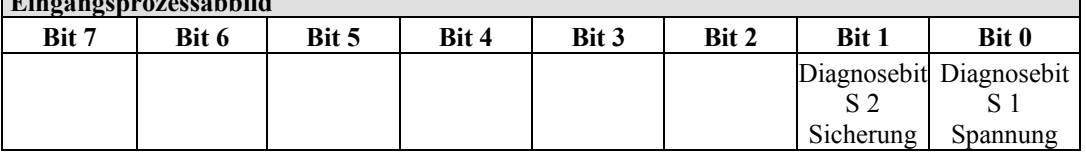

#### **12.2.6.2 Binäre Platzhalterklemmen**

#### 750-622

Die binären Platzhalterklemmen 750-622 verhalten sich wahlweise wie 2-Kanal-Digitaleingangsklemmen oder -ausgangsklemmen und belegen je nach angewählter Einstellung pro Kanal 1, 2, 3 oder 4 Bits. Dabei werden dann entsprechend 2, 4, 6 oder 8 Bits entweder im Prozesseingangs- oder ausgangsabbild belegt.

Tabelle 289: Binäre Platzhalterklemmen 750-622 (mit dem Verhalten einer 2 DI)

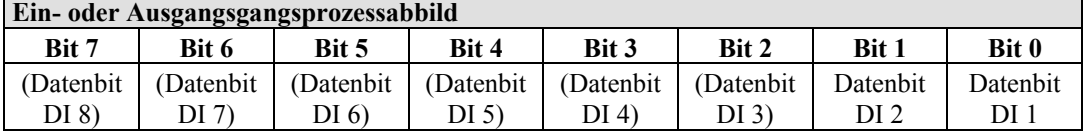

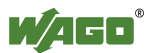

# **12.3 Aufbau der Prozessdaten für EtherNet/IP**

Der Aufbau der Prozessdaten ist bei einigen Busklemmen bzw. deren Varianten feldbusspezifisch.

Bei dem Feldbuskoppler mit EtherNet/IP wird das Prozessabbild wortweise aufgebaut (mit word-alignment). Die interne Darstellung der Daten, die größer als ein Byte sind, erfolgt nach dem Intel-Format.

Im Folgenden wird für alle Busklemmen des WAGO-I/O-SYSTEM 750 und 753 die feldbusspezifische Darstellung im Prozessabbild des Feldbuskopplers mit EtherNet/IP beschrieben und der Aufbau der Prozesswerte gezeigt.

### **ACHTUNG Geräteschäden durch falsche Adressierung!**

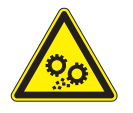

Zur Vermeidung von Geräteschäden im Feldbereich, müssen Sie bei der Adressierung einer an beliebiger Position im Feldbusknoten befindlichen Busklemme, die Prozessdaten aller vorherigen byte- bzw. bitweiseorientierten Busklemmen berücksichtigen.

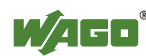

## **12.3.1 Digitaleingangsklemmen**

Die Digitaleingangsklemmen liefern als Prozesswerte pro Kanal je ein Bit, das den Signalzustand des jeweiligen Kanals angibt. Diese Bits werden in das Eingangsprozessabbild gemappt.

Einzelne digitale Busklemmen stellen sich mit einem zusätzlichen Diagnosebit pro Kanal im Eingangsprozessabbild dar. Das Diagnosebit dient zur Auswertung eines auftretenden Fehlers, wie z.B. Drahtbruch und/oder Kurzschluss.

Sofern in dem Knoten auch Analogeingangsklemmen gesteckt sind, werden die digitalen Daten immer, byteweise zusammengefasst, hinter die analogen Eingangsdaten in dem Eingangsprozessabbild angehängt. Dabei wird für jeweils 8 Bit ein Subindex belegt.

Jeder Eingangskanal belegt in dem Discrete Input Point Object (Class 0x65) eine Instanz.

### **12.3.1.1 1-Kanal-Digitaleingangsklemmen mit Diagnose**

#### 750-435

Tabelle 290: 1-Kanal-Digitaleingangsklemmen mit Diagnose

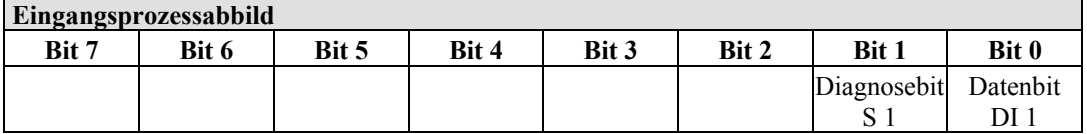

Die Eingangsklemmen belegen in Klasse (0x65) 2 Instanzen.

### **12.3.1.2 2-Kanal-Digitaleingangsklemmen**

750-400, -401, -405, -406, -410, -411, -412, -427, -438, (und alle Varianten), 753-400, -401, -405, -406, -410, -411, -412, -427

Tabelle 291: 2-Kanal-Digitaleingangsklemmen

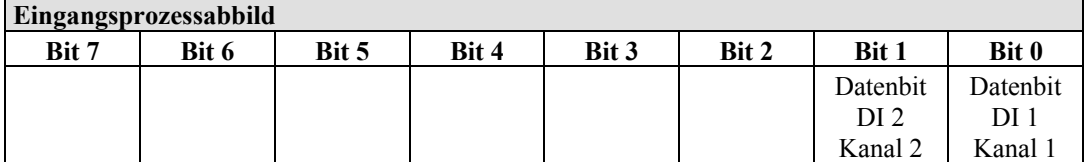

Die Eingangsklemmen belegen in Klasse (0x65) 2 Instanzen.

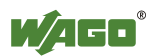

## **12.3.1.3 2-Kanal-Digitaleingangsklemmen mit Diagnose**

750-419, -421, -424, -425 753-421, -424, -425

Tabelle 292: 2-Kanal-Digitaleingangsklemmen mit Diagnose

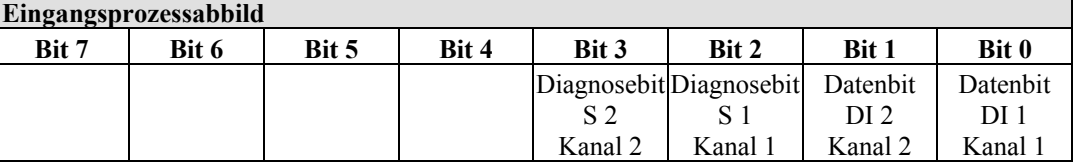

Die Eingangsklemmen belegen in Klasse (0x65) 4 Instanzen.

### **12.3.1.4 2-Kanal-Digitaleingangsklemmen mit Diagnose und Ausgangsdaten**

750-418 753-418

Die Digitaleingangsklemme 750-418, 753-418 liefert über die Prozesswerte im Eingangsprozessabbild hinaus 4 Bit Daten, die im Ausgangsprozessabbild dargestellt werden.

Tabelle 293: 2-Kanal-Digitaleingangsklemmen mit Diagnose und Ausgangsdaten

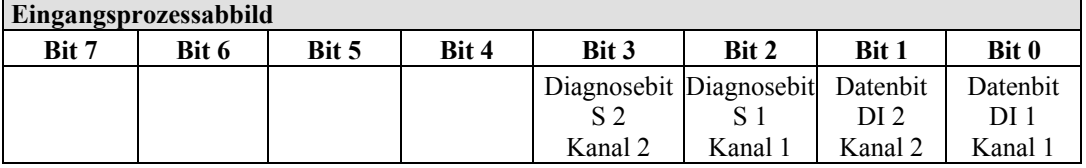

Die Eingangsklemmen belegen in Klasse (0x65) 4 Instanzen.

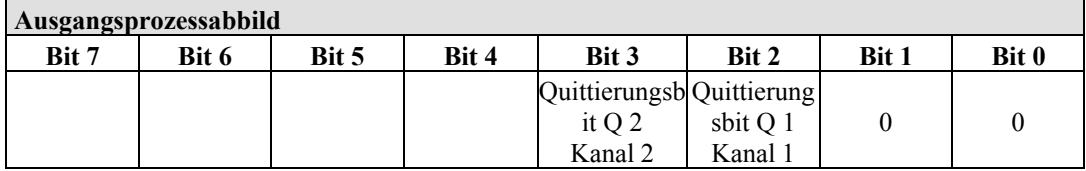

Die Eingangsklemmen belegen in Klasse (0x66) 4 Instanzen.

### **12.3.1.5 4-Kanal-Digitaleingangsklemmen**

750-402, -403, -408, -409, -414, -415, -422, -423, -428, -432, -433, -1420, -1421, -1422

753-402, -403, -408, -409, -415, -422, -423, -428, -432, -433, -440

Tabelle 294: 4-Kanal-Digitaleingangsklemmen

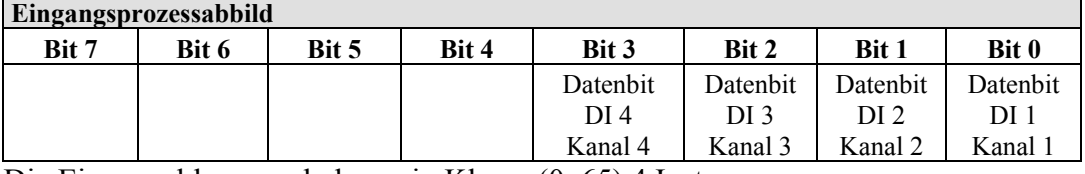

Die Eingangsklemmen belegen in Klasse (0x65) 4 Instanzen.

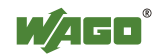

## **12.3.1.6 8-Kanal-Digitaleingangsklemmen**

750-430, -431, -436, -437, -1415, -1416, -1417 753-430, -431, -434

Tabelle 295: 8-Kanal-Digitaleingangsklemmen

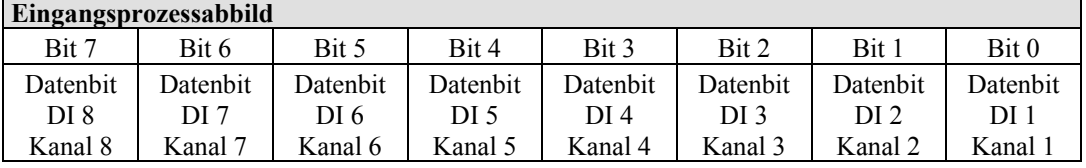

Die Eingangsklemmen belegen in Klasse (0x65) 8 Instanzen.

## **12.3.1.7 16-Kanal-Digitaleingangsklemmen**

750-1400, -1402, -1405, -1406, -1407

Tabelle 296: 16-Kanal-Digitaleingangsklemmen

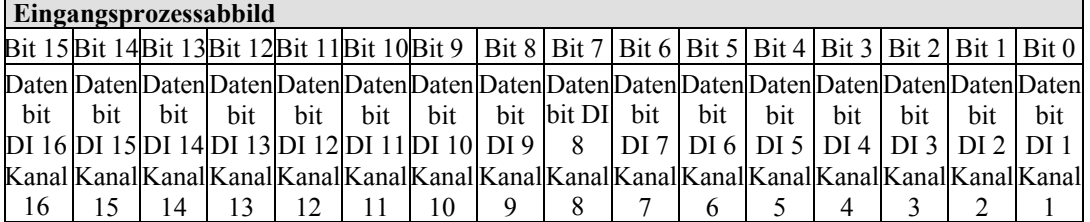

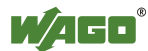
# **12.3.2 Digitalausgangsklemmen**

Die Digitalausgangsklemmen liefern als Prozesswerte pro Kanal je ein Bit, das den Status des jeweiligen Kanals angibt. Diese Bits werden in das Ausgangsprozessabbild gemappt.

Einzelne digitale Busklemmen stellen sich mit einem zusätzlichen Diagnosebit pro Kanal im Eingangsprozessabbild dar. Das Diagnosebit dient zur Auswertung eines auftretenden Fehlers, wie Drahtbruch und/oder Kurzschluss. Bei einigen Busklemmen müssen, bei gesetztem Diagnosebit, zusätzlich die Datenbits ausgewertet werden.

Sofern in dem Knoten auch Analogausgangsklemmen gesteckt sind, werden die digitalen Daten immer, byteweise zusammengefasst, hinter die analogen Ausgangsdaten in dem Ausgangsprozessabbild angehängt. Dabei wird für jeweils 8 Bit ein Subindex belegt.

Jeder Ausgangskanal belegt in dem Discrete Output Point Object (Class 0x66) eine Instanz.

# **12.3.2.1 1-Kanal-Digitalausgangsklemmen mit Eingangsdaten**

### 750-523

Die Digitalausgangsklemmen liefern über das Prozesswerte Bit im Ausgangsprozessabbild hinaus 1 Bit, das im Eingangsprozessabbild dargestellt wird. Dieses Statusbit zeigt den "Handbetrieb" an.

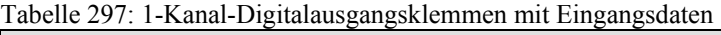

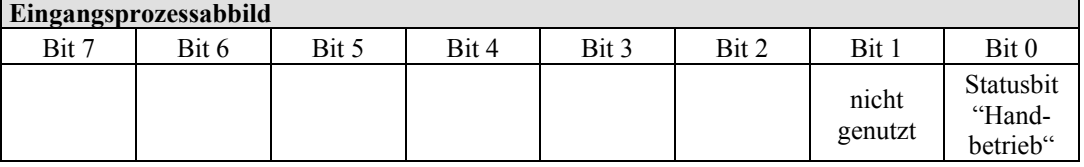

Die Ausgangsklemmen belegen in Klasse (0x65) 2 Instanzen.

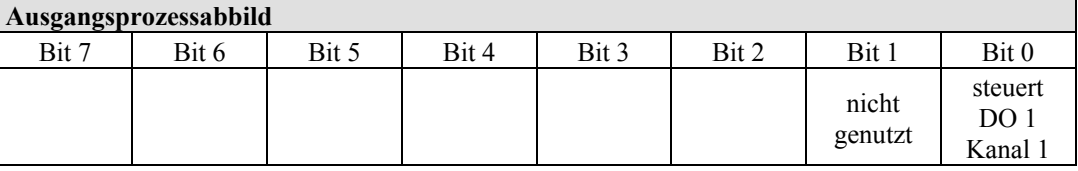

Die Ausgangsklemmen belegen in Klasse (0x66) 2 Instanzen.

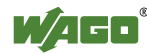

# **12.3.2.2 2-Kanal-Digitalausgangsklemmen**

750-501, -502, -509, -512, -513, -514, -517, -535, (und alle Varianten), 753-501, -502, -509, -512, -513, -514, -517

Tabelle 298: 2-Kanal-Digitalausgangsklemmen

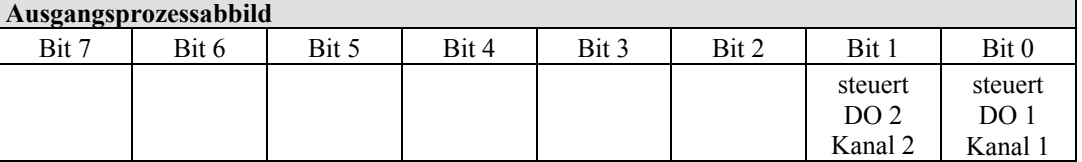

Die Ausgangsklemmen belegen in Klasse (0x66) 2 Instanzen.

### **12.3.2.3 2-Kanal-Digitalausgangsklemmen mit Diagnose und Eingangsdaten**

750-507 (-508), -522, 753-507

Die Digitalausgangsklemmen liefern über die 2-Bit-Prozesswerte im Ausgangsprozessabbild hinaus 2 Bit Daten, die im Eingangsprozessabbild dargestellt werden. Dieses sind kanalweise zugeordnete Diagnosebits, die eine Überlast, einen Kurzschluss oder einen Drahtbruch anzeigen.

Tabelle 299: 2-Kanal-Digitalausgangsklemmen mit Diagnose und Eingangsdaten

**Eingangsprozessabbild** 

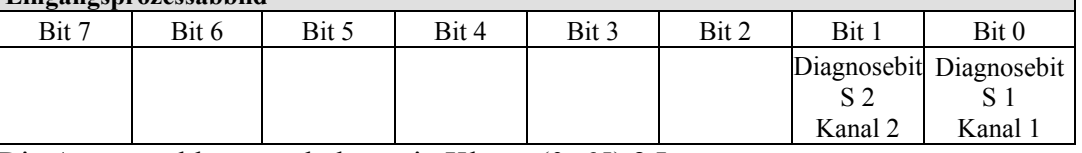

Die Ausgangsklemmen belegen in Klasse (0x65) 2 Instanzen.

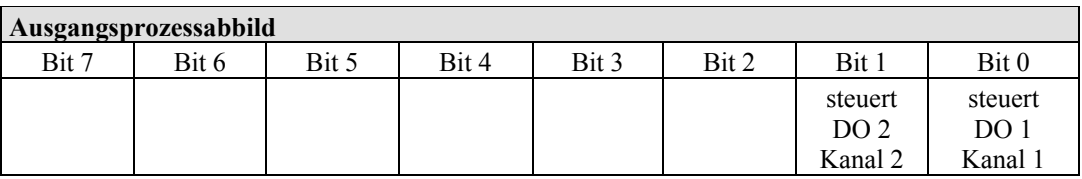

Die Ausgangsklemmen belegen in Klasse (0x66) 2 Instanzen.

750-506, 753-506

Die Digitalausgangsklemmen liefern über die 4-Bit-Prozesswerte im Ausgangsprozessabbild hinaus 4 Bit Daten, die im Eingangsprozessabbild dargestellt werden. Dieses sind kanalweise zugeordnete Diagnosebits, die durch einen 2-Bit Fehlercode eine Überlast, einen Kurzschluss oder einen Drahtbruch anzeigen.

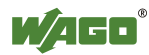

Tabelle 300: 2-Kanal-Digitalausgangsklemmen mit Diagnose und Eingangsdaten 75x-506

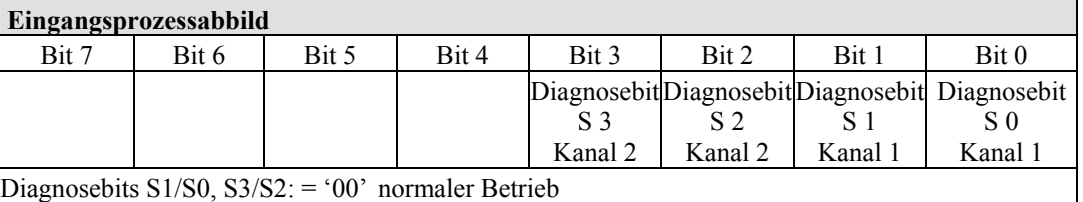

Diagnosebits S1/S0, S3/S2: = '01' keine Last angeschlossen/Kurzschluss gegen +24 V

Diagnosebits S1/S0, S3/S2: = '10' Kurzschluss gegen GND/Überlast

Die Ausgangsklemmen belegen in Klasse (0x65) 4 Instanzen.

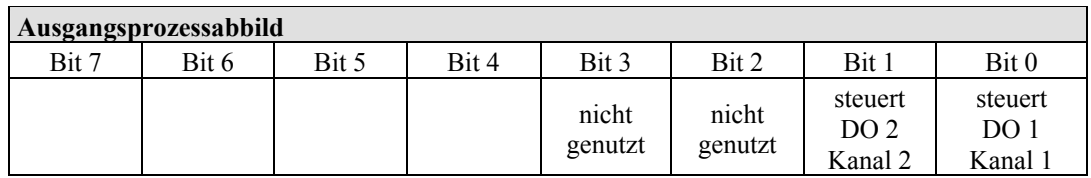

Die Ausgangsklemmen belegen in Klasse (0x66) 4 Instanzen.

## **12.3.2.4 4-Kanal-Digitalausgangsklemmen**

750-504, -516, -519, -531, 753-504, -516, -531, -540

Tabelle 301: 4-Kanal-Digitalausgangsklemmen

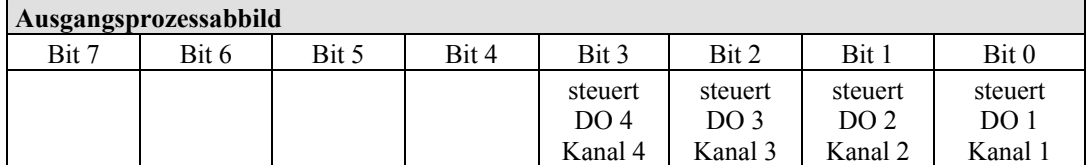

Die Ausgangsklemmen belegen in Klasse (0x66) 4 Instanzen.

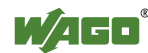

# **12.3.2.5 4-Kanal-Digitalausgangsklemmen mit Diagnose und Eingangsdaten**

#### 750-532

Die Digitalausgangsklemmen liefern über die 4-Bit-Prozesswerte im Ausgangsprozessabbild hinaus 4 Bit Daten, die im Eingangsprozessabbild dargestellt werden. Dieses sind kanalweise zugeordnete Diagnosebits, die eine Überlast, einen Kurzschluss oder einen Drahtbruch anzeigen.

Tabelle 302: 4-Kanal-Digitalausgangsklemmen mit Diagnose und Eingangsdaten

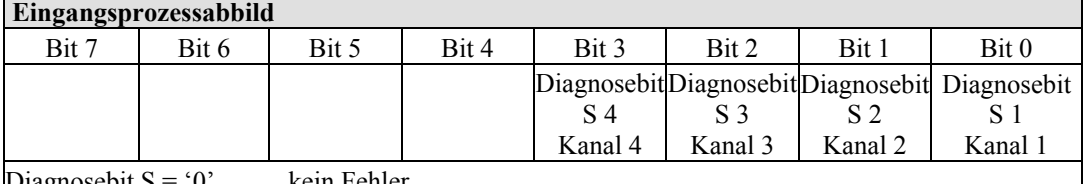

iagnosebit S

 $Diagnosebit S = '1'$  Drahtbruch, Kurzschluss oder Überlast

Die Ausgangsklemmen belegen in Klasse (0x65) 4 Instanzen.

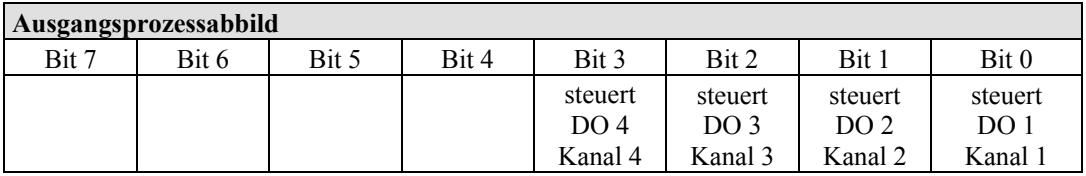

Die Ausgangsklemmen belegen in Klasse (0x66) 4 Instanzen.

### **12.3.2.6 8-Kanal-Digitalausgangsklemmen**

750-530, -536, -1515, -1516 753-530, -534

Tabelle 303: 8-Kanal-Digitalausgangsklemmen

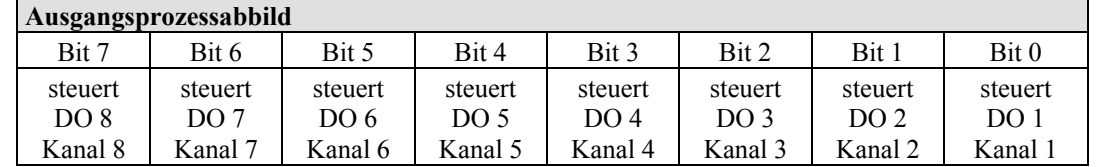

Die Ausgangsklemmen belegen in Klasse (0x66) 8 Instanzen.

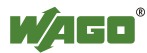

# **12.3.2.7 8-Kanal-Digitalausgangsklemmen mit Diagnose und Eingangsdaten**

750-537

Die Digitalausgangsklemmen liefern über die 8-Bit-Prozesswerte im Ausgangsprozessabbild hinaus 8 Bit Daten, die im Eingangsprozessabbild dargestellt werden. Dieses sind kanalweise zugeordnete Diagnosebits, die eine Überlast, einen Kurzschluss oder einen Drahtbruch anzeigen.

Tabelle 304: 8-Kanal-Digitalausgangsklemmen mit Diagnose und Eingangsdaten

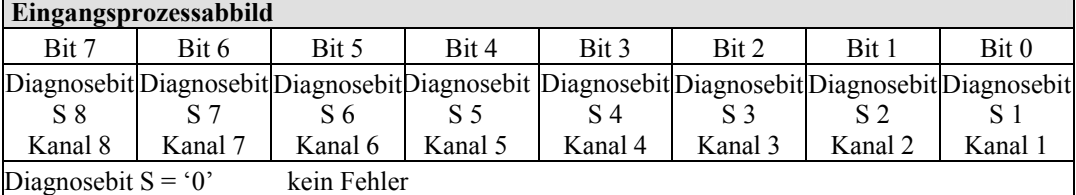

 $Diagnosebit S = '1'$  Drahtbruch, Kurzschluss oder Überlast

Die Ausgangsklemmen belegen in Klasse (0x65) 8 Instanzen.

**Ausgangsprozessabbild** 

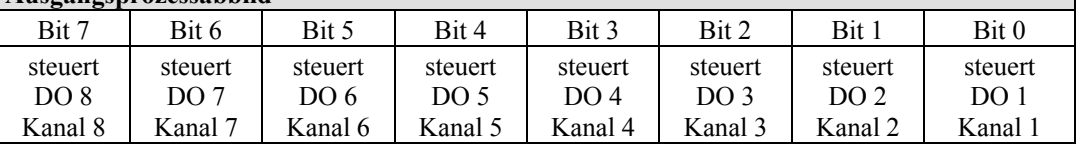

Die Ausgangsklemmen belegen in Klasse (0x66) 8 Instanzen.

# **12.3.2.8 16-Kanal-Digitalausgangsklemmen**

750-1500, -1501, -1504, -1505

Tabelle 305: 16-Kanal-Digitalausgangsklemmen

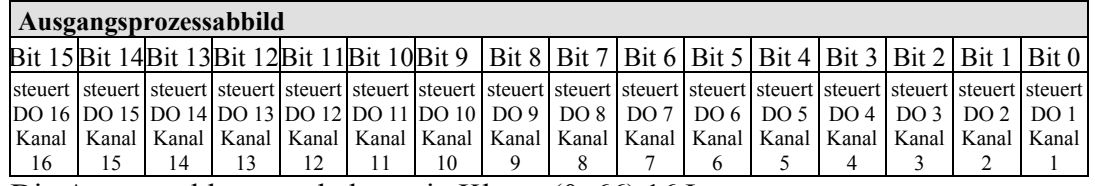

Die Ausgangsklemmen belegen in Klasse (0x66) 16 Instanzen.

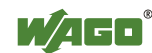

# **12.3.2.9 8-Kanal-Digitalein- / -ausgangsklemmen**

750-1502, -1506

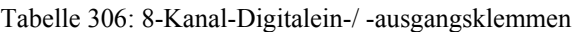

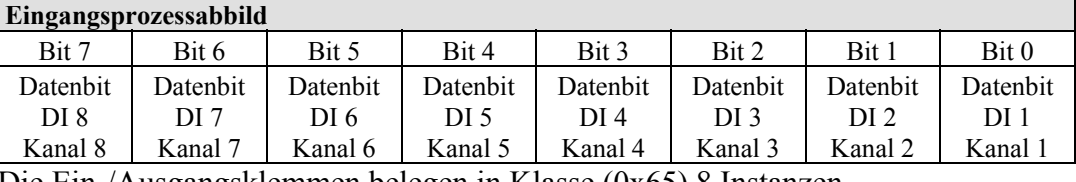

Die Ein-/Ausgangsklemmen belegen in Klasse (0x65) 8 Instanzen.

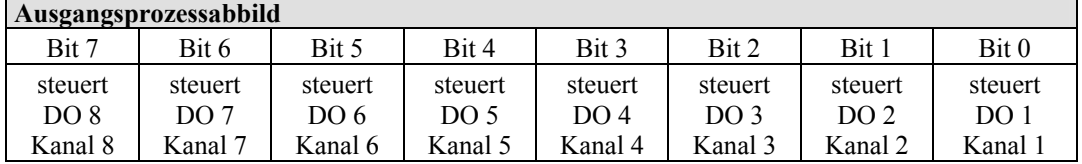

Die Ein-/Ausgangsklemmen belegen in Klasse (0x66) 8 Instanzen.

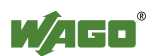

# **12.3.3 Analogeingangsklemmen**

Die Analogeingangsklemmen liefern je Kanal 16-Bit-Messwerte und 8 Steuer-/ Statusbits.

EtherNet/IP verwendet die 8 Steuer-/ Statusbits jedoch nicht, d. h. es erfolgt kein Zugriff und keine Auswertung.

In das Eingangsprozessabbild für den Feldbus werden bei dem Feldbuskoppler/ -controller mit EtherNet/IP deshalb nur die 16-Bit-Messwerte pro Kanal im Intel-Format und wortweise gemappt.

Sofern in dem Knoten auch Digitaleingangsklemmen gesteckt sind, werden die analogen Eingangsdaten immer vor die digitalen Daten in das Eingangsprozessabbild abgebildet.

Jeder Eingangskanal belegt in dem Analog Input Point Object (Class 0x67) eine Instanz.

#### **Information Informationen zum Steuer-/Statusbyteaufbau**

Den speziellen Aufbau der jeweiligen Steuer-/Statusbytes entnehmen Sie bitte der zugehörigen Busklemmenbeschreibung. Ein Handbuch mit der jeweiligen Beschreibung zu jeder Busklemme finden Sie auf der WAGO-Internetseite unter: [http://www.wago.com.](http://www.wago.com/)

# **12.3.3.1 1-Kanal-Analogeingangsklemmen**

750-491, (und alle Varianten)

Tabelle 307: 1-Kanal-Analogeingangsklemmen

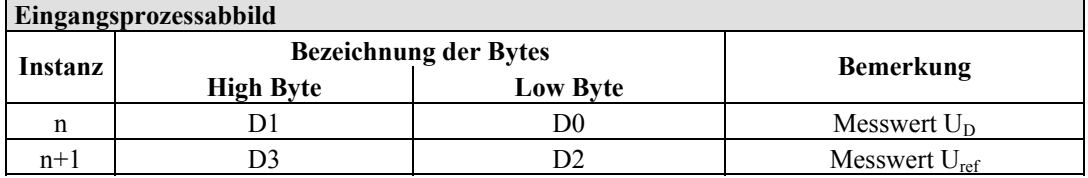

Diese Eingangsklemmen stellen sich mit 2x2 Byte dar und belegen in Klasse (0x67) 2 Instanzen.

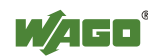

## **12.3.3.2 2-Kanal-Analogeingangsklemmen**

750-452, -454, -456, -461, -462, -465, -466, -467, -469, -472, -474, -475, 476, - 477, -478, -479, -480, -481, -483, -485, -492, (und alle Varianten), 753-452, -454, -456, -461, -465, -466, -467, -469, -472, -474, -475, 476, -477, 478, -479, -483, -492, (und alle Varianten)

Tabelle 308: 2-Kanal-Analogeingangsklemmen

| Eingangsprozessabbild |                  |                              |                  |  |
|-----------------------|------------------|------------------------------|------------------|--|
| <b>Instanz</b>        |                  | <b>Bezeichnung der Bytes</b> | <b>Bemerkung</b> |  |
|                       | <b>High Byte</b> | <b>Low Byte</b>              |                  |  |
| n                     |                  | DO                           | Messwert Kanal 1 |  |
| $n+1$                 |                  |                              | Messwert Kanal 2 |  |

Diese Eingangsklemmen stellen sich mit 2x2 Byte dar und belegen in Klasse (0x67) 2 Instanzen.

### **12.3.3.3 4-Kanal-Analogeingangsklemmen**

750-453, -455, -457, -459, -460, -468, (und alle Varianten), 753-453, -455, -457, -459

Tabelle 309: 4-Kanal-Analogeingangsklemmen

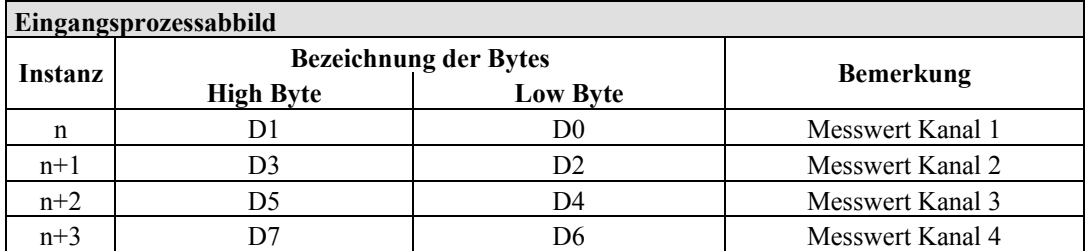

Diese Eingangsklemmen stellen sich mit 4x2 Byte dar und belegen in Klasse (0x67) 4 Instanzen.

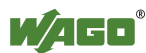

# **12.3.4 Analogausgangsklemmen**

Die Analogausgangsklemmen liefern je Kanal 16-Bit-Ausgabewerte und 8 Steuer- / Statusbits.

EtherNet/IP verwendet die 8 Steuer-/ Statusbits jedoch nicht, d. h. es erfolgt kein Zugriff und keine Auswertung.

In das Ausgangsprozessabbild für den Feldbus werden bei dem Feldbuskoppler/ controller mit EtherNet/IP deshalb nur die 16-Bit-Ausgabewerte pro Kanal im Intel-Format und wortweise gemappt.

Sofern in dem Knoten auch Digitalausgangsklemmen gesteckt sind, werden die analogen Ausgangsdaten immer vor die digitalen Daten in das Ausgangsprozessabbild abgebildet.

Jeder Ausgangskanal belegt in dem Analog Output Point Object (Class 0x68) eine Instanz.

#### **Information Informationen zum Steuer-/Statusbyteaufbau**

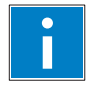

Den speziellen Aufbau der jeweiligen Steuer-/Statusbytes entnehmen Sie bitte der zugehörigen Busklemmenbeschreibung. Ein Handbuch mit der jeweiligen Beschreibung zu jeder Busklemme finden Sie auf der WAGO-Internetseite unter: [http://www.wago.com.](http://www.wago.com/)

# **12.3.4.1 2-Kanal-Analogausgangsklemmen**

750-550, -552, -554, -556, -560, -562, 563, -585, (und alle Varianten), 753-550, -552, -554, -556

Tabelle 310: 2-Kanal-Analogausgangsklemmen

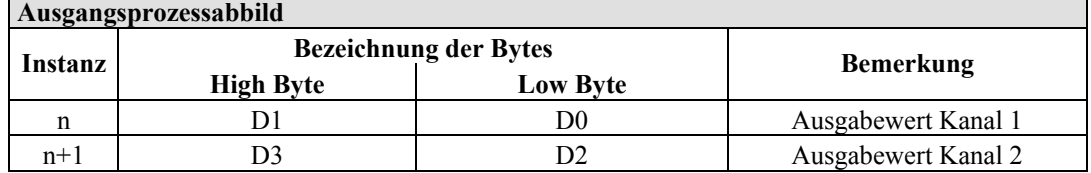

Diese Ausgangsklemmen stellen sich mit 2x2 Byte dar und belegen in Klasse (0x68) 2 Instanzen.

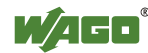

# **12.3.4.2 4-Kanal-Analogausgangsklemmen**

750-553, -555, -557, -559, 753-553, -555, -557, -559

Tabelle 311: 4-Kanal-Analogausgangsklemmen

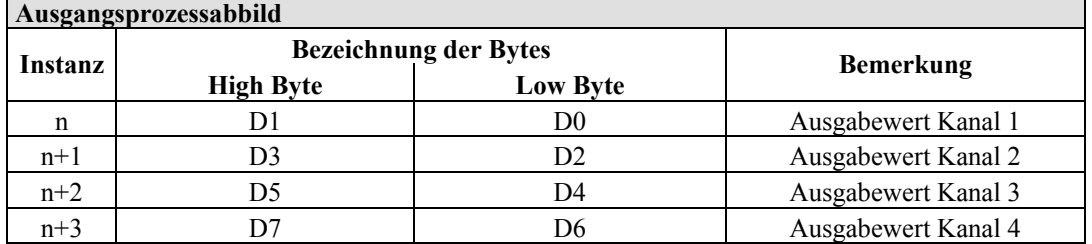

Diese Ausgangsklemmen stellen sich mit 4x2 Byte dar und belegen in Klasse (0x68) 4 Instanzen.

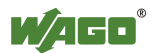

# **12.3.5 Sonderklemmen**

Bei einzelnen Klemmen wird neben den Datenbytes auch das Control-/ Statusbyte eingeblendet. Dieses dient dem bidirektionalen Datenaustausch der Busklemme mit der übergeordneten Steuerung.

Das Control- bzw. Steuerbyte wird von der Steuerung an die Klemme und das Statusbyte von der Klemme an die Steuerung übertragen. Somit ist beispielsweise das Setzen eines Zählers mit dem Steuerbyte oder die Anzeige von Bereichsunteroder -überschreitung durch das Statusbyte möglich.

Das Control-/Statusbyte liegt bei dem Feldbuskoppler/-controller mit EtherNet/IP stets im Low-Byte.

### **Information Informationen zum Steuer-/Statusbyteaufbau**

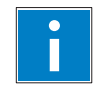

Den speziellen Aufbau der jeweiligen Steuer-/Statusbytes entnehmen Sie bitte der zugehörigen Busklemmenbeschreibung. Ein Handbuch mit der jeweiligen Beschreibung zu jeder Busklemme finden Sie auf der WAGO-Internetseite unter: [http://www.wago.com.](http://www.wago.com/)

Die Sonderklemmen stellen sich wie analoge Klemmen dar. Deshalb belegen deren Prozesseingangswerte pro Kanal ebenfalls eine Instanz in dem Analog Input Point Object (Class 0x67) und deren Prozessausgangswerte pro Kanal eine Instanz in dem Analog Input Point Object (Class 0x68).

# **12.3.5.1 Zählerklemmen**

750-404, (und alle Varianten außer /000-005), 753-404, (und Variante /000-003)

Die Zählerklemmen erscheinen mit insgesamt 5 Bytes Nutzdaten im Ein- und Ausgangsbereich des Prozessabbilds, 4 Datenbytes sowie ein zusätzliches Steuer- /Statusbyte. Die Busklemmen liefern dann 32-Bit-Zählerstände. Dabei werden mit word-alignment jeweils 3 Worte im Prozessabbild belegt.

| Eingangsprozessabbild |                          |                              |                  |  |  |
|-----------------------|--------------------------|------------------------------|------------------|--|--|
|                       |                          | <b>Bezeichnung der Bytes</b> | <b>Bemerkung</b> |  |  |
| Instanz               | <b>High Byte</b>         | <b>Low Byte</b>              |                  |  |  |
| n                     | $\overline{\phantom{0}}$ |                              | Statusbyte       |  |  |
|                       |                          | D0                           | Zählerwert       |  |  |
|                       |                          |                              |                  |  |  |

Tabelle 312: Zählerklemmen 750-404, (und alle Varianten außer /000-005), 753-404, (und Variante /000-003)

Diese Sonderklemmen stellen sich mit 1x6 Byte dar und belegen in Klasse (0x67) 1 Instanz.

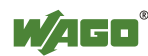

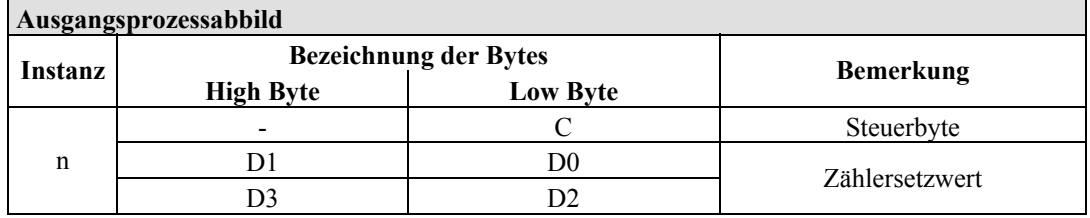

Diese Sonderklemmen stellen sich mit 1x6 Byte dar und belegen in Klasse (0x67) 1 Instanz.

#### 750-404/000-005

Die Zählerklemmen erscheinen mit insgesamt 5 Bytes Nutzdaten im Ein- und Ausgangsbereich der Prozessabbilder, 4 Datenbytes sowie ein zusätzliches Steuer- /Statusbyte. Diese Busklemmen liefern pro Zähler 16-Bit-Zählerstände. Dabei werden mit word-alignment jeweils 3 Worte im Prozessabbild belegt.

#### Tabelle 313: Zählerklemmen 750-404/000-005

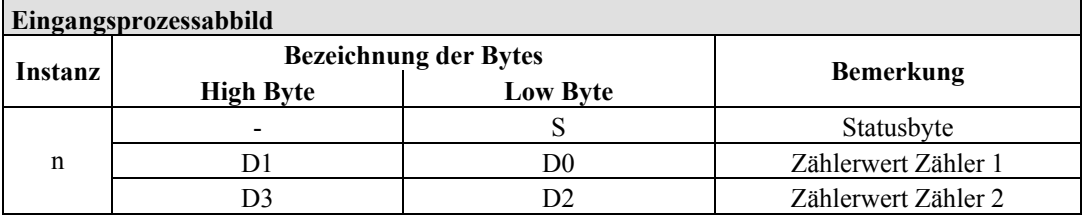

Diese Sonderklemmen stellen sich mit 1x6 Byte dar und belegen in Klasse (0x67) 1 Instanz.

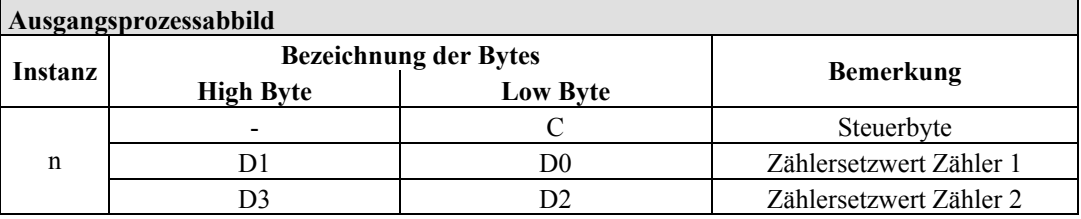

Diese Sonderklemmen stellen sich mit 1x6 Byte dar und belegen in Klasse (0x68) 1 Instanz.

750-638, 753-638

Diese Zählerklemmen erscheinen mit insgesamt 6 Bytes Nutzdaten im Ein- und Ausgangsbereich des Prozessabbilds, 4 Datenbytes sowie zwei zusätzliche Steuer- /Statusbytes. Die Busklemmen liefern dann pro Zähler 16-Bit-Zählerstände. Dabei werden mit word-alignment jeweils 4 Worte im Prozessabbild belegt.

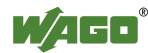

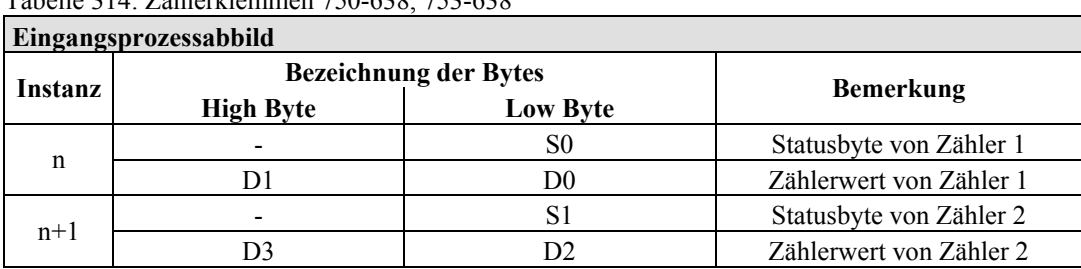

Tabelle 314: Zählerklemmen 750-638, 753-638

Diese Sonderklemmen stellen sich mit 2x3 Byte dar und belegen in Klasse (0x67) 2 Instanzen.

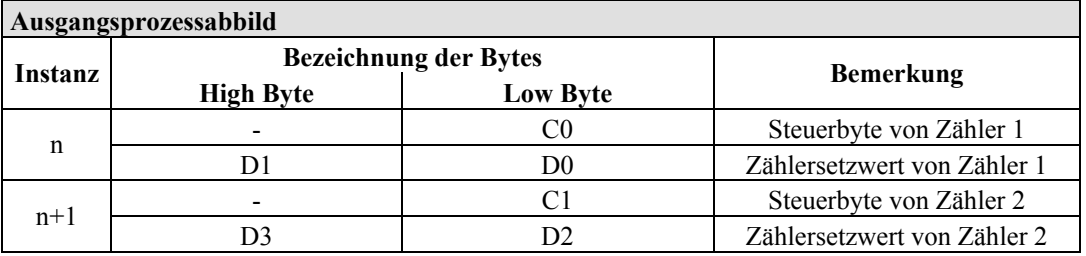

Diese Sonderklemmen stellen sich mit 2x3 Byte dar und belegen in Klasse (0x68) 2 Instanzen.

# **12.3.5.2 Pulsweitenklemmen**

750-511, (und alle Varianten /xxx-xxx)

Diese Pulsweitenklemmen erscheinen mit insgesamt 6 Bytes Nutzdaten im Einund Ausgangsbereich des Prozessabbilds, 4 Datenbytes sowie zwei zusätzliche Steuer-/Statusbytes. Dabei werden mit word-alignment jeweils 4 Worte im Prozessabbild belegt.

Tabelle 315: Pulsweitenklemmen 750-511, /xxx-xxx

| Ein- und Ausgangsprozessabbild |                  |                              |                                |  |
|--------------------------------|------------------|------------------------------|--------------------------------|--|
| Instanz                        |                  | <b>Bezeichnung der Bytes</b> |                                |  |
|                                | <b>High Byte</b> | <b>Low Byte</b>              | <b>Bemerkung</b>               |  |
|                                |                  | CO/S0                        | Steuer-/Statusbyte von Kanal 1 |  |
| n                              |                  | D0                           | Datenwert von Kanal 1          |  |
| $n+1$                          |                  |                              | Steuer-/Statusbyte von Kanal 2 |  |
|                                |                  | D2                           | Datenwert von Kanal 2          |  |

Diese Sonderklemmen stellen sich jeweils mit 2x3 Byte dar und belegen in Klasse (0x67) 2 Instanzen und in Klasse (0x68) 2 Instanzen.

# **12.3.5.3 Serielle Schnittstellen mit alternativem Datenformat**

750-650, (und die Varianten /000-002, -004, -006, -009, -010, -011, -012, -013), 750-651, (und die Varianten /000-002, -003), 750-653, (und die Varianten /000-002, -007), 753-650, -653

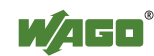

# **Hinweis Das Prozessabbild der /003-000-Varianten ist abhängig von der parametrierten Betriebart!**  Bei den frei parametrierbaren Busklemmenvarianten /003-000 kann die

gewünschte Betriebsart eingestellt werden. Abhängig davon, ist das Prozessabbild dieser Busklemmen dann das gleiche, wie das von der entsprechenden Variante.

Die seriellen Schnittstellenklemmen, die mit dem alternativen Datenformat eingestellt sind, erscheinen mit insgesamt 4 Bytes Nutzdaten im Ein- und Ausgangsbereich des Prozessabbilds, 3 Datenbytes und ein zusätzliches Steuer- /Statusbyte. Dabei werden mit word-alignment jeweils 2 Worte im Prozessabbild belegt.

Tabelle 316: Serielle Schnittstellen mit alternativem Datenformat

| <b>Ein- und Ausgangsprozessabbild</b> |                                     |                              |            |                        |  |
|---------------------------------------|-------------------------------------|------------------------------|------------|------------------------|--|
| Instanz                               |                                     | <b>Bezeichnung der Bytes</b> |            | <b>Bemerkung</b>       |  |
|                                       | <b>Low Byte</b><br><b>High Byte</b> |                              |            |                        |  |
| n                                     | D0                                  | C/S                          | Datenbyte  | Steuer-<br>/Statusbyte |  |
| $n+1$                                 |                                     |                              | Datenbytes |                        |  |

Diese Sonderklemmen stellen sich jeweils mit 2x2 Byte dar und belegen in Klasse (0x67) 2 Instanzen und in Klasse (0x68) 2 Instanzen.

# **12.3.5.4 Serielle Schnittstellen mit Standard Datenformat**

750-650/000-001, -014, -015, -016 750-651/000-001 750-653/000-001, -006

Die seriellen Schnittstellenklemmen, die mit dem Standard Datenformat eingestellt sind, erscheinen mit insgesamt 6 Bytes Nutzdaten im Ein- und Ausgangsbereich des Prozessabbilds, 5 Datenbytes und ein zusätzliches Steuer- /Statusbyte. Dabei werden mit word-alignment jeweils 3 Worte im Prozessabbild belegt.

| Ein- und Ausgangsprozessabbild |                              |          |                  |                        |  |
|--------------------------------|------------------------------|----------|------------------|------------------------|--|
|                                | <b>Bezeichnung der Bytes</b> |          |                  |                        |  |
| Instanz                        | <b>High Byte</b>             | Low Byte | <b>Bemerkung</b> |                        |  |
| n                              | D0                           | C/S      | Datenbyte        | Steuer-<br>/Statusbyte |  |
|                                | D2                           | Dl       | Datenbytes       |                        |  |
|                                | D4                           | D3       |                  |                        |  |

Tabelle 317: Serielle Schnittstellen mit Standard Datenformat

Diese Sonderklemmen stellen sich jeweils mit 1x6 Byte dar und belegen in Klasse (0x67) 1 Instanz und in Klasse (0x68) 1 Instanz.

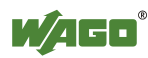

### **12.3.5.5 Datenaustauschklemmen**

750-654, (und die Variante /000-001)

Die Datenaustauschklemmen erscheinen mit jeweils insgesamt 4 Datenbytes im Ein- und Ausgangsbereich des Prozessabbilds. Dabei werden mit word-alignment jeweils 2 Worte im Prozessabbild belegt.

Tabelle 318: Datenaustauschklemmen

| Ein- und Ausgangsprozessabbild |                  |                              |                  |  |
|--------------------------------|------------------|------------------------------|------------------|--|
|                                |                  | <b>Bezeichnung der Bytes</b> |                  |  |
| Instanz                        | <b>High Byte</b> | <b>Low Byte</b>              | <b>Bemerkung</b> |  |
|                                |                  | D0                           |                  |  |
| $n+1$                          |                  |                              | Datenbytes       |  |

Diese Sonderklemmen stellen sich jeweils mit 2x2 Byte dar und belegen in Klasse (0x67) 2 Instanzen und in Klasse (0x68) 2 Instanzen.

## **12.3.5.6 SSI-Geber Interface Busklemmen**

750-630, (und die Varianten /000-001, -002, -006, -008, -009, -011, -012, -013)

### **Hinweis Das Prozessabbild der /003-000-Varianten ist abhängig von der parametrierten Betriebart!**

Bei den frei parametrierbaren Busklemmenvarianten /003-000 kann die gewünschte Betriebsart eingestellt werden. Abhängig davon, ist das Prozessabbild dieser Busklemmen dann das gleiche, wie das von der entsprechenden Variante.

Die SSI-Geber Interface Busklemmen mit Status erscheinen mit insgesamt 4 Datenbytes im Eingangsbereich des Prozessabbilds. Dabei werden mit wordalignment insgesamt 2 Worte im Prozessabbild belegt.

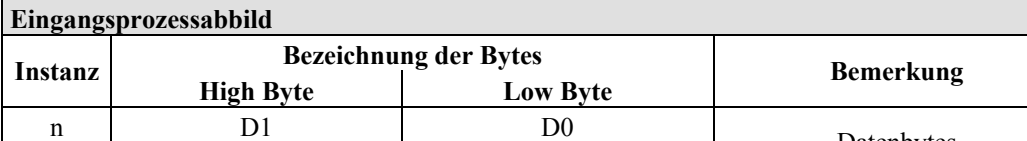

 $\frac{n}{n+1}$  D<sub>3</sub> D<sub>3</sub> D<sub>2</sub> Datenbytes

Tabelle 319: SSI-Geber Interface Busklemmen mit alternativem Datenformat

Diese Sonderklemmen stellen sich mit 2x2 Byte dar und belegen in Klasse (0x67) 2 Instanzen.

750-630/000-004, -005, -007

Die SSI-Geber Interface Busklemmen mit Status erscheinen mit insgesamt 5 Bytes Nutzdaten im Eingangsprozessabbild, 4 Datenbytes und ein zusätzliches Statusbyte. Dabei werden mit word-alignment insgesamt 3 Worte im Prozessabbild belegt.

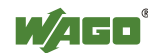

Tabelle 320: SSI-Geber Interface Busklemmen mit alternativem Datenformat

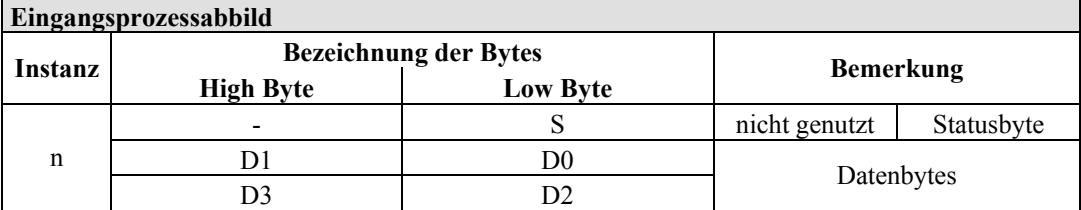

Diese Sonderklemmen stellen sich mit 1x6 Byte dar und belegen in Klasse (0x67) 1 Instanz.

# **12.3.5.7 Weg- und Winkelmessung**

750-631/000-004, -010, -011

Die Busklemme erscheint mit 5 Bytes im Eingangs- und mit 3 Bytes im Ausgangsbereich des Prozessabbilds. Dabei werden mit word-alignment jeweils 4 Worte im Prozessabbild belegt.

Tabelle 321: Weg- und Winkelmessung 750-631/000-004, --010, -011

| Eingangsprozessabbild |                              |                 |                  |            |  |
|-----------------------|------------------------------|-----------------|------------------|------------|--|
|                       | <b>Bezeichnung der Bytes</b> |                 |                  |            |  |
| Instanz               | <b>High Byte</b>             | <b>Low Byte</b> | <b>Bemerkung</b> |            |  |
| n                     |                              |                 | nicht genutzt    | Statusbyte |  |
|                       |                              | D0              | Zählerwort       |            |  |
|                       |                              |                 | nicht genutzt    |            |  |
|                       | 54                           |                 | Latchwort        |            |  |

Diese Sonderklemmen stellen sich mit 1x6 Byte dar und belegen in Klasse (0x67) 1 Instanz.

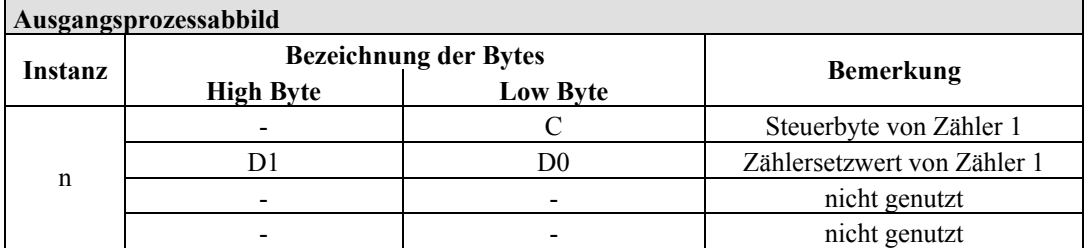

Diese Sonderklemmen stellen sich mit 1x6 Byte dar und belegen in Klasse (0x68) 1 Instanz.

#### 750-634

Die Busklemme 750-634 erscheint mit 5 Bytes (in der Betriebsart Periodendauermessung mit 6 Bytes) im Eingangs- und mit 3 Bytes im Ausgangsbereich des Prozessabbilds. Dabei werden mit word-alignment jeweils 4 Worte im Prozessabbild belegt.

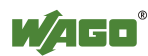

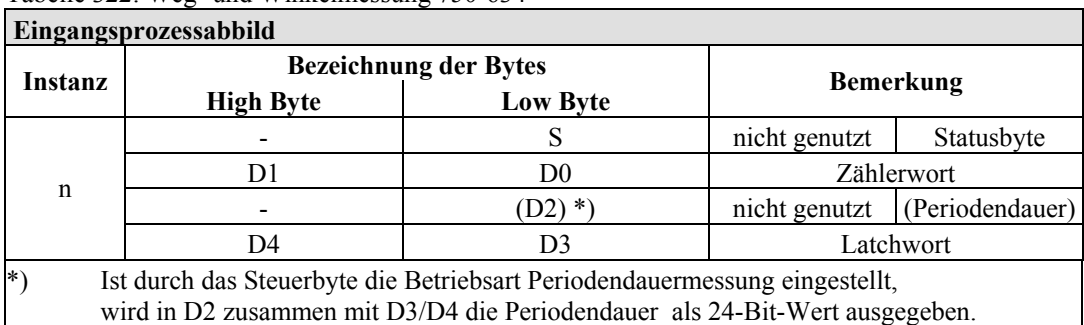

Tabelle 322: Weg- und Winkelmessung 750-634

Diese Sonderklemmen stellen sich mit 1x6 Byte dar und belegen in Klasse (0x67) 1 Instanz.

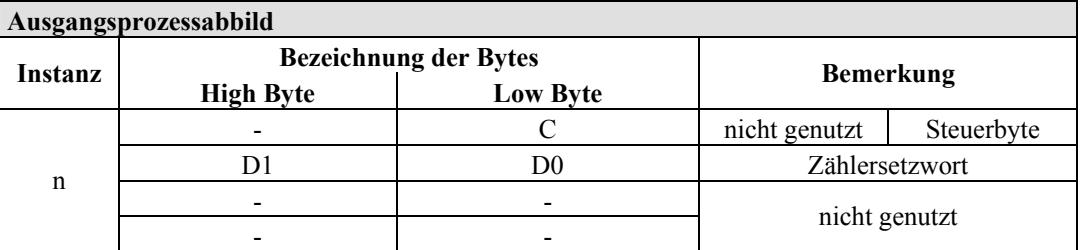

Diese Sonderklemmen stellen sich mit 1x6 Byte dar und belegen in Klasse (0x68) 1 Instanz.

750-637

Die Inkremental Encoder Interface Busklemme erscheint mit 6 Bytes Nutzdaten im Ein- und Ausgangsbereich des Prozessabbilds, 4 Datenbytes und zwei zusätzliche Steuer-/Statusbytes. Dabei werden mit word-alignment jeweils 4 Worte im Prozessabbild belegt.

Tabelle 323: Inkremental Encoder Interface Busklemme

| Ein- und Ausgangsprozessabbild |                  |                              |                                |  |
|--------------------------------|------------------|------------------------------|--------------------------------|--|
| Instanz                        |                  | <b>Bezeichnung der Bytes</b> |                                |  |
|                                | <b>High Byte</b> | <b>Low Byte</b>              | <b>Bemerkung</b>               |  |
|                                |                  | CO/S0                        | Steuer-/Statusbyte von Kanal 1 |  |
| n                              |                  | D0                           | Datenwerte von Kanal 1         |  |
| $n+1$                          |                  | C1/S1                        | Steuer-/Statusbyte von Kanal 2 |  |
|                                |                  | D2                           | Datenwerte von Kanal 2         |  |

Diese Sonderklemmen stellen sich jeweils mit 2x3 Byte dar und belegen in Klasse (0x67) 2 Instanzen und in Klasse (0x68) 2 Instanzen.

750-635, 753-635

Die Digitale Impuls Schnittstelle erscheint mit insgesamt 4 Datenbytes im Einund Ausgangsbereich des Prozessabbilds, 3 Datenbytes und ein zusätzliches Steuer-/Statusbyte. Dabei werden mit word-alignment jeweils 2 Worte im Prozessabbild belegt.

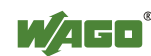

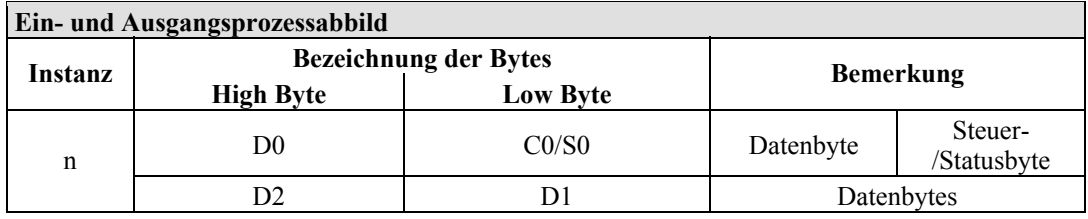

Diese Sonderklemmen stellen sich jeweils mit 1x4 Byte dar und belegen in Klasse (0x67) 1 Instanz und in Klasse (0x68) 1 Instanz.

# **12.3.5.8 DC-Drive Controller**

### 750-636

Der DC-Drive Controller 750-636 stellt dem Feldbuskoppler/-controller über 1 logischen Kanal 6 Byte Ein- und Ausgangsprozessabbild zur Verfügung. Die zu sendenden und zu empfangenden Positionsdaten werden in 4 Ausgangsbytes (D0 ... D3) und 4 Eingangsbytes (D0 ... D3) abgelegt. 2 Steuerbytes (C0, C1) und 2 Statusbytes (S0, S1) dienen zur Steuerung der Busklemme und des Antriebs. Alternativ zu den Positionsdaten im Eingangsprozessabbild (D0 ... D3) können erweiterte Statusinformationen (S2 ... S5) eingeblendet werden. Die 3 Steuer- und Statusbytes für die Applikation (C1 ... C3, S1 ... S3) dienen zur Kontrolle des **Datenflusses** 

Die Umschaltung zwischen den Prozessdaten und den erweiterten Statusbytes im Eingangsprozessabbild erfolgt über Bit 3 (ExtendedInfo\_ON) im Controlbyte C1 (C1.3). Mit Bit 3 des Statusbytes S1 (S1.3) wird die Umschaltung quittiert.

| Eingangsprozessabbild |                                                      |                        |                                                               |                                                                       |  |
|-----------------------|------------------------------------------------------|------------------------|---------------------------------------------------------------|-----------------------------------------------------------------------|--|
| Instanz               | <b>Bezeichnung der Bytes</b>                         |                        |                                                               | <b>Bemerkung</b>                                                      |  |
|                       | <b>High Byte</b>                                     | <b>Low Byte</b>        |                                                               |                                                                       |  |
|                       | S1                                                   | S <sub>0</sub>         | Status S1                                                     | Statusbyte S0                                                         |  |
| $\mathsf{n}$          | $D1^*$ / S3**)                                       | $D0^*$ / S2**)         | Istposition*)/<br>Erweitertes<br>Statusbyte S3**)             | Istposition<br>$(LSB)^{*})/$<br>Erweitertes<br>Statusbyte $S2^{**}$ ) |  |
|                       | $D3^*$ / S5**)                                       | $D2^*$ ) / $S4^{**}$ ) | Istposition<br>$(MSB)^*)/$<br>Erweitertes<br>Statusbyte S3**) | Istposition*) $/$<br>Erweitertes<br>Statusbyte S4**)                  |  |
| $^*)$<br>**`          | ExtendedInfo $ON = '0'.$<br>ExtendedInfo $ON = '1'.$ |                        |                                                               |                                                                       |  |

Tabelle 324: Antriebssteuerung 750-636

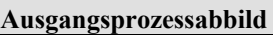

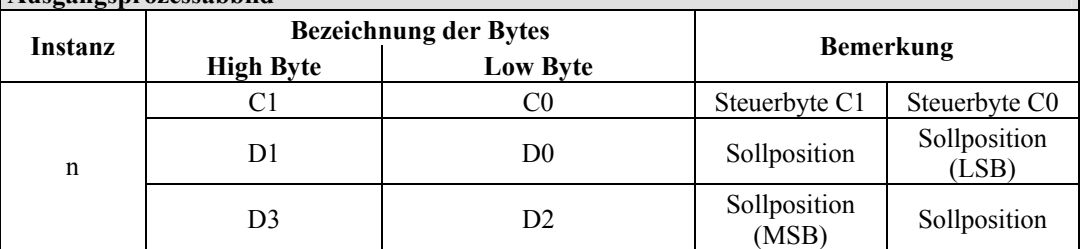

Diese Sonderklemmen stellen sich jeweils mit 1x6 Byte dar und belegen in Klasse (0x67) 1 Instanz und in Klasse (0x68) 1 Instanz.

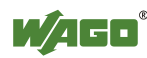

┑

# **12.3.5.9 Steppercontroller**

## 750-670

Der Steppercontroller RS 422 / 24 V / 20 mA 750-670 stellt dem Feldbuskoppler/ controller über 1 logischen Kanal 12 Byte Ein- und Ausgangsprozessabbild zur Verfügung.

Die zu sendenden und zu empfangenden Daten werden in Abhängigkeit von der Betriebsart in bis zu 7 Ausgangsbytes (D0 ... D6) und 7 Eingangsbytes (D0 ... D6) abgelegt. Das Ausgangsbyte D0 und das Eingangsbyte D0 sind reserviert und ohne Funktion. Ein Klemmenbus-Steuer- und Statusbyte (C0, S0) sowie 3 Steuerund Statusbytes für die Applikation (C1 ... C3, S1 ... S3) dienen zur Kontrolle des **Datenflusses** 

Die Umschaltung zwischen beiden Prozessabbildern erfolgt über das Bit 5 im Controlbyte C0 (C0.5). Mit dem Bit 5 des Statusbytes S0 (S0.5) wird das Einschalten der Mailbox quittiert.

| Instanz       |                                                                                                   | <b>Bezeichnung der Bytes</b> |               | <b>Bemerkung</b>                 |  |
|---------------|---------------------------------------------------------------------------------------------------|------------------------------|---------------|----------------------------------|--|
|               | <b>High Byte</b>                                                                                  | <b>Low Byte</b>              |               |                                  |  |
|               | Reserviert                                                                                        | S <sub>0</sub>               | Reserviert    | Statusbyte S0                    |  |
|               | D1                                                                                                | D <sub>0</sub>               |               |                                  |  |
|               | D <sub>3</sub>                                                                                    | D2                           |               | Prozessdaten*) / Mailbox**)      |  |
| n             | D5                                                                                                | D <sub>4</sub>               |               |                                  |  |
|               | S <sub>3</sub>                                                                                    | D <sub>6</sub>               | Statusbyte S3 | Prozessdaten*)/<br>Reserviert**) |  |
|               | S <sub>1</sub>                                                                                    | S <sub>2</sub>               | Statusbyte S1 | Statusbyte S2                    |  |
| $^{*}$<br>**` | Zyklisches Prozessabbild (Mailbox ausgeschaltet).<br>Mailboxprozessabbild (Mailbox eingeschaltet) |                              |               |                                  |  |

Tabelle 325: Steppercontroller RS 422 / 24 V / 20 mA 750-670

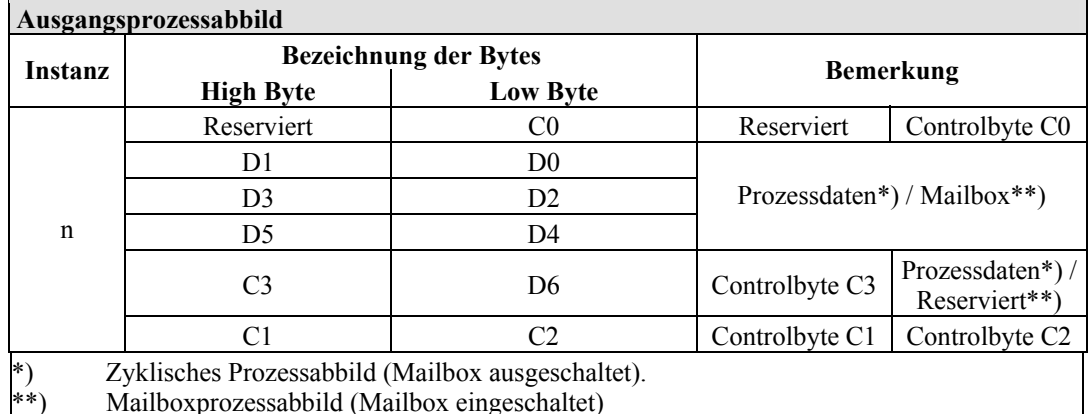

Diese Sonderklemmen stellen sich jeweils mit 1x12 Byte dar und belegen in Klasse (0x67) 1 Instanz und in Klasse (0x68) 1 Instanz.

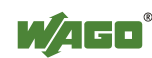

## **12.3.5.10 RTC-Modul**

#### 750-640

Das RTC-Modul erscheint mit insgesamt 6 Bytes Nutzdaten im Ein- und Ausgangsbereich des Prozessabbilds, 4 Datenbytes, ein zusätzliches Steuer- /Statusbyte und jeweils ein Befehlsbyte (ID). Dabei werden mit word-alignment jeweils 3 Worte im Prozessabbild belegt.

#### Tabelle 326: RTC-Modul 750-640

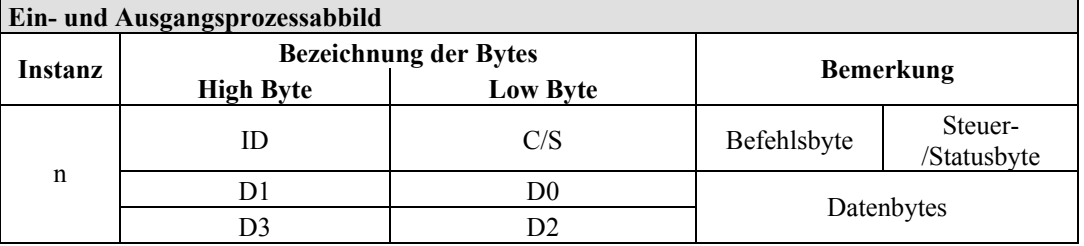

Diese Sonderklemmen stellen sich jeweils mit 1x 6 Byte dar und belegen in Klasse (0x67) 1 Instanz und in Klasse (0x68) 1 Instanz.

# **12.3.5.11 DALI/DSI-Masterklemme**

#### 750-641

Die DALI/DSI-Masterklemme erscheint mit insgesamt 6 Datenbytes im Ein- und Ausgangsbereich des Prozessabbilds, 5 Datenbytes und ein zusätzliches Steuer- /Statusbyte. Dabei werden mit word-alignment jeweils 3 Worte im Prozessabbild belegt.

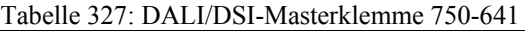

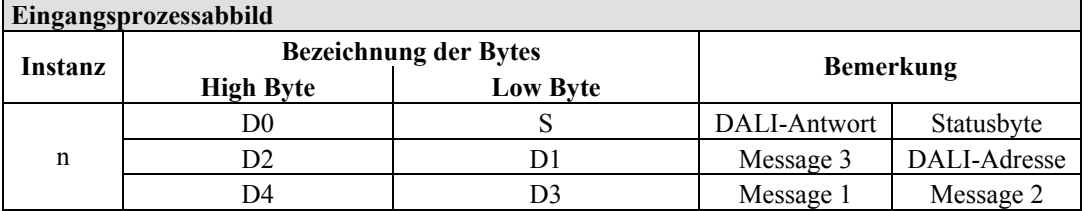

Diese Sonderklemmen stellen sich mit 1x6 Byte dar und belegen in Klasse (0x67) 1 Instanz.

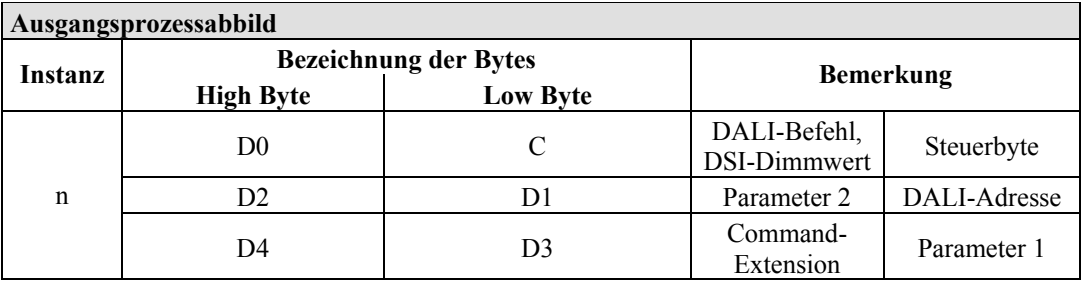

Diese Sonderklemmen stellen sich mit 1x6 Byte dar und belegen in Klasse (0x68) 1 Instanz.

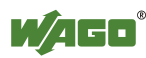

# **12.3.5.12 Funkreceiver EnOcean**

#### 750-642

Die EnOcean Funkreceiverklemme erscheint mit insgesamt 4 Bytes Nutzdaten im Ein- und Ausgangsbereich des Prozessabbilds, 3 Datenbytes und ein zusätzliches Steuer-/Statusbyte. Die 3 Bytes Ausgangsdaten werden jedoch nicht genutzt. Dabei werden mit word-alignment jeweils 2 Worte im Prozessabbild belegt.

Tabelle 328: Funkreceiver EnOcean 750-642

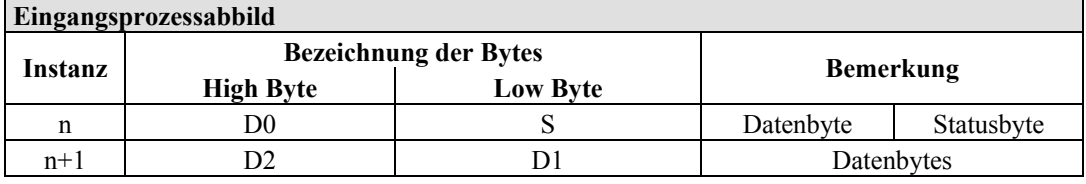

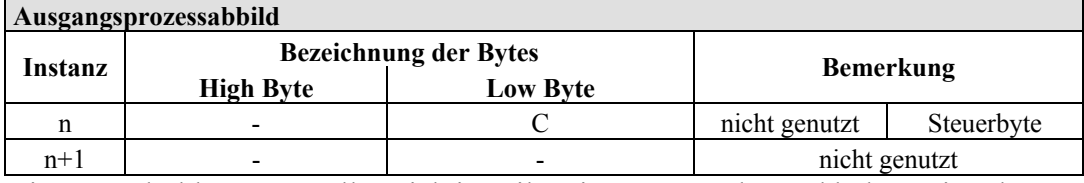

Diese Sonderklemmen stellen sich jeweils mit 2x2 Byte dar und belegen in Klasse (0x67) 2 Instanzen und in Klasse (0x68) 2 Instanzen.

# **12.3.5.13 MP-Bus-Masterklemme**

#### 750-643

Die MP-Bus-Masterklemme erscheint mit insgesamt 8 Bytes Nutzdaten im Einund Ausgangsbereich des Prozessabbilds, 6 Datenbytes und zwei zusätzliche Steuer-/Statusbytes. Dabei werden mit word-alignment jeweils 4 Worte im Prozessabbild belegt.

Tabelle 329: MP-Bus-Masterklemme 750-643

| Ein- und Ausgangsprozessabbild |                              |                                       |                        |            |  |
|--------------------------------|------------------------------|---------------------------------------|------------------------|------------|--|
| Instanz                        | <b>Bezeichnung der Bytes</b> |                                       |                        |            |  |
|                                | <b>High Byte</b>             | <b>Low Byte</b>                       | <b>Bemerkung</b>       |            |  |
|                                | CO/S0<br>C1/S1               | erweitertes<br>Steuer-<br>/Statusbyte | Steuer-<br>/Statusbyte |            |  |
| n                              | D1                           | D <sub>0</sub>                        |                        |            |  |
|                                | D3                           | D2                                    |                        | Datenbytes |  |
|                                | D5                           | D4                                    |                        |            |  |

Diese Sonderklemmen stellen sich jeweils mit 1x8 Byte dar und belegen in Klasse (0x67) 1 Instanz und in Klasse (0x68) 1 Instanz.

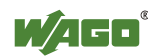

# **12.3.5.14** *Bluetooth***® RF-Transceiver**

#### 750-644

Die Größe des Prozessabbildes der *Bluetooth*®-Busklemme ist in den festgelegten Größen 12, 24 oder 48 Byte einstellbar.

Es besteht aus einem Steuerbyte (Eingang) bzw. Statusbyte (Ausgang), einem Leerbyte, einer 6, 12 oder 18 Byte großen, überlagerbaren Mailbox (Modus 2) und den *Bluetooth*®-Prozessdaten in einem Umfang von 4 bis 46 Byte.

Die *Bluetooth*®-Busklemme belegt also jeweils 12 bis maximal 48 Bytes im Prozessabbild, wobei die Größen des Eingangs- und Ausgangsprozessabbildes stets übereinstimmen.

Das erste Byte enthält das Steuer-/Statusbyte, das zweite ein Leerbyte. Daran schließen sich bei ausgeblendeter Mailbox unmittelbar Prozessdaten an. Bei eingeblendeter Mailbox werden je nach deren Größe die ersten 6, 12 oder 18 Byte Prozessdaten von Mailbox-Daten überlagert. Die Bytes im Bereich hinter der optional einblendbaren Mailbox enthalten grundsätzlich Prozessdaten. Den internen Aufbau der *Bluetooth*®-Prozessdaten entnehmen Sie der Dokumentation des *Bluetooth*® RF-Transceivers 750-644.

Die Einstellung der Mailbox- und Prozessabbildgrößen erfolgt mit dem Inbetriebnahmetool WAGO-I/O-*CHECK*.

| Ein- und Ausgangsprozessabbild |                              |                 |                  |                                  |  |
|--------------------------------|------------------------------|-----------------|------------------|----------------------------------|--|
| Instanz                        | <b>Bezeichnung der Bytes</b> |                 | <b>Bemerkung</b> |                                  |  |
|                                | <b>High Byte</b>             | <b>Low Byte</b> |                  |                                  |  |
|                                |                              | CO/S0           | nicht genutzt    | Steuer-<br>/Statusbyte           |  |
| n                              | D1                           | D <sub>0</sub>  |                  |                                  |  |
|                                | D3                           | D <sub>2</sub>  |                  | Mailbox $(0, 3, 6$ oder 9 Worte) |  |
|                                | D5                           | D <sub>4</sub>  |                  | sowie Prozessdaten (2-23 Worte)  |  |
|                                | $\cdots$                     | $\cdots$        |                  |                                  |  |
|                                | D45                          | D44             |                  |                                  |  |
| - -                            |                              | --<br>--        |                  | .                                |  |

Tabelle 330: Bluetooth® RF-Transceiver 750-644

Die 750-644 stellt sich als Sonderklemme dar. Ihre Prozessdaten (12, 24 oder 48 Byte) belegen je eine Instanz in Klasse 0x67 und 0x68.

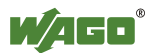

# **12.3.5.15 Schwingstärke/Wälzlagerüberwachung VIB I/O**

#### 750-645

Die Schwingstärke/Wälzlagerüberwachung VIB I/O erscheint mit insgesamt 12 Bytes Nutzdaten im Ein- und Ausgangsbereich des Prozessabbilds, 8 Datenbytes und vier zusätzliche Steuer-/Statusbytes. Dabei werden mit word-alignment jeweils 8 Worte im Prozessabbild belegt.

| Ein- und Ausgangsprozessabbild |                              |                 |                                               |                                                              |  |
|--------------------------------|------------------------------|-----------------|-----------------------------------------------|--------------------------------------------------------------|--|
|                                | <b>Bezeichnung der Bytes</b> |                 |                                               | <b>Bemerkung</b>                                             |  |
| Instanz                        | <b>High Byte</b>             | <b>Low Byte</b> |                                               |                                                              |  |
| $\mathbf n$                    |                              | CO/S0           | nicht genutzt                                 | Steuer-/Statusbyte<br>$(\log.$ Kanal 1,<br>Sensoreingang 1)  |  |
|                                | D <sub>1</sub>               | D <sub>0</sub>  | Datenbytes<br>(log. Kanal 1, Sensoreingang 1) |                                                              |  |
| $n+1$                          |                              | C1/S1           | nicht genutzt                                 | Steuer-/Statusbyte<br>$(\log.$ Kanal 2,<br>Sensoreingang 2)  |  |
|                                | D <sub>3</sub>               | D2              | Datenbytes<br>(log. Kanal 2, Sensoreingang 2) |                                                              |  |
| $n+2$                          |                              | C2/S2           | nicht genutzt                                 | Steuer-/Statusbyte<br>$(\log$ . Kanal 3,<br>Sensoreingang 3) |  |
|                                | D <sub>5</sub>               | D <sub>4</sub>  | Datenbytes<br>(log. Kanal 3, Sensoreingang 3) |                                                              |  |
| $n+3$                          |                              | C3/S3           | nicht genutzt                                 | Steuer-/Statusbyte<br>(log. Kanal 4,<br>Sensoreingang 4)     |  |
|                                | D7                           | D <sub>6</sub>  |                                               | Datenbytes<br>(log. Kanal 4, Sensoreingang 4)                |  |

Tabelle 331: Schwingstärke/Wälzlagerüberwachung VIB I/O 750-645

Diese Sonderklemmen stellen sich jeweils mit 4x3 Byte dar und belegen in Klasse (0x67) 4 Instanzen und in Klasse (0x68) 4 Instanzen.

## **12.3.5.16 AS-interface Masterklemme**

## 750-655

Das Prozessabbild der AS-interface Masterklemme ist in seiner Länge einstellbar in den festgelegten Größen von 12, 20, 24, 32, 40 oder 48 Byte.

Es besteht aus einem Control- bzw. Statusbyte, einer 0, 6, 10, 12 oder 18 Byte großen Mailbox und den AS-interface Prozessdaten in einem Umfang von 0 bis 32 Byte.

Mit word-alignment belegt die AS-interface Masterklemme also jeweils 6 bis maximal 24 Worte im Prozessabbild.

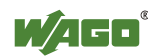

Das erste Ein- bzw. Ausgangswort enthält das Status- bzw. Controlbyte sowie ein Leerbyte.

Daran schließen sich für die fest eingeblendete Mailbox (Modus 1) die Worte mit Mailboxdaten an.

Wenn die Mailbox überlagerbar eingestellt ist (Modus 2), enthalten diese Worte Mailbox- oder Prozessdaten.

Die weiteren Worte enthalten die restlichen Prozessdaten.

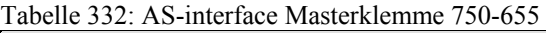

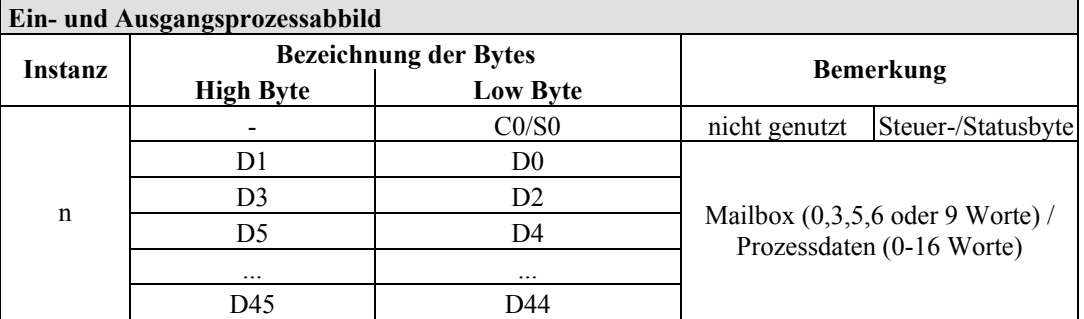

Diese Sonderklemmen stellen sich jeweils mit 1x 12...48 Byte dar und belegen in Klasse (0x67) 1 Instanz und in Klasse (0x68) 1 Instanz.

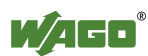

# **12.3.6 Systemklemmen**

# **12.3.6.1 Systemklemmen mit Diagnose**

750-610, -611

Die Potentialeinspeiseklemmen 750-610 und –611 mit Diagnose liefern zur Überwachung der Versorgung 2 Bits in das Prozesseingangsabbild.

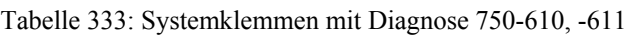

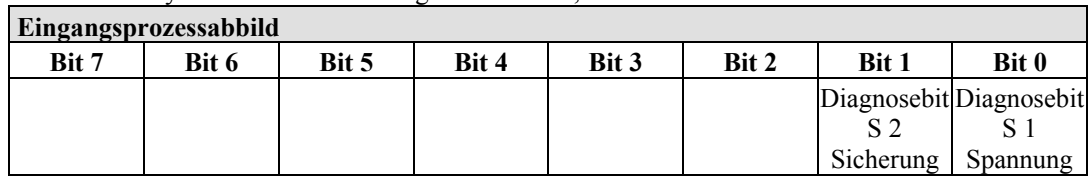

Die Eingangsklemmen belegen in Klasse (0x65) 2 Instanzen.

# **12.3.6.2 Binäre Platzhalterklemme**

### 750-622

Die binären Platzhalterklemmen 750-622 verhalten sich wahlweise wie 2 Kanal Digitaleingangsklemmen oder -ausgangsklemmen und belegen je nach angewählter Einstellung pro Kanal 1, 2, 3 oder 4 Bits.

Dabei werden dann entsprechend 2, 4, 6 oder 8 Bits entweder im Prozesseingangs- oder -ausgangsabbild belegt.

Tabelle 334: Binäre Platzhalterklemmen 750-622

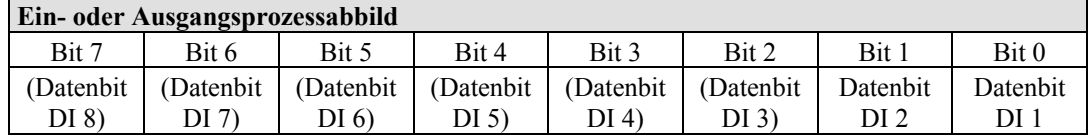

Die Platzhalterklemmen belegen in Klasse (0x65) bzw. in Klasse (0x66) 2, 4, 6 oder 8 Instanzen.

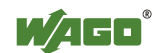

# **13 Anwendungsbeispiele**

# **13.1 Test von MODBUS-Protokoll und Feldbusknoten**

Zum Testen der Funktion Ihres Feldbusknotens benötigen Sie einen MODBUS-Master. Hierfür werden unterschiedliche PC-Applikationen von diversen Herstellern angeboten, die Sie zum Teil als kostenfreie Demoversionen aus dem Internet herunterladen können.

Eines der Programme zum Test Ihres ETHERNET-Feldbusknotens ist **ModScan** der Firma Win-Tech.

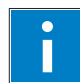

#### **Information Weitere Information**

Eine kostenlose Demoversion des Programmes ModScan32 sowie weitere Zusatzprogramme der Firma Win-Tech finden Sie im Internet unter: <http://www.win-tech.com/html/demos.htm>

ModScan32 ist eine Windows-Applikation, die als MODBUS-Master arbeitet.

Mit diesem Programm können Sie auf die Datenpunkte Ihres angeschlossenen ETHERNET-TCP/IP-Feldbusknotens zugreifen und gewünschte Änderungen vornehmen.

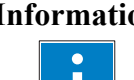

#### **Information Weitere Information**

Eine Beispiel-Beschreibung zur Software-Bedienung finden Sie im Internet unter:<http://www.win-tech.com/html/modscan32.htm>

# **13.2 Visualisierung und Steuerung mittels SCADA-Software**

Dieses Kapitel vermittelt Ihnen einen kurzen Einblick zum Einsatz des (programmierbaren) WAGO-ETHERNET-Feldbuskopplers/-controllers mit einer Standard-Anwendersoftware zur Prozessvisualisierung und -steuerung.

Das Angebot an Prozessvisualisierungsprogrammen diverser Hersteller, sogenannte SCADA-Software, ist vielfältig.

### **Information Weitere Information**

Eine Auswahl an SCADA-Produkten finden Sie z. B. unter: [www.iainsider.co.uk/scadasites.htm](http://www.iainsider.co.uk/scadasites.htm)

SCADA ist die Abkürzung für "Supervisory Control and Data Acquisition" und umfasst Fernwirk- und Datenerfassungssysteme.

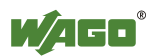

Dabei handelt es sich um produktionsnahe, bedienerorientierte Werkzeuge, die als Produktionsinformationssysteme für die Bereiche Automatisierungstechnik, Prozesssteuerung und Produktionsüberwachung genutzt werden.

Der Einsatz von SCADA-Systemen umfasst die Bereiche Visualisierung und Überwachung, Datenzugriff, Trendaufzeichnung, Ereignis- und Alarmbearbeitung, Prozessanalyse sowie den gezielten Eingriff in einen Prozess (Steuerung).

Der WAGO-ETHERNET-Feldbusknoten stellt dazu die benötigten Prozesseingangs- und -ausgangswerte bereit.

## **Hinweis Nur SCADA-Software mit MODBUS-Unterstützung und MODBUS-Treiber verwenden!**

Achten Sie bei der Auswahl einer geeigneten SCADA-Software unbedingt darauf, dass ein MODBUS-Gerätetreiber zur Verfügung steht und die im Feldbuskoppler/-controller realisierten MODBUS/TCP-Funktionen unterstützt werden.

Visualisierungsprogramme mit MODBUS-Gerätetreiber werden u. a. von den Firmen Wonderware, National Instruments, Think&Do oder KEPware Inc. angeboten und sind teilweise auch als Demoversion im Internet frei erhältlich.

Die Bedienung dieser Programme ist herstellerspezifisch. Dennoch sind im Folgenden einige wesentliche Schritte aufgeführt, die veranschaulichen, wie ein Programm mit einem WAGO-ETHERNET-Feldbusknoten und einer SCADA-Software prinzipiell entwickelt werden kann:

- 1. Laden Sie zunächst den MODBUS-Treiber und wählen Sie MODBUS-ETHERNET.
- 2. Geben Sie die IP-Adresse zur Adressierung des Feldbusknotens ein.

In einigen Programmen können zudem Aliasnamen, z. B. "Messdaten", für einen Knoten vergeben werden. Die Adressierung kann dann über diesen Namen erfolgen.

3. Kreieren Sie ein grafisches Objekt, wie beispielsweise einen Schalter (digital) oder ein Potenziometer (analog).

Das kreierte Objekt wird auf der Benutzeroberfläche dargestellt.

- 4. Verknüpfen Sie das Objekt mit dem gewünschten Datenpunkt an dem Knoten, indem Sie folgende Daten eingeben:
	- Knotenadresse (IP-Adresse oder Aliasnamen)
	- Gewünschter MODBUS-Funktionscode (Register/Bit lesen/schreiben)
	- MODBUS-Adresse des gewählten Kanals

Die Eingabe erfolgt programmspezifisch.

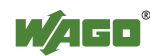

Die MODBUS-Adresse eines Busklemmenkanals enthält je nach Anwendersoftware bis zu 5 Stellen.

## **Beispiel einer MODBUS-Adressierung**

Bei der SCADA-Software Lookout der Firma National Instruments werden 6 stellige MODBUS-Adressen verwendet. Dabei repräsentiert die erste Stelle die MODBUS-Tabelle (0, 1, 3 oder 4) und implizit den Funktionscode (siehe nachfolgende Tabelle).

Tabelle 335: MODBUS-Tabelle und -Funktionscodes

| <b>MODBUS-Tabelle   MODBUS-Funktionscode</b> |                                       |  |
|----------------------------------------------|---------------------------------------|--|
| FC1 oder                                     | Lesen eines Eingangsbits oder         |  |
| FC15                                         | Schreiben mehrerer Ausgangsbits       |  |
| FC <sub>2</sub>                              | Lesen mehrerer Eingangsbits           |  |
| FC4<br>Lesen mehrerer Eingangsregistern      |                                       |  |
| FC3 oder                                     | Lesen mehrerer Eingangsregistern oder |  |
| FC 16                                        | Schreiben mehrerer Ausgangsregister   |  |

Die folgenden fünf Stellen geben die Kanalnummer (beginnend mit 1) der durchnummerierten digitalen oder analogen Eingangs- oder Ausgangskanäle an.

### **Beispiele:**

- Lesen/Schreiben des ersten digitalen Einganges: z. B. 0 0000 1
- Lesen/Schreiben des zweiten analogen Einganges: z. B. 3 0000 2

## **Anwendungsbeispiel:**

Mit der Eingabe: "Messdaten . 0 0000 2" kann beispielsweise der digitale Eingangskanal 2 des o. g. Knotens "Messdaten" ausgelesen werden.

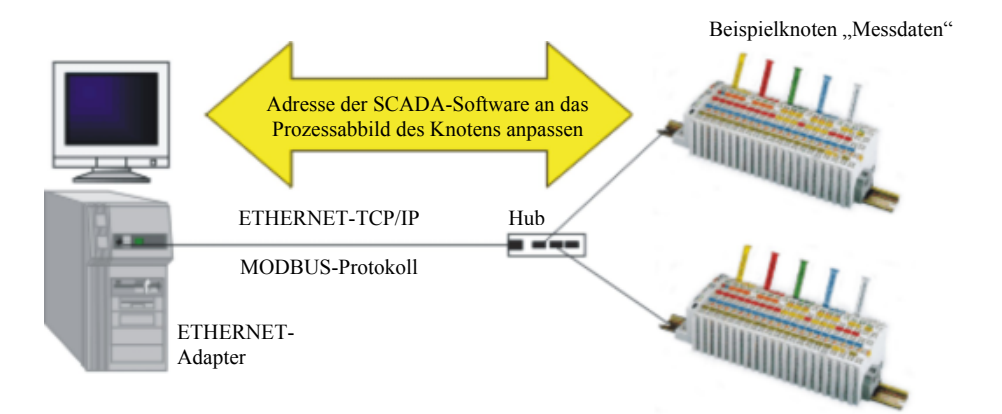

Abbildung 57: Beispiel SCADA-Software mit MODBUS-Treiber

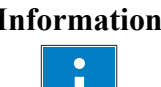

#### **Information Weitere Information**

Eine detaillierte Beschreibung der jeweiligen Software-Bedienung entnehmen Sie dem Handbuch des entsprechenden SCADA-Produktes.

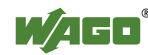

# **14 Einsatz in explosionsgefährdeten Bereichen**

Das **WAGO-I/O-SYSTEM 750** (elektrische Betriebsmittel) ist für den Einsatz in explosionsgefährdeten Bereichen der Zone 2 ausgelegt.

Die nachfolgenden Kapitel beinhalten die allgemeine Kennzeichnung der Komponenten sowie die zu berücksichtigenden Errichtungsbestimmungen. Die einzelnen Abschnitte im Kapitel "Errichtungsbestimmungen" müssen berücksichtigt werden, falls die Busklemme die entsprechende Zulassung besitzt oder dem Anwendungsbereich der ATEX-Richtlinie unterliegt.

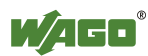

# **14.1 Kennzeichnung**

# **14.1.1 Für Europa gemäß CENELEC und IEC**

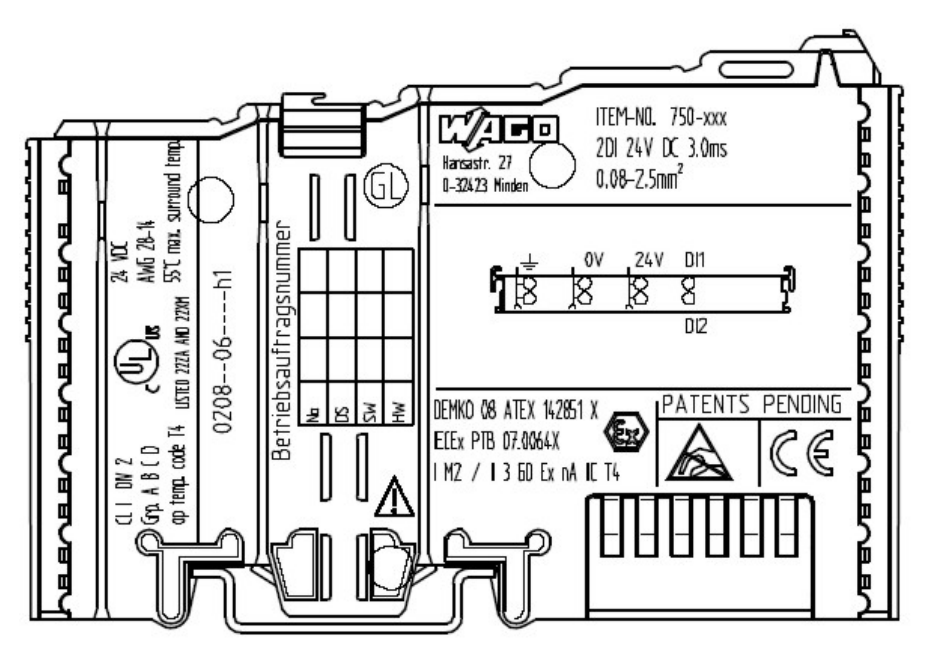

Abbildung 58: Beispiel für seitliche Beschriftung der ATEX- und IEC-Ex- zugelassenen Busklemmen

DEMKO 08 ATEX 142851 X **IECEX PTB 07.0064X IM2 / II 3 GD Ex nA IIC T4** 

Abbildung 59: Bedruckungstext Detail gemäß CENELEC und IEC

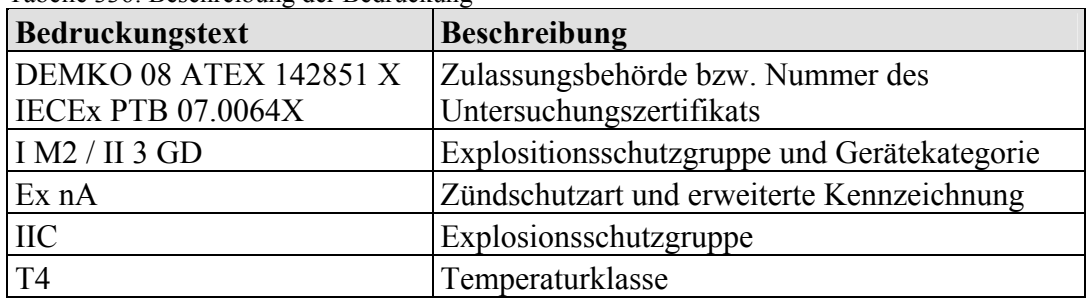

Tabelle 336: Beschreibung der Bedruckung

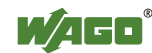

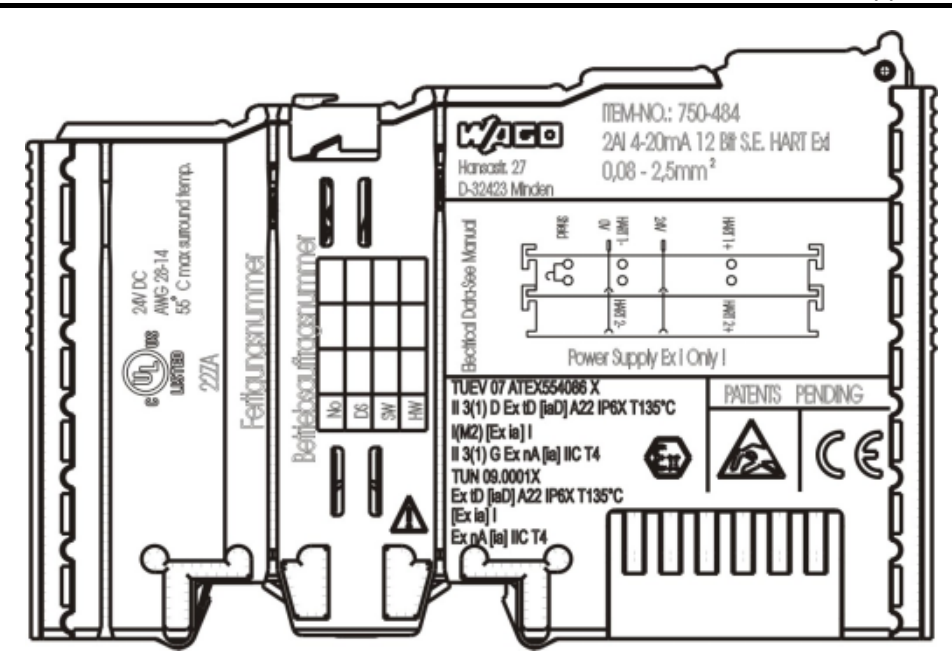

Abbildung 60: Beispiel für seitliche Beschriftung der Ex i und IEC Ex i zugelassenen Busklemmen

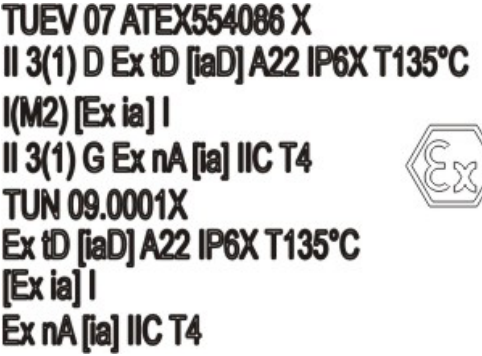

Abbildung 61: Bedruckungstext Detail gemäß CENELEC und IEC

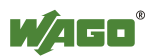

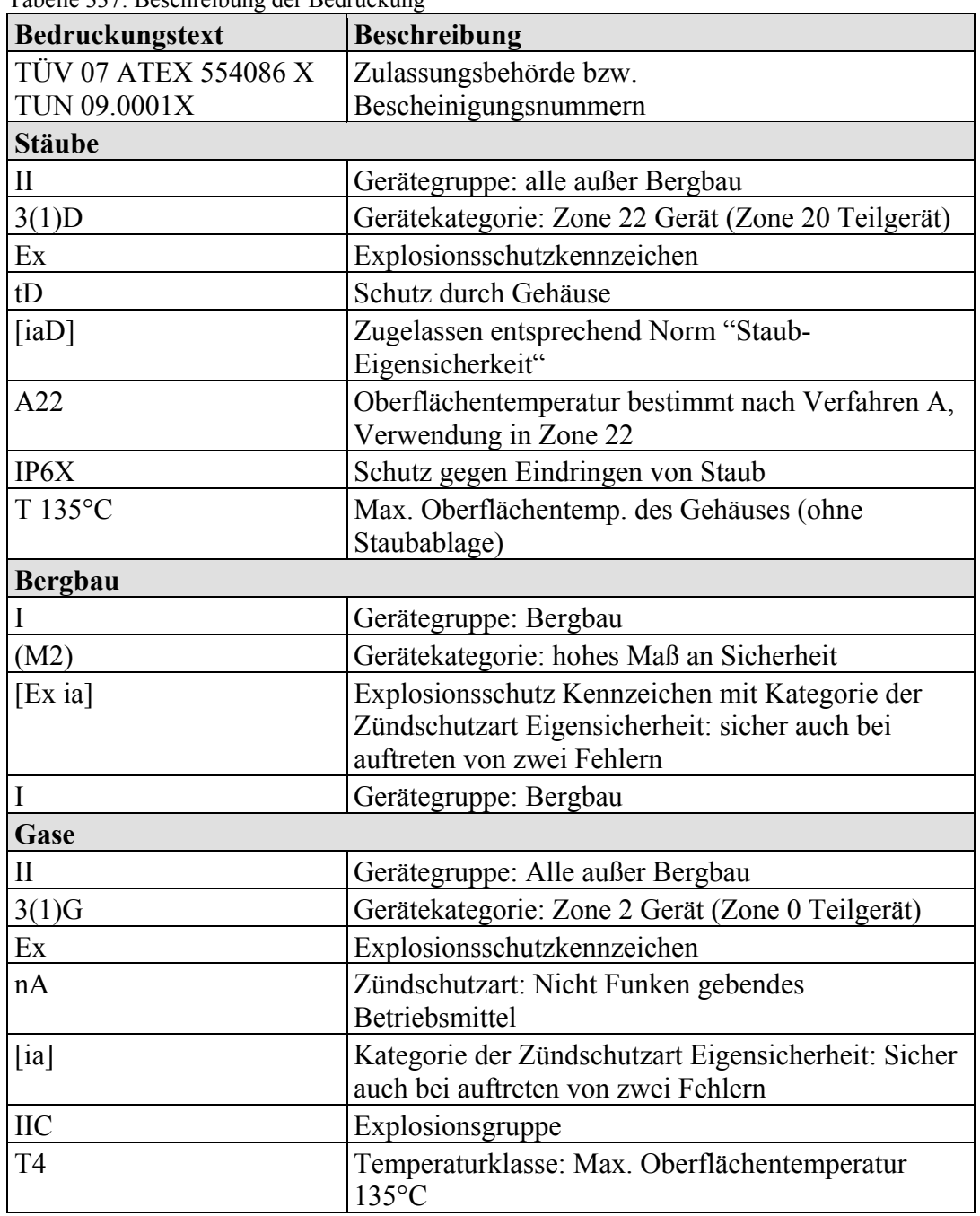

Tabelle 337: Beschreibung der Bedruckung

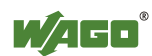

# **14.1.2 Für Amerika gemäß NEC 500**

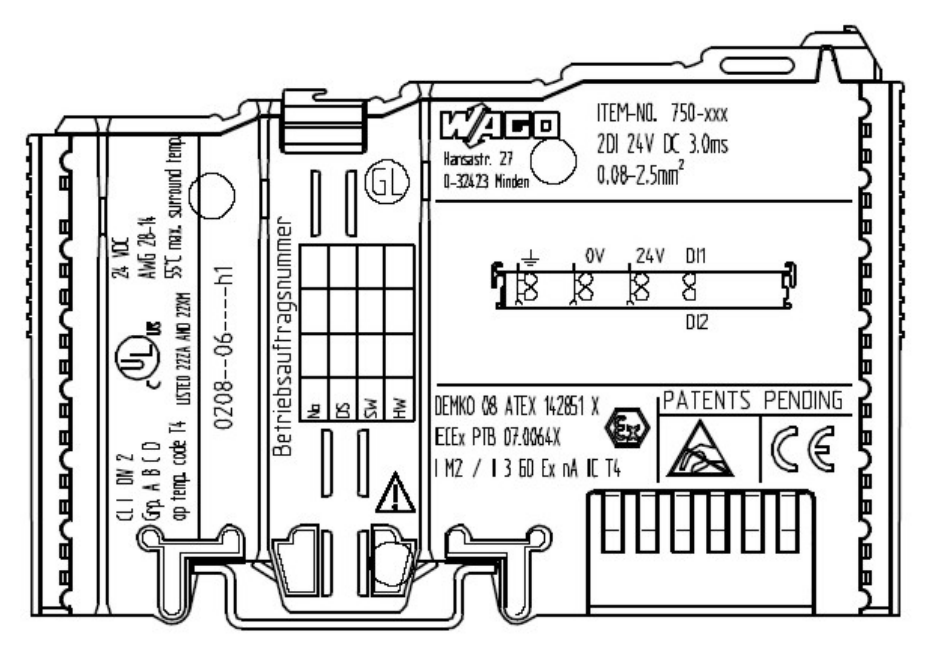

Abbildung 62: Beispiel für seitliche Beschriftung der Busklemmen

## $Q$  | DN  $2$ Grp. A B C D op temp. code T4 **LISTED 22ZA AND 22XM**

Abbildung 63: Bedruckungstext Detail gemäß NEC

Tabelle 338: Beschreibung der Bedruckung

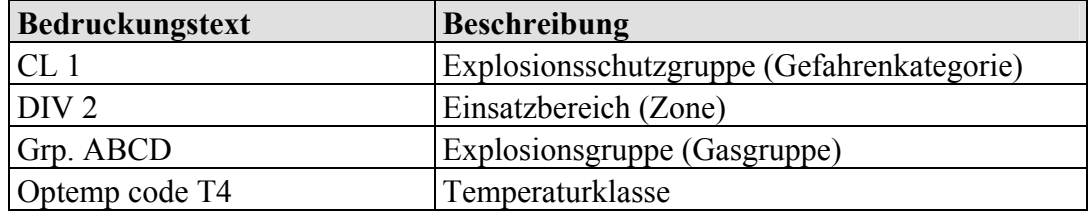

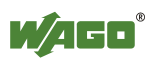

# **14.2 Errichtungsbestimmungen**

In der **Bundesrepublik Deutschland** sind verschiedene nationale Bestimmungen und Verordnungen für das Errichten von elektrischen Anlagen in explosionsgefährdeten Bereichen zu beachten. Die Grundlage hierfür bildet die Betriebssicherheitsverordnung, welche die nationale Umsetzung der europäischen Richtlinie 99/92/E6 ist. Ihr zugeordnet ist die Errichtungsbestimmung EN 60079- 14. Nachfolgend sind auszugsweise zusätzliche VDE-Bestimmungen zu finden:

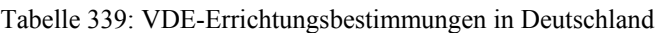

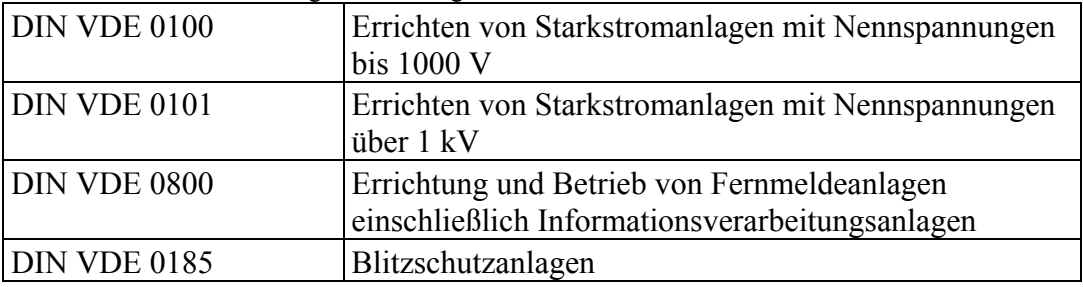

In den **USA** und **Kanada** gelten eigenständige Vorschriften. Nachfolgend sind auszugsweise diese Bestimmungen aufgeführt:

Tabelle 340: Errichtungsbestimmungen in USA und Kanada

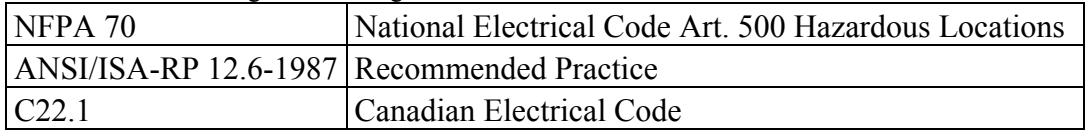

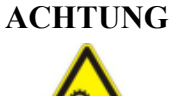

# **ACHTUNG Nachfolgende Punkte beachten!**

Der Einsatz des **WAGO-I/O-SYSTEMs 750** (elektrisches Betriebsmittel) mit Ex-Zulassung erfordert unbedingt die Beachtung nachfolgender Punkte für die entsprechenden Einsatzbereiche:

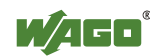

# **14.2.1 Besondere Bedingungen für den sicheren ATEX- und IEC-Ex-Betrieb gem. DEMKO 08 ATEX 142851X und IECEx PTB 07.0064**

Die feldbusunabhängigen Busklemmen des WAGO-I/O-SYSTEMs 750-.../...-... müssen in einer Umgebung mit Verschmutzungsgrad 2 oder besser installiert werden. In der Endanwendung sind die Busklemmen in einem Gehäuse mit mindestens der Schutzart IP54 einzusetzen mit folgenden Ausnahmen:

- Die Busklemmen 750-440, 750-609 und 750-611 müssen in einem Gehäuse mit mindestens der Schutzart IP64 eingebaut werden.
- Die Busklemme 750-540 muss für 230 V AC Anwendungen in einem Gehäuse mit mindestens der Schutzart IP64 eingebaut werden.
- Die Busklemme 750-440 darf nur maximal bis 120 V AC eingesetzt werden.

Bei Anwendungen, in denen eine Gefährdung durch brennbare Stäube auftreten kann, müssen alle Geräte und das Gehäuse gemäß den Anforderungen der IEC 61241-0:2006 und IEC 61241-1:2004 vollständig getestet und beurteilt werden.

Bei Anwendungen im Bergbau müssen alle Geräte gemäß den Anforderungen der EN 60079-0:2006 und EN 60079-1:2002 installiert und als Betriebsmittel zertifiziert werden.

Das Installieren, Hinzufügen, Entfernen oder Ersetzen von Busklemmen, Feldbussteckern oder Sicherungen darf nur erfolgen, wenn die System- und Feldversorgung ausgeschaltet sind, oder der Bereich keine explosionsfähige Atmosphäre aufweist.

DIP-Schalter, Kodierschalter und Potentiometer, die an die Busklemme angeschlossen sind, dürfen nur betätigt werden, wenn explosionsfähige Atmosphäre ausgeschlossen werden kann.

Die Busklemme 750-642 darf nur in Verbindung mit der Antennen 758-910 mit einer max. Kabellänge von 2,5 m eingesetzt werden.

Um die Bemessungsspannung nicht mehr als 40 % zu überschreiten, ist ein Transientenschutz an den Versorgungsanschlüssen vorzusehen.

Der zulässige Umgebungstemperaturbereich beträgt 0 °C bis +55 °C.

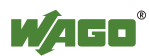
# **14.2.2 Besondere Bedingungen für den sicheren Ex-Betrieb gem. ATEX-Zertifikat TÜV 07 ATEX 554086 X**

- 1. Für den Betrieb als Kategorie 3 Gerät (in Zone 2 oder 22) ist das WAGO-I/O-SYSTEM 750-\*\*\* in einem Gehäuse zu errichten, das die Anforderungen an ein Gerät nach der Richtlinie 94/9/EG und den zutreffenden Normen (siehe Kennzeichnung) EN 60079-0, EN 60079-11, EN 60079-15, EN 61241-0 und EN 61241-1 erfüllt. Für den Betrieb als Gerät der Gruppe I Kategorie M2 ist das Gerät in einem Gehäuse zu errichten, dass einen ausreichenden Schutz gemäß IEC 60079-0 und IEC 60079-1 gewährleistet mit der Schutzart IP64. Eine Konformitätserklärung nach Anhang X der Richtlinie 94/9/EG muss den korrekten Einbau der genannten Geräte im Gehäuse oder Schaltschrank bestätigen.
- 2. Werden die Schnittstellenstromkreise ohne die Feldbuskoppelstation des Typs 750-3../...-... (DEMKO 08 ATEX 142851 X) betrieben, so sind außerhalb des Gerätes Maßnahmen zu treffen, dass die Bemessungsspannung durch vorübergehende Störungen um nicht mehr als 40 % überschritten wird.
- 3. DIP-Schalter, Kodierschalter und Potentiometer, die an die Busklemme angeschlossen sind, dürfen nur betätigt werden, wenn explosionsfähige Atmosphäre ausgeschlossen werden kann.
- 4. Das Anschließen und Abklemmen von nicht eigensicheren Stromkreisen ist nur zulässig für die Installation, die Wartung und die Reparatur. Das zeitliche Zusammentreffen von explosiver Atmosphäre und der Installation, der Wartung und der Reparatur muss ausgeschlossen werden.
- 5. Für die Typen 750-606, 750-625/000-001, 750-487/003-000, 750-484 muss folgendes berücksichtigt werden: Die Schnittstellenstromkreise müssen begrenzt werden auf die Überspannungskategorie I/II/III (Stromkreise ohne Netzversorgung/Stromkreise mit Netzversorgung) wie in der EN 60664-1 definiert.
- 6. Für den Typ 750-601 ist folgendes zu berücksichtigen: Die Sicherung darf nicht entfernt oder getauscht werden, wenn das Gerät in Betrieb ist.
- 7. Der zulässige Umgebungstemperaturbereich beträgt  $0^{\circ}C \leq Ta \leq +55^{\circ}C$ .

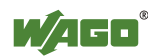

## **14.2.3 Besondere Bedingungen für den sicheren Ex-Betrieb gem. IEC-Ex-Zertifikat TUN 09.0001 X**

- 1. Für den Betrieb als Dc oder Gc Gerät (in Zone 2 oder 22) ist das WAGO-I/O-SYSTEM 750-\*\*\* in einem Gehäuse zu errichten, das die Anforderungen an ein Gerät nach den zutreffenden Normen (siehe Kennzeichnung) IEC 60079-0, IEC 60079-11, IEC 60079-15, IEC 61241-0 und IEC 61241-1 erfüllt. Für den Betrieb als Gerät der Gruppe I Kategorie M2 ist das Gerät in einem Gehäuse zu errichten, dass einen ausreichenden Schutz gemäß IEC 60079-0 und IEC 60079-1 gewährleistet mit der Schutzart IP64. Eine Konformitätserklärung muss die Übereinstimmung dieser Anforderungen, und den korrekten Einbau der Geräte im Gehäuse oder Schaltschrank durch eine Ex-Zertifizierungsstelle bestätigen.
- 2. Außerhalb des Gerätes sind Maßnahmen zu treffen, dass die Bemessungsspannung durch vorübergehende Störungen um nicht mehr als 40% überschritten wird.
- 3. DIP-Schalter, Kodierschalter und Potentiometer, die an die Busklemme angeschlossen sind, dürfen nur betätigt werden, wenn explosionsfähige Atmosphäre ausgeschlossen werden kann.
- 4. Das Anschließen und Abklemmen von nicht eigensicheren Stromkreisen ist nur zulässig für die Installation, die Wartung und die Reparatur. Das zeitliche Zusammentreffen von explosiver Atmosphäre und der Installation, der Wartung und der Reparatur muss ausgeschlossen werden.
- 5. Für die Typen 750-606, 750-625/000-001, 750-487/003-000, 750-484 muss folgendes berücksichtigt werden: Die Schnittstellenstromkreise müssen begrenzt werden auf die Überspannungskategorie I/II/III (Stromkreise ohne Netzversorgung/Stromkreise mit Netzversorgung) wie in der EN 60664-1 definiert.
- 6. Für den Typ 750-601 ist folgendes zu berücksichtigen: Die Sicherung darf nicht entfernt oder getauscht werden, wenn das Gerät in Betrieb ist.
- 7. Der zulässige Umgebungstemperaturbereich beträgt  $0^{\circ}C \leq Ta \leq +55^{\circ}C$ .

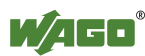

# **14.2.4 ANSI/ISA 12.12.01**

Dieses Gerät ist ausschließlich für den Einsatz in Klasse I, Division 2, Gruppen A, B, C, D oder nicht explosionsgefährdeten Bereichen geeignet.

### **ACHTUNG Explosionsgefahr!**

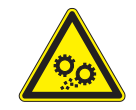

Explosionsgefahr - der Austausch von Komponenten kann die Eignung für Klasse I, Div. 2 beeinträchtigen.

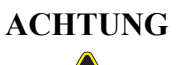

### **ACHTUNG Gerät nur stromfrei und in nicht-explosionsgefährdeten Bereichen abklemmen!**

Klemmen Sie das Gerät nur dann ab, wenn der Strom ausgeschaltet ist oder wenn der Bereich in der Nähe jedes Bedieners, der zugänglichen Steckers und Sicherungshalter als nicht-explosionsgefährdet gilt.

Für Baugruppen mit Sicherungen muss folgender Hinweis angebracht werden: "Es muss ein Schalter vorgesehen sein, der für den Einsatzort geeignet ist, wo das Gerät installiert wird, um die Sicherung spannungsfrei zu schalten". Der Schalter muss nicht in dem Gerät eingebaut sein.

Für Baugruppen mit ETHERNET-Steckern: "Nur für den Einsatz in LAN, nicht für den Anschluss an Fernmeldeleitungen".

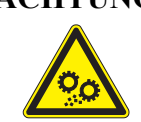

#### **ACHTUNG Nur mit Antennenmodul 758-910 verwenden!**

Benutzen Sie die Klemme 750-642 nur mit einem Antennenmodul 758-910.

П

# **Information Weitere Information**

Einen Zertifizierungsnachweis erhalten Sie auf Anfrage. Beachten Sie auch die Hinweise auf dem Beipackzettel der Busklemme. Das Handbuch mit den oben aufgeführten Bedingungen für sicheren Gebrauch muss für den Anwender zu jederzeit zur Verfügung stehen.

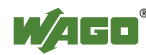

# **Abbildungsverzeichnis**

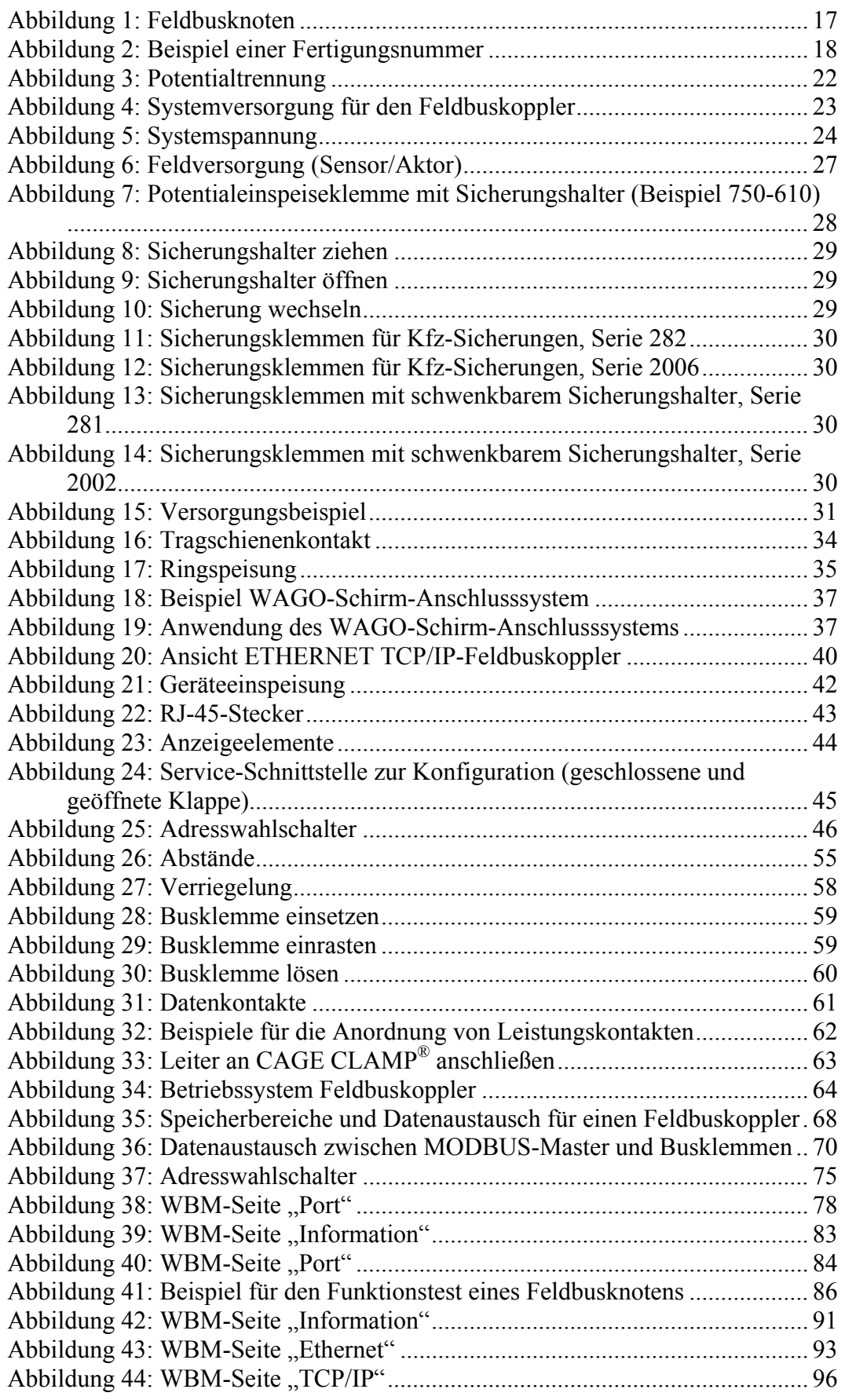

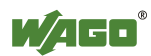

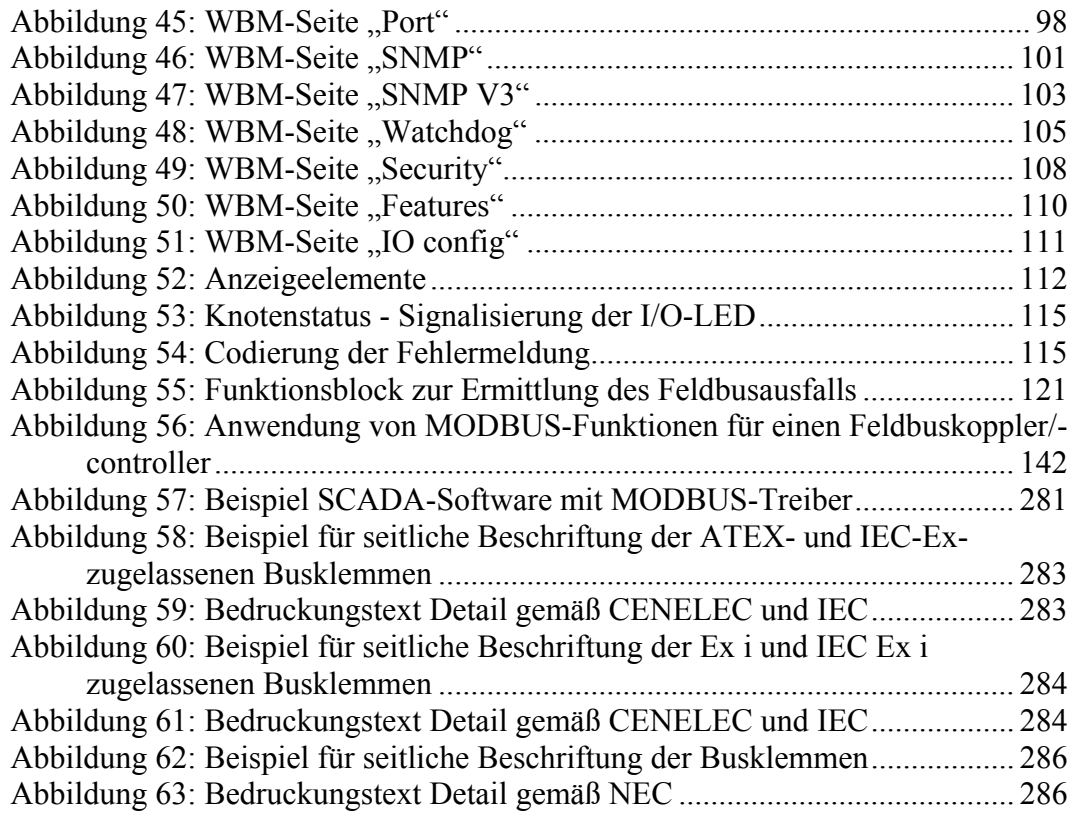

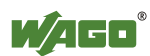

# **Tabellenverzeichnis**

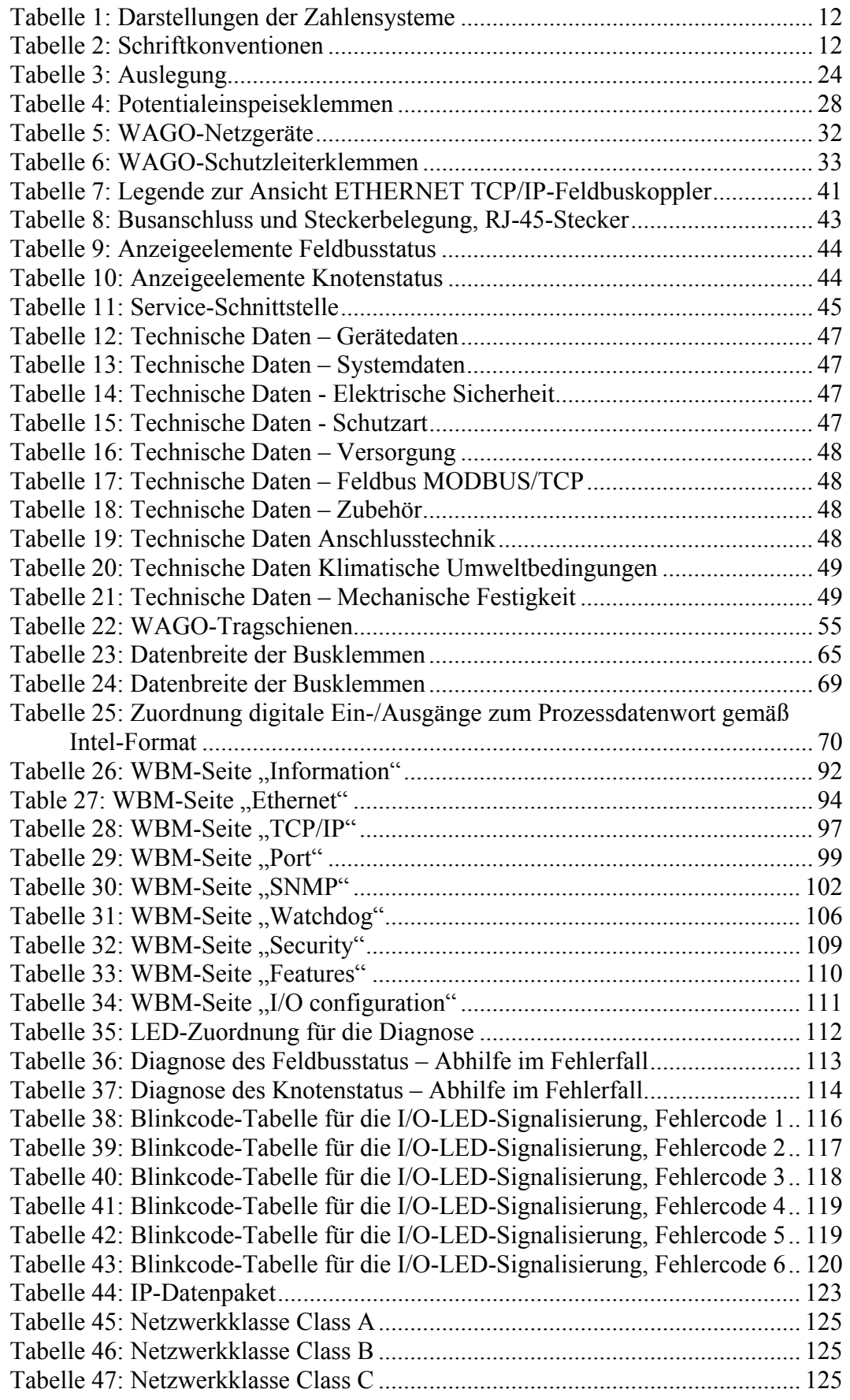

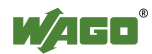

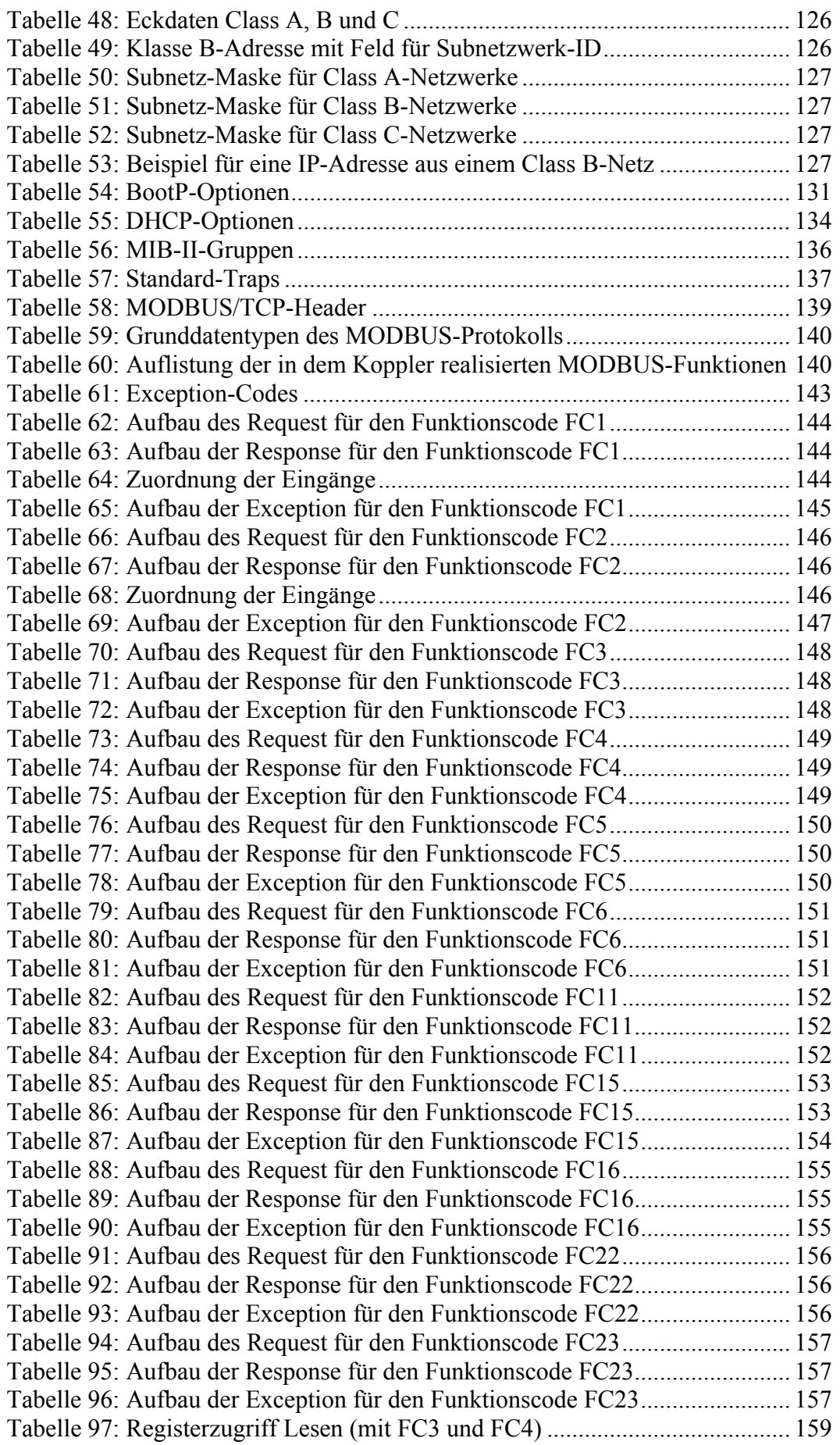

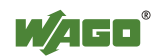

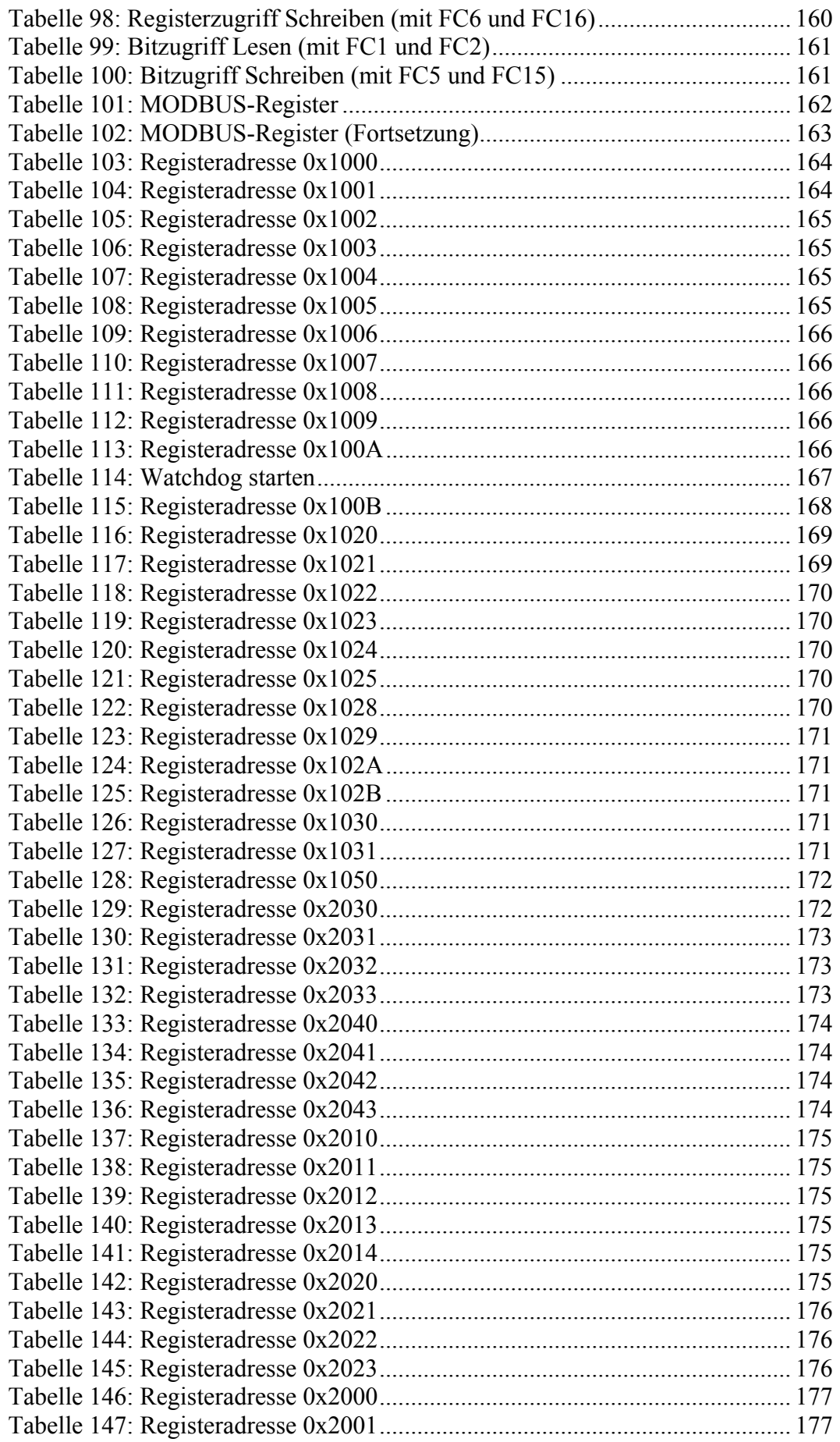

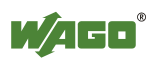

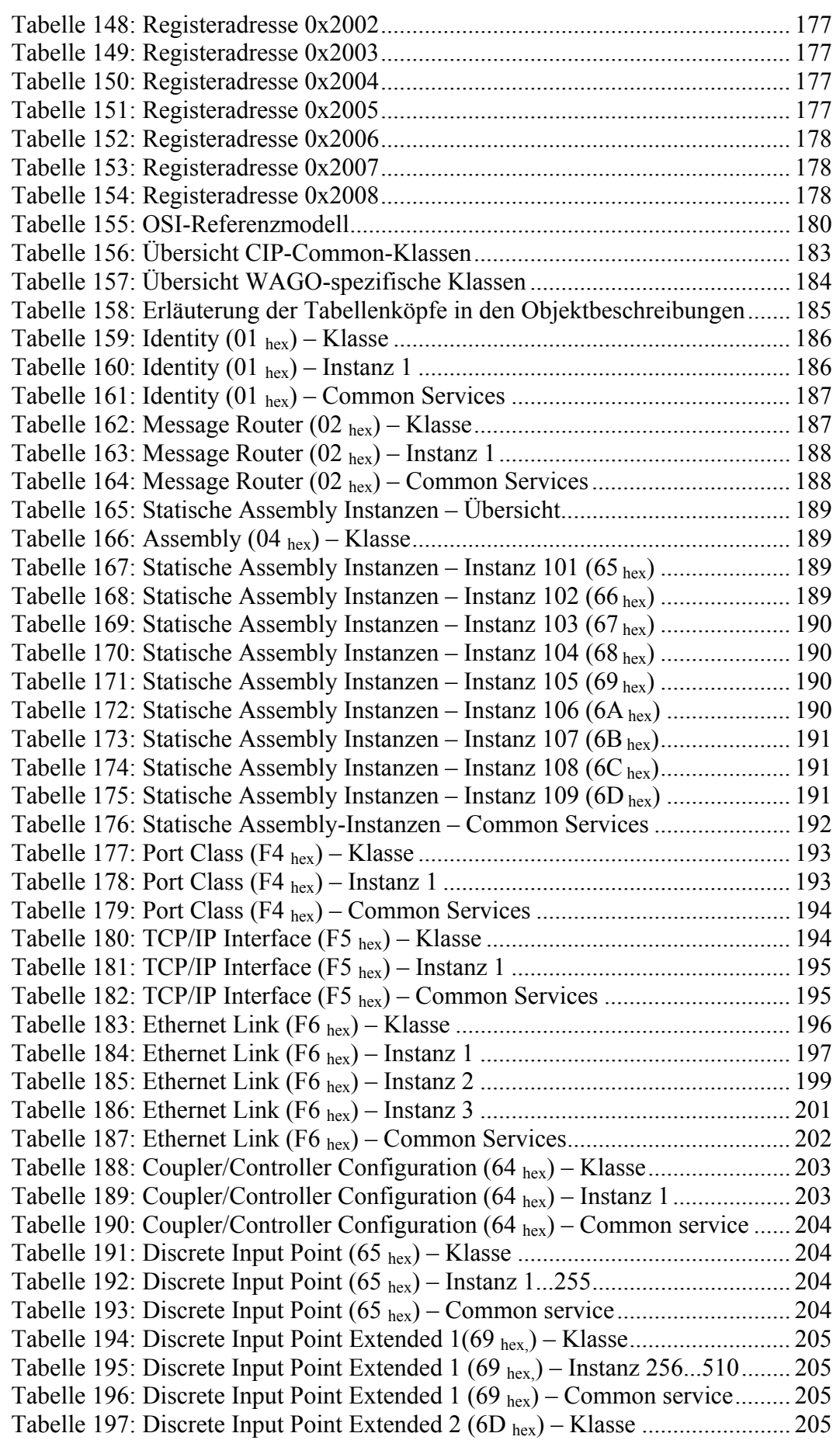

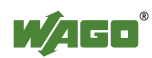

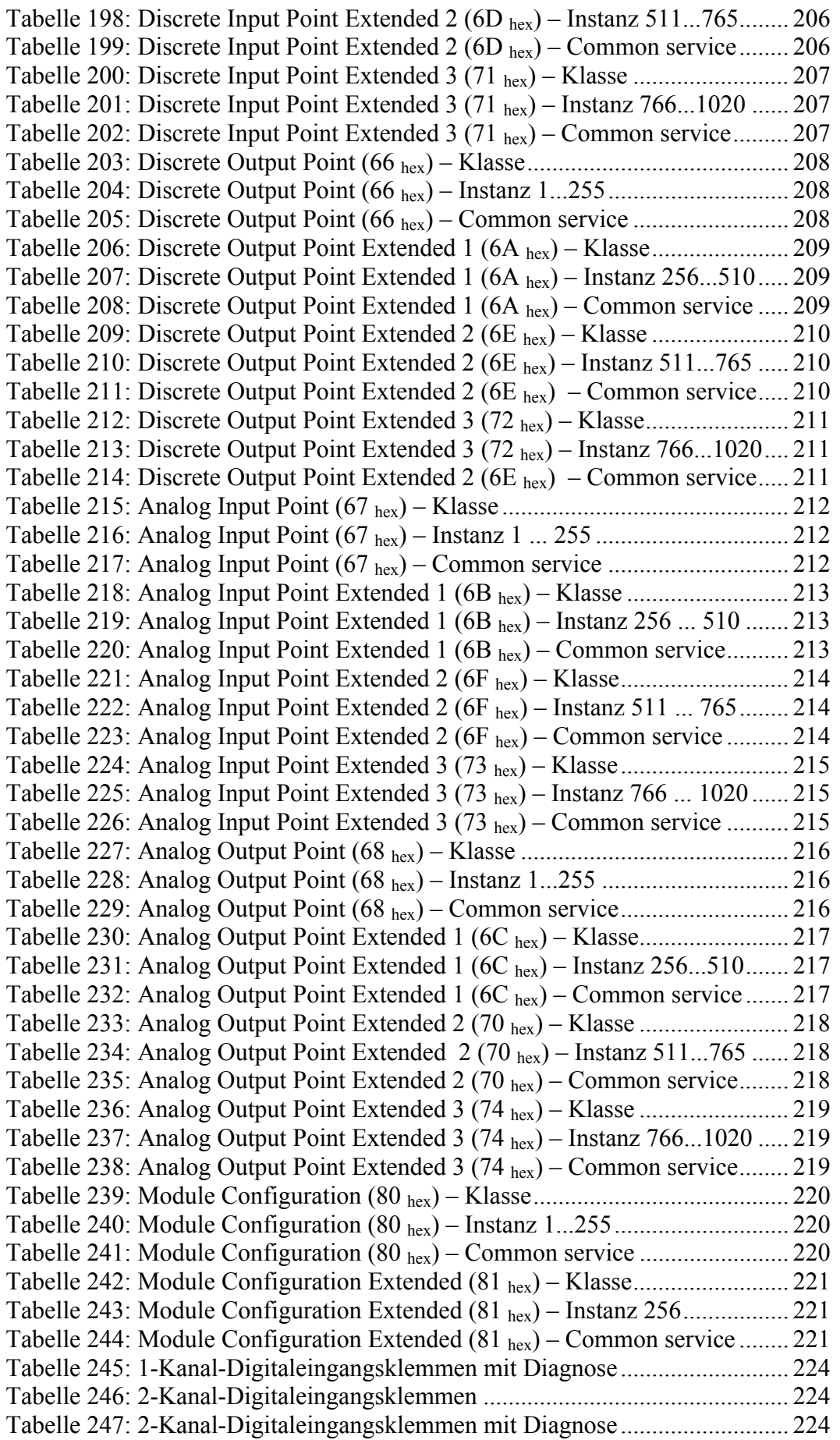

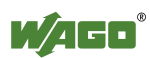

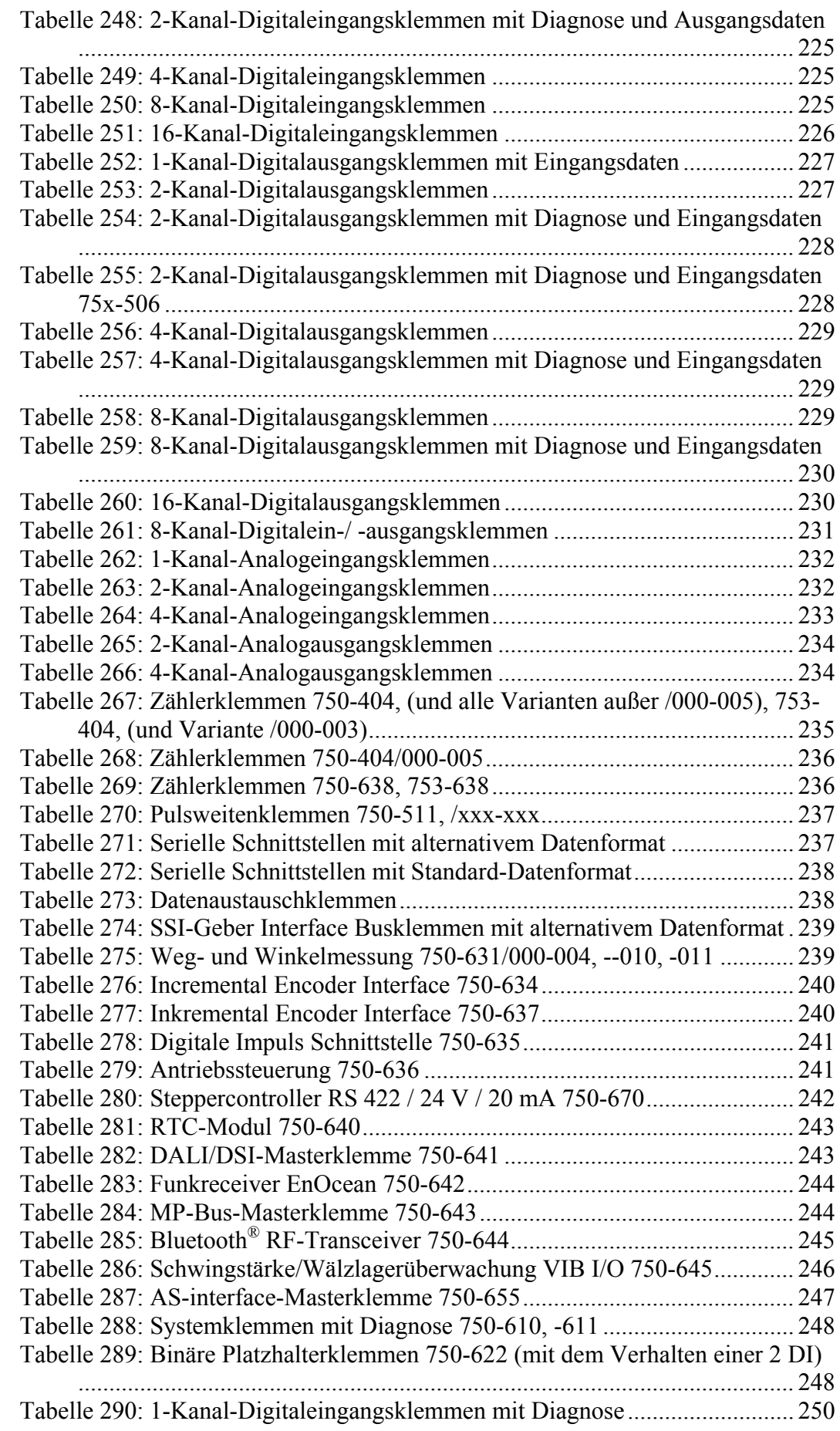

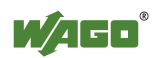

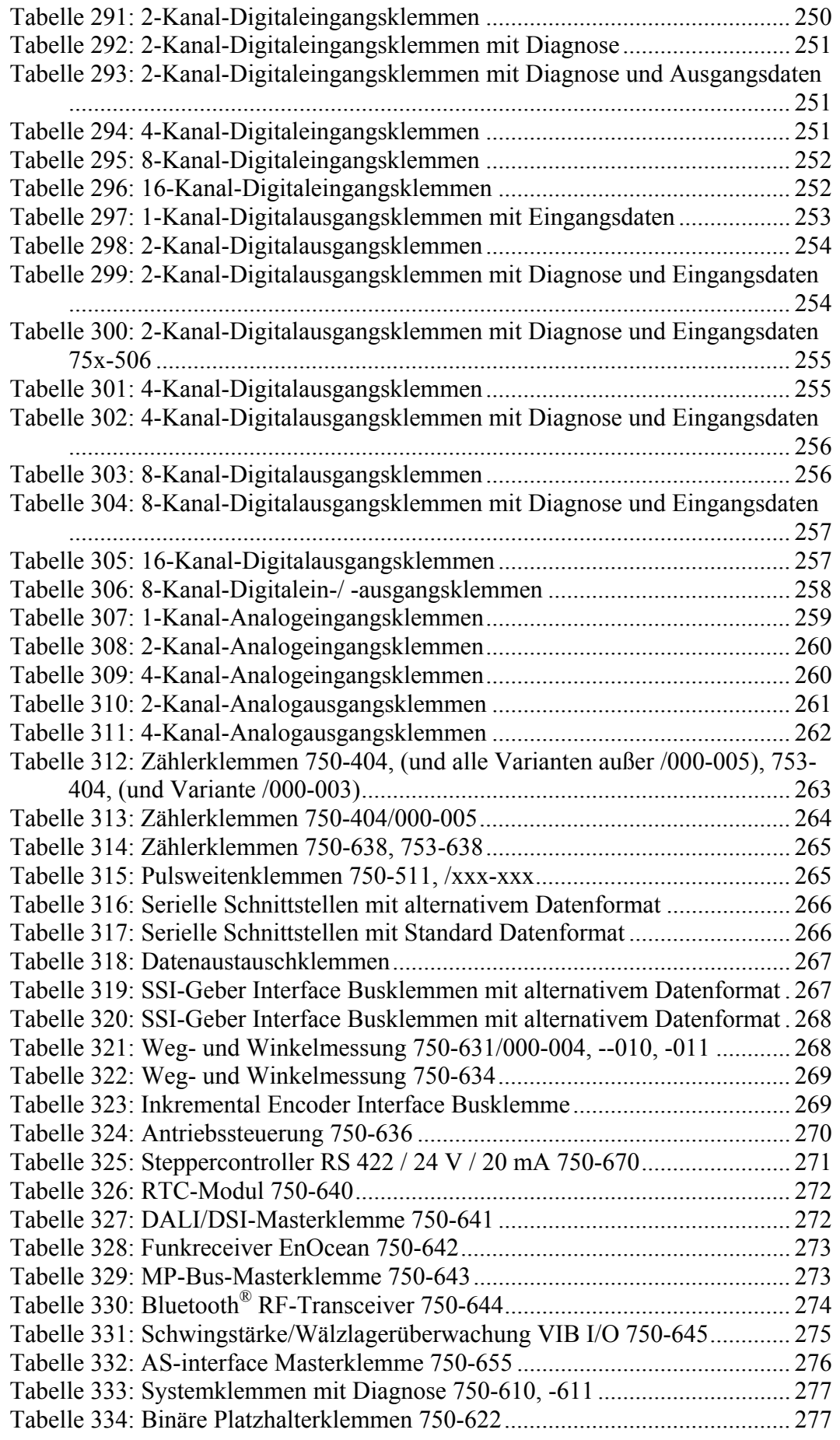

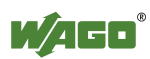

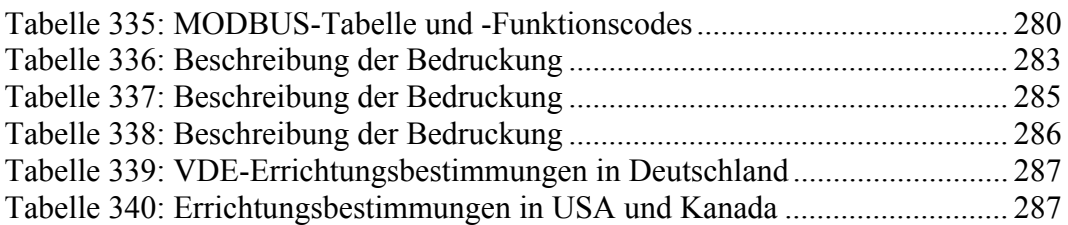

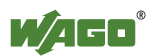

WAGO Kontakttechnik GmbH & Co. KG<br>Postfach 2880 • D-32385 Mi Postfach 2880 • D-32385 Minden<br>Hansastraße 27 • D-32423 Minden  $\cdot$  D-32423 Minden Telefon: 05 71/8 87 - 0<br>Telefax: 05 71/8 87 - 1 Telefax: 05 71/8 87 – 1 69<br>E-Mail: info@wago.com info@wago.com

Internet: http://www.wago.com

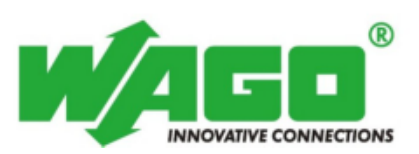